**Data Lake Insight**

# **API Reference**

**Issue** 03 **Date** 2023-11-27

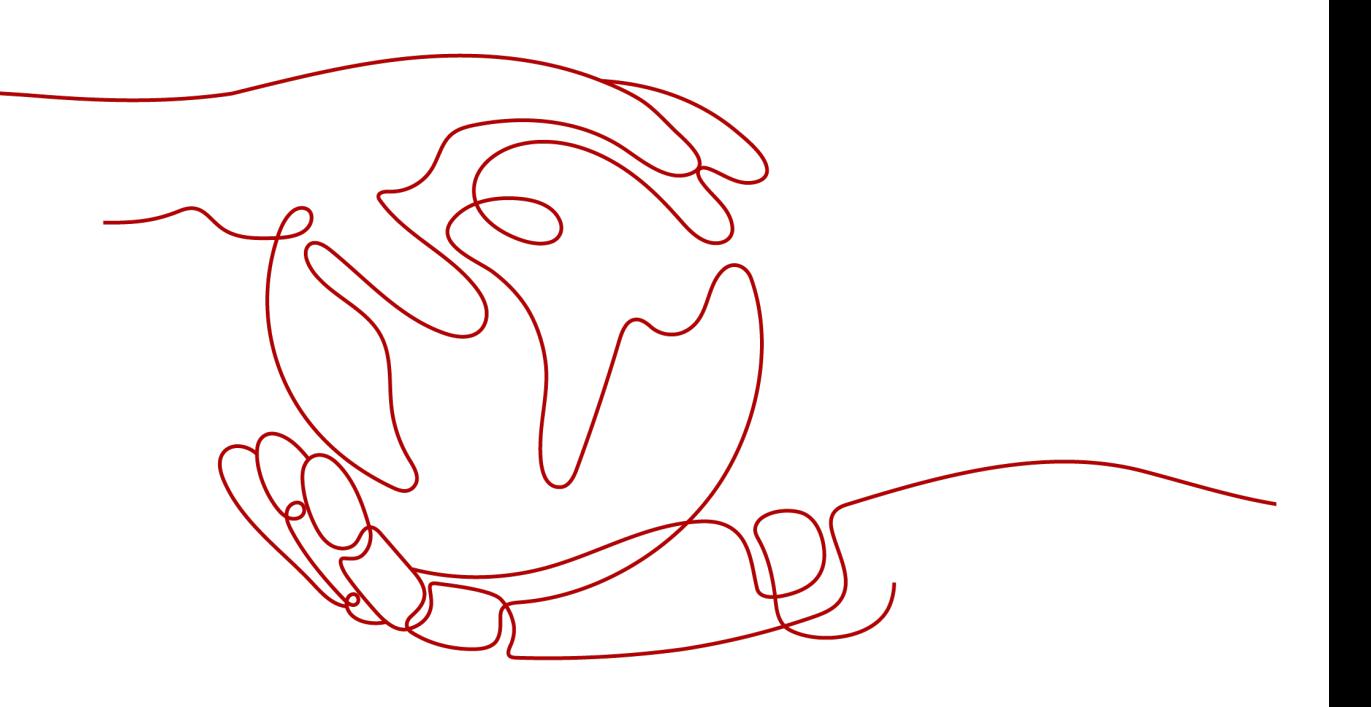

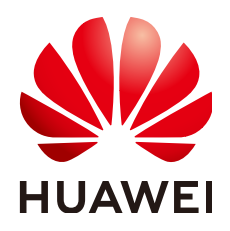

**HUAWEI TECHNOLOGIES CO., LTD.**

#### **Copyright © Huawei Technologies Co., Ltd. 2023. All rights reserved.**

No part of this document may be reproduced or transmitted in any form or by any means without prior written consent of Huawei Technologies Co., Ltd.

#### **Trademarks and Permissions**

**ND** HUAWEI and other Huawei trademarks are trademarks of Huawei Technologies Co., Ltd. All other trademarks and trade names mentioned in this document are the property of their respective holders.

#### **Notice**

The purchased products, services and features are stipulated by the contract made between Huawei and the customer. All or part of the products, services and features described in this document may not be within the purchase scope or the usage scope. Unless otherwise specified in the contract, all statements, information, and recommendations in this document are provided "AS IS" without warranties, guarantees or representations of any kind, either express or implied.

The information in this document is subject to change without notice. Every effort has been made in the preparation of this document to ensure accuracy of the contents, but all statements, information, and recommendations in this document do not constitute a warranty of any kind, express or implied.

# **Security Declaration**

#### **Vulnerability**

Huawei's regulations on product vulnerability management are subject to "Vul. Response Process". For details about the policy, see the following website[:https://www.huawei.com/en/psirt/vul-response-process](https://www.huawei.com/en/psirt/vul-response-process) For enterprise customers who need to obtain vulnerability information, visit: https:// [securitybulletin.huawei.com/enterprise/en/security-advisory](https://securitybulletin.huawei.com/enterprise/en/security-advisory)

# **Contents**

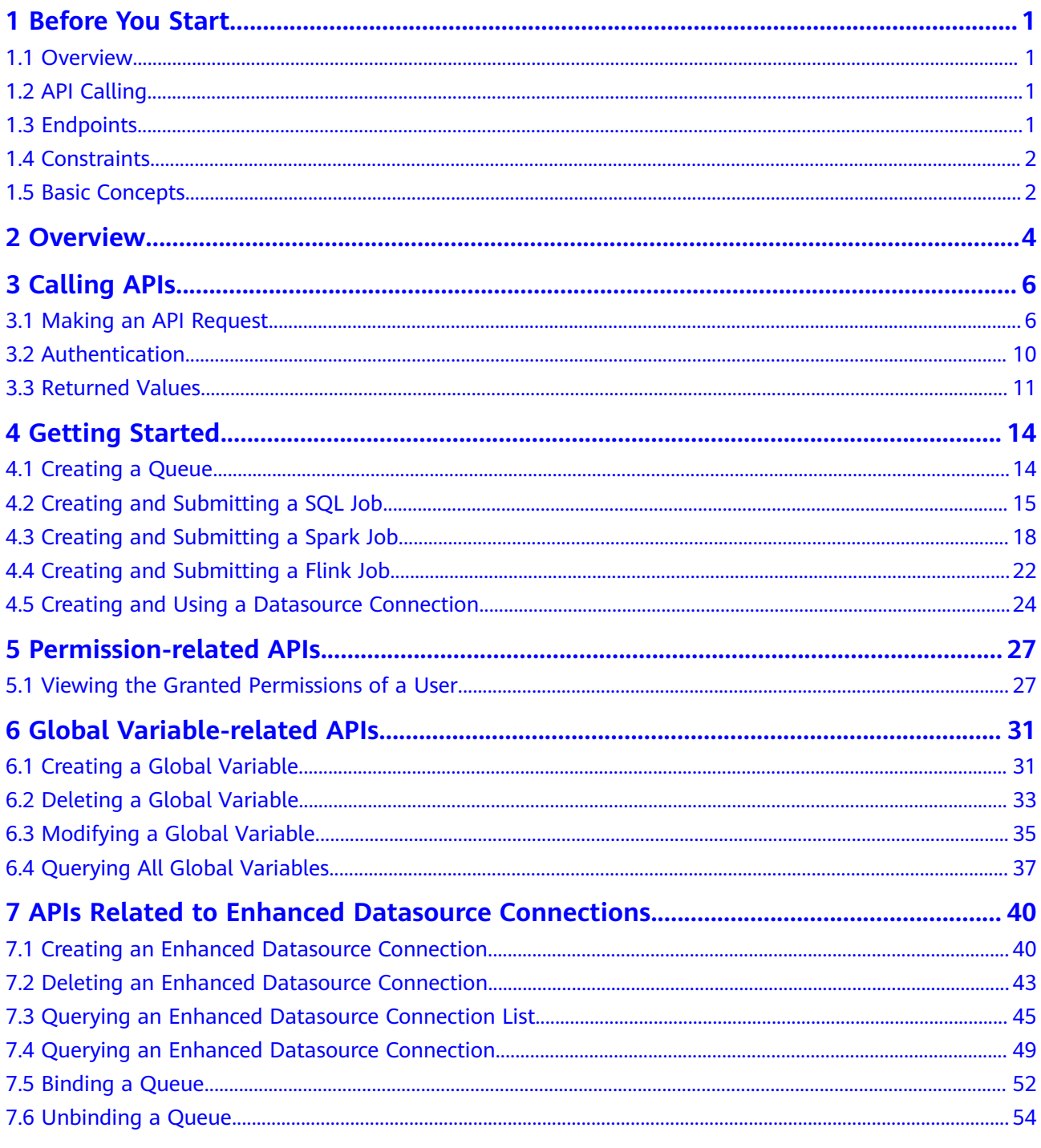

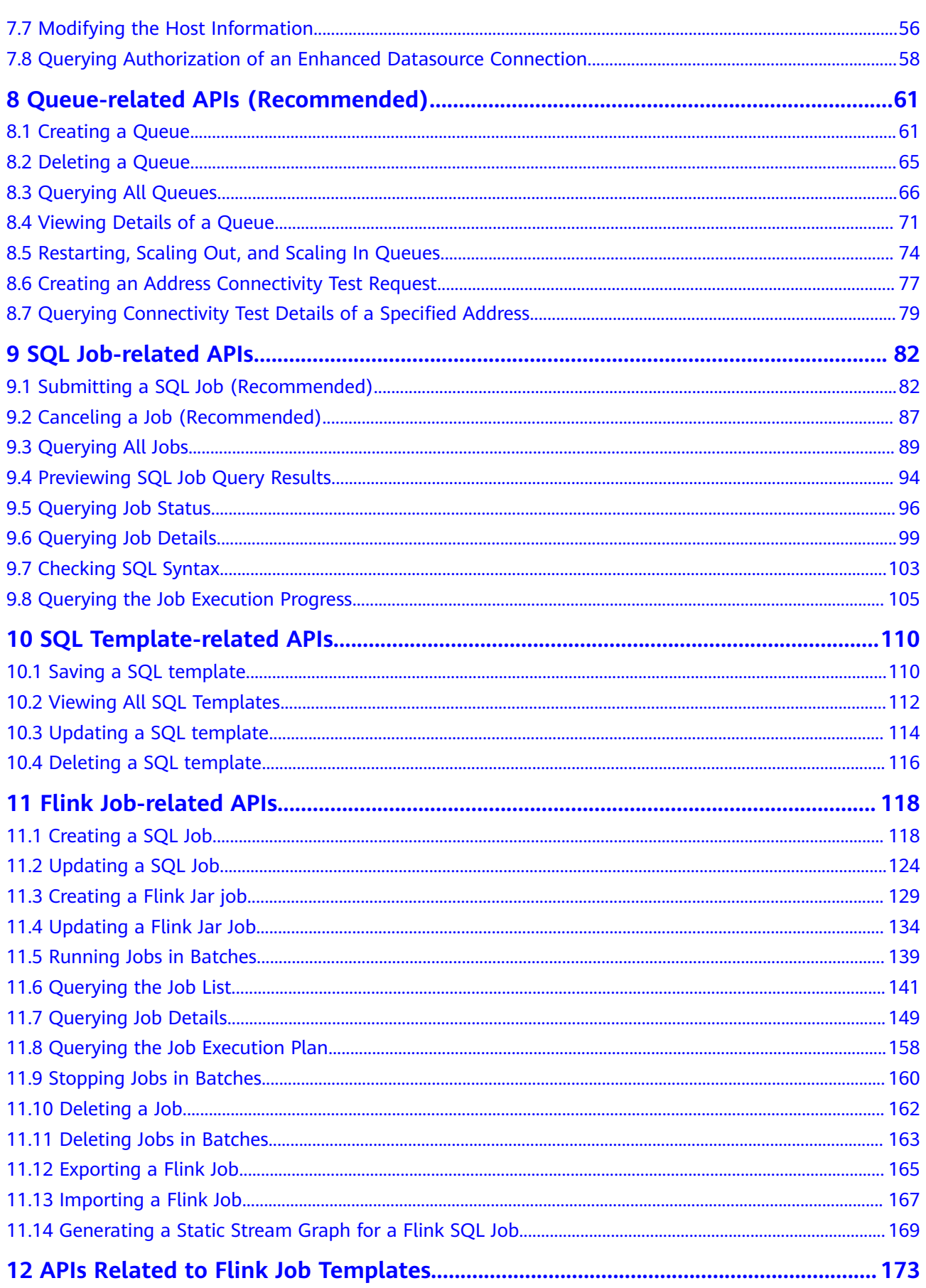

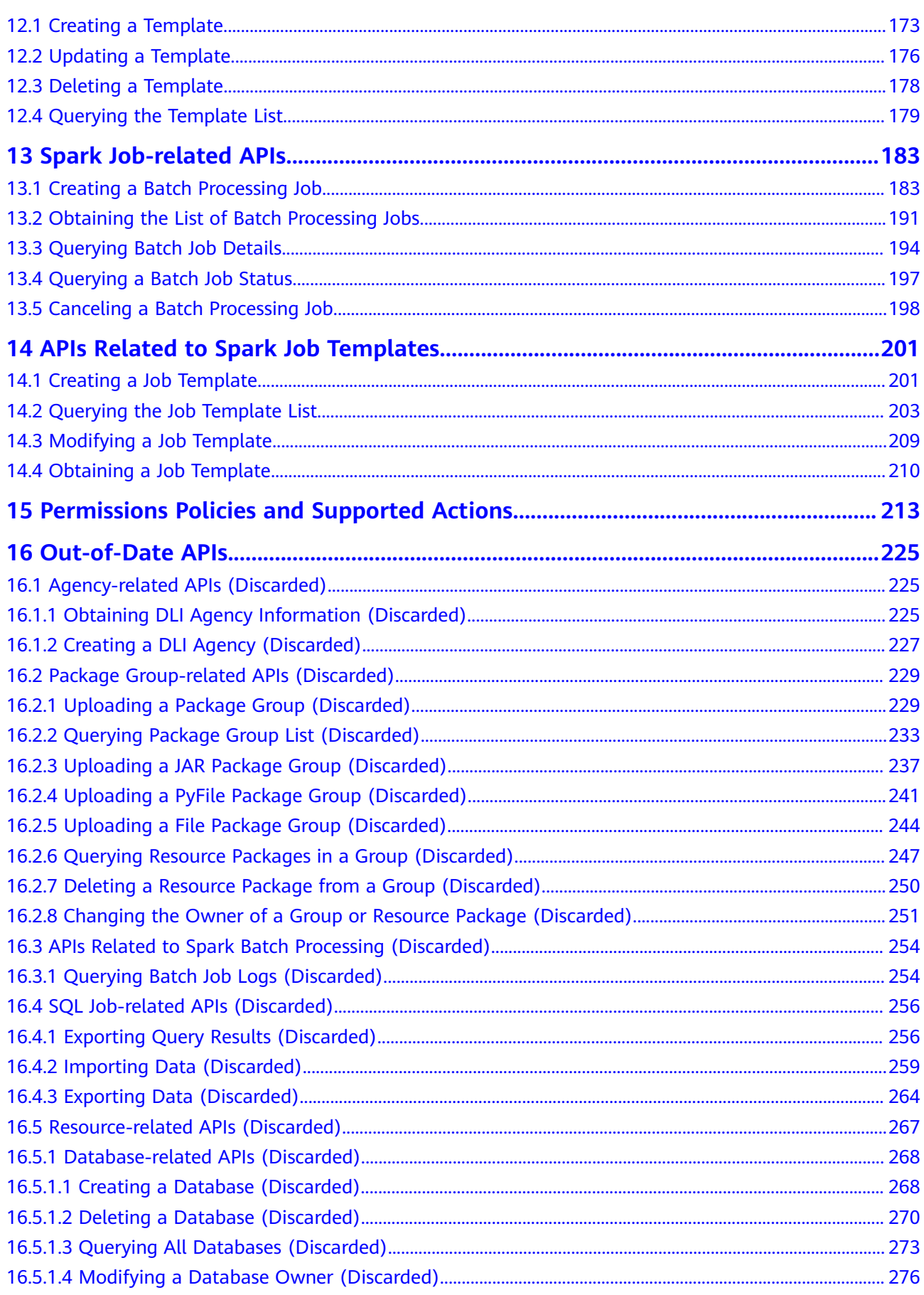

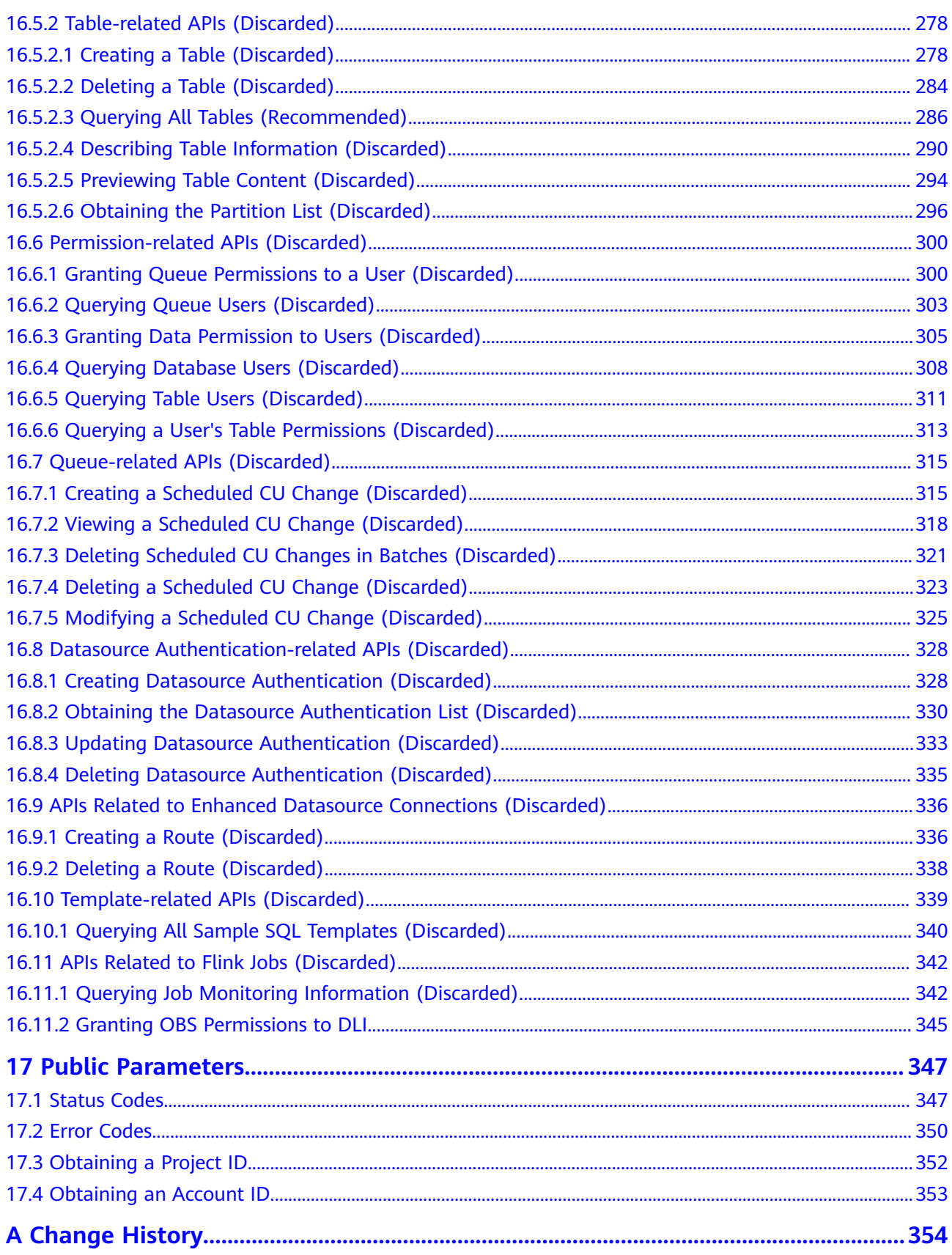

# **1 Before You Start**

### <span id="page-7-0"></span>**1.1 Overview**

Welcome to Data Lake Insight API Reference.

Data Lake Insight (DLI) is a serverless data processing and analysis service fully compatible with **[Apache Spark](https://spark.apache.org/)**, **[Trino](https://trino.io/)**, and **[Apache Flink](https://flink.apache.org/)** ecosystems. It frees you from managing any server. You can use stream analysis (with standard SQL), batch analysis (with Spark SQL), and interactive analysis (with Flink SQL) to query mainstream data formats without data ETL. DLI supports SQL statements and Spark applications for heterogeneous data sources, including RDS, DWS, CSS, OBS, custom databases on ECSs, and offline databases.

You can use APIs provided in this document to perform DLI operations, including queues, SQL jobs, Flink jobs, Spark jobs, and datasource connections. For details about all supported operations, see **[Overview](#page-10-0)**.

Before calling DLI APIs, get yourself familiar with DLI concepts. For details, see **[What is DLI?](https://support.huaweicloud.com/eu/productdesc-dli/dli_07_0001.html)**

### **1.2 API Calling**

DLI provides RESTful (Representational State Transfer) APIs, allowing you to use HTTPS to call them. For details, see **[Making an API Request](#page-12-0)**.

Unless otherwise specified, DLI APIs are synchronous. Specifically, **is\_success**, indicating whether a request is successfully executed, is returned.

If the DLI API is asynchronous, run the API related to **[Querying Job Status](#page-102-0)** according to the value of **job\_id** in the response message to learn whether the API is successfully executed.

# **1.3 Endpoints**

An endpoint is the **request address** for calling an API. Endpoints vary depending on services and regions. You need to select an endpoint based on your service requirements.

# <span id="page-8-0"></span>**1.4 Constraints**

- The number of resources that you can create is determined by your quota. To view or increase the quota, see **[How Do I Increase the Image Quota?](https://support.huaweicloud.com/eu/ims_faq/ims_faq_0102.html)**
- For more constraints, see the API descriptions.

# **1.5 Basic Concepts**

#### **Account**

An account is created when a user registers a Huawei ID and enables Huawei Cloud services. The account has full access permissions for all of its cloud services and resources. It can be used to reset user passwords and grant user permissions. The account is a payment entity and should not be used to perform routine management. For security purposes, create IAM users and grant them permissions for routine management.

#### **User**

An IAM user is created by an account in IAM to use cloud services. Each IAM user has its own identity credentials (password and access keys).

The account name, username, and password will be required for API authentication.

#### **Region**

Regions are divided based on geographical location and network latency. Public services, such as Elastic Cloud Server (ECS), Elastic Volume Service (EVS), Object Storage Service (OBS), Virtual Private Cloud (VPC), Elastic IP (EIP), and Image Management Service (IMS), are shared within the same region. Regions are classified as common regions and dedicated regions. A common region provides common cloud services that should be made available to all tenants. A dedicated region provides services of a specific type or only for specific tenants.

For details, see **[Region and AZ](https://support.huaweicloud.com/eu/usermanual-iaas/en-us_topic_0184026189.html)**.

#### **AZ**

An AZ contains one or more physical data centers. Each AZ has independent cooling, fire extinguishing, moisture-proof, and electricity facilities. Within an AZ, computing, network, storage, and other resources are logically divided into multiple clusters. AZs within a region are interconnected using high-speed optical fibers to support cross-AZ high-availability systems.

#### **Project**

Projects group and isolate compute, storage, and network resources across physical regions. A default project is provided for each region, and subprojects can be created under each default project. Users can be granted permissions to access

all resources in a specific project. If you need more refined access control, create subprojects under a default project and purchase resources in subprojects. Then you can assign users the permissions required to access only the resources in the specific subprojects.

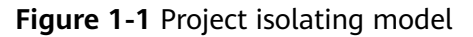

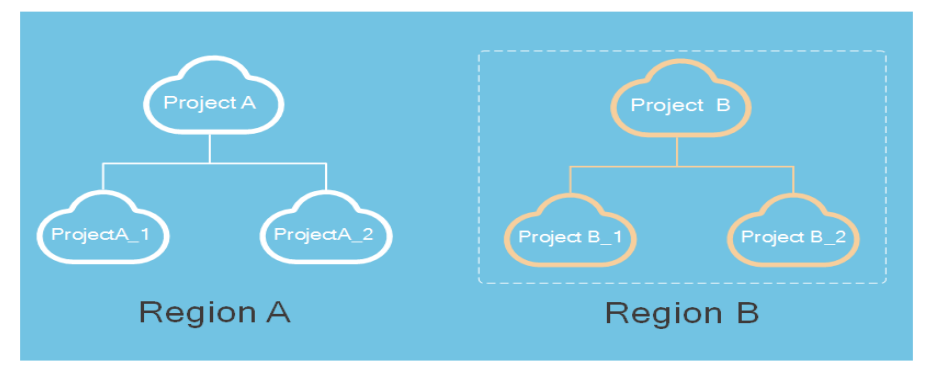

#### **Enterprise Project**

Enterprise projects group and manage resources across regions. Resources in enterprise projects are logically isolated from each other. An enterprise project can contain resources of multiple regions, and resources can be added to or removed from enterprise projects.

For details about how to obtain enterprise project IDs and features, see **[Enterprise](https://support.huaweicloud.com/eu/usermanual-em/em_am_0006.html) [Management Service User Guide](https://support.huaweicloud.com/eu/usermanual-em/em_am_0006.html)**.

# **2 Overview**

<span id="page-10-0"></span>This section describes the APIs provided by DLI.

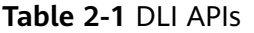

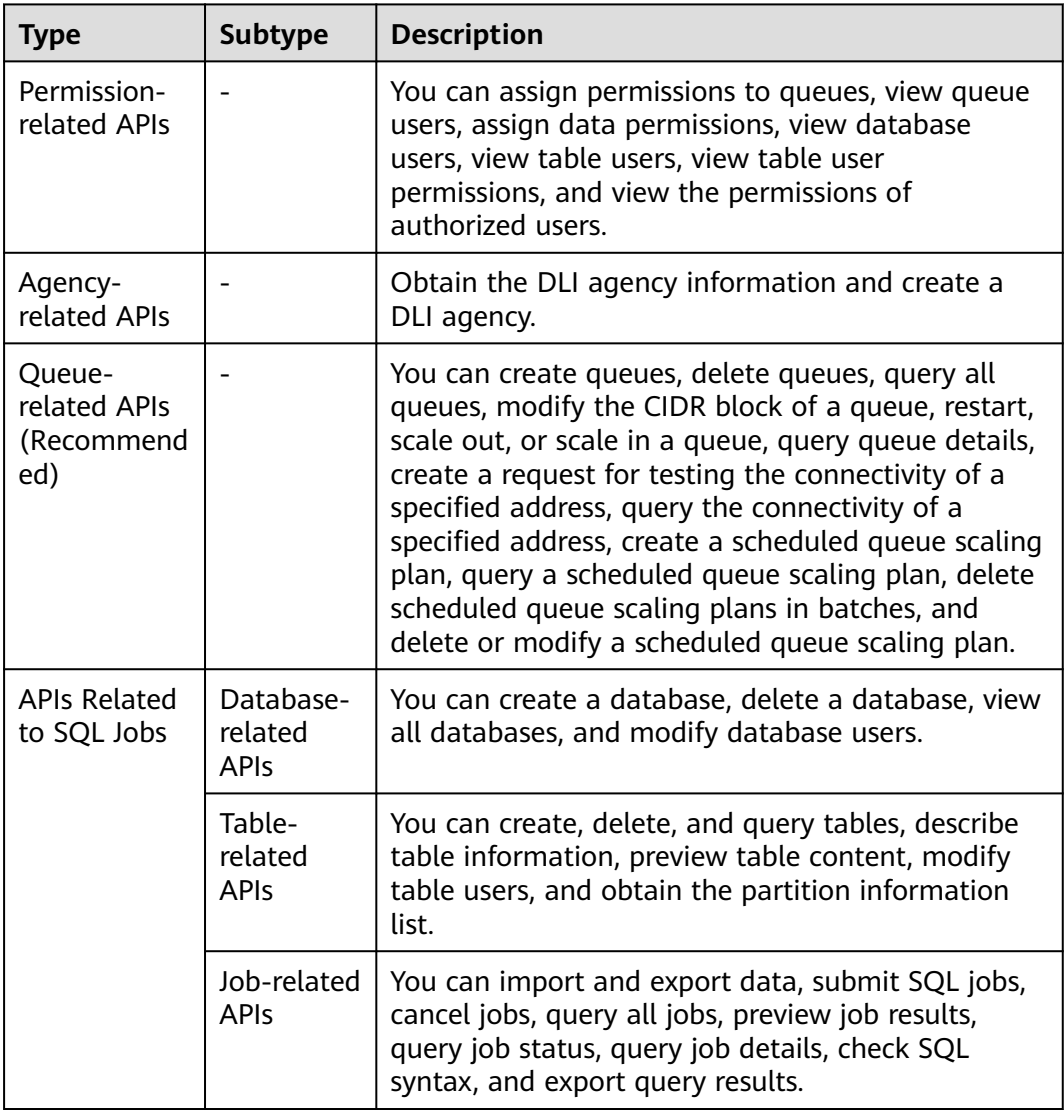

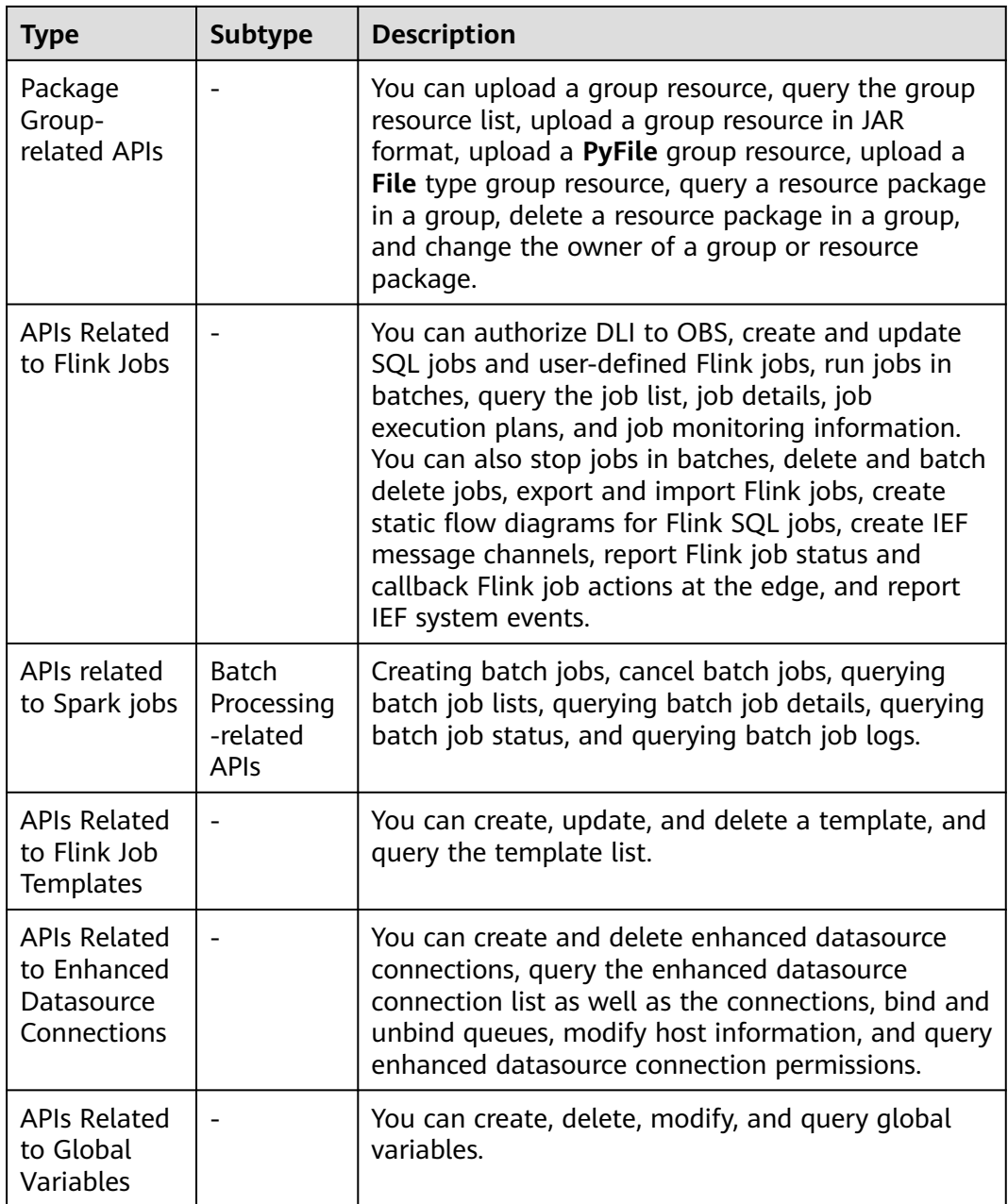

# **3 Calling APIs**

# <span id="page-12-0"></span>**3.1 Making an API Request**

This section describes the structure of a REST API request, and uses the IAM service as an example to explain **[how to obtain a user token](https://support.huaweicloud.com/eu/api-iam/iam_30_0001.html)** to call an API. The obtained token can then be used to authenticate the calling of other APIs.

This section describes the structure of a REST API request, and uses the IAM service as an example to explain how to obtain a user token to call an API. The obtained token can then be used to authenticate the calling of other APIs.

#### **Request URI**

A request URI is in the following format:

#### **{URI-scheme} :// {Endpoint} / {resource-path} ? {query-string}**

Although a request URI is included in a request header, most programming languages or frameworks require the request URI to be separately transmitted, rather than being conveyed in a request message.

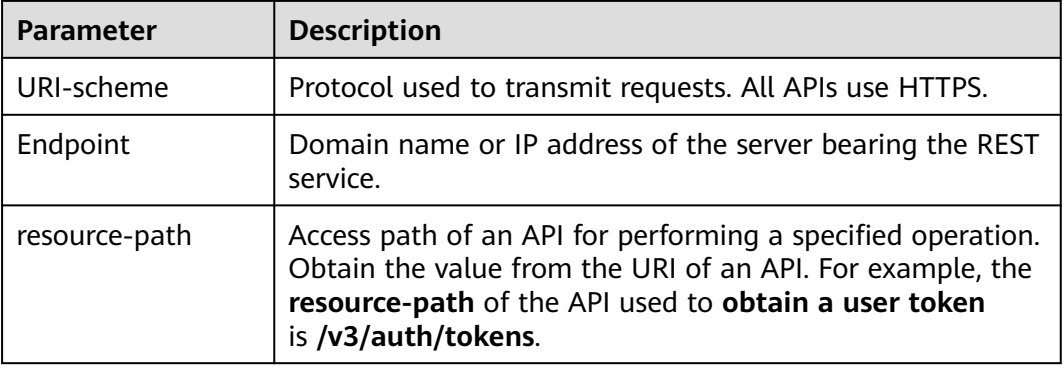

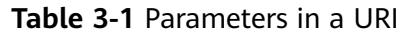

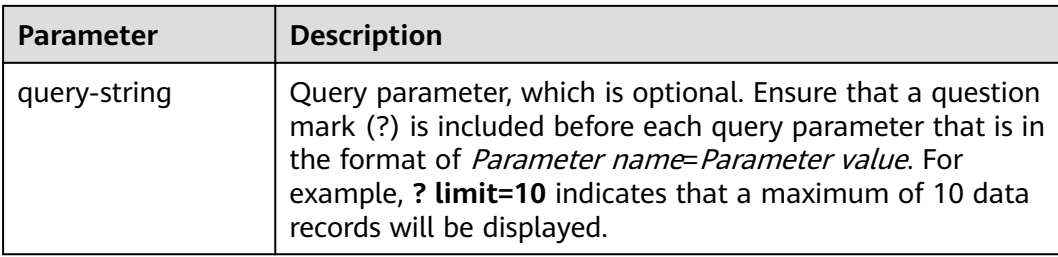

#### $\Box$  Note

To simplify the URI display, each API is provided with only a **resource-path** and a request method. This is because the **URI-scheme** value of all APIs is **HTTPS**, and the endpoints in a region are the same. Therefore, the two parts are omitted.

#### **Request Methods**

HTTP-based request methods, which are also called operations or actions, specify the type of operations that you are requesting.

| <b>Request Method</b> | <b>Description</b>                                                                                                    |
|-----------------------|----------------------------------------------------------------------------------------------------|
| GET                   | Requests a server to return specified resources.                                                                                              |
| <b>PUT</b>            | Requests the server to update specified resources.                                                                                            |
| <b>POST</b>           | Requests the server to add resources or perform special<br>operations.                                                                        |
| <b>DELETE</b>         | Requests the server to delete a specific resource, for<br>example, an object.                                                                 |
| <b>HEAD</b>           | Same as GET except that the server must return only<br>the response header.                                                                   |
| <b>PATCH</b>          | Requests a server to update part of specified resources.<br>If the resource is unavailable, the PATCH method is<br>used to create a resource. |

**Table 3-2** HTTP method

For example, in the case of the API used to **[obtain a user token](https://support.huaweicloud.com/eu/api-iam/iam_30_0001.html)**, the request method is **POST**. The request is as follows:

POST https://iam.ap-southeast-1.myhuaweicloud.com/v3/auth/tokens

#### **Request Header**

You can also add additional fields to a request, such as the fields required by a specified URI or an HTTP method. For example, add **Content-Type** that defines a request body type to request for the authentication information.

**[Table 3-3](#page-14-0)** lists common request header fields.

<span id="page-14-0"></span>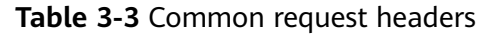

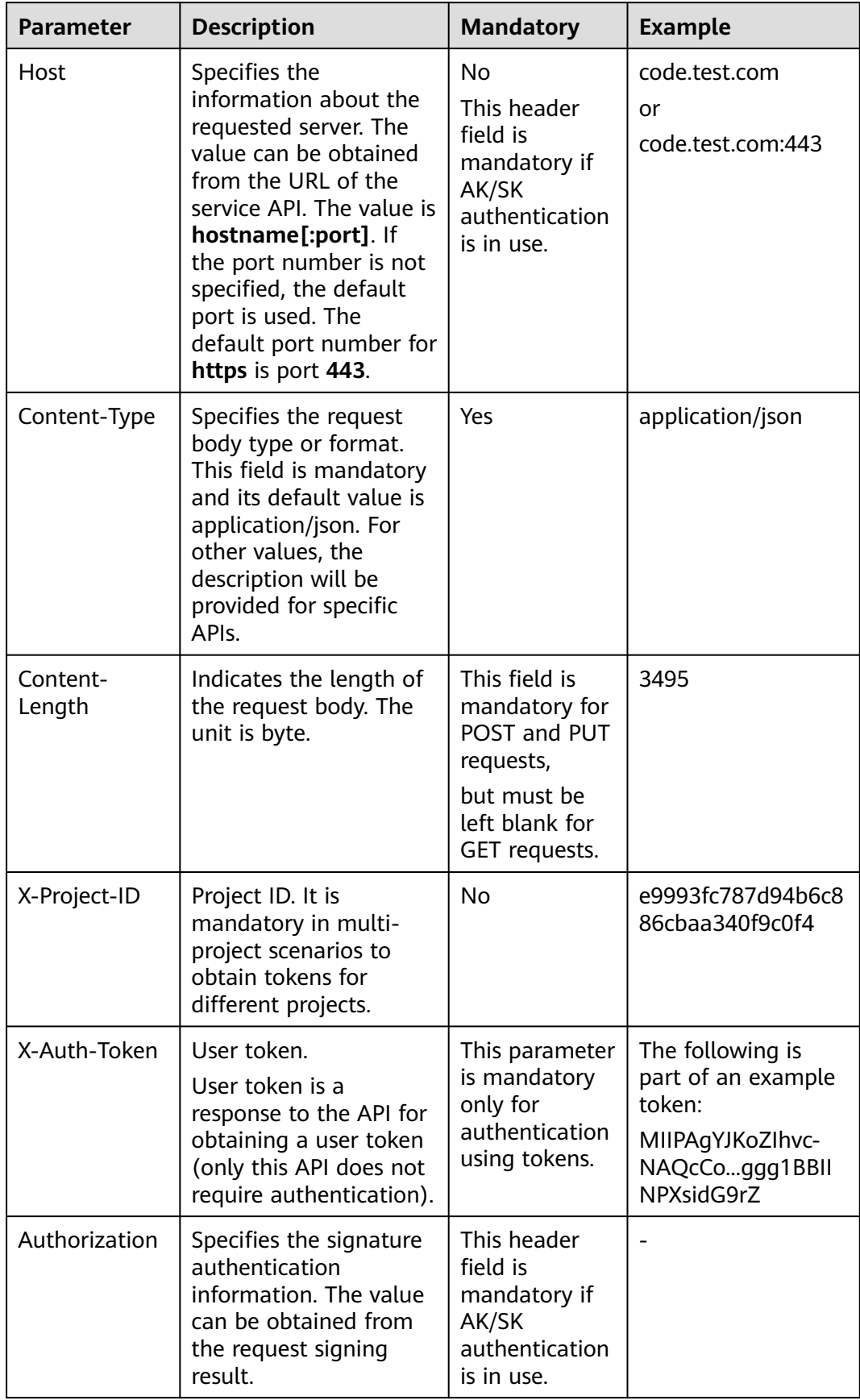

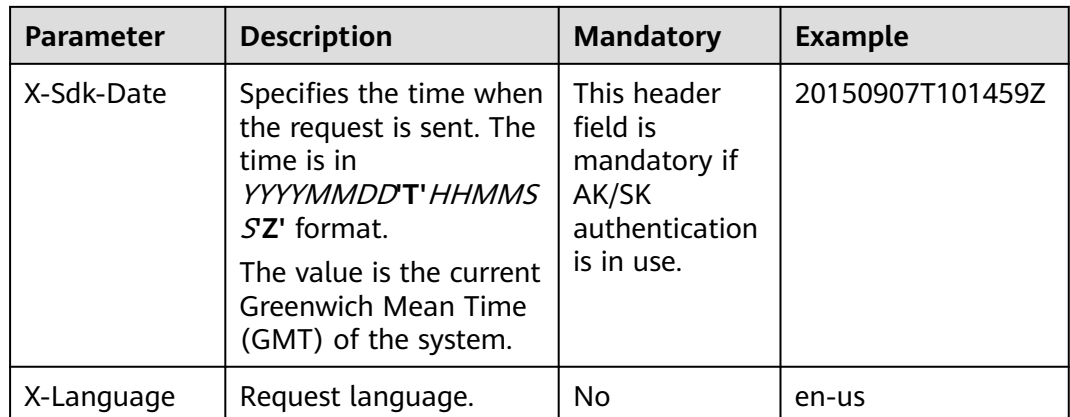

#### $\Box$  Note

In addition to supporting token-based authentication, APIs also support authentication using access key ID/secret access key (AK/SK). During AK/SK-based authentication, an SDK is used to sign the request, and the **Authorization** (signature authentication) and **X-Sdk-Date** (time when the request is sent) header fields are automatically added to the request.

The API for **[obtaining a user token](https://support.huaweicloud.com/eu/api-iam/iam_30_0001.html)** does not require authentication. Therefore, this API only requires adding the Content-Type field. The request with the added Content-Type header is as follows:

POST https://iam.ap-southeast-1.myhuaweicloud.com/v3/auth/tokens Content-Type: application/json

#### **Request Body**

A request body is generally sent in a structured format. It corresponds to **Content-Type** in the request header and transfers data except for the request header.

The request body varies according to the APIs. Certain APIs do not require the request body, such as the GET and DELETE APIs.

For the API of **[obtaining a user token](https://support.huaweicloud.com/eu/api-iam/iam_30_0001.html)**, obtain the request parameters and parameter description from the API request. The following provides an example request with a body included. Replace **username**, **domainname**, **\*\*\*\*\*\*\*\*** (login password), and **xxxxxxxxxxxxxxxxxxx** (project ID) with the actual values. Obtain a project ID from .

#### $\Box$  Note

**scope** specifies where a token takes effect. In the following example, the token takes effect only on the resources specified by the project ID. In the following example, the token takes effect only for the resources in a specified project. For more information about this API, see **[Obtaining a User Token](https://support.huaweicloud.com/eu/api-iam/iam_30_0001.html)**.

```
POST https://iam.ap-southeast-1.myhuaweicloud.com/v3/auth/tokens
Content-Type: application/json
```

```
 "auth": {
    "identity": {
       "methods": [
          "password"
```
{

```
 ],
          "password": {
             "user": {
                "name": "username",
                "password": "********",
               "domain": {
                   "name": "domainname"
\qquad \qquad \} }
         }
      },
       "scope": {
          "project": {
             "name": "xxxxxxxxxxxxxxxxxx"
         }
      }
   }
}
```
If all data required by a request is available, you can send the request to call an API through **[curl](https://curl.haxx.se/)**, **[Postman](https://www.getpostman.com/)**, or coding. In the response to the IAM API used to obtain a user token, **x-subject-token** is the desired user token. Then, you can use the token to authenticate the calling of other APIs.

# **3.2 Authentication**

API calling is authenticated using either of the following methods:

- Token authentication: Common requests are authenticated using Tokens.
- AK/SK authentication: Requests are encrypted using the access key ID and secret access key (AK/SK pair) to provide higher security. AK/SK authentication is recommended because it provides higher security than token authentication.

#### **Token Authentication**

A token specifies certain permissions in a computer system. Authentication using a token adds the token in a request as its header during API calling to obtain permissions to operate APIs through IAM.

#### $\Box$  note

The validity period of a token is 24 hours. When using a token for authentication, cache it to prevent frequently calling the IAM API.

When calling the API to **[obtain a user token](https://support.huaweicloud.com/eu/api-iam/iam_30_0001.html)**, you must set **auth.scope** in the request body to **project**.

```
{
    "auth": {
        "identity": {
           "methods": [
               "password"
           ],
             "password": {
                "user": {
                    "name": "username",
                    "password": "********",
                   "domain": {
                       "name": "domainname"
              \begin{matrix} & & \\ & \end{matrix}\begin{array}{ccc} & & & \end{array}
```

```
 }
    },
     "scope": {
         "project": {
           "name": "xxxxxxxx"
        }
    }
 }
```
After obtaining the token, add the **X-Auth-Token** header in a request to specify the token when calling other APIs. For example, if the token is **ABCDEFJ....**, add **X-Auth-Token: ABCDEFJ....** in a request as follows:

GET https://iam.ap-southeast-1.myhuaweicloud.com/v3/auth/projects Content-Type: application/json **X-Auth-Token: ABCDEFJ....**

#### **AK/SK Authentication**

}

In authentication using AK/SK, AK/SK is used to sign a request and add the signature in a request as its header for authentication.

#### $\Box$  Note

Authentication using AK/SK supports API requests with a body not larger than 12 MB. For API requests with a larger body, authentication using tokens is recommended.

- AK: access key ID, which is a unique identifier associated with a secret access key and is used in conjunction with a secret access key to sign requests cryptographically.
- SK: secret access key used in conjunction with an AK to sign requests cryptographically. It identifies a request sender and prevents the request from being modified.

In authentication using AK/SK, you can use AK/SK to sign requests based on the signature algorithm or use a dedicated signature SDK to sign the requests.

For details about how to sign requests and use the signature SDK, see **[API Signing](https://support.huaweicloud.com/eu/devg-apisign/api-sign-provide.html) [Guide](https://support.huaweicloud.com/eu/devg-apisign/api-sign-provide.html)**.

#### $\Box$  Note

The signature SDK only supports signature, which is different from the SDKs provided by services.

# **3.3 Returned Values**

#### **Status Code**

After sending a request, you will receive a response, including the status code, response header, and response body.

A status code is a group of digits ranging from 1xx to 5xx. It indicates the status of a response. For more information, see **[Status Codes](#page-353-0)**.

For example, if status code **201** is returned for calling the API used to **[obtain a](https://support.huaweicloud.com/eu/api-iam/iam_30_0001.html) [user token](https://support.huaweicloud.com/eu/api-iam/iam_30_0001.html)**, the request is successful.

#### **Response Header**

A response header corresponds to a request header, for example, **Content-Type**.

Figure **Figure 3-1** shows the response header fields for the API that obtains a user token. The **x-subject-token** value is the desired user token. You can use the token to authenticate other API calls.

**Figure 3-1** Header of the response to the request for obtaining a user token

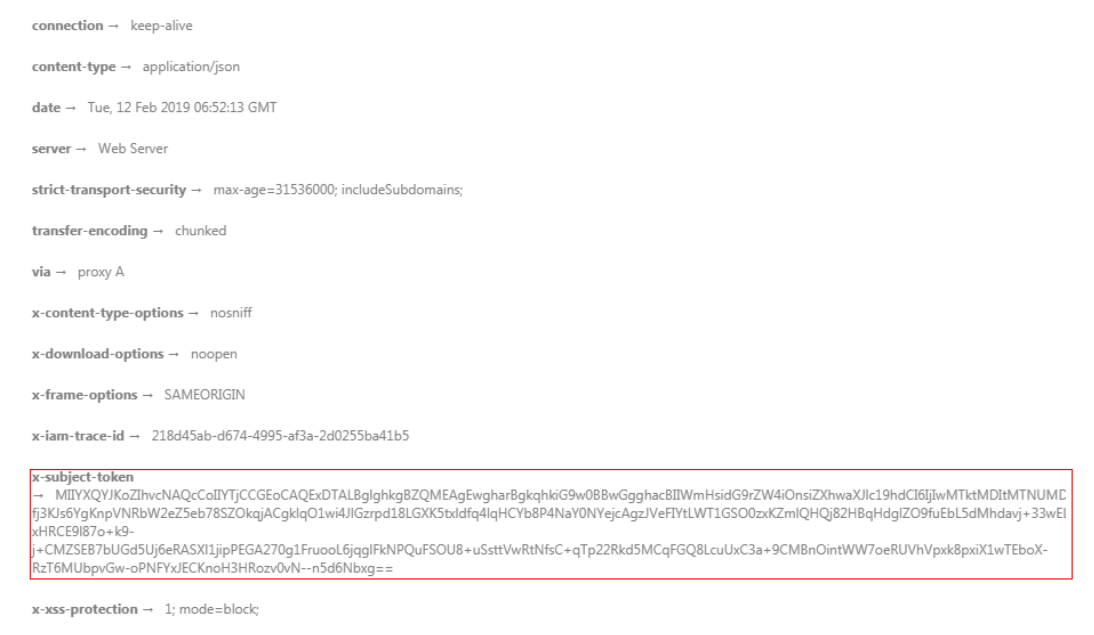

#### **Response Body**

A response body is generally returned in a structured format, corresponding to the **Content-Type** in the response header, and is used to transfer content other than the response header.

The following shows part of the response body for the API to **[obtain a user token](https://support.huaweicloud.com/eu/api-iam/iam_30_0001.html)**. The following describes only part of the request body.

```
{
   "token": {
      "expires_at": "2019-02-13T06:52:13.855000Z",
      "methods": [
         "password"
      ],
      "catalog": [
         {
           "endpoints": [
 {
                 "region_id": "az-01",
......
```
If an error occurs during API calling, the system returns an error code and a message to you. The following shows the format of an error response body:

```
{
    "error_msg": "The format of message is error",
    "error_code": "AS.0001"
}
```
In the preceding information, **error\_code** is an error code, and **error\_msg** describes the error.

# **4 Getting Started**

# <span id="page-20-0"></span>**4.1 Creating a Queue**

#### **Scenario Description**

This section describes how to create and query a queue using APIs.

#### **Constraints**

- Queues created using this API will be bound to specified compute resources.
- It takes 6 to 10 minutes to start a job using a new queue for the first time.

#### **Involved APIs**

- **[Creating a Queue](#page-67-0)**: Create a queue.
- **[Viewing Details of a Queue](#page-77-0):** Ensure that the queue is successfully created.

#### **Procedure**

- 1. Create a queue.
	- API

URI format: POST /v1.0/{project\_id}/queues

- Obtain the value of {project\_id} from **[Obtaining a Project ID](#page-358-0)**.
- For details about the request parameters, see **[Creating a Queue](#page-67-0)**.
- Request example
	- Description: Create an SQL queue named **queue1** in the project whose ID is **48cc2c48765f481480c7db940d6409d1**.
	- Example URL: POST https://{endpoint}/ v1.0/48cc2c48765f481480c7db940d6409d1/queues
	- Body:

```
{
 "queue_name": "queue1",
```

```
 "description": "test",
         "cu_count": 16,
         "resource_mode": 1,
          "queue_type": "sql"
      }
– Example response
{
  "is_success": true,
 "message": ""
  "queue_name": "queue1"
```
2. Verify that the queue is created successfully.

```
– API
```
}

URI format: GET /v1.0/{project id}/queues/{queue\_name}

- Obtain the value of {*project\_id*} from **[Obtaining a Project ID](#page-358-0)**.
- For details about the query parameters, see [Viewing Details of a](#page-77-0) **[Queue](#page-77-0)**.
- Request example
	- Description: Query details about queue1 in the project whose ID is 48cc2c48765f481480c7db940d6409d1.
	- Example URL: GET https://{endpoint}/ v1.0/48cc2c48765f481480c7db940d6409d1/queues/queue1
	- Body: {}

{

– Example response

```
 "is_success": true,
 "message": "",
   "owner": "testuser",
  "description": ""
  "queue_name": "queue1",
   "create_time": 1587613028851,
   "queue_type": "sql",
   "cu_count": 16,
   "resource_id": "03d51b88-db63-4611-b779-9a72ba0cf58b",
   "resource_mode": 0
}
```
# **4.2 Creating and Submitting a SQL Job**

#### **Scenario Description**

This section describes how to create and query SQL jobs using APIs.

#### **Constraints**

● It takes 6 to 10 minutes to start a job using a new queue for the first time.

#### **Involved APIs**

**[Creating a Queue](#page-67-0)**: Create a queue.

- **[Creating a Database \(Discarded\)](#page-274-0)**: Create a database.
- **[Creating a Table \(Discarded\)](#page-284-0)**: Create a table.
- **[Importing Data \(Discarded\)](#page-265-0)**: Import the data to be queried.
- **[Querying Job Details](#page-105-0)**: Check whether the imported data is correct.
- **[Submitting a SQL Job \(Recommended\)](#page-88-0)**: Submit a query job.

#### **Procedure**

- 1. Create a SQL queue. For details, see **[Creating a Queue](#page-20-0)**.
- 2. Create a database.
	- API
		- URI format: POST /v1.0/{project\_id}/databases
		- Obtain the value of {project\_id} from **[Obtaining a Project ID](#page-358-0)**.
		- For details about the request parameters, see **[Creating a Database](#page-274-0) [\(Discarded\)](#page-274-0)**.
	- Request example
		- Description: Creates a database named **db1** in the project whose ID is **48cc2c48765f481480c7db940d6409d1**.
		- Example URL: POST https://{*endpoint*}/ v1.0/48cc2c48765f481480c7db940d6409d1/databases
		- Body:

```
{
    "database_name": "db1",
    "description": "this is for test"
}
```
– Example response

```
 "is_success": true,
 "message": ""
```
} 3. Create a table.

{

– API

URI format: POST /v1.0/{project\_id}/databases/{database\_name}/tables

- Obtain the value of {*project\_id*} from **[Obtaining a Project ID](#page-358-0)**.
- For details about the request parameters, see **[Creating a Table](#page-284-0) [\(Discarded\)](#page-284-0)**.
- Request example
	- Description: In the project whose ID is **48cc2c48765f481480c7db940d6409d1**, create a table named **tb1** in the **db1** database.
	- Example URL: POST https://{endpoint}/ v1.0/48cc2c48765f481480c7db940d6409d1/databases/db1/tables
	- Body:

```
{
  "table_name": "tb1",
  "data_location": "OBS",
 "description": ""
  "data_type": "csv",
  "data_path": "obs://obs/path1/test.csv",
  "columns": [
  {
    "column_name": "column1",
    "type": "string",
   "description":
    "is_partition_column": true
 },
 {
    "column_name": "column2",
 "type": "string",
 "description": "",
    "is_partition_column": false
 }
  ],
  "with_column_header": true,
 "delimiter": ",",
 "quote_char": "\"",
  "escape_char": "\\",
  "date_format": "yyyy-MM-dd",
  "timestamp_format": "yyyy-MM-dd HH:mm:ss"
}
```
– Example response

```
{
  "is_success": true,
  "message": ""
}
```
- 4. (Optional) If the table to be created does not contain data, use the **[Importing Data \(Discarded\)](#page-265-0)** API to import data to the table.
- 5. (Optional) After data is imported, you can use the **[Querying Job Details](#page-105-0)** API to check whether the imported data is correct.
- 6. Submit a query job.
	- API
		- URI format: POST /v1.0/{project\_id}/jobs/submit-job
		- Obtain the value of {*project\_id*} from **[Obtaining a Project ID](#page-358-0)**.
		- For details about the request parameters, see **[Creating a Database](#page-274-0) [\(Discarded\)](#page-274-0)**.
	- Request example
		- Description: Submit a SQL job in the project whose ID is **48cc2c48765f481480c7db940d6409d1** and query data in the **tb1** table in the database **db1**.
		- Example URL: POST https://{endpoint}/ v1.0/48cc2c48765f481480c7db940d6409d1/jobs/submit-job
		- Body: {

}

```
 "currentdb": "db1",
 "sql": "select * from tb1 limit 10",
 "queue_name": "queue1"
```
– Example response

{ "is\_success": true, "message": "", "job\_id":""95fcc908-9f1b-446c-8643-5653891d9fd9", "job\_type": "QUERY", "job\_mode": "async" }

# <span id="page-24-0"></span>**4.3 Creating and Submitting a Spark Job**

#### **Scenario Description**

This section describes how to create and submit Spark jobs using APIs.

#### **Constraints**

It takes 6 to 10 minutes to start a job using a new queue for the first time.

#### **Involved APIs**

- **[Creating a Queue](#page-67-0):** Create a queue.
- **[Uploading a Package Group \(Discarded\)](#page-235-0)**: Upload the resource package required by the Spark job.
- **[Querying Resource Packages in a Group \(Discarded\)](#page-253-0)**: Check whether the uploaded resource package is correct.
- **[Creating a Batch Processing Job](#page-189-0):** Create and submit a Spark batch processing job.
- **[Querying a Batch Job Status](#page-203-0):** View the status of a batch processing job.
- **[Querying Batch Job Logs \(Discarded\)](#page-260-0)**: View batch processing job logs.

#### **Procedure**

- 1. Create a common queue. For details, see **[Creating a Queue](#page-20-0)**.
- 2. Upload a package group.
	- API URI format: POST /v2.0/{project\_id}/resources
		- Obtain the value of {*project\_id*} from **[Obtaining a Project ID](#page-358-0)**.
		- For details about the request parameters, see **[Uploading a Package](#page-235-0) [Group \(Discarded\)](#page-235-0)**.
	- Request example
		- **■** Description: Upload resources in the GATK group to the project whose ID is **48cc2c48765f481480c7db940d6409d1**.
		- Example URL: POST https://{endpoint}/ v2.0/48cc2c48765f481480c7db940d6409d1/resources
		- Body:

```
{
   "paths": [
       "https://test.obs.xxx.com/txr_test/jars/spark-sdv-app.jar"
   ],
```

```
 "kind": "jar",
       "group": "gatk",
         "is_async":"true"
     }
– Example response
{
   "group_name": "gatk",
   "status": "READY",
   "resources": [
      "spark-sdv-app.jar",
      "wordcount",
      "wordcount.py"
   ],
   "details": [
      {
         "create_time": 0,
         "update_time": 0,
         "resource_type": "jar",
         "resource_name": "spark-sdv-app.jar",
         "status": "READY",
         "underlying_name": "987e208d-d46e-4475-a8c0-a62f0275750b_spark-sdv-app.jar"
      },
      {
         "create_time": 0,
        "update_time": 0,
         "resource_type": "jar",
 "resource_name": "wordcount",
 "status": "READY",
         "underlying_name": "987e208d-d46e-4475-a8c0-a62f0275750b_wordcount"
      },
      {
         "create_time": 0,
         "update_time": 0,
         "resource_type": "jar",
         "resource_name": "wordcount.py",
         "status": "READY",
         "underlying_name": "987e208d-d46e-4475-a8c0-a62f0275750b_wordcount.py"
     }
 ],
 "create_time": 1551334579654,
   "update_time": 1551345369070
}
```
- 3. View resource packages in a group.
	- API

URI format: GET /v2.0/{project\_id}/resources/{resource\_name}

- Obtain the value of {project id} from **[Obtaining a Project ID](#page-358-0)**.
- For details about the query parameters, see **[Creating a Table](#page-284-0) [\(Discarded\)](#page-284-0)**.
- Request example
	- **E** Description: Query the resource package named **luxorrouter-1.1.1.jar** in the GATK group under the project whose ID is **48cc2c48765f481480c7db940d6409d1**.
	- Example URL: GET https://{endpoint}/ v2.0/48cc2c48765f481480c7db940d6409d1/resources/luxorrouter-1.1.1.jar?group=gatk
	- Body: {}

#### – Example response

```
 "create_time": 1522055409139,
 "update_time": 1522228350501,
 "resource_type": "jar",
 "resource_name": "luxor-router-1.1.1.jar",
 "status": "uploading",
 "underlying_name": "7885d26e-c532-40f3-a755-c82c442f19b8_luxor-router-1.1.1.jar",
"owner": "
```
4. Create and submit a Spark batch processing job.

```
– API
```
}

{

URI format: POST /v2.0/{project\_id}/batches

- Obtain the value of {*project\_id*} from **[Obtaining a Project ID](#page-358-0)**.
- For details about the request parameters, see **[Creating a Batch](#page-189-0) [Processing Job](#page-189-0)**.
- Request example
	- Description: In the **48cc2c48765f481480c7db940d6409d1** project, create a batch processing job named **TestDemo4** in **queue1**.
	- Example URL: POST https://{*endpoint*}/ v2.0/48cc2c48765f481480c7db940d6409d1/batches
	- Body: {

```
 "sc_type": "A",
  "jars": [
"spark-examples_2.11-2.1.0.luxor.jar"
 ],
 "driverMemory": "1G",
 "driverCores": 1,
  "executorMemory": "1G",
  "executorCores": 1,
  "numExecutors": 1,
  "queue": "cce_general",
  "file":
"spark-examples_2.11-2.1.0.luxor.jar",
  "className":
"org.apache.spark.examples.SparkPi",
  "minRecoveryDelayTime": 10000,
  "maxRetryTimes": 20
}
```
– Example response

{

}

```
 "id": "07a3e4e6-9a28-4e92-8d3f-9c538621a166",
 "appId": "",
 "name": "",
  "owner": "test1",
  "proxyUser": "",
 "state": "starting",
 "kind": "",
  "log": [],
  "sc_type": "CUSTOMIZED",
  "cluster_name": "aaa",
  "queue": "aaa",
  "create_time": 1607589874156,
 "update_time": 1607589874156
```
5. Query a batch job status.

– API

URI format: GET /v2.0/{project\_id}/batches/{batch\_id}/state

- Obtain the value of {*project\_id*} from **[Obtaining a Project ID](#page-358-0)**.
- For details about the query parameters, see **[Querying a Batch Job](#page-203-0) [Status](#page-203-0)**.
- Request example
	- Description: Query the status of the batch processing job whose ID is **0a324461-d9d9-45da-a52a-3b3c7a3d809e** in the project whose ID is **48cc2c48765f481480c7db940d6409d1**.
	- Example URL: GET https://{endpoint}/ v2.0/48cc2c48765f481480c7db940d6409d1/batches/0a324461 d9d9-45da-a52a-3b3c7a3d809e/state
	- Body: {}
- Example response

```
{
   "id":"0a324461-d9d9-45da-a52a-3b3c7a3d809e",
   "state":"Success"
}
```
- 6. Query batch job logs.
	- API

URI format: GET /v2.0/{project\_id}/batches/{batch\_id}/log

- Obtain the value of {*project id*} from **[Obtaining a Project ID](#page-358-0)**.
- For details about the query parameters, see **[Querying Batch Job](#page-260-0) [Logs \(Discarded\)](#page-260-0)**.
- Request example
	- Description: Query the background logs of the batch processing job **0a324461-d9d9-45da-a52a-3b3c7a3d809e** in the **48cc2c48765f481480c7db940d6409d1** project.
	- Example URL: GET https://{endpoint}/ v2.0/48cc2c48765f481480c7db940d6409d1/batches/0a324461 d9d9-45da-a52a-3b3c7a3d809e/log
	- Body: {}

{

– Example response

```
 "id": "0a324461-d9d9-45da-a52a-3b3c7a3d809e",
   "from": 0,
   "total": 3,
 "log": [
 "Detailed information about job logs"
   ]
}
```
# <span id="page-28-0"></span>**4.4 Creating and Submitting a Flink Job**

#### **Scenario Description**

This section describes how to create and run a user-defined Flink job using APIs.

#### **Constraints**

● It takes 6 to 10 minutes to start a job using a new queue for the first time.

#### **Involved APIs**

- **[Creating a Queue](#page-67-0)**: Create a queue.
- **[Uploading a Package Group \(Discarded\)](#page-235-0)**: Upload the resource package required by the Flink custom job.
- **[Querying Resource Packages in a Group \(Discarded\)](#page-253-0)**: Check whether the uploaded resource package is correct.
- **[Creating a Flink Jar job](#page-135-0)** Create a user-defined Flink job.
- **[Running Jobs in Batches](#page-145-0):** Run a user-defined Flink job.

#### **Procedure**

- 1. Create a queue for general use. For details, see **[Creating a Queue](#page-20-0)**. In the request, set **resource\_mode** to **1** to create a dedicated queue.
- 2. Upload the resource package of the user-defined Flink job. For details, see **[2](#page-24-0)**.
- 3. Query resource packages in a group. For details, see **[3](#page-25-0)**.
- 4. Create a custom flink job.
	- API
		- URI format: POST /v1.0/{project id}/streaming/flink-jobs
		- Obtain the value of {*project id*} from **[Obtaining a Project ID](#page-358-0)**.
		- For details about the request parameters, see **[Creating a Database](#page-274-0) [\(Discarded\)](#page-274-0)**.
	- Request example
		- Description: Create a user-defined Flink job in the project whose ID is **48cc2c48765f481480c7db940d6409d1**.
		- Example URL: POST https://*{endpoint}/* v1.0/48cc2c48765f481480c7db940d6409d1/streaming/flink-jobs
		- Body: {

```
 "name": "test",
 "desc": "job for test",
   "queue_name": "testQueue",
   "manager_cu_number": 1,
   "cu_number": 2,
   "parallel_number": 1,
   "tm_cus": 1,
   "tm_slot_num": 1,
```

```
 "log_enabled": true,
         "obs_bucket": "bucketName",
         "smn_topic": "topic",
         "main_class": "org.apache.flink.examples.streaming.JavaQueueStream",
         "restart_when_exception": false,
         "entrypoint": "javaQueueStream.jar",
         "entrypoint_args":"-windowSize 2000 -rate3",
       "dependency_jars": [
       "myGroup/test.jar",
            "myGroup/test1.jar"
         ],
         "dependency_files": [
            "myGroup/test.csv",
            "myGroup/test1.csv"
         ]
     }
– Example response
 "is_success": true,
  "message": "A Flink job is created successfully.",
```

```
 "job": {
    "job_id": 138,
    "status_name": "job_init",
   "status_desc": ""
  }
}
```
5. Run jobs in batches.

```
– API
```
{

URI format: POST /v1.0/{project\_id}/streaming/jobs/run

- Obtain the value of {*project\_id*} from **[Obtaining a Project ID](#page-358-0)**.
- For details about the request parameters, see **[Running Jobs in](#page-145-0) [Batches](#page-145-0)**.
- Request example
	- Description: Run the jobs whose **job\_id** is 298765 and 298766 in the project whose ID is **48cc2c48765f481480c7db940d6409d1**.
	- Example URL: POST https://{endpoint}/ v1.0/48cc2c48765f481480c7db940d6409d1/streaming/jobs/run
	- Body:

```
{
    "job_ids": [131,130,138,137],
    "resume_savepoint": true
}
```
– Example response

[

```
 {
    "is_success": "true",
    "message": "The request for submitting DLI jobs is delivered successfully."
 },
 {
    "is_success": "true",
    "message": "The request for submitting DLI jobs is delivered successfully."
 },
\overline{\mathcal{E}} "is_success": "true",
    "message": "The request for submitting DLI jobs is delivered successfully."
 },
 {
    "is_success": "true",
```

```
 "message": "The request for submitting DLI jobs is delivered successfully."
   }
]
```
# <span id="page-30-0"></span>**4.5 Creating and Using a Datasource Connection**

#### **Scenario Description**

This section describes how to create an enhanced datasource connection using an API.

#### **Constraints**

- It takes 6 to 10 minutes to start a job using a new queue for the first time.
- Before creating an enhanced datasource connection, you need to obtain the ID of the VPC and the network ID of the subnet where the service is located.

#### **Involved APIs**

- **[Creating a Queue](#page-67-0):** Create a dedicated queue.
- **[Creating an Enhanced Datasource Connection](#page-46-0)**: Create an enhanced datasource connection.
- **[Binding a Queue](#page-58-0):** Bind a queue.
- **[Querying an Enhanced Datasource Connection](#page-55-0)**: Check whether an enhanced datasource connection is successfully created.

#### **Procedure**

- 1. Create a queue. For details, see **[Creating a Queue](#page-20-0)**. In the request, set **resource mode** to 1 to create a dedicated queue.
- 2. Create an enhanced datasource connection.
	- API
		- URI format: POST /v2.0/{*project\_id*}/datasource/enhanced-connections
		- Obtain the value of {*project\_id*} from **[Obtaining a Project ID](#page-358-0)**.
		- For details about the request parameters, see **[Creating an Enhanced](#page-46-0) [Datasource Connection](#page-46-0)**.
	- Request example
		- Description: Create an enhanced datasource connection named **test1** in project **48cc2c48765f481480c7db940d6409d1**.
		- Example URL: POST https://{endpoint}/ v2.0/48cc2c48765f481480c7db940d6409d1/datasource/enhancedconnections
		- Body:

```
{
  "name": "test1",
  "dest_vpc_id": "22094d8f-c310-4621-913d-4c4d655d8495",
  "dest_network_id": "78f2562a-36e4-4b39-95b9-f5aab22e1281",
  "queues": ["q1","q2"],
  "hosts": [
```

```
 {
           "ip":"192.168.0.1",
           "name":"ecs-97f8-0001"
         },
         {
           "ip":"192.168.0.2", 
           "name":"ecs-97f8-0002"
         }
        ]
      }
– Example response
```

```
{
  "is_success": true,
"message": ""
  "connection_id": "2a620c33-5609-40c9-affd-2b6453071b0f"
}
```
- 3. (Optional) If no queue is bound when you create an enhanced datasource connection, you can use the **[Binding a Queue](#page-58-0)** API to bind a queue.
- 4. Verify that the enhanced datasource connection is created successfully.
	- API

URI format: GET /v2.0/{project\_id}/datasource/enhanced-connections/ {connection\_id}

- Obtain the value of {*project\_id*} from **[Obtaining a Project ID](#page-358-0)**.
- For details about the query parameters, see **[Creating a Database](#page-274-0) [\(Discarded\)](#page-274-0)**.
- Request example
	- Description: Query an enhanced datasource connection whose ID is **2a620c33-5609-40c9-affd-2b6453071b0f** in project **48cc2c48765f481480c7db940d6409d1**.
	- Example URL: GET https://{*endpoint*}/ v2.0/48cc2c48765f481480c7db940d6409d1/datasource/enhancedconnections/2a620c33-5609-40c9-affd-2b6453071b0f
	- Body: {}
- Example response

```
{
 "is_success": true,
"message": ""
  "name": "test1",
  "id": "2a620c33-5609-40c9-affd-2b6453071b0f",
 "available queue info": [
   {
    "status": "ACTIVE",
    "name": "queue1",
    "peer_id": "2a620c33-5609-40c9-affd-2b6453071b0f",
    "err_msg": "",
    "update_time": 1566889577861
  }
 ],
 "dest_vpc_id": "22094d8f-c310-4621-913d-4c4d655d8495",
  "dest_network_id": "78f2562a-36e4-4b39-95b9-f5aab22e1281",
  "isPrivis": true,
  "create_time": 1566888011125,
  "status": "ACTIVE",
 "hosts": [
  {
```
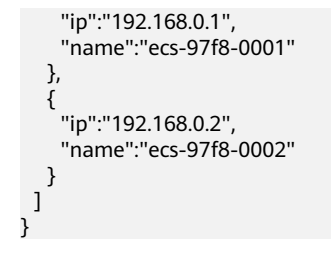

# <span id="page-33-0"></span>**5 Permission-related APIs**

# **5.1 Viewing the Granted Permissions of a User**

#### **Function**

This API is used to view the permissions granted to a user.

#### **URI**

- URI format GET /v1.0/{project\_id}/authorization/privileges
- Parameter descriptions:

#### **Table 5-1** URI parameters

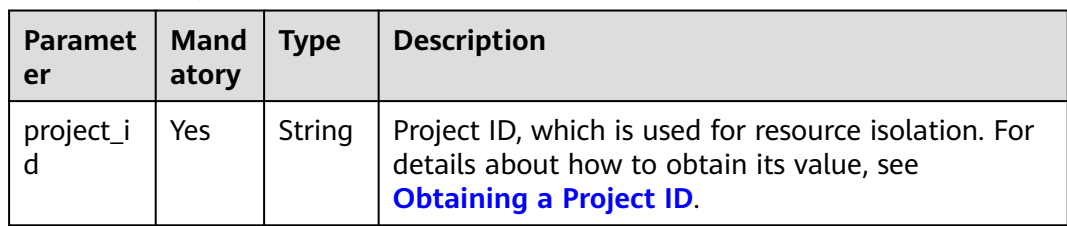

| Parame<br>ter | Mand<br>atory | <b>Type</b> | <b>Description</b>                                                                                                    |
|---------------|---------------|-------------|----------------------------------------------------------------------------------------------------|
| object        | Yes.          | String      | Data object to be assigned, which corresponds to<br>the object in API permission assignment.                                |
|               |               |             | jobs.flink. <i>Fink job ID</i> , data in the specified job<br>will be queried.                                              |
|               |               |             | groups. Package group name, data in the<br>specified package group will be queried.                                         |
|               |               |             | resources. <i>Package name</i> , data in the specified<br>package will be queried.                                          |
|               |               |             | <b>NOTE</b><br>When you view the packages in a group, the object<br>format is resources.package group name/package<br>name. |
| offset        | No.           | Intege<br>r | Specifies the offset of the page-based query.                                                                               |
| limit         | No.           | Intege<br>r | Number of records to be displayed of the page-<br>based query.                                                              |

**Table 5-2** query parameter description

#### $\Box$  Note

The following is an example of the URL containing the **query** parameter: GET /v1.0/{project\_id}/authorization/privileges?object={object}

#### **Request**

None

#### **Response**

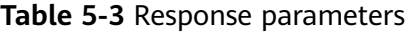

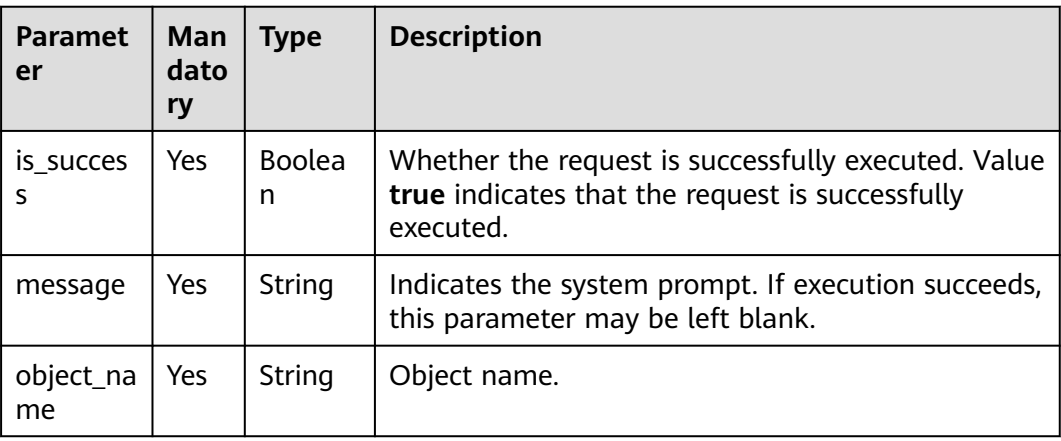

| <b>Paramet</b><br>er | Man<br>dato<br>ry | Type                  | <b>Description</b>                                  |
|----------------------|-------------------|-----------------------|-----------------------------------------------------|
| object_ty<br>pe      | Yes               | String                | Object type.                                        |
| privileges           | No                | Array<br>οf<br>Object | Permission information. For details, see Table 5-4. |
| count                | No                | Integer               | Total number of permissions.                        |

**Table 5-4** privileges parameters

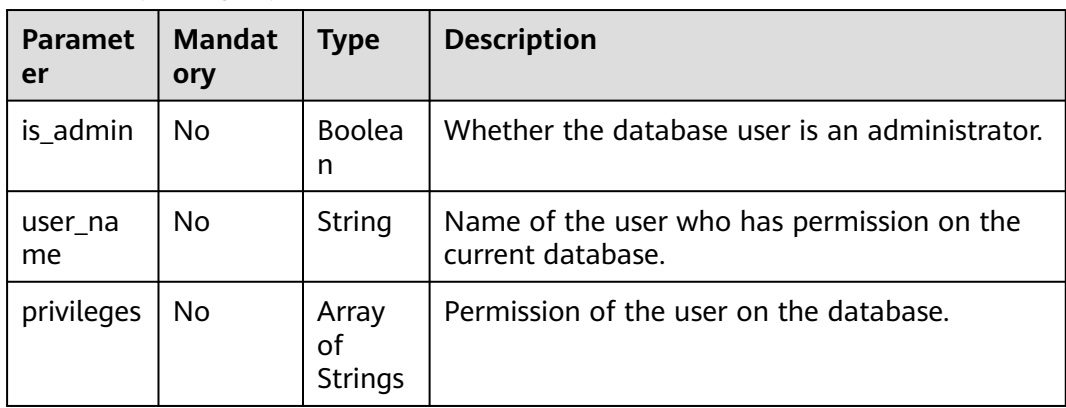

#### **Example Request**

None

{

#### **Example Response**

```
 "is_success": true,
 "message": "",
 "object_name": "9561",
   "object_type": "flink",
 "count": 2,
 "privileges": [
      {
 "user_name": "testuser1",
 "is_admin": true,
 "privileges": [
 "ALL"
        ]
      },
      {
 "user_name": "user1",
 "is_admin": false,
        "privileges": [
          "GET"
        ]
     }
  \, ]
}
```
# **Status Codes**

**Table 5-5** describes the status code.

### **Table 5-5** Status codes

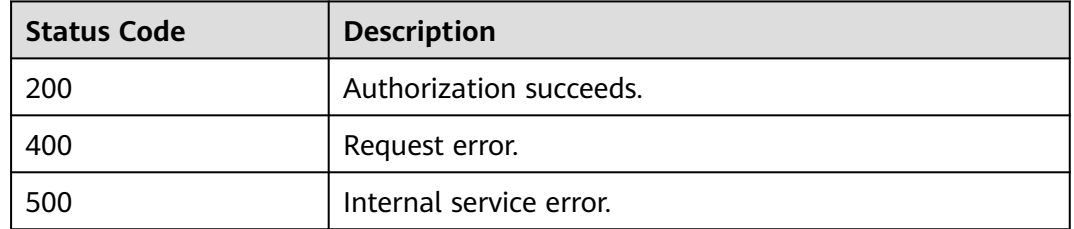

# **Error Codes**

If an error occurs when this API is invoked, the system does not return the result similar to the preceding example, but returns the error code and error information. For details, see **[Error Codes](#page-356-0)**.

## **Table 5-6** Error codes

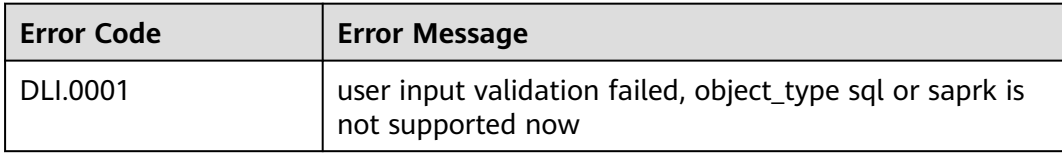

# **6 Global Variable-related APIs**

# **6.1 Creating a Global Variable**

# **Function**

This API is used to create a global variable.

# **URI**

- URI format POST /v1.0/{project\_id}/variables
- Parameter description

# **Table 6-1** URI parameter

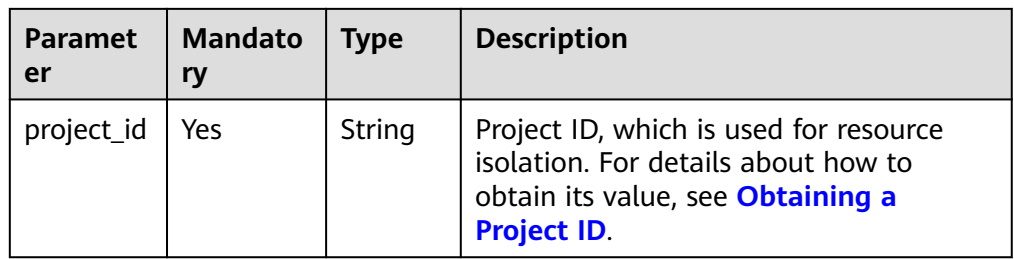

**Table 6-2** Request parameters

| <b>Parameter</b> | <b>Manda</b><br>tory | <b>Type</b>        | <b>Description</b>                                                                                                    |
|------------------|----------------------|--------------------|----------------------------------------------------------------------------------------------------|
| var name         | Yes                  | String             | A global variable name can contain a<br>maximum of 128 characters, including only<br>digits, letters, and underscores (_), but<br>cannot start with an underscore () or<br>contain only digits. |
| var_value        | Yes                  | String             | Global variable value.                                                                                                    |
| is sensitive     | No.                  | <b>Boolea</b><br>n | Whether to set a variable as a sensitive<br>variable. The default value is false.                                                                                                    |

# **Response**

**Table 6-3** Response parameters

| <b>Parameter</b> | <b>Mandato</b><br>ry | <b>Type</b> | <b>Description</b>                                                                                                    |
|------------------|----------------------|-------------|----------------------------------------------------------------------------------------------------|
| is success       | No                   | Boolean     | Indicates whether the request is<br>successfully executed. Value true<br>indicates that the request is successfully<br>executed. |
| message          | No                   | String      | Message content.                                                                                                    |

# **Example Request**

Create a global variable that is sensitive.

```
{
 "var_name": "string",
 "var_value": "string",
 "is_sensitive": true
}
```
# **Example Response**

```
{
    "is_success": true,
    "message": "string"
}
```
# **Status Codes**

**[Table 6-4](#page-39-0)** describes status codes.

### <span id="page-39-0"></span>**Table 6-4** Status codes

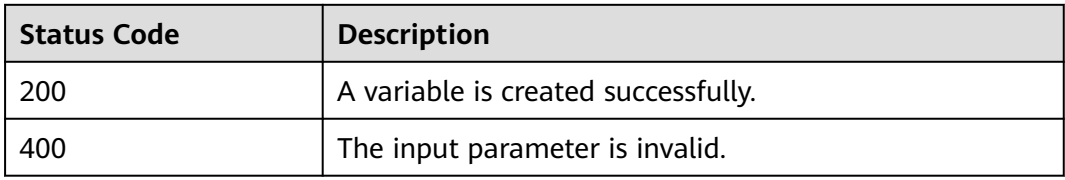

# **Error Codes**

If an error occurs when this API is invoked, the system does not return the result similar to the preceding example, but returns the error code and error information. For details, see **[Error Codes](#page-356-0)**.

# **Table 6-5** Error codes

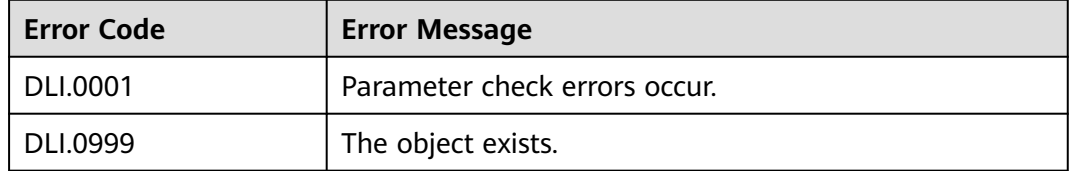

# **6.2 Deleting a Global Variable**

# **Function**

This API is used to delete a global variable.

# $\Box$  NOTE

Only the user who creates a global variable can delete the variable.

# **URI**

● URI format

DELETE /v1.0/{project\_id}/variables/{var\_name}

● Parameter description

# **Table 6-6** URI parameters

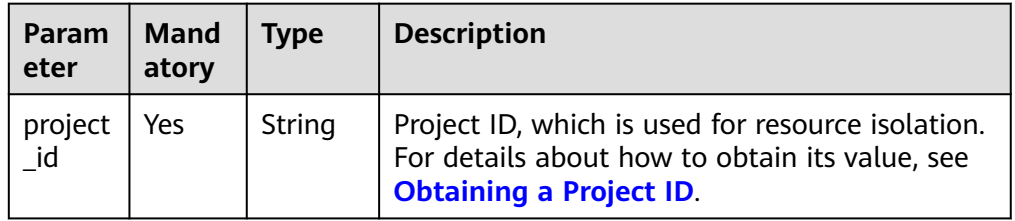

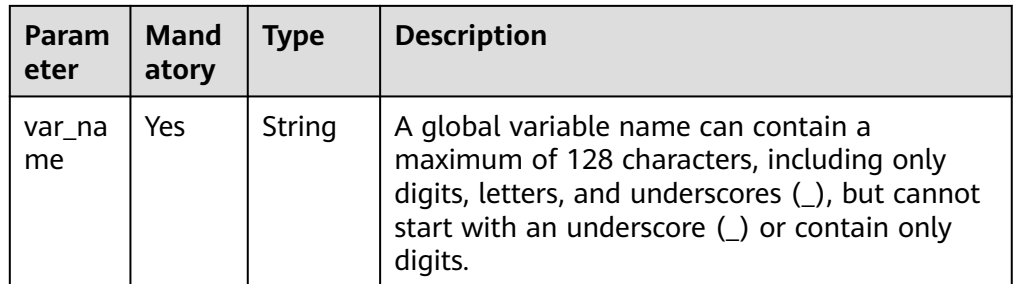

None

# **Response**

● Parameter description

## **Table 6-7** Response parameters

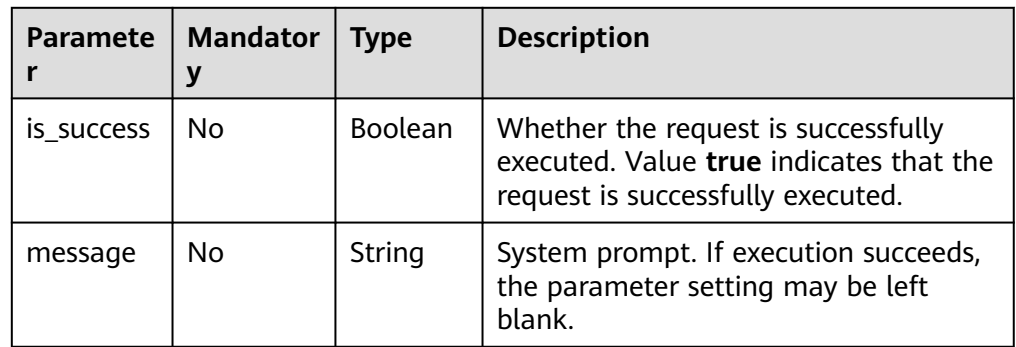

# **Example Request**

None

# **Example Response**

{ "is\_success": true, "message": "string" }

# **Status Codes**

**Table 6-8** describes status codes.

### **Table 6-8** Status codes

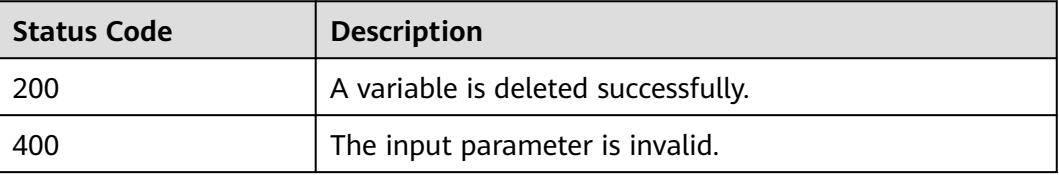

# **Error Codes**

If an error occurs when this API is invoked, the system does not return the result similar to the preceding example, but returns the error code and error information. For details, see **[Error Codes](#page-356-0)**.

**Table 6-9** Error codes

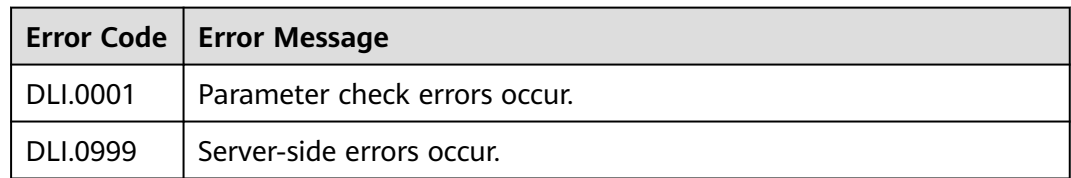

# **6.3 Modifying a Global Variable**

# **Function**

This API is used to modify a global variable.

# **URI**

- URI format PUT /v1.0/{project\_id}/variables/{var\_name}
- Parameter description

# **Table 6-10** URI parameters

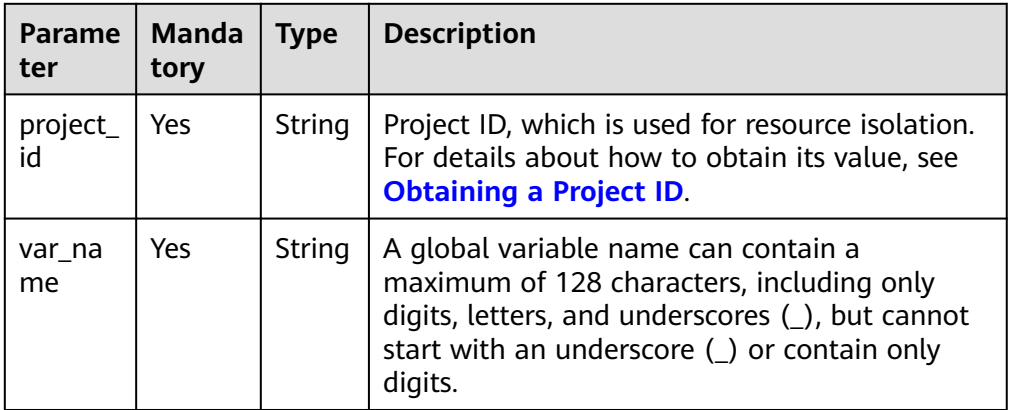

**Table 6-11** Request parameters

| <b>Parameter</b> | <b>Manda</b><br>tory | <b>Type</b> | <b>Description</b>     |
|------------------|----------------------|-------------|------------------------|
| var value        | Yes                  | String      | Global variable value. |

# **Response**

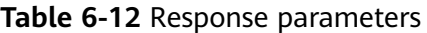

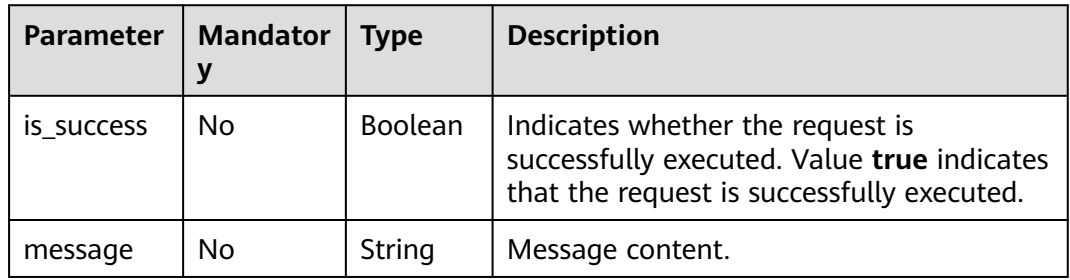

# **Example Request**

Change the value of a sensitive variable.

```
 "var_value": "string"
}
```
# **Example Response**

{

{ "is\_success": true, "message": "string" }

# **Status Codes**

**Table 6-13** describes status codes.

### **Table 6-13** Status codes

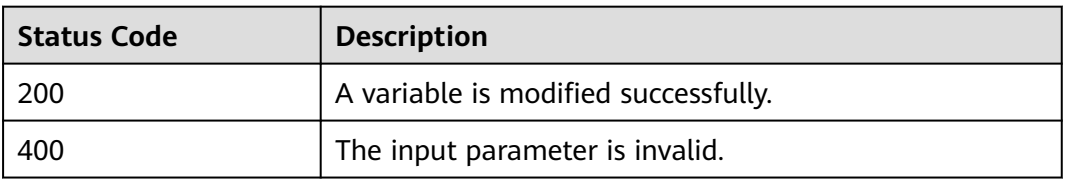

# **Error Codes**

If an error occurs when this API is invoked, the system does not return the result similar to the preceding example, but returns the error code and error information. For details, see **[Error Codes](#page-356-0)**.

**Table 6-14** Error codes

| <b>Error Code</b> | <b>Error Message</b>                                         |  |
|-------------------|--------------------------------------------------------------|--|
| DLI.0001          | Parameter check errors occur.                                |  |
| DLI.0999          | Server-side errors occur.                                    |  |
| DLI.12004         | The job does not exist. Check the reason or create a<br>job. |  |

# **6.4 Querying All Global Variables**

# **Function**

This API is used to query information about all global variables in the current project.

# **URI**

- URI format GET /v1.0/{project\_id}/variables
- Parameter description

# **Table 6-15** URI parameter

| Paramete   Manda | tory | <b>Type</b> | <b>Description</b>                                                                                                    |
|------------------|------|-------------|----------------------------------------------------------------------------------------------------|
| project_id       | Yes  | Strin<br>g  | Project ID, which is used for resource<br>isolation. For details about how to obtain its<br>value, see Obtaining a Project ID. |

**Table 6-16** query parameter description

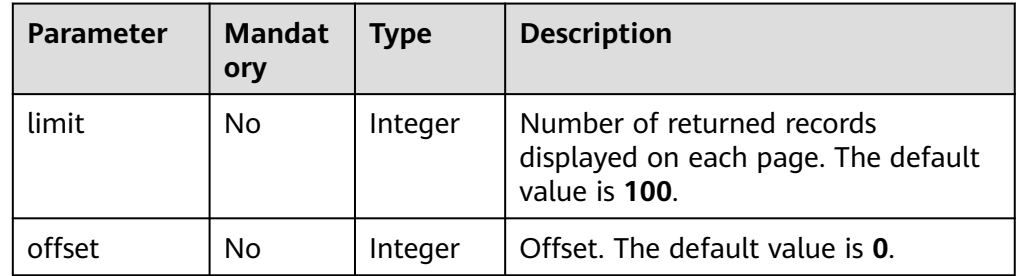

None

# **Response**

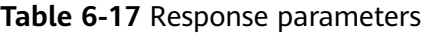

| <b>Paramet</b><br>er | Mand<br>atory | <b>Type</b>         | <b>Description</b>                                                                                                  |
|----------------------|---------------|---------------------|----------------------------------------------------------------------------------------------------|
| is succes<br>s       | No.           | <b>Boolean</b>      | Whether the request is successfully<br>executed. Value true indicates that the<br>request is successfully executed. |
| message              | No.           | String              | System prompt. If execution succeeds, the<br>parameter setting may be left blank.                                   |
| count                | No.           | Integer             | Number of global variables.                                                                                         |
| global_v<br>ars      | No            | Array of<br>Objects | Global variable information. For details, see<br><b>Table 6-18.</b>                                                 |

**Table 6-18 global\_vars** parameters

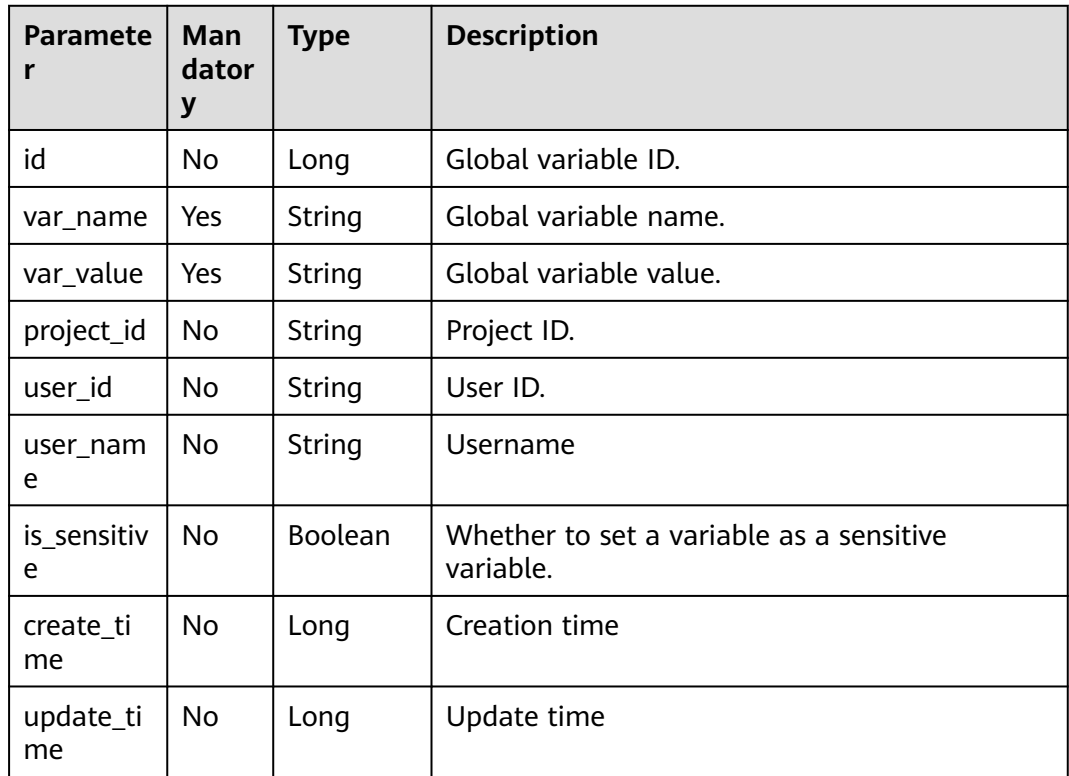

# **Example Request**

None

# **Example Response**

```
{
 "is_success": true,
 "message": "string",
   "count": 0,
   "global_vars": [
      {
        "id": 0,
        "var_name": "string",
 "var_value": "string",
 "project_id": "string",
 "user_id": "string"
     }
   ]
```
# **Status Codes**

}

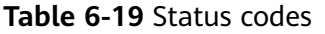

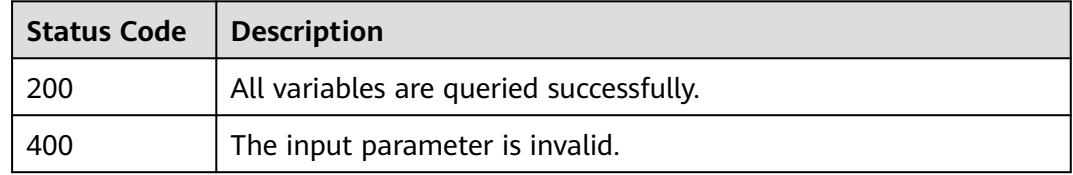

# **Error Codes**

If an error occurs when this API is invoked, the system does not return the result similar to the preceding example, but returns the error code and error information. For details, see **[Error Codes](#page-356-0)**.

# **Table 6-20** Error codes

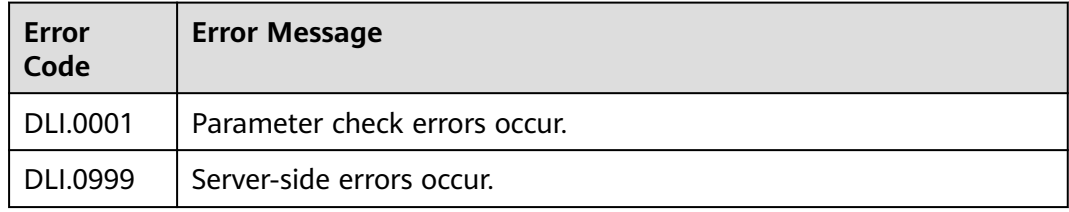

# <span id="page-46-0"></span>**7 APIs Related to Enhanced Datasource Connections**

# **7.1 Creating an Enhanced Datasource Connection**

# **Function**

This API is used to create an enhanced datasource connection with other services.

# $\Box$  Note

- For details about how to use the console interface, see **[Enhanced Datasource](https://support.huaweicloud.com/eu/usermanual-dli/dli_01_0426.html) [Connections](https://support.huaweicloud.com/eu/usermanual-dli/dli_01_0426.html)** in Data Lake Insight User Guide.
- Datasource connections cannot be created for the default queue.

# **URI**

- URI format POST /v2.0/{project\_id}/datasource/enhanced-connections
- Parameter description

# **Table 7-1** URI parameter

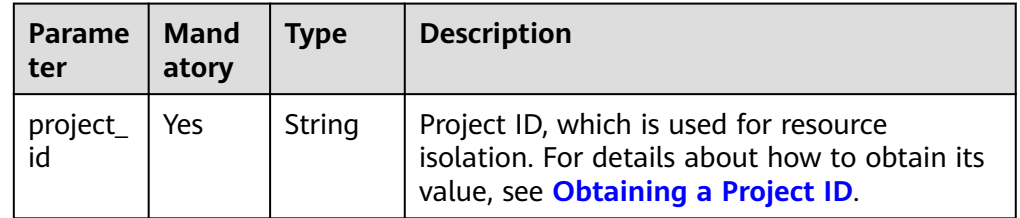

**Table 7-2** Request parameters

| <b>Parameter</b>    | Man<br>dato<br>ry | <b>Type</b>                | <b>Description</b>                                                                                                    |
|---------------------|-------------------|----------------------------|----------------------------------------------------------------------------------------------------|
| name                | <b>Yes</b>        | String                     | Name of the connection.<br>The name can contain only letters, digits,<br>and underscores (_), and cannot be left<br>empty.<br>A maximum of 64 characters are allowed.    |
| dest_vpc_i<br>d     | Yes               | String                     | The ID of the service VPC to be connected.                                                                                                    |
| dest_netw<br>ork id | Yes               | String                     | The subnet ID of the to-be-connected service.                                                                                                    |
| queues              | N <sub>0</sub>    | Array of<br><b>Strings</b> | List of queue names that are available for<br>datasource connections.<br><b>NOTE</b><br>Only dedicated queues are allowed to use the<br>enhanced datasource connections. |
| routetable<br>id    | <b>No</b>         | String                     | Route table associated with the subnet of the<br>service.                                                                                                    |
| hosts               | No.               | Array of<br>Objects        | The user-defined host information. A<br>maximum of 20,000 records are supported.<br>For details, see <b>hosts request parameters</b> .                                   |
| tags                | No.               | Array of<br>Objects        | Tags of datasource connections. For details,<br>see Table 7-4.                                                                                                    |

**Table 7-3** hosts request parameters

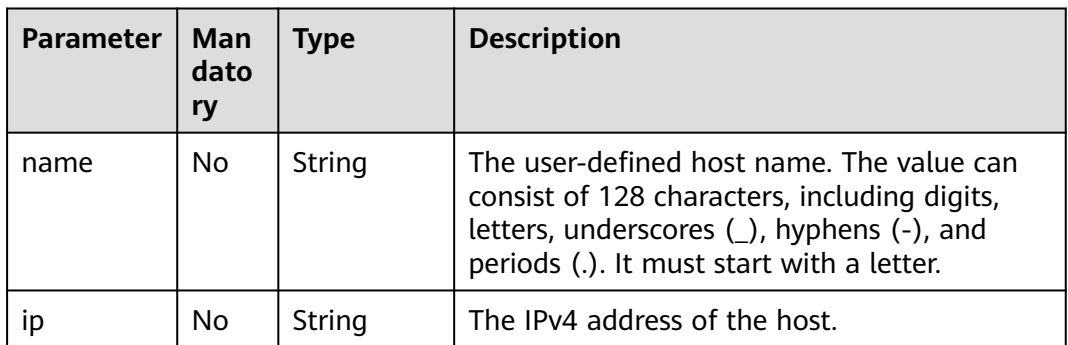

| <b>Paramete</b> | Mand<br>atory | <b>Type</b> | <b>Description</b>                                                                                                    |
|-----------------|---------------|-------------|----------------------------------------------------------------------------------------------------|
| key             | Yes           | String      | Tag key.<br><b>NOTE</b><br>A tag key can contain a maximum of 36<br>characters. Special characters $(=\star>>\vert$ ) are not<br>allowed, and the key cannot start with a space.    |
| value           | Yes.          | String      | Tag key.<br><b>NOTE</b><br>A tag value can contain a maximum of 43<br>characters. Special characters $(=\star>>\vert)$ are not<br>allowed, and the value cannot start with a space. |

<span id="page-48-0"></span>**Table 7-4** tags parameter

# **Response**

**Table 7-5** Response parameters

| <b>Parameter</b> | <b>Type</b>    | <b>Description</b>                                                                                                    |
|------------------|----------------|----------------------------------------------------------------------------------------------------|
| is success       | <b>Boolean</b> | Indicates whether the request is successfully<br>executed. Value true indicates that the request<br>is successfully executed. |
| message          | String         | System prompt. If execution succeeds, the<br>message may be left blank.                                                       |
| connection id    | String         | Connection ID. Identifies the UUID of a<br>datasource connection.                                                             |

# **Example Request**

Create an enhanced datasource connection for a queue and configure host information.

```
{
 "name": "test",
 "dest_vpc_id": "22094d8f-c310-4621-913d-4c4d655d8495",
 "dest_network_id": "78f2562a-36e4-4b39-95b9-f5aab22e1281",
 "queues": [
 "q1",
 "q2"
 ],
 "hosts": [
\{ "ip":"192.168.0.1",
    "name":"ecs-97f8-0001"
   },
   {
     "ip":"192.168.0.2", 
     "name":"ecs-97f8-0002"
   }
```
 ] }

# **Example Response**

```
{
  "is_success": true,
"message": "Create peer connection for queues: queue list in the request parameter}",
  "connection_id": "2a620c33-5609-40c9-affd-2b6453071b0f"
}
```
# **Status Codes**

**Table 7-6** describes the status code.

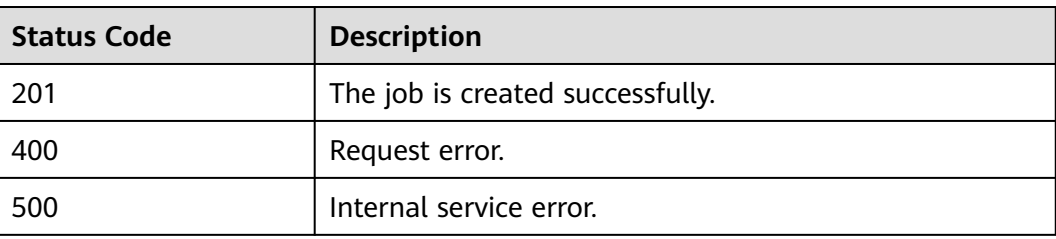

## **Table 7-6** Status codes

# **Error Codes**

If an error occurs when this API is invoked, the system does not return the result similar to the preceding example, but returns the error code and error information. For details, see **[Error Codes](#page-356-0)**.

# **7.2 Deleting an Enhanced Datasource Connection**

# **Function**

This API is used to delete an enhanced datasource connection.

# $\Box$  Note

The connection that is being created cannot be deleted.

# **URI**

- URI format DELETE /v2.0/{project\_id}/datasource/enhanced-connections/{connection\_id}
- Parameter description

### **Table 7-7** URI parameters

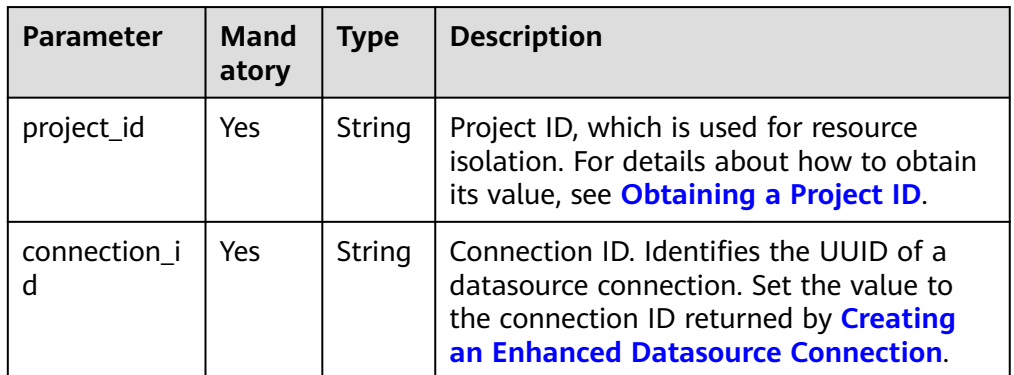

# **Request**

None

# **Response**

# **Table 7-8** Response parameters

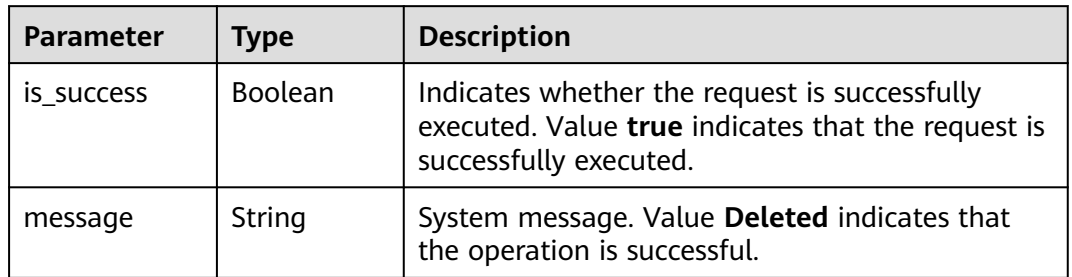

# **Example Request**

None

# **Example Response**

{ "is\_success": true, "message": "Deleted" }

# **Status Codes**

**Table 7-9** describes the status code.

# **Table 7-9** Status codes

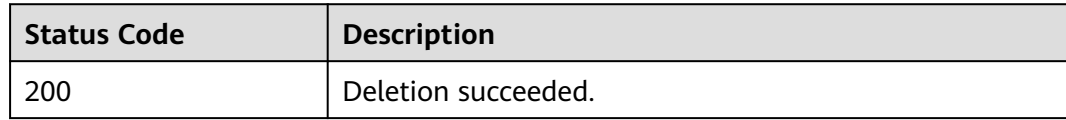

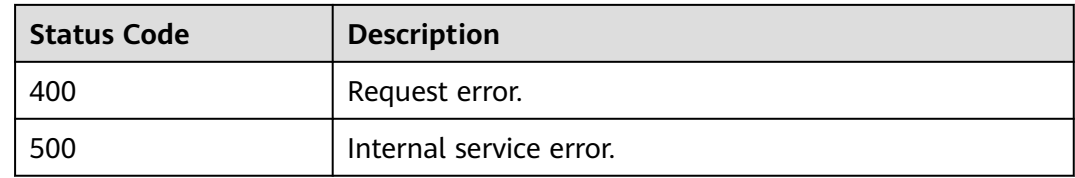

# **Error Codes**

If an error occurs when this API is invoked, the system does not return the result similar to the preceding example, but returns the error code and error information. For details, see **[Error Codes](#page-356-0)**.

# **7.3 Querying an Enhanced Datasource Connection List**

# **Function**

This API is used to query the list of created enhanced datasource connections.

# **URI**

- URI format GET /v2.0/{project\_id}/datasource/enhanced-connections
- Parameter description

# **Table 7-10** URI parameter

| Paramete   | <b>Mand</b><br>atory | <b>Type</b> | <b>Description</b>                                                                                                    |
|------------|----------------------|-------------|----------------------------------------------------------------------------------------------------|
| project_id | Yes                  | String      | Project ID, which is used for resource<br>isolation. For details about how to obtain its<br>value, see Obtaining a Project ID. |

**Table 7-11** query parameter description

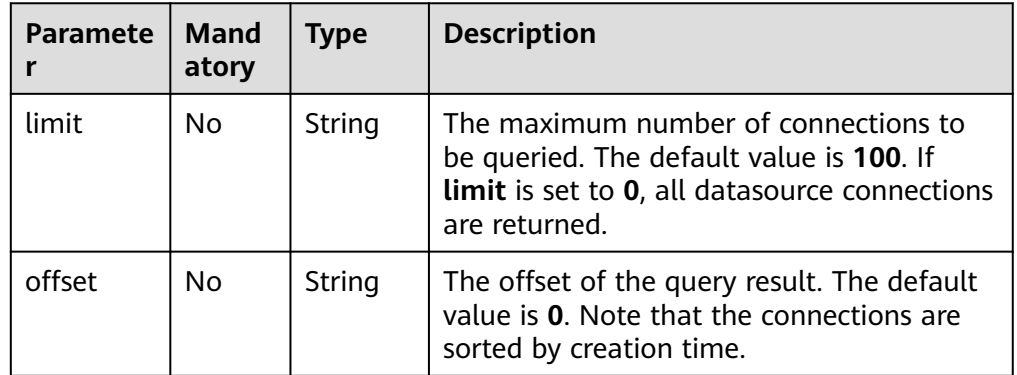

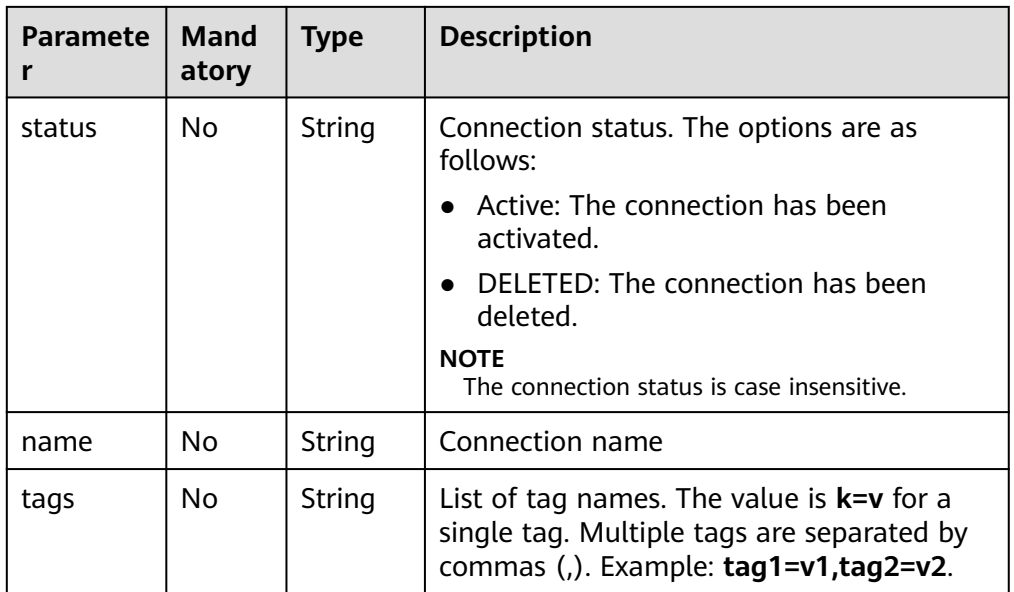

# $\Box$  Note

The following is an example of the URL containing the **query** parameter: GET /v2.0/{project\_id}/datasource/enhanced-connections? limit={limit}&offset={offset}&status={status}&name={name}

# **Request**

None

# **Response**

**Table 7-12** Response parameters

| <b>Parameter</b> | <b>Mand</b><br>atory | <b>Type</b>         | <b>Description</b>                                                                                                    |
|------------------|----------------------|---------------------|----------------------------------------------------------------------------------------------------|
| is success       | No.                  | <b>Boolean</b>      | Indicates whether the request is<br>successfully executed. Value true<br>indicates that the request is successfully<br>executed. |
| message          | No.                  | String              | System prompt. If execution succeeds, the<br>parameter setting may be left blank.                                                |
| connection<br>S  | <b>No</b>            | Array of<br>Objects | Datasource connection information list.<br>For details, see Table 7-13.                                                          |
| count            | No.                  | Integer             | Number of returned datasource<br>connections.                                                                                    |

| <b>Parameter</b>         | <b>Mandat</b><br>ory | <b>Type</b>         | <b>Description</b>                                                                                                    |
|--------------------------|----------------------|---------------------|----------------------------------------------------------------------------------------------------|
| id                       | No                   | String              | Connection ID. Identifies the UUID<br>of a datasource connection.                                                                                                    |
| name                     | <b>No</b>            | String              | User-defined connection name.                                                                                                    |
| status                   | <b>No</b>            | String              | Connection status. The options are<br>as follows:<br>• Active: The connection has been<br>activated.<br>DELETED: The connection has<br>$\bullet$<br>been deleted.                                                          |
| available_queu<br>e info | <b>No</b>            | Array of<br>Objects | For details about how to create a<br>datasource connection for each<br>queue, see Table 7-14.                                                                                                    |
| dest_vpc_id              | <b>No</b>            | String              | The VPC ID of the connected service.                                                                                                    |
| dest_network_i<br>d      | No                   | String              | Subnet ID of the connected service.                                                                                                    |
| <b>isPrivis</b>          | <b>No</b>            | Boolean             | Whether the project permissions<br>have been granted for the enhanced<br>datasource connection. If the<br>datasource connection has the<br>permissions, the value of this field is<br>false. Otherwise, the value is true. |
| create_time              | <b>No</b>            | Long                | Time when a link is created. The<br>time is converted to a UTC<br>timestamp.                                                                                                    |
| hosts                    | No                   | Array of<br>objects | User-defined host information. For<br>details, see Table 7-15.                                                                                                    |

<span id="page-53-0"></span>**Table 7-13 connections** parameters

**Table 7-14** available\_queue\_info parameter description

| <b>Parameter</b> | Mand<br>atory | <b>Type</b> | <b>Description</b>                                                       |
|------------------|---------------|-------------|--------------------------------------------------------------------------|
| peer_id          | No            | String      | ID of a datasource connection.                                           |
| status           | No            | String      | Connection status. For details about the<br>status code, see Table 7-16. |
| name             | No            | String      | Name of a queue.                                                         |
| err msg          | No            | String      | Detailed error message when the status is<br><b>FAILED.</b>              |

<span id="page-54-0"></span>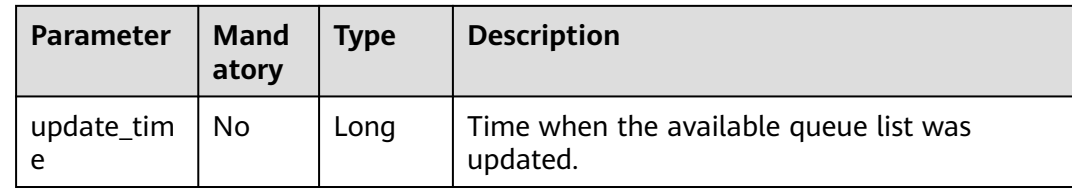

### **Table 7-15 hosts** parameters

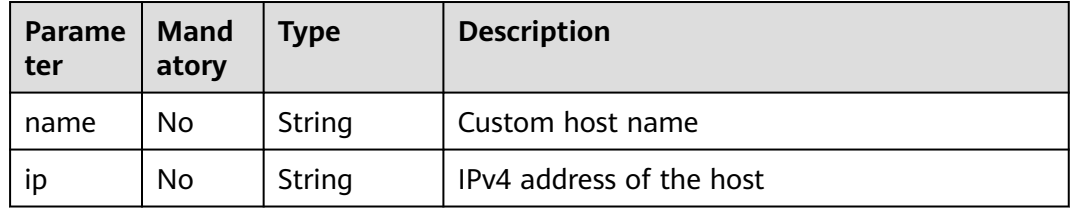

### **Table 7-16** Connection status

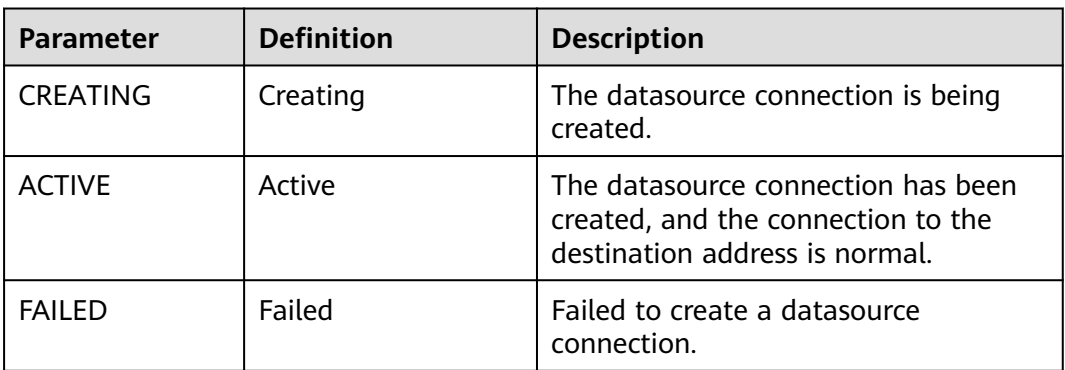

# **Example Request**

None

{

# **Example Response**

```
 "is_success": true,
 "message": "",
  "count": 1,
  "connections": [
\{ "name": "withvpc",
 "id": "4c693ecc-bab8-4113-a838-129cedc9a563",
 "available_queue_info": [
\overline{\phantom{a}} "status": "ACTIVE",
 "name": "resource_mode_1",
 "peer_id": "d2ae6628-fa37-4e04-806d-c59c497492d1",
 "err_msg": "",
 "update_time": 1566889577861
\qquad \qquad \}\Box "dest_vpc_id": "22094d8f-c310-4621-913d-4c4d655d8495",
    "dest_network_id": "78f2562a-36e4-4b39-95b9-f5aab22e1281",
```

```
 "isPrivis": true,
    "create_time": 1566888011125,
    "status": "ACTIVE"
  }
 ]
```
# **Status Codes**

}<sup>-</sup>

**Table 7-17** describes the status code.

### **Table 7-17** Status codes

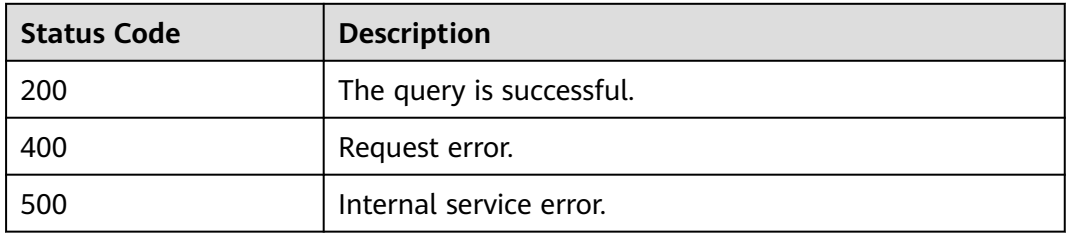

# **Error Codes**

If an error occurs when this API is invoked, the system does not return the result similar to the preceding example, but returns the error code and error information. For details, see **[Error Codes](#page-356-0)**.

# **7.4 Querying an Enhanced Datasource Connection**

# **Function**

This API is used to query the created enhanced datasource connections.

# **URI**

- URI format GET /v2.0/{project id}/datasource/enhanced-connections/{connection id}
- Parameter description

# **Table 7-18** URI parameters

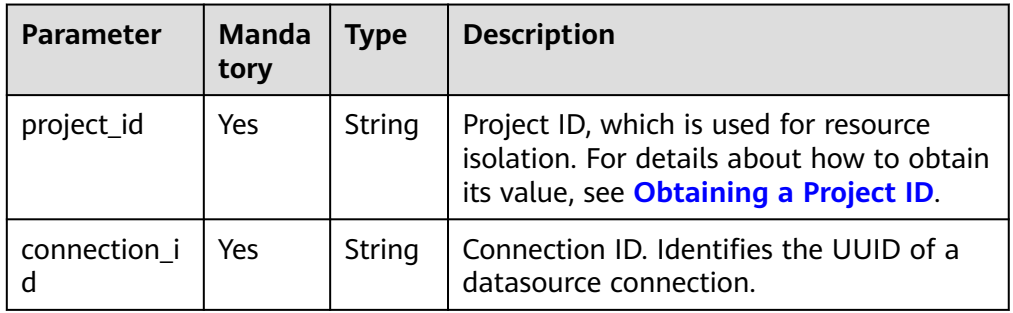

None

# **Response**

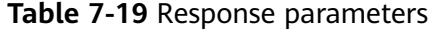

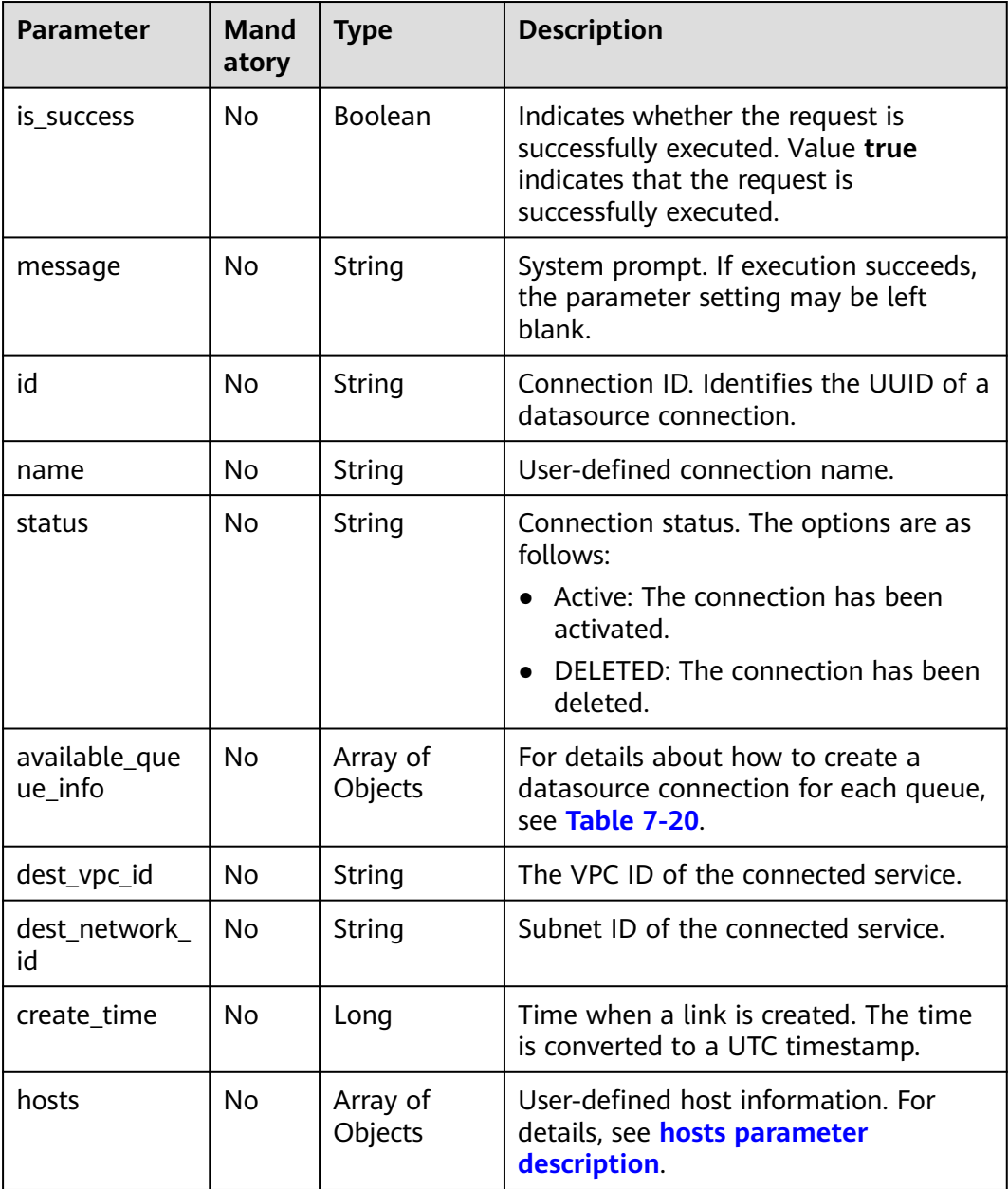

| <b>Parameter</b> | <b>Mand</b><br>atory | <b>Type</b> | <b>Description</b>                                                       |
|------------------|----------------------|-------------|--------------------------------------------------------------------------|
| peer_id          | No.                  | String      | ID of a datasource connection.                                           |
| status           | No.                  | String      | Connection status. For details about the<br>status code, see Table 7-22. |
| name             | No                   | String      | Name of a queue.                                                         |
| err msg          | No                   | String      | Detailed error message when the status is<br><b>FAILED.</b>              |
| update_tim<br>e  | No                   | Long        | Time when the available queue list was<br>updated.                       |

<span id="page-57-0"></span>**Table 7-20** available\_queue\_info parameter description

**Table 7-21** hosts parameter description

| Parame<br>ter | <b>Mand</b><br>atory | <b>Type</b> | <b>Description</b>            |
|---------------|----------------------|-------------|-------------------------------|
| name          | No                   | String      | The user-defined host name.   |
| ıp            | No                   | String      | The IPv4 address of the host. |

**Table 7-22** Connection status

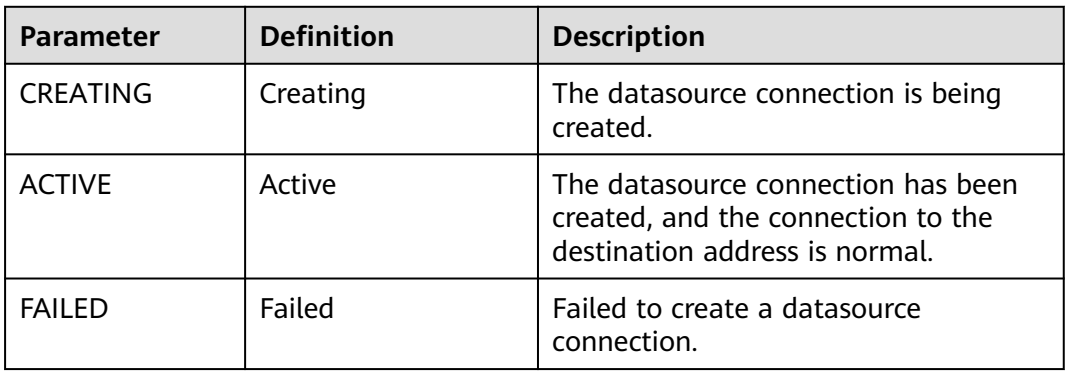

# **Example Request**

None

# **Example Response**

```
{
 "is_success": true,
 "message": "",
 "name": "withvpc",
 "id": "4c693ecc-bab8-4113-a838-129cedc9a563",
 "available_queue_info": [
```

```
 {
     "status": "ACTIVE",
    "name": "resource_mode_1",
 "peer_id": "d2ae6628-fa37-4e04-806d-c59c497492d1",
 "err_msg": "",
     "update_time": 1566889577861
   }
 ],
 "dest_vpc_id": "22094d8f-c310-4621-913d-4c4d655d8495",
  "dest_network_id": "78f2562a-36e4-4b39-95b9-f5aab22e1281",
  "create_time": 1566888011125,
  "status": "ACTIVE",
  "hosts": [
   {
     "ip":"192.168.0.1",
     "name":"ecs-97f8-0001"
   },
   {
     "ip":"192.168.0.2", 
     "name":"ecs-97f8-0002"
   }
  ]
}
```
# **Status Codes**

**Table 7-23** describes the status code.

### **Table 7-23** Status codes

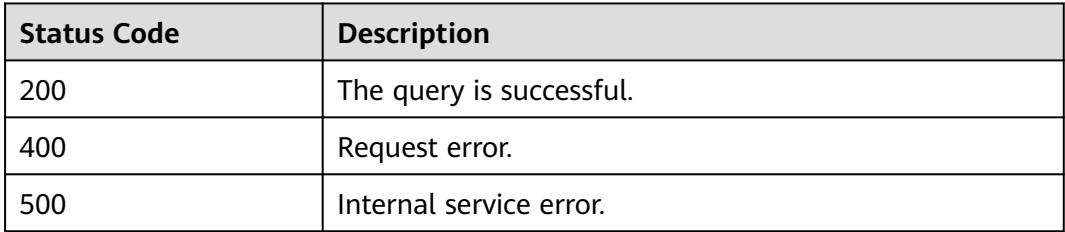

# **Error Codes**

If an error occurs when this API is invoked, the system does not return the result similar to the preceding example, but returns the error code and error information. For details, see **[Error Codes](#page-356-0)**.

# **7.5 Binding a Queue**

# **Function**

This API is used to bind a queue to a created enhanced datasource connection.

# **URI**

URI format

POST /v2.0/{project\_id}/datasource/enhanced-connections/{connection\_id}/ associate-queue

# ● Parameter description

# **Table 7-24** URI parameters

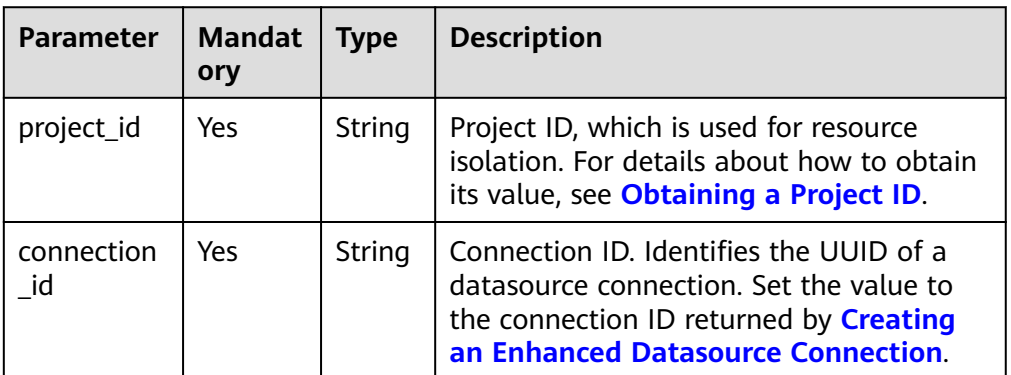

# **Request**

# **Table 7-25** Request parameters

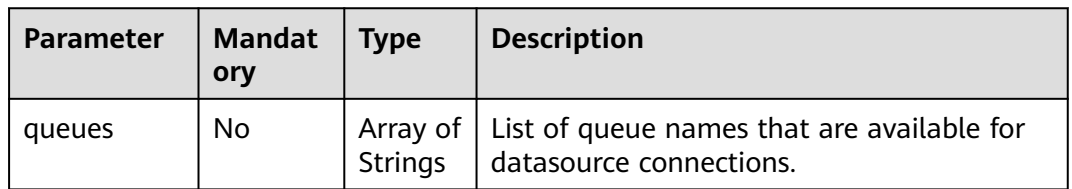

# **Response**

**Table 7-26** Response parameters

| <b>Paramete</b> | Type           | <b>Description</b>                                                                                                    |
|-----------------|----------------|----------------------------------------------------------------------------------------------------|
| is success      | <b>Boolean</b> | Indicates whether the request is successfully<br>executed. Value true indicates that the request is<br>successfully executed. |
| message         | String         | System prompt. If execution succeeds, the message<br>may be left blank.                                                       |

# **Example Request**

Bind created enhanced datasource connections to queues **q1** and **q2**.

```
{
 "queues": [
 "q1",
   "q2"
 ]
```
}

# **Example Response**

```
{
  "is_success": true,
  "message": "associated peer connection for queues: {q1,q2}."
}
```
# **Status Codes**

**Table 7-27** describes the status code.

## **Table 7-27** Status codes

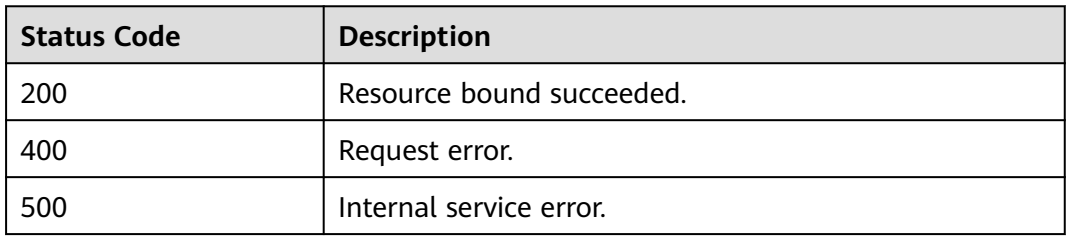

# **Error Codes**

If an error occurs when this API is invoked, the system does not return the result similar to the preceding example, but returns the error code and error information. For details, see **[Error Codes](#page-356-0)**.

# **7.6 Unbinding a Queue**

# **Function**

This API is used to unbind a queue from an enhanced datasource connection.

# **URI**

- URI format POST /v2.0/{project\_id}/datasource/enhanced-connections/{connection\_id}/ disassociate-queue
- Parameter description

# **Table 7-28** URI parameters

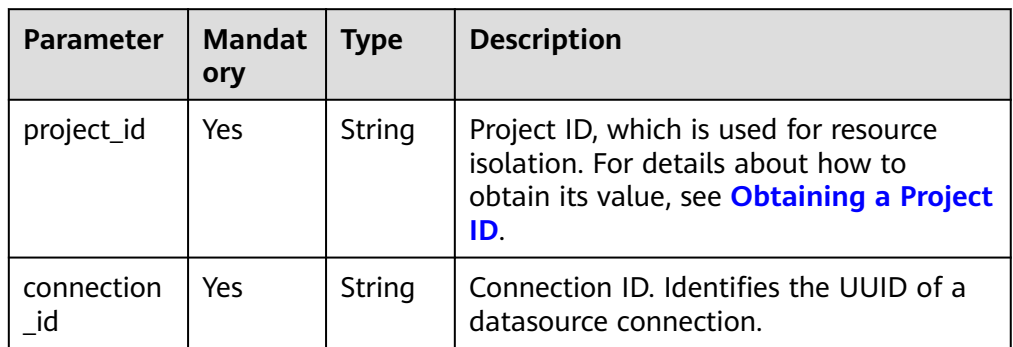

# **Table 7-29** Request parameters

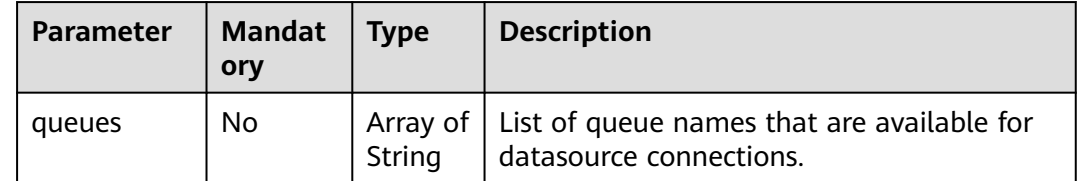

# **Response**

**Table 7-30** Response parameters

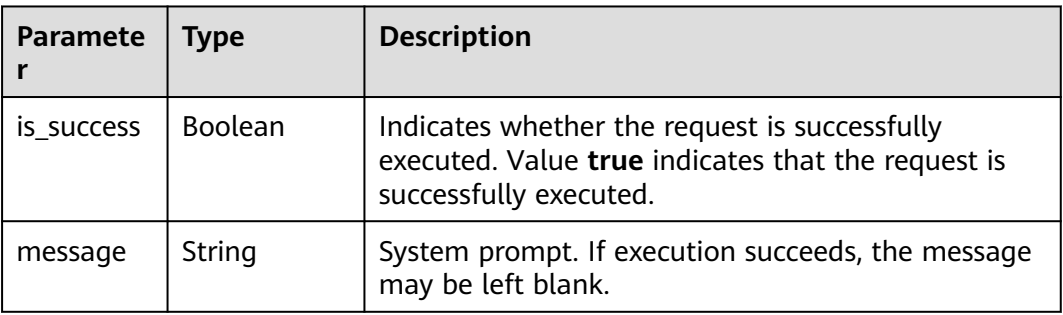

# **Example Request**

Unbind queues **q1** and **q2** from enhanced datasource connections.

```
{
 "queues": [
 "q1",
   "q2"
 ]
}
```
# **Example Response**

```
{
  "is_success": true,
  "message": "Disassociated peer connection for queues:{q1,q2}."
}
```
# **Status Codes**

**[Table 7-31](#page-62-0)** describes the status code.

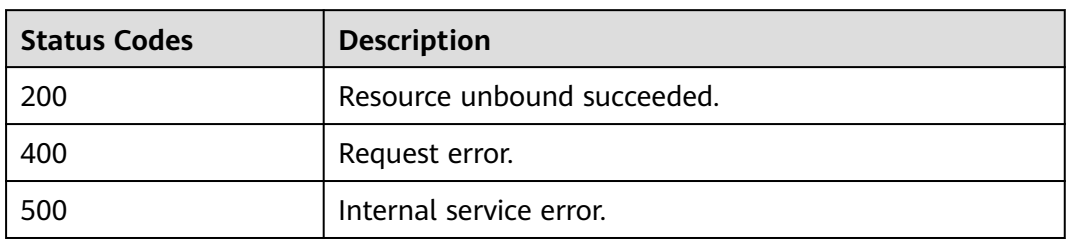

### <span id="page-62-0"></span>**Table 7-31** Status codes

# **Error Codes**

If an error occurs when this API is invoked, the system does not return the result similar to the preceding example, but returns the error code and error information. For details, see **[Error Codes](#page-356-0)**.

# **7.7 Modifying the Host Information**

# **Function**

This API is used to modify the host information of a connected datasource. Only full overwriting is supported.

# **URI**

- URI format PUT /v2.0/{project\_id}/datasource/enhanced-connections/{connection\_id}
- Parameter description

# **Table 7-32** URI parameters

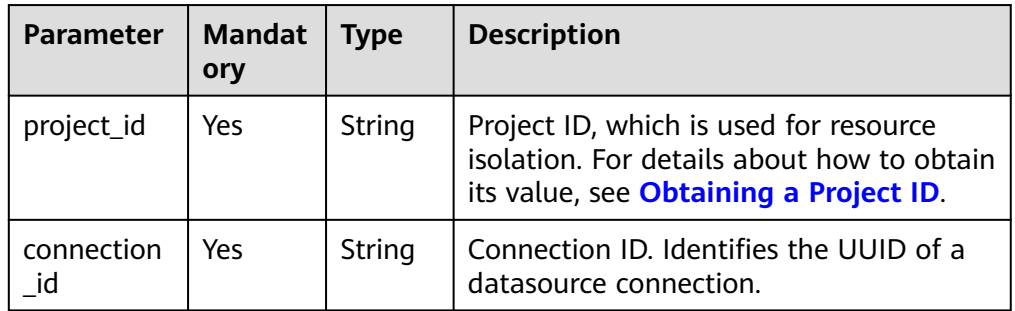

**Table 7-33** Request parameters

| Parameter | <b>Mandat</b><br>ory | <b>Type</b>         | <b>Description</b>                                                                                                    |
|-----------|----------------------|---------------------|----------------------------------------------------------------------------------------------------|
| hosts     | Yes                  | Array of<br>objects | The user-defined host information. A<br>maximum of 20,000 records are supported.<br>For details, see hosts request parameters.<br>If this parameter is left blank, all configured<br>host information will be deleted. |

**Table 7-34** hosts request parameters

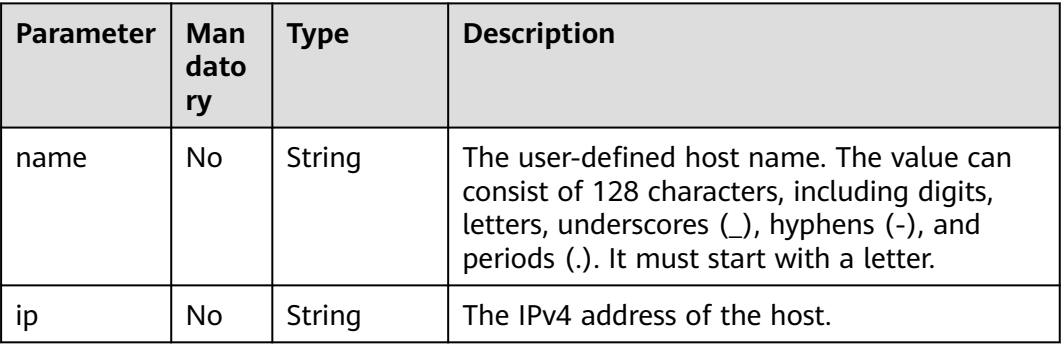

# **Response**

**Table 7-35** Response parameters

| <b>Paramete</b> | Type    | <b>Description</b>                                                                                                    |
|-----------------|---------|----------------------------------------------------------------------------------------------------|
| is success      | Boolean | Indicates whether the request is successfully<br>executed. Value true indicates that the request is<br>successfully executed. |
| message         | String  | System prompt. If execution succeeds, the message<br>may be left blank.                                                       |

# **Example Request**

{

Modify the host information of an enhanced datasource connection.

```
 "hosts": [
\{ "ip":"192.168.0.1",
 "name":"ecs-97f8-0001"
 },
```
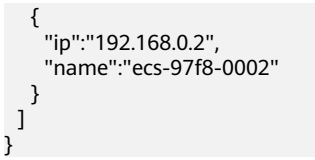

# **Example Response**

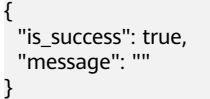

# **Status Codes**

**Table 7-36** describes the status code.

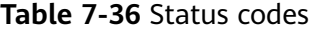

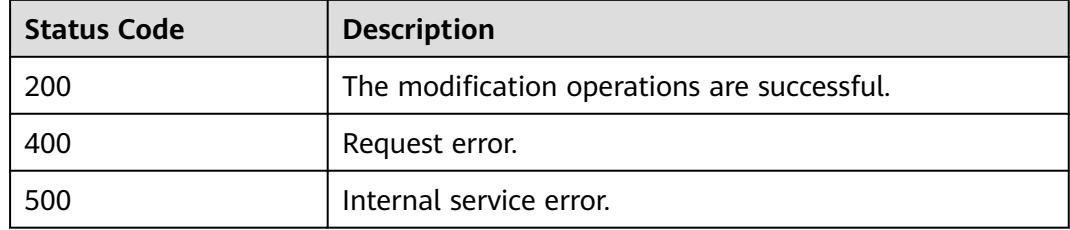

# **Error Codes**

If an error occurs when this API is invoked, the system does not return the result similar to the preceding example, but returns the error code and error information. For details, see **[Error Codes](#page-356-0)**.

# **7.8 Querying Authorization of an Enhanced Datasource Connection**

# **Function**

This API is used to query the authorization about an enhanced datasource connection.

# **URI**

● URI format

GET /v2.0/{project\_id}/datasource/enhanced-connections/{connection\_id}/ privileges

● Parameter description

# **Table 7-37** URI parameters

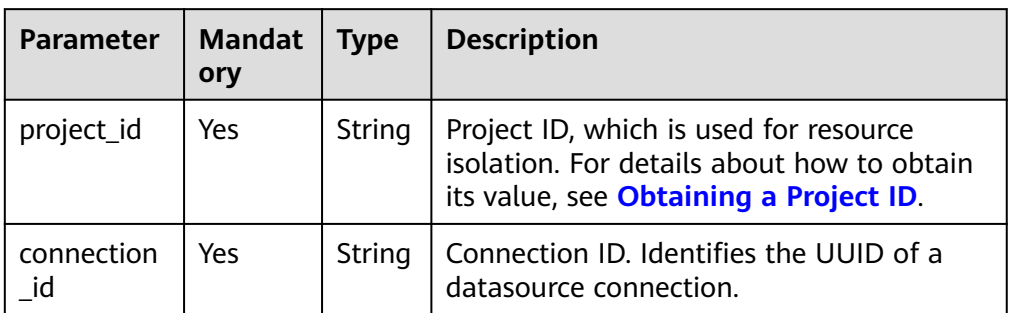

# **Request**

None

# **Response**

**Table 7-38** Response parameters

| <b>Paramet</b><br>er | Man<br>dator<br>y | <b>Type</b>        | <b>Description</b>                                                                                                  |
|----------------------|-------------------|--------------------|----------------------------------------------------------------------------------------------------|
| is success           | No.               | <b>Boolean</b>     | Whether the request is successfully executed.<br>Value true indicates that the request is<br>successfully executed. |
| message              | No.               | String             | System prompt. If execution succeeds, the<br>parameter setting may be left blank.                                   |
| connectio<br>n id    | No.               | String             | Enhanced datasource connection ID, which is<br>used to identify the UUID of a datasource<br>connection.             |
| privileges           | No                | Array of<br>Object | Datasource connection information about each<br>authorized project. For details, see Table 7-39.                    |

**Table 7-39 privileges** parameters

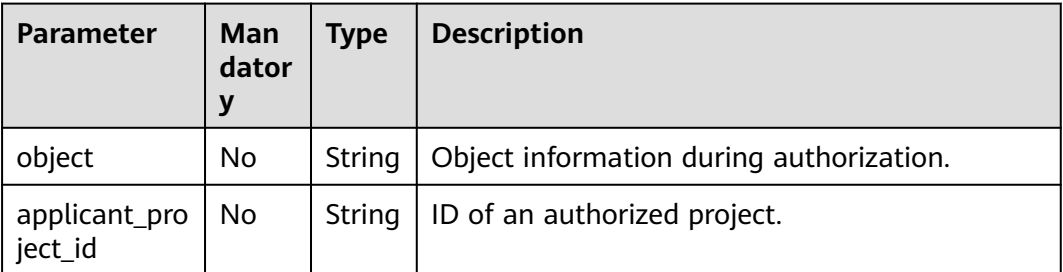

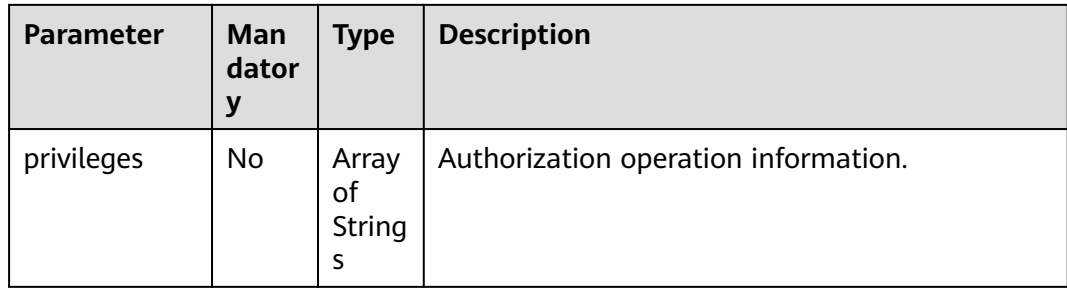

# **Example Request**

None

# **Example Response**

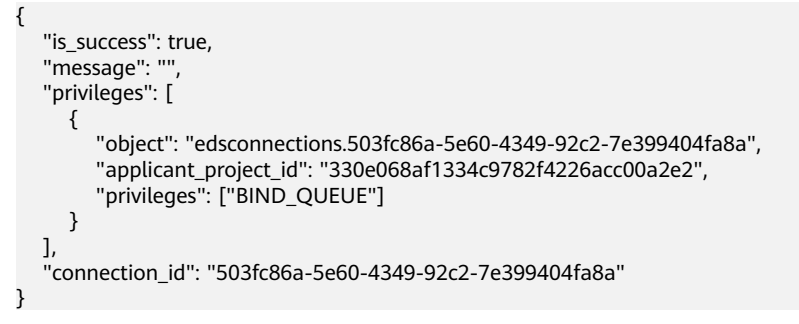

# **Status Codes**

**Table 7-40** describes status codes.

### **Table 7-40** Status codes

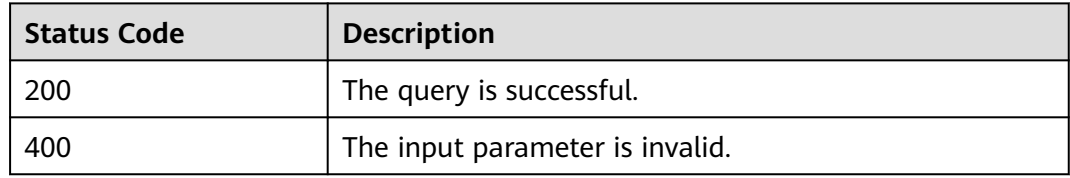

# **Error Codes**

If an error occurs when this API is invoked, the system does not return the result similar to the preceding example, but returns the error code and error information. For details, see **[Error Codes](#page-356-0)**.

**Table 7-41** Error codes

|          | Error Code   Error Message                                         |
|----------|--------------------------------------------------------------------|
| DLI.0001 | Connection 503fc86a-5e60-4349-92c2-7e399404fa8a does not<br>exist. |

# **8 Queue-related APIs (Recommended)**

# **8.1 Creating a Queue**

# **Function**

This API is used to create a queue. The queue will be bound to specified compute resources.

# $\Box$  Note

It takes 5 to 15 minutes to start a job using a new queue for the first time.

# **URI**

- URI format POST /v1.0/{project\_id}/queues
- Parameter description

# **Table 8-1** URI parameter

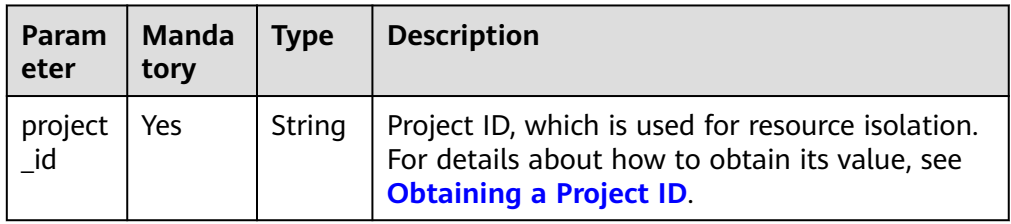

**Table 8-2** Request parameters

| <b>Parameter</b>          | <b>Manda</b><br>tory | <b>Type</b> | <b>Description</b>                                                                                                    |
|---------------------------|----------------------|-------------|----------------------------------------------------------------------------------------------------|
| queue_nam<br>e            | Yes                  | String      | Name of a newly created resource queue.<br>The name can contain only digits, letters, and<br>underscores (_), but cannot contain only<br>digits or start with an underscore (_). Length<br>range: 1 to 128 characters.<br><b>NOTE</b><br>The queue name is case-insensitive. The uppercase<br>letters will be automatically converted to<br>lowercase letters. |
| queue_type                | No.                  | String      | Queue type. The options are as follows:                                                                                                    |
|                           |                      |             | sql: Queues used to run SQL jobs                                                                                                    |
|                           |                      |             | general: Queues used to run Flink and<br>Spark Jar jobs.<br><b>NOTE</b>                                                                                                    |
|                           |                      |             | If the type is not specified, the default value sql is<br>used.                                                                                                    |
| description               | No.                  | String      | Description of a queue.                                                                                                    |
| cu_count                  | Yes                  | Integer     | Minimum number of CUs that are bound to a<br>queue. Currently, the value can only be 16,<br>64, or 256.                                                                                                    |
| charging_m<br>ode         | No                   | Integer     | Billing mode of a queue. This value can only<br>be set to 1, indicating that the billing is<br>based on the CUH used.                                                                                                    |
| enterprise_<br>project_id | No.                  | String      | Enterprise project ID. The value 0 indicates<br>the default enterprise project.<br><b>NOTE</b><br>Users who have enabled Enterprise Management<br>can set this parameter to bind a specified project.                                                                                                    |
| platform                  | No.                  | String      | CPU architecture of compute resources.                                                                                                    |
|                           |                      |             | $\bullet$ x86_64                                                                                                    |
| resource_m<br>ode         | <b>No</b>            | Integer     | Queue resource mode. The options are as<br>follows:                                                                                                    |
|                           |                      |             | 0: shared resource mode                                                                                                    |
|                           |                      |             | 1: dedicated resource mode                                                                                                    |

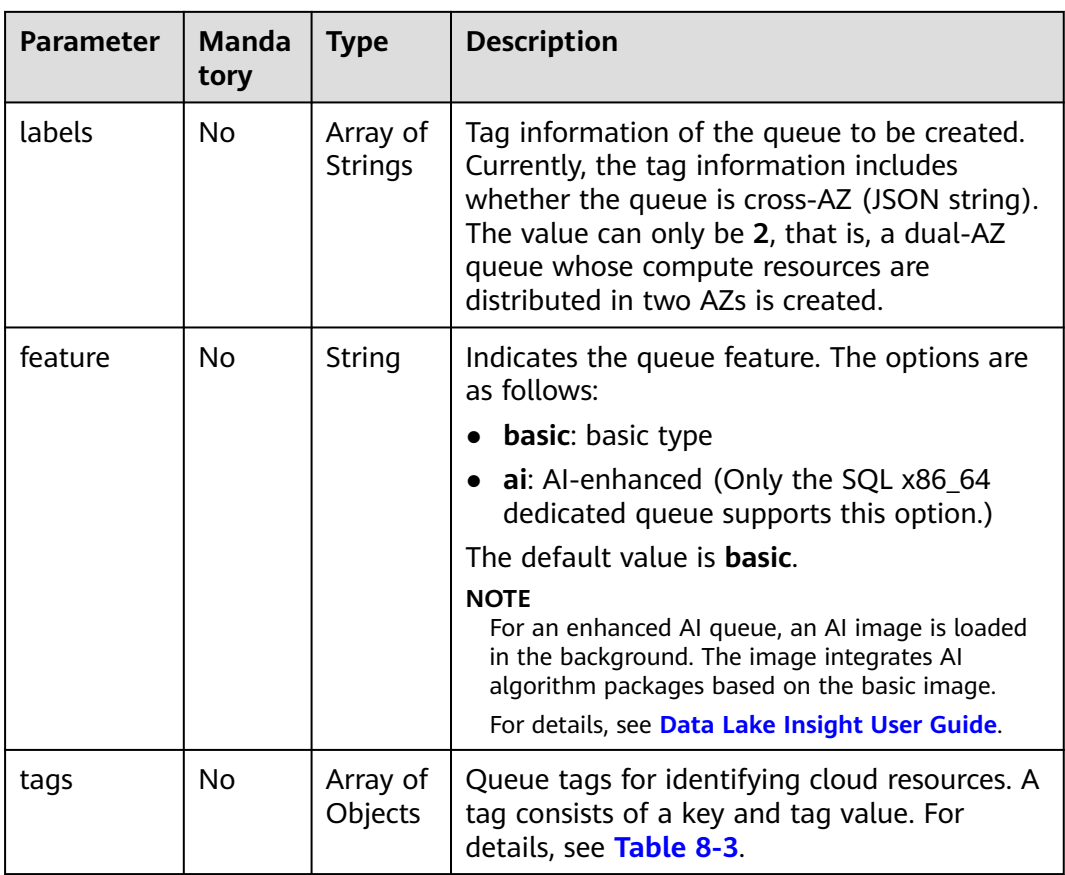

# **Table 8-3** tags parameters

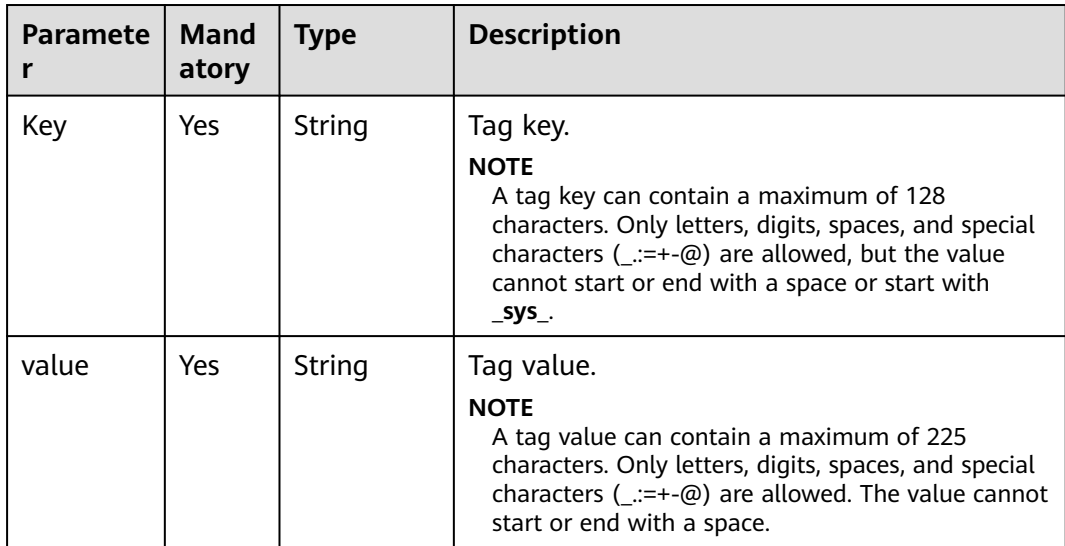

# **Response**

**Table 8-4** Response parameters

| <b>Paramete</b> | Mand<br>atory | Type           | <b>Description</b>                                                                                                    |
|-----------------|---------------|----------------|----------------------------------------------------------------------------------------------------|
| is success      | No.           | <b>Boolean</b> | Indicates whether the request is successfully<br>executed. Value true indicates that the<br>request is successfully executed.                                      |
| message         | No.           | String         | System prompt. If execution succeeds, the<br>parameter setting may be left blank.                                                                                  |
| queue na<br>me  | No.           | String         | Name of the created queue.<br><b>NOTE</b><br>The queue name is case-insensitive. The uppercase<br>letters will be automatically converted to<br>lowercase letters. |

# **Example Request**

Create a dedicated general-purpose queue named **queue1**, with specifications of 16 CUs and compute resources distributed in two AZs.

```
{
   "queue_name": "queue1",
   "description": "test",
   "cu_count": 16,
 "resource_mode": 1,
 "enterprise_project_id": "0",
   "queue_type": "general",
   "labels": ["multi_az=2"]
}
```
Creating a queue in a specified elastic resource pool

```
{
   "queue_name": "queue2",
   "description": "test_esp",
   "cu_count": 16,
   "resource_mode": 1,
   "enterprise_project_id": "0",
   "queue_type": "general",
   "labels": ["multi_az=2"],
   "elastic_resource_pool_name": "elastic_pool_0622_10"
}
```
# **Example Response**

```
{
  "is_success": true,
  "message": "",
  "queue_name": "queue1"
}
```
# **Status Codes**

**[Table 8-5](#page-71-0)** describes the status code.

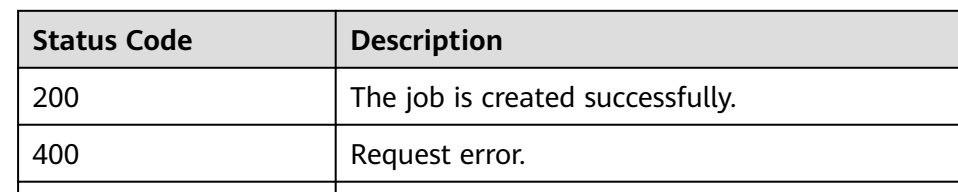

### <span id="page-71-0"></span>**Table 8-5** Status codes

# **Error Codes**

If an error occurs when this API is invoked, the system does not return the result similar to the preceding example, but returns the error code and error information. For details, see **[Error Codes](#page-356-0)**.

# **8.2 Deleting a Queue**

# **Function**

This API is used to delete a specified queue.

500 Internal service error.

# $\Box$  Note

If a task is being executed in a specified queue, the queue cannot be deleted.

# **URI**

- URI format DELETE /v1.0/{project\_id}/queues/{queue\_name}
- Parameter description

# **Table 8-6** URI parameters

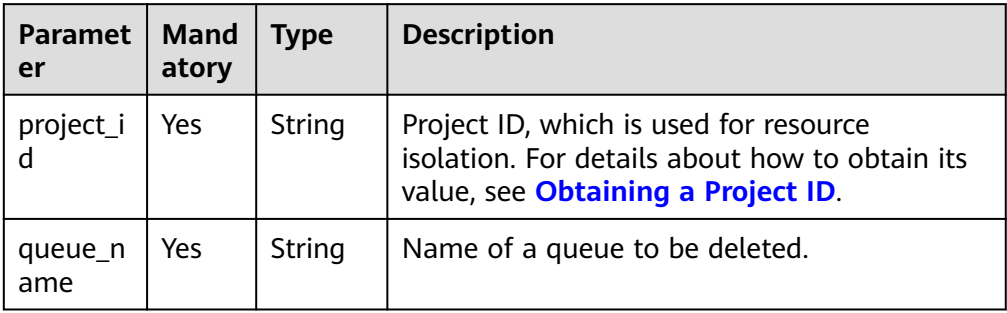

# **Request**

None
## **Response**

**Table 8-7** Response parameters

| <b>Paramet</b><br>er | <b>Manda</b><br>tory | Type    | <b>Description</b>                                                                                                  |
|----------------------|----------------------|---------|----------------------------------------------------------------------------------------------------|
| is success           | No                   | Boolean | Whether the request is successfully executed.<br>Value true indicates that the request is<br>successfully executed. |
| message              | No                   | String  | System prompt. If execution succeeds, the<br>parameter setting may be left blank.                                   |

## **Example Request**

None

#### **Example Response**

```
{
 "is_success": true,
 "message": ""
}
```
#### **Status Codes**

**Table 8-8** describes the status code.

#### **Table 8-8** Status codes

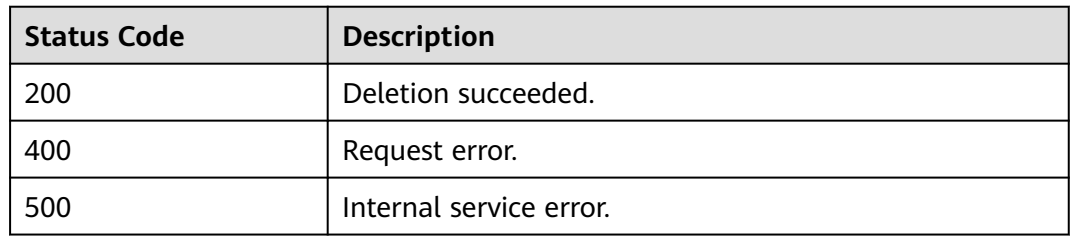

#### **Error Codes**

If an error occurs when this API is invoked, the system does not return the result similar to the preceding example, but returns the error code and error information. For details, see **[Error Codes](#page-356-0)**.

# **8.3 Querying All Queues**

#### **Function**

This API is used to list all queues under the project.

#### **URI**

- URI format GET/v1.0/{project\_id}/queues
	-
- Parameter description

## **Table 8-9** URI parameter

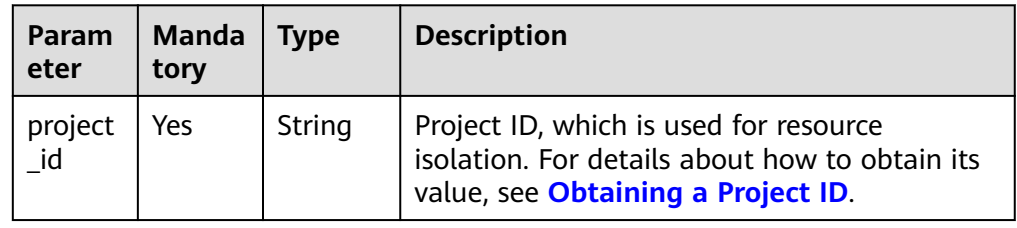

#### **Table 8-10** query parameter description

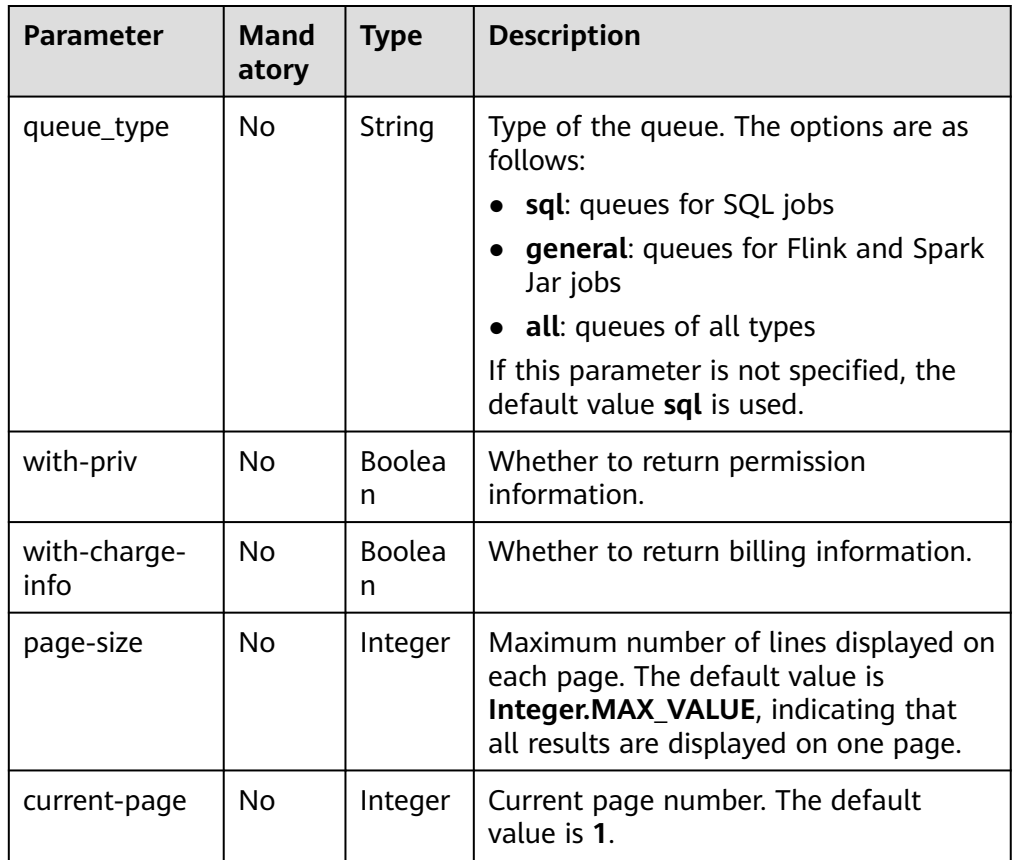

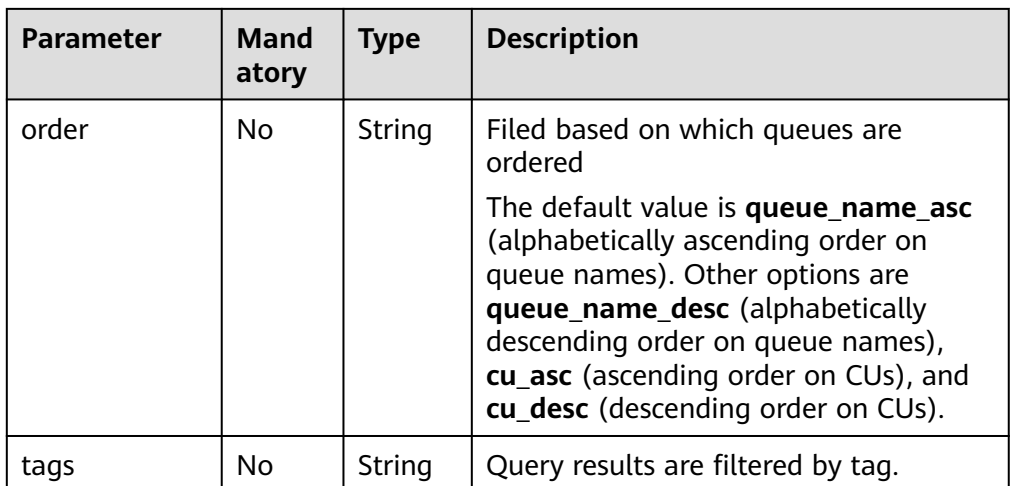

## **Request**

None

## **Response**

#### **Table 8-11** Response parameters

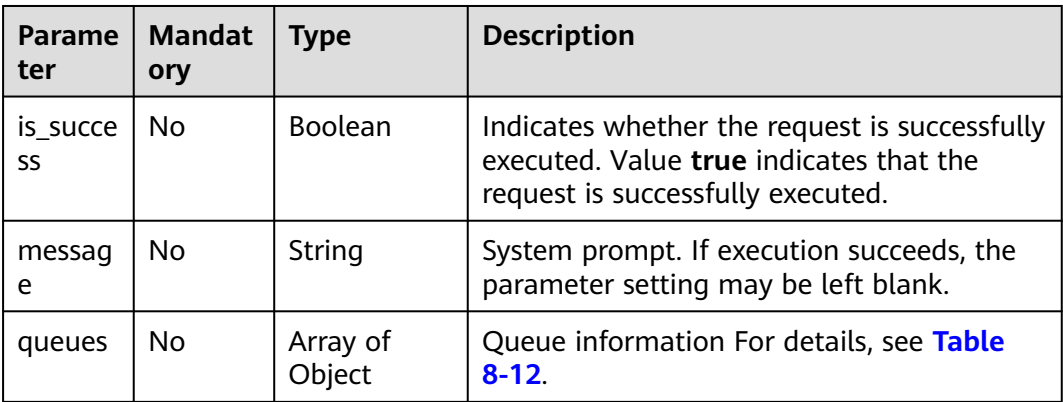

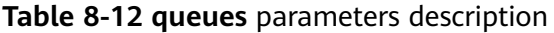

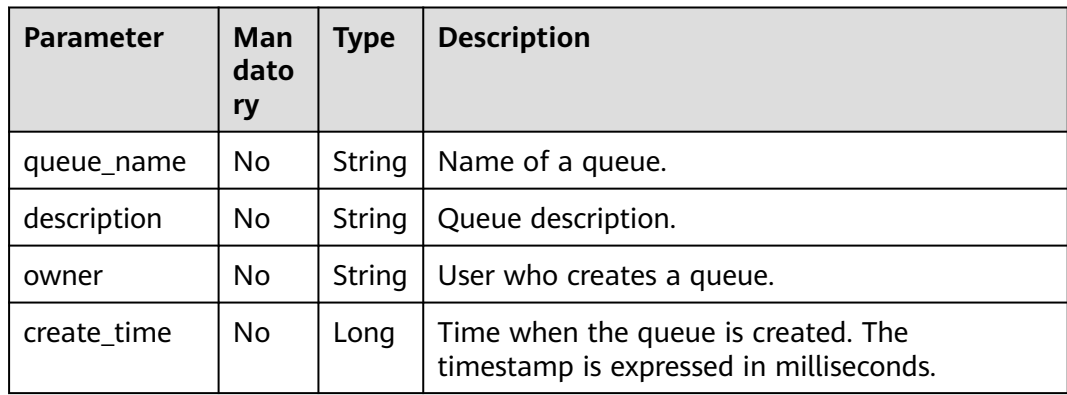

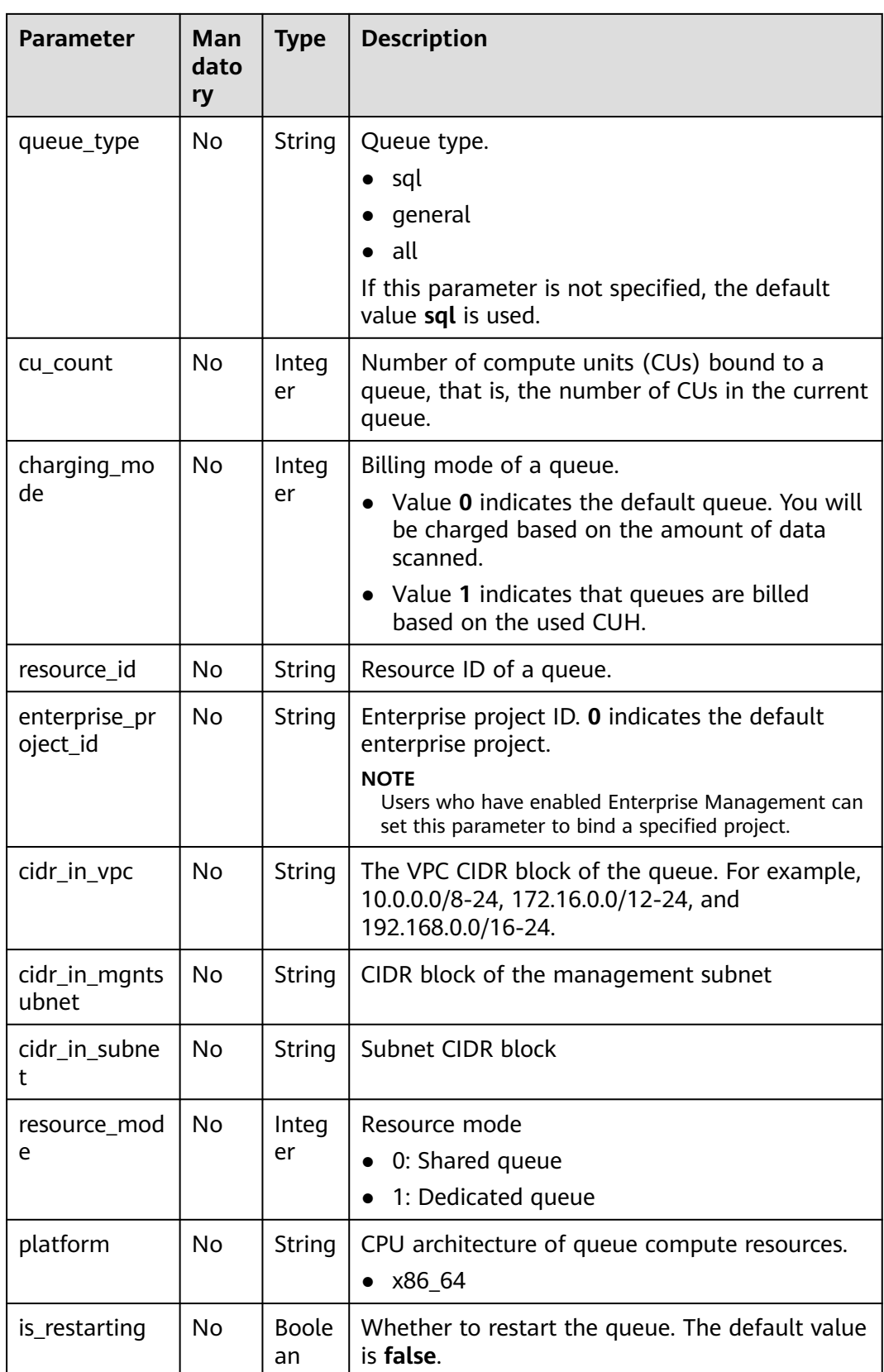

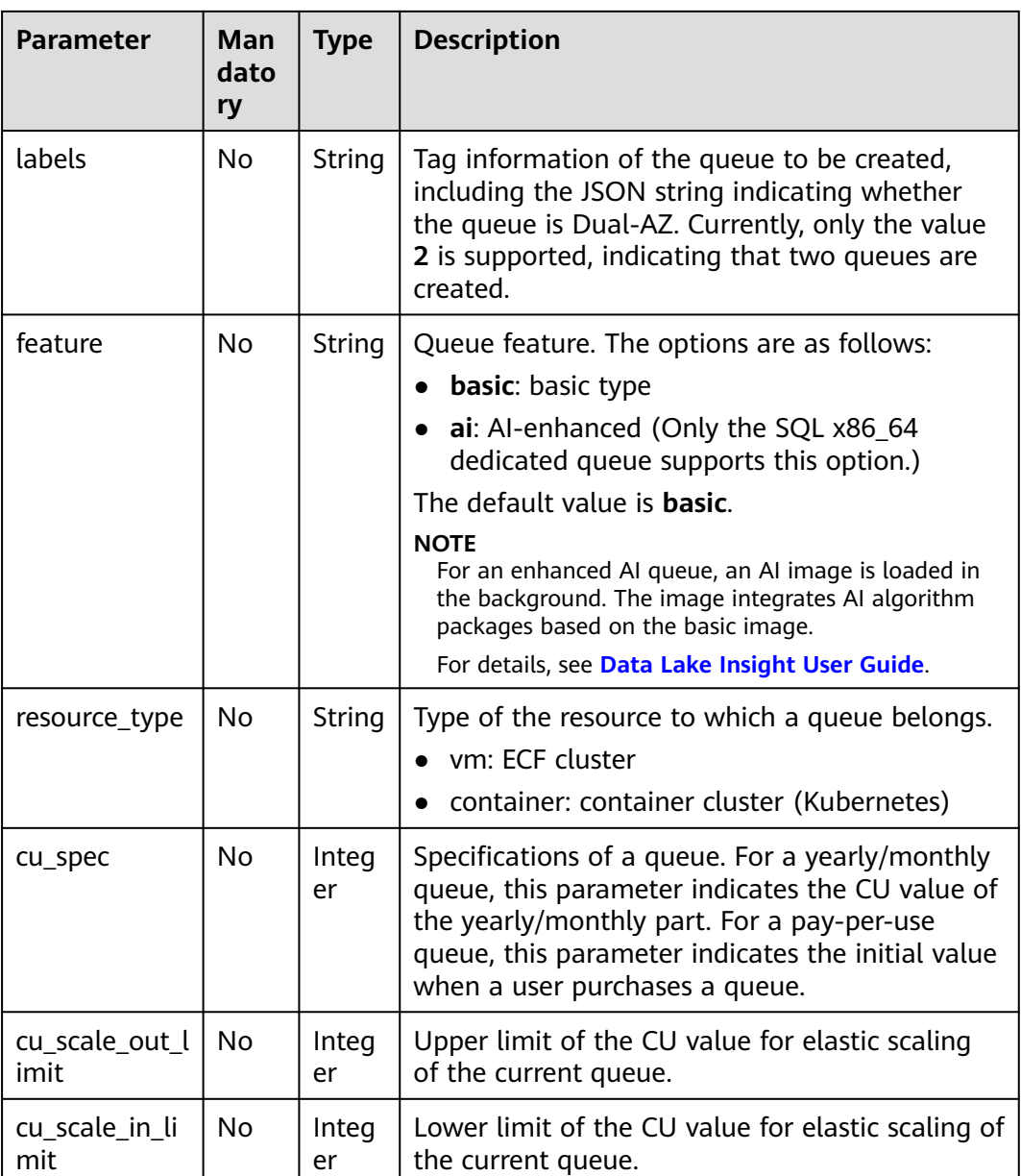

## **Example Request**

None

{

## **Example Response**

```
 "is_success": "true",
 "message": "",
    "queues": [
      {
        "queue_name": "test",
 "owner": "testuser",
 "description": "",
 "create_time": 1562221422671,
 "queue_type": "spark",
 "cu_count": 16,
```

```
 "charging_mode": 2,
          "resource_id": "26afb850-d3c9-42c1-81c0-583d1163e80f",
          "enterprise_project_id": "0",
         "cidr_in_vpc": "10.0.0.0/8",
          "cidr_in_subnet": "10.0.0.0/24",
          "cidr_in_mgntsubnet": "10.23.128.0/24",
          "resource_mode": 1,
 "platform": "x86_64",
 "is_restarting": "false",
         "labels": "multi_az=2",
          "resource_type": "vm",
          "cu_spec": 16
       }
     ]
```
## **Status Codes**

}

**Table 8-13** describes the status code.

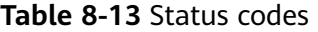

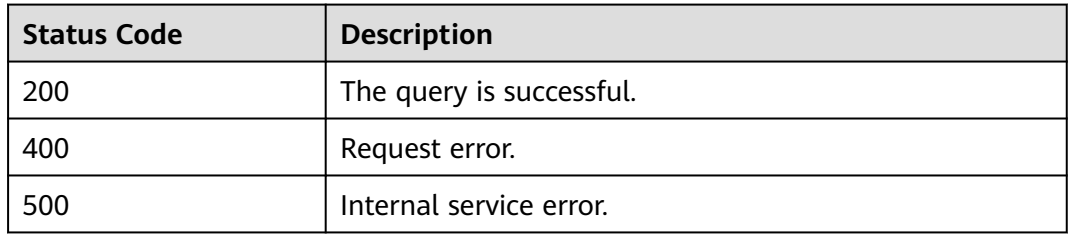

#### **Error Codes**

If an error occurs when this API is invoked, the system does not return the result similar to the preceding example, but returns the error code and error information. For details, see **[Error Codes](#page-356-0)**.

# **8.4 Viewing Details of a Queue**

#### **Function**

This API is used to list details of a specific queue in a project.

#### **URI**

- **URI** format GET /v1.0/{project\_id}/queues/{queue\_name}
- Parameter description

#### **Table 8-14** URI parameters

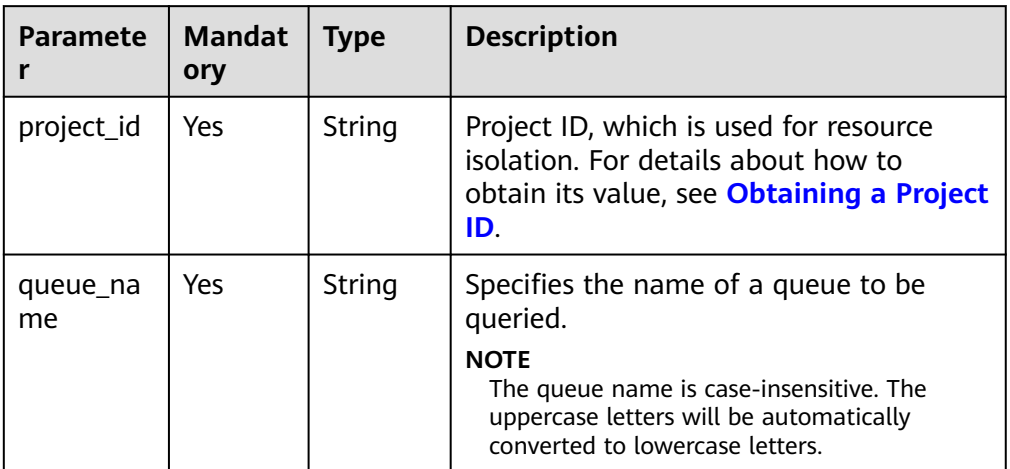

## **Request**

None

#### **Response**

#### **Table 8-15** Response parameters

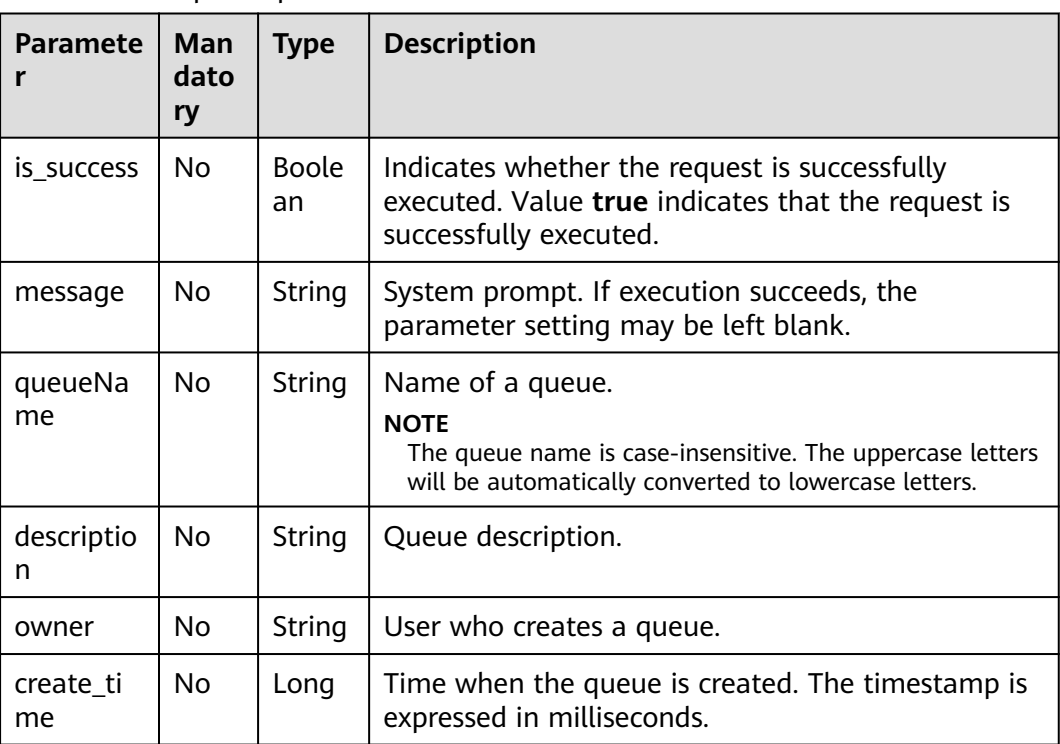

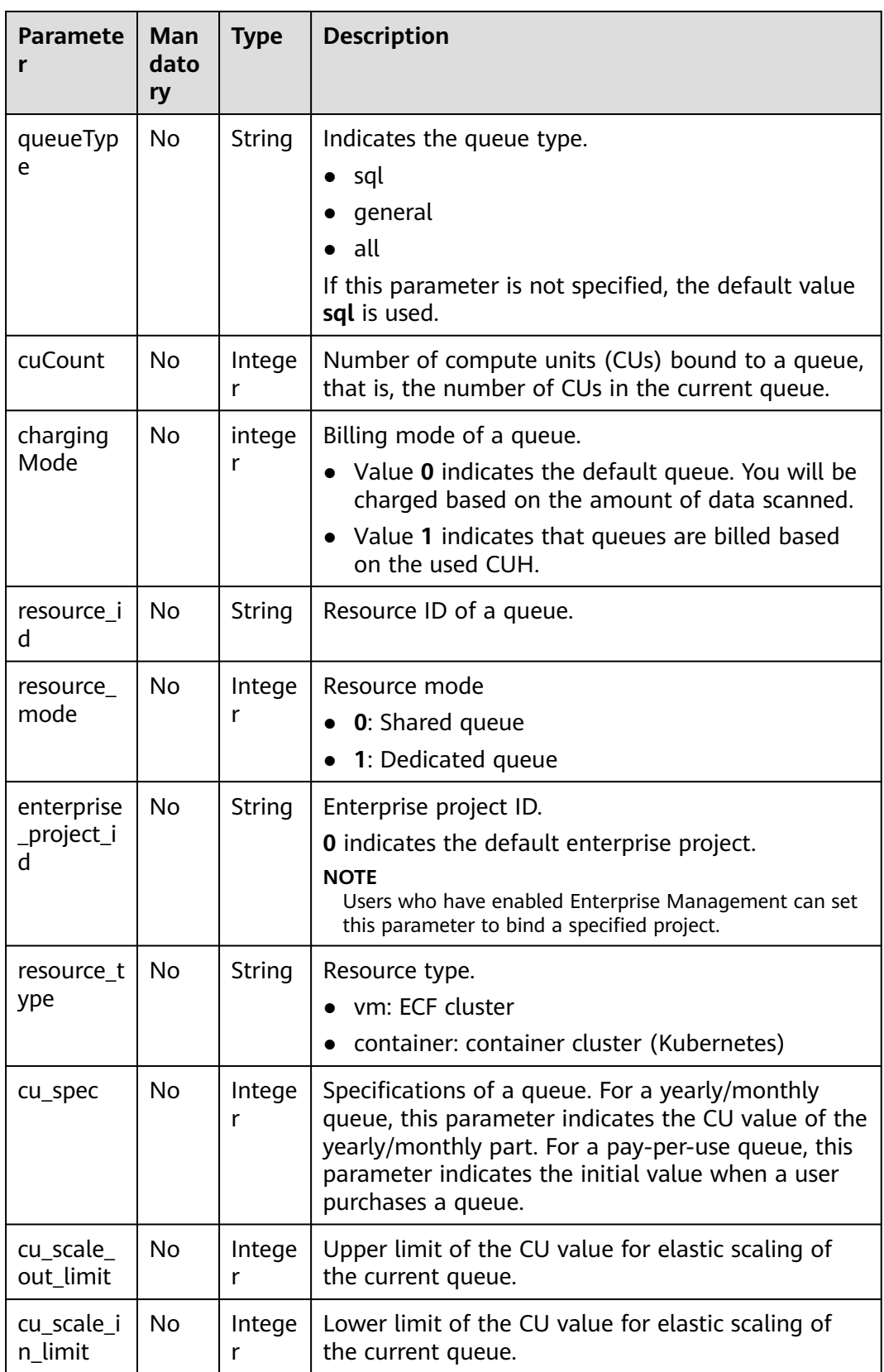

## **Example Request**

None

{

}

#### **Example Response**

```
 "is_success": true,
   "message": "",
   "owner": "testuser",
  "description": ""
   "queueName": "test",
 "create_time": 1587613028851,
 "queueType": "general",
   "cuCount": 16,
   "chargingMode": 1,
   "resource_id": "03d51b88-db63-4611-b779-9a72ba0cf58b",
   "resource_mode": 0,
   "enterprise_project_id": "0",
   "resource_type": "vm",
    "cu_spec": 16
```
#### **Status Codes**

**Table 8-16** describes the status code.

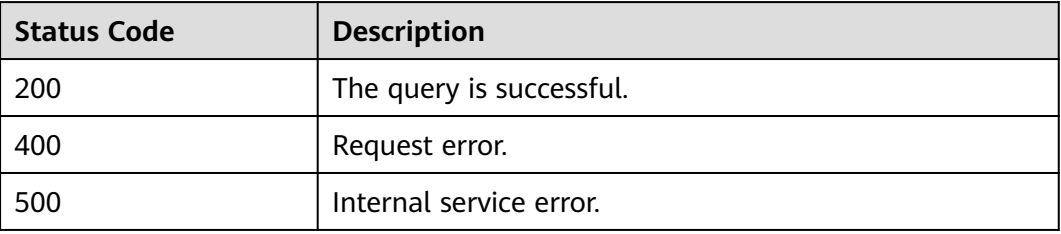

#### **Table 8-16** Status codes

#### **Error Codes**

If an error occurs when this API is invoked, the system does not return the result similar to the preceding example, but returns the error code and error information. For details, see **[Error Codes](#page-356-0)**.

# **8.5 Restarting, Scaling Out, and Scaling In Queues**

## **Function**

This API is used to restart, scale out, and scale in queues.

#### $\Box$  Note

Only SQL queues in the **Available** status can be restarted. (The queue status is **Available** only after the SQL job is successfully executed.)

## **URI**

● URI format

PUT /v1.0/{project\_id}/queues/{queue\_name}/action

● Parameter description

#### **Table 8-17** URI parameters

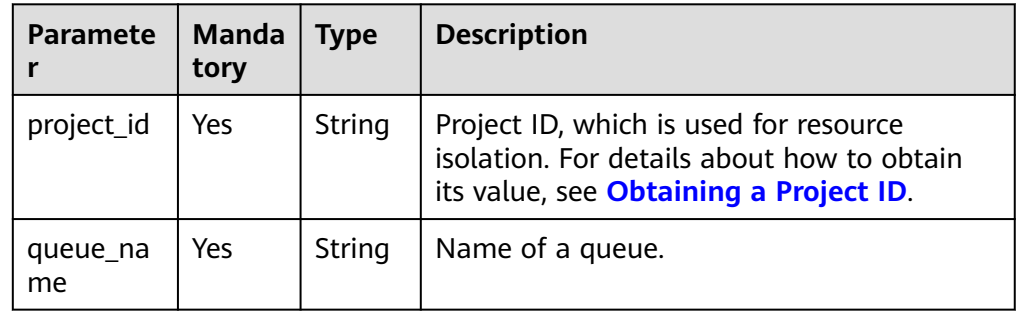

## **Request**

#### **Table 8-18** Request parameters

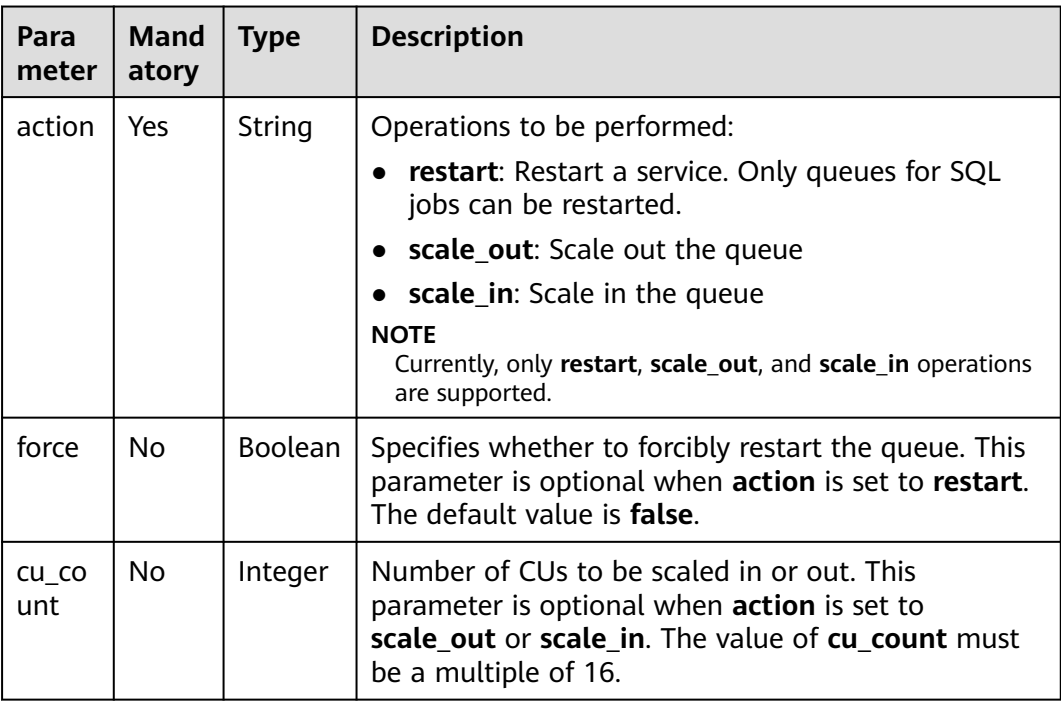

## **Response**

**Table 8-19** Response parameters

| <b>Parameter</b> | Man<br>dato<br>ry | <b>Type</b>        | <b>Description</b>                                                                                                    |
|------------------|-------------------|--------------------|----------------------------------------------------------------------------------------------------|
| is success       | No.               | <b>Boole</b><br>an | Indicates whether the request is successfully<br>executed. Value true indicates that the request<br>is successfully executed. |
| message          | No.               | String             | System prompt. If execution succeeds, the<br>parameter setting may be left blank.                                             |
| job_id           | N <sub>0</sub>    | String             | Specifies the job ID returned when <b>force</b> is set<br>to true.                                                            |
| queue name       | No.               | String             | Name of the queue to be scaled in or out.                                                                                     |
| result           | N <sub>0</sub>    | <b>Boole</b><br>an | Indicates the scaling result.                                                                                                 |

#### **Example Request**

Restart a queue.

{

}

{

}

```
 "action": "restart",
 "force": "false"
```
● Increase the number of CUs of the queue to 16.

```
 "action": "scale_out",
 "cu_count": 16
```
#### **Example Response**

Set **force** to **false**.

```
{
 "is_success": true,
 "message": "Restart success"
}
```
● Set **force** to **true**.

```
{
         "is_success": true,
         "message": "Submit restart job success, it need some time to cancel jobs, please wait for a while 
     and check job status",
         "job_id": "d90396c7-3a25-4944-ad1e-99c764d902e7"
     }
● Scaling
     {
         "queue_name": "myQueue",
         "result": true
     }
```
## <span id="page-83-0"></span>**Status Codes**

**Table 8-20** describes the status code.

#### **Table 8-20** Status codes

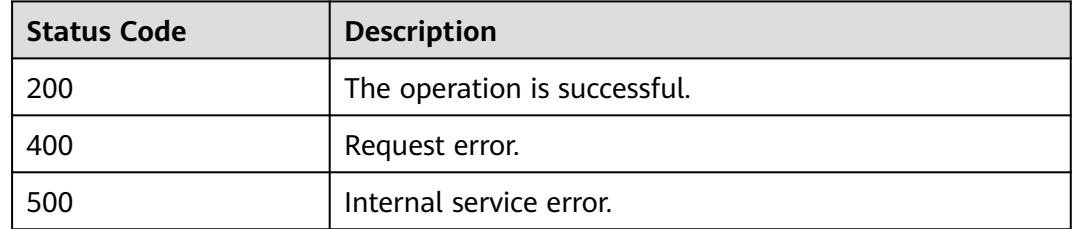

#### **Error Codes**

If an error occurs when this API is invoked, the system does not return the result similar to the preceding example, but returns the error code and error information. For details, see **[Error Codes](#page-356-0)**.

**Table 8-21** Error codes

| <b>Error</b><br>Code | <b>Error Message</b>                                                                            |  |  |
|----------------------|-------------------------------------------------------------------------------------------------|--|--|
| DLI.0015             | Token info for token is null, return.                                                           |  |  |
| DLI.0013             | X-Auth-Token is not defined in request. It is mandatory. Please<br>define and send the request. |  |  |

# **8.6 Creating an Address Connectivity Test Request**

#### **Function**

This API is used to send an address connectivity test request to a specified queue and insert the test address into the table.

#### **URI**

- URI format POST /v1.0/{project\_id}/queues/{queue\_name}/connection-test
- Parameter description

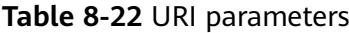

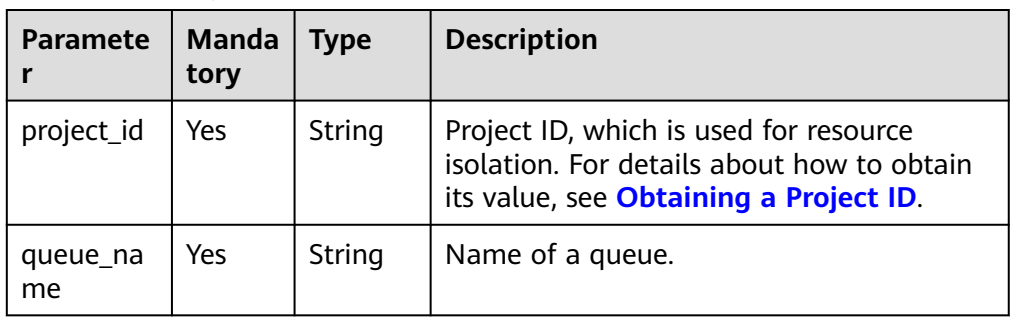

#### **Request**

#### **Table 8-23** Request parameters

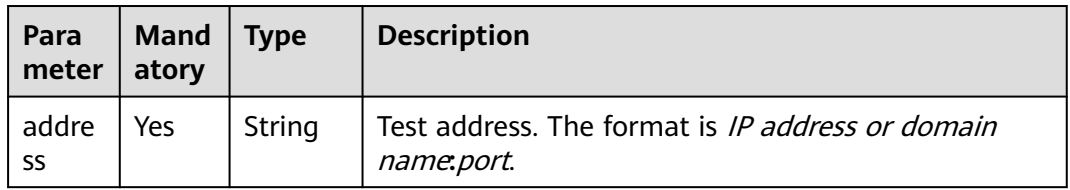

#### **Response**

**Table 8-24** Response parameters

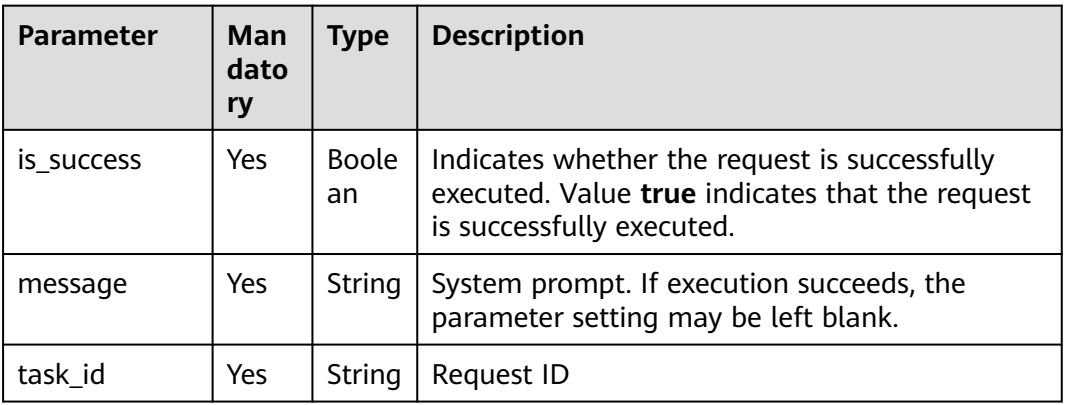

#### **Example Request**

Test the connectivity between the queue and the address **iam.**xxx**.com:443**.

 "address": "iam.xxx.com:443" }

## **Example Response**

{

{

"is\_success": true,

```
 "message": "check connectivity to address:iam.xxx.com with port: 443 successfully",
   "task_id": 9
}
```
## **Status Codes**

**Table 8-25** describes status codes.

**Table 8-25** Status codes

| <b>Status Code</b> | <b>Description</b>               |  |
|--------------------|----------------------------------|--|
| 200                | The job is created successfully. |  |
| 400                | Request failure.                 |  |
| 500                | Internal service error.          |  |

#### **Error Codes**

If an error occurs when this API is invoked, the system does not return the result similar to the preceding example, but returns the error code and error information. For details, see **[Error Codes](#page-356-0)**.

# **8.7 Querying Connectivity Test Details of a Specified Address**

#### **Function**

This API is used to query the connectivity test result after the test is submitted.

#### **URI**

- URI format GET /v1.0/{project id}/queues/{queue\_name}/connection-test/{task\_id}
	- Parameter description

#### **Table 8-26** URI parameters

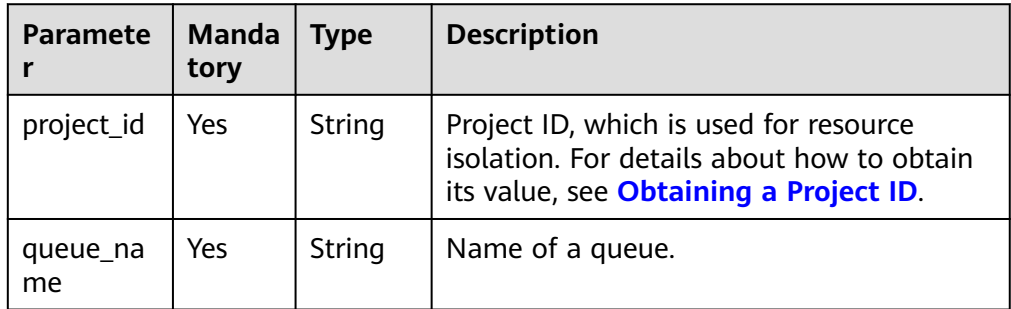

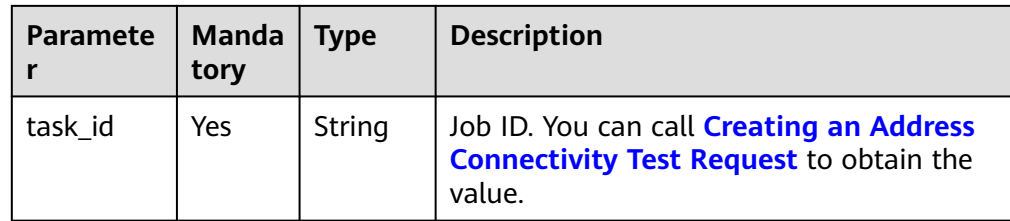

#### **Request**

None

#### **Response**

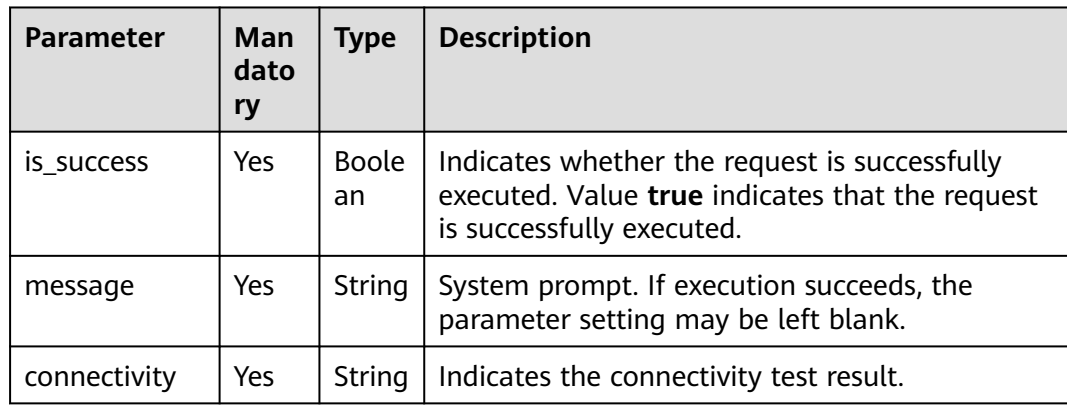

**Table 8-27** Response parameters

## **Example Request**

None

{

}

## **Example Response**

```
 "is_success": true,
 "message": "Get node connectivity status successfully for addressId:9",
   "connectivity": "REACHABLE"
```
#### **Status Codes**

**Table 8-28** describes status codes.

#### **Table 8-28** Status codes

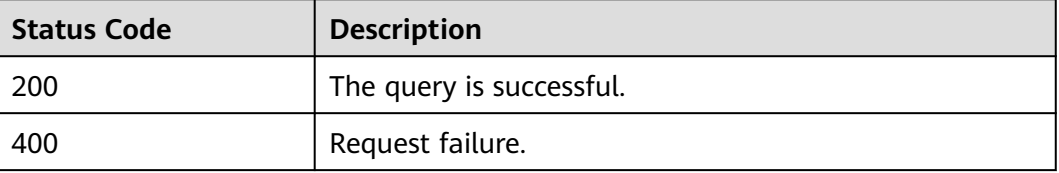

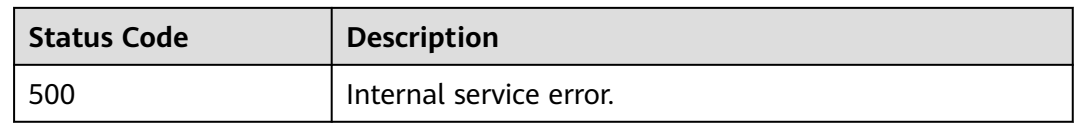

## **Error Codes**

If an error occurs when this API is invoked, the system does not return the result similar to the preceding example, but returns the error code and error information. For details, see **[Error Codes](#page-356-0)**.

# **9 SQL Job-related APIs**

# <span id="page-88-0"></span>**9.1 Submitting a SQL Job (Recommended)**

## **Function**

This API is used to submit jobs to a queue using SQL statements.

The job types support DDL, DCL, IMPORT, QUERY, and INSERT. The IMPORT function is the same as that described in **[Importing Data \(Discarded\)](#page-265-0)**. The difference lies in the implementation method.

Additionally, you can use other APIs to query and manage jobs. For details, see the following sections:

- **[Querying Job Status](#page-102-0)**
- **[Querying Job Details](#page-105-0)**
- **[Exporting Query Results \(Discarded\)](#page-262-0)**
- **[Querying All Jobs](#page-95-0)**
- **[Canceling a Job \(Recommended\)](#page-93-0)**

#### $\cap$  note

This API is synchronous if **job\_type** in the response message is **DCL**.

#### **URI**

- URI format POST /v1.0/{project\_id}/jobs/submit-job
- Parameter description

#### **Table 9-1** URI parameter

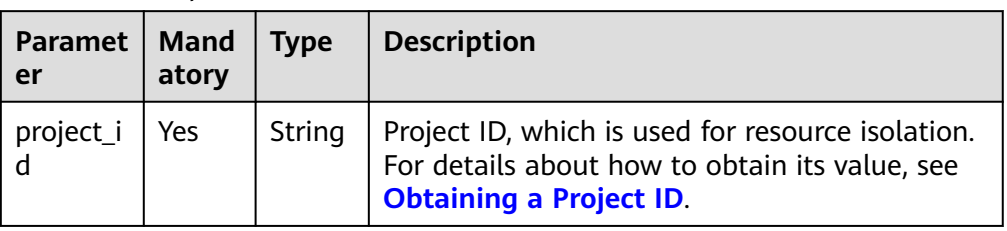

## **Request**

**Table 9-2** Request parameters

| <b>Paramet</b><br>er | <b>Mand</b><br>atory | <b>Type</b>                | <b>Description</b>                                                                                                    |
|----------------------|----------------------|----------------------------|----------------------------------------------------------------------------------------------------|
| sql                  | Yes                  | String                     | SQL statement that you want to execute.                                                                                                    |
| currentdb            | No.                  | String                     | Database where the SQL statement is<br>executed. This parameter does not need to be<br>configured during database creation.                                                                         |
| queue na<br>me       | No.                  | String                     | Name of the queue to which a job to be<br>submitted belongs. The name can contain<br>only digits, letters, and underscores (), but<br>cannot contain only digits or start with an<br>underscore (). |
| conf                 | No.                  | Array of<br><b>Strings</b> | You can set the configuration parameters for<br>the SQL job in the form of Key/Value. For<br>details about the supported configuration<br>items, see Table 9-3.                                     |
| tags                 | No.                  | Array of<br>Objects        | Label of a job. For details, see Table 9-4.                                                                                                    |

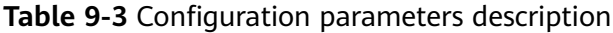

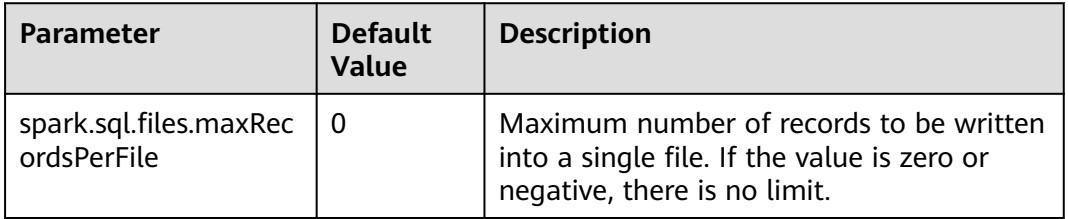

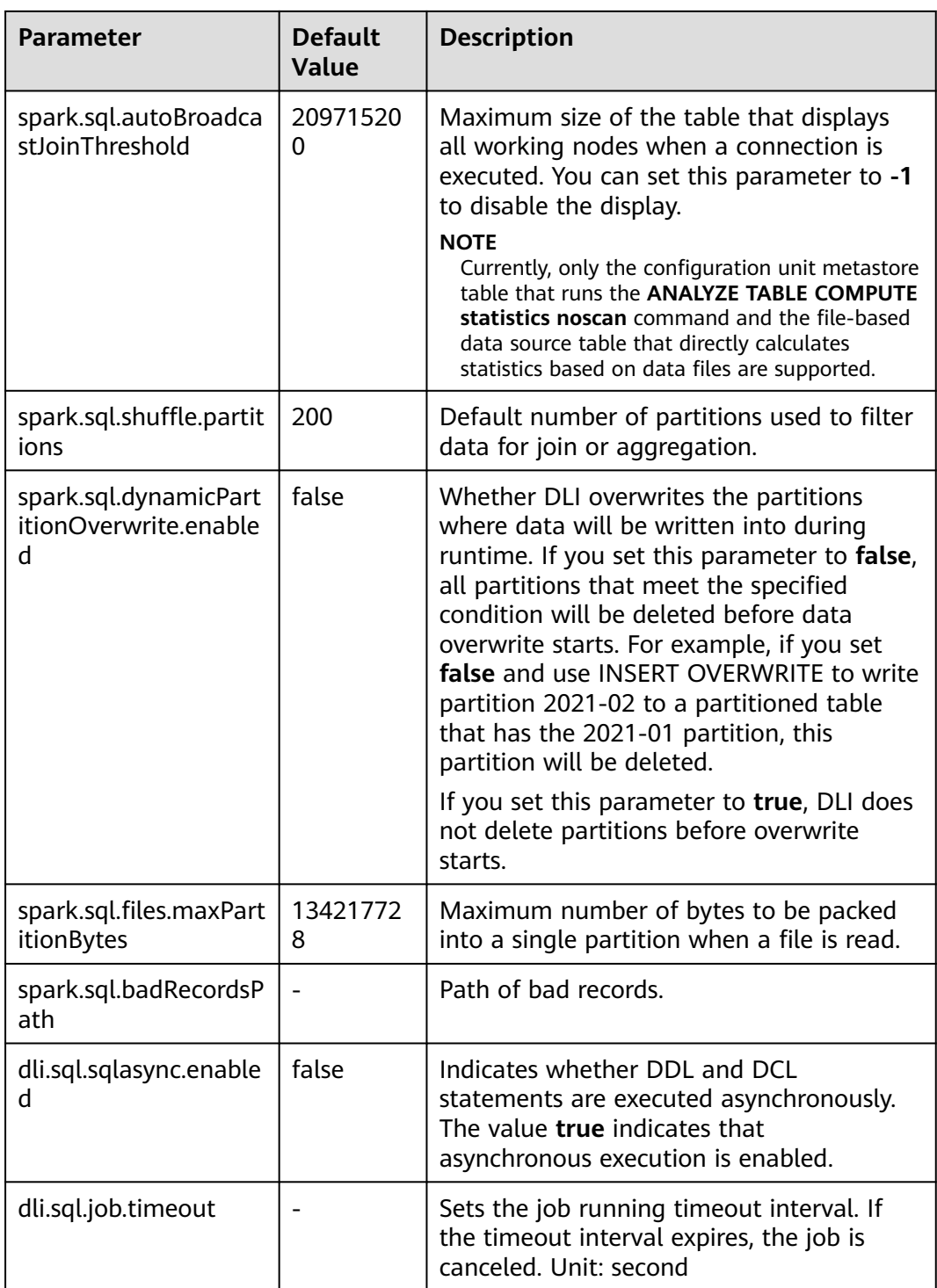

<span id="page-91-0"></span>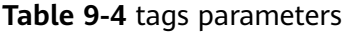

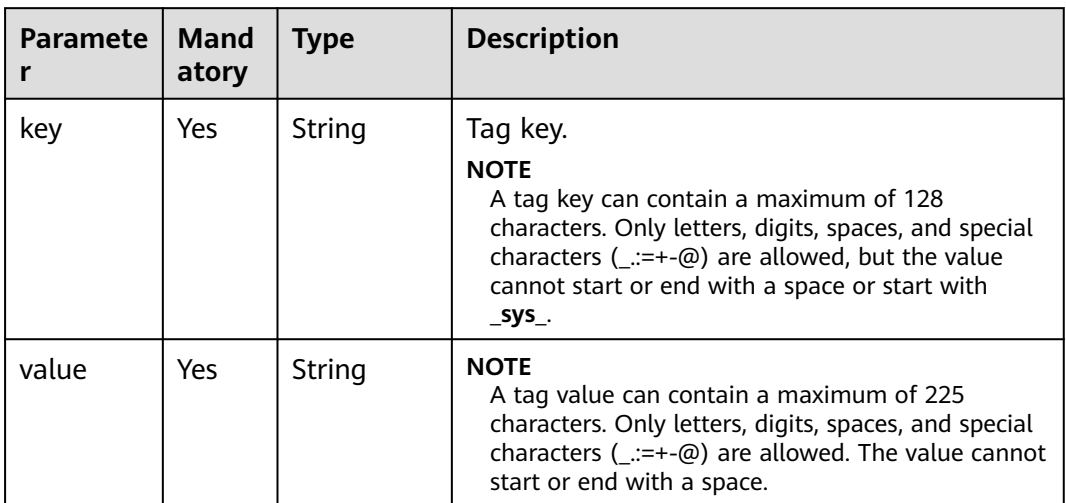

## **Response**

**Table 9-5** Response parameters

| Param<br>eter  | Man<br>dator<br>y | <b>Type</b>         | <b>Description</b>                                                                                                    |  |
|----------------|-------------------|---------------------|----------------------------------------------------------------------------------------------------|--|
| is succ<br>ess | Yes               | <b>Boolean</b>      | Indicates whether the request is successfully<br>sent. Value true indicates that the request is<br>successfully sent.                                  |  |
| messag<br>e    | Yes               | String              | System prompt. If execution succeeds, the<br>parameter setting may be left blank.                                                                      |  |
| job_id         | Yes               | String              | ID of a job returned after a job is generated and<br>submitted by using SQL statements. The job ID<br>can be used to query the job status and results. |  |
| job_typ<br>e   | Yes               | String              | Type of a job. Job types include the following:<br><b>DDL</b><br><b>DCL</b><br><b>IMPORT</b><br><b>EXPORT</b><br><b>QUERY</b><br><b>INSERT</b>         |  |
| schema         | No                | Array of<br>objects | If the statement type is DDL, the column name<br>and type of DDL are displayed.                                                                        |  |
| rows           | <b>No</b>         | Array of<br>objects | When the statement type is DDL, results of the<br>DDL are displayed.                                                                                   |  |

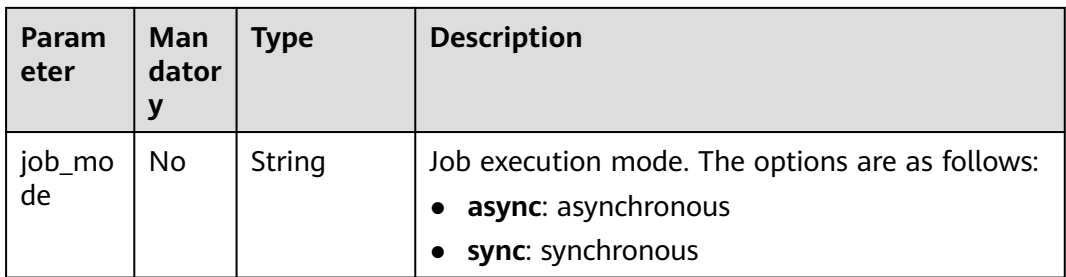

## **Example Request**

Submit a SQL job. The job execution database and queue are **db1** and **default**, respectively. Then, add the tags **workspace=space1** and **jobName=name1** for the job.

```
{
   "currentdb": "db1",
 "sql": "desc table1",
 "queue_name": "default",
   "conf": [
      "dli.sql.shuffle.partitions = 200"
 ],
 "tags": [
 {
        "key": "workspace",
         "value": "space1"
        },
        {
 "key": "jobName",
 "value": "name1"
        }
    ]
}
```
#### **Example Response**

```
{
  "is_success": true,
  "message": "",
  "job_id": "8ecb0777-9c70-4529-9935-29ea0946039c",
 "job_type": "DDL",
 "job_mode":"sync",
  "schema": [
\{ "col_name": "string"
 },
\{ "data_type": "string"
   },
   {
     "comment": "string"
   }
 ],
 "rows": [
\overline{\phantom{a}} "c1",
    "int",
    null
   ],
  \Gamma "c2",
     "string",
     null
```
 ] ]

}

#### <span id="page-93-0"></span>**Status Codes**

**Table 9-6** describes the status code.

#### **Table 9-6** Status codes

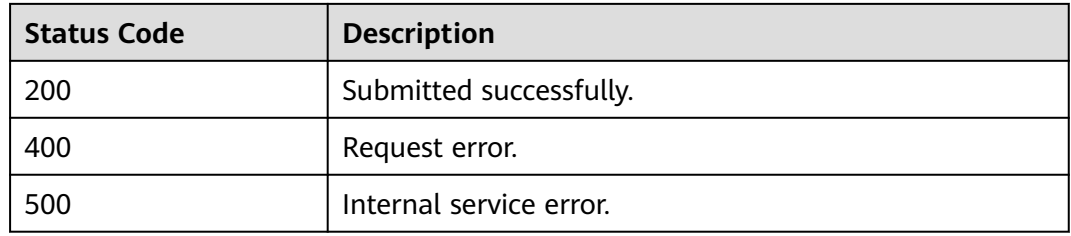

#### **Error Codes**

If an error occurs when this API is invoked, the system does not return the result similar to the preceding example, but returns the error code and error information. For details, see **[Error Codes](#page-356-0)**.

# **9.2 Canceling a Job (Recommended)**

#### **Function**

This API is used to cancel a submitted job. If execution of a job completes or fails, this job cannot be canceled.

#### **URI**

● URI format

DELETE /v1.0/{project\_id}/jobs/{job\_id}

Parameter description

**Table 9-7** URI parameters

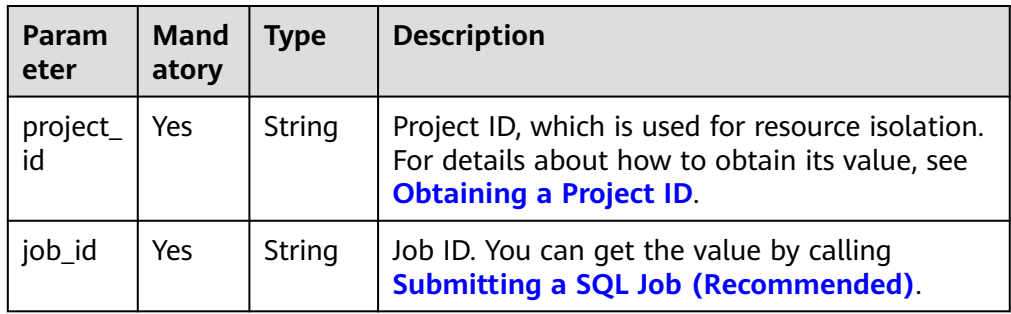

## **Request**

None

## **Response**

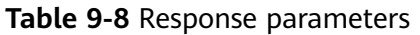

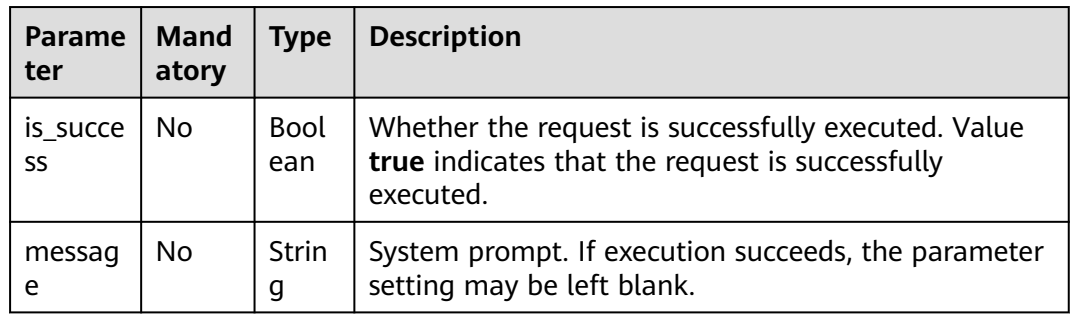

## **Example Request**

None

## **Example Response**

{ "is\_success": true, "message": "" }

## **Status Codes**

**Table 9-9** describes the status code.

#### **Table 9-9** Status codes

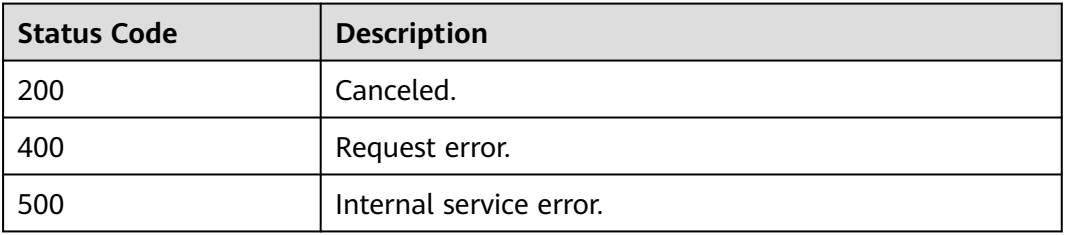

## **Error Codes**

If an error occurs when this API is invoked, the system does not return the result similar to the preceding example, but returns the error code and error information. For details, see **[Error Codes](#page-356-0)**.

# <span id="page-95-0"></span>**9.3 Querying All Jobs**

## **Function**

This API is used to query information about all jobs in the current project.

#### **URI**

- URI format GET /v1.0/{project\_id}/jobs
- Parameter description

#### **Table 9-10** URI parameter

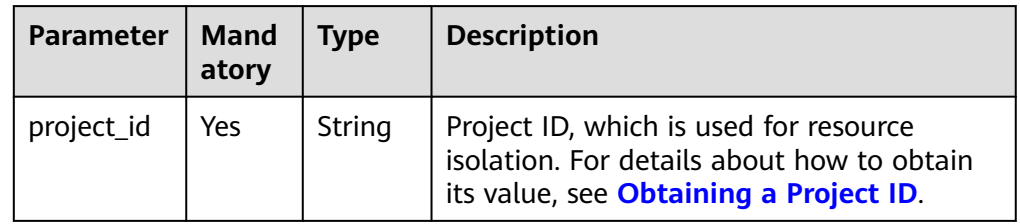

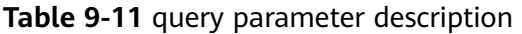

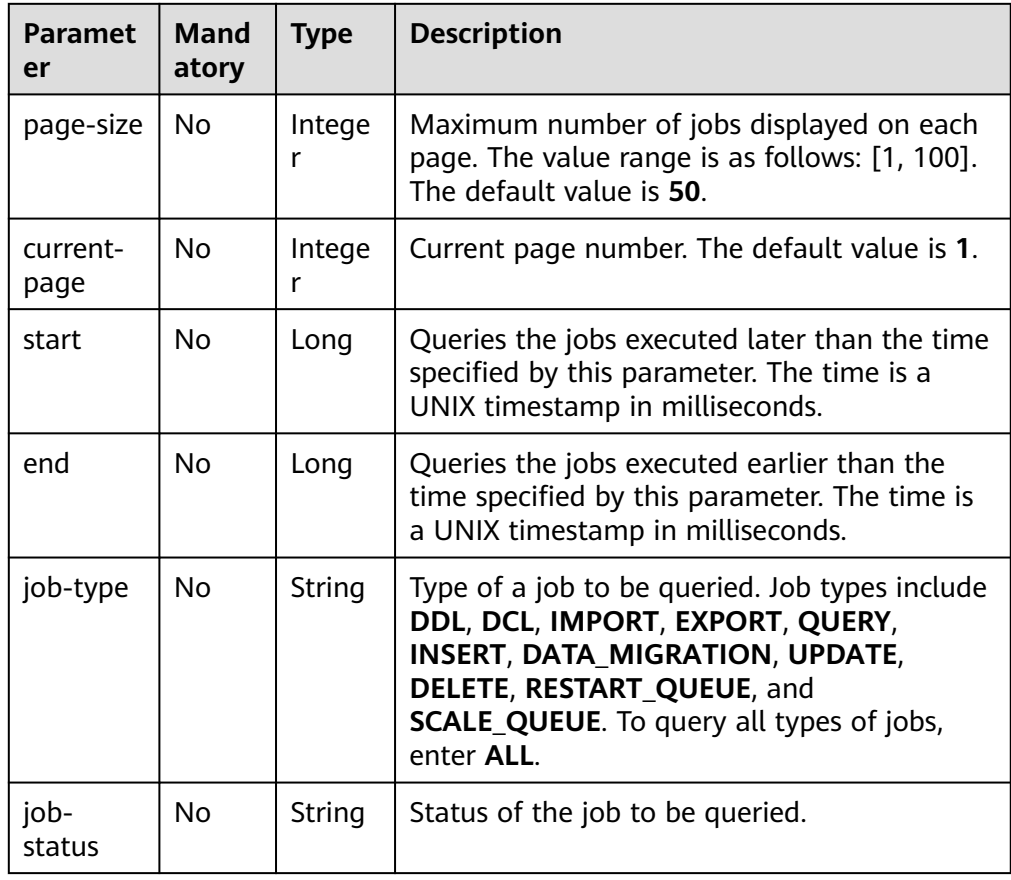

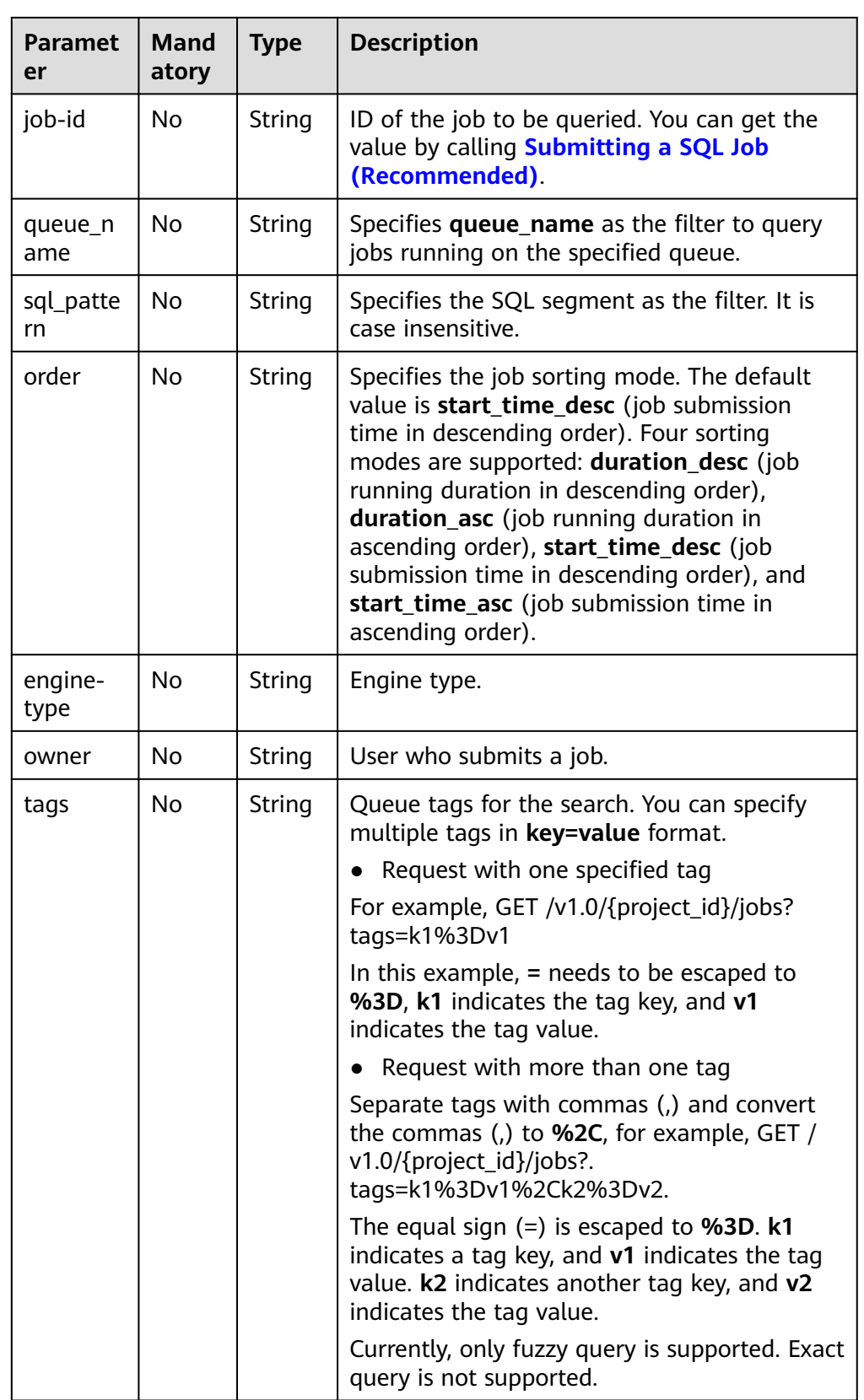

#### $\Box$  note

The following is an example of the URL containing the **query** parameter:

GET /v1.0/{project\_id}/jobs?page-size={size}&currentpage={page\_number}&start={start\_time}&end={end\_time}&jobtype={QUERY}&queue\_name={test}&order={duration\_desc}

#### **Request**

None

#### **Response**

**Table 9-12** Response parameters

| <b>Parame</b><br>ter | Man<br>dato<br>ry | Type                | <b>Description</b>                                                                                                    |
|----------------------|-------------------|---------------------|----------------------------------------------------------------------------------------------------|
| is_succe<br>SS       | Yes.              | Boolean             | Indicates whether the request is successfully<br>executed. Value true indicates that the request<br>is successfully executed. |
| messag<br>e          | Yes.              | String              | System prompt. If execution succeeds, the<br>parameter setting may be left blank.                                             |
| job_cou<br>nt        | Yes               | Integer             | Indicates the total number of jobs.                                                                                           |
| jobs                 | Yes.              | Array of<br>Obiects | Indicates the information about a job. For<br>details, see Table 9-13.                                                        |

#### **Table 9-13 jobs** parameters

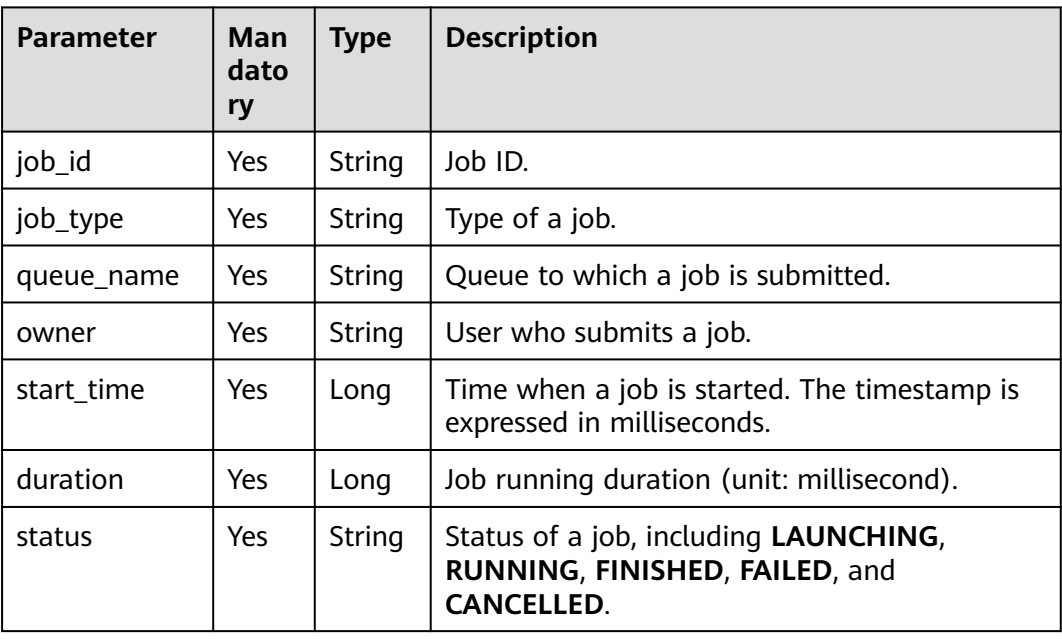

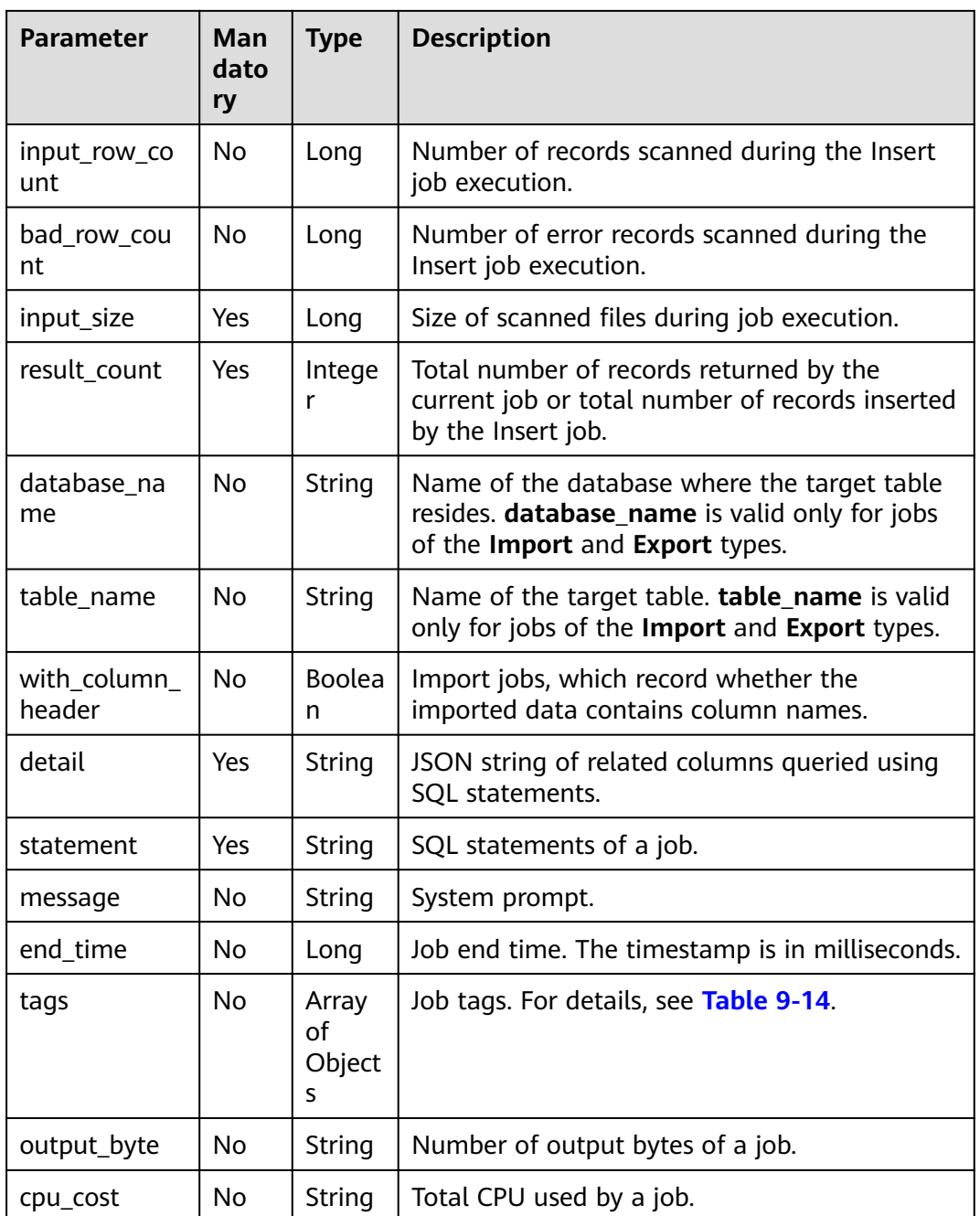

#### **Table 9-14** tags parameters

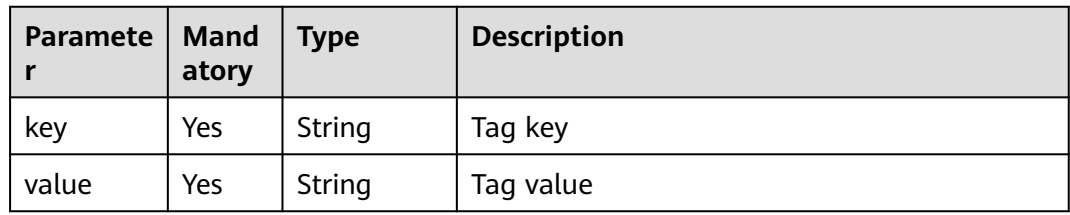

## **Example Request**

None

#### **Example Response**

```
{
 "is_success": true,
  "message": "",
  "job_count": 1,
  "jobs": [
   {
     "detail": "{\"type\":\"struct\",\"fields\":[{\"name\":\"name\",\"type\":\"string\",\"nullable
\":true,\"metadata\":{}},{\"name\":\"age\",\"type\":\"integer\",\"nullable\":true,\"metadata\":{}}]}",
     "duration": 17731,
     "end_time": 1502349821460,
     "input_size": 0,
     "job_id": "37286cc7-0508-4ffd-b636-951c8a5c75de",
 "job_type": "QUERY",
 "message": "",
     "owner": "tenant1",
     "queue_name": "queue1",
     "result_count": 3,
     "start_time": 1502349803729,
     "statement": "select * from t_json_002",
     "status": "FINISHED",
     "with_column_header": false
   }
 ]
}
```
#### **Status Codes**

**Table 9-15** describes the status code.

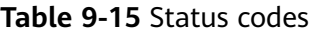

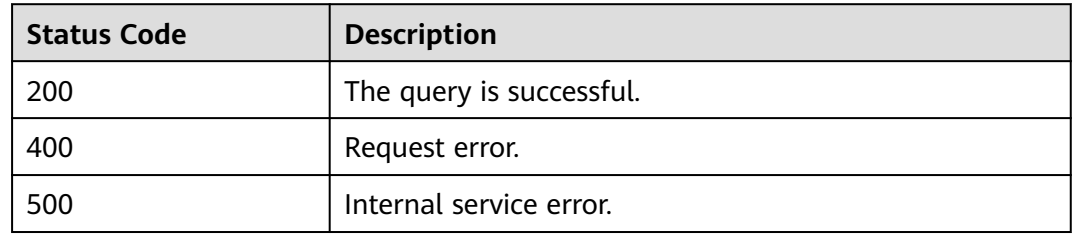

#### **Error Codes**

If an error occurs when this API is invoked, the system does not return the result similar to the preceding example, but returns the error code and error information. For details, see **[Error Codes](#page-356-0)**.

# **9.4 Previewing SQL Job Query Results**

## **Function**

This API is used to view the job execution result after a job is executed using SQL query statements. Currently, you can only query execution results of jobs of the **QUERY** type.

This API can be used to view only the first 1000 result records and does not support pagination query. To view all query results, you need to export the query results first. For details, see **[Exporting Query Results \(Discarded\)](#page-262-0)**.

#### **URI**

● URI format

GET /v1.0/{project\_id}/jobs/{job\_id}/preview

Parameter description

**Table 9-16** URI parameters

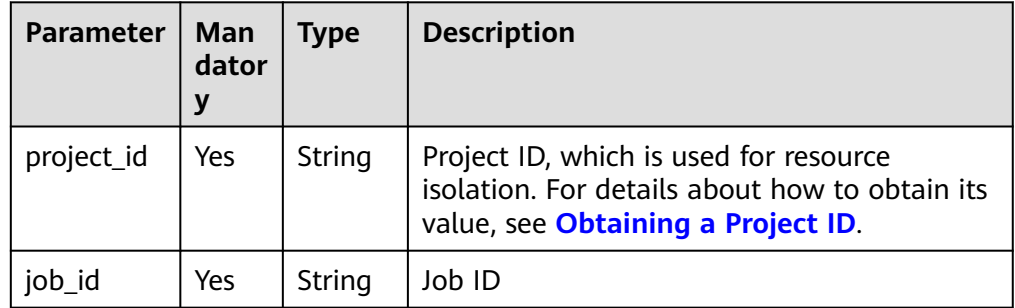

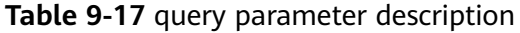

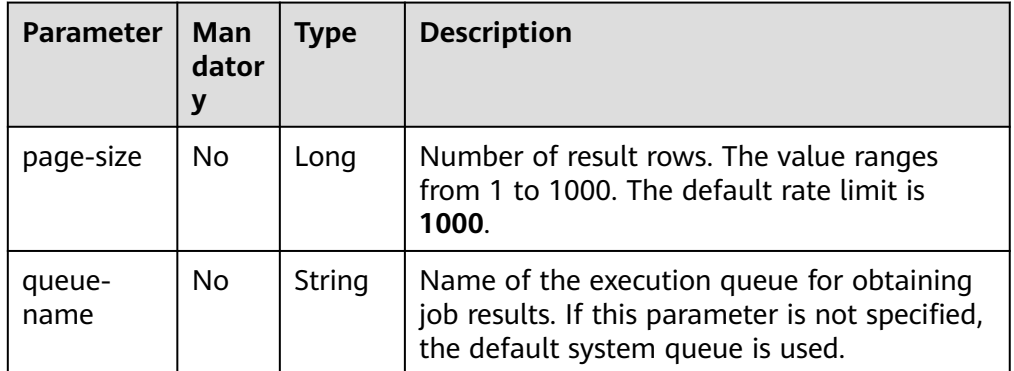

#### $\Box$  note

The following is an example of the URL containing the **query** parameter: GET /v1.0/{project\_id}/jobs/{job\_id}/preview?page-size={size}&queuename={queue\_name}

## **Request**

None

#### **Response**

#### **Table 9-18** Response parameters

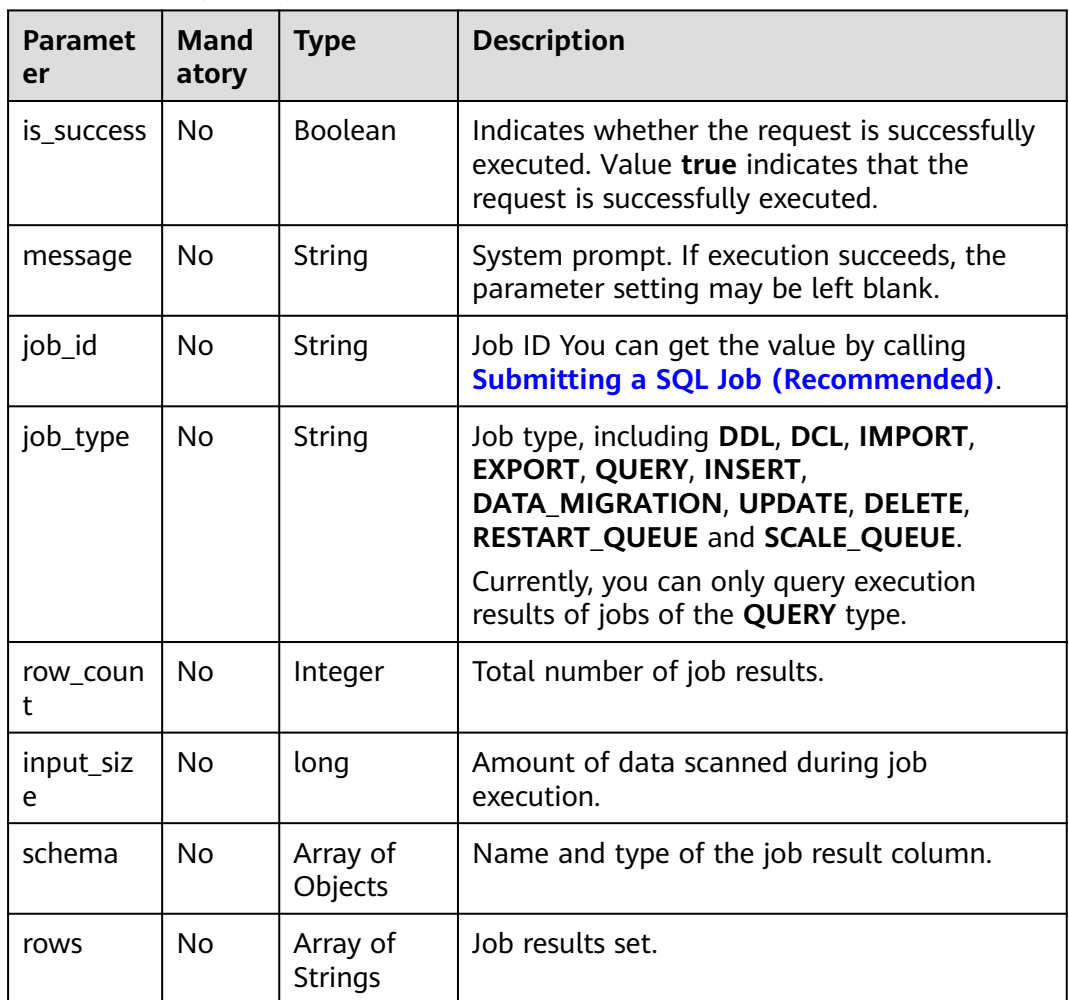

## **Example Request**

None

{

## **Example Response**

"is\_success": true,

```
 "message": "",
  "job_id": "ead0b276-8ed4-4eb5-b520-58f1511e7033",
  "job_type": "QUERY",
  "row_count": 1,
  "input_size": 74,
  "schema": [
\{ "c1": "int"
    },
    {
      "c2": "string"
   }
 ],
 "rows": [
\overline{\phantom{a}}\overline{23}.
     "sda"
   ]
  ]
}
```
## **Status Codes**

**Table 9-19** describes the status code.

#### **Table 9-19** Status codes

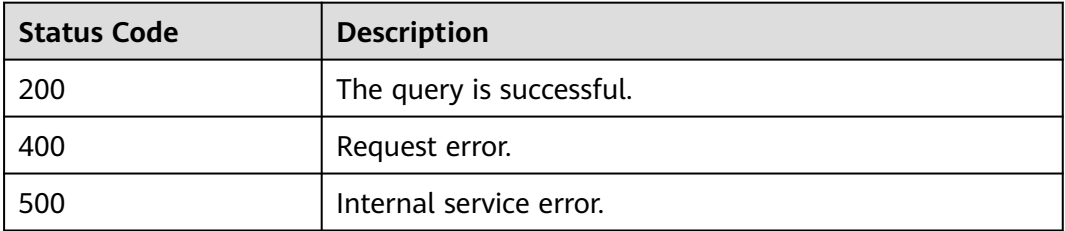

## **Error Codes**

If an error occurs when this API is invoked, the system does not return the result similar to the preceding example, but returns the error code and error information. For details, see **[Error Codes](#page-356-0)**.

# **9.5 Querying Job Status**

#### **Function**

This API is used to query the status of a submitted job.

#### **URI**

- **URI** format GET /v1.0/{project\_id}/jobs/{job\_id}/status
- Parameter description

#### **Table 9-20** URI parameters

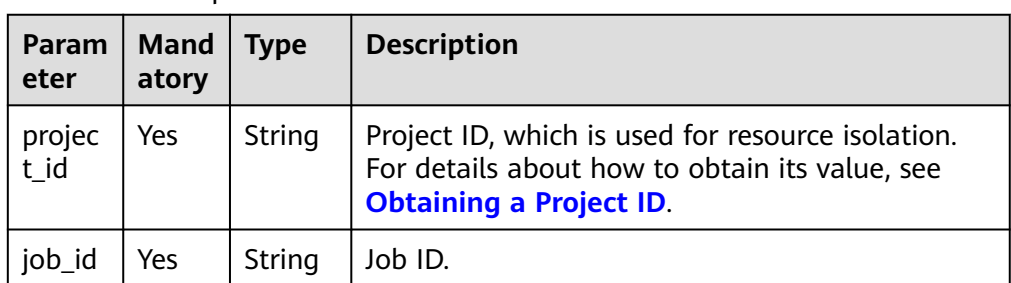

## **Request**

None

## **Response**

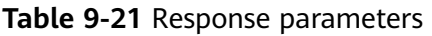

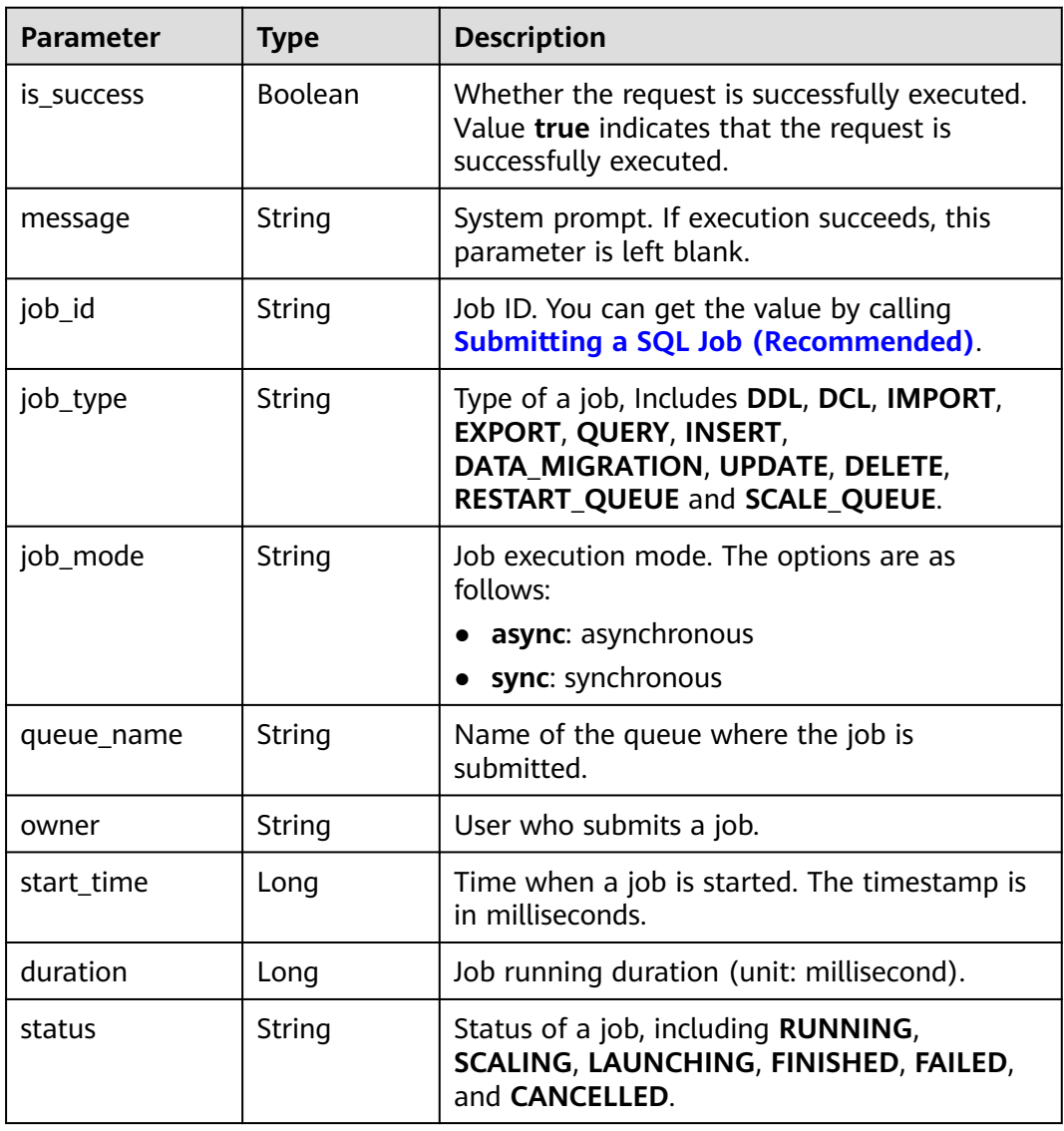

| <b>Parameter</b>      | <b>Type</b>         | <b>Description</b>                                                                                                    |  |
|-----------------------|---------------------|----------------------------------------------------------------------------------------------------|--|
| input_row_coun<br>t   | Long                | Number of records scanned during the Insert<br>job execution.                                                                          |  |
| bad_row_count<br>Long |                     | Number of error records scanned during the<br>Insert job execution.                                                                    |  |
| input_size<br>Long    |                     | Size of scanned files during job execution<br>(unit: byte).                                                                            |  |
| result_count          | Integer             | Total number of records returned by the<br>current job or total number of records<br>inserted by the Insert job.                       |  |
| database_name         | String              | Name of the database where the target table<br>resides. database_name is valid only for jobs<br>of the IMPORT EXPORT, and QUERY types. |  |
| table_name            | String              | Name of the target table. table_name is valid<br>only for jobs of the IMPORT EXPORT, and<br><b>QUERY</b> types.                        |  |
| detail                | String              | JSON string for information about related<br>columns.                                                                                  |  |
| statement             | String              | SQL statements of a job.                                                                                                    |  |
| tags                  | Array of<br>objects | Job tags. For details, see Table 9-22.                                                                                                 |  |
| user_conf             | String              | JSON string of related columns queried using<br>SQL statements.                                                                        |  |
| result_format         | String              | Storage format of job results. Currently, only<br>CSV is supported.                                                                    |  |
| result_path           | String              | OBS path of job results.                                                                                                    |  |

**Table 9-22** tags parameters

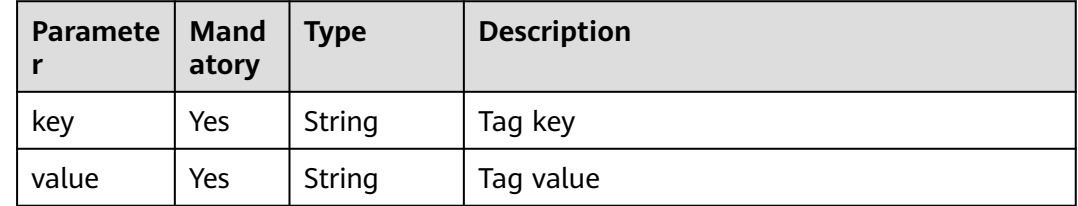

## **Example Request**

None

## <span id="page-105-0"></span>**Example Response**

{

}

```
 "is_success": true,
 "message": ""
  "job_id": "208b08d4-0dc2-4dd7-8879-ddd4c020d7aa",
  "job_type": "QUERY",
  "job_mode":"async",
  "queue_name": "default",
  "owner": "test",
  "start_time": 1509335108918,
  "duration": 2523,
  "status": "FINISHED",
 "input_size": 22,
  "result_count": 4,
  "database_name":"dbtest",
  "table_name":"tbtest",
  "detail": "{\"type\":\"struct\",\"fields\":[{\"name\":\"id\",\"type\":\"integer\",\"nullable\":true,\"metadata\":
{}},{\"name\":\"name\",\"type\":\"string\",\"nullable\":true,\"metadata\":{}}]}",
 "statement": "select * from t1"
```
## **Status Codes**

**Table 9-23** describes the status code.

#### **Table 9-23** Status codes

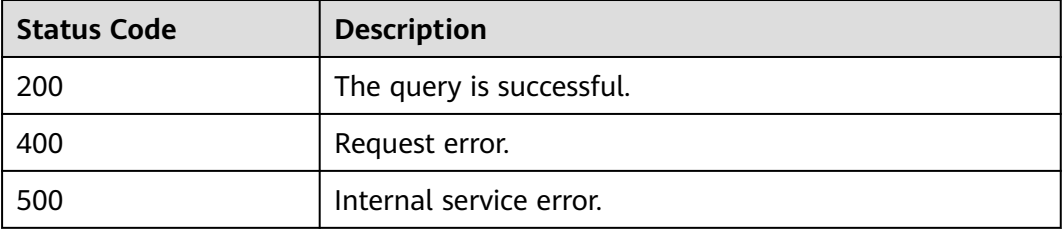

#### **Error Codes**

If an error occurs when this API is invoked, the system does not return the result similar to the preceding example, but returns the error code and error information. For details, see **[Error Codes](#page-356-0)**.

# **9.6 Querying Job Details**

#### **Function**

This API is used to query details about jobs, including **databasename**, **tablename**, **file size**, and **export mode**.

#### **URI**

- URI format
	- GET/v1.0/{project\_id}/jobs/{job\_id}/detail
- Parameter description

#### **Table 9-24** URI parameters

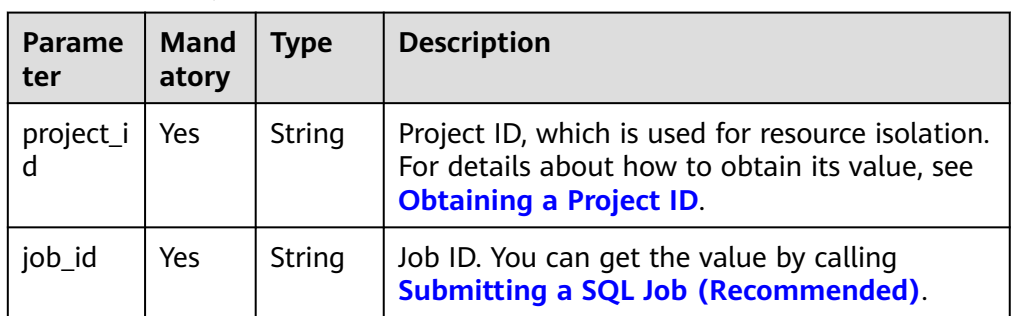

## **Request**

None

#### **Response**

**Table 9-25** Response parameters

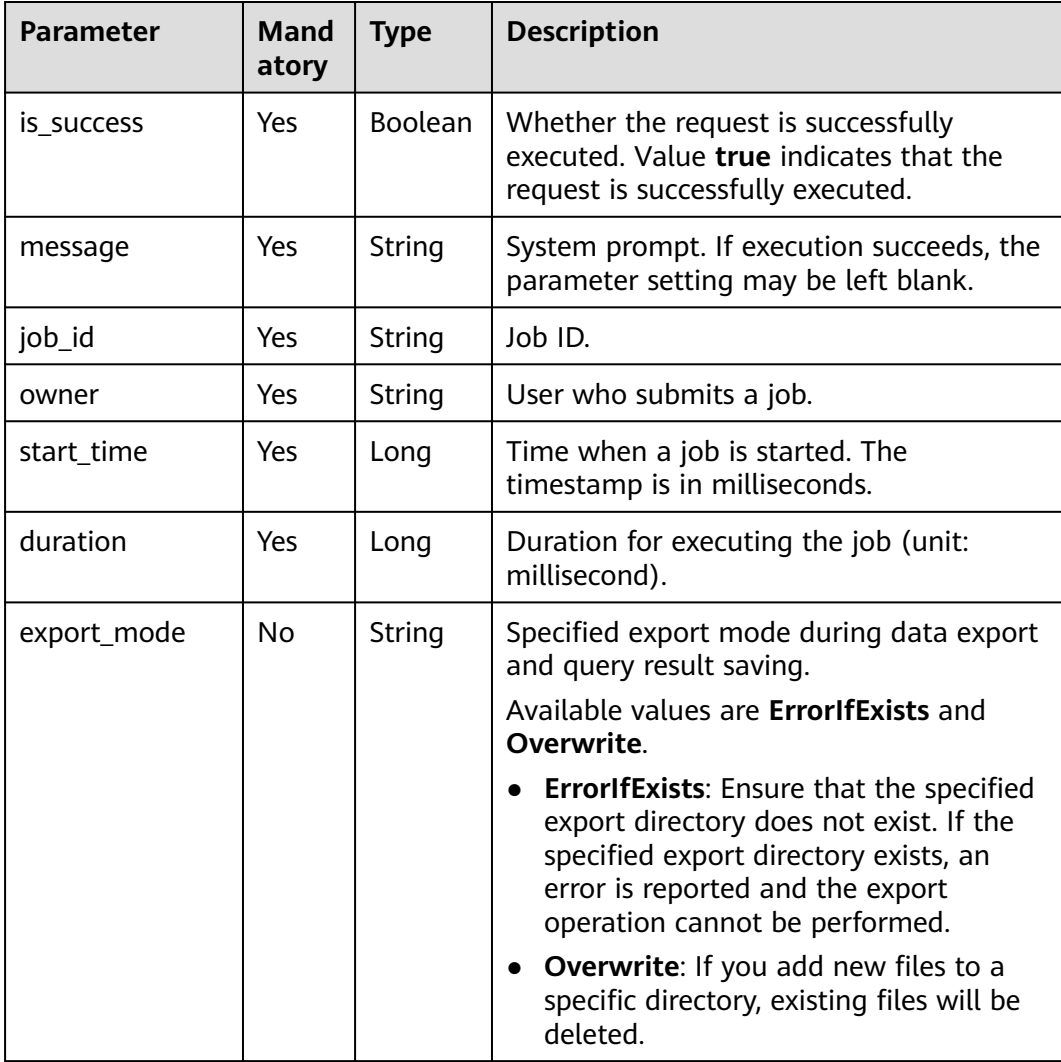

| <b>Parameter</b>       | <b>Mand</b><br>atory | <b>Type</b>         | <b>Description</b>                                                                              |
|------------------------|----------------------|---------------------|-------------------------------------------------------------------------------------------------|
| data_path              | Yes                  | String              | Path to imported or exported files.                                                             |
| data_type              | Yes                  | String              | Type of data to be imported or exported.<br>Currently, only CSV and JSON are<br>supported.      |
| database_name          | Yes                  | String              | Name of the database where the table,<br>where data is imported or exported,<br>resides.        |
| table_name             | Yes                  | String              | Name of the table where data is imported<br>or exported.                                        |
| with_column_he<br>ader | <b>No</b>            | Boolean             | Whether the imported data contains the<br>column name during the execution of an<br>import job. |
| delimiter              | <b>No</b>            | String              | User-defined data delimiter set when the<br>import job is executed.                             |
| quote_char             | <b>No</b>            | String              | User-defined quotation character set<br>when the import job is executed.                        |
| escape_char            | <b>No</b>            | String              | User-defined escape character set when<br>the import job is executed.                           |
| date_format            | <b>No</b>            | String              | Table date format specified when the<br>import job is executed.                                 |
| timestamp_for<br>mat   | <b>No</b>            | String              | Table time format specified when the<br>import job is executed.                                 |
| compress               | <b>No</b>            | String              | Compression mode specified when the<br>export job is executed.                                  |
| tags                   | <b>No</b>            | Array of<br>objects | Job tags. For details, see Table 9-26.                                                          |

**Table 9-26** tags parameter

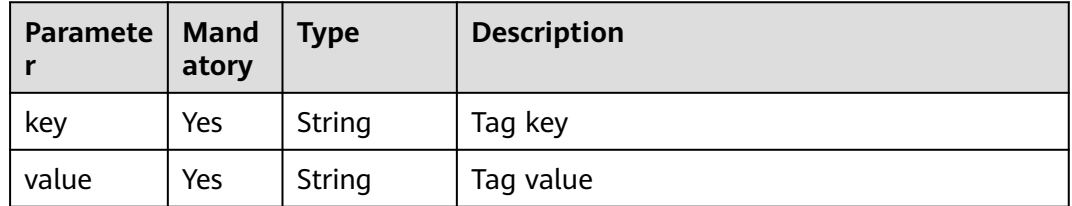

## **Example Request**

None
# **Example Response**

● Querying jobs of the **Import** type

```
{
  "is_success": true,
 "message": "
  "data_path": "obs://DLI/computeCharging/test.csv",
  "data_type": "json",
  "database_name": "iam_exist",
 "date_format": "yyyy-MM-dd",
 "delimiter": ",",
  "duration": 1623,
  "escape_char": "\\",
  "job_id": "a85d7298-ecef-47f9-bb31-499d2099d112",
  "owner": "iam_exist",
  "quote_char": "\"",
  "start_time": 1517385246111,
  "table_name": "DLI_table20",
  "timestamp_format": "yyyy-MM-dd HH:mm:ss",
  "with_column_header": false
}
```
- Query jobs of the **Export** type
	- { "is\_success": true, "message": "", "compress": "none", "data\_path": "obs://xxx/dli/path6", "data\_type": "json", "database\_name": "submitjob", "duration": 4142, "export\_mode": "Overwrite", "job\_id": "b89fccb2-de6a-4c6c-b9b2-21f08a2eb85e", "owner": "test", "start\_time": 1524107798024, "table\_name": "autotest" }

# **Status Codes**

**Table 9-27** describes the status code.

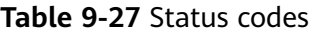

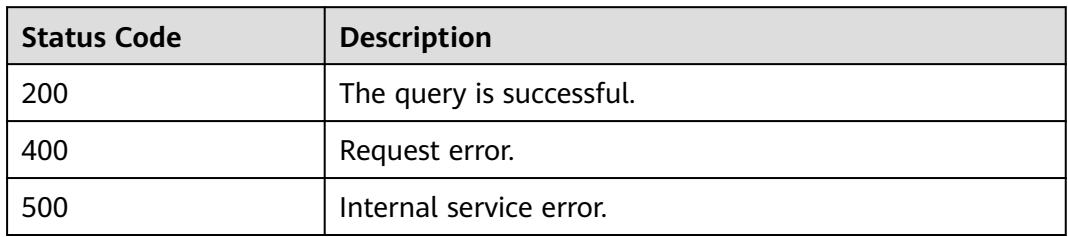

# **Error Codes**

If an error occurs when this API is invoked, the system does not return the result similar to the preceding example, but returns the error code and error information. For details, see **[Error Codes](#page-356-0)**.

# **9.7 Checking SQL Syntax**

# **Function**

This API is used to check the SQL syntax.

#### **URI**

- URI format POST /v1.0/{project\_id}/jobs/check-sql
- Parameter description

#### **Table 9-28** URI parameters

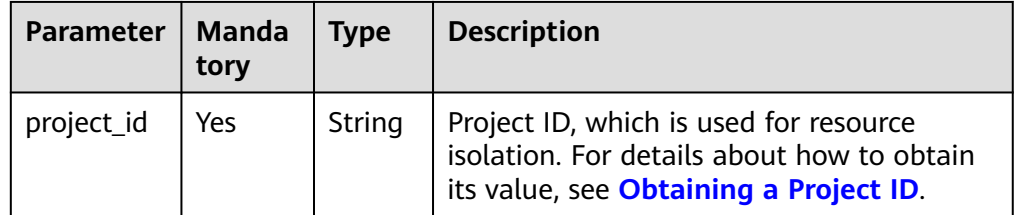

# **Request**

**Table 9-29** Request parameters

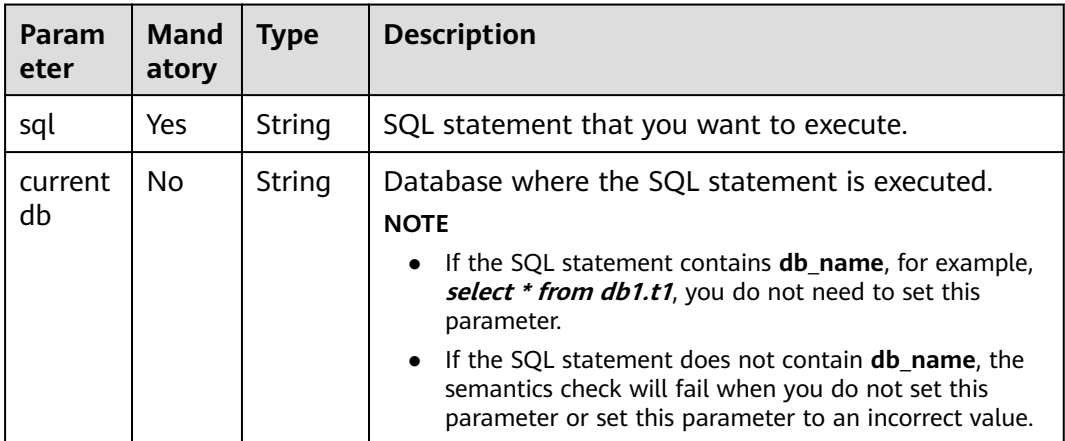

**Table 9-30** Response parameters

| <b>Paramet</b><br>er | <b>Manda</b><br>tory | <b>Type</b>    | <b>Description</b>                                                                                                    |
|----------------------|----------------------|----------------|----------------------------------------------------------------------------------------------------|
| is_succes<br>s       | No                   | <b>Boolean</b> | Indicates whether the request is successfully<br>executed. Value true indicates that the request<br>is successfully executed. |
| message              | No                   | String         | System prompt. If execution succeeds, the<br>parameter setting may be left blank.                                             |
| job_type             | No                   | String         | Type of a job. Job types include the following:<br>DDL, DCL, IMPORT, EXPORT, QUERY, and<br><b>INSERT.</b>                     |

## **Example Request**

Check the syntax of the SQL statement **select \* from t1**.

```
{
   "currentdb": "db1",
   "sql": "select * from t1" 
}
```
## **Example Response**

{

```
 "is_success": true,
 "message": "the sql is ok",
  "job_type":"QUERY"
}
```
# **Status Codes**

**Table 9-31** describes the status code.

**Table 9-31** Status codes

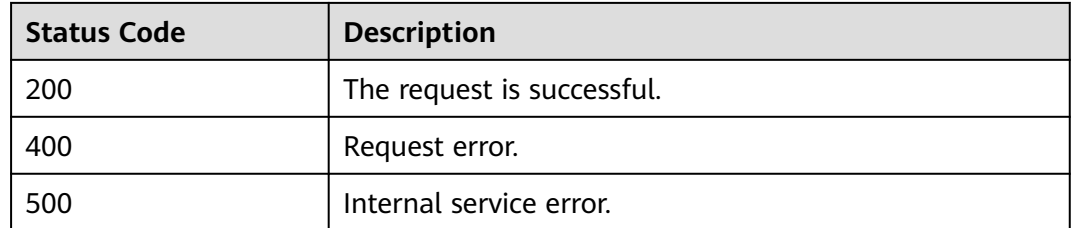

#### **Error Codes**

If an error occurs when this API is invoked, the system does not return the result similar to the preceding example, but returns the error code and error information. For details, see **[Error Codes](#page-356-0)**.

# **9.8 Querying the Job Execution Progress**

# **Function**

This API is used to obtain the job execution progress. If a job is being executed, information about its subjobs can be obtained. If a job has just started or has ended, information about its subjobs cannot be obtained.

## **URI**

- URI format GET /v1/{project\_id}/jobs/{job\_id}/progress
- Parameter description

#### **Table 9-32** URI parameters

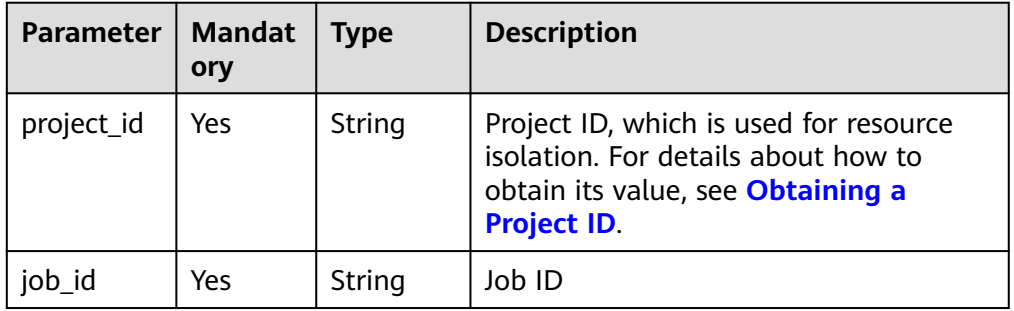

## **Request**

None

## **Response**

#### **Table 9-33** Response parameters

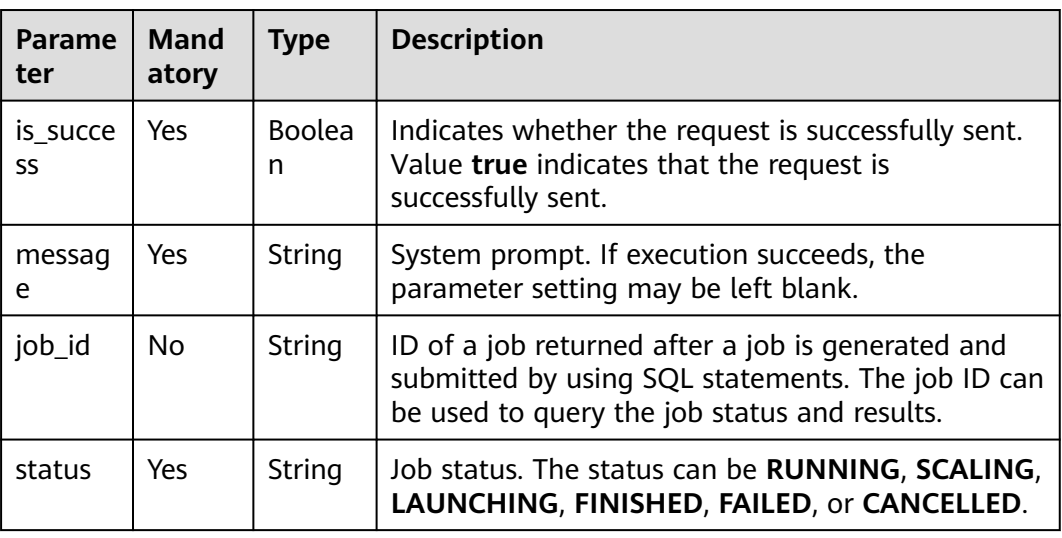

| <b>Parame</b><br>ter | <b>Mand</b><br>atory | <b>Type</b>           | <b>Description</b>                                                                                                    |
|----------------------|----------------------|-----------------------|----------------------------------------------------------------------------------------------------|
| sub_job<br>id        | No.                  | Integer               | ID of a subjob that is running. If the subjob is not<br>running or it is already finished, the subjob ID may<br>be empty.                                                                                                    |
| progres<br>S         | No                   | Double                | Progress of a running subjob or the entire job. The<br>value can only be a rough estimate of the subjob<br>progress and does not indicate the detailed job<br>progress.<br>If the job is just started or being submitted, the<br>progress is displayed as 0. If the job execution is<br>complete, the progress is displayed as 1. In this<br>case, progress indicates the running progress of<br>the entire job. Because no subjob is running,<br>sub_job_id is not displayed. |
|                      |                      |                       | If a subjob is running, the running progress of<br>the subjob is displayed. The calculation method<br>of progress is as follows: Number of completed<br>tasks of the subjob/Total number of tasks of the<br>subjob. In this case, progress indicates the<br>running progress of the subjob, and sub_job_id<br>indicates the subjob ID.                                                                                                    |
| sub_job<br>s         | <b>No</b>            | Array<br>of<br>Object | Details about a subjob of a running job. A job may<br>contain multiple subjobs. For details, see Table<br>$9 - 34.$                                                                                                    |

**Table 9-34** Parameters in the **sub\_jobs** field

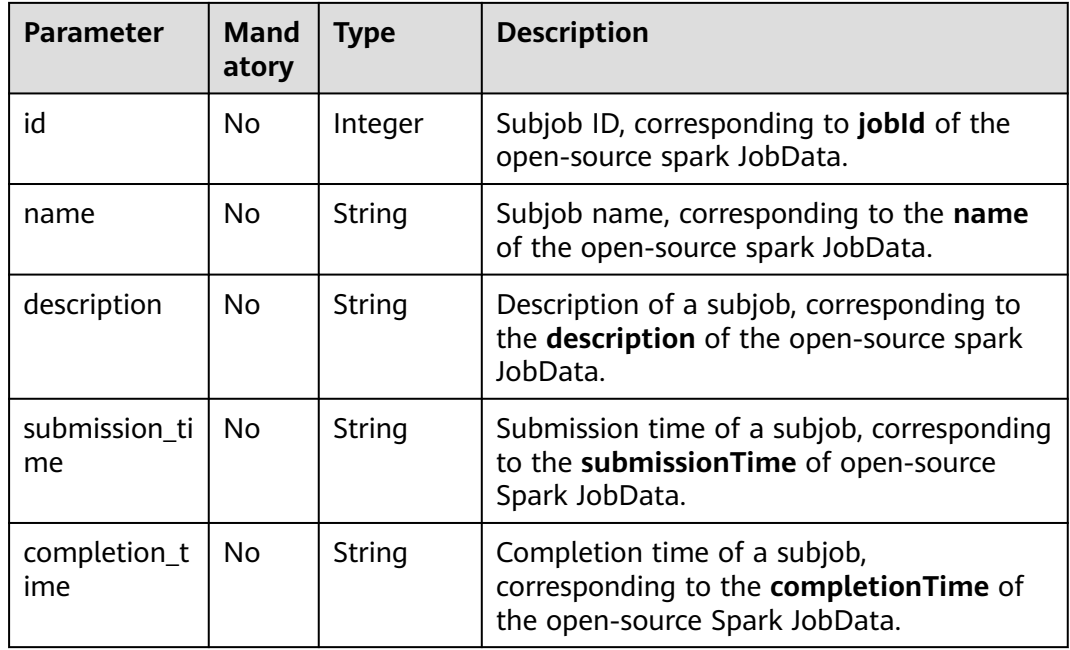

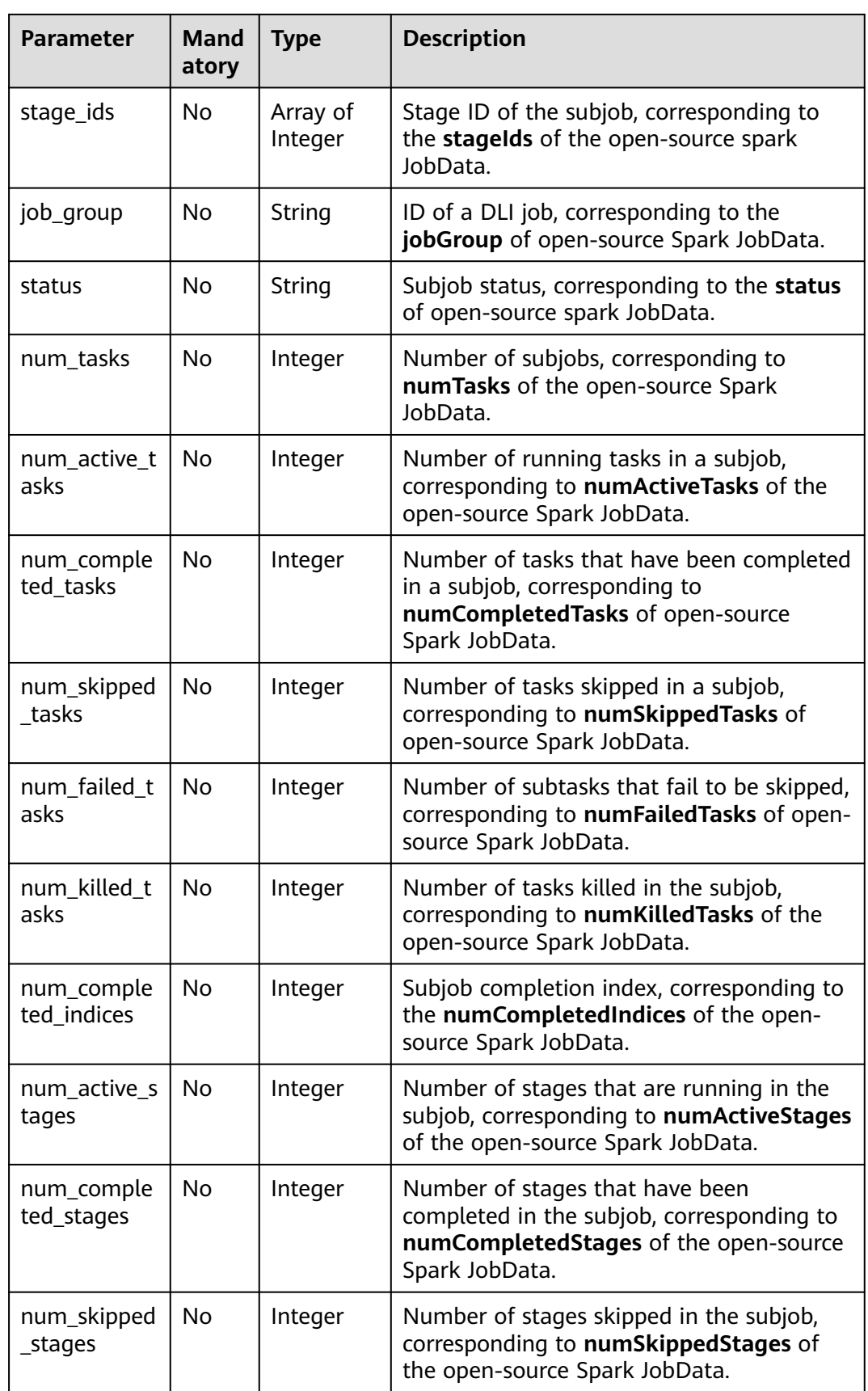

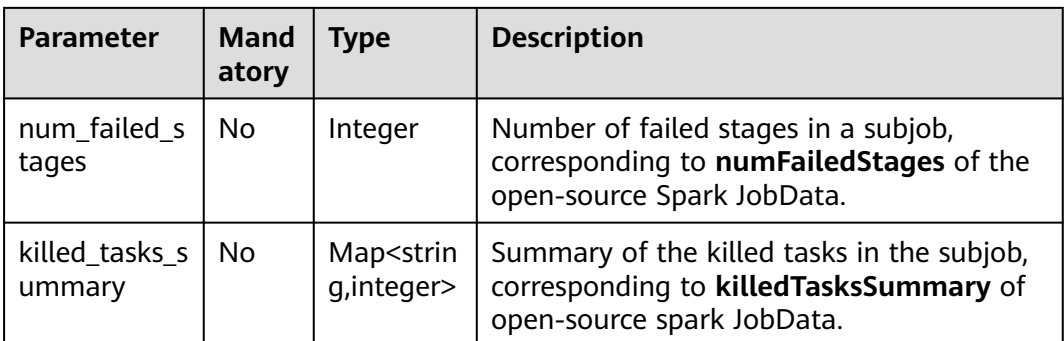

# **Example Request**

None

{

# **Example Response**

 "is\_success": true, "message": "", "job\_id": "85798b38-ae44-48eb-bb90-7cf0dcdafe7b", "status": "RUNNING", "sub\_job\_id": 0, "progress": 0, "sub\_jobs": [ { "id": 0, "name": "runJob at FileFormatWriter.scala:266", "submission\_time": "Mon Jul 27 17:24:03 CST 2020", "stage\_ids": [  $\overline{0}$  ], "job\_group": "85798b38-ae44-48eb-bb90-7cf0dcdafe7b", "status": "RUNNING", "num\_tasks": 1, "num\_active\_tasks": 1, "num\_completed\_tasks": 0, "num\_skipped\_tasks": 0, "num\_failed\_tasks": 0, "num\_killed\_tasks": 0, "num\_completed\_indices": 0, "num\_active\_stages": 1, "num\_completed\_stages": 0, "num\_skipped\_stages": 0, "num\_failed\_stages": 0 } ]

# **Status Codes**

}

**Table 9-35** describes the status code.

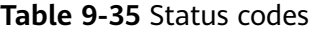

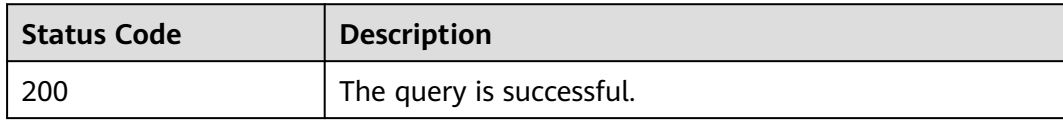

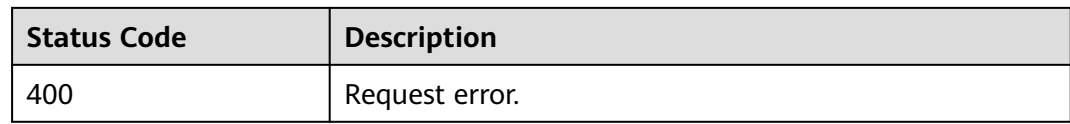

## **Error Codes**

If an error occurs when this API is invoked, the system does not return the result similar to the preceding example, but returns the error code and error information. For details, see **[Error Codes](#page-356-0)**.

**Table 9-36** Error codes

| <b>Error Code</b> | <b>Error Message</b>                                          |
|-------------------|---------------------------------------------------------------|
| DLI.0999          | The queue backend version is too old or the queue is<br>busy. |

# **10 SQL Template-related APIs**

# **10.1 Saving a SQL template**

# **Function**

This API is used to store specified SQL statements for future reuse.

# **URI**

- URI format POST /v1.0/{project\_id}/sqls
- Parameter description

#### **Table 10-1** URI parameter

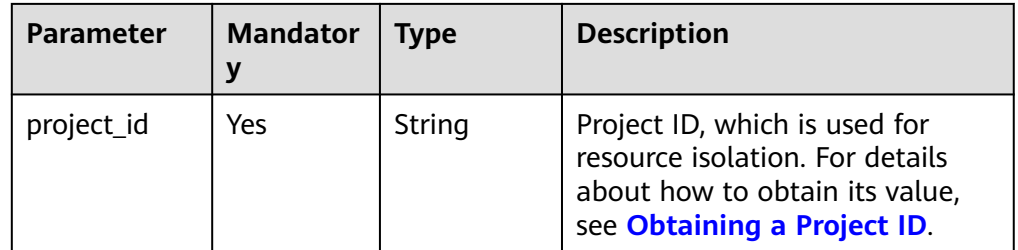

## **Request**

#### **Table 10-2** Parameters

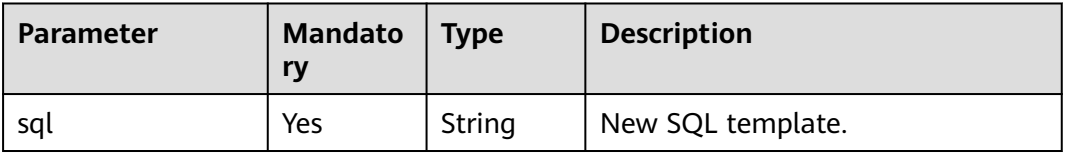

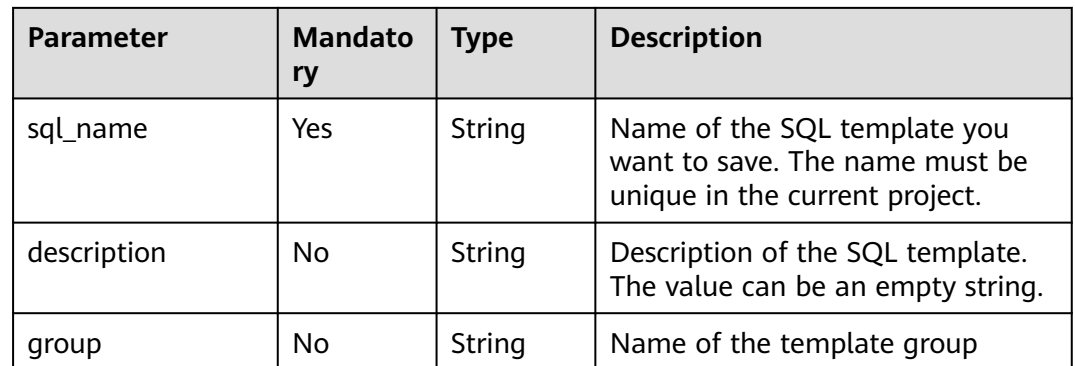

#### **Table 10-3** Parameters

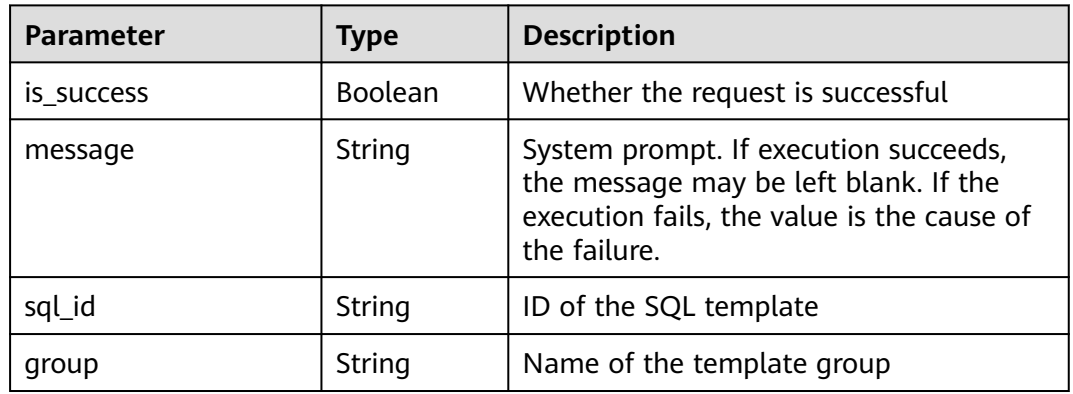

# **Example Request**

Create a SQL template.

```
{
 "sql": "select * from t1",
 "sql_name": "sql1",
 "description": "use to select t1",
 "group": ""
}
```
# **Example Response**

```
{
 "is_success": true,
 "message": "",
  "sql_id": "1994b029-3f76-4281-9e35-e370cb4ee26d1501998934432"
}
```
# **Status Codes**

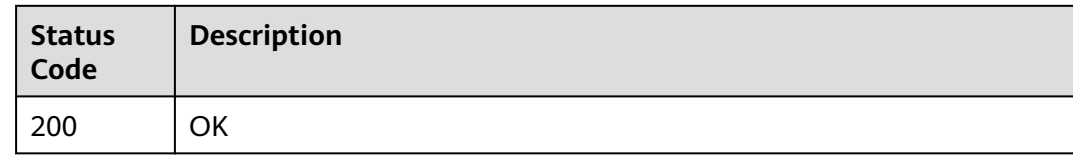

# **Error Codes**

For details, see **[Error Codes](#page-356-0)**.

# **10.2 Viewing All SQL Templates**

# **Function**

This API is used to view all SQL templates saved by a user.

#### **URI**

- URI format GET /v1.0/{project\_id}/sqls
- Parameter description

#### **Table 10-4** URI parameter

| <b>Parameter</b> | <b>Mandator</b> | <b>Type</b> | <b>Description</b>                                                                                                    |
|------------------|-----------------|-------------|----------------------------------------------------------------------------------------------------|
| project_id       | Yes             | String      | Project ID, which is used for<br>resource isolation. For details<br>about how to obtain its value,<br>see Obtaining a Project ID. |

**Table 10-5 query** parameters

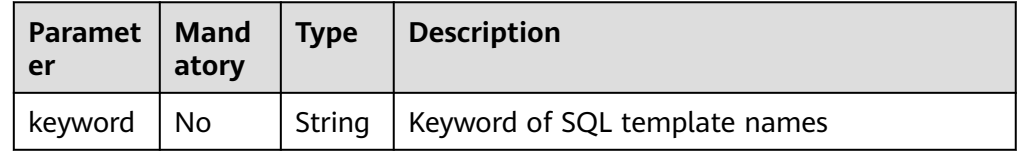

## **Request**

None

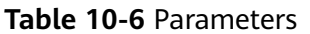

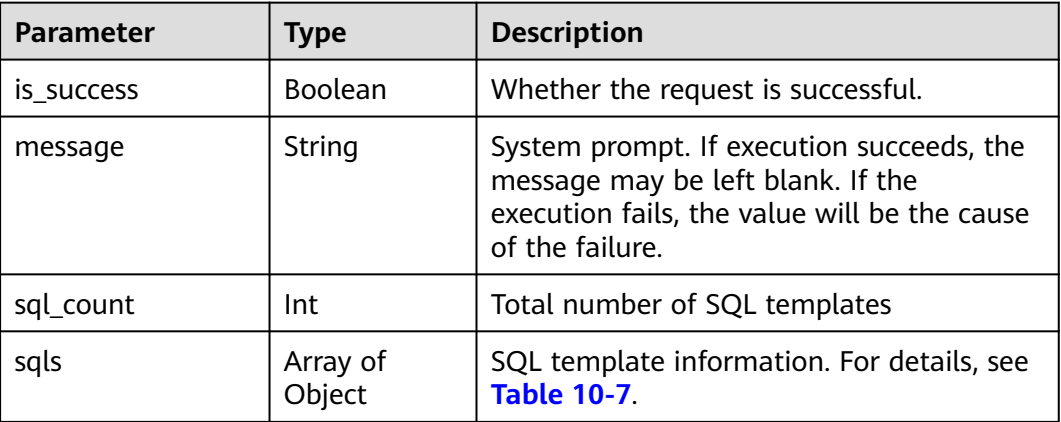

#### **Table 10-7** sqls parameters

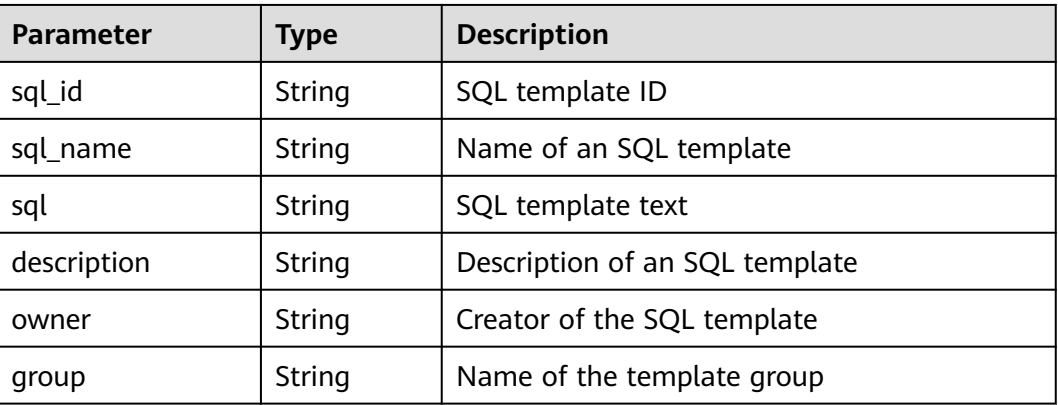

# **Example Request**

None

{

}

# **Example Response**

```
 "is_success": true,
 "message": "",
 "sql_count": 1,
  "sqls": [
\{ "description": "use to select t1",
 "owner": "tenant1",
 "sql": "select * from t1",
 "sql_id": "1994b029-3f76-4281-9e35-e370cb4ee26d1501998934432",
 "sql_name": "sql1",
 "group": ""
 }
 ]
```
# **Status Codes**

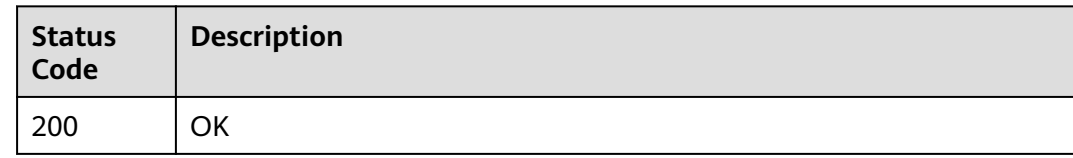

# **Error Codes**

For details, see **[Error Codes](#page-356-0)**.

# **10.3 Updating a SQL template**

# **Function**

This API is used to update an SQL template.

# **URI**

- URI format PUT /v1.0/{project\_id}/sqls/{sql\_id}
- Parameter description

#### **Table 10-8** URI parameters

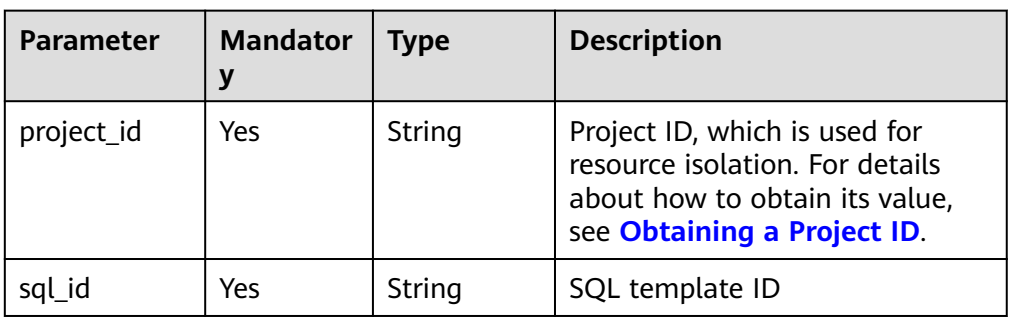

# **Request**

#### **Table 10-9** Parameters

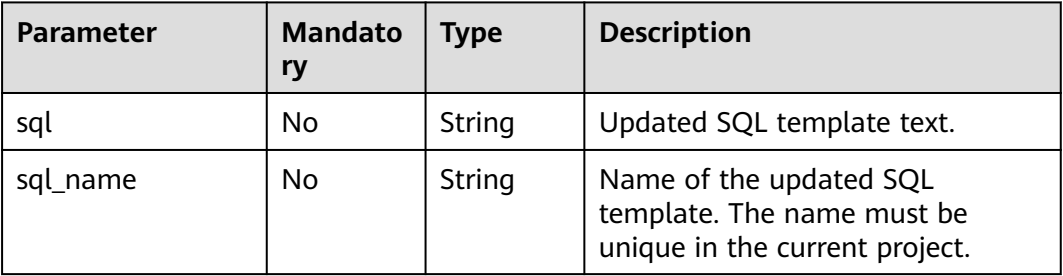

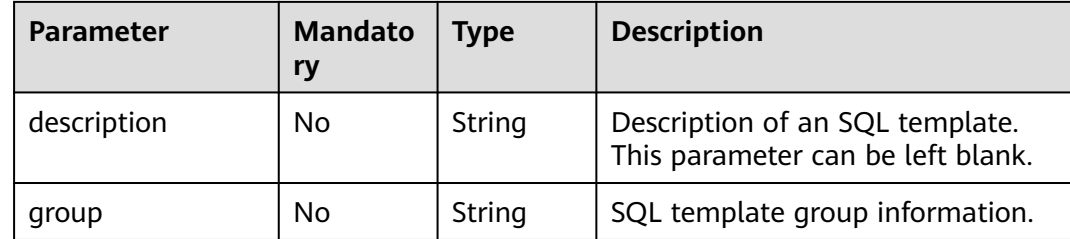

#### **Table 10-10** Parameters

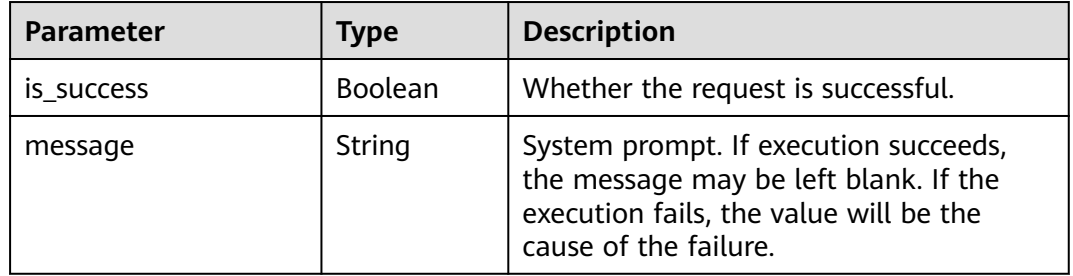

## **Example Request**

Update information about the SQL template, including the SQL statements, template name, template description, and template group information.

{ "sql": "select \* from t1", "sql\_name": "sql1", "description": "use to select t1", "group": "" }

# **Example Response**

{ "is\_success": true, "message": "" }

# **Status Codes**

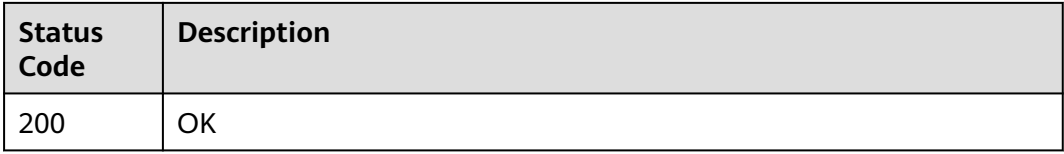

## **Error Codes**

For details, see **[Error Codes](#page-356-0)**.

# **10.4 Deleting a SQL template**

# **Function**

This API is used to delete SQL templates in batches.

#### **URI**

- URI format POST /v1.0/{project\_id}/sqls-deletion
- Parameter description

#### **Table 10-11** URI parameter

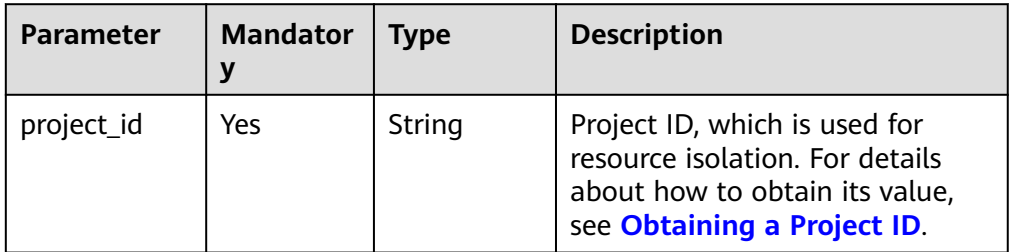

## **Request**

#### **Table 10-12** Parameters

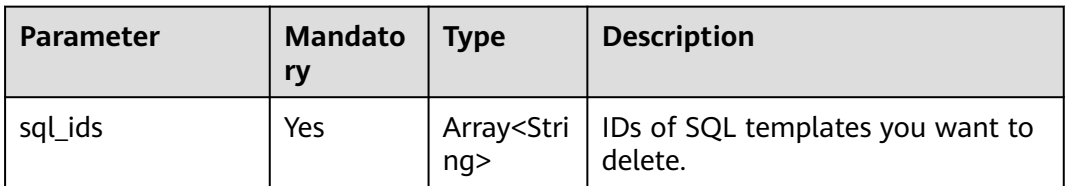

## **Response**

#### **Table 10-13** Parameters

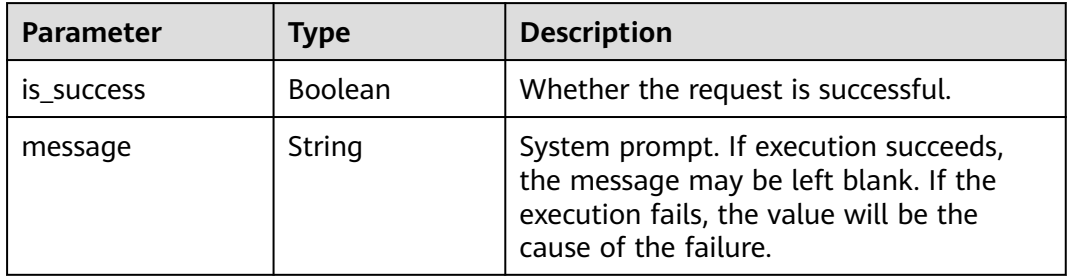

# **Example Request**

Delete the SQL template whose ID is **27b79c50-4ac6-4050-8b81-8f0dbd7be184**.

```
{
   "sql_ids": ["27b79c50-4ac6-4050-8b81-8f0dbd7be184"]
}
```
# **Example Response**

{ "is\_success": true, "message": "" }

## **Status Codes**

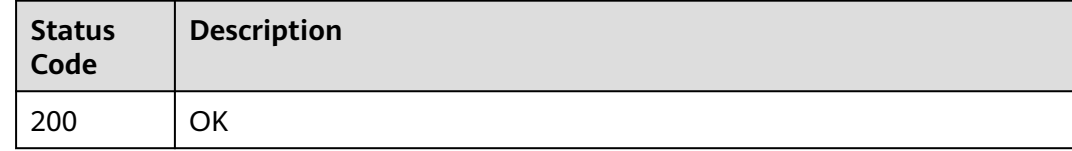

# **Error Codes**

For details, see **[Error Codes](#page-356-0)**.

# <span id="page-124-0"></span>**11 Flink Job-related APIs**

# **11.1 Creating a SQL Job**

# **Function**

This API is used to create a Flink streaming SQL job.

# **URI**

- URI format POST /v1.0/{project\_id}/streaming/sql-jobs
- Parameter description

#### **Table 11-1** URI parameter

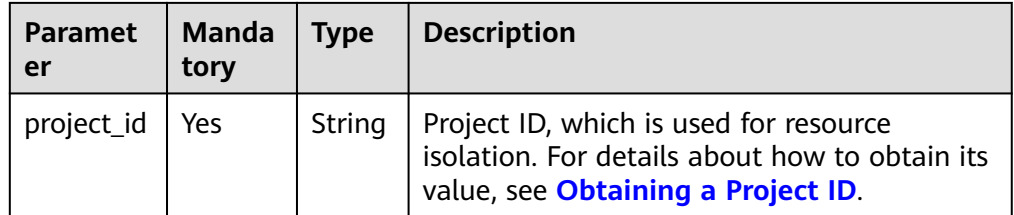

#### **Request**

#### **Table 11-2** Request parameters

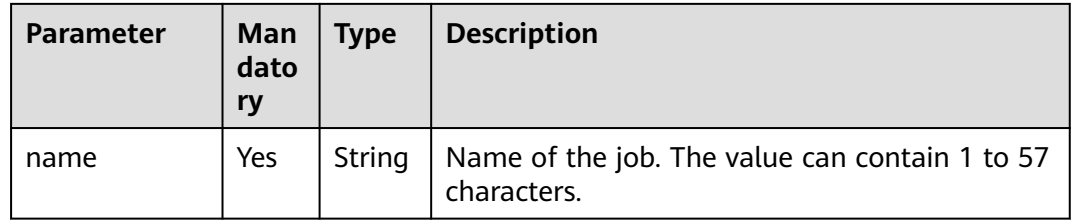

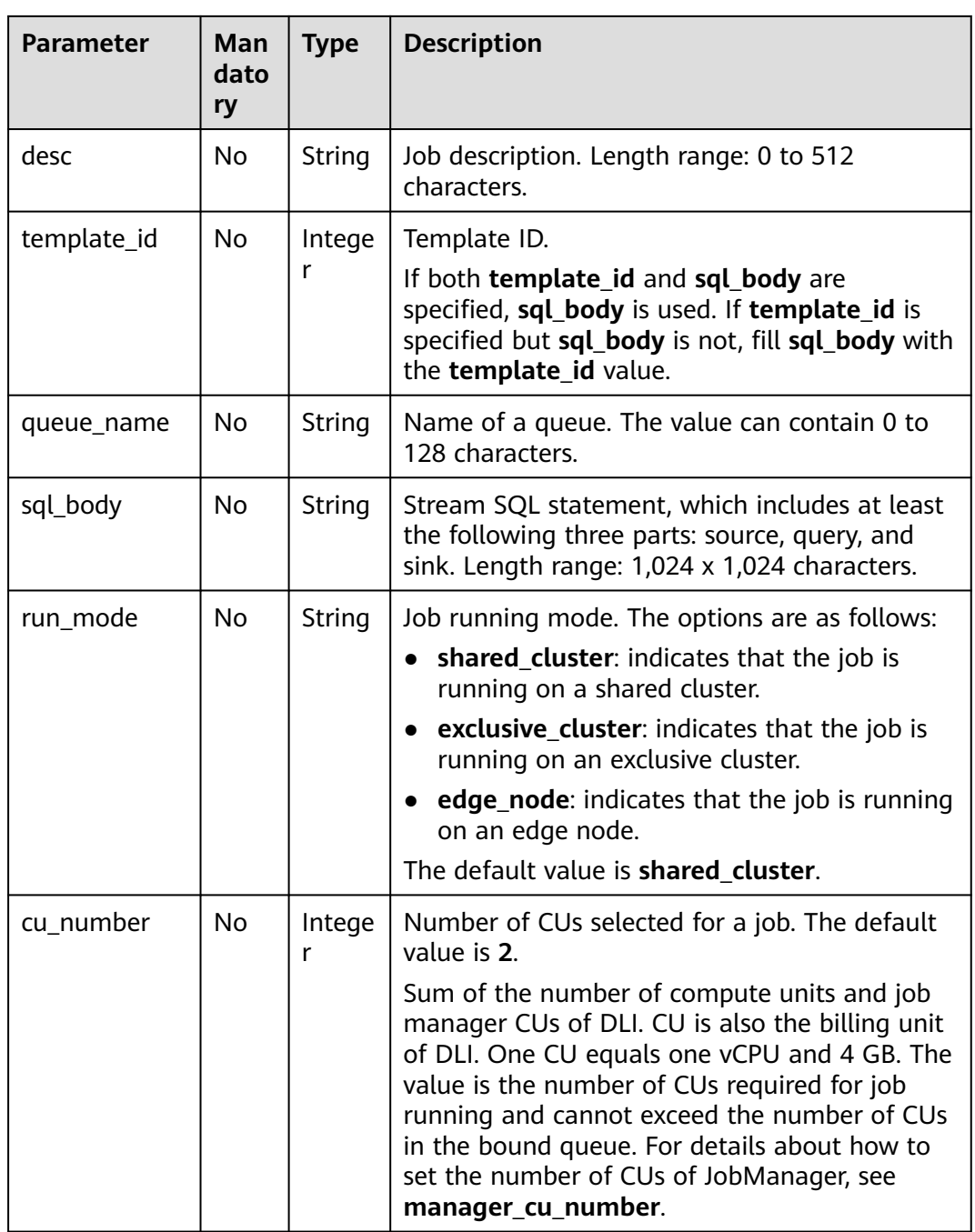

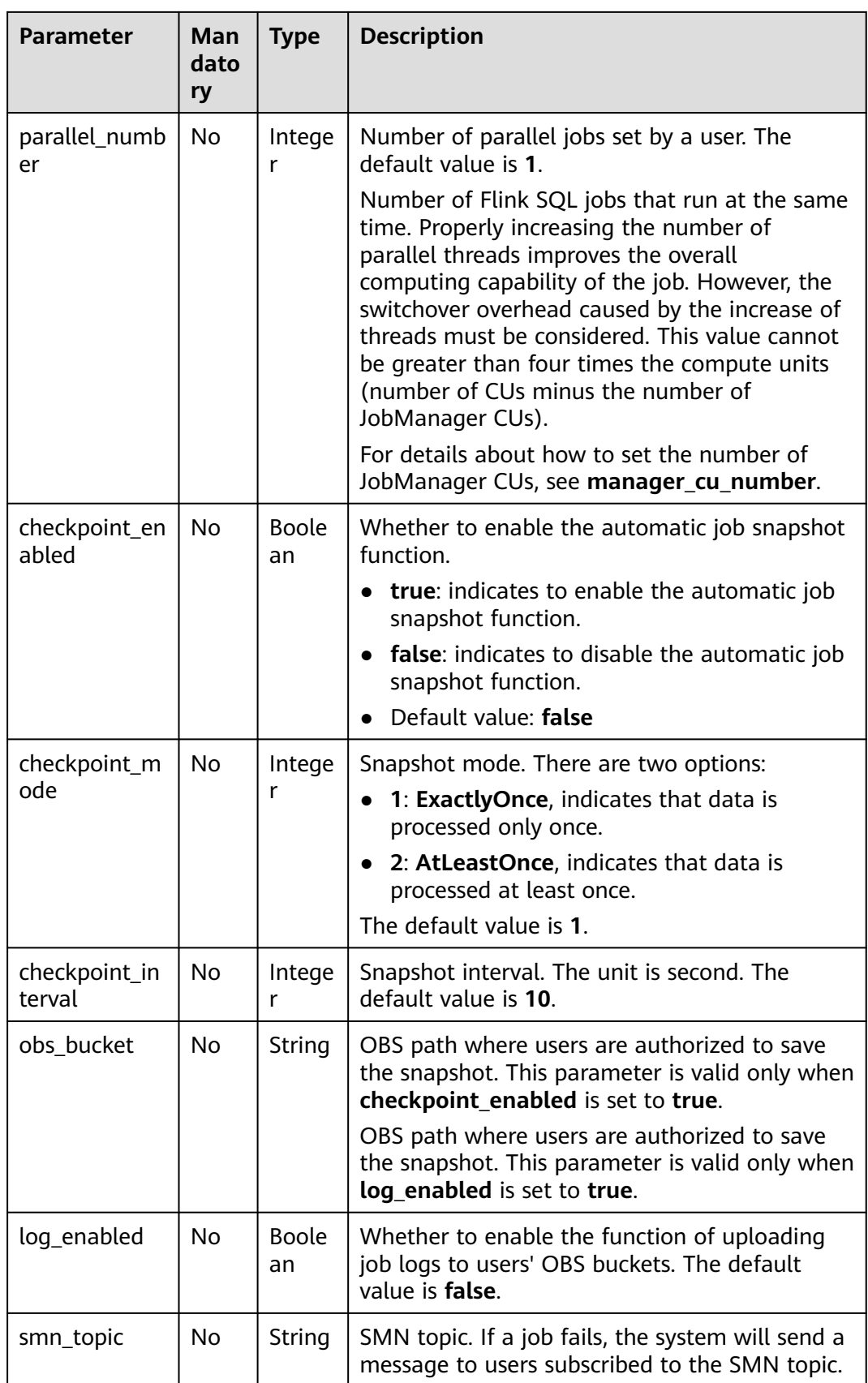

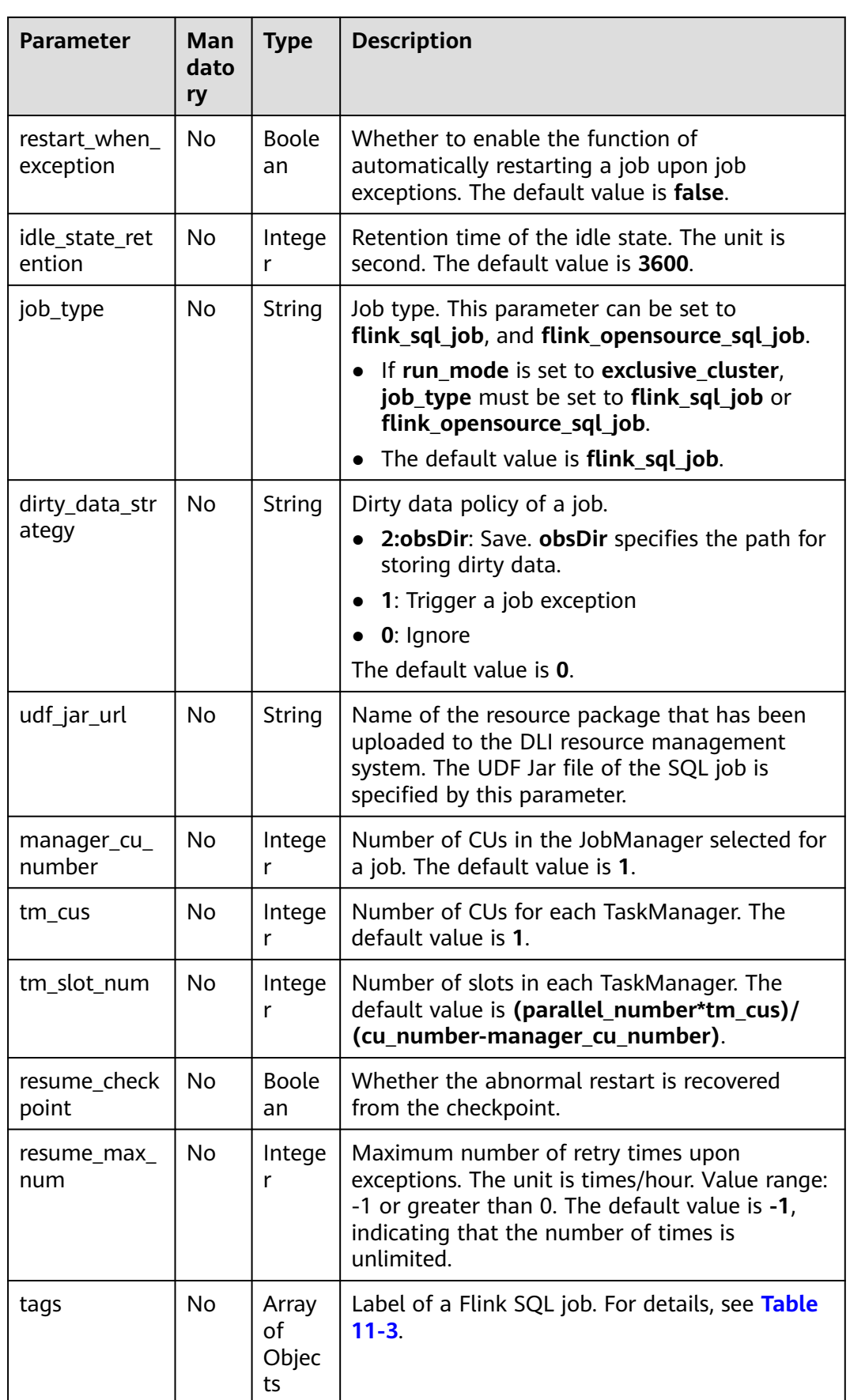

<span id="page-128-0"></span>

| Man<br><b>Parameter</b><br><b>Type</b><br>dato<br>ry |    |        | <b>Description</b>                                                 |
|------------------------------------------------------|----|--------|--------------------------------------------------------------------|
| runtime_confi<br>g                                   | No | String | Customizes optimization parameters when a<br>Flink job is running. |
| flink_version                                        | No | String | Flink version. Currently, only 1.10 and 1.12 are<br>supported.     |

**Table 11-3** tags parameters

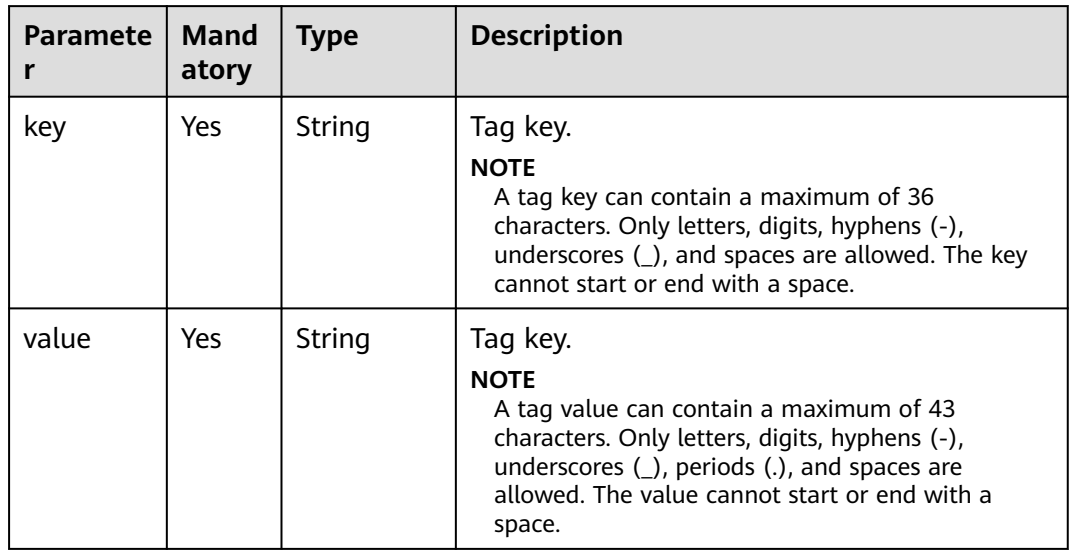

**Table 11-4** Response parameters

| <b>Parameter</b> | <b>Mandato</b><br>ry | Type           | <b>Description</b>                                                                                                    |
|------------------|----------------------|----------------|----------------------------------------------------------------------------------------------------|
| is success       | No.                  | <b>Boolean</b> | Indicates whether the request is<br>successfully executed. Value true<br>indicates that the request is successfully<br>executed. |
| message          | No.                  | String         | Message content.                                                                                                    |
| job              | No                   | Object         | Information about the job status. For<br>details, see Table 11-5.                                                                |

| <b>Parameter</b> | <b>Mandato</b><br>ry | <b>Type</b> | <b>Description</b>                                                                                             |
|------------------|----------------------|-------------|----------------------------------------------------------------------------------------------------|
| job_id           | Yes                  | Long        | Job ID.                                                                                                    |
| status_name      | No.                  | String      | Name of job status. For details, see the<br>description of the status field in<br><b>Querying Job Details.</b> |
| status_desc      | No.                  | String      | Status description. Causes and<br>suggestions for the abnormal status.                                         |

<span id="page-129-0"></span>**Table 11-5 job** parameters

#### **Example Request**

Use the template whose ID is **100000** to create a Flink SQL job named **myjob**. The job runs in dedicated mode on the **testQueue** queue.

```
{
 "name": "myjob",
 "desc": "This is a job used for counting characters.",
   "template_id": 100000,
   "queue_name": "testQueue",
   "sql_body": "select * from source_table",
 "run_mode": "exclusive_cluster",
 "cu_number": 2,
   "parallel_number": 1,
   "checkpoint_enabled": false,
   "checkpoint_mode": "exactly_once",
   "checkpoint_interval": 0,
   "obs_bucket": "my_obs_bucket",
   "log_enabled": false,
   "restart_when_exception": false,
  "idle_state_retention": 3600,
   "job_type": "flink_sql_job",
   "dirty_data_strategy": "0",
   "udf_jar_url": "group/test.jar"
```
#### }

## **Example Response**

```
{
   "is_success": "true",
   "message": "A DLI job is created successfully.",
   "job": {
 "job_id": 148,
 "status_name": "job_init",
 "status_desc": ""
   }
}
```
## **Status Codes**

**[Table 11-6](#page-130-0)** describes status codes.

#### <span id="page-130-0"></span>**Table 11-6** Status codes

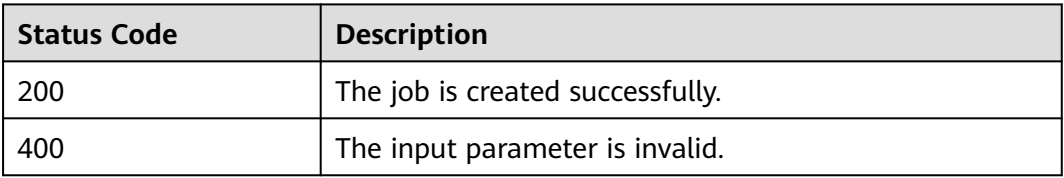

# **Error Codes**

If an error occurs when this API is invoked, the system does not return the result similar to the preceding example, but returns the error code and error information. For details, see **[Error Codes](#page-356-0)**.

# **11.2 Updating a SQL Job**

## **Function**

This API is used to modify a Flink SQL job.

#### **URI**

- URI format PUT /v1.0/{project\_id}/streaming/sql-jobs/{job\_id}
- Parameter description

#### **Table 11-7** URI parameters

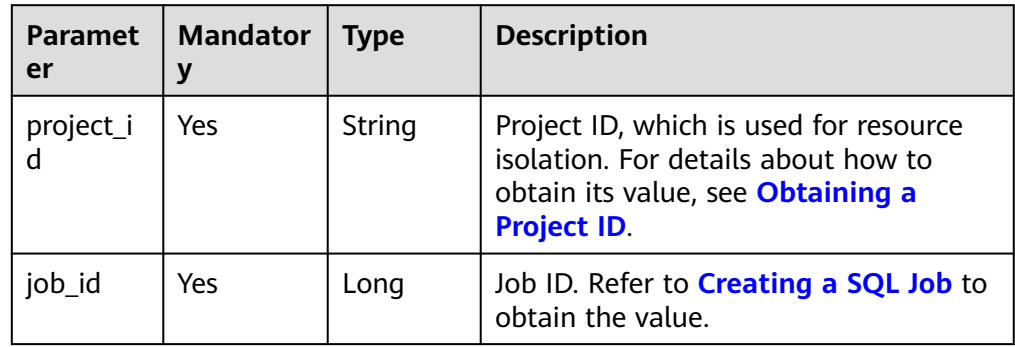

## **Request**

**Table 11-8** Request parameters

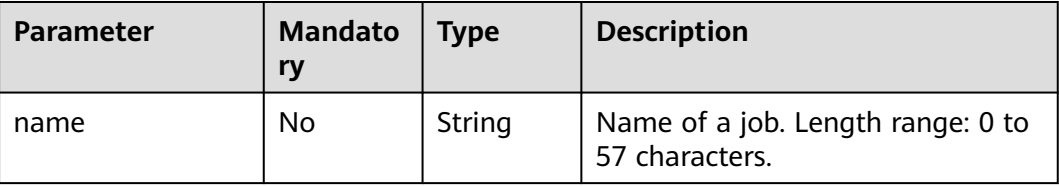

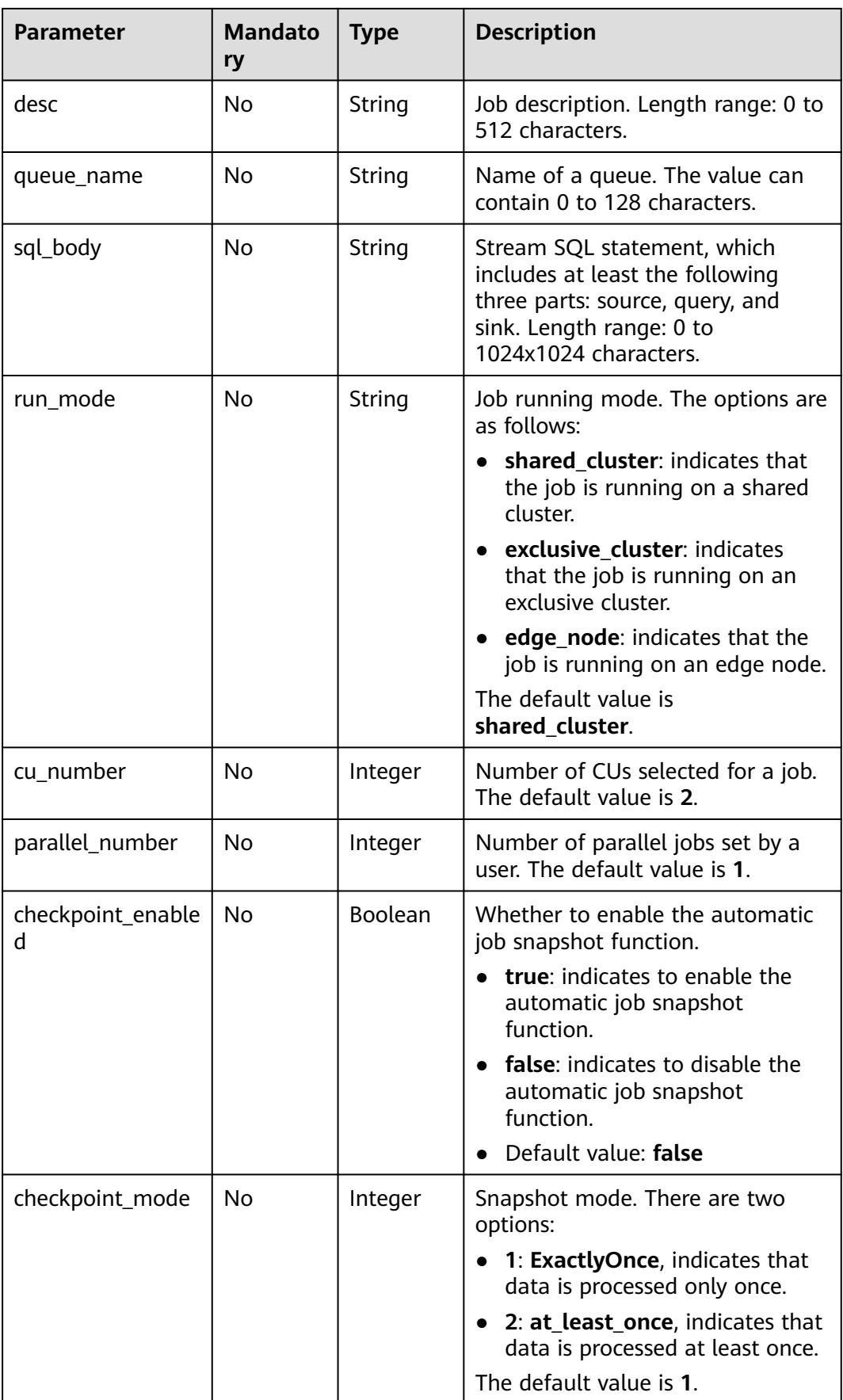

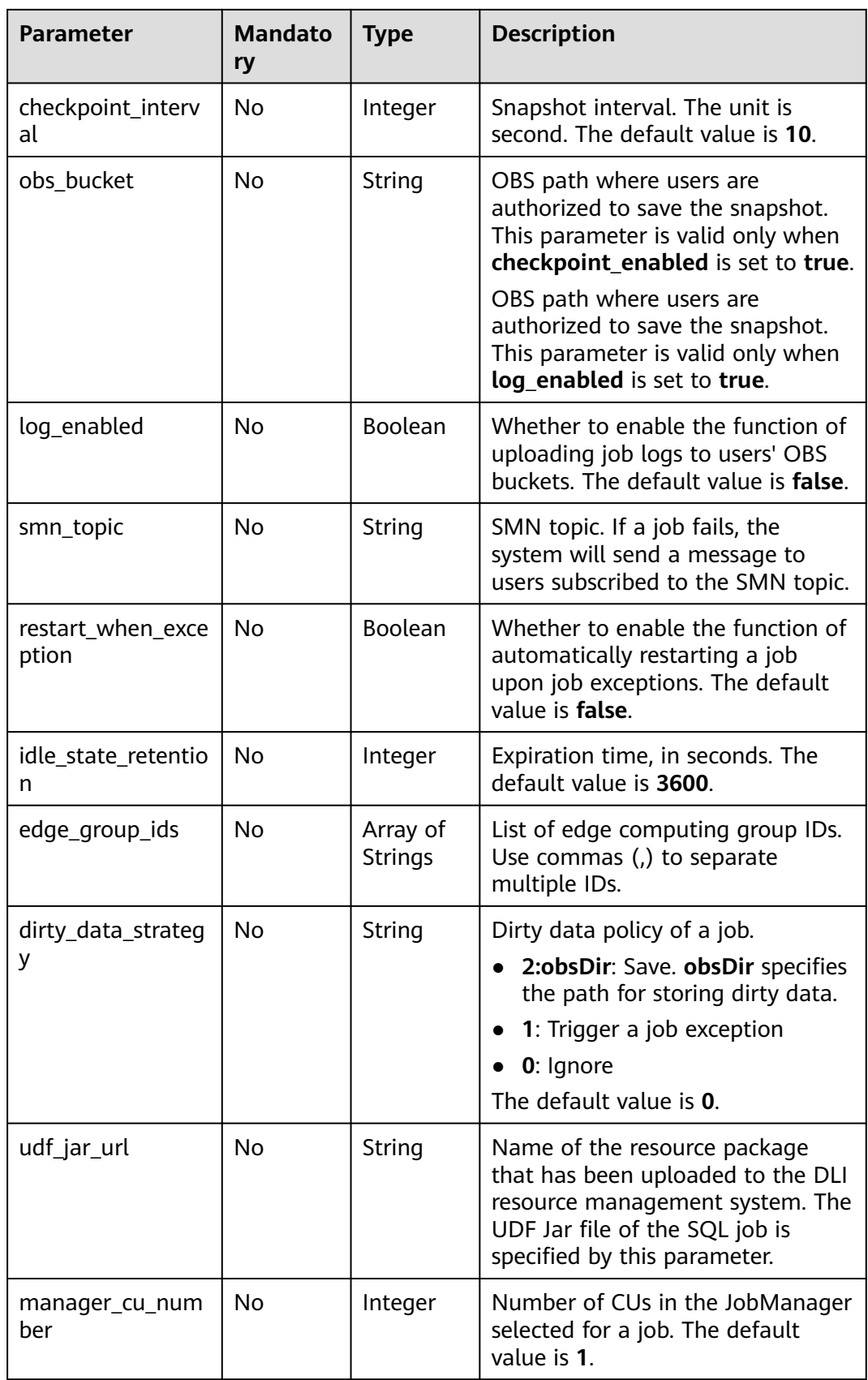

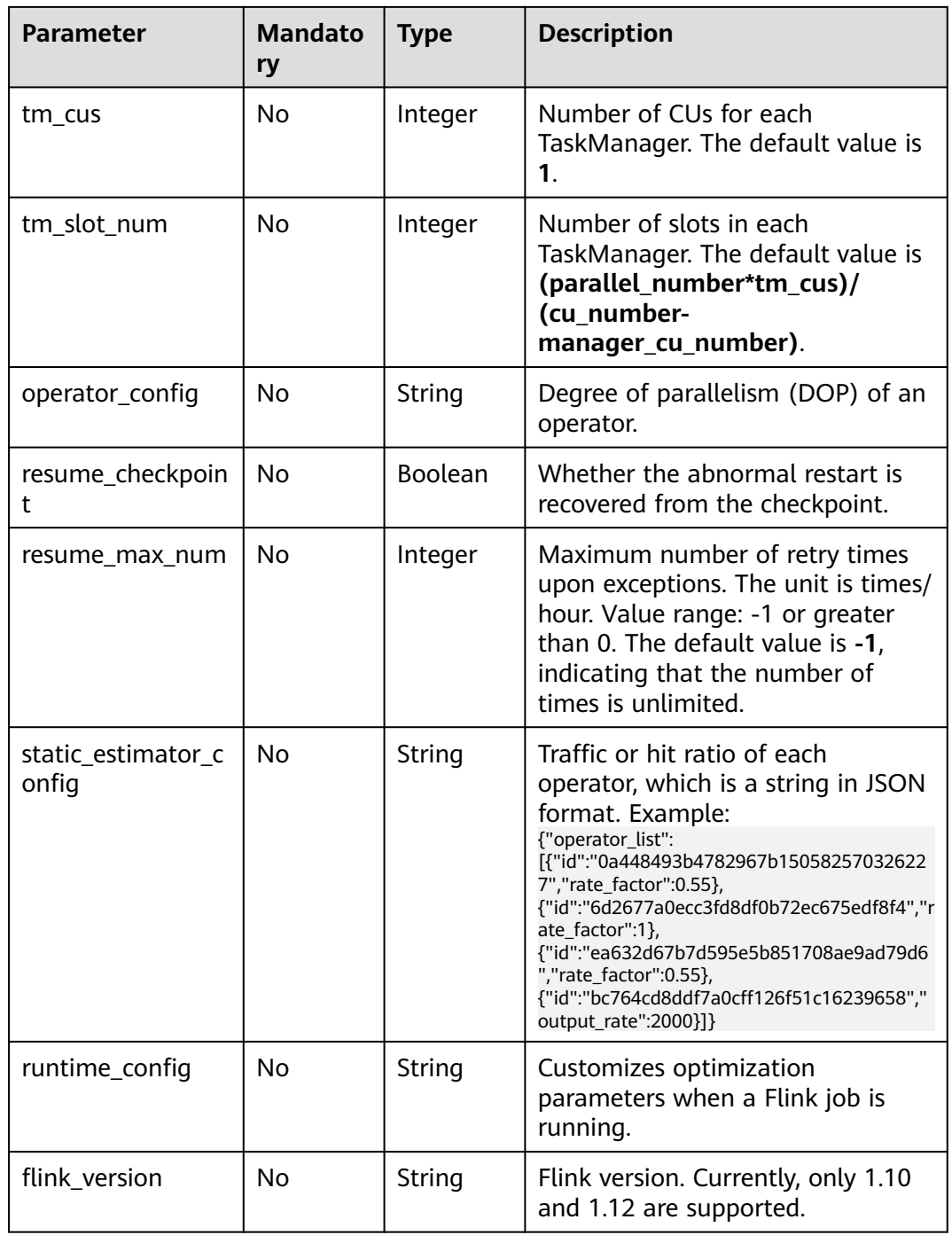

**Table 11-9** Response parameters

| <b>Parameter</b> | <b>Mandator</b> | <b>Type</b>    | <b>Description</b>                                                                                                    |
|------------------|-----------------|----------------|----------------------------------------------------------------------------------------------------|
| is success       | No              | <b>Boolean</b> | Indicates whether the request is<br>successfully executed. Value true indicates<br>that the request is successfully executed. |
| message          | No              | String         | Message content.                                                                                                    |
| job              | No              | Object         | Information about job update. For details,<br>see Table 11-10.                                                                |

**Table 11-10 job** parameters

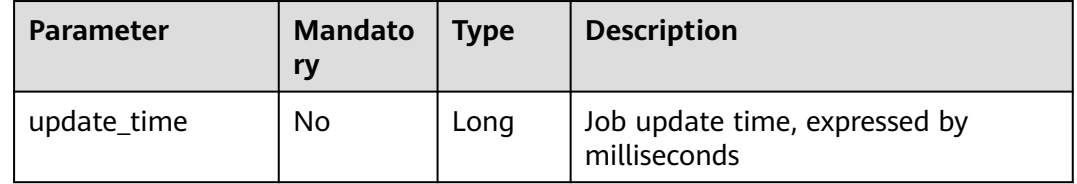

## **Example Request**

Update an existing SQL job. The updated job is named **myjob** and runs on **testQueue** in shared mode.

```
{
   "name": "myjob",
  "desc": "My first job",
   "queue_name": "testQueue",
 "sql_body": "select * from source_table",
 "run_mode": "shared_cluster",
  "cu_number": 4,
 "parallel_number": 4,
 "checkpoint_enabled": false,
   "checkpoint_mode": "exactly_once",
   "checkpoint_interval": 10,
  "obs_bucket": ""
   "log_enabled": false,
  "smn_topic": "",
   "restart_when_exception": false,
  "idle_state_retention": 3600,
   "edge_group_ids": [
      "62de1e1c-066e-48a8-a79d-f461a31b2ee1",
      "2eb00f85-99f2-4144-bcb7-d39ff47f9002"
   ],
   "dirty_data_strategy": "0",
   "udf_jar_url": "group/test.jar"
}
```
# **Example Response**

{

"is\_success": "true",

```
 "message": "The job is updated successfully.",
 "job": {
   "update_time": 1578905682534
 }
```
# <span id="page-135-0"></span>**Status Codes**

}

**Table 11-11** describes status codes.

#### **Table 11-11** Status codes

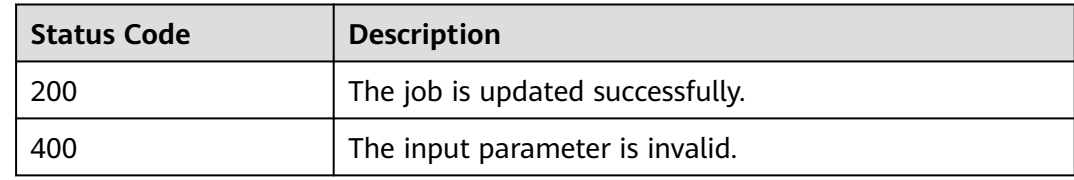

# **Error Codes**

If an error occurs when this API is invoked, the system does not return the result similar to the preceding example, but returns the error code and error information. For details, see **[Error Codes](#page-356-0)**.

# **11.3 Creating a Flink Jar job**

#### **Function**

This API is used to create custom jobs, which currently support the JAR format and run in dedicated queues.

#### **URI**

- URI format
	- POST /v1.0/{project\_id}/streaming/flink-jobs
- Parameter description

#### **Table 11-12** URI parameter

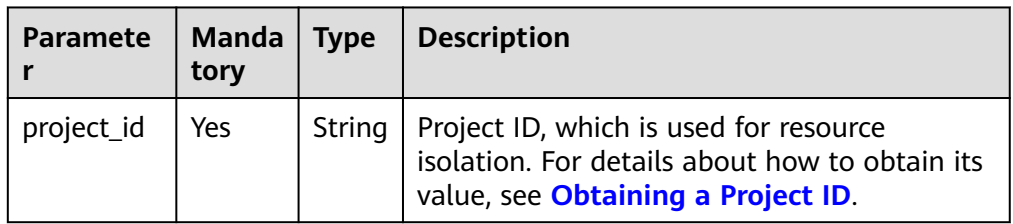

# **Request**

**Table 11-13** Parameter description

| <b>Parameter</b>           | Man<br>dator<br>y | <b>Type</b>        | <b>Description</b>                                                                                                    |  |
|----------------------------|-------------------|--------------------|----------------------------------------------------------------------------------------------------|--|
| name                       | Yes               | String             | Name of the job. The value can contain 1 to 57<br>characters.                                                                                                    |  |
| desc                       | No                | String             | Job description. Length range: 0 to 512<br>characters.                                                                                                    |  |
| queue_name                 | No                | String             | Name of a queue. The value can contain 0 to<br>128 characters.                                                                                                    |  |
| cu_number                  | No                | Intege<br>r        | Number of CUs selected for a job.                                                                                                    |  |
| manager_cu_<br>number      | No                | Intege<br>r        | Number of CUs on the management node<br>selected by the user for a job, which<br>corresponds to the number of Flink job<br>managers. The default value is 1.                         |  |
| parallel_num<br>ber        | No                | Intege<br>r        | Number of parallel operations selected for a<br>job.                                                                                                    |  |
| log_enabled                | No                | <b>Boole</b><br>an | Whether to enable the job log function.<br>true: indicates to enable the job log<br>function.<br><b>false:</b> indicates to disable the job log<br>function.<br>Default value: false |  |
| obs_bucket                 | <b>No</b>         | String             | OBS bucket where users are authorized to save<br>logs when log_enabled is set to true.                                                                                               |  |
| smn_topic                  | No                | String             | SMN topic. If a job fails, the system will send a<br>message to users subscribed to the SMN topic.                                                                                   |  |
| main_class                 | No                | String             | Job entry class.                                                                                                    |  |
| entrypoint_ar<br>gs        | No                | String             | Job entry parameter. Multiple parameters are<br>separated by spaces.                                                                                                    |  |
| restart_when_<br>exception | No                | <b>Boole</b><br>an | Whether to enable the function of restart upon<br>exceptions. The default value is false.                                                                                            |  |
| entrypoint                 | No                | String             | Name of the package that has been uploaded<br>to the DLI resource management system. This<br>parameter is used to customize the JAR file<br>where the job main class is located.     |  |

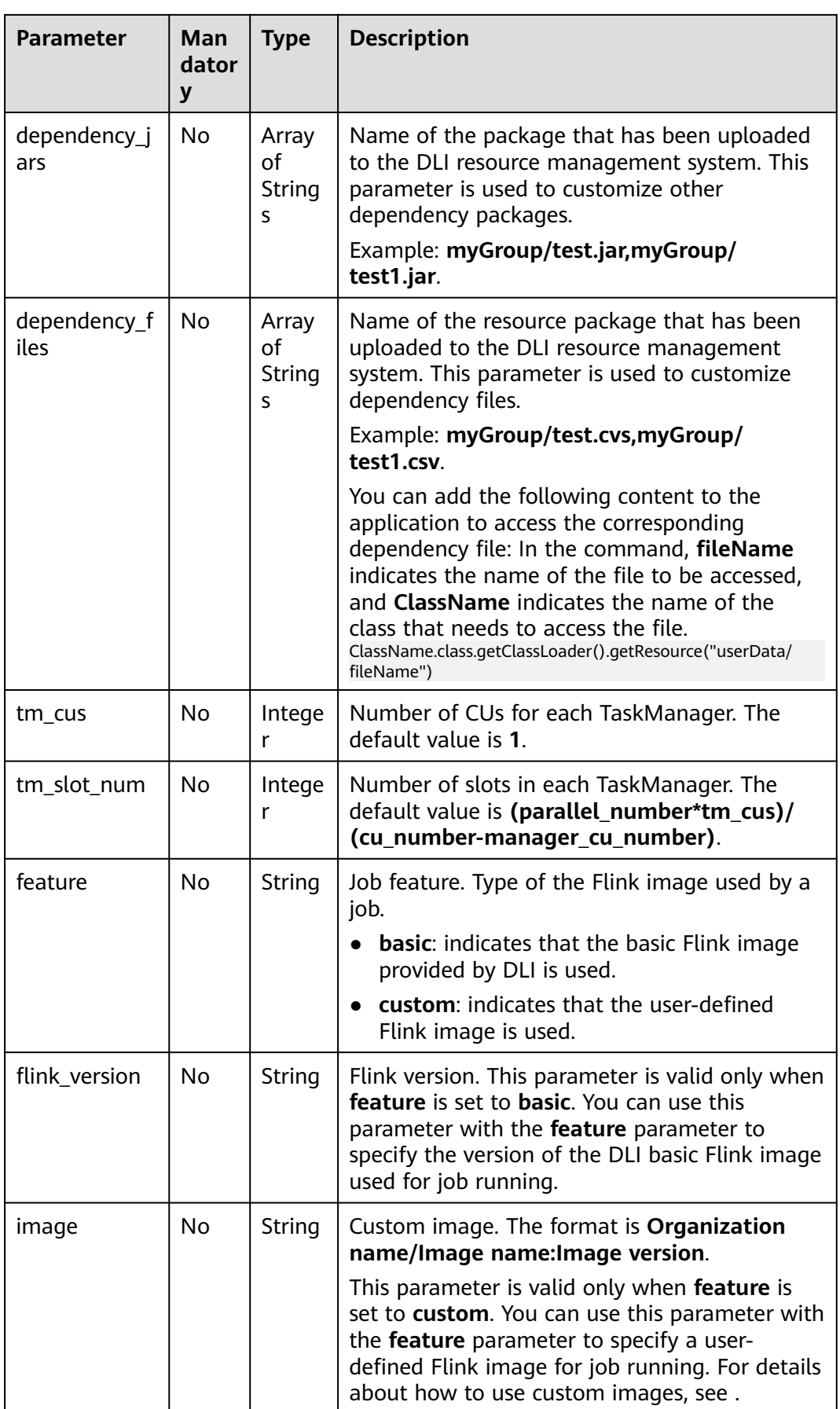

| <b>Parameter</b>      | Man<br>dator<br>y | <b>Type</b>                | <b>Description</b>                                                                                                    |
|-----------------------|-------------------|----------------------------|----------------------------------------------------------------------------------------------------|
| resume_check<br>point | No.               | <b>Boole</b><br>an         | Whether the abnormal restart is recovered<br>from the checkpoint.                                                                                                    |
| resume max<br>num     | No.               | Intege<br>r                | Maximum number of retry times upon<br>exceptions. The unit is times/hour. Value range:<br>-1 or greater than 0. The default value is -1,<br>indicating that the number of times is<br>unlimited. |
| checkpoint_p<br>ath   | No.               | String                     | Storage address of the checkpoint in the JAR<br>file of the user. The path must be unique.                                                                                                    |
| tags                  | No.               | Array<br>оf<br>Object<br>S | Label of a Flink JAR job. For details, see Table<br>$11 - 14.$                                                                                                    |
| runtime_confi<br>g    | No                | String                     | Customizes optimization parameters when a<br>Flink job is running.                                                                                                    |

**Table 11-14** tags parameter

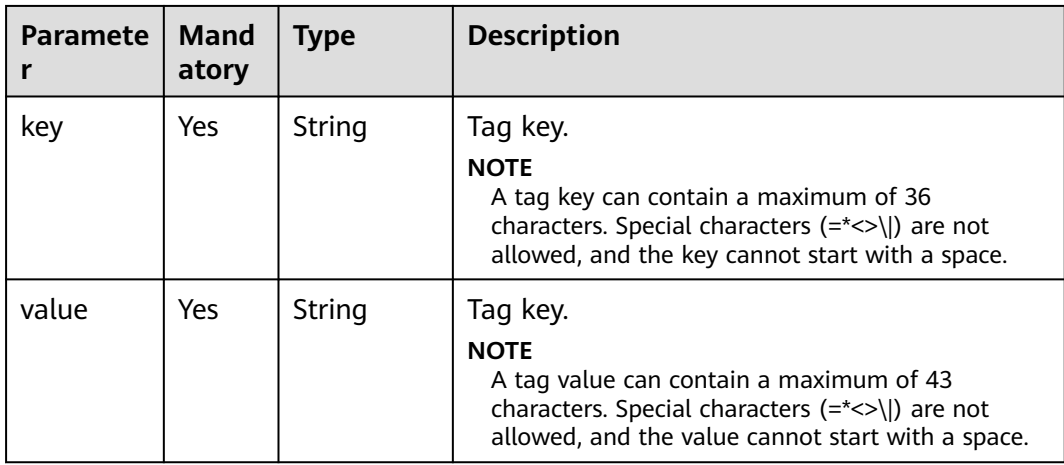

**Table 11-15** Response parameters

| <b>Parameter</b> | <b>Mandato</b><br>ry | Type    | <b>Description</b>                                                                                                    |
|------------------|----------------------|---------|----------------------------------------------------------------------------------------------------|
| is success       | No                   | Boolean | Indicates whether the request is<br>successfully executed. Value true<br>indicates that the request is successfully<br>executed. |
| message          | No                   | String  | Message content.                                                                                                    |
| job              | No                   | Object  | Information about the job status. For<br>details, see Table 11-16.                                                               |

**Table 11-16 job** parameters

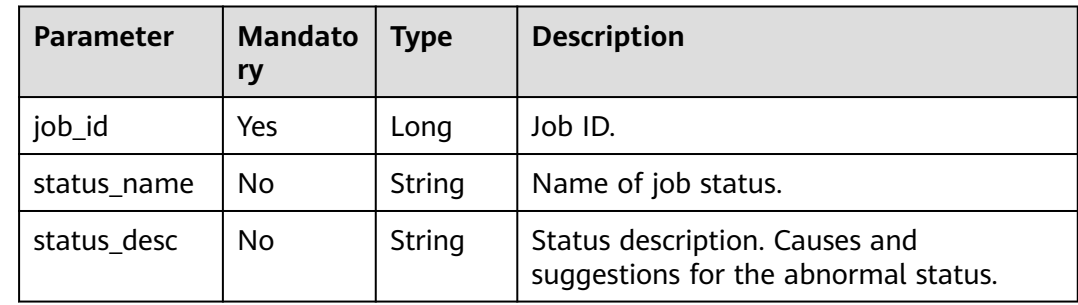

#### **Example Request**

Create a Flink Jar job named **test**, set the job to be executed on **testQueue**, set the number of CUs used by the job, and enable the job log function.

```
{
 "name": "test",
 "desc": "job for test",
   "queue_name": "testQueue",
   "manager_cu_number": 1,
 "cu_number": 2,
 "parallel_number": 1,
   "tm_cus": 1,
   "tm_slot_num": 1,
   "log_enabled": true,
   "obs_bucket": "bucketName",
   "smn_topic": "topic",
   "main_class": "org.apache.flink.examples.streaming.JavaQueueStream",
   "restart_when_exception": false,
   "entrypoint": "javaQueueStream.jar",
 "entrypoint_args":"-windowSize 2000 -rate 3",
 "dependency_jars": [
      "myGroup/test.jar",
      "myGroup/test1.jar"
 ],
 "dependency_files": [
 "myGroup/test.csv",
 "myGroup/test1.csv"
```
 ] }

## **Example Response**

```
{
 "is_success": true,
 "message": "A Flink job is created successfully.",
  "job": {
    "job_id": 138,
 "status_name": "job_init",
 "status_desc": ""
  }
}
```
#### **Status Codes**

**Table 11-17** describes status codes.

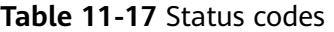

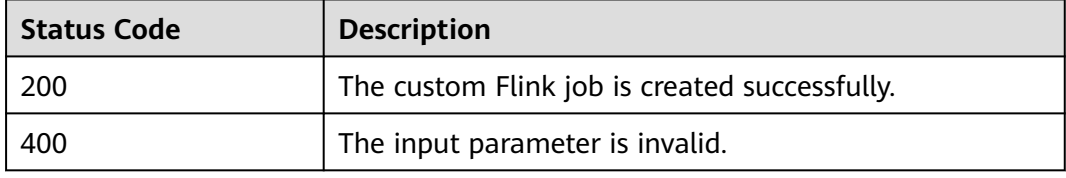

#### **Error Codes**

If an error occurs when this API is invoked, the system does not return the result similar to the preceding example, but returns the error code and error information. For details, see **[Error Codes](#page-356-0)**.

# **11.4 Updating a Flink Jar Job**

#### **Function**

This API is used to update custom jobs, which currently support the JAR format and run in dedicated queues.

#### **URI**

● URI format

PUT /v1.0/{project\_id}/streaming/flink-jobs/{job\_id}

● Parameter description

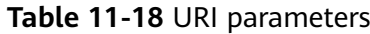

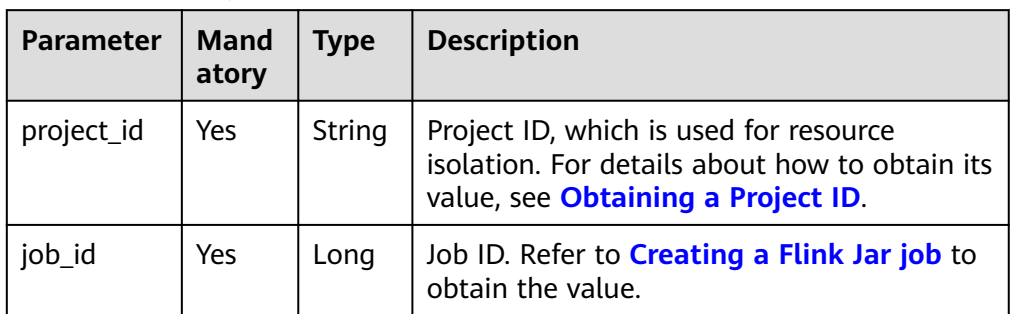

# **Request**

#### **Table 11-19** Parameter description

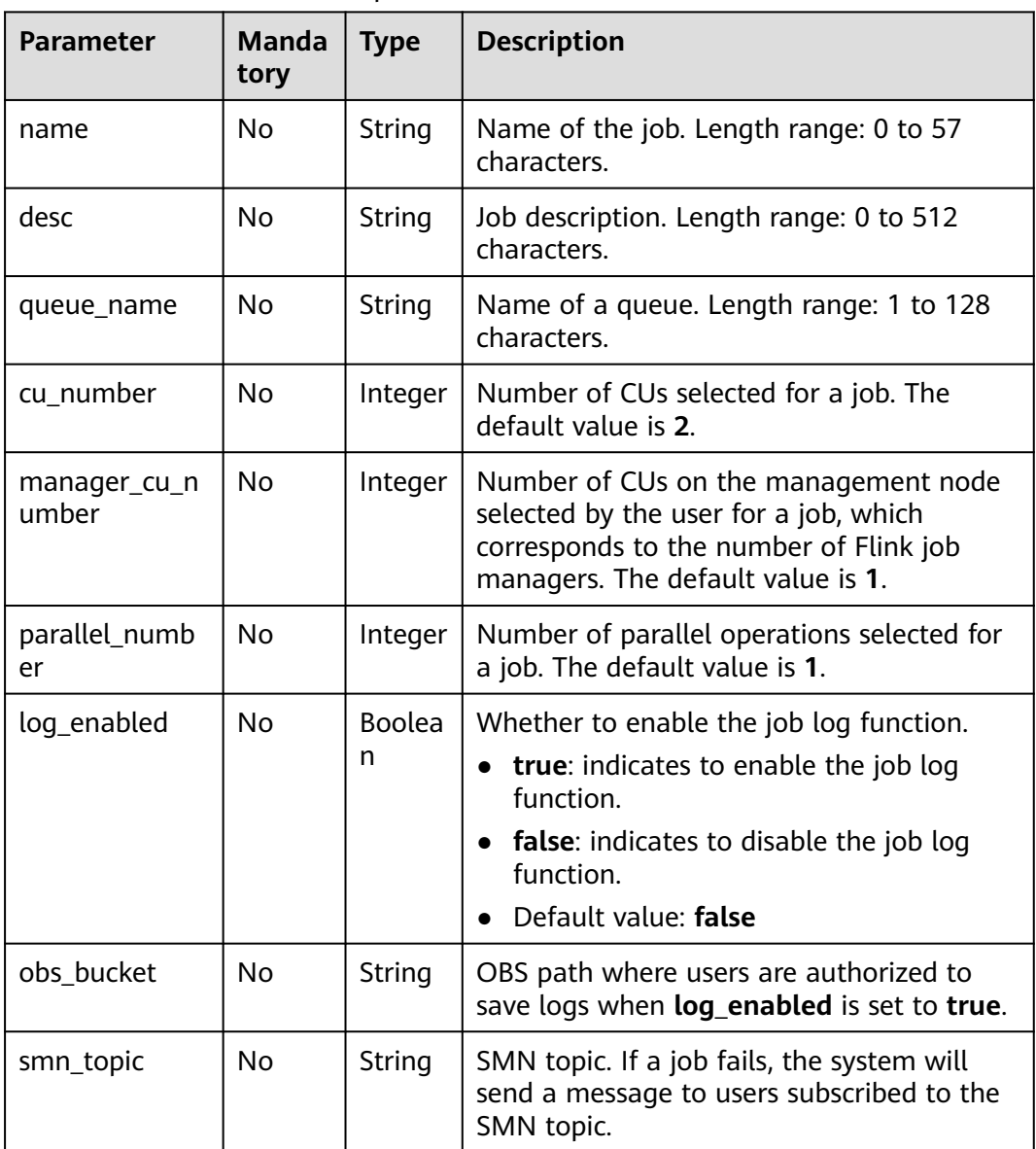

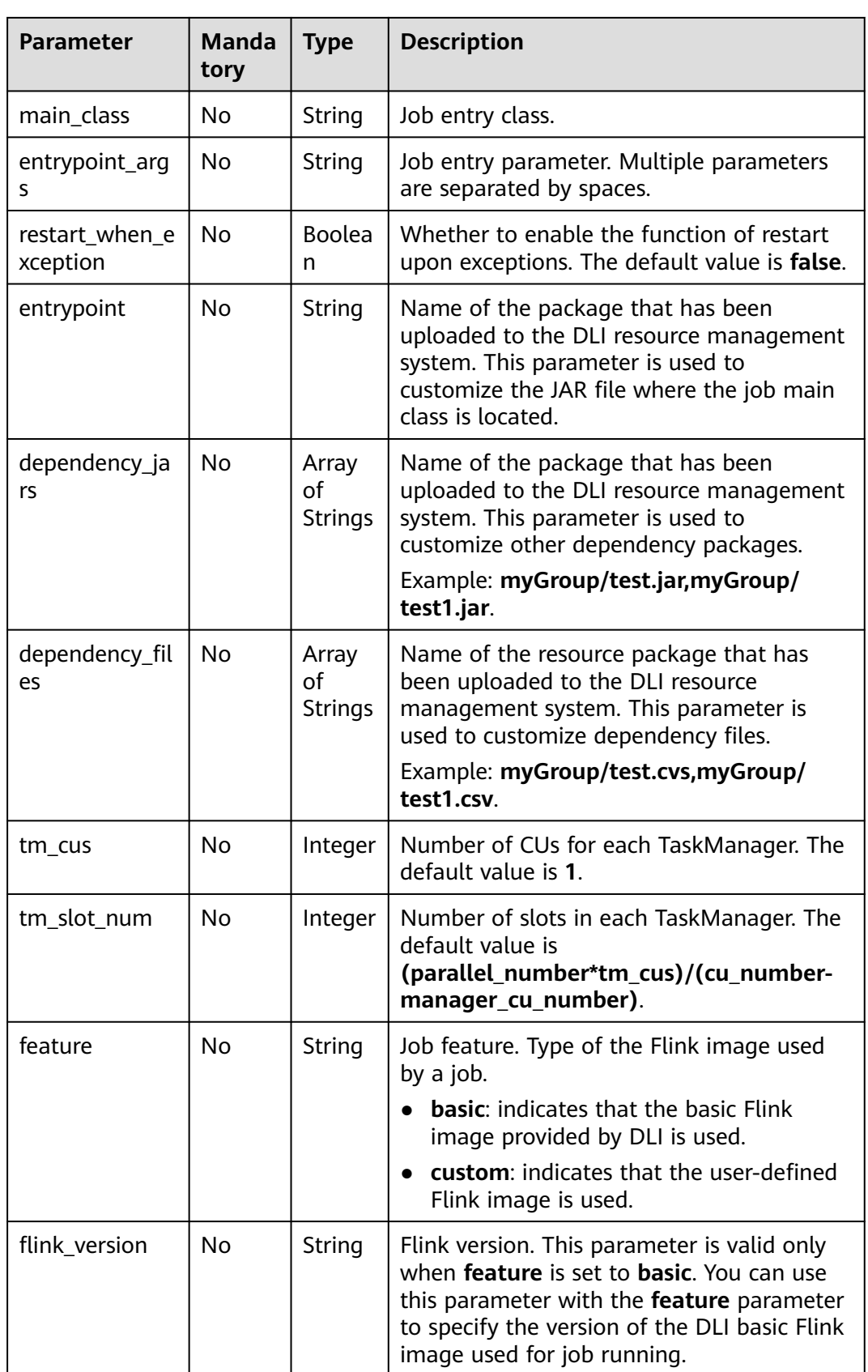

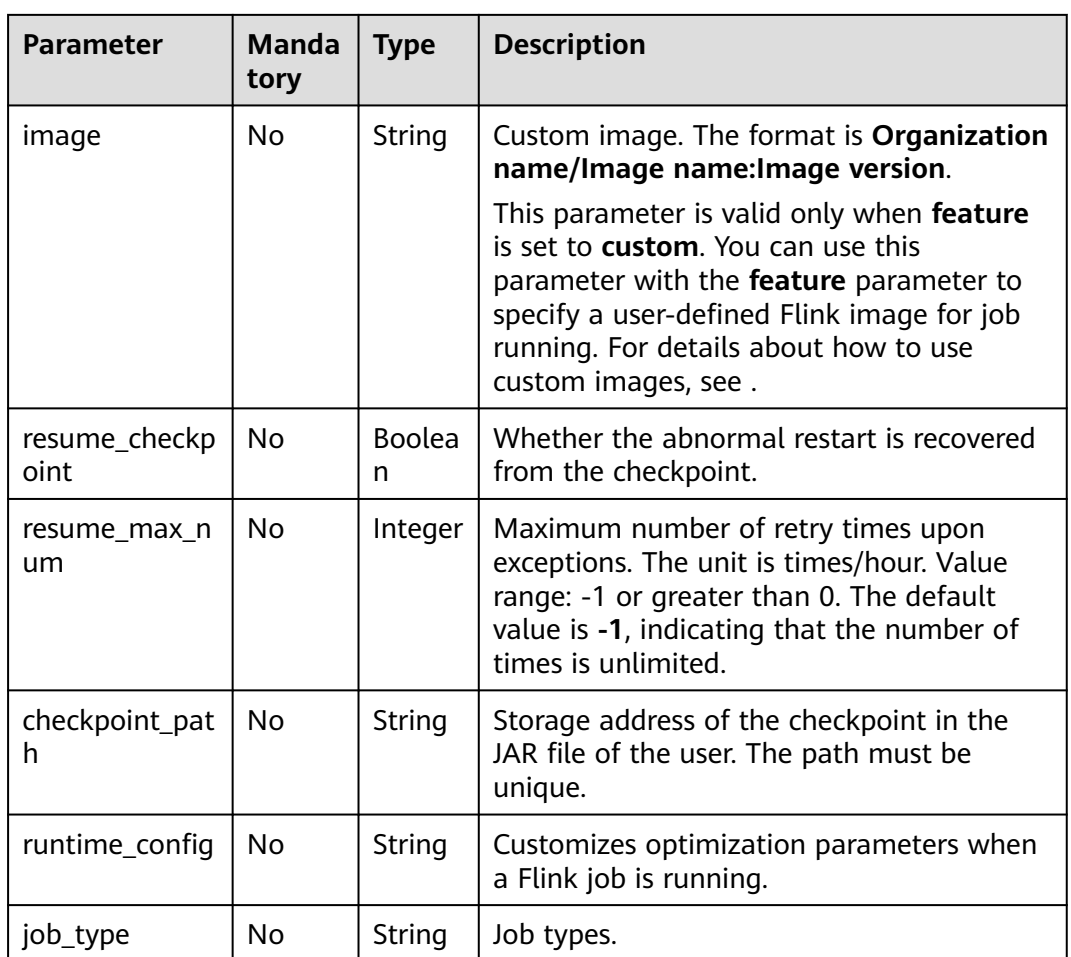

#### **Table 11-20** Response parameters

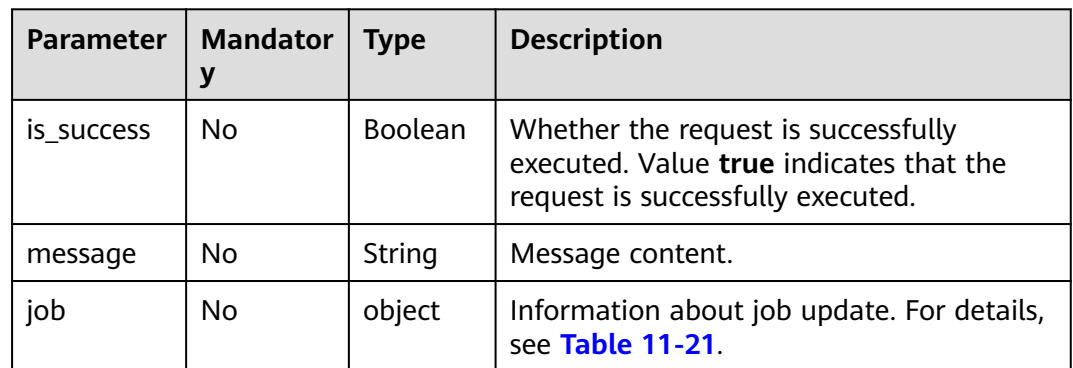
**Table 11-21 job** parameters

| <b>Parameter</b> | <b>Mandato</b><br>rv | <b>Type</b> | <b>Description</b>                                      |
|------------------|----------------------|-------------|---------------------------------------------------------|
| update time      | No                   | Long        | Time when a job is updated. The<br>unit is millisecond. |

#### **Example Request**

Update the Flink Jar job information. After the update, the job name is **test1**, the job execution queue is **testQueue**, and the job log function is disabled.

```
{
   "name": "test1",
   "desc": "job for test",
    "job_type": "flink_jar_job",
    "queue_name": "testQueue",
   "manager_cu_number": 1,
   "cu_number": 2,
    "parallel_number": 1,
   "log_enabled": false,
   "main_class": "org.apache.flink.examples.streaming.JavaQueueStream",
    "restart_when_exception": false,
   "entrypoint": "FemaleInfoCollec.jar",
   "dependency_jars": [
       "myGroup/test.jar",
      "myGroup/test1.jar"
   ],
    "dependency_files": [
       "myGroup/test.csv",
       "myGroup/test1.csv"
   ]
}
```
## **Example Response**

```
{ 
  "is_success": true,
  "message": "The Flink job is updated successfully.",
  "job": { 
     "update_time": 1516952770835 
  } 
}
```
# **Status Codes**

**Table 11-22** describes status codes.

#### **Table 11-22** Status codes

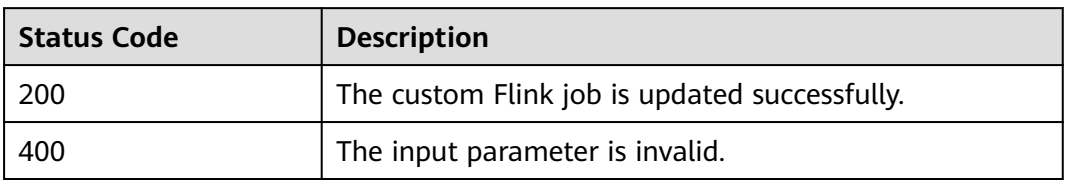

# **Error Codes**

If an error occurs when this API is invoked, the system does not return the result similar to the preceding example, but returns the error code and error information. For details, see **[Error Codes](#page-356-0)**.

# **11.5 Running Jobs in Batches**

#### **Function**

This API is used to trigger batch job running.

#### **URI**

- URI format POST /v1.0/{project\_id}/streaming/jobs/run
- Parameter description

#### **Table 11-23** URI parameters

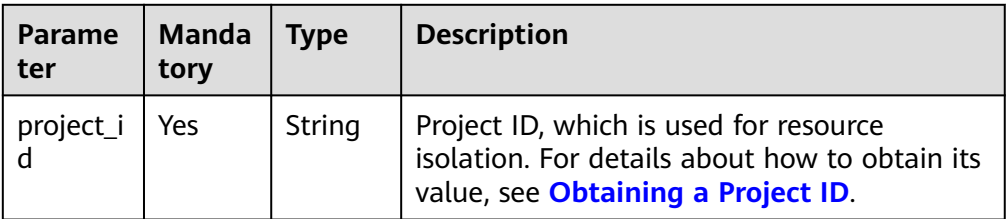

#### **Request**

**Table 11-24** Request parameters

| <b>Parameter</b> | <b>Mandato</b><br>ry | <b>Type</b>      | <b>Description</b>                                                                                                    |
|------------------|----------------------|------------------|----------------------------------------------------------------------------------------------------|
| job_ids          | Yes                  | Array of<br>Long | Batch job ID. You can obtain the<br>job ID by calling the API for<br>creating a job or the API for<br>querying a job. |
| resume_savepoint | No.                  | <b>Boolean</b>   | Whether to restore a job from the<br>latest savepoint.                                                                |
|                  |                      |                  | • If resume_savepoint is set to<br>true, the job is restored from<br>the latest savepoint.                            |
|                  |                      |                  | • If resume_savepoint is set to<br>false, the job is started<br>normally, not from a specific<br>savepoint.           |
|                  |                      |                  | The default value is <b>false</b> .                                                                                   |

#### **Response**

**Table 11-25** Response parameters

| Paramet $ $<br>er | <b>Mandat</b><br>ory | <b>Type</b>         | <b>Description</b>                                                            |
|-------------------|----------------------|---------------------|-------------------------------------------------------------------------------|
| Array<br>element  | No                   | Array of<br>Objects | The response message returned is as<br>follows: For details, see Table 11-26. |

**Table 11-26** Array element parameters

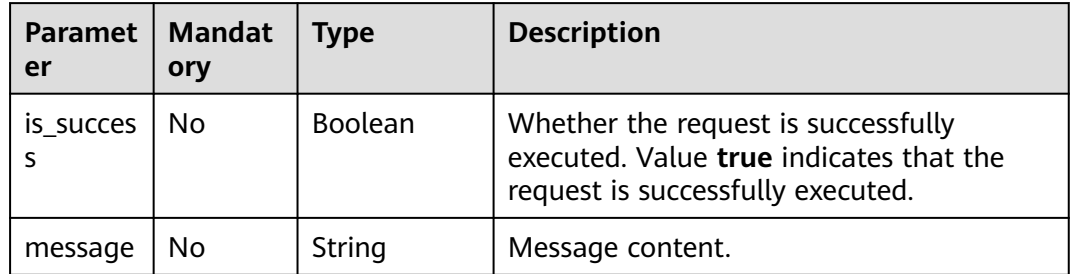

#### **Example Request**

Run the jobs whose IDs are **131**, **130**, **138**, and **137** and allow the jobs to be restored from their latest savepoints.

```
{
    "job_ids": [131,130,138,137],
    "resume_savepoint": true
}
```
# **Example Response**

[

]

```
 {
 "is_success": "true",
 "message": "The request for submitting DLI jobs is delivered successfully."
   },
   {
      "is_success": "true",
      "message": "The request for submitting DLI jobs is delivered successfully."
   },
   {
      "is_success": "true",
      "message": "The request for submitting DLI jobs is delivered successfully."
   },
   {
 "is_success": "true",
 "message": "The request for submitting DLI jobs is delivered successfully."
   }
```
## **Status Codes**

**Table 11-27** describes status codes.

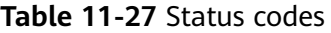

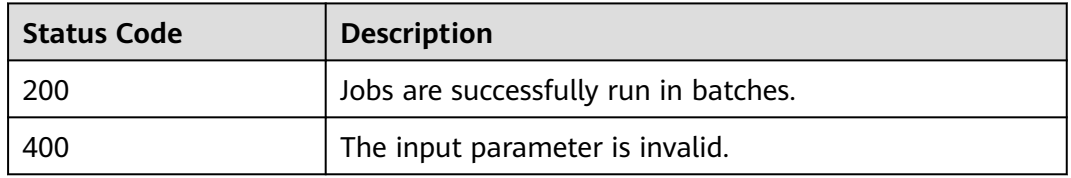

#### **Error Codes**

If an error occurs when this API is invoked, the system does not return the result similar to the preceding example, but returns the error code and error information. For details, see **[Error Codes](#page-356-0)**.

# **11.6 Querying the Job List**

# **Function**

This API is used to query the list of the current user's jobs. You can set the job ID as the ID and query jobs whose IDs are greater than or less than the ID. You can also query jobs in specific status, for example, in running status or other. By default, all jobs are queried.

#### **URI**

- URI format GET /v1.0/{project\_id}/streaming/jobs
- Parameter description

#### **Table 11-28** URI parameter

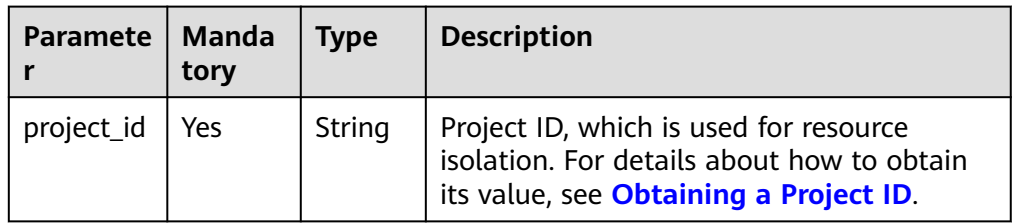

| <b>Parameter</b> | <b>Mandat</b><br>ory | <b>Type</b> | <b>Description</b>                                                                                                    |
|------------------|----------------------|-------------|----------------------------------------------------------------------------------------------------|
| job_type         | No                   | String      | Job type.<br>flink_sql_job: Flink SQL job<br>flink_opensource_sql_job: Flink<br>OpenSource SQL job<br>flink_jar_job: User-defined Flink<br>job |

**Table 11-29** query parameter description

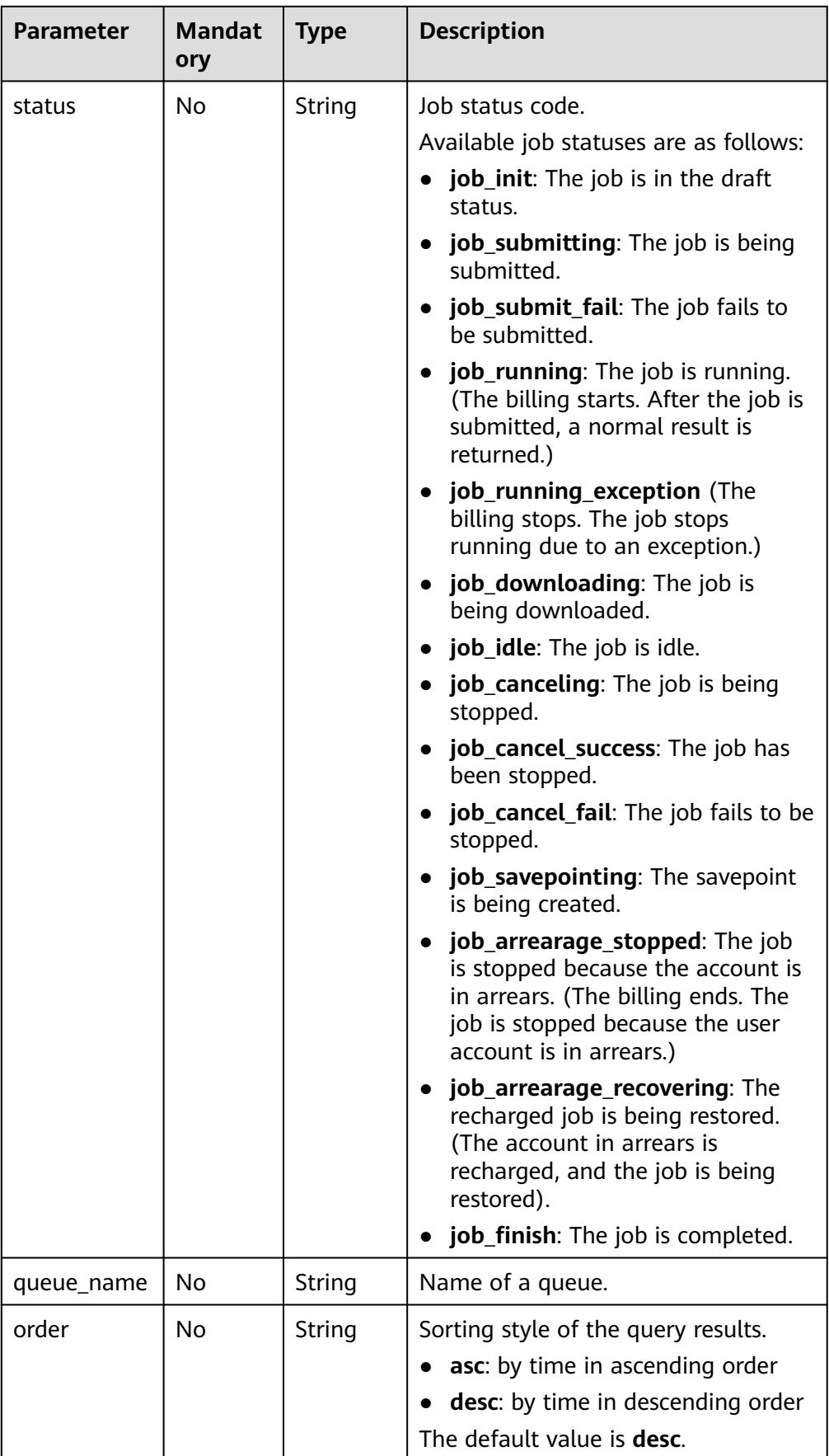

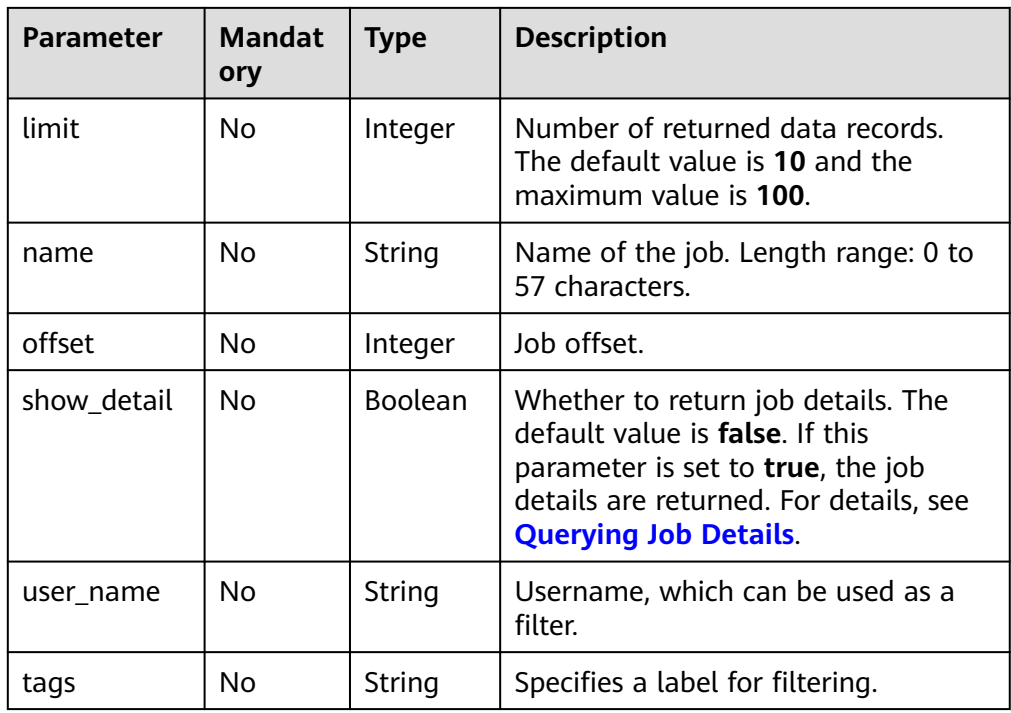

# **Request**

None

## **Response**

**Table 11-30** Response parameters

| <b>Paramet</b><br>er | Mand<br>atory | <b>Type</b>    | <b>Description</b>                                                                                                  |
|----------------------|---------------|----------------|----------------------------------------------------------------------------------------------------|
| is_succes<br>S       | No.           | <b>Boolean</b> | Whether the request is successfully<br>executed. Value true indicates that the<br>request is successfully executed. |
| message              | No.           | String         | System prompt. If execution succeeds, the<br>parameter setting may be left blank.                                   |
| job_list             | No            | Object         | Information about a job list. For details, see<br><b>Table 11-31.</b>                                               |

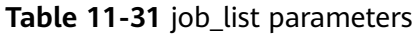

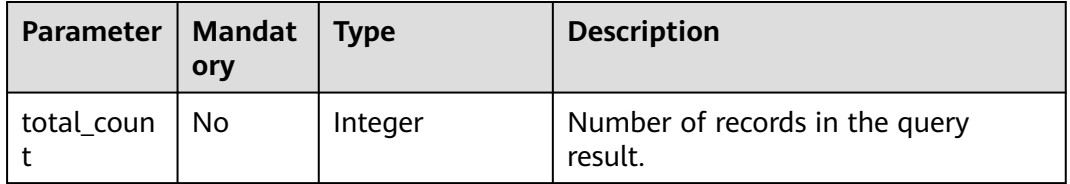

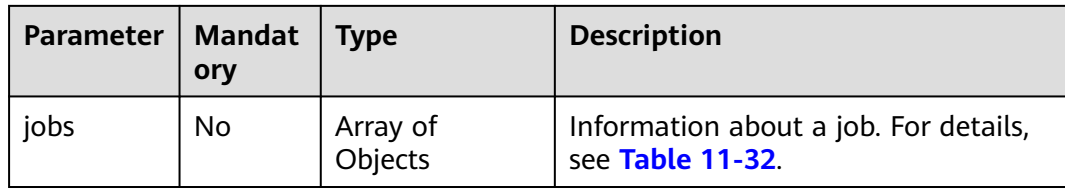

## **Table 11-32 Jobs** parameters

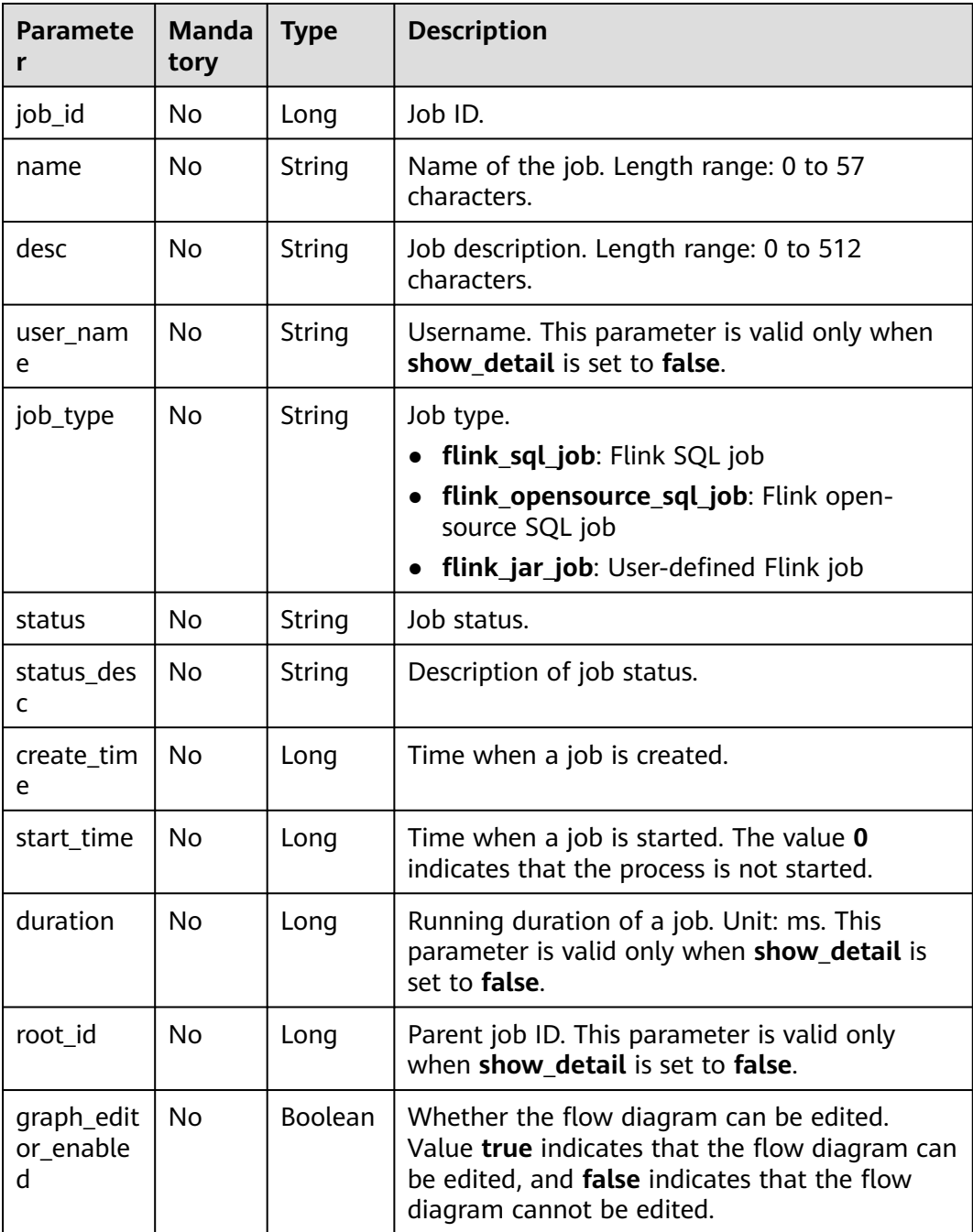

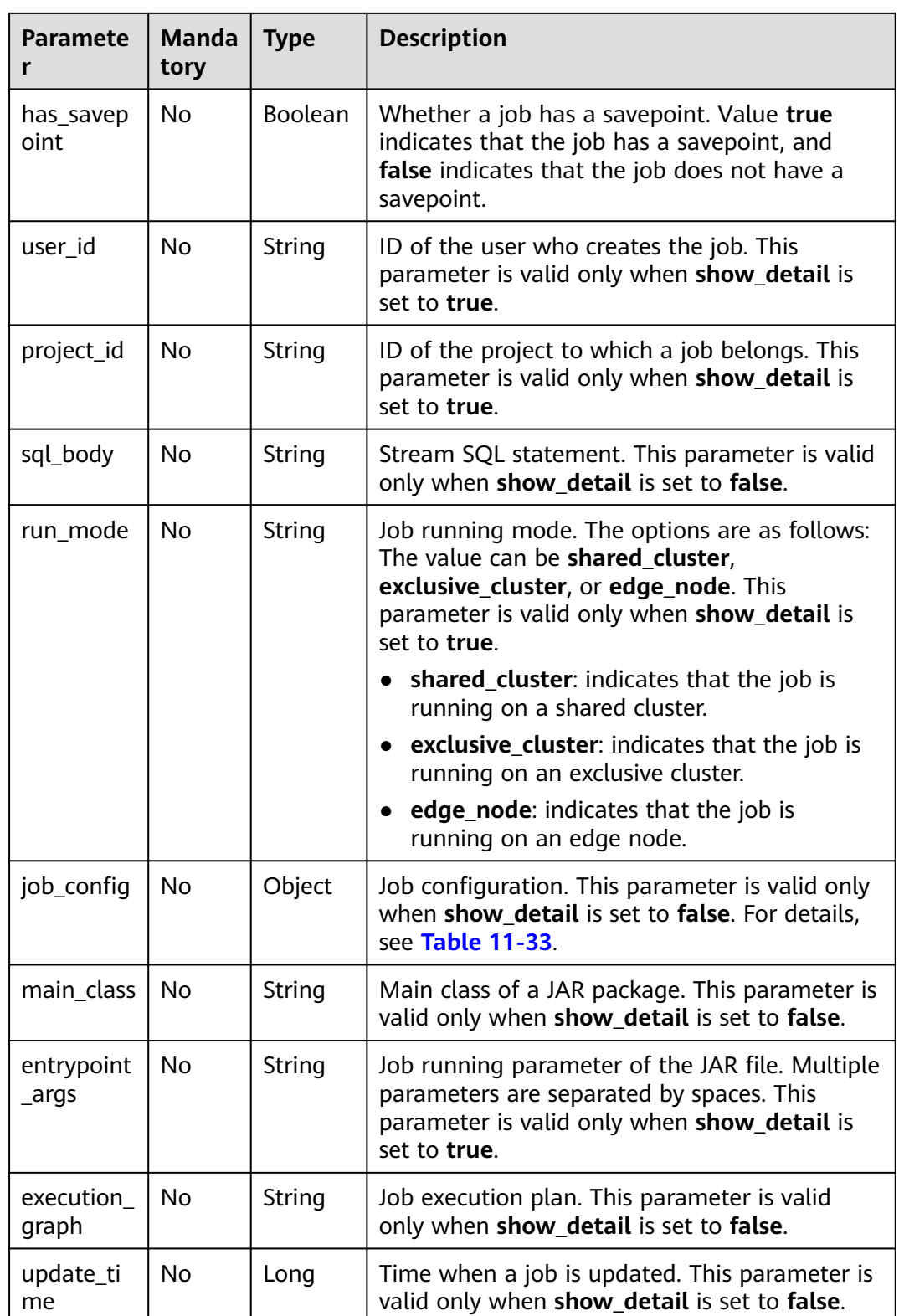

<span id="page-153-0"></span>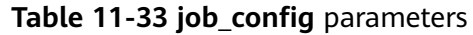

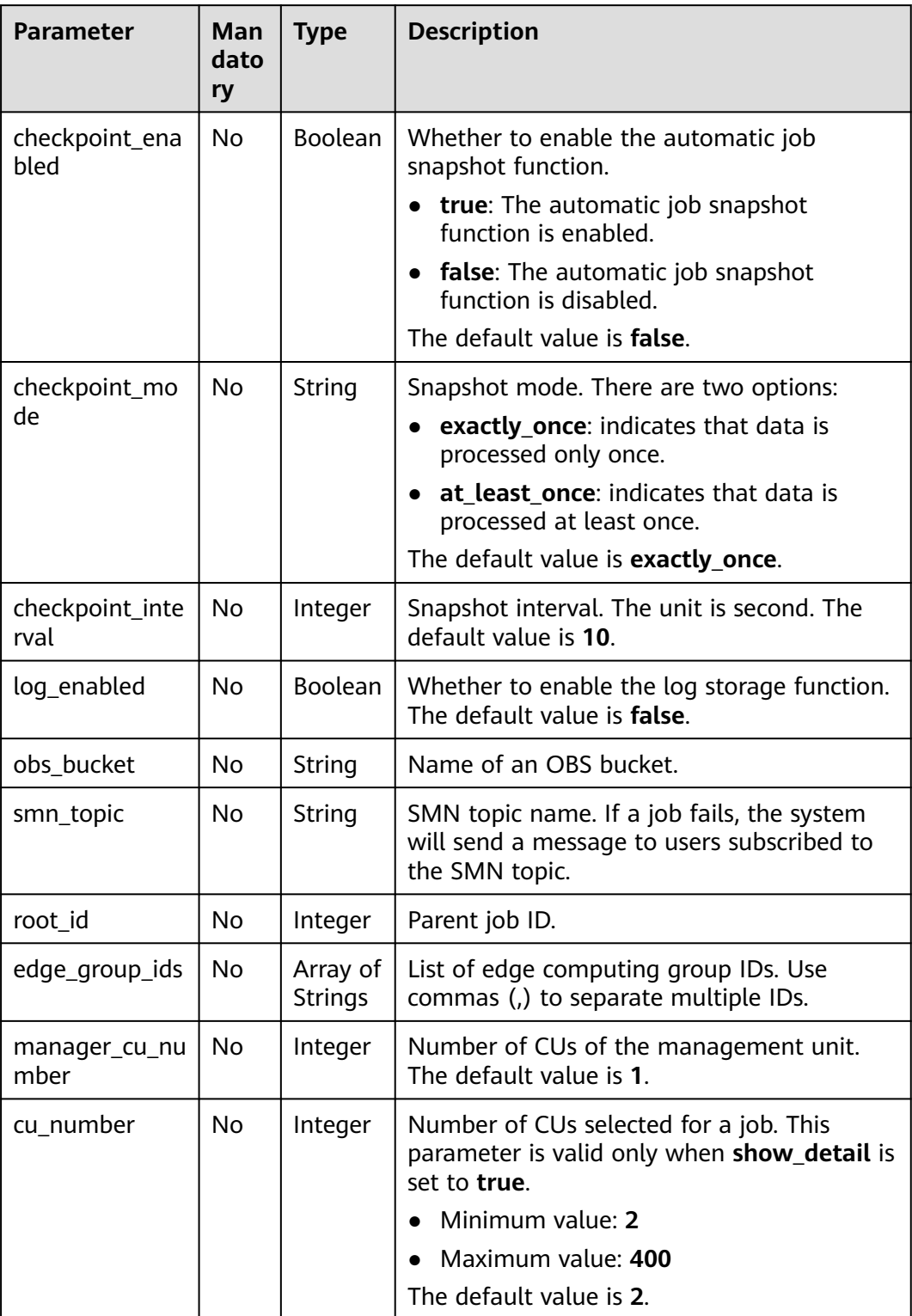

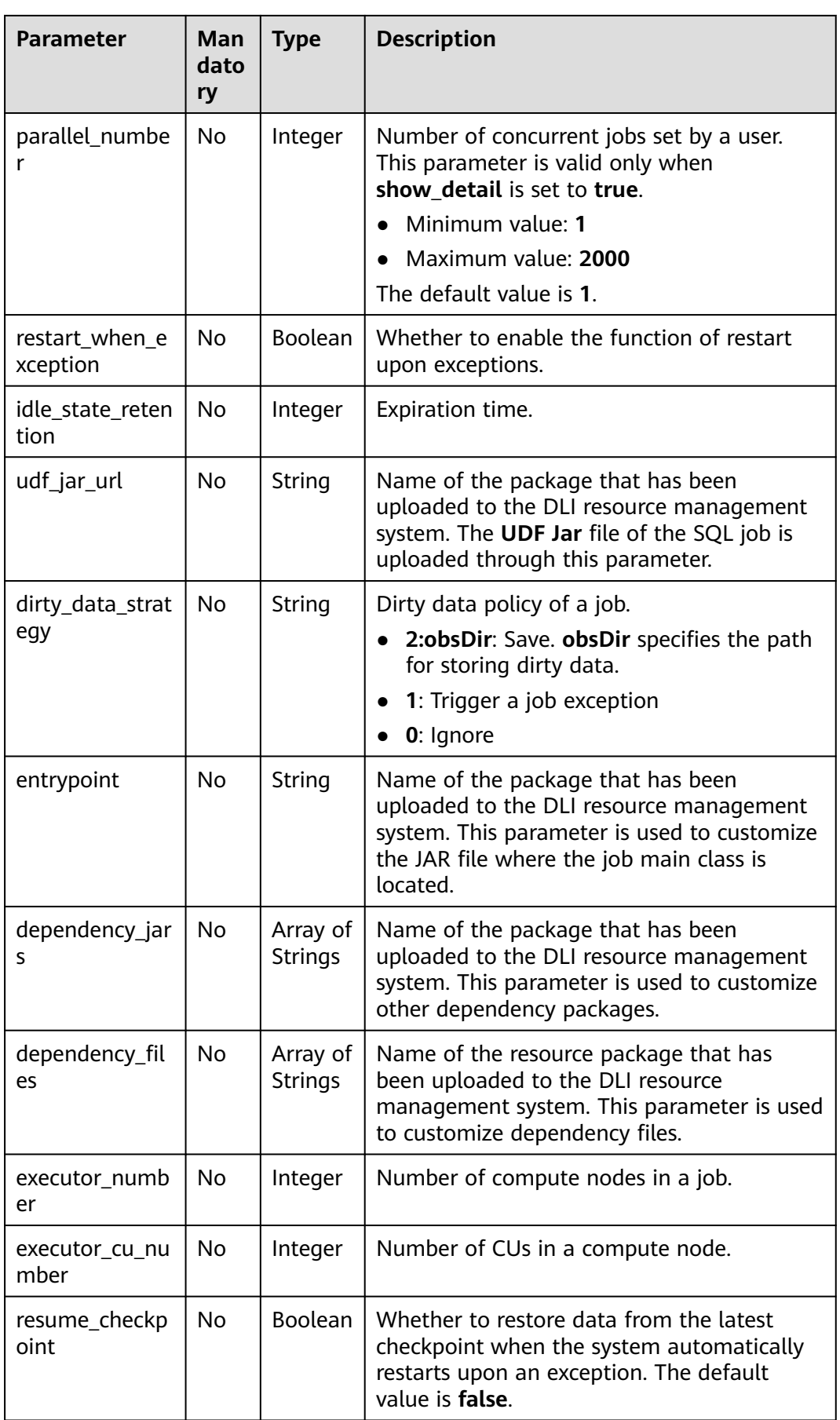

## <span id="page-155-0"></span>**Example Request**

None

#### **Example Response**

```
{
   "is_success": "true",
    "message": "Querying of the job list succeeds.",
    "job_list": {
       "total_count": 26,
      "jobs": [
         {
            "job_id": 146,
            "name": "aaaaa",
            "desc": "",
            "user_name": "",
            "job_type": "flink_sql_job",
            "status": "job_init",
            "status_desc": "",
            "create_time": 1578892414688,
            "duration": 0,
            "root_id": -1,
            "graph_editor_enabled": false,
            "has_savepoint": false
         }
      ]
   }
}
```
## **Status Codes**

**Table 11-34** describes the status code.

#### **Table 11-34** Status codes

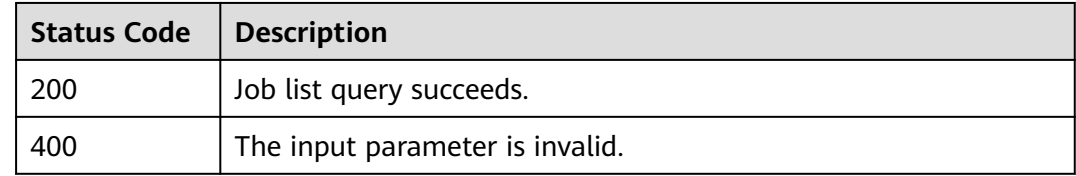

#### **Error Codes**

If an error occurs when this API is invoked, the system does not return the result similar to the preceding example, but returns the error code and error information. For details, see **[Error Codes](#page-356-0)**.

# **11.7 Querying Job Details**

#### **Function**

This API is used to query details of a job.

#### **URI**

- URI format GET /v1.0/{project\_id}/streaming/jobs/{job\_id}
- Parameter description

#### **Table 11-35** URI parameters

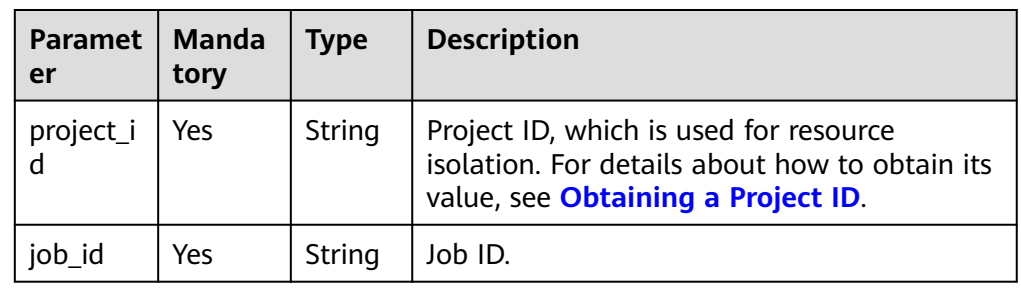

# **Request**

None

## **Response**

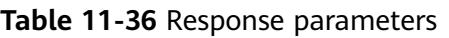

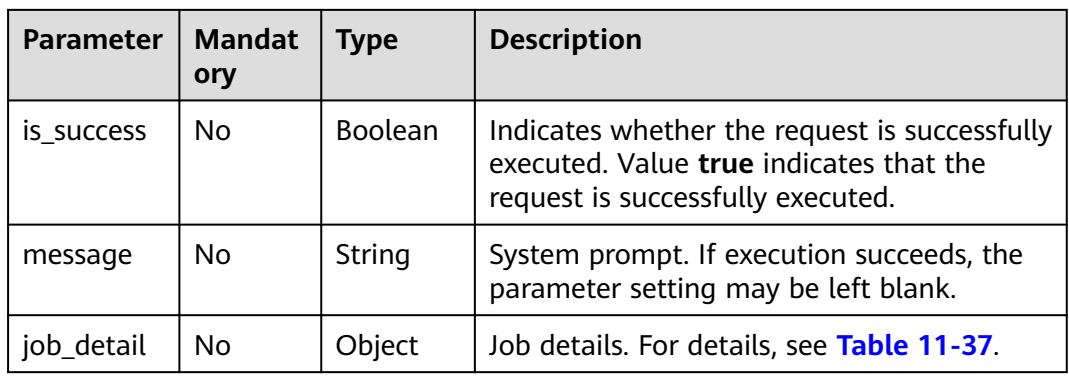

#### **Table 11-37** job\_detail parameters

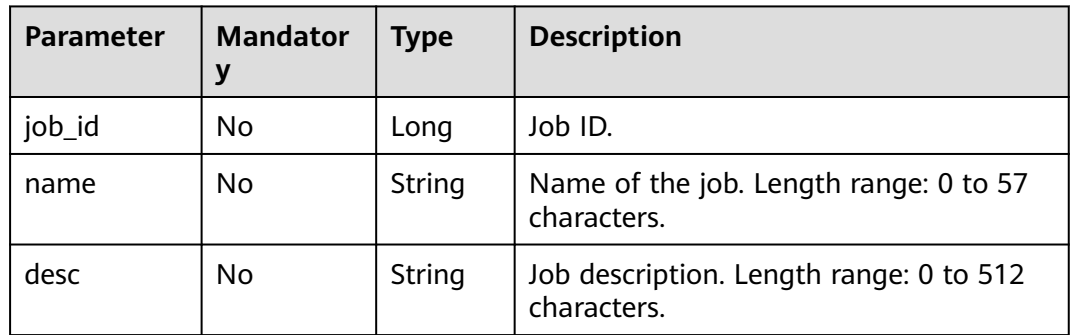

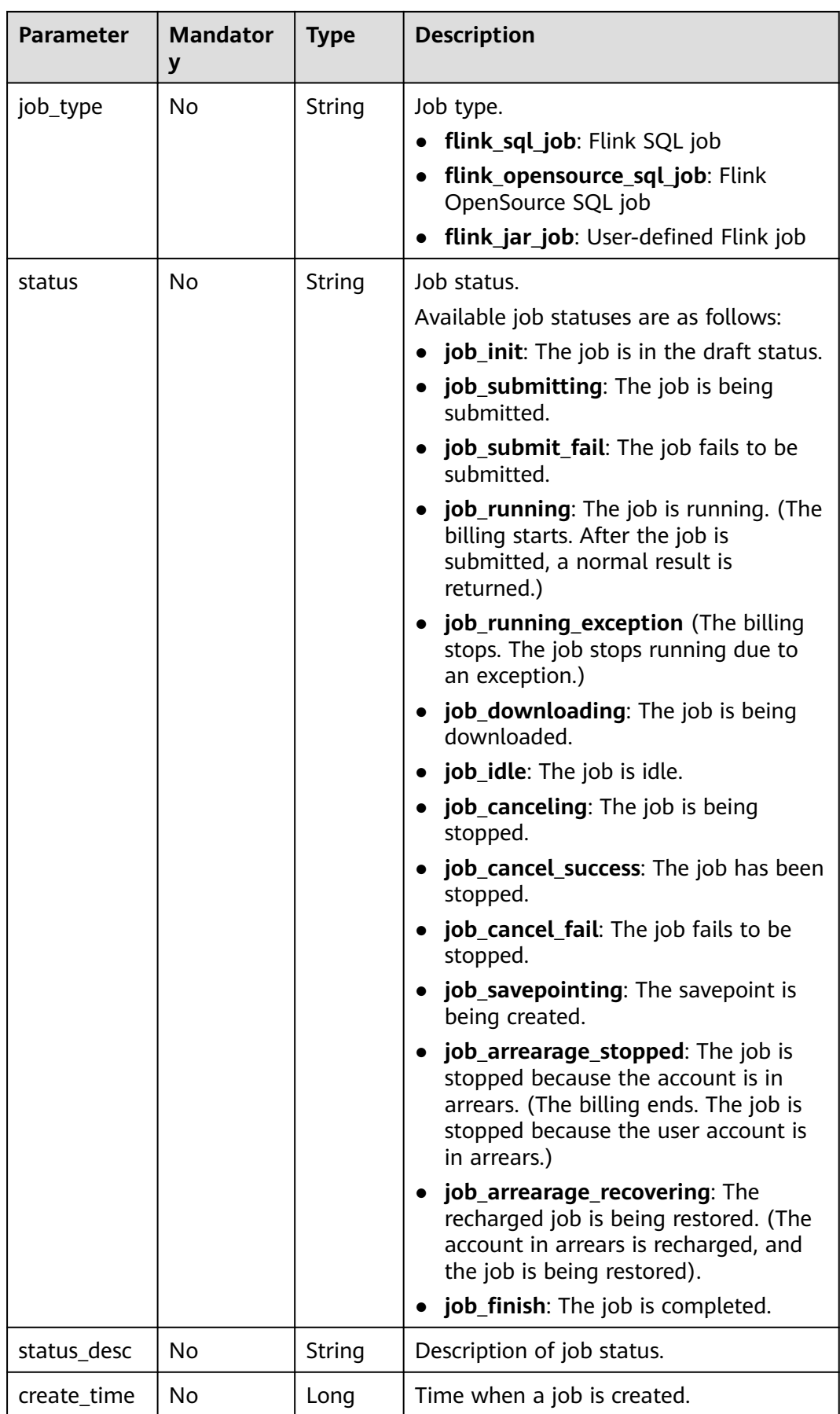

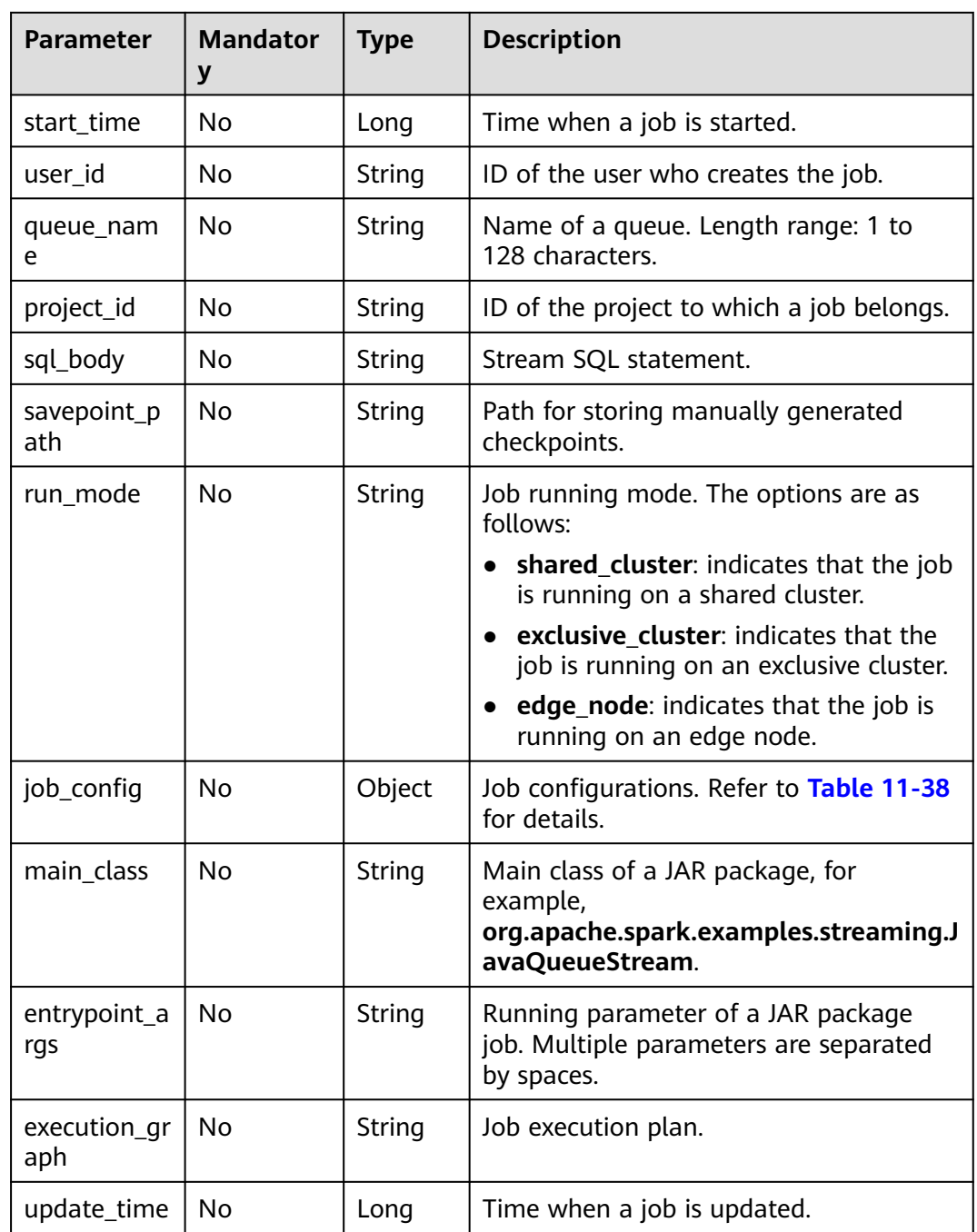

<span id="page-159-0"></span>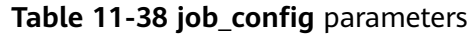

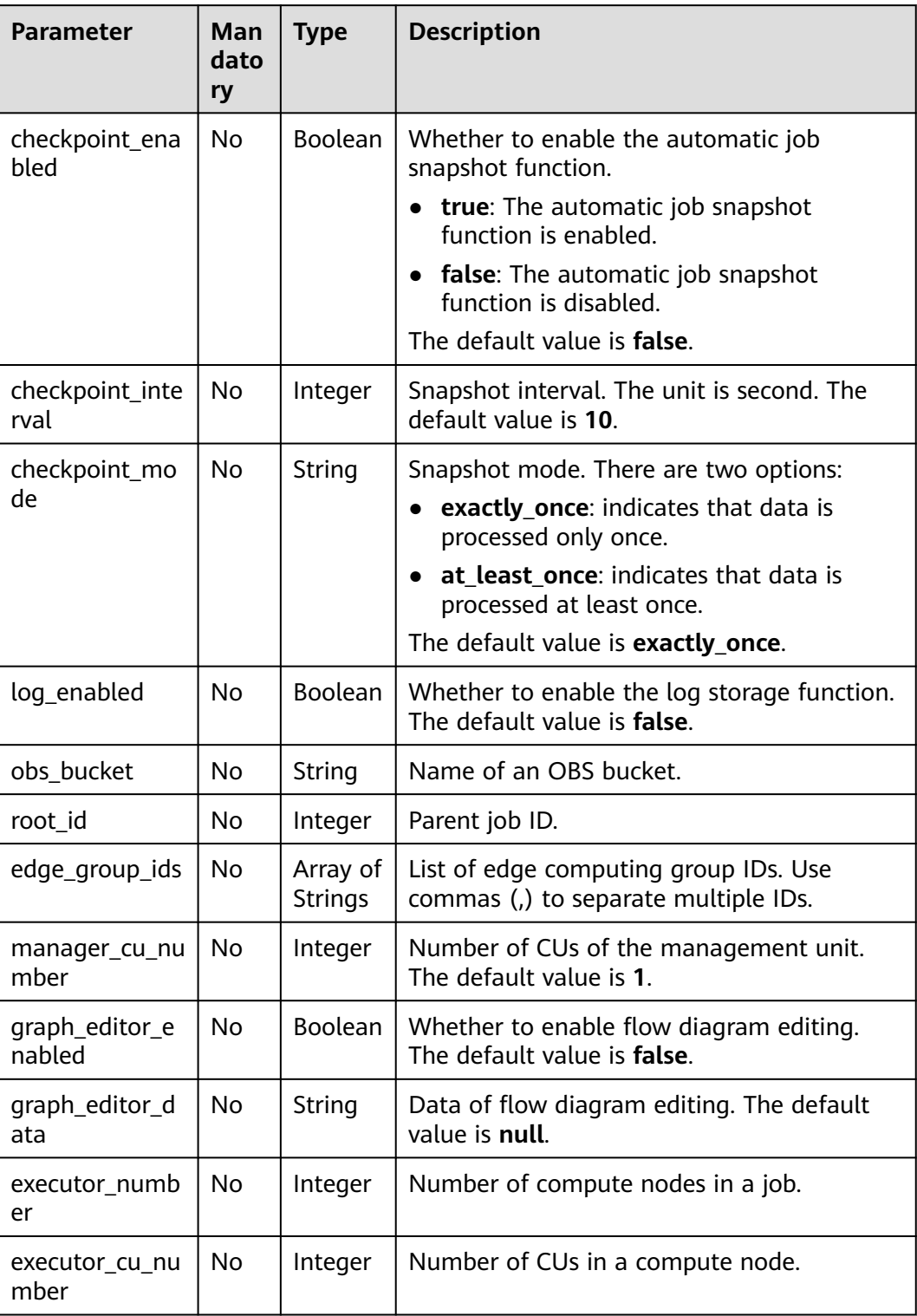

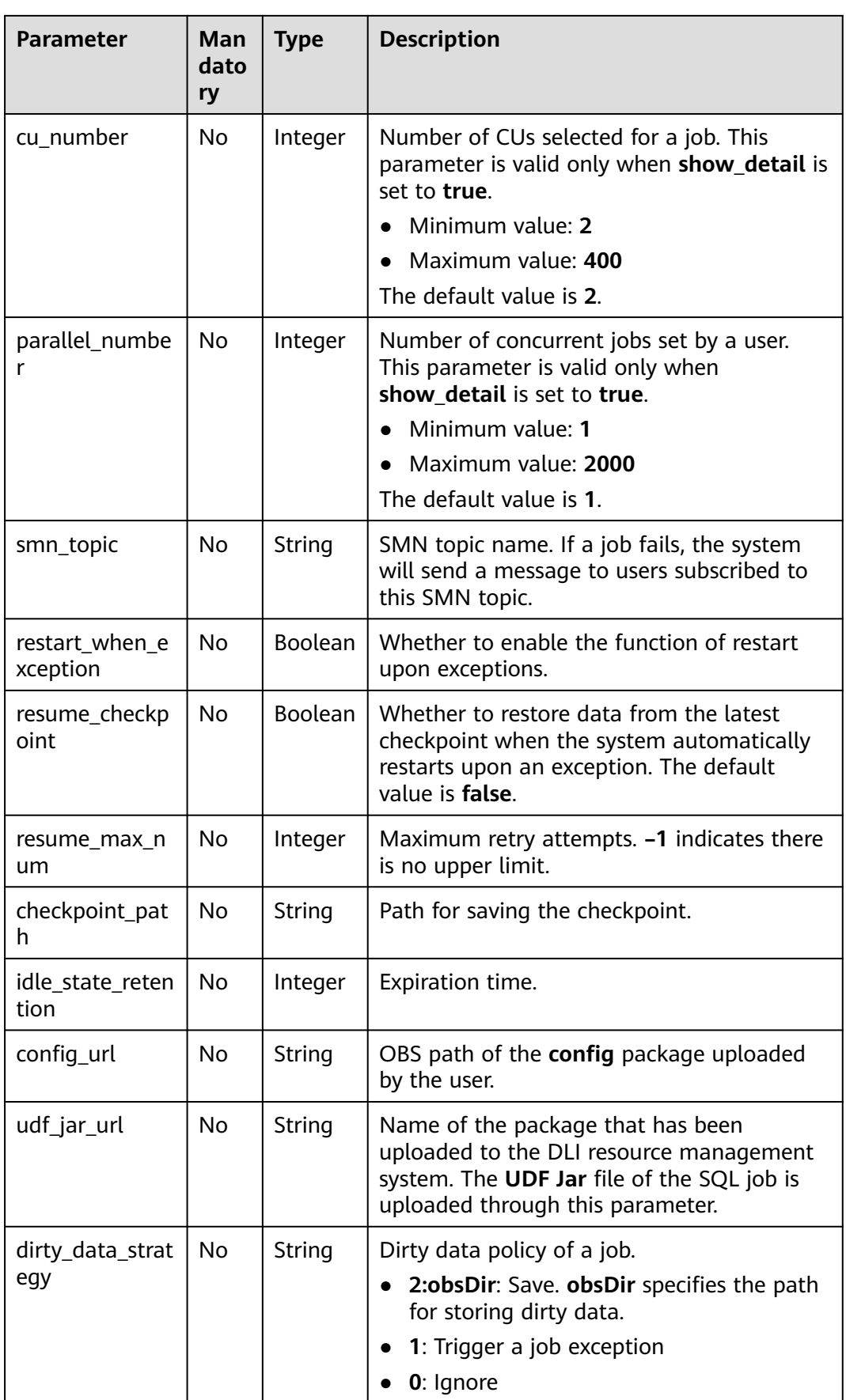

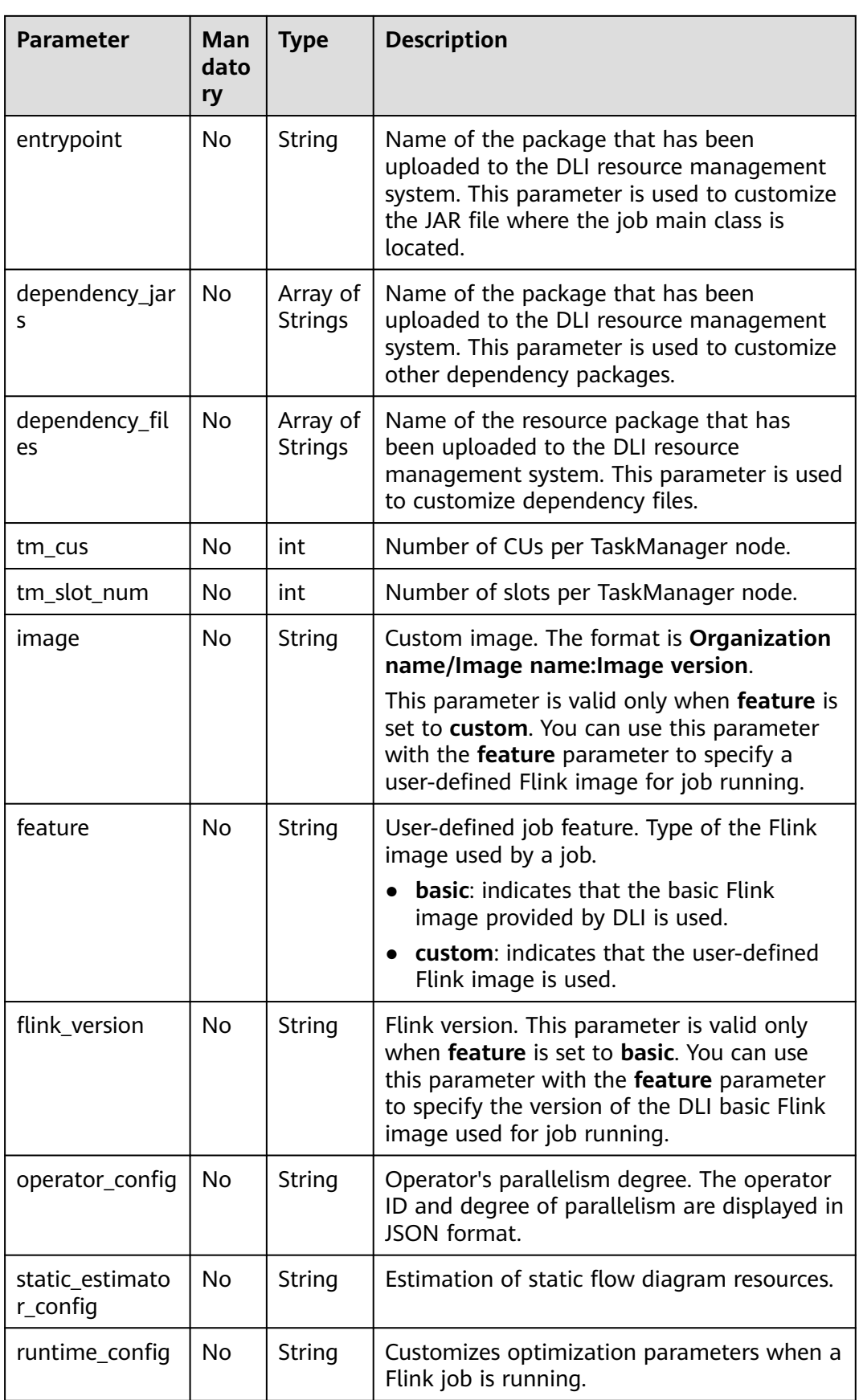

#### **Example Request**

None

#### **Example Response**

The following example takes the **flink jar job** type as an example:

```
{
 "is_success": "true",
 "message": "Job detail query succeeds.",
    "job_detail": {
      "job_id": 104,
       "user_id": "011c99a26ae84a1bb963a75e7637d3fd",
      "queue_name": "flinktest",
       "project_id": "330e068af1334c9782f4226acc00a2e2",
 "name": "jptest",
 "desc": "",
       "sql_body": "",
 "run_mode": "exclusive_cluster",
 "job_type": "flink_jar_job",
      "job\_config": "checkpoint_enabled": false,
         "checkpoint_interval": 10,
         "checkpoint_mode": "exactly_once",
         "log_enabled": false,
         "obs_bucket": null,
         "root_id": -1,
        "edge_group_ids": null,
         "graph_editor_enabled": false,
         "graph_editor_data": "",
         "manager_cu_number": 1,
         "executor_number": null,
         "executor_cu_number": null,
         "cu_number": 2,
         "parallel_number": 1,
         "smn_topic": null,
         "restart_when_exception": false,
         "idle_state_retention": 3600,
         "config_url": null,
         "udf_jar_url": null,
         "dirty_data_strategy": null,
         "entrypoint": "FemaleInfoCollection.jar",
         "dependency_jars": [
            "FemaleInfoCollection.jar",
            "ObsBatchTest.jar"
\qquad \qquad \Box "dependency_files": [
            "FemaleInfoCollection.jar",
            "ReadFromResource"
         ]
      },
      "main_class": null,
      "entrypoint_args": null,
       "execution_graph": null,
      "status": "job_init",
      "status_desc": "",
       "create_time": 1578466221525,
       "update_time": 1578467395713,
     "start_time": null
   }
}
```
The following example takes the **flink\_opensource\_sql\_job** type as an example:

```
{
 "is_success": "true",
 "message": "The job information query succeeds.",
  "iob_detail": {
```
 "job\_type": "flink\_opensource\_sql\_job", "status\_desc": "", "create\_time": 1637632872828, "sql\_body": "xxx", "savepoint\_path": null, "main\_class": null, "queue\_name": "xie\_container\_general", "execution\_graph": "xxx", "start\_time": 1638433497621, "update\_time": 1638449337993, "job\_config": { "checkpoint\_enabled": true, "checkpoint\_interval": 600, "checkpoint\_mode": "exactly\_once", "log\_enabled": true, "obs\_bucket": "dli-test", "root\_id": -1, "edge\_group\_ids": null, "graph\_editor\_enabled": false, "araph\_editor\_data": "" "manager\_cu\_number": 1, "executor\_number": null, "executor\_cu\_number": null, "cu\_number": 2, "parallel\_number": 3, "smn\_topic": "", "restart\_when\_exception": true, "resume\_checkpoint": true, "resume\_max\_num": -1, "checkpoint\_path": null, "idle\_state\_retention": 3600, "config\_url": null, "udf\_jar\_url": "test/flink\_test-1.0-SNAPSHOT-jar-with-dependencies.jar", "dirty\_data\_strategy": "0", "entrypoint": "test/flink\_test-1.0-SNAPSHOT-jar-with-dependencies.jar", "dependency\_jars": null, "dependency\_files": null, "tm\_cus": 1, "tm\_slot\_num": 3, "image": null, "feature": null, "flink\_version": null, "operator\_config": "xxx", "static\_estimator\_config": "xxx", "runtime\_config": null }, "user\_id": "xxx", "project\_id": "xxx", "run\_mode": "exclusive\_cluster", "job\_id": 90634, "name": "test\_guoquan", "desc": "", "entrypoint\_args": null, "status": "job\_cancel\_success" }

#### **Status Codes**

**Table 11-39** describes the status code.

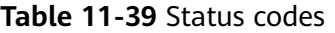

}

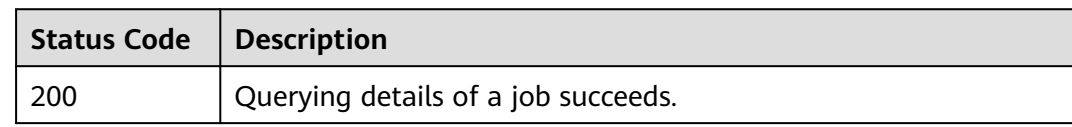

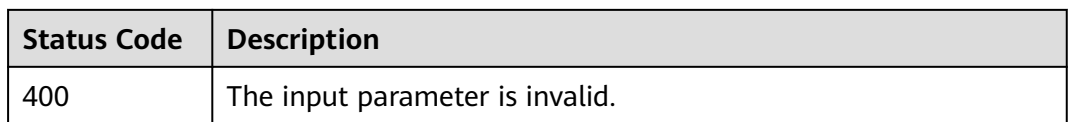

#### **Error Codes**

If an error occurs when this API is invoked, the system does not return the result similar to the preceding example, but returns the error code and error information. For details, see **[Error Codes](#page-356-0)**.

# **11.8 Querying the Job Execution Plan**

## **Function**

This API is used to query a job execution plan.

#### **URI**

- **URI** format GET /v1.0/{project\_id}/streaming/jobs/{job\_id}/execute-graph
- Parameter description

#### **Table 11-40** URI parameters

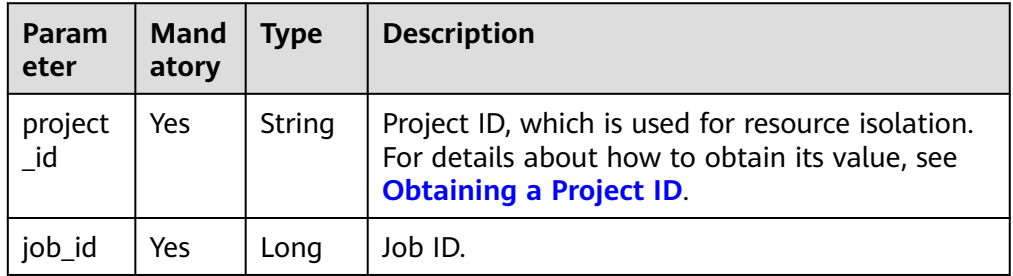

#### **Request**

None

#### **Response**

#### **Table 11-41** Response parameters

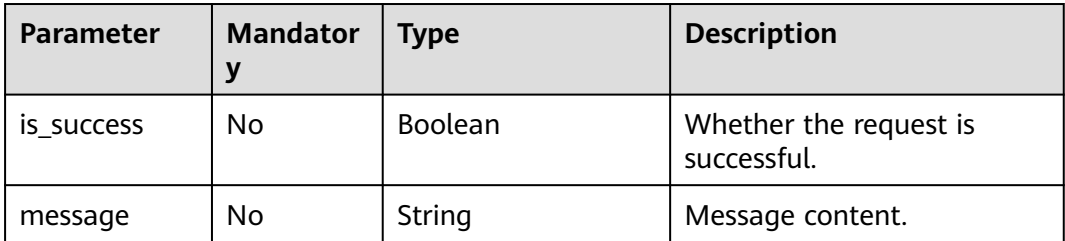

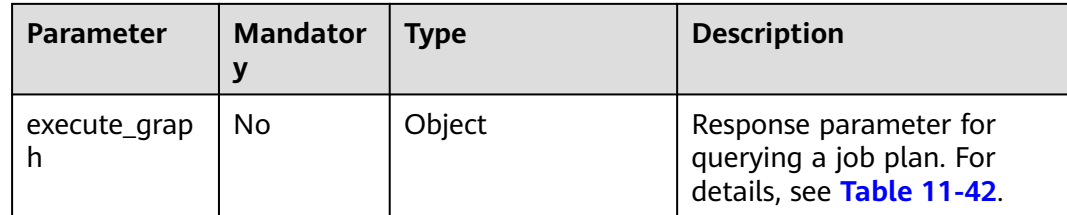

#### **Table 11-42 execute\_graph** parameters

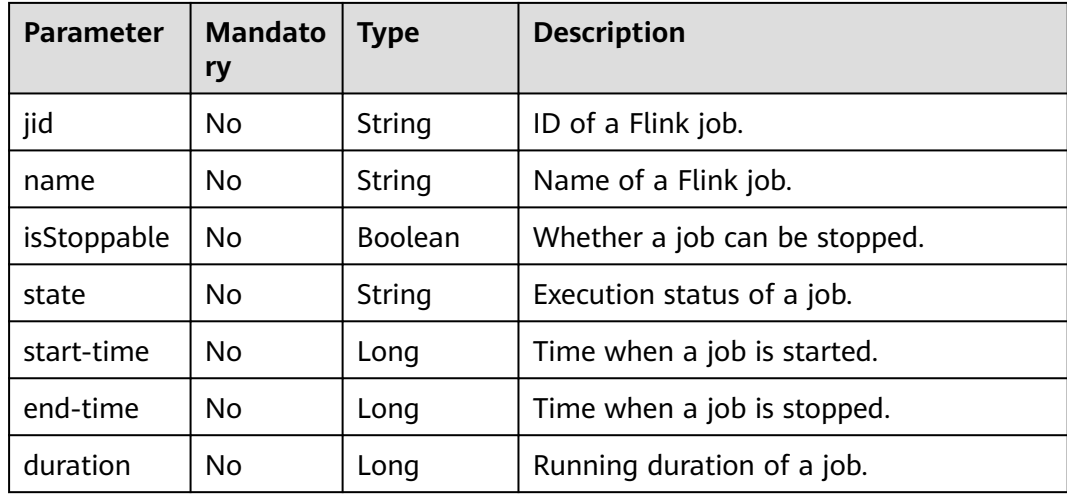

## **Example Request**

None

#### **Example Response**

```
{
   "is_success": "true",
 ""Interest of the read of the secution graph succeeds.",
 "execute_graph": {
 "jid": "4e966f43f2c90b0e1bf3188ecf55504b",
 "name": "",
      "isStoppable": false,
      "state": "RUNNING",
 "start-time": 1578904488436,
 "end-time": -1,
      "duration": 516274
   }
}
```
# **Status Codes**

**Table 11-43** Status codes

| Status Code   Description |                                           |
|---------------------------|-------------------------------------------|
| 200                       | Querying the job execution plan succeeds. |

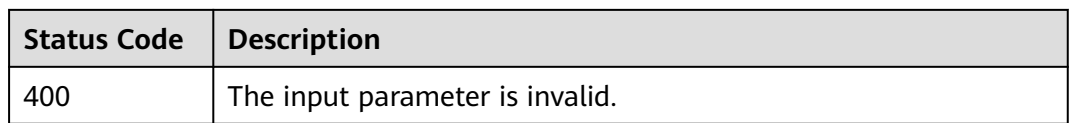

#### **Error Codes**

If an error occurs when this API is invoked, the system does not return the result similar to the preceding example, but returns the error code and error information. For details, see **[Error Codes](#page-356-0)**.

# **11.9 Stopping Jobs in Batches**

#### **Function**

This API is used to stop running jobs in batches.

#### **URI**

- URI format POST /v1.0/{project\_id}/streaming/jobs/stop
- Parameter description

#### **Table 11-44** URI parameters

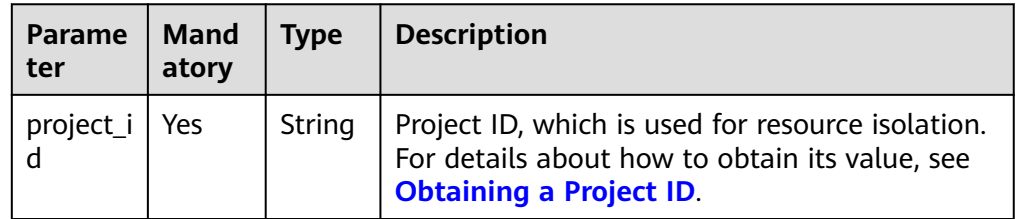

#### **Request**

#### **Table 11-45** Request parameters

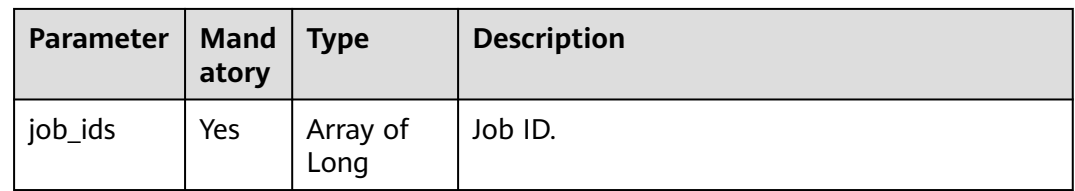

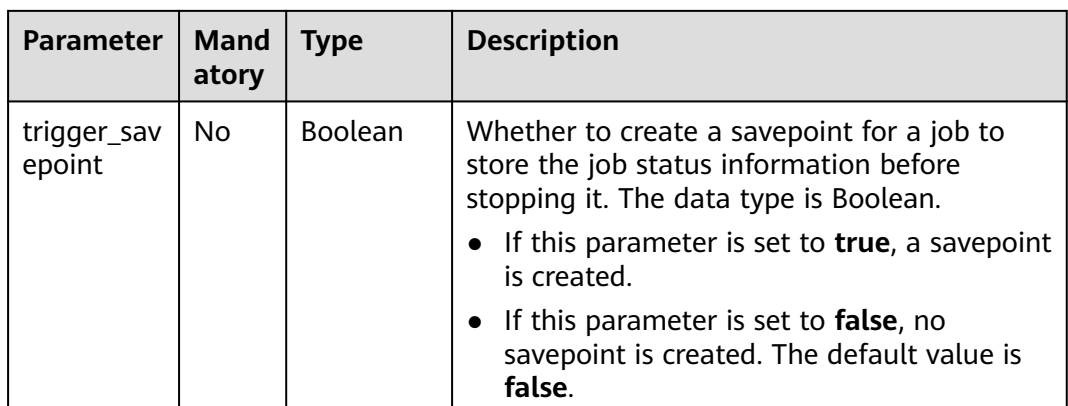

#### **Response**

#### **Table 11-46** Response parameters

| Paramet  <br>er  | <b>Mandat</b><br>ory | <b>Type</b>         | <b>Description</b>                                                            |
|------------------|----------------------|---------------------|-------------------------------------------------------------------------------|
| Array<br>element | No                   | Array of<br>Objects | The response message returned is as<br>follows: For details, see Table 11-47. |

**Table 11-47** Array element parameters

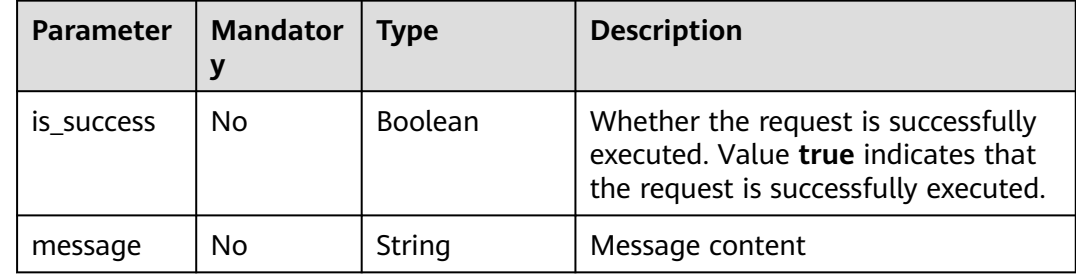

#### **Example Request**

Stop the jobs whose IDs are **128** and **137**.

```
{
 "job_ids": [128, 137],
 "trigger_savepoint": false
}
```
## **Example Response**

[{"is\_success":"true", "message": "The request for stopping DLI jobs is delivered successfully."}]

# **Status Codes**

**Table 11-48** describes status codes.

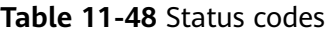

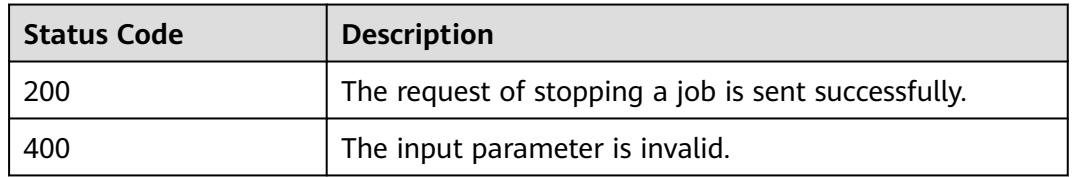

#### **Error Codes**

If an error occurs when this API is invoked, the system does not return the result similar to the preceding example, but returns the error code and error information. For details, see **[Error Codes](#page-356-0)**.

# **11.10 Deleting a Job**

#### **Function**

This API is used to delete a Flink job at any state.

#### $\Box$  Note

The job records will not be deleted.

#### **URI**

- URI format DELETE /v1.0/{project\_id}/streaming/jobs/{job\_id}
- Parameter description

#### **Table 11-49** URI parameters

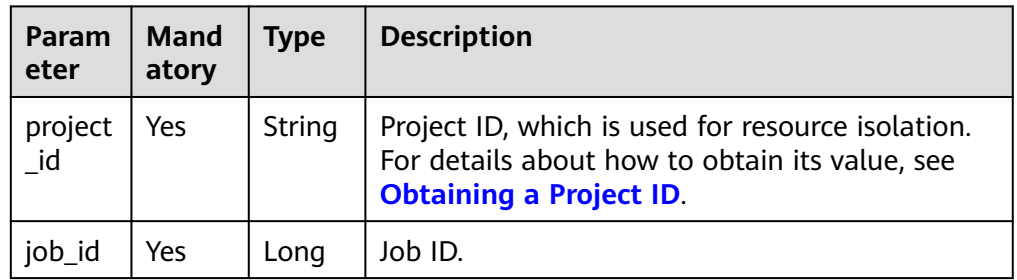

#### **Request**

None

#### **Response**

**Table 11-50** Response parameters

| <b>Parameter</b> | <b>Mandator</b> | <b>Type</b> | <b>Description</b>                                                                                                  |
|------------------|-----------------|-------------|----------------------------------------------------------------------------------------------------|
| is_success       | Nο              | Boolean     | Whether the request is successfully<br>executed. Value true indicates that the<br>request is successfully executed. |
| message          | No              | String      | System prompt. If execution succeeds,<br>the parameter setting may be left blank.                                   |

## **Example Request**

None

#### **Example Response**

{ "is\_success": "true", "message": "The job is deleted successfully.", }

#### **Status Code**

**Table 11-51** describes status codes.

#### **Table 11-51** Status codes

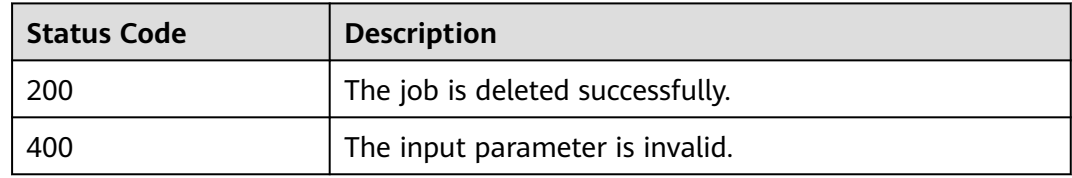

#### **Error Codes**

If an error occurs when this API is invoked, the system does not return the result similar to the preceding example, but returns the error code and error information. For details, see **[Error Codes](#page-356-0)**.

# **11.11 Deleting Jobs in Batches**

#### **Function**

This API is used to batch delete jobs at any state.

#### **URI**

- URI format POST /v1.0/{project\_id}/streaming/jobs/delete
- Parameter description

#### **Table 11-52** URI parameters

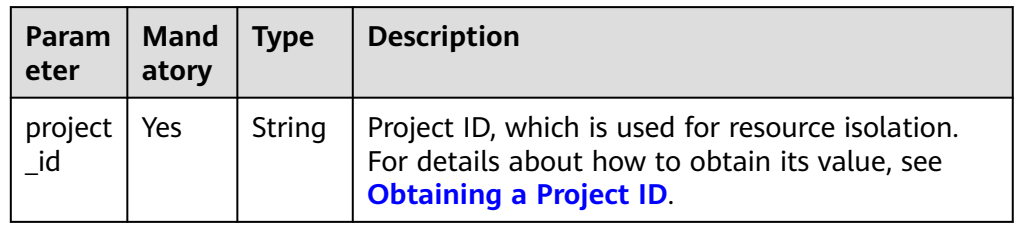

#### **Request**

**Table 11-53** Request parameters

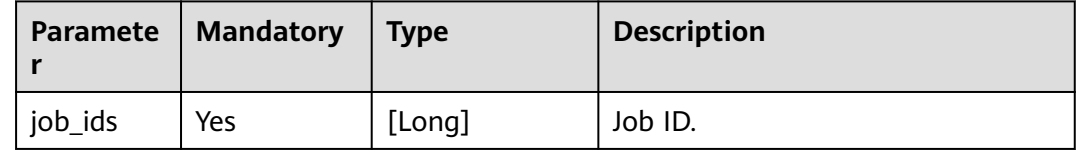

#### **Response**

**Table 11-54** Response parameters

| <b>Paramet</b><br>er | <b>Manda</b><br>tory | Type    | <b>Description</b>                                                                                                  |
|----------------------|----------------------|---------|----------------------------------------------------------------------------------------------------|
| is success           | N٥                   | Boolean | Whether the request is successfully executed.<br>Value true indicates that the request is<br>successfully executed. |
| message              | N٥                   | String  | System prompt. If execution succeeds, the<br>parameter setting may be left blank.                                   |

## **Example Request**

Delete the jobs whose IDs are **12** and **232**.

```
{
  "job_ids":[12,232]
}
```
# **Example Response**

[{ "is\_success": "true",

 "message": "The job is deleted successfully.", }]

#### **Status Codes**

**Table 11-55** describes status codes.

#### **Table 11-55** Status codes

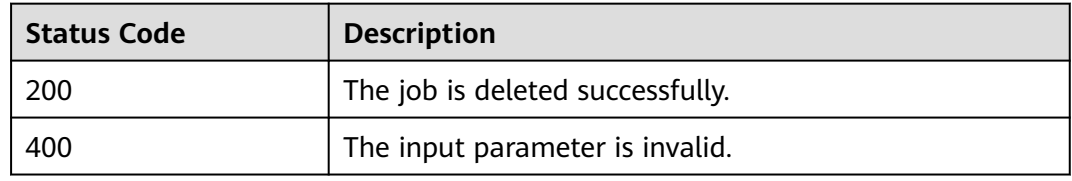

#### **Error Codes**

If an error occurs when this API is invoked, the system does not return the result similar to the preceding example, but returns the error code and error information. For details, see **[Error Codes](#page-356-0)**.

# **11.12 Exporting a Flink Job**

## **Function**

This API is used to export Flink job data.

#### **URI**

- URI format POST /v1.0/{project\_id}/streaming/jobs/export
- Parameter description

#### **Table 11-56** URI parameter

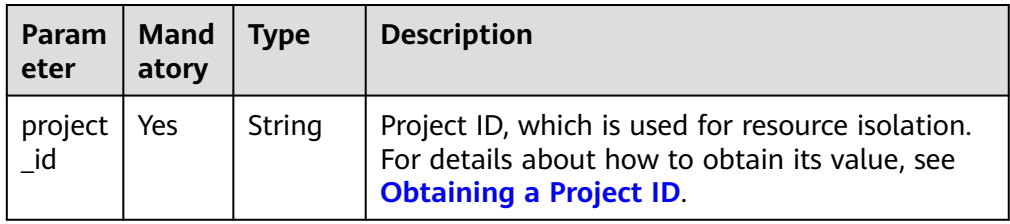

# **Request**

**Table 11-57** Request parameters

| <b>Parameter</b> | <b>Mandatory</b> | Type              | <b>Description</b>                                                                              |
|------------------|------------------|-------------------|-------------------------------------------------------------------------------------------------|
| obs_dir          | Yes.             | String            | OBS path for storing exported job files.                                                        |
| is selected      | Yes              | Boolean           | Whether to export a specified job.                                                              |
| job_selecte<br>d | No               | Array of<br>Longs | This parameter indicates the ID set of<br>jobs to be exported if is selected is set<br>to true. |
|                  |                  |                   | <b>NOTE</b><br>This parameter is mandatory when<br>is_selected is set to true.                  |

# **Response**

**Table 11-58** Response parameters

| <b>Paramet</b><br>er | <b>Mandatory</b> | Type                       | <b>Description</b>                                                                                                    |
|----------------------|------------------|----------------------------|----------------------------------------------------------------------------------------------------|
| is success           | No.              | Boolean                    | Indicates whether the request is<br>successfully executed. Value true<br>indicates that the request is successfully<br>executed. |
| message              | No.              | String                     | System prompt. If execution succeeds,<br>the parameter setting may be left blank.                                                |
| zip_file             | No.              | Array of<br><b>Strings</b> | Name of the ZIP package containing<br>exported jobs. The ZIP package is stored<br>on OBS.                                        |

#### **Example Request**

Export the job whose ID is **100** to OBS.

```
{
   "obs_dir": "obs-test",
   "is_selected": true,
   "job_selected": [100]
}
```
# **Example Response**

{

 "is\_success": true, "message": "The job is exported successfully.", "zip\_file": ["obs-test/aggregate\_1582677879475.zip"] }

# **Status Codes**

**Table 11-59** describes status codes.

#### **Table 11-59** Status codes

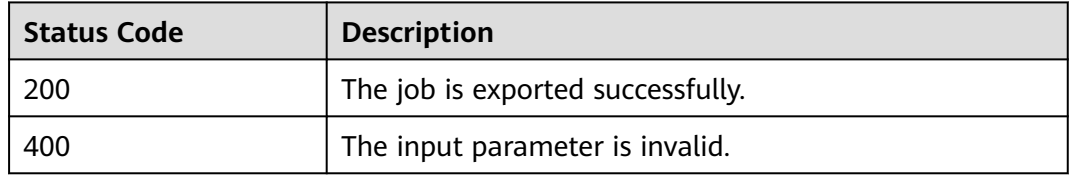

#### **Error Codes**

If an error occurs when this API is invoked, the system does not return the result similar to the preceding example, but returns the error code and error information. For details, see **[Error Codes](#page-356-0)**.

# **11.13 Importing a Flink Job**

#### **Function**

This API is used to import Flink job data.

#### **URI**

- URI format POST /v1.0/{project\_id}/streaming/jobs/import
- Parameter description

#### **Table 11-60** URI parameter

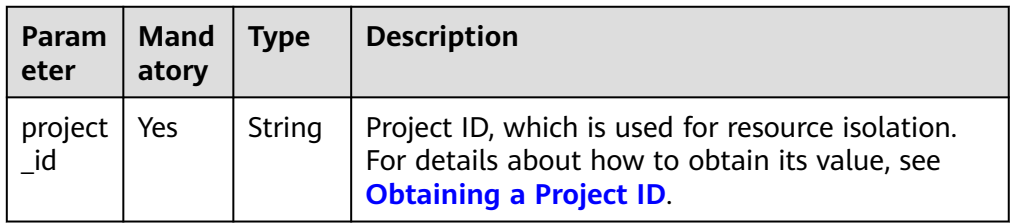

## **Request**

**Table 11-61** Request parameters

| <b>Paramete</b> | Manda<br>tory | Type    | <b>Description</b>                                                                                                    |
|-----------------|---------------|---------|----------------------------------------------------------------------------------------------------|
| zip_file        | Yes           | String  | Path of the job ZIP file imported from OBS.<br>You can enter a folder path to import all ZIP<br>files in the folder.               |
|                 |               |         | <b>NOTE</b><br>The folder can contain only <b>.zip</b> files.                                                                      |
| is cover        | No.           | Boolean | Whether to overwrite an existing job if the<br>name of the imported job is the same as that<br>of the existing job in the service. |

#### **Response**

**Table 11-62** Response parameters

| Paramet<br>er   | <b>Manda</b><br>tory | <b>Type</b>                | <b>Description</b>                                                                                                    |  |
|-----------------|----------------------|----------------------------|----------------------------------------------------------------------------------------------------|--|
| is success      | No.                  | <b>Boolea</b><br>n         | Indicates whether the request is successfully<br>executed. Value true indicates that the request<br>is successfully executed. |  |
| message         | No.                  | String                     | System prompt. If execution succeeds, the<br>parameter setting may be left blank.                                             |  |
| job_mapp<br>ing | No.                  | Array<br>of<br>Object<br>s | Information about the imported job. For details,<br>see Table 11-63.                                                          |  |

**Table 11-63** job\_mapping parameter description

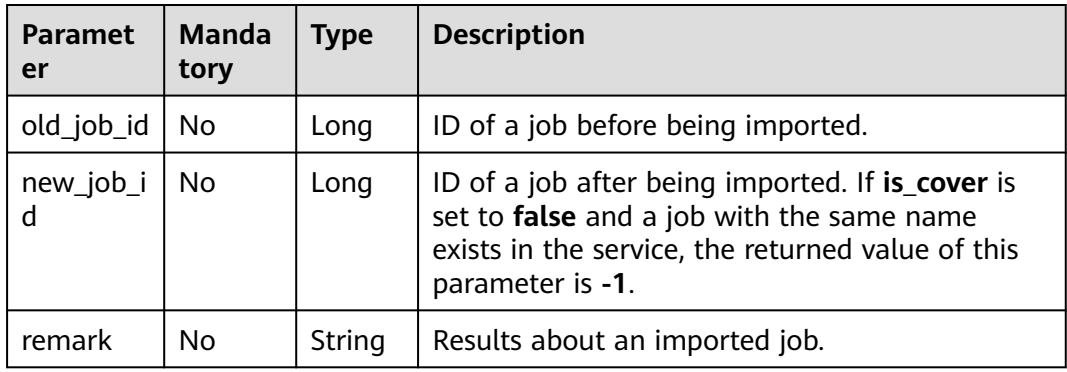

## **Example Request**

Whether to overwrite the existing job if the name of the imported job is the same as that of an existing job when Flink job data is imported from OBS.

```
 "zip_file": "test/ggregate_1582677879475.zip",
 "is_cover": true
```
#### **Example Response**

{

}

```
{
   "is_success": true,
   "message": "The job is imported successfully.",
   "job_mapping": [
      {
 "old_job_id": "100",
 "new_job_id": "200",
         "remark": "Job successfully created"
      }
   ]
}
```
#### **Status Codes**

**Table 11-64** describes status codes.

**Table 11-64** Status codes

| <b>Status Code</b> | <b>Description</b>                |
|--------------------|-----------------------------------|
| 200                | The job is imported successfully. |
| 400                | The input parameter is invalid.   |

## **Error Codes**

If an error occurs when this API is invoked, the system does not return the result similar to the preceding example, but returns the error code and error information. For details, see **[Error Codes](#page-356-0)**.

# **11.14 Generating a Static Stream Graph for a Flink SQL Job**

#### **Function**

This API is used to generate a static stream graph for a Flink SQL job.

#### **URI**

● URI format

POST /v3/{*project\_id*}/streaming/jobs/{*job\_id*}/gen-graph

#### ● Parameter description

#### **Table 11-65** URI parameter

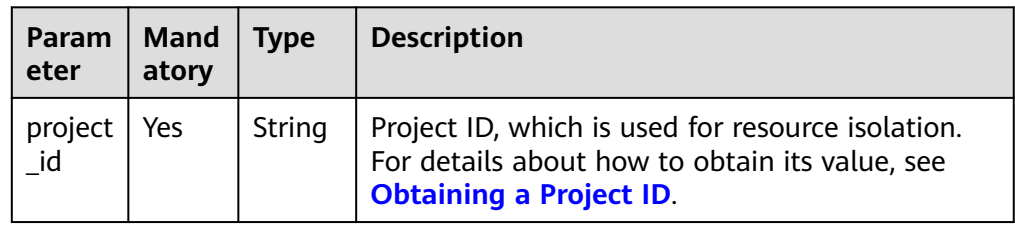

#### **Request**

#### **Table 11-66** Request parameters

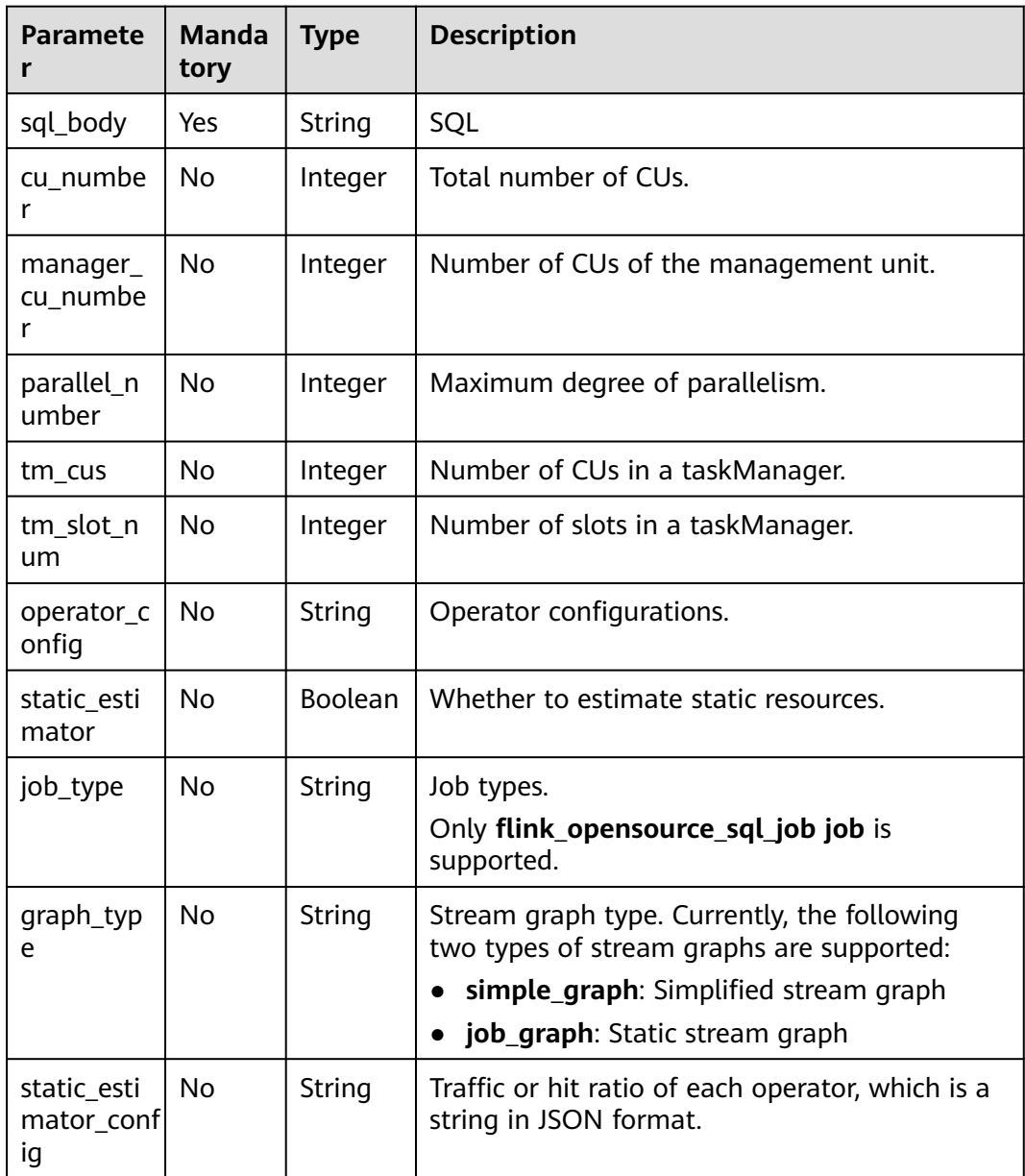

#### **Response**

**Table 11-67** Response parameters

| <b>Paramet</b><br>er | Manda<br>tory | <b>Type</b>    | <b>Description</b>                                                                                                    |
|----------------------|---------------|----------------|----------------------------------------------------------------------------------------------------|
| is success           | Yes           | <b>Boolean</b> | Indicates whether the request is<br>successfully executed. Value true indicates<br>that the request is successfully executed. |
| message              | Yes           | String         | System prompt. If execution succeeds, the<br>message may be left blank.                                                       |
| error cod<br>e       | Yes           | String         | Error codes.                                                                                                    |
| stream_gr<br>aph     | Yes<br>String |                | Description of a static stream graph.                                                                                         |

#### **Example Request**

Generate a static stream graph for a Flink SQL job.

```
{
  "cu_number": 4,
  "manager_cu_number": 1,
  "parallel_number": 4,
  "tm_cus": 1,
  "tm_slot_num": 1,
  "sql_body": "",
  "operator_config": "",
  "static_estimator": true,
  "job_type": "flink_opensource_sql_job",
  "graph_type": "job_graph"
 }
```
#### **Example Response**

```
{
   "is_success": true,
   "message": "",
  "error_code": ""
 "stream_graph": "{\n \"nodes\" : [ {\n \"id\" : 1,\n \"operator_id\" : 
\"bc764cd8ddf7a0cff126f51c16239658\",\n \"type\" : \"Source\",\n 
 \"contents\" : \"kafkaSource\",\n \"parallelism\" : 1\n }, {\n \"id\" : 2,\n \"operator_id\" : 
\"0a448493b4782967b150582570326227\",\n \"type\" : \"select\",\n \"contents\" : \"car_id, car_owner, 
car_brand, car_speed\",\n \"parallelism\" : 1,\n \"predecessors\" : [ {\n \"id\" : 1\n } ]\n }, {\n \"id
\" : 4,\n \"operator_id\" : \"6d2677a0ecc3fd8df0b72ec675edf8f4\",\n \"type\" : \"Sink\",\n \"contents
\" : \"kafkaSink\",\n \"parallelism\" : 1,\n \"predecessors\" : [ {\n \"id\" : 2\n } ]\n } ]\n}"
}
```
## **Status Codes**

**[Table 11-68](#page-178-0)** describes status codes.

#### <span id="page-178-0"></span>**Table 11-68** Status codes

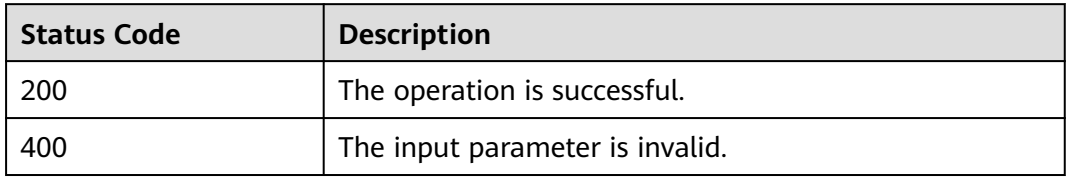

# **Error Codes**

If an error occurs when this API is invoked, the system does not return the result similar to the preceding example, but returns the error code and error information. For details, see **[Error Codes](#page-356-0)**.

# **12 APIs Related to Flink Job Templates**

# **12.1 Creating a Template**

#### **Function**

This API is used to create a user template for the DLI service. A maximum of 100 user templates can be created.

#### **URI**

● URI format

POST /v1.0/{project\_id}/streaming/job-templates

● Parameter description

#### **Table 12-1** URI parameter

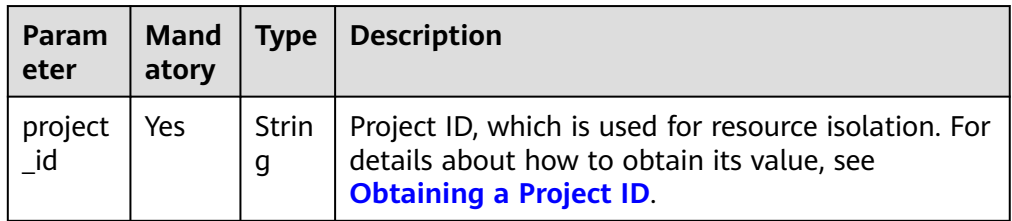

#### **Request**

#### **Table 12-2** Request parameters

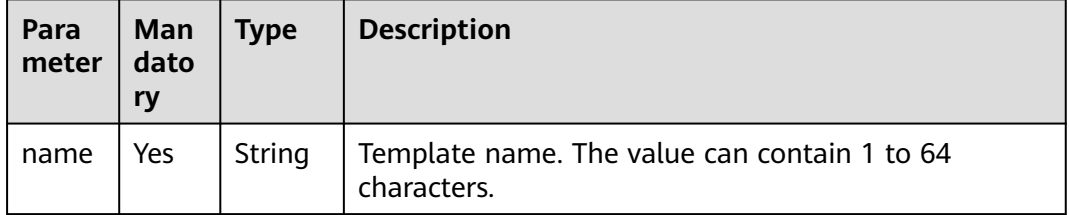
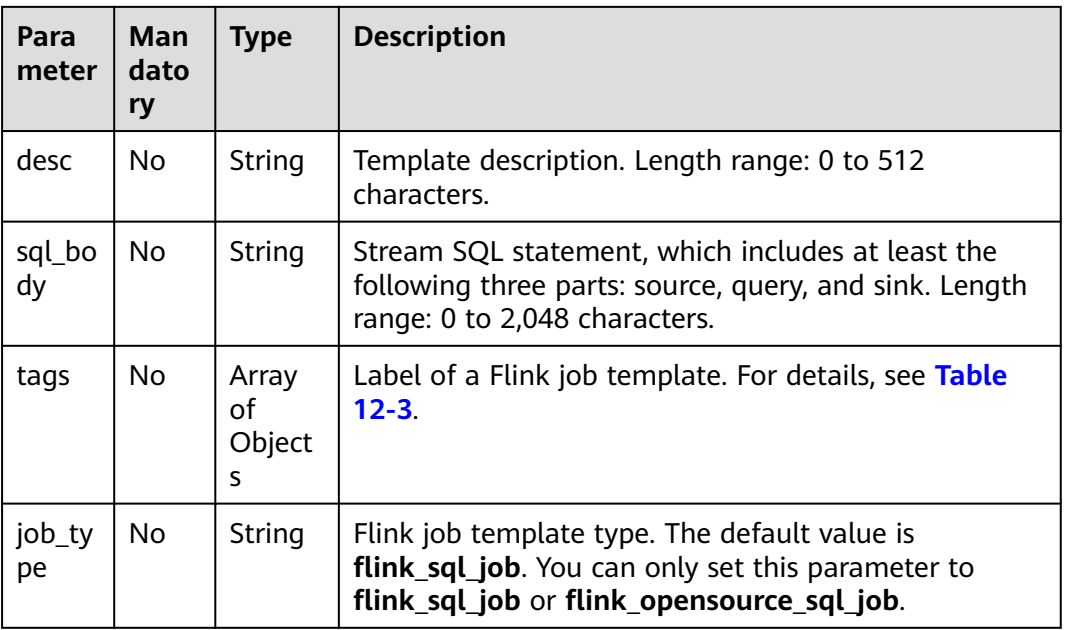

#### **Table 12-3** tags parameter

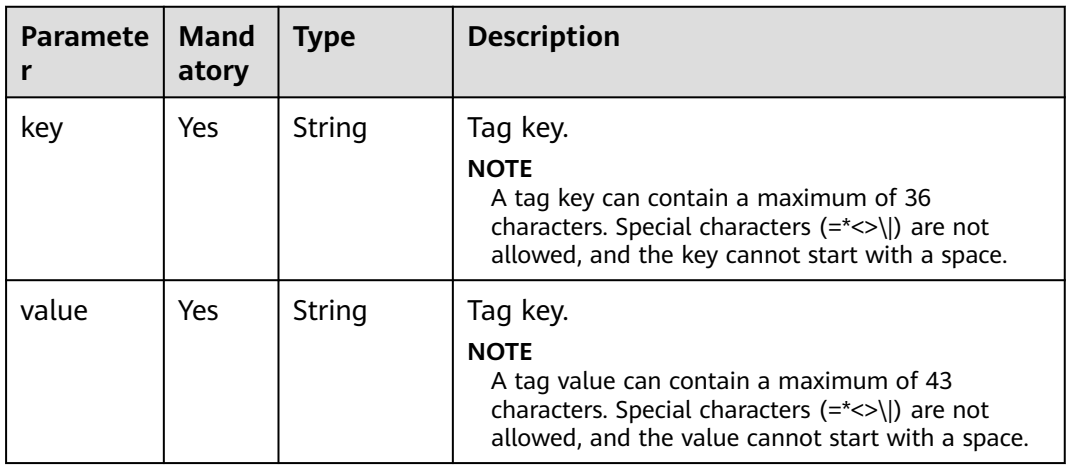

#### **Response**

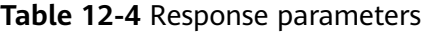

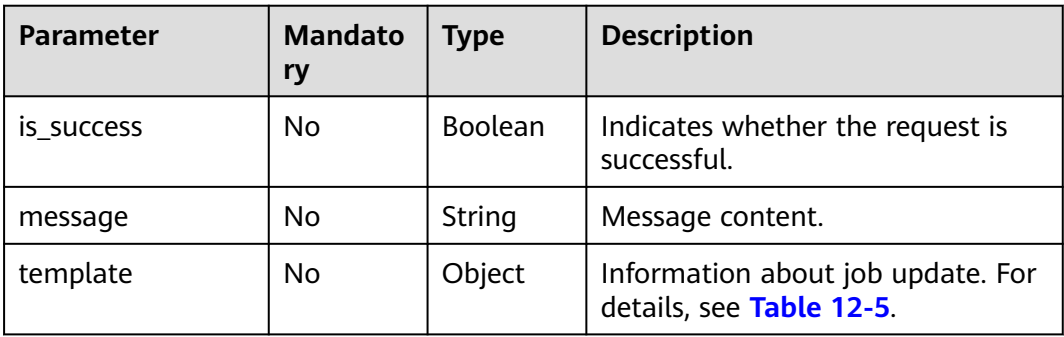

<span id="page-181-0"></span>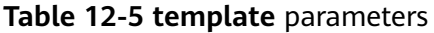

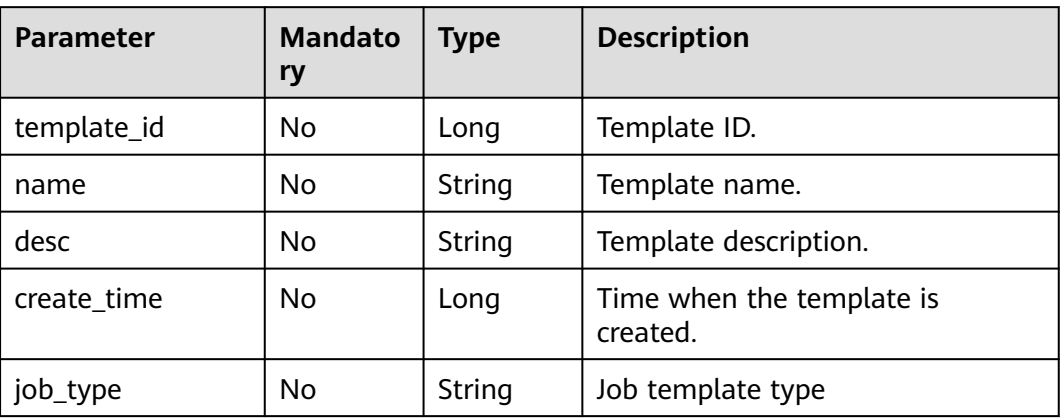

#### **Example Request**

Create a job template named **simple\_stream\_sql**.

```
{
   "name": "simple_stream_sql",
 "desc": "Example of quick start",
 "sql_body": "select * from source_table",
 "job_type": "flink_sql_job"
}
```
#### **Example Response**

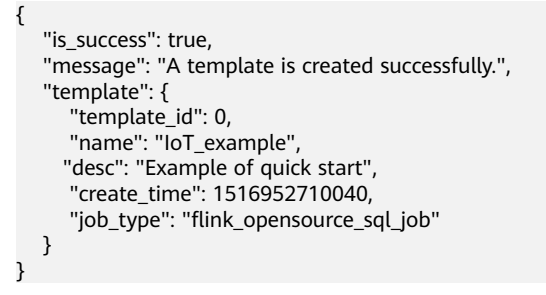

#### **Status Codes**

**Table 12-6** describes status codes.

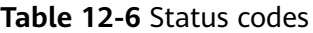

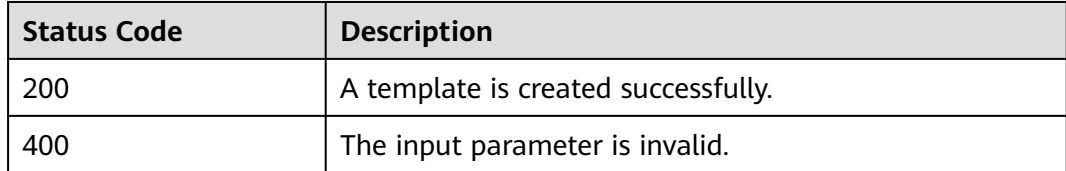

#### **Error Codes**

If an error occurs when this API is invoked, the system does not return the result similar to the preceding example, but returns the error code and error information. For details, see **[Error Codes](#page-356-0)**.

## **12.2 Updating a Template**

#### **Function**

This API is used to update existing templates in DLI.

#### **URI**

- URI format PUT /v1.0/{project\_id}/streaming/job-templates/{template\_id}
- Parameter description

#### **Table 12-7** URI parameters

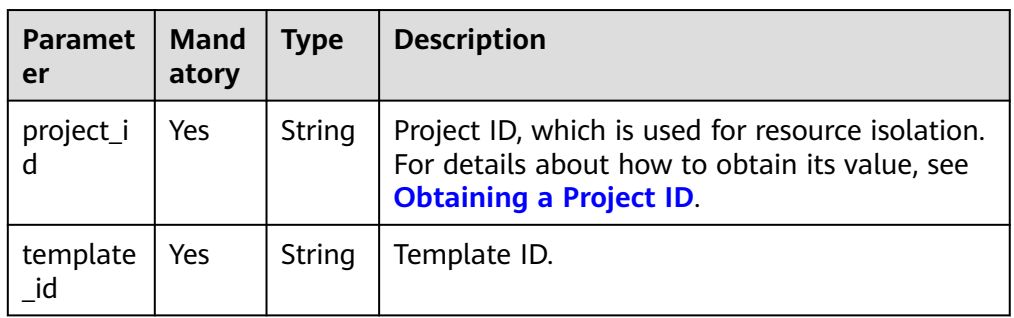

#### **Request**

#### **Table 12-8** Request parameters

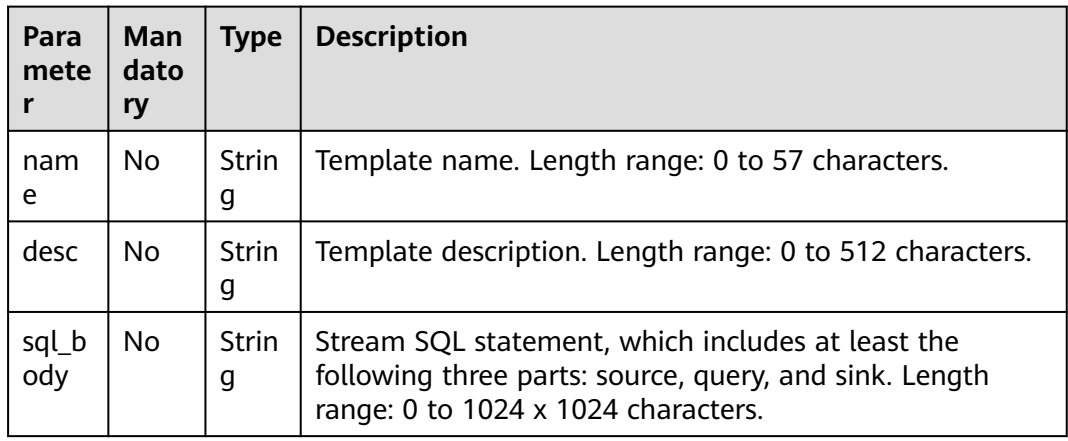

#### **Response**

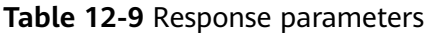

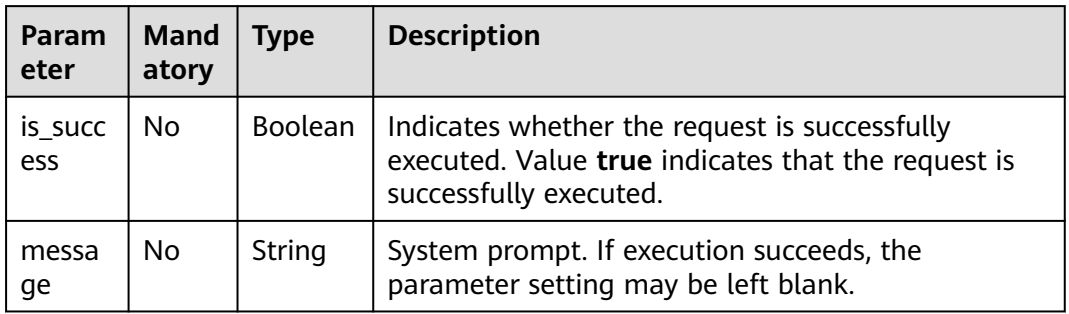

#### **Example Request**

Update job template information, including the template name, template description, and template SQL statements.

```
{
   "name": "simple_stream_sql",
   "desc": "Example of quick start",
    "sql_body": "select * from source_table"
}
```
#### **Example Response**

```
{
   "is_success": "true",
    "message": "The template is updated successfully.",
}
```
#### **Status Codes**

**Table 12-10** describes status codes.

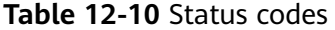

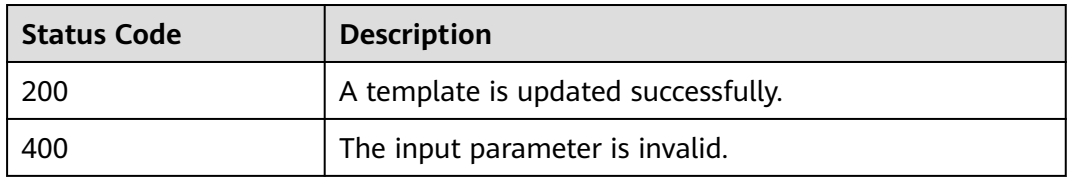

#### **Error Codes**

If an error occurs when this API is invoked, the system does not return the result similar to the preceding example, but returns the error code and error information. For details, see **[Error Codes](#page-356-0)**.

## **12.3 Deleting a Template**

#### **Function**

This API is used to delete a template. A template used by jobs can also be deleted.

#### **URI**

- URI format DELETE /v1.0/{project\_id}/streaming/job-templates/{template\_id}
- Parameter description

#### **Table 12-11** URI parameters

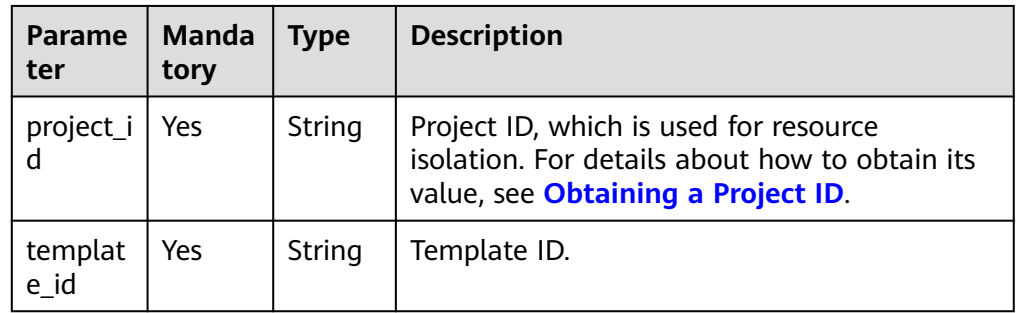

#### **Request**

None

#### **Response**

● Parameter description

#### **Table 12-12** Response parameters

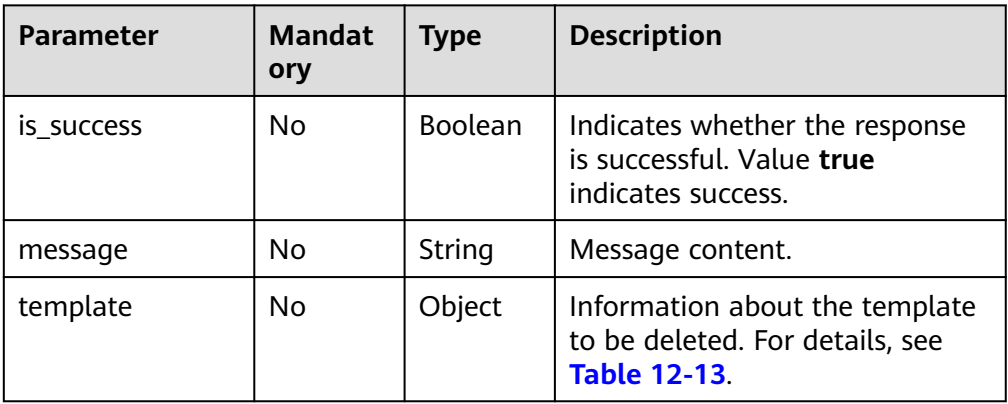

<span id="page-185-0"></span>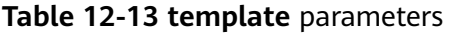

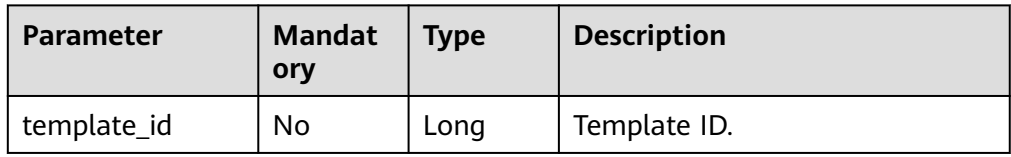

#### **Example Request**

None

#### **Example Response**

```
{
   "is_success": "true",
   "message": "The template is deleted successfully.",
   "template": {
      "template_id": 2
   }
}
```
#### **Status Codes**

**Table 12-14** describes status codes.

#### **Table 12-14** Status codes

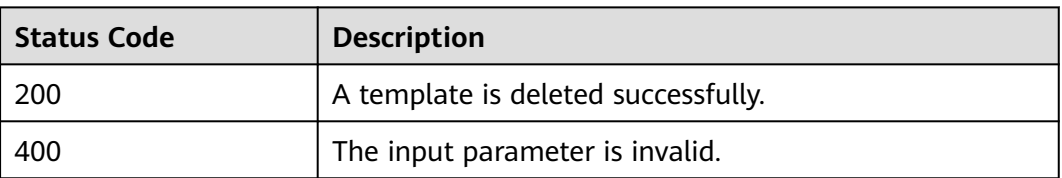

#### **Error Codes**

If an error occurs when this API is invoked, the system does not return the result similar to the preceding example, but returns the error code and error information. For details, see **[Error Codes](#page-356-0)**.

## **12.4 Querying the Template List**

#### **Function**

This API is used to query the job template list. Currently, only custom templates can be queried.

#### **URI**

● URI format

GET /v1.0/{project\_id}/streaming/job-templates

#### ● Parameter description

#### **Table 12-15** URI parameter

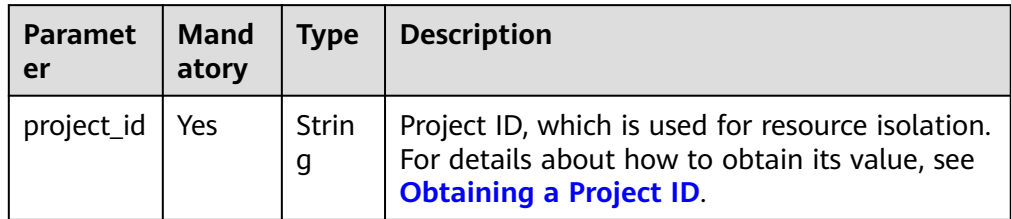

#### **Table 12-16** query parameter description

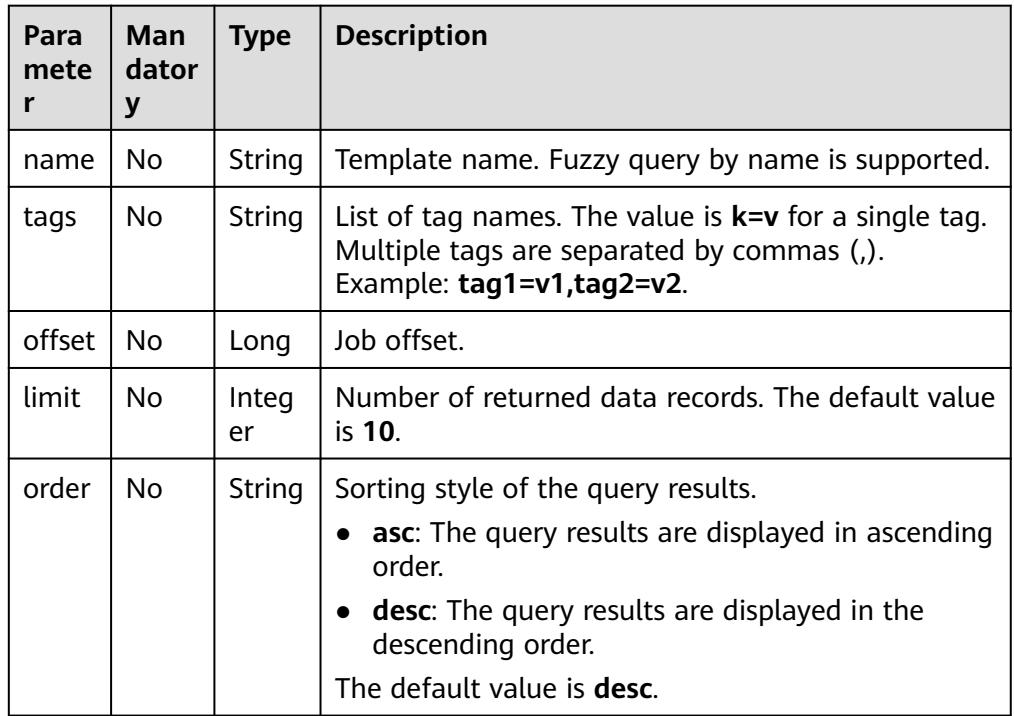

#### **Request**

None

#### **Response**

#### **Table 12-17** Response parameters

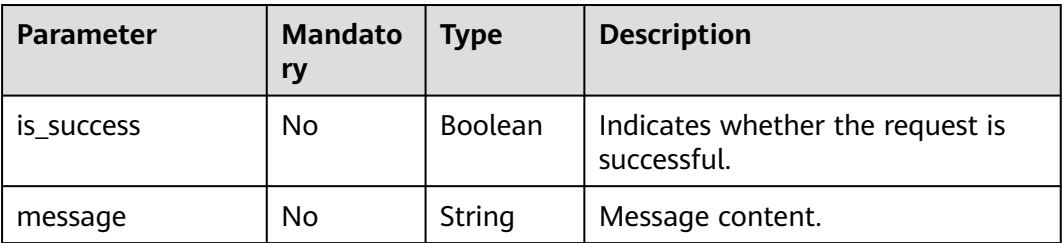

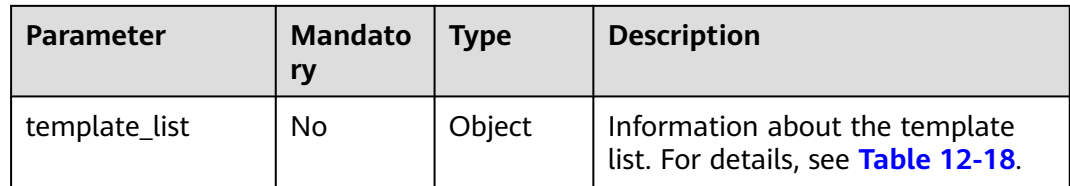

#### **Table 12-18 template\_list** parameters

| <b>Parameter</b> | <b>Mandato</b><br>ry | <b>Type</b>         | <b>Description</b>                                                            |
|------------------|----------------------|---------------------|-------------------------------------------------------------------------------|
| total count      | No                   | Integer             | Total number of templates.                                                    |
| templates        | No                   | Array of<br>Objects | Detailed information about a<br>template. For details, see Table<br>$12 - 19$ |

**Table 12-19 templates** parameters

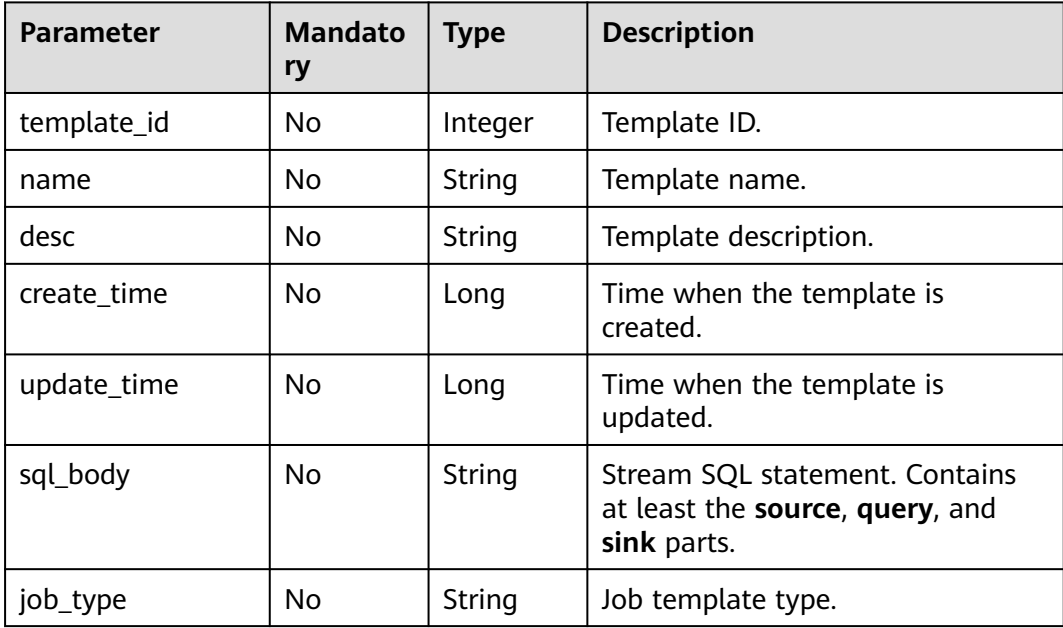

#### **Example Request**

None

{

#### **Example Response**

```
 "is_success": "true",
 "message": "The template list is obtained successfully.",
 "template_list": {
 "total_count": 2,
 "templates": [
```

```
 {
          "template_id": 2,
 "name": "updatetest",
 "desc": "Example of quick start",
          "create_time": 1578748092000,
         "update_time": 1578748092000,
          "sql_body": "select * from source_table",
          "job_type": "flink_sql_job"
       },
        {
          "template_id": 1,
 "name": "we",
 "desc": "qwe",
          "create_time": 1577951045000,
          "update_time": 1577951045000,
          "sql_body": ""
       }
     ]
  }
```
#### **Status Codes**

}

**Table 12-20** describes status codes.

#### **Table 12-20** Status codes

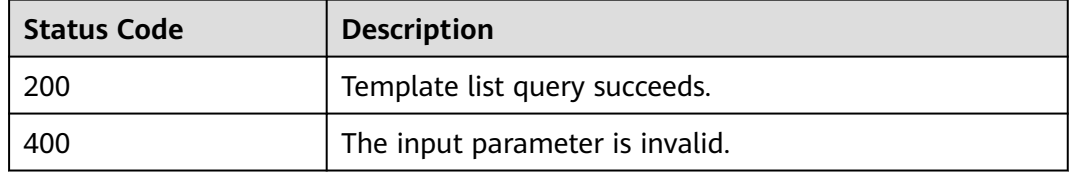

#### **Error Codes**

If an error occurs when this API is invoked, the system does not return the result similar to the preceding example, but returns the error code and error information. For details, see **[Error Codes](#page-356-0)**.

## <span id="page-189-0"></span>**13 Spark Job-related APIs**

## **13.1 Creating a Batch Processing Job**

#### **Function**

This API is used to create a batch processing job in a queue.

#### **URI**

URI format

POST /v2.0/{project\_id}/batches

Parameter description

#### **Table 13-1** URI parameter

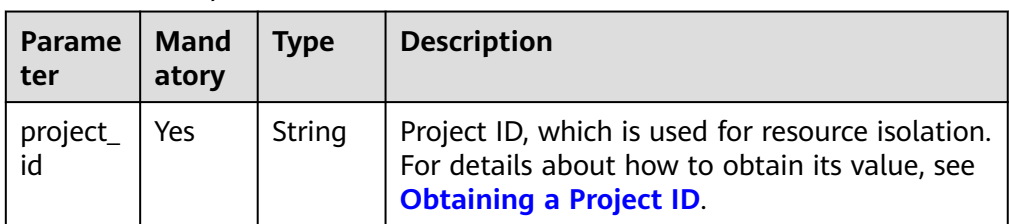

#### **Request**

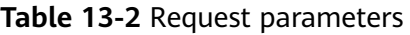

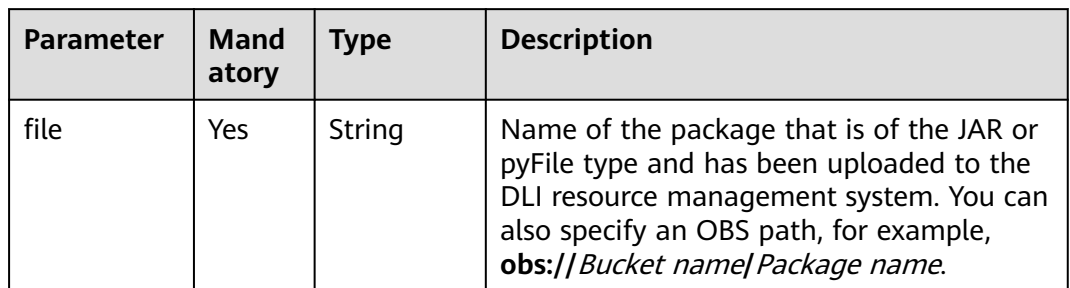

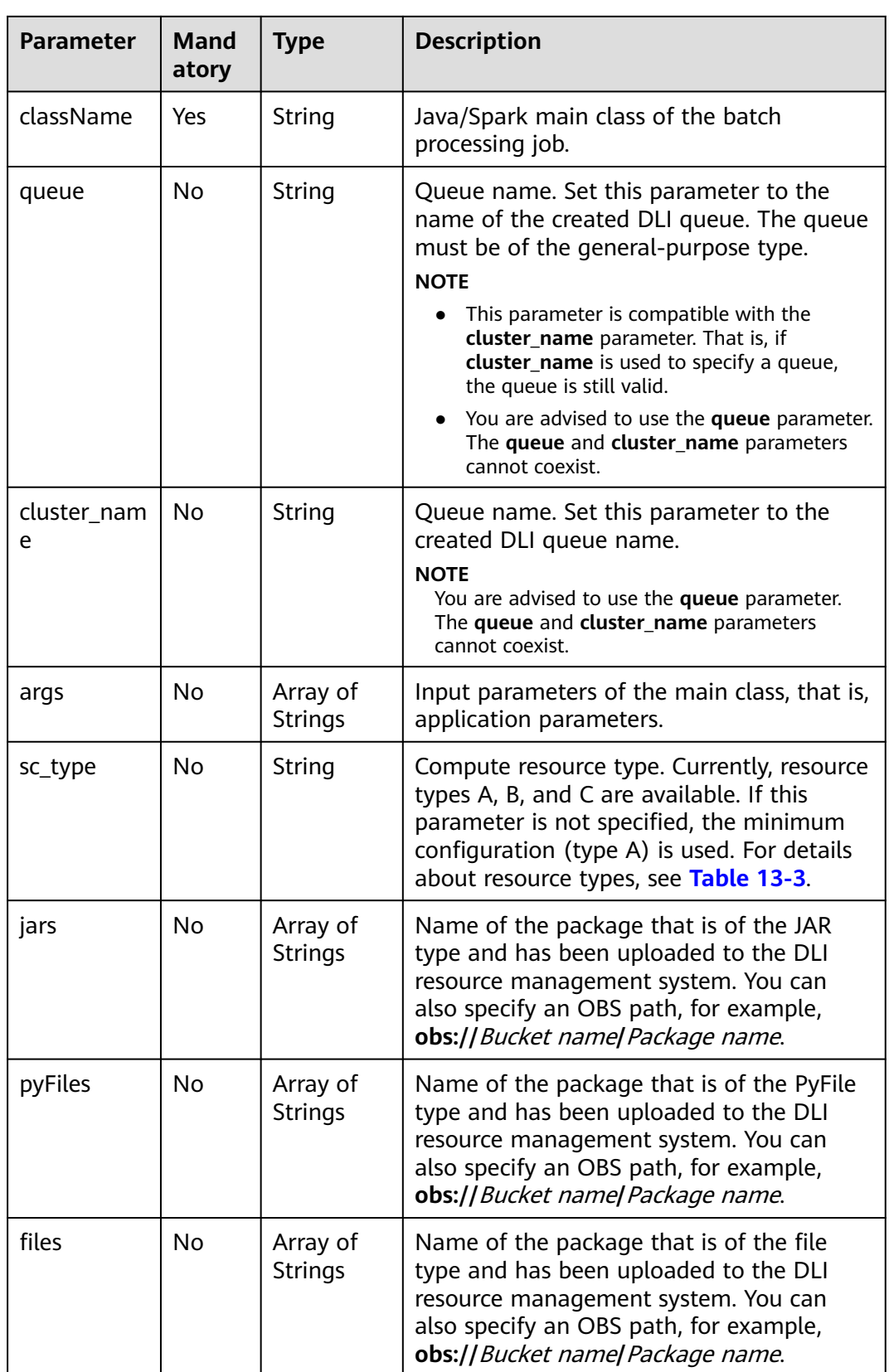

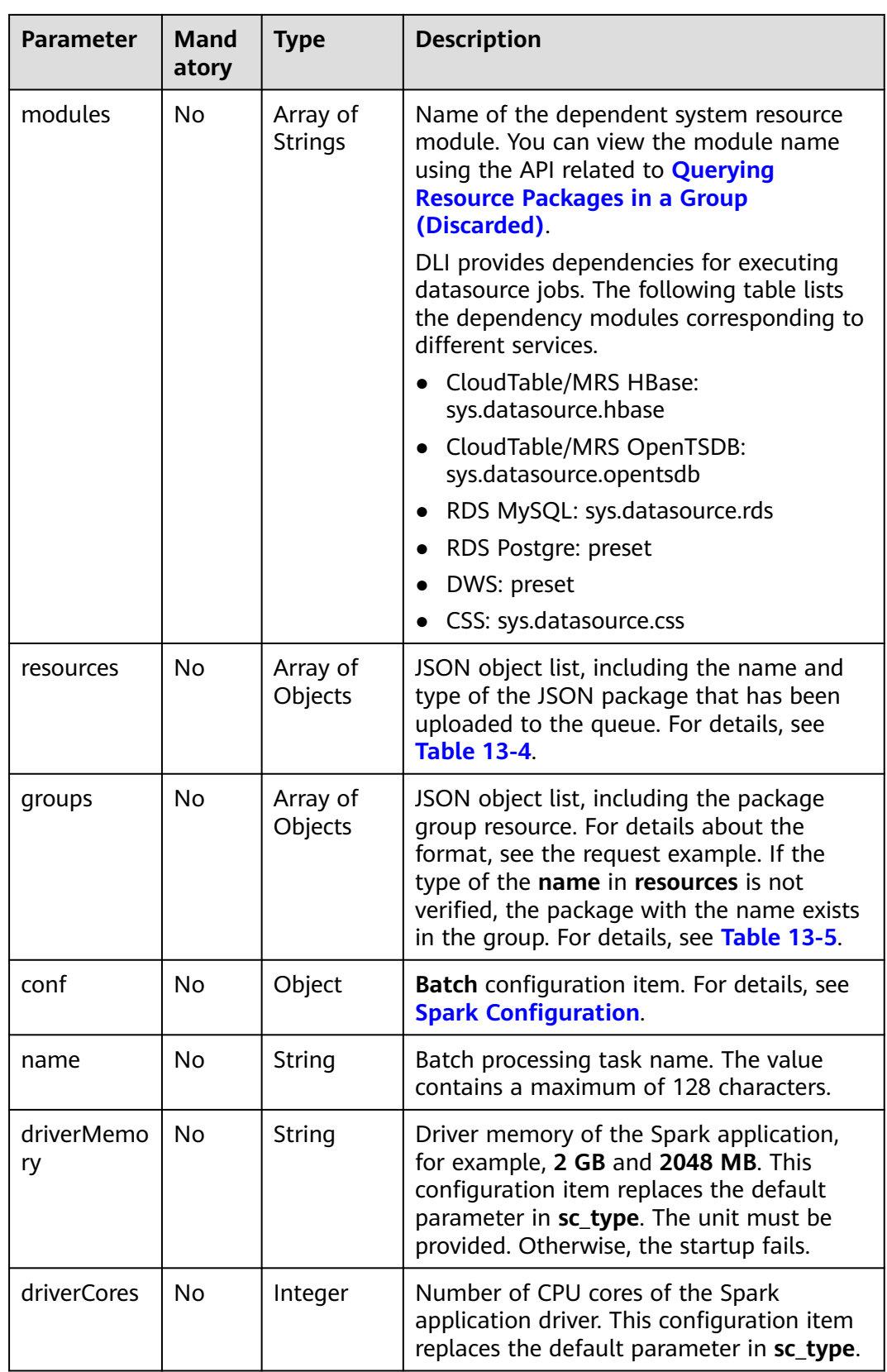

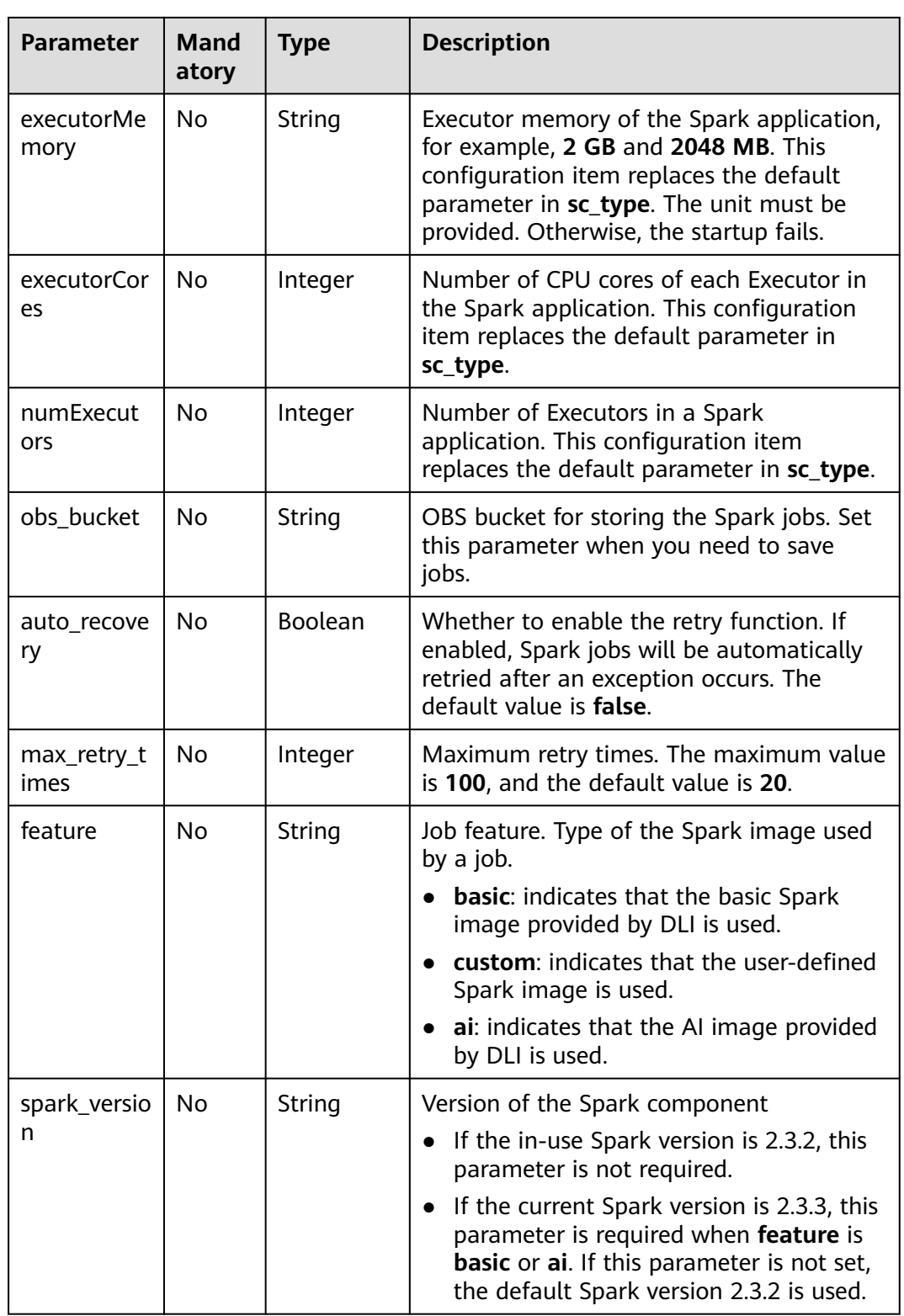

<span id="page-193-0"></span>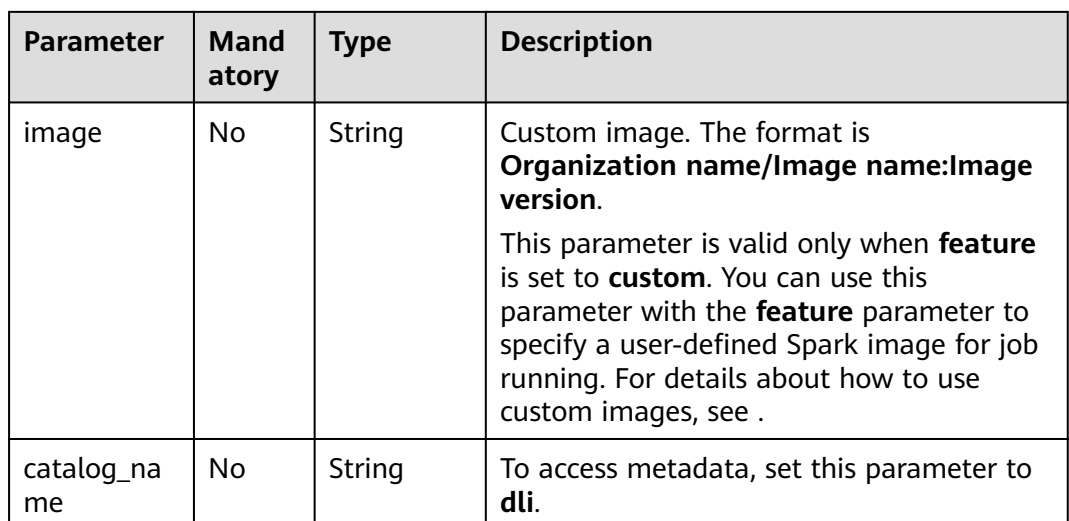

#### **Table 13-3** Resource types

| <b>Reso</b><br>urce<br><b>Type</b> | Physical<br><b>Resourc</b><br>e               | driverCo<br>res | executorC<br>ores | driverMe<br>mory | executorM<br>emory | numExec<br>utor |
|------------------------------------|-----------------------------------------------|-----------------|-------------------|------------------|--------------------|-----------------|
| A                                  | 8 vCPUs,<br>$32 - GB$<br>memory               | 2               |                   | 7 GB             | 4 GB               | 6               |
| B                                  | 16<br>vCPUs,<br>$64 - GB$<br>memory           | 2               | $\overline{2}$    | 7 GB             | 8 GB               | 7               |
| C                                  | 32 <sup>2</sup><br>vCPUs,<br>128-GB<br>memory | 4               | $\overline{2}$    | 15 GB            | 8 GB               | 14              |

**Table 13-4 resources** parameters

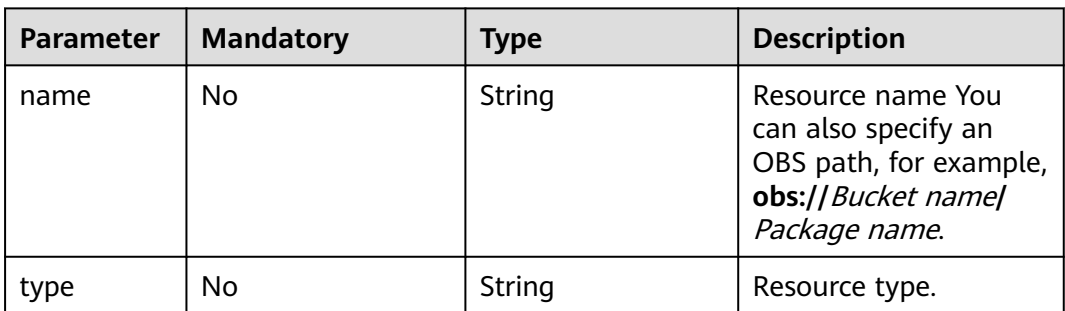

#### <span id="page-194-0"></span>**Table 13-5 groups** parameters

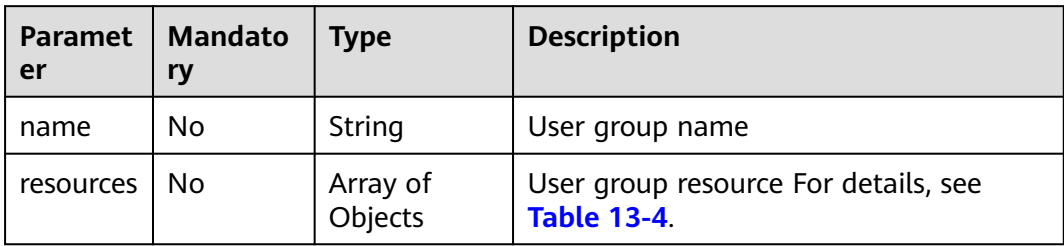

#### **Response**

**Table 13-6** Response parameters

| <b>Paramet</b><br>er | <b>Manda</b><br>tory | <b>Type</b>         | <b>Description</b>                                                                                              |
|----------------------|----------------------|---------------------|----------------------------------------------------------------------------------------------------|
| id                   | <b>No</b>            | String              | ID of a batch processing job.                                                                                   |
| appid                | No                   | String              | Back-end application ID of a batch<br>processing job.                                                           |
| name                 | No                   | String              | Batch processing task name. The value<br>contains a maximum of 128 characters.                                  |
| owner                | No                   | String              | Owner of a batch processing job.                                                                                |
| proxyUse<br>r        | No                   | String              | Proxy user (resource tenant) to which a<br>batch processing job belongs.                                        |
| state                | No                   | String              | Status of a batch processing job. For details,<br>see Table 13-7.                                               |
| kind                 | No                   | String              | Type of a batch processing job. Only Spark<br>parameters are supported.                                         |
| log                  | No                   | Array of<br>strings | Last 10 records of the current batch<br>processing job.                                                         |
| sc_type              | No                   | String              | Type of a computing resource. If the<br>computing resource type is customized,<br>value CUSTOMIZED is returned. |
| cluster n<br>ame     | No                   | String              | Queue where a batch processing job is<br>located.                                                               |

<span id="page-195-0"></span>

| <b>Paramet</b><br>er | <b>Manda</b><br>tory | <b>Type</b> | <b>Description</b>                                                                                                    |
|----------------------|----------------------|-------------|----------------------------------------------------------------------------------------------------|
| queue                | Yes                  | String      | Queue name. Set this parameter to the<br>name of the created DLI queue.                                                                                                    |
|                      |                      |             | <b>NOTE</b><br>This parameter is compatible with the<br>cluster_name parameter. That is, if<br>cluster_name is used to specify a queue, the<br>queue is still valid.                                                                             |
|                      |                      |             | You are advised to use the queue parameter.<br>The queue and cluster_name parameters<br>cannot coexist.                                                                                                    |
| image                | <b>No</b>            | String      | Custom image. The format is Organization<br>name/Image name: Image version.                                                                                                    |
|                      |                      |             | This parameter is valid only when feature<br>is set to <b>custom</b> . You can use this<br>parameter with the feature parameter to<br>specify a user-defined Spark image for job<br>running. For details about how to use<br>custom images, see. |
| create ti<br>me      | N <sub>o</sub>       | Long        | Time when a batch processing job is<br>created. The timestamp is expressed in<br>milliseconds.                                                                                                    |
| update_t<br>ime      | N <sub>0</sub>       | Long        | Time when a batch processing job is<br>updated. The timestamp is expressed in<br>milliseconds.                                                                                                    |
| duration             | <b>No</b>            | Long        | Job running duration (unit: millisecond)                                                                                                    |

**Table 13-7** Batch processing job statuses

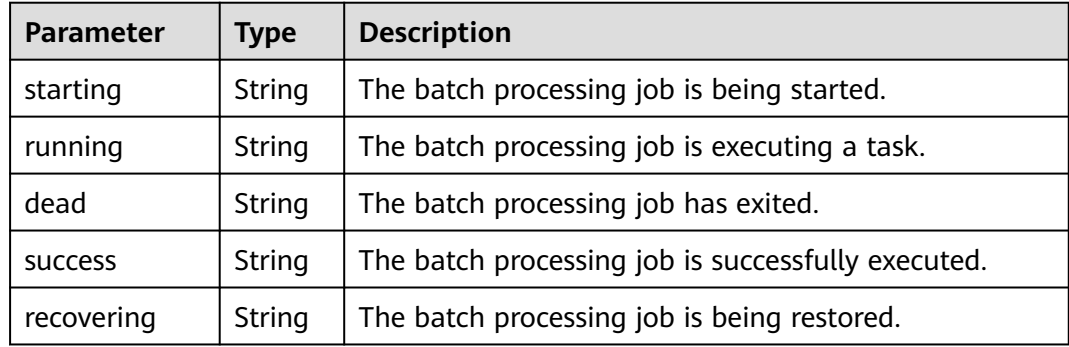

#### **Example Request**

Create a Spark job. Set the Spark main class of the job to **org.apache.spark.examples.SparkPi**, specify the program package to **batchTest/** **spark-examples\_2.11-2.1.0.luxor.jar**, and load the program package whose type is **jar** and the resource package whose type is **files**.

```
{
   "file": "batchTest/spark-examples_2.11-2.1.0.luxor.jar",
   "className": "org.apache.spark.examples.SparkPi",
   "sc_type": "A",
   "jars": ["demo-1.0.0.jar"],
   "files": ["count.txt"],
   "resources":[
 {"name": "groupTest/testJar.jar", "type": "jar"},
 {"name": "kafka-clients-0.10.0.0.jar", "type": "jar"}],
   "groups": [
              {"name": "groupTestJar", "resources": [{"name": "testJar.jar", "type": "jar"}, {"name": 
"testJar1.jar", "type": "jar"}]}, 
              {"name": "batchTest", "resources": [{"name": "luxor.jar", "type": "jar"}]}],
   "queue": " test",
   "name": "TestDemo4",
   "feature": "basic",
   "spark_version": "2.3.2"
}
```
#### $\Box$  Note

The **batchTest/spark-examples\_2.11-2.1.0.luxor.jar** file has been uploaded through API involved in **[Uploading a Package Group \(Discarded\)](#page-235-0)**.

#### **Example Response**

{

```
 "id": "07a3e4e6-9a28-4e92-8d3f-9c538621a166",
 "appId": "",
 "name": "",
  "owner": "test1",
  "proxyUser": "",
  "state": "starting",
  "kind": "",
  "log": [],
  "sc_type": "CUSTOMIZED",
  "cluster_name": "aaa",
  "queue": "aaa",
  "create_time": 1607589874156,
  "update_time": 1607589874156
}
```
#### **Status Codes**

**Table 13-8** describes the status code.

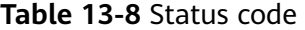

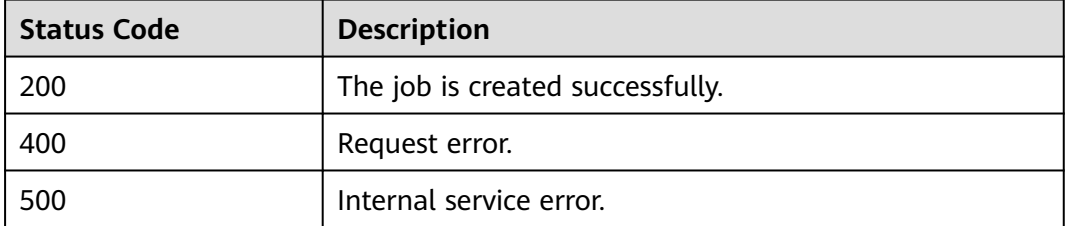

#### **Error Codes**

If an error occurs when this API is invoked, the system does not return the result similar to the preceding example, but returns the error code and error information. For details, see **[Error Codes](#page-356-0)**.

## **13.2 Obtaining the List of Batch Processing Jobs**

#### **Function**

This API is used to obtain the list of batch processing jobs in a queue of a project.

#### **URI**

- URI format GET /v2.0/{project\_id}/batches
- Parameter description

#### **Table 13-9** URI parameter

| <b>Paramet</b><br>er | <b>Manda</b><br>tory | <b>Type</b> | <b>Description</b>                                                                                                    |
|----------------------|----------------------|-------------|----------------------------------------------------------------------------------------------------|
| project_i            | Yes                  | String      | Project ID, which is used for resource<br>isolation. For details about how to obtain<br>its value, see Obtaining a Project ID. |

**Table 13-10** query parameter description

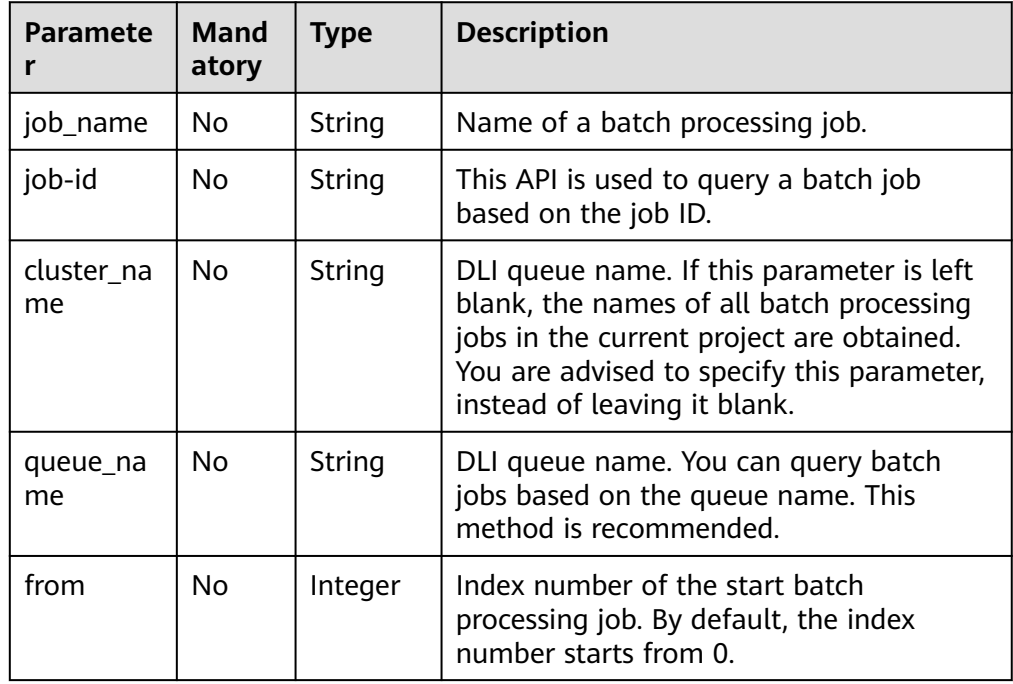

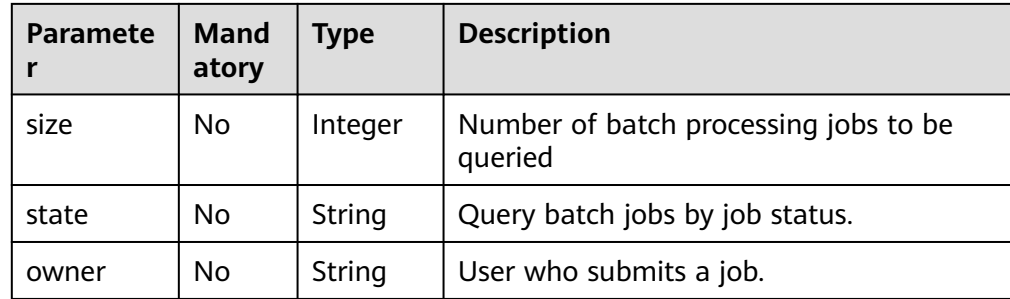

#### **Request**

None

#### **Response**

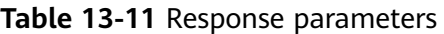

| Parame<br>ter   | Mand<br>atory | Type                | <b>Description</b>                                         |
|-----------------|---------------|---------------------|------------------------------------------------------------|
| from            | No            | Integer             | Index number of the start batch processing job.            |
| total           | No            | Integer             | Total number of batch processing jobs.                     |
| sessions        | Nο            | Array of<br>objects | Batch job information. For details, see Table<br>$13 - 12$ |
| create_t<br>ime | Nο            | Long                | Time when a batch processing job is created.               |

**Table 13-12** sessions parameters

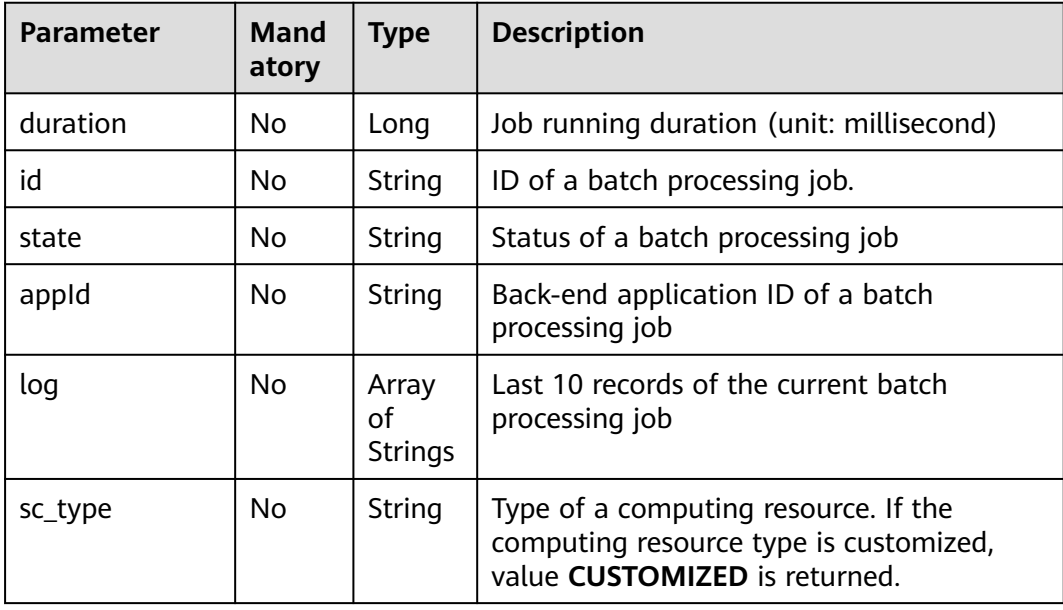

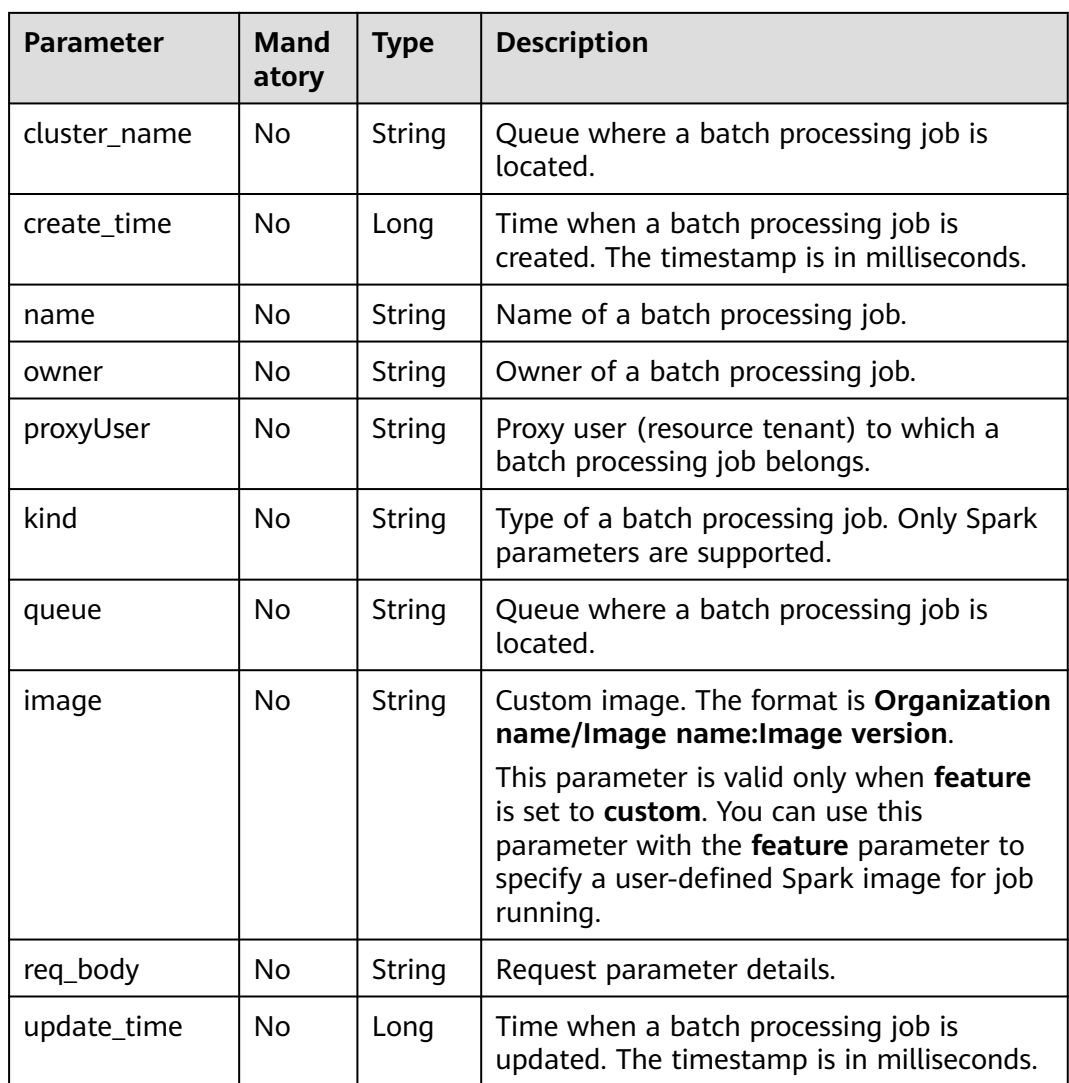

#### **Example Request**

None

{

#### **Example Response**

```
 "from": 0,
 "total": 1,
 "sessions": [
     {
 "id": "178fa687-2e8a-41ed-a439-b00de60bb176",
 "state": "dead",
 "appId": null,
       "log": [
 "stdout: ",
 "stderr: ",
 "YARN Diagnostics: "
\blacksquare, \blacksquare "sc_type": "A",
 "cluster_name": "test",
 "create_time": 1531906043036
     }
```
 ] }

#### **Status Codes**

**Table 13-13** describes the status code.

#### **Table 13-13** Status codes

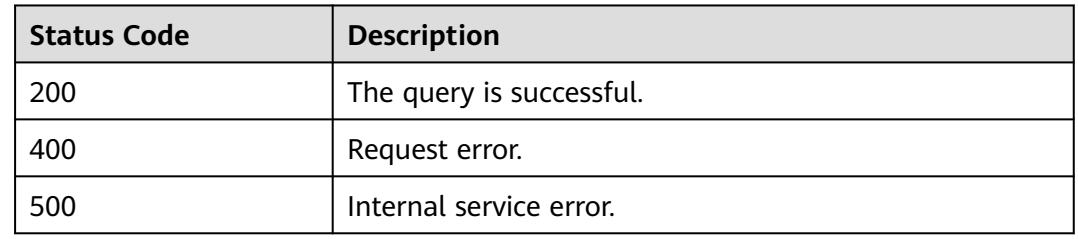

#### **Error Codes**

If an error occurs when this API is invoked, the system does not return the result similar to the preceding example, but returns the error code and error information. For details, see **[Error Codes](#page-356-0)**.

## **13.3 Querying Batch Job Details**

#### **Function**

This API is used to query details about a batch processing job based on the job ID.

#### **URI**

- URI format GET /v2.0/{project\_id}/batches/{batch\_id}
	- Parameter description

**Table 13-14** URI parameters

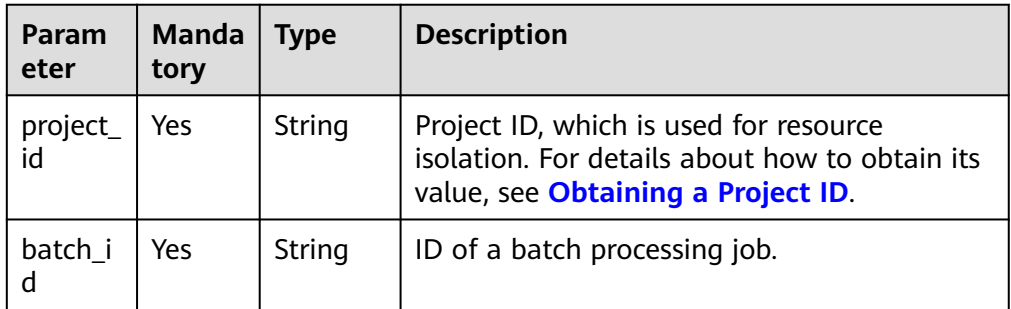

#### **Request**

None

#### **Response**

**Table 13-15** Response parameters

| <b>Paramete</b><br>r | <b>Manda</b><br>tory | <b>Type</b>                | <b>Description</b>                                                                                                    |
|----------------------|----------------------|----------------------------|----------------------------------------------------------------------------------------------------|
| id                   | <b>No</b>            | String                     | ID of a batch processing job.                                                                                                    |
| appld                | No                   | String                     | Back-end application ID of a batch<br>processing job.                                                                                                    |
| name                 | No.                  | String                     | Name of a batch processing job.                                                                                                    |
| owner                | No                   | String                     | Owner of a batch processing job.                                                                                                    |
| proxyUser            | No                   | String                     | Proxy user (resource tenant) to which a<br>batch processing job belongs.                                                                                                    |
| state                | <b>No</b>            | String                     | Status of a batch processing job. For<br>details, see Table 13-7 in Creating a Batch<br><b>Processing Job.</b>                                                                                                    |
| kind                 | No                   | String                     | Type of a batch processing job. Only Spark<br>parameters are supported.                                                                                                    |
| log                  | No                   | Array of<br><b>Strings</b> | Last 10 records of the current batch<br>processing job.                                                                                                    |
| sc_type              | No                   | String                     | Type of a computing resource. If the<br>computing resource type is customized,<br>value CUSTOMIZED is returned.                                                                                                    |
| cluster_na<br>me     | No                   | String                     | Queue where a batch processing job is<br>located.                                                                                                    |
| queue                | No                   | String                     | Queue where a batch processing job is<br>located.                                                                                                    |
| create tim<br>e      | <b>No</b>            | Long                       | Time when a batch processing job is<br>created. The timestamp is expressed in<br>milliseconds.                                                                                                    |
| update_ti<br>me      | No                   | Long                       | Time when a batch processing job is<br>updated. The timestamp is expressed in<br>milliseconds.                                                                                                    |
| feature              | No                   | String                     | Job feature. Type of the Spark image used<br>by a job.<br>basic: indicates that the basic Spark<br>image provided by DLI is used.<br>custom: indicates that the user-defined<br>Spark image is used.<br>ai: indicates that the AI image provided |
|                      |                      |                            | by DLI is used.                                                                                                    |

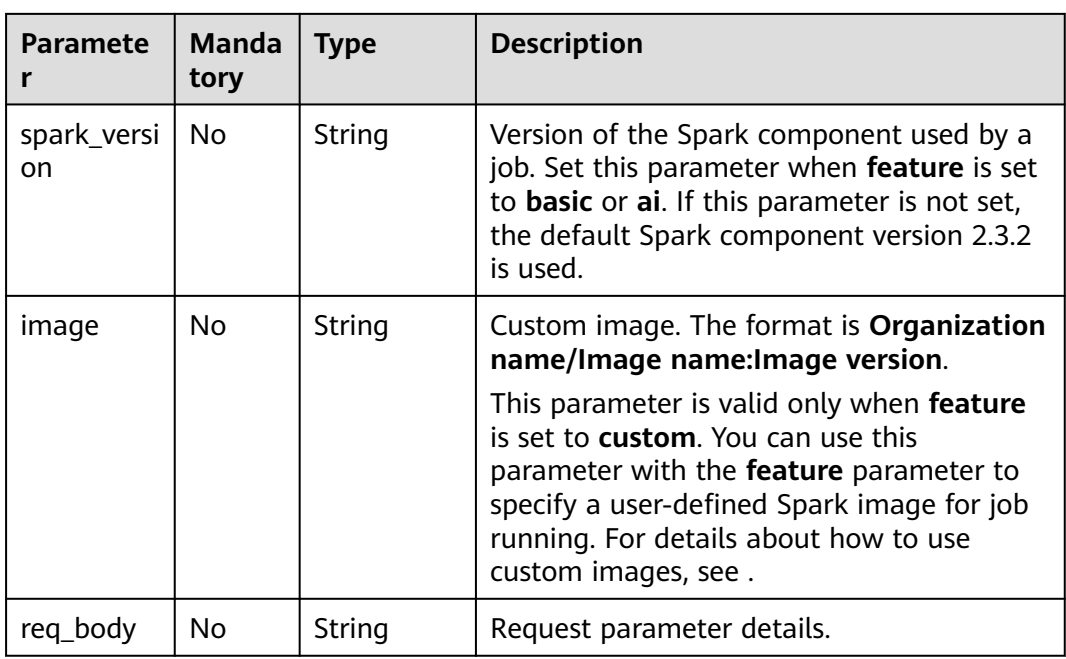

#### **Example Request**

None

#### **Example Response**

```
{
   "id": "0a324461-d9d9-45da-a52a-3b3c7a3d809e",
 "appId": "",
 "name": "",
 "owner": "",
  owner:"",<br>"proxyUser": "",<br>"
   "state": "starting",
   "kind":"",
 "log": [
 "stdout: ",
         "stderr: ",
         "YARN Diagnostics: "
 ],
 "sc_type": "A",
 "cluster_name": "test",
 "queue": "test",
 "create_time": 1531906043036,
 "update_time": 1531906043036
}
```
#### **Status Codes**

**Table 13-16** describes the status code.

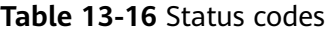

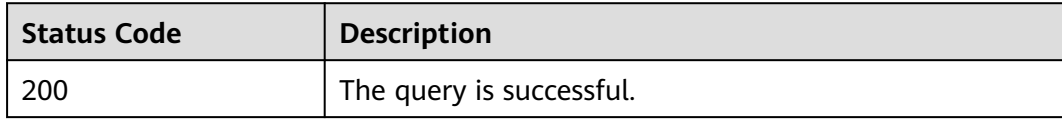

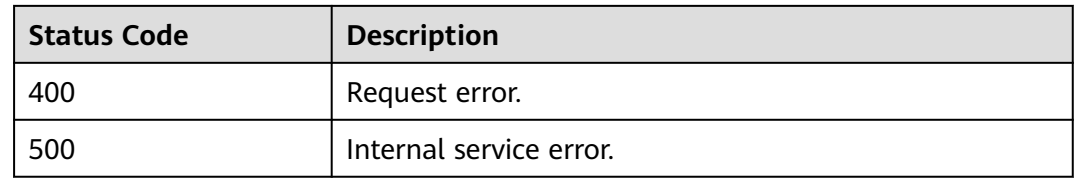

#### **Error Codes**

If an error occurs when this API is invoked, the system does not return the result similar to the preceding example, but returns the error code and error information. For details, see **[Error Codes](#page-356-0)**.

## **13.4 Querying a Batch Job Status**

#### **Function**

This API is used to obtain the execution status of a batch processing job.

#### **URI**

- URI format GET /v2.0/{project\_id}/batches/{batch\_id}/state
- Parameter description

#### **Table 13-17** URI parameters

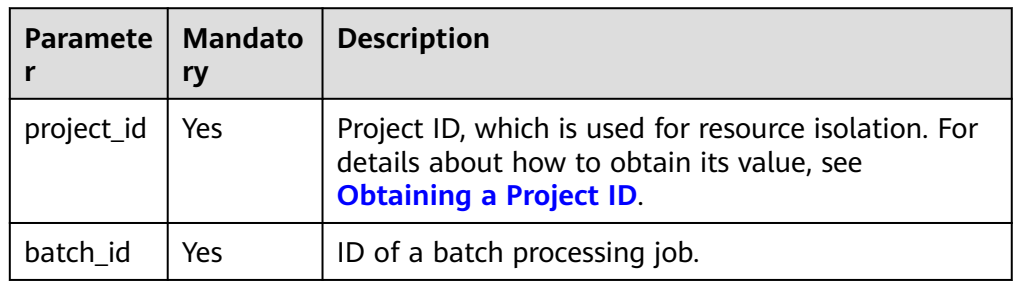

#### **Request**

None

#### **Response**

**Table 13-18** Response parameters

| <b>Paramet</b><br>er | Man<br>dato<br>ry | <b>Type</b> | <b>Description</b>                                                                                   |
|----------------------|-------------------|-------------|----------------------------------------------------------------------------------------------------|
| id                   | No                | String      | ID of a batch processing job, which is in the<br>universal unique identifier (UUID) format.          |
| state                | Nο                | String      | Status of a batch processing job. For details, see<br>Table 13-7 in Creating a Batch Processing Job. |

#### **Example Request**

None

#### **Example Response**

{"id":"0a324461-d9d9-45da-a52a-3b3c7a3d809e","state":"Success"}

#### **Status Codes**

**Table 13-19** describes the status code.

#### **Table 13-19** Status codes

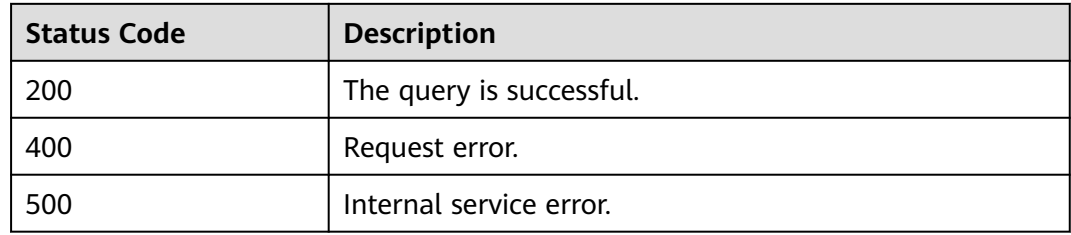

#### **Error Codes**

If an error occurs when this API is invoked, the system does not return the result similar to the preceding example, but returns the error code and error information. For details, see **[Error Codes](#page-356-0)**.

## **13.5 Canceling a Batch Processing Job**

#### **Function**

This API is used to cancel a batch processing job.

#### $\Box$  note

Batch processing jobs in the **Successful** or **Failed** state cannot be canceled.

#### **URI**

- URI format DELETE /v2.0/{project\_id}/batches/{batch\_id}
- Parameter description

#### **Table 13-20** URI parameters

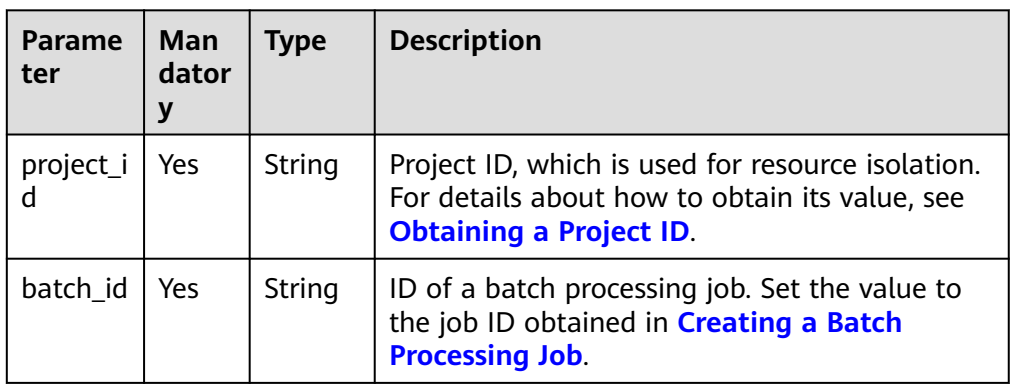

#### **Request**

None

#### **Response**

#### **Table 13-21** Response parameter

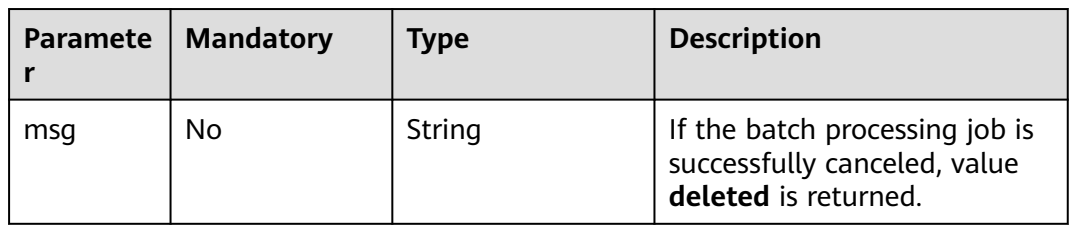

#### **Example Request**

None

{

#### **Example Response**

 "msg": "deleted" }

#### **Status Codes**

**Table 13-22** describes the status code.

#### **Table 13-22** Status codes

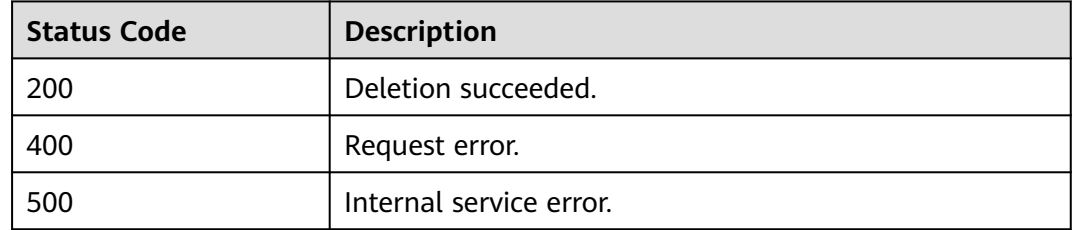

#### **Error Codes**

If an error occurs when this API is invoked, the system does not return the result similar to the preceding example, but returns the error code and error information. For details, see **[Error Codes](#page-356-0)**.

# **14 APIs Related to Spark Job Templates**

## **14.1 Creating a Job Template**

#### **Function**

This API is used to create a job template.

#### **URI**

- URI format POST /v3/{project\_id}/templates
- Parameter description

#### **Table 14-1** URI parameter

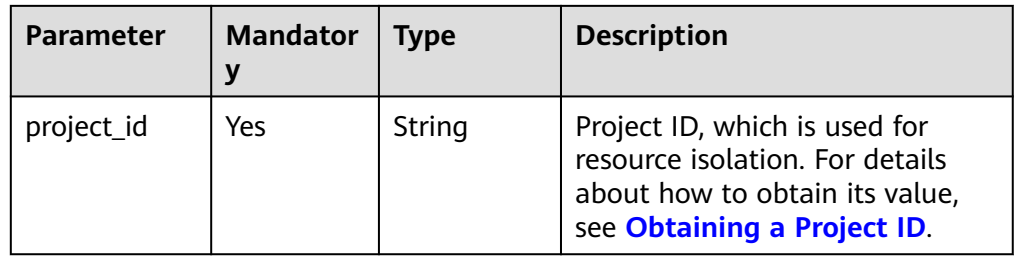

#### **Request**

**Table 14-2** Parameters

| <b>Parameter</b> | <b>Mandator</b><br>у | <b>Type</b> | <b>Description</b>                                 |
|------------------|----------------------|-------------|----------------------------------------------------|
| type             | Yes                  | String      | Template type. Available values<br>are as follows: |
|                  |                      |             | SQL: SQL template                                  |
|                  |                      |             | <b>SPARK:</b> Spark template                       |
| name             | Yes                  | String      | Template name                                      |
| body             | Yes                  | String      | Template content                                   |
| group            | <b>No</b>            | String      | Template group name                                |
| description      | <b>No</b>            | String      | Description of the template                        |
| language         | No                   | String      | Language                                           |

#### **Response**

**Table 14-3** Parameters

| Parameter   Type |        | <b>Description</b> |
|------------------|--------|--------------------|
| ıd               | String | Template ID        |

#### **Example Request**

{

Create a SQL job template whose content is **test sql**.

```
 "type": "SQL",
 "name": "test",
 "description": "",
 "body": "test aql",
 "group": "" 
 }
```
#### **Example Response**

{ "id":"85aad9e5-3766-46c2-b3c0-16c2832e52e8" }

#### **Status Codes**

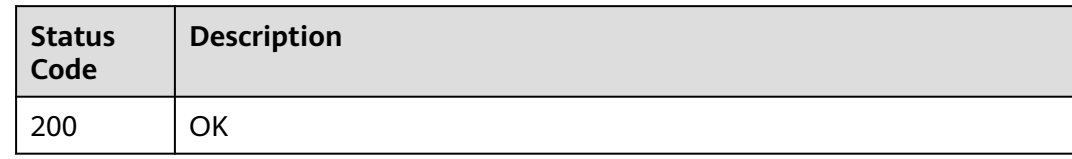

#### **Error Codes**

For details, see **[Error Codes](#page-356-0)**.

## **14.2 Querying the Job Template List**

#### **Function**

This API is used to query the job template list.

#### **URI**

- URI format GET /v3/{project\_id}/templates?type=spark
- Parameter description

#### **Table 14-4** URI parameter

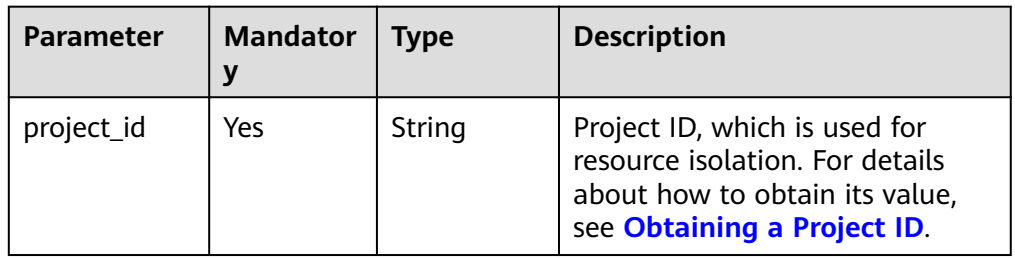

#### **Table 14-5 query** parameters

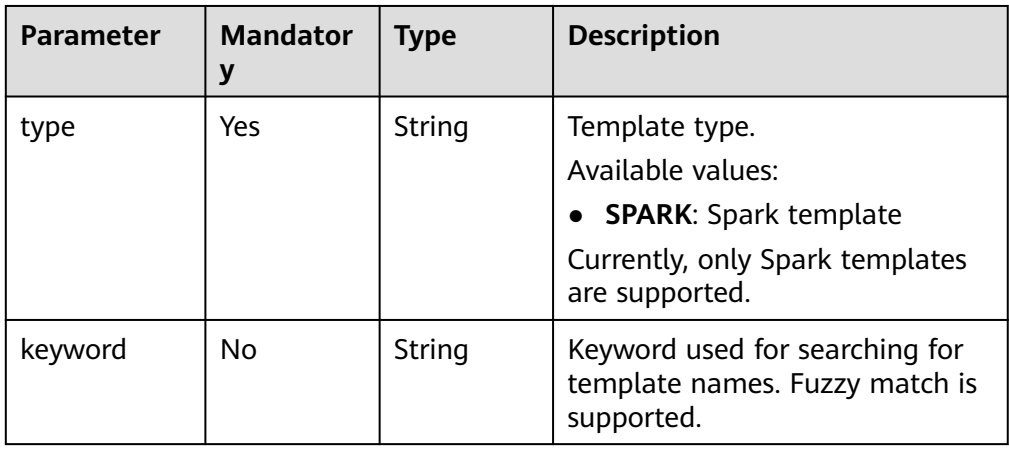

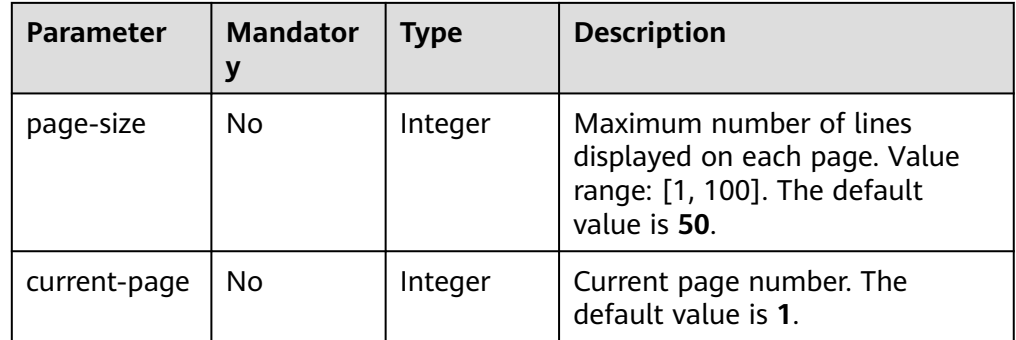

#### **Request**

None

#### **Response**

#### **Table 14-6** Parameters

| <b>Parameter</b> | <b>Type</b>      | <b>Description</b>                                                                                                  |
|------------------|------------------|----------------------------------------------------------------------------------------------------|
| is success       | Boolean          | Whether the request is successfully<br>executed. Value true indicates that<br>the request is successfully executed. |
| message          | String           | System prompt. If execution<br>succeeds, the message may be left<br>blank.                                          |
| count            | Integer          | Number of returned templates                                                                                        |
| templates        | Array of Objects | Template information list. For details,<br>see Table 14-7.                                                          |

**Table 14-7 templates** parameters

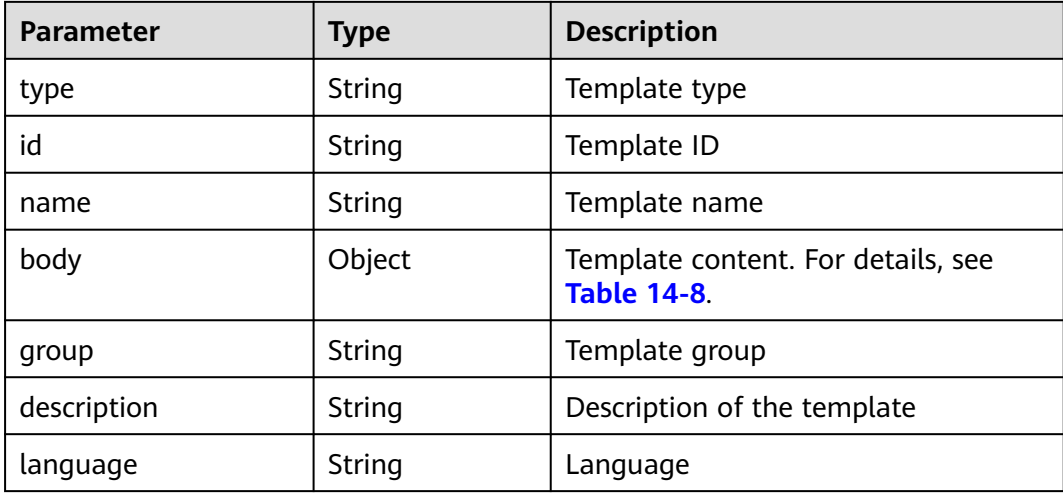

<span id="page-211-0"></span>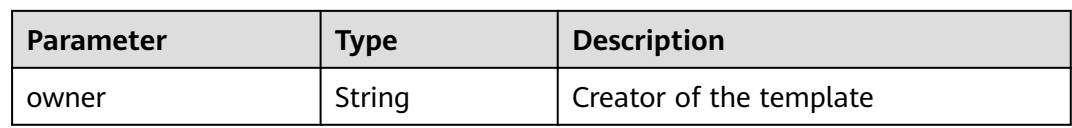

#### **Table 14-8 body** parameters

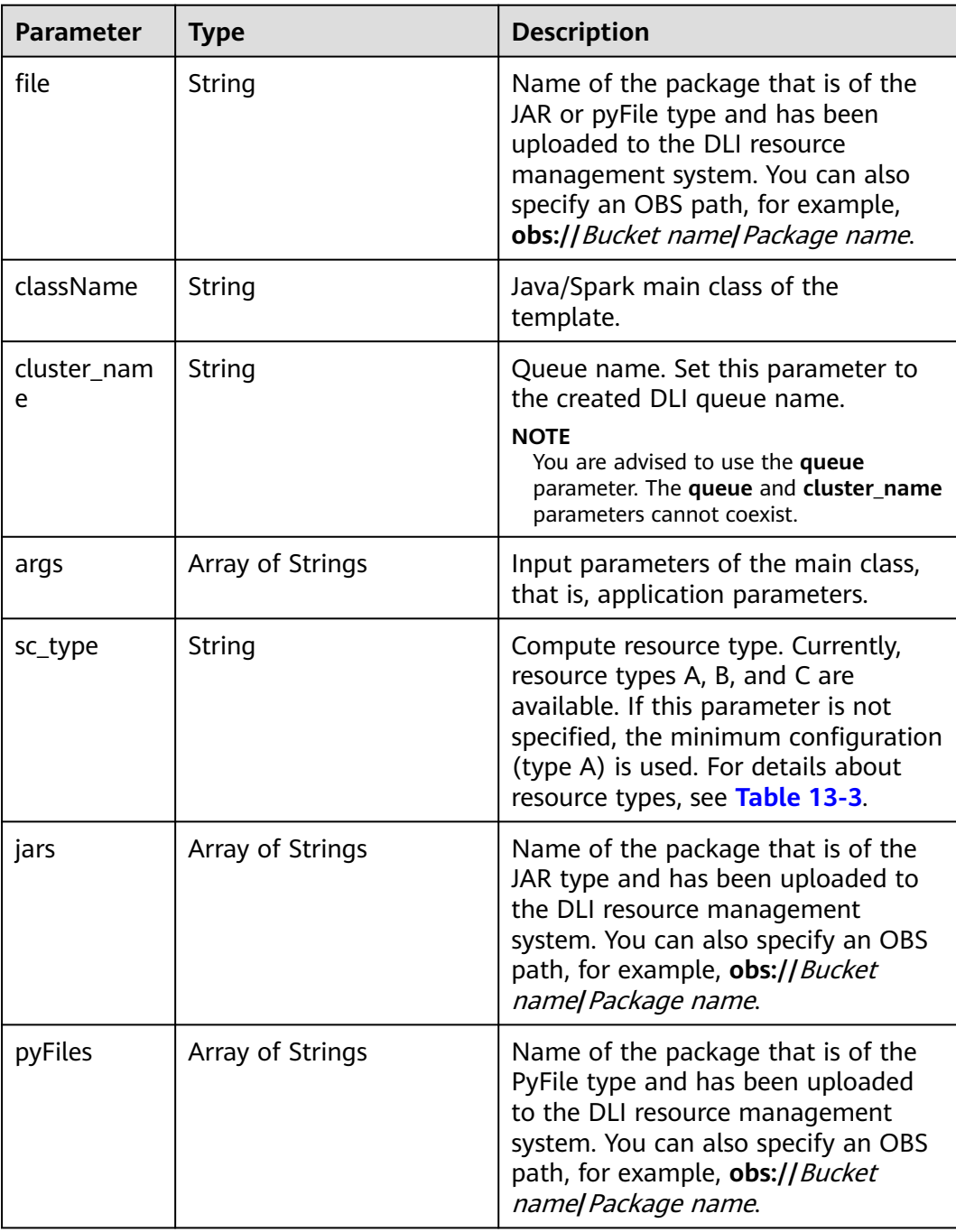

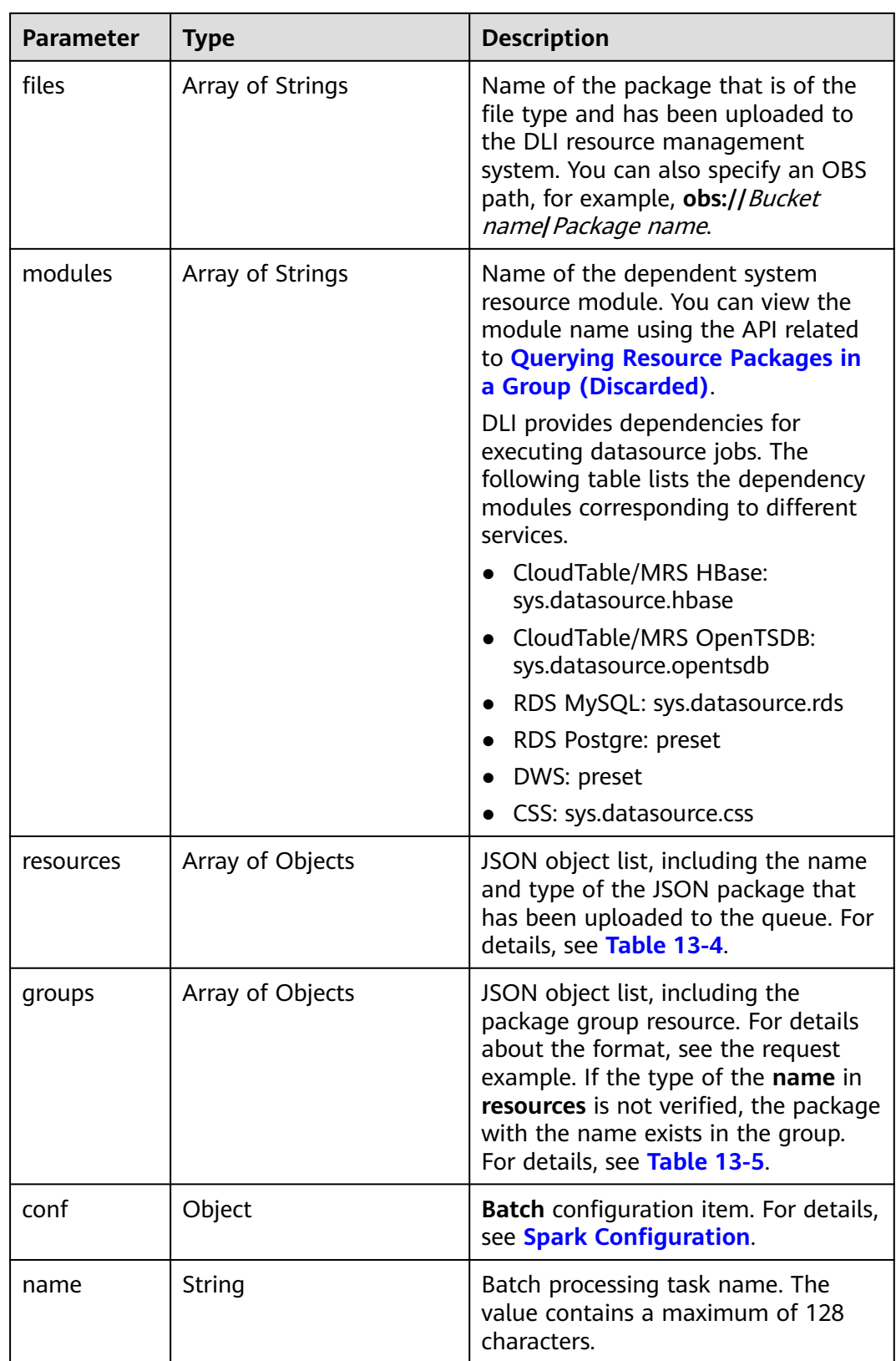

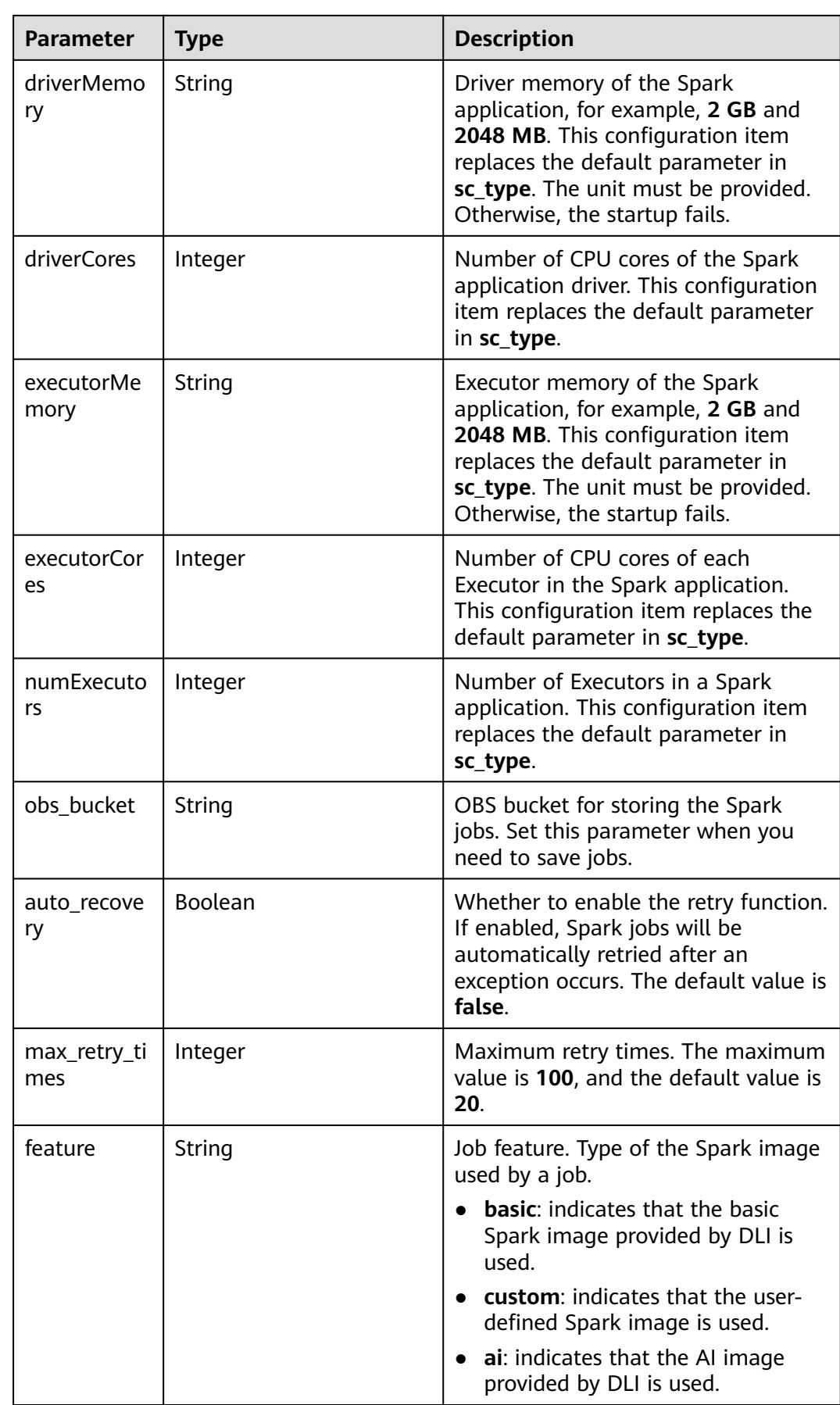

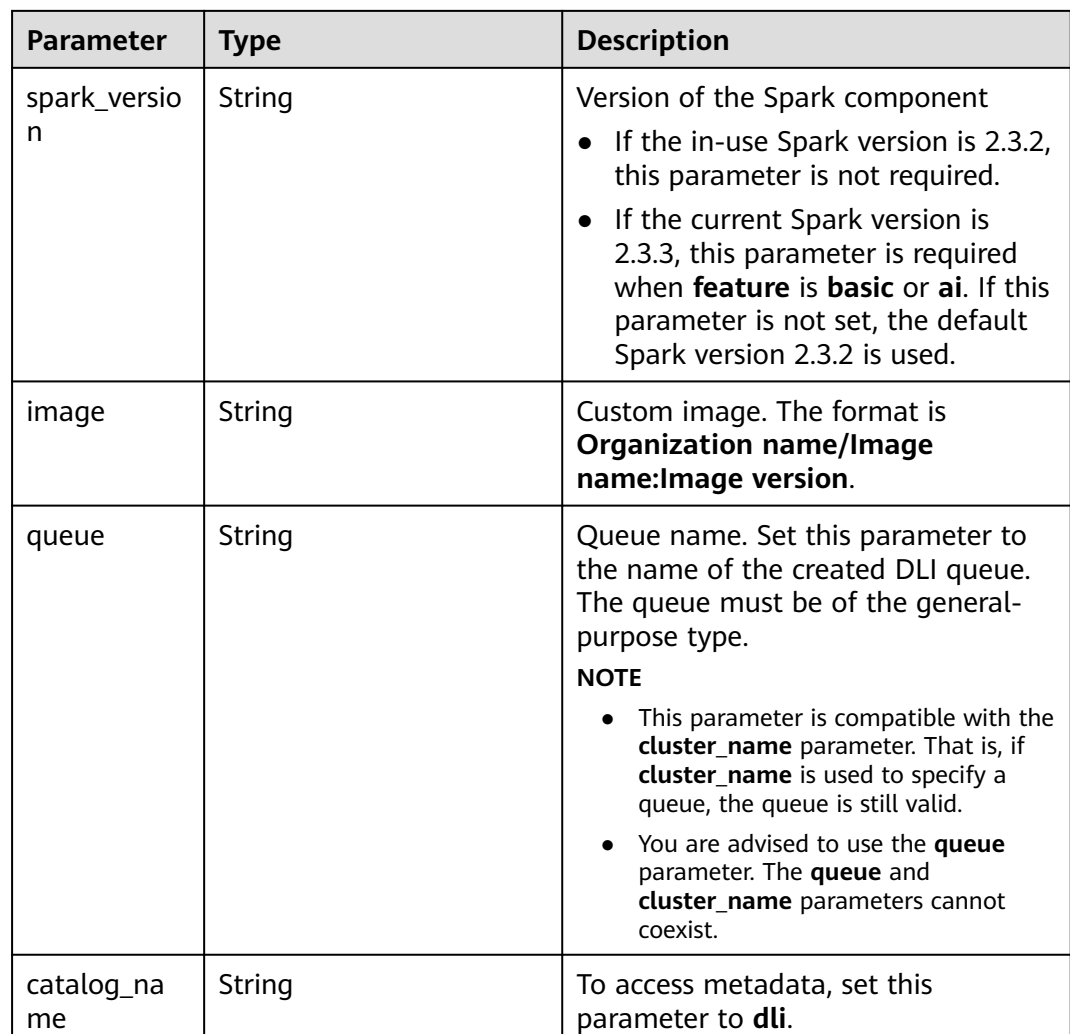

#### **Example Request**

None

#### **Example Response**

```
{
 "is_success": true,
 "message": "",
   "templates": [
      {
         "name": "test2",
         "body": {
          "auto_recovery": false,
           "max_retry_times": 20,
\qquad \qquad \} "group": "",
 "description": "",
 "type": "SPARK",
         "id": "3c92c202-b17c-4ed7-b353-ea08629dd671"
      }
   ],
    "count": 1
}
```
#### **Status Codes**

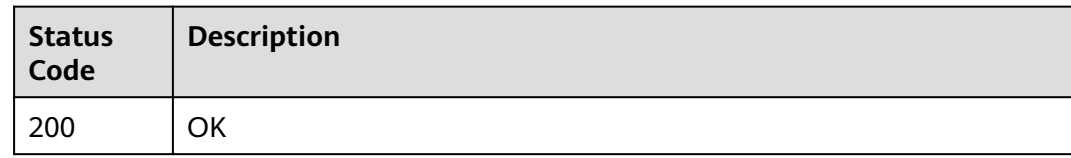

#### **Error Codes**

For details, see **[Error Codes](#page-356-0)**.

## **14.3 Modifying a Job Template**

#### **Function**

This API is used to modify a job template.

#### **URI**

- URI format PUT /v3/{project\_id}/templates/{template\_id}
- Parameter description

#### **Table 14-9** URI parameters

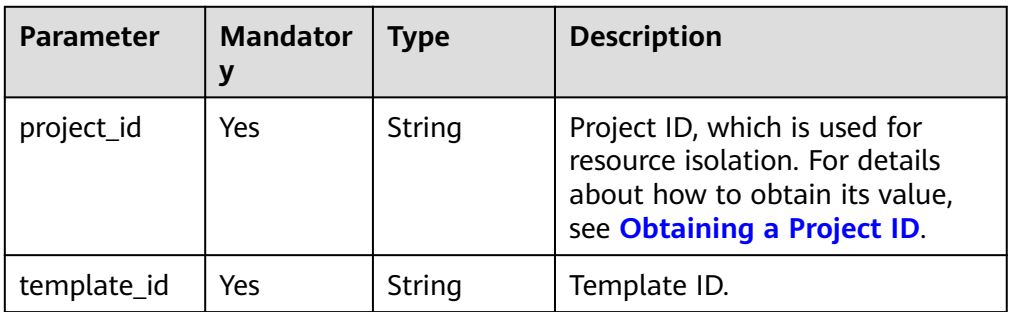

#### **Request**

#### **Table 14-10** Parameters

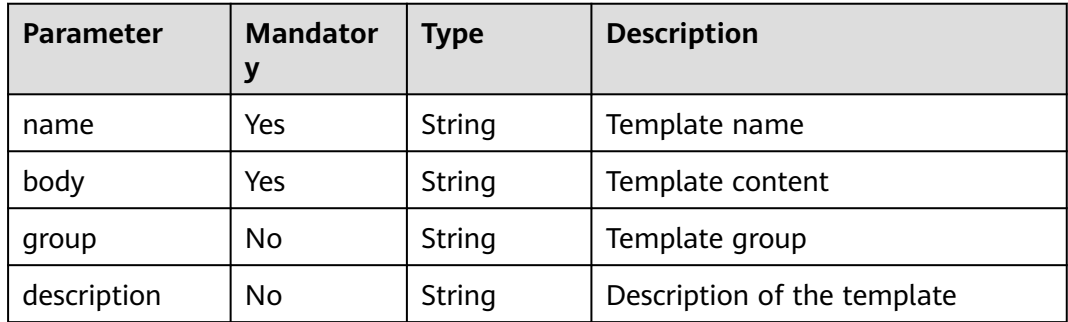
#### **Response**

#### **Table 14-11** Parameters

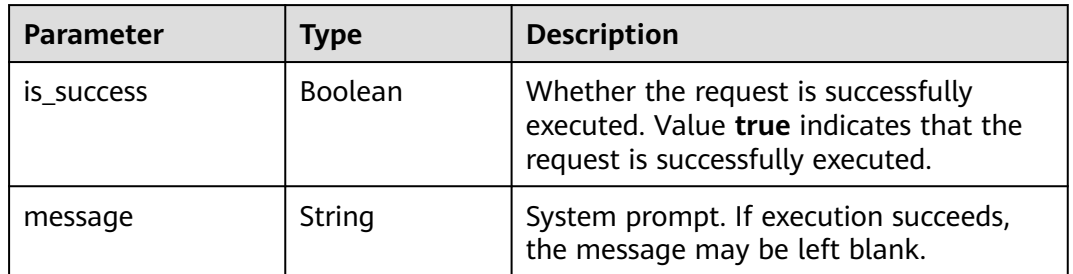

#### **Example Request**

Modify the name and content of a job template.

```
{ 
 "name": "test1",
 "body":"ss"
 }
```
#### **Example Response**

{ "is\_success": true, "message": "" }

#### **Status Codes**

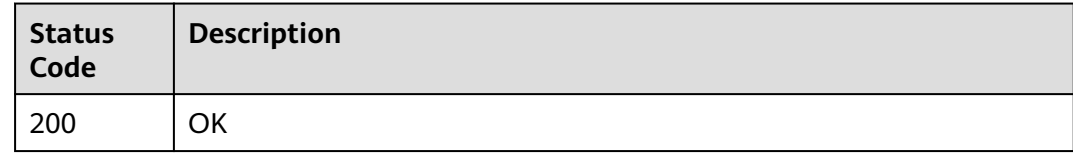

#### **Error Codes**

For details, see **[Error Codes](#page-356-0)**.

# **14.4 Obtaining a Job Template**

#### **Function**

This API is used to obtain a job template.

#### **URI**

- URI format GET /v3/{project\_id}/templates/{template\_id}
- Parameter description

#### **Table 14-12** URI parameters

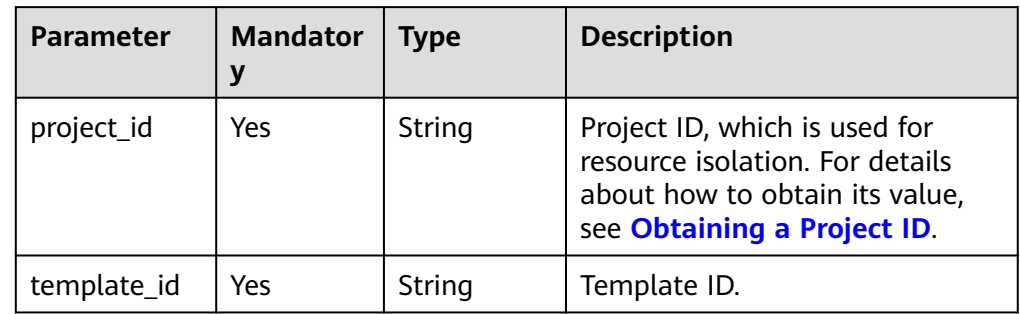

#### **Request**

None

#### **Response**

#### **Table 14-13** Parameters

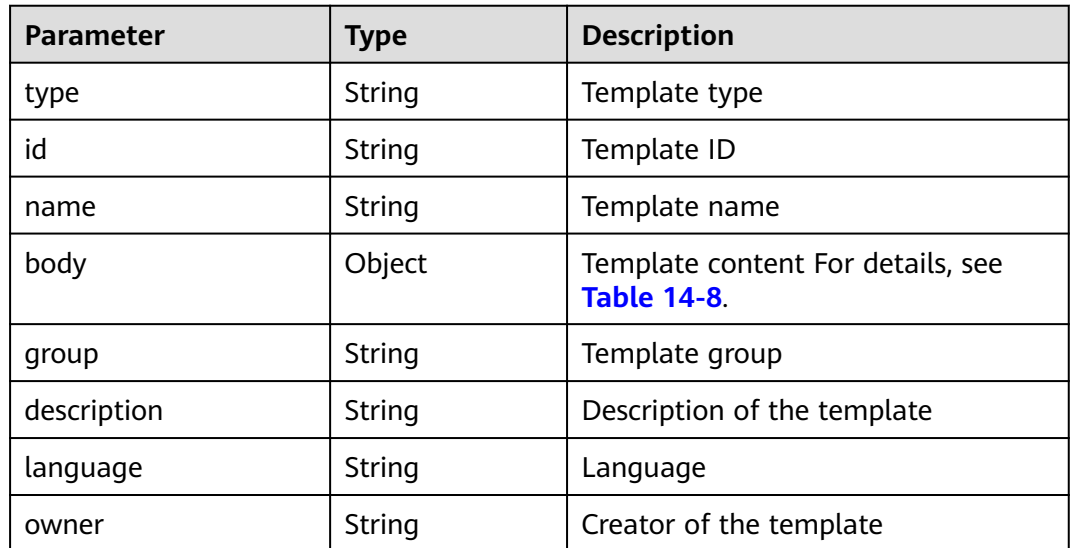

#### **Example Request**

None

{

#### **Example Response**

"name": "test2",

```
 "body": {
     "auto_recovery": false,
      "max_retry_times": 20,
 },
 "group": "",
 "description": "",
 "type": "SPARK",
   "id": "3c92c202-b17c-4ed7-b353-ea08629dd671"
}
```
#### **Status Codes**

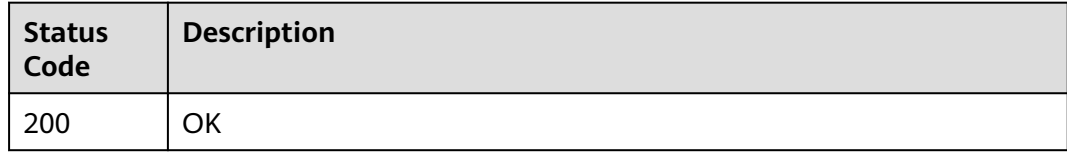

#### **Error Codes**

For details, see **[Error Codes](#page-356-0)**.

# **15 Permissions Policies and Supported Actions**

This section describes fine-grained permissions management for your DLI. If your HUAWEI CLOUD account does not need individual IAM users, then you may skip this section.

By default, new IAM users do not have permissions assigned. You need to add them to one or more groups, and attach permissions policies or roles to these groups. Users inherit permissions from the groups to which they are added After authorization, the user can perform specified operations on MRS based on the permissions.

You can grant users permissions by using roles and policies.

- Roles are a type of coarse-grained authorization mechanism that defines permissions related to user responsibilities.
- Policies define API-based permissions for operations on specific resources under certain conditions, allowing for more fine-grained, secure access control of cloud resources.

#### $\cap$  note

Policy-based authorization is useful if you want to allow or deny the access to an API.

An account has all of the permissions required to call all APIs, but IAM users must have the required permissions specifically assigned. The permissions required for calling an API are determined by the actions supported by the API. Only users who have been granted permissions allowing the actions can call the API successfully. For example, if an IAM user needs to create buckets using an API, the user must have been granted permissions that allow the **dli:queue:create\_queue** action.

#### **Supported Actions**

VBS provides system-defined policies that can be directly used in IAM. You can also create custom policies and use them to supplement system-defined policies, implementing more refined access control. Operations supported by policies are specific to APIs. The following are common concepts related to policies:

● Permissions: Allow or deny operations on specified resources under specific conditions.

- APIs: RESTful APIs that can be called in a custom policy.
- Actions: added to a custom policy to control permissions for specific operations.
- Related actions: Actions on which a specific action depends to take effect. When assigning permissions for the action to a user, you also need to assign permissions for the related actions.
- IAM or enterprise projects: Type of projects for which an action will take effect. Policies that contain actions supporting both IAM and enterprise projects can be assigned to user groups and take effect in both IAM and Enterprise Management. Policies that only contain actions supporting IAM projects can be assigned to user groups and only take effect for IAM. Such policies will not take effect if they are assigned to user groups in Enterprise Project.

#### $\Box$  Note

The check mark (√) indicates that an action takes effect. The cross mark (x) indicates that an action does not take effect.

DLI supports the following actions that can be defined in custom policies:

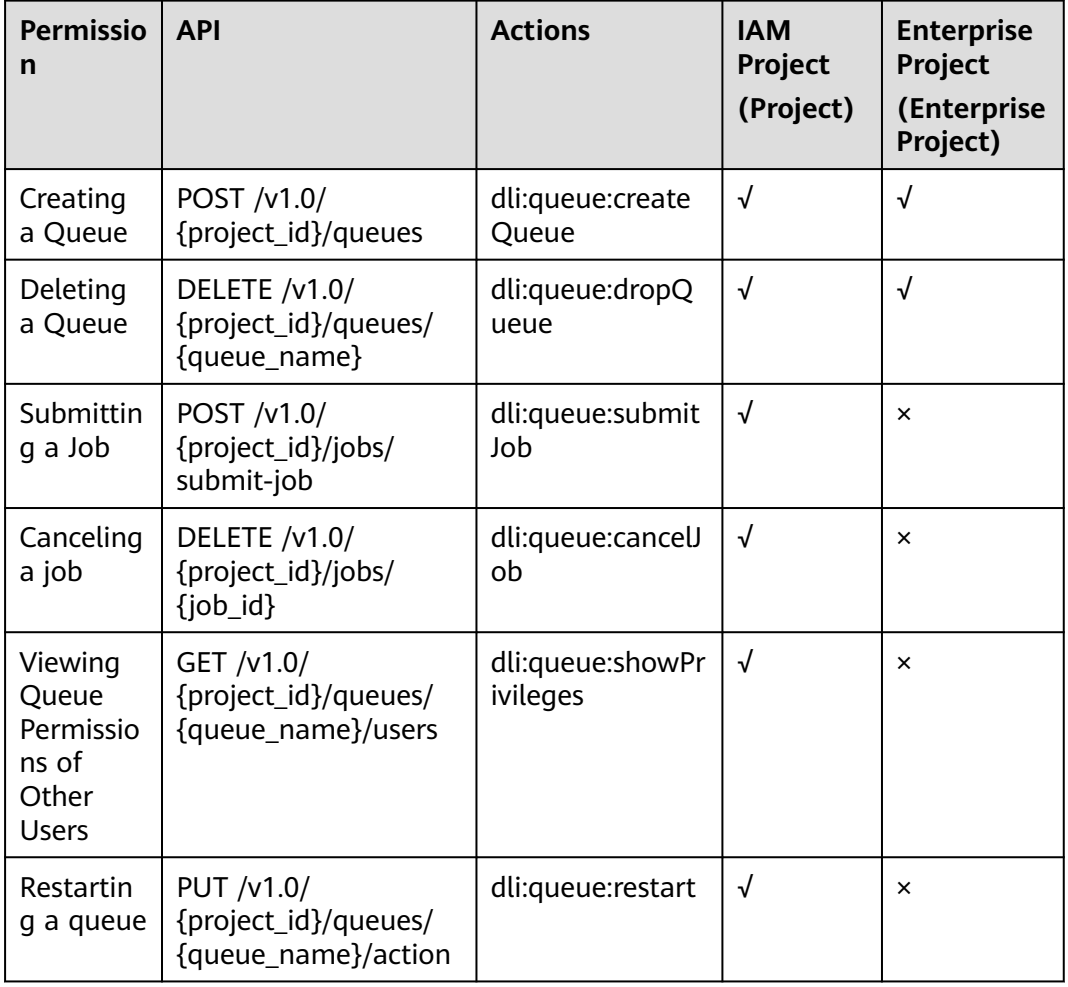

#### **Table 15-1** Actions

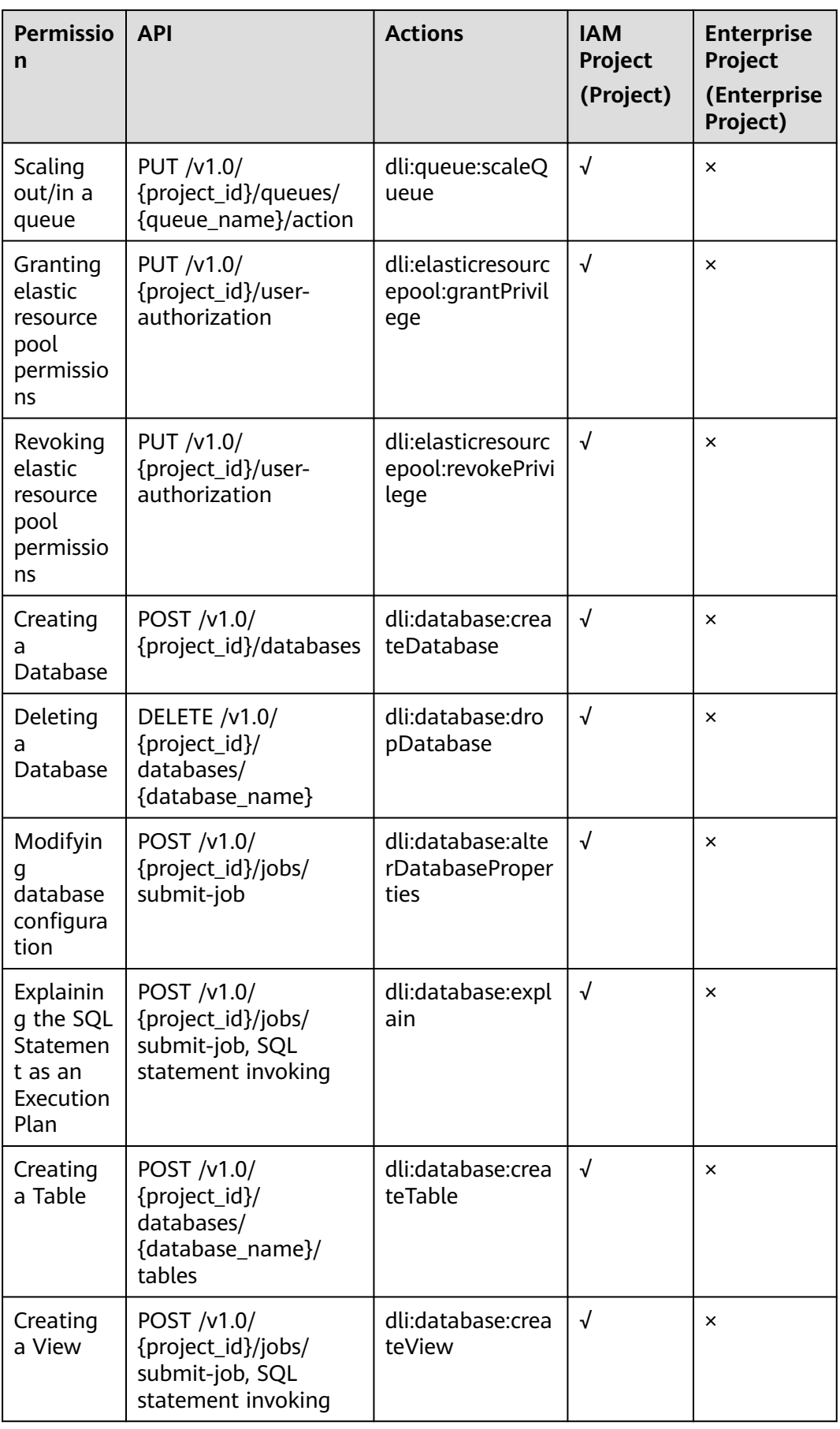

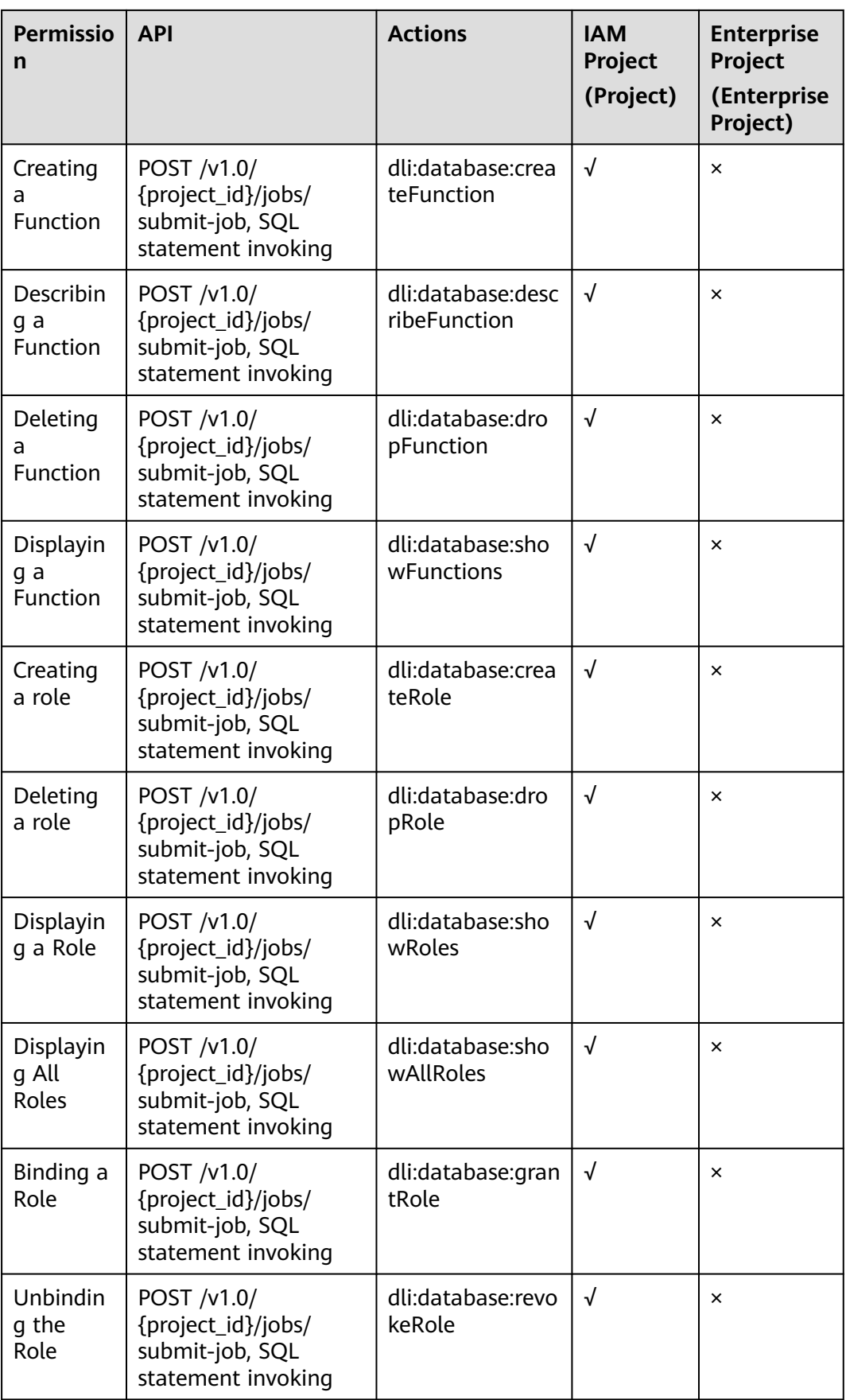

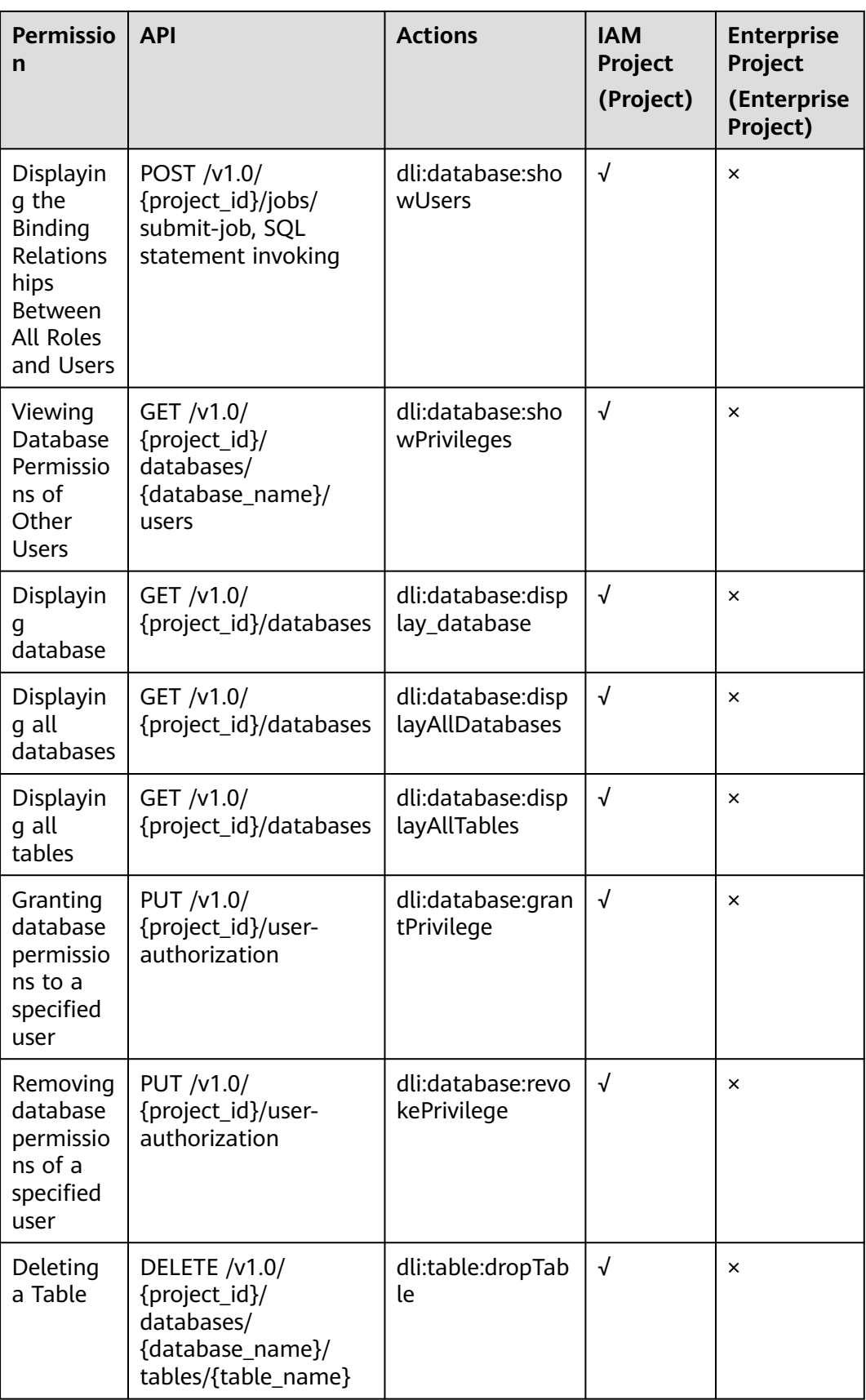

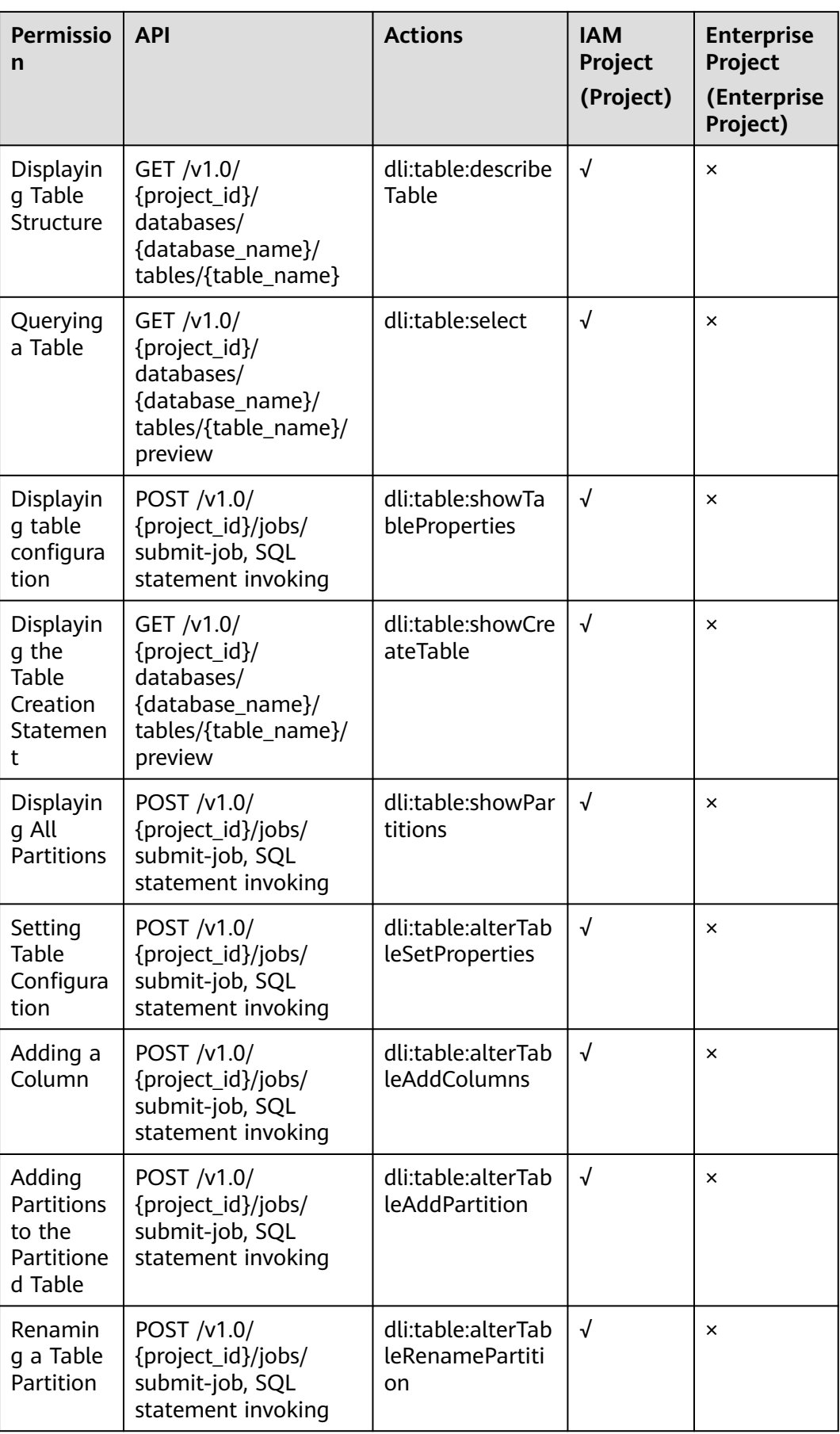

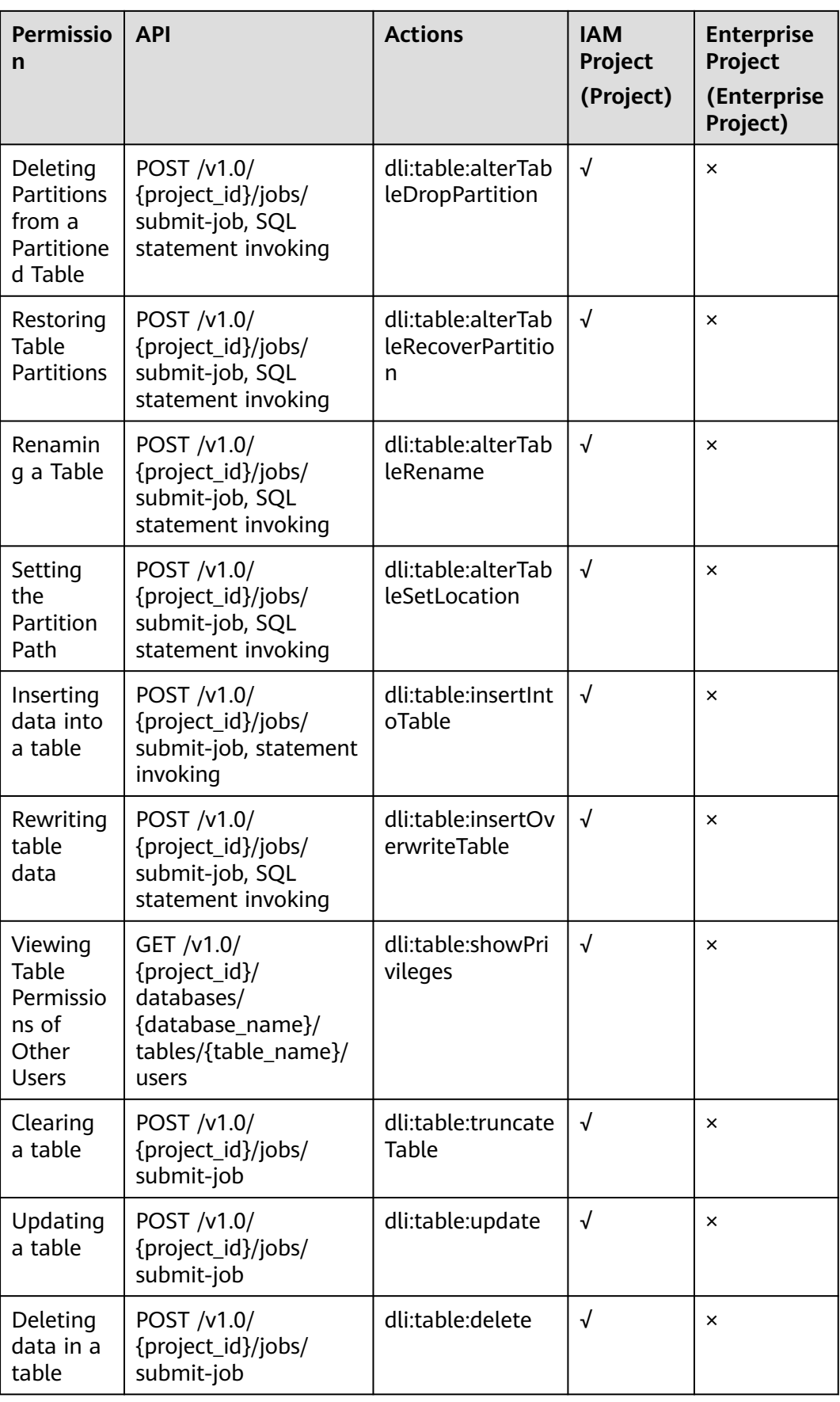

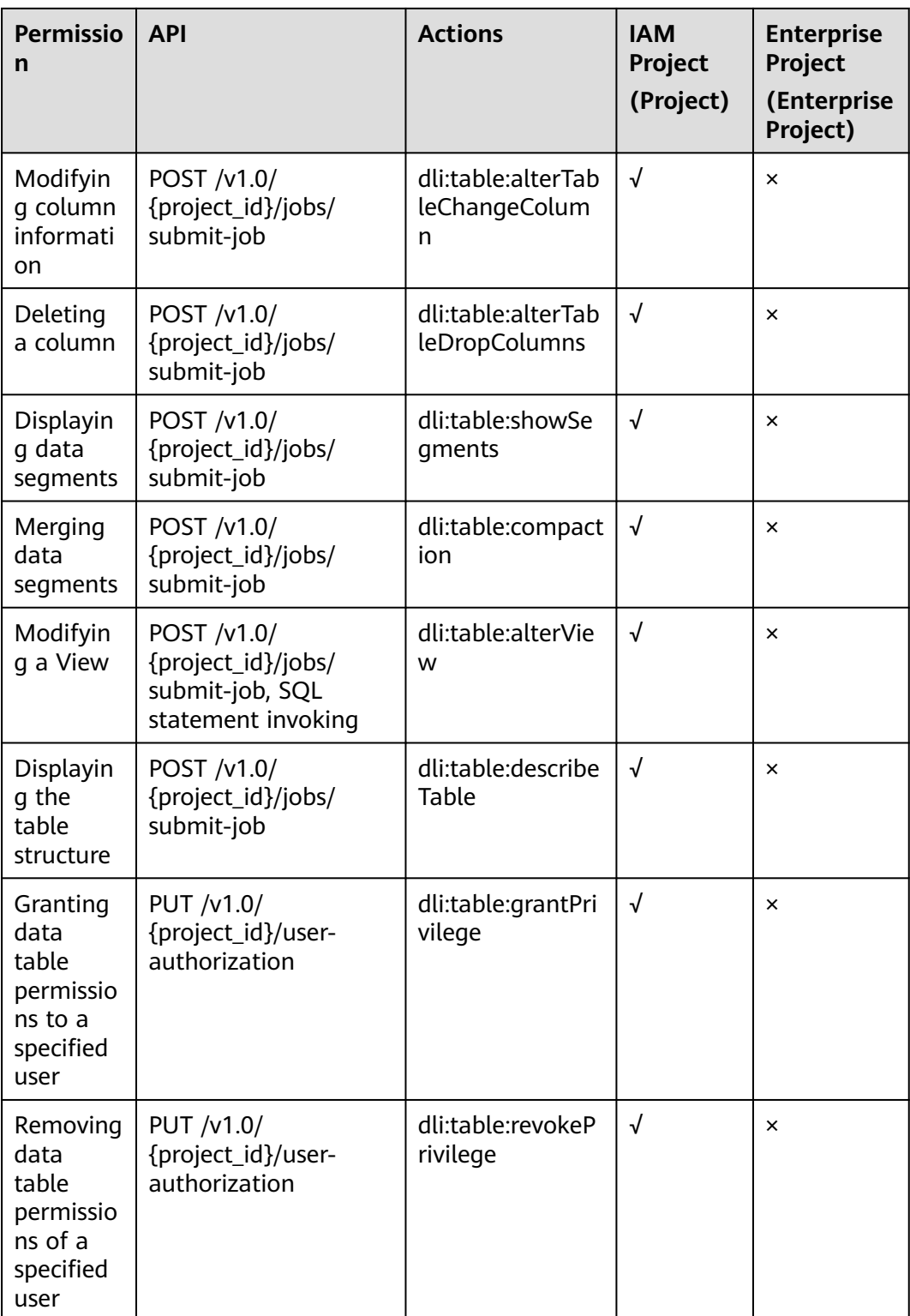

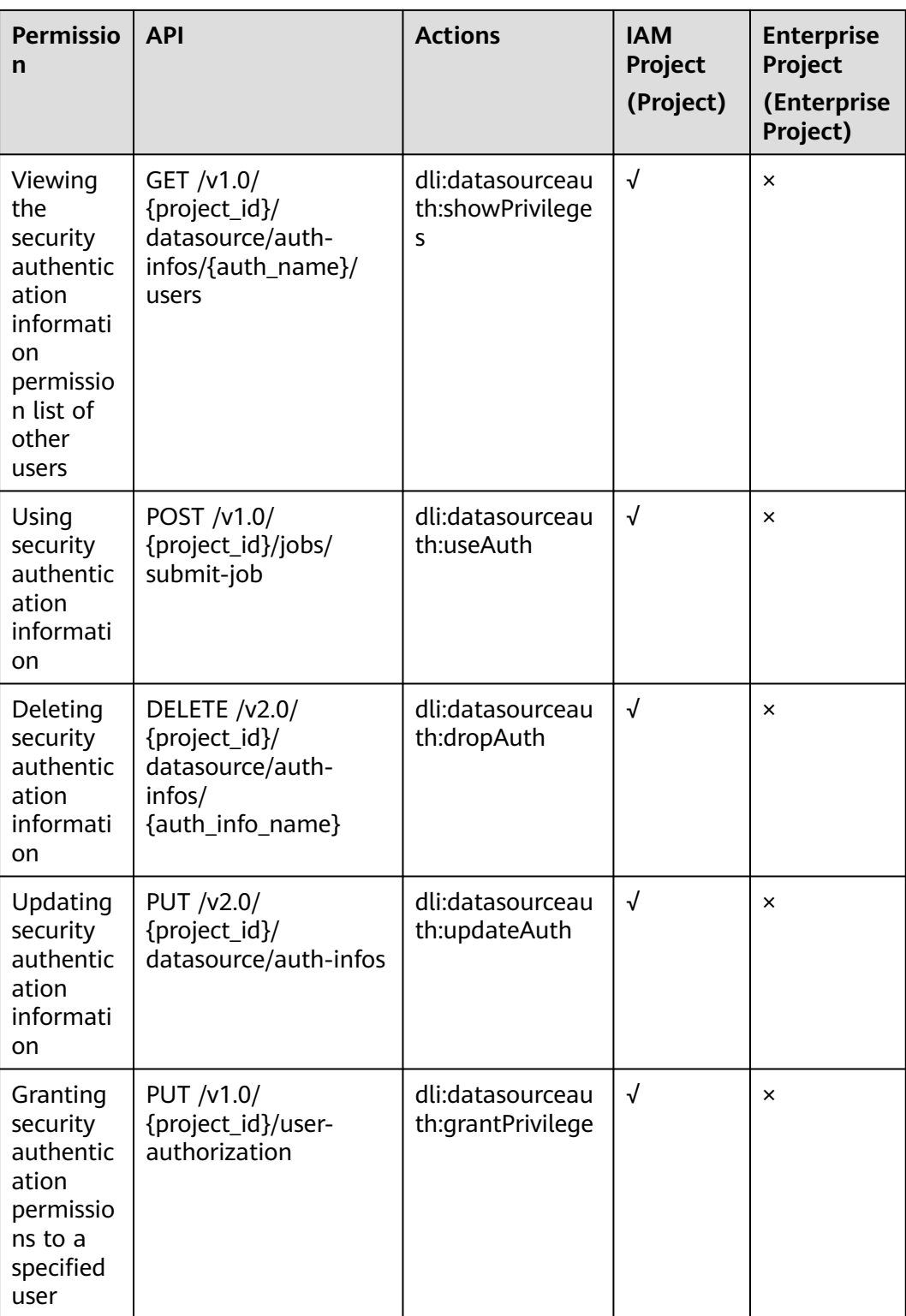

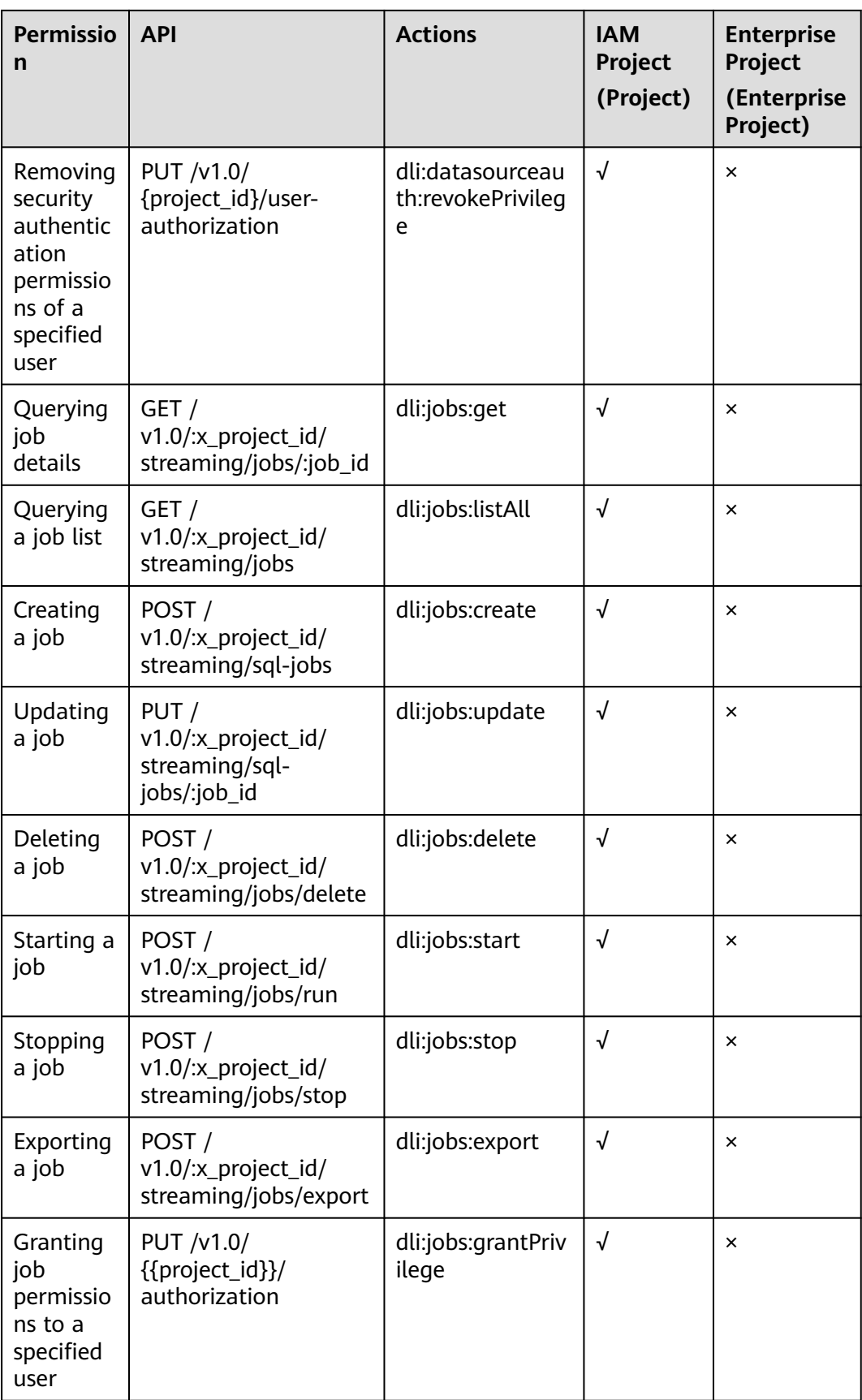

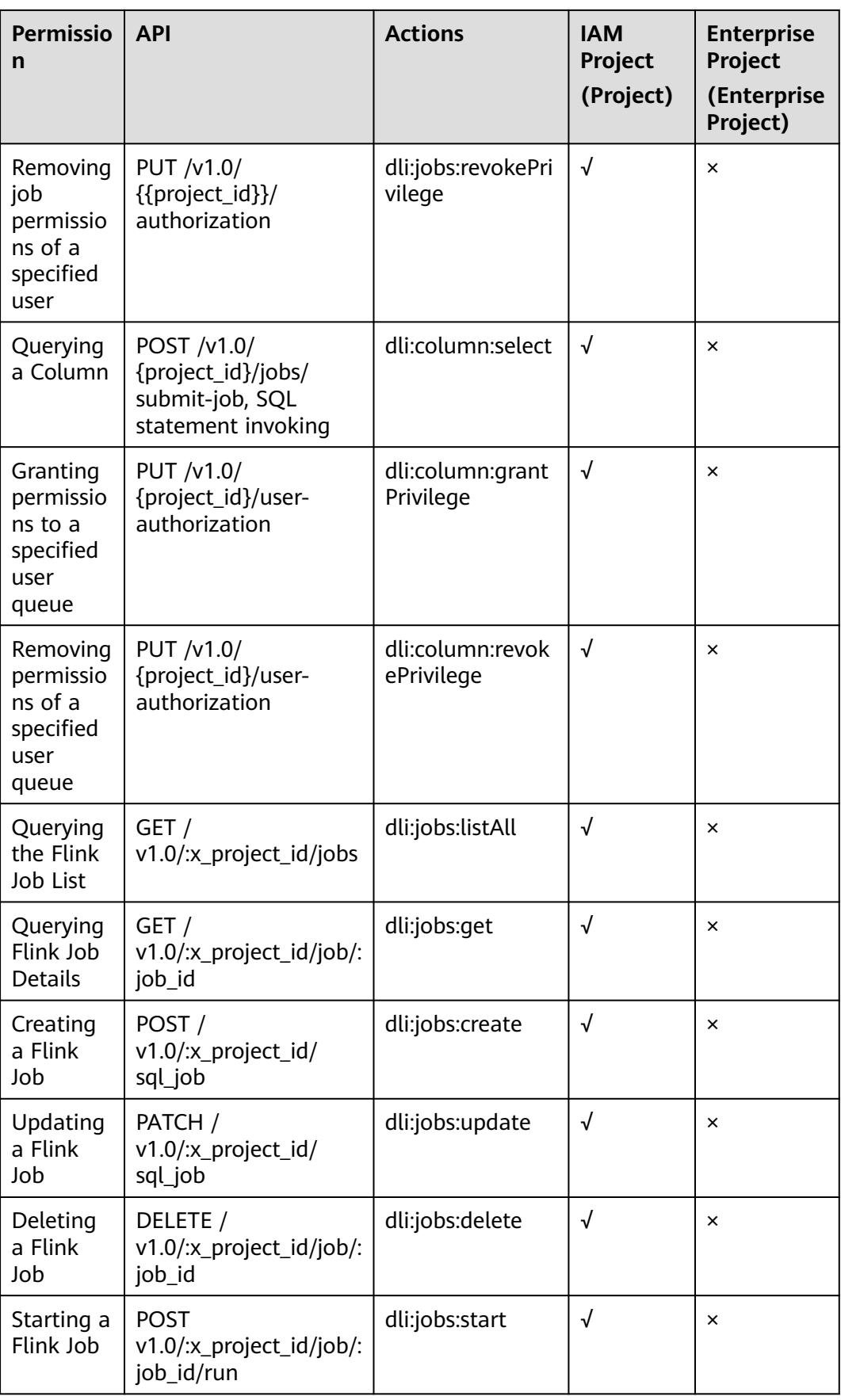

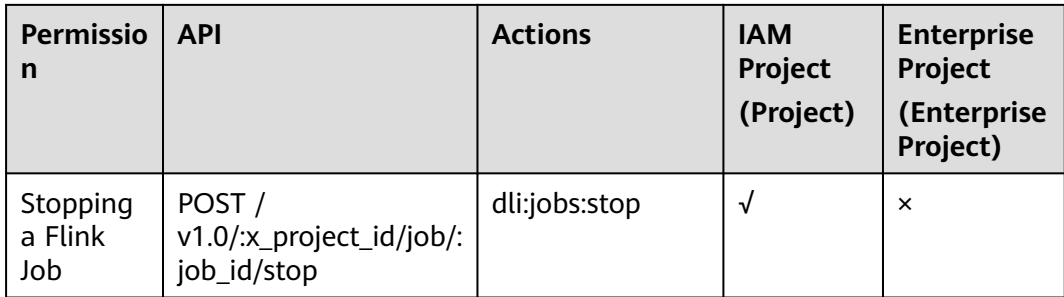

# **16 Out-of-Date APIs**

# **16.1 Agency-related APIs (Discarded)**

# **16.1.1 Obtaining DLI Agency Information (Discarded)**

#### **Function**

This API is used to obtain the agency information of a DLI user.

#### $\Box$  Note

This API has been discarded and is not recommended.

#### **URI**

- **URI** format GET /v2/{project\_id}/agency
- Parameter description

#### **Table 16-1** URI parameter

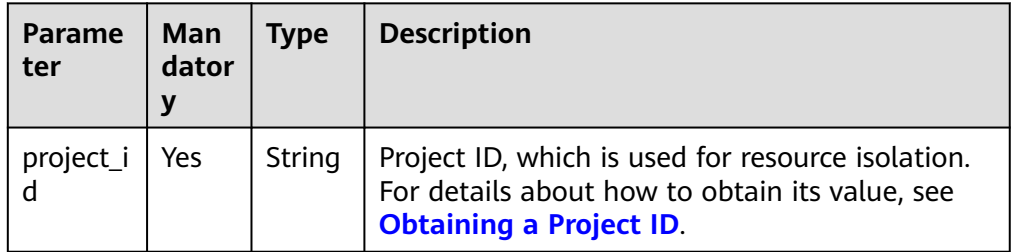

#### **Request**

None

#### **Response**

**Table 16-2** Response parameters

| Man<br>dato<br>ry | <b>Type</b>                | <b>Description</b>                                                                                                    |
|-------------------|----------------------------|----------------------------------------------------------------------------------------------------|
| No                | <b>Boole</b><br>an         | Indicates whether the request is successfully<br>executed. Value true indicates that the request<br>is successfully executed.                                                                                                    |
| No.               | String                     | System prompt. If execution succeeds, the<br>parameter setting may be left blank.                                                                                                    |
| No.               | String                     | Agency version information.                                                                                                    |
| No.               | Array<br>of<br>String<br>S | Role. The supported values are as follows:<br>obs_adm: Administrator permissions for<br>accessing and using the Object Storage Service.<br>dis_adm: Administrator permissions for using<br>Data Ingestion Service data as the data source<br><b>ctable_adm:</b> Administrator permissions for<br>accessing and using the CloudTable service<br>vpc_netadm: Administrator permissions for<br>using the Virtual Private Cloud service<br>smn_adm: Administrator permissions for using<br>the Simple Message Notification service<br>te_admin: Tenant Administrator permissions |
|                   |                            |                                                                                                    |

#### **Example Request**

None

{

}

#### **Example Response**

```
 "is_success": true,
 "message": "",
 "version": "v2",
 "current_roles": [
 "ctable_adm",
 "vpc_netadm",
 "ief_adm",
     "dis_adm",
     "smn_adm",
     "obs_adm"
  ]
```
#### **Status Codes**

**[Table 16-3](#page-233-0)** describes status codes.

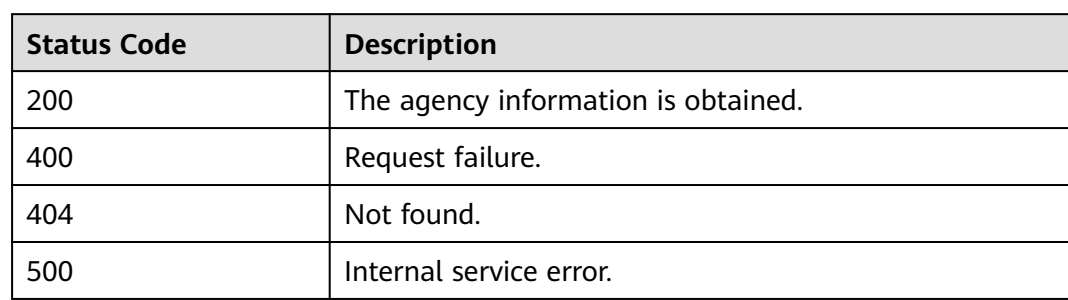

#### <span id="page-233-0"></span>**Table 16-3** Status codes

#### **Error Codes**

If an error occurs when this API is invoked, the system does not return the result similar to the preceding example, but returns the error code and error information. For details, see **[Error Codes](#page-356-0)**.

#### **Table 16-4** Error codes

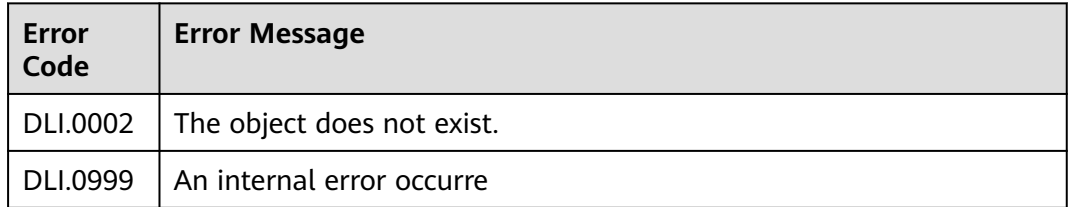

# **16.1.2 Creating a DLI Agency (Discarded)**

#### **Function**

This API is used to create an agency for a DLI user.

#### $\Box$  Note

This API has been discarded and is not recommended.

#### **URI**

**URI** format

POST /v2/{project\_id}/agency

Parameter description

#### **Table 16-5** URI parameter

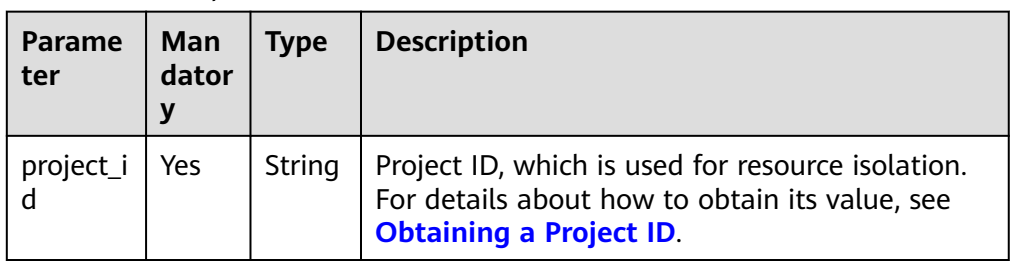

#### **Request**

#### **Table 16-6** Request parameters

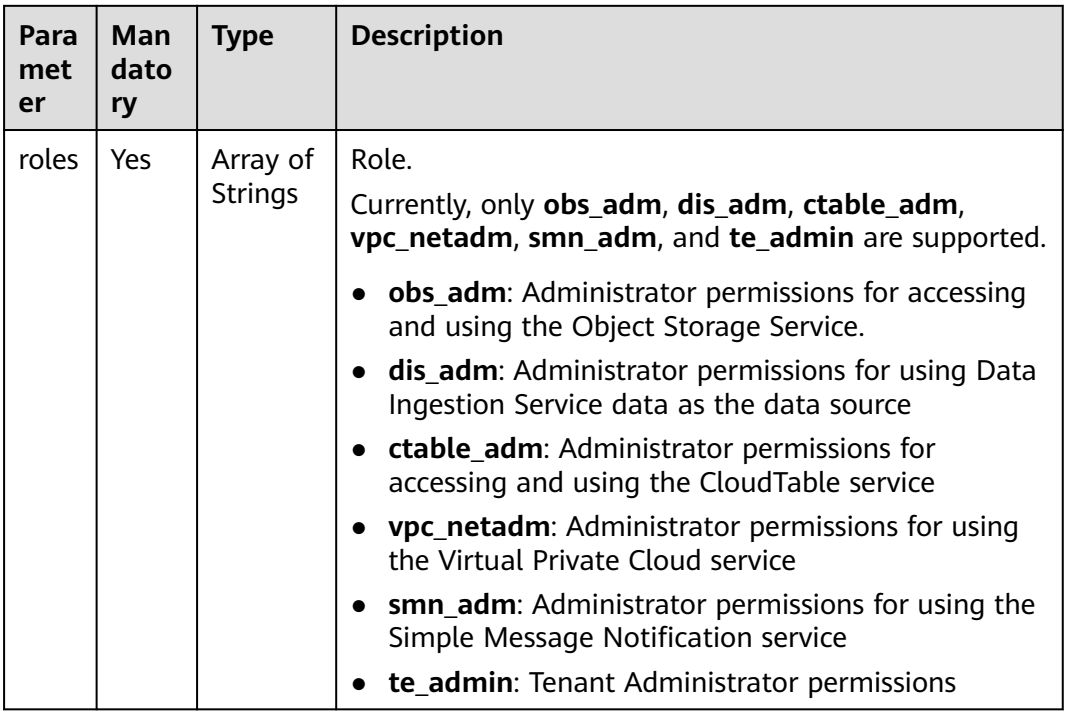

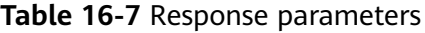

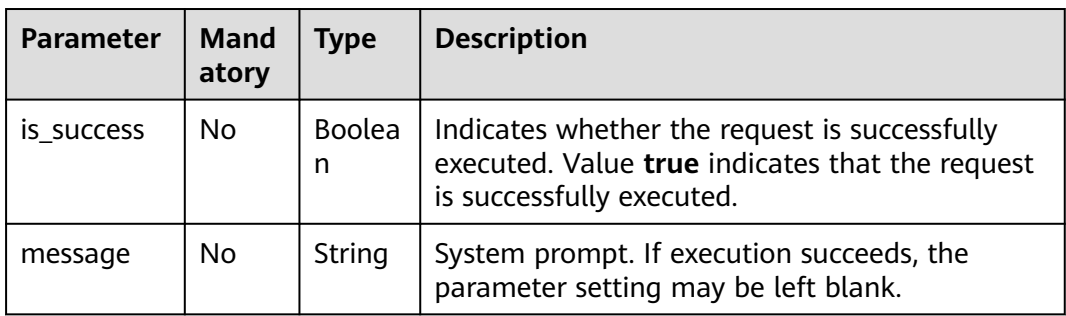

Create a DLI user agency. The agency has the following permissions: **CloudTable Administrator** for accessing and using CloudTable, **VPC Administrator** for using VPC, **DIS Administrator** for accessing and using DIS, **SMN Administrator** for using SMN, and accessing and using OBS.

```
 "roles": [
    "ctable_adm",
    "vpc_netadm",
   "dis_adm",
    "smn_adm",
    "obs_adm"
 ]
```
{

}

#### **Example Response**

```
{
   "is_success": true,
   "message": ""
}
```
#### **Status Codes**

**Table 16-8** describes status codes.

#### **Table 16-8** Status codes

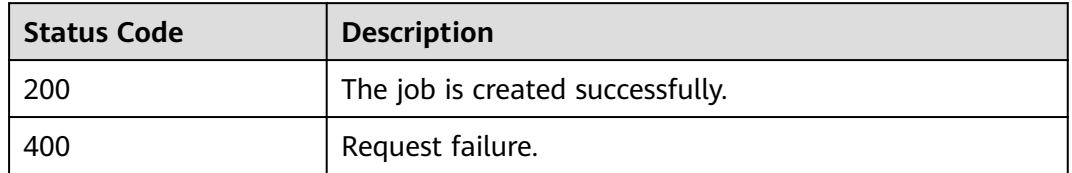

#### **Error Codes**

If an error occurs when this API is invoked, the system does not return the result similar to the preceding example, but returns the error code and error information. For details, see **[Error Codes](#page-356-0)**.

# **16.2 Package Group-related APIs (Discarded)**

# **16.2.1 Uploading a Package Group (Discarded)**

#### **Function**

This API is used to upload a package group to a **project**. The function is similar to creating a package on the management console.

#### $\cap$  note

This API has been discarded and is not recommended.

#### **URI**

- URI format POST /v2.0/{project\_id}/resources
- Parameter description

#### **Table 16-9** URI parameter

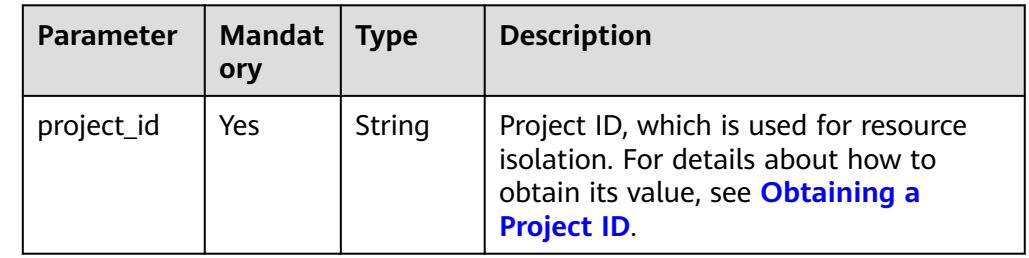

#### **Request**

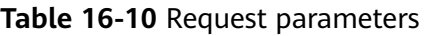

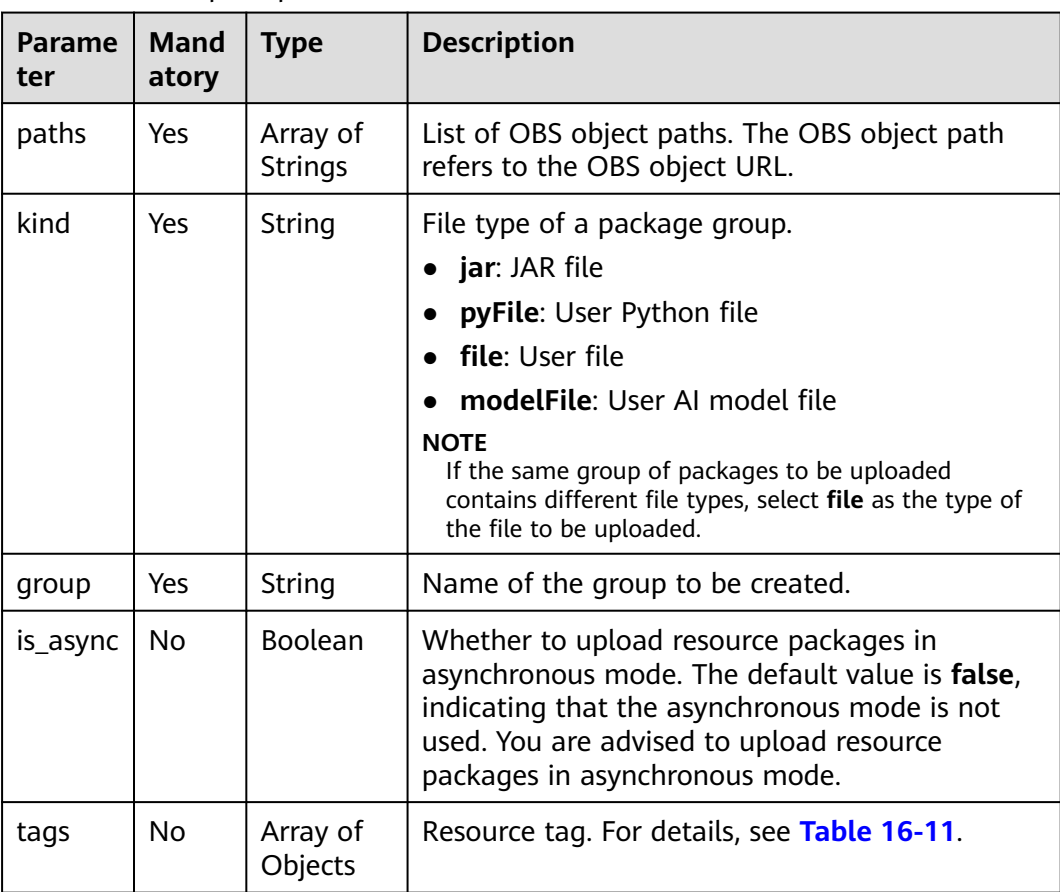

<span id="page-237-0"></span>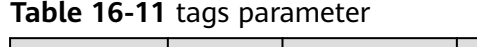

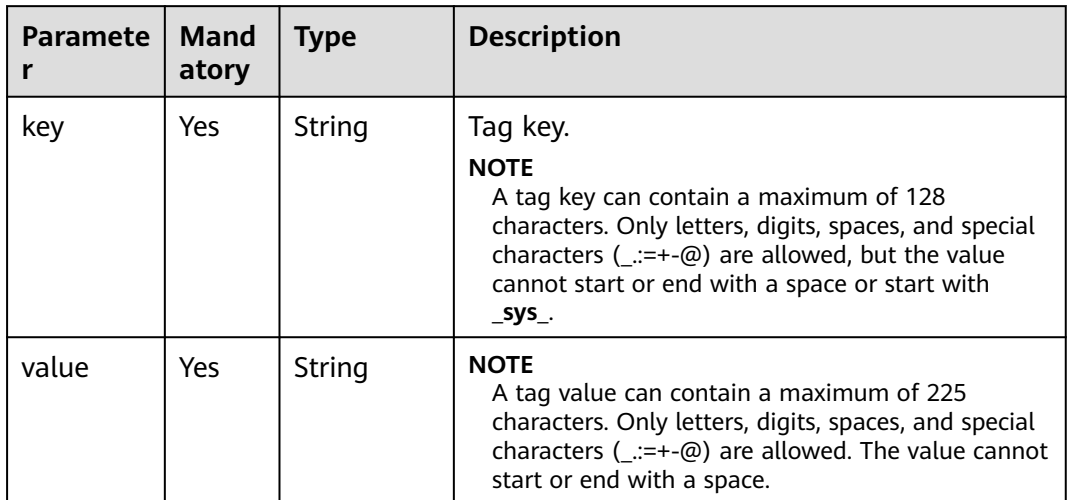

**Table 16-12** Response parameters

| <b>Parameter</b> | Mand<br>atory  | <b>Type</b>         | <b>Description</b>                                                                                                    |
|------------------|----------------|---------------------|----------------------------------------------------------------------------------------------------|
| group_nam<br>e   | No             | <b>String</b>       | Group name.                                                                                                    |
| status           | No             | <b>String</b>       | Status of a package group to be uploaded.                                                                                                    |
| resources        | N <sub>0</sub> | Array of<br>strings | List of names of resource packages<br>contained in the group.                                                                                                    |
| details          | <b>No</b>      | Array of<br>body    | Details about a group resource package. For<br>details, see Table 16-13.                                                                                                    |
| create_time      | N <sub>0</sub> | Long                | UNIX timestamp when a package group is<br>uploaded.                                                                                                    |
| update_tim<br>e  | No.            | Long                | UNIX timestamp when a package group is<br>updated.                                                                                                    |
| is_async         | N <sub>0</sub> | Boolean             | Whether to upload resource packages in<br>asynchronous mode. The default value is<br>false, indicating that the asynchronous<br>mode is not used. You are advised to upload<br>resource packages in asynchronous mode. |
| owner            | No             | String              | Owner of a resource package.                                                                                                    |

| <b>Parameter</b>    | Man<br>dator<br>y | <b>Type</b>        | <b>Description</b>                                                                                                    |
|---------------------|-------------------|--------------------|----------------------------------------------------------------------------------------------------|
| create_time         | Yes               | Long               | UNIX time when a resource package is<br>uploaded. The timestamp is in milliseconds.                                                                                                    |
| update_time         | No                | Long               | UNIX time when the uploaded resource<br>package is uploaded. The timestamp is in<br>milliseconds.                                                                                                    |
| resource_typ<br>e   | Yes               | String             | Resource type.                                                                                                    |
| resource_na<br>me   | No                | String             | Resource name.                                                                                                    |
| status              | <b>No</b>         | String             | Value UPLOADING indicates that the<br>resource package group is being uploaded.<br>Value READY indicates that the resource<br>package has been uploaded.                                                               |
|                     |                   |                    | Value FAILED indicates that the resource<br>package fails to be uploaded.                                                                                                    |
| underlying_<br>name | <b>No</b>         | String             | Name of the resource packages in a queue.                                                                                                    |
| is_async            | No                | <b>Boolea</b><br>n | Whether to upload resource packages in<br>asynchronous mode. The default value is false,<br>indicating that the asynchronous mode is not<br>used. You are advised to upload resource<br>packages in asynchronous mode. |

<span id="page-238-0"></span>**Table 16-13** details parameter description

Upload a JAR file from OBS to DLI and name the group **gatk**.

```
{
    "paths": [
      "https://xkftest.obs.xxx.com/txr_test/jars/spark-sdv-app.jar",
      "https://xkftest.obs.xxx.com/txr_test/jars/wordcount",
      "https://xkftest.obs.xxx.com/txr_test/jars/wordcount.py"
 ],
 "kind": "jar",
 "group": "gatk",
    "is_async":"true"
}
```
#### **Example Response**

{

 "group\_name": "gatk", "status": "READY", "resources": [ "spark-sdv-app.jar", "wordcount",

```
 "wordcount.py"
   ],
   "details": [
      {
        "create_time": 0,
       "update_time": 0,
        "resource_type": "jar",
 "resource_name": "spark-sdv-app.jar",
 "status": "READY",
        "underlying_name": "987e208d-d46e-4475-a8c0-a62f0275750b_spark-sdv-app.jar"
      },
      {
        "create_time": 0,
        "update_time": 0,
 "resource_type": "jar",
 "resource_name": "wordcount",
        "status": "READY",
        "underlying_name": "987e208d-d46e-4475-a8c0-a62f0275750b_wordcount"
      },
      {
        "create_time": 0,
        "update_time": 0,
 "resource_type": "jar",
 "resource_name": "wordcount.py",
        "status": "READY",
        "underlying_name": "987e208d-d46e-4475-a8c0-a62f0275750b_wordcount.py"
     }
   ],
   "create_time": 1551334579654,
   "update_time": 1551345369070
}
```
#### **Status Codes**

**Table 16-14** describes the status code.

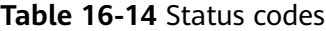

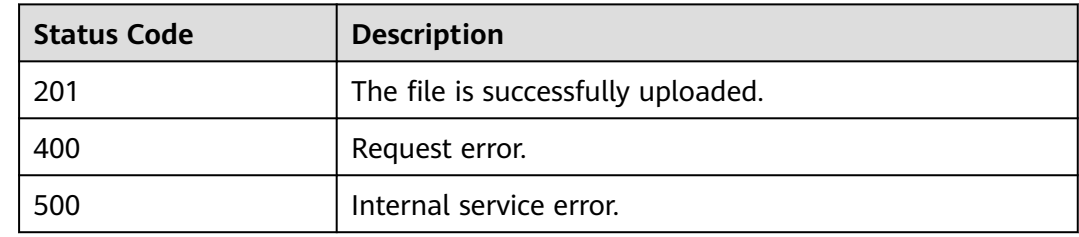

#### **Error Codes**

If an error occurs when this API is invoked, the system does not return the result similar to the preceding example, but returns the error code and error information. For details, see **[Error Codes](#page-356-0)**.

# **16.2.2 Querying Package Group List (Discarded)**

#### **Function**

This API is used to query all resources in a project, including groups.

#### $\Box$  note

This API has been discarded and is not recommended.

#### **URI**

- URI format GET /v2.0/{project\_id}/resources
- Parameter description

#### **Table 16-15** URI parameter

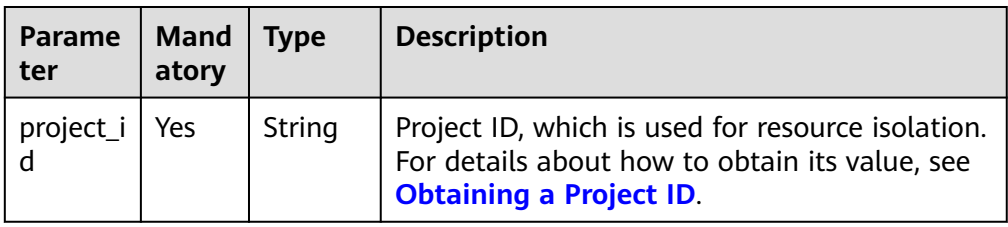

#### **Table 16-16** query parameter description

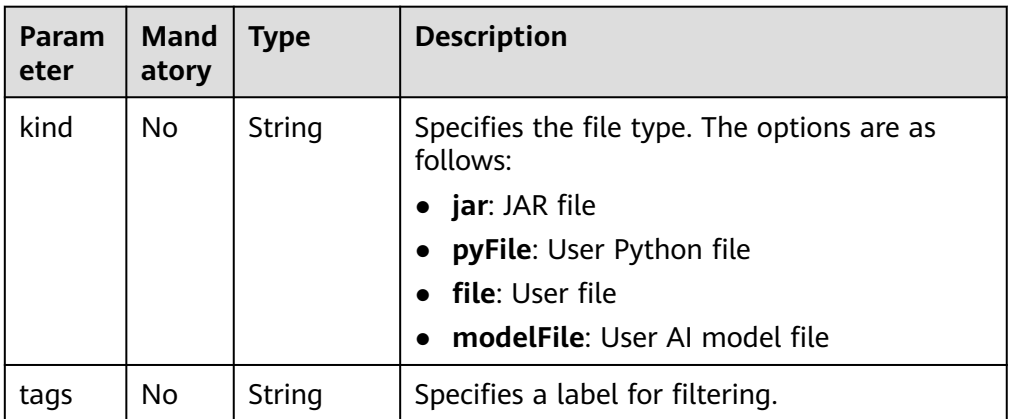

#### **Request**

None

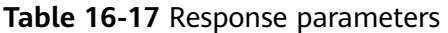

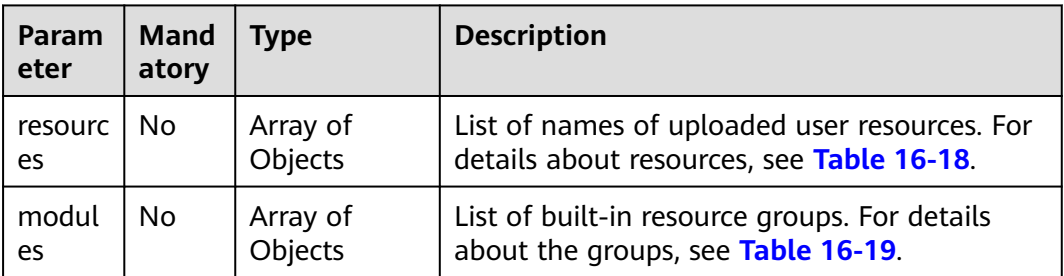

<span id="page-241-0"></span>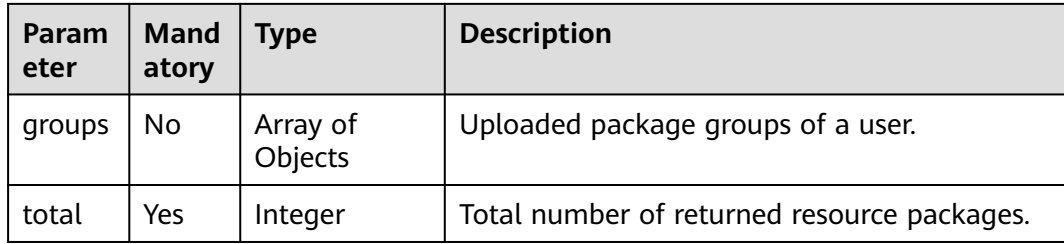

#### **Table 16-18** resources parameters

| <b>Parameter</b>    | Mand<br>atory | <b>Type</b> | <b>Description</b>                                                                                                    |
|---------------------|---------------|-------------|----------------------------------------------------------------------------------------------------|
| create_time         | No.           | Long        | UNIX timestamp when a resource package is<br>uploaded.                                                                        |
| update_tim<br>e     | No            | Long        | UNIX timestamp when the uploaded resource<br>package is uploaded.                                                             |
| resource_ty<br>pe   | Nο            | String      | Resource type.                                                                                                    |
| resource na<br>me   | Nο            | String      | Resource name.                                                                                                    |
| status              | No            | String      | • Value UPLOADING indicates that the<br>resource package is being uploaded.<br>Value <b>READY</b> indicates that the resource |
|                     |               |             | package has been uploaded.                                                                                                    |
|                     |               |             | • Value FAILED indicates that the resource<br>package fails to be uploaded.                                                   |
| underlying_<br>name | Nο            | String      | Name of the resource package in the queue.                                                                                    |
| owner               | Nο            | String      | Owner of the resource package.                                                                                                |

**Table 16-19** modules parameters

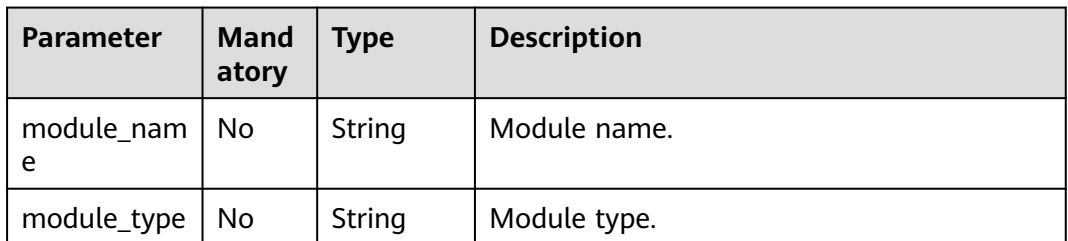

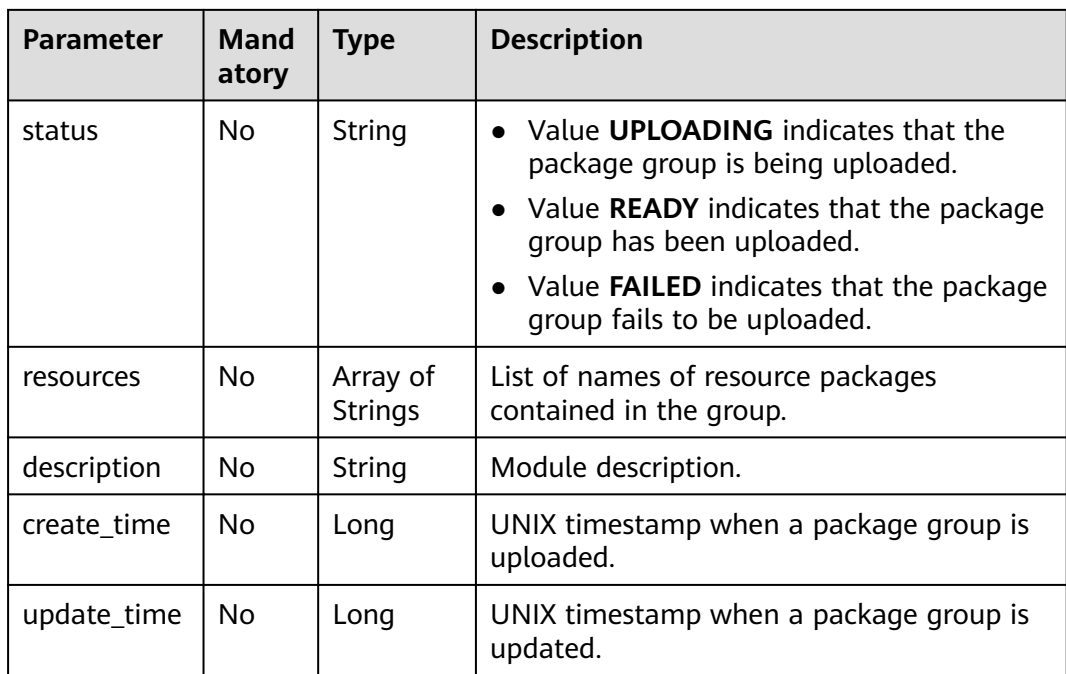

None

#### **Example Response**

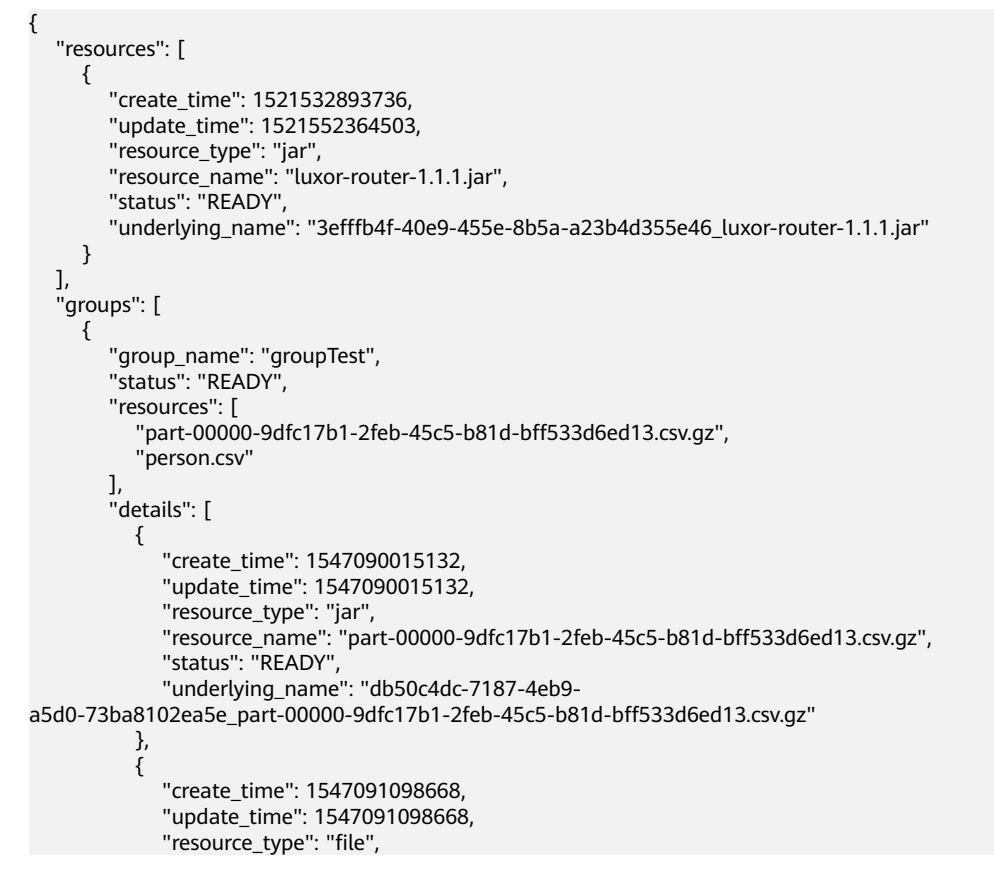

```
 "resource_name": "person.csv",
              "status": "READY",
              "underlying_name": "a4243a8c-bca6-4e77-a968-1f3b00217474_person.csv"
           }
        ],
        "create_time": 1547090015131,
        "update_time": 1547091098666
     }
   ],
   "modules": [
      {
        "module_name": "gatk",
        "status": "READY",
        "resources": [
           "gatk.jar",
           "tika-core-1.18.jar",
           "s3fs-2.2.2.jar"
\qquad \qquad ],
 "create_time": 1521532893736,
        "update_time": 1521552364503
      }
   ]
```
#### **Status Codes**

}

**Table 16-20** describes the status code.

#### **Table 16-20** Status codes

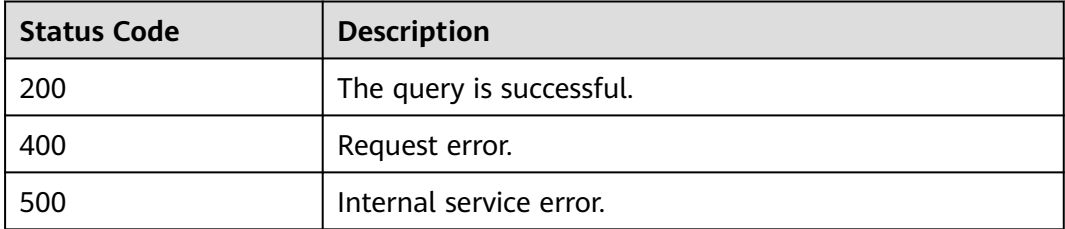

#### **Error Codes**

If an error occurs when this API is invoked, the system does not return the result similar to the preceding example, but returns the error code and error information. For details, see **[Error Codes](#page-356-0)**.

### **16.2.3 Uploading a JAR Package Group (Discarded)**

#### **Function**

This API is used to upload a group of JAR packages to a **project**.

When a resource group with the same name is uploaded, the new group overwrites the old group.

#### $\Box$  Note

This API has been discarded and is not recommended.

#### **URI**

- URI format POST /v2.0/{project\_id}/resources/jars
- Parameter description

#### **Table 16-21** URI parameter

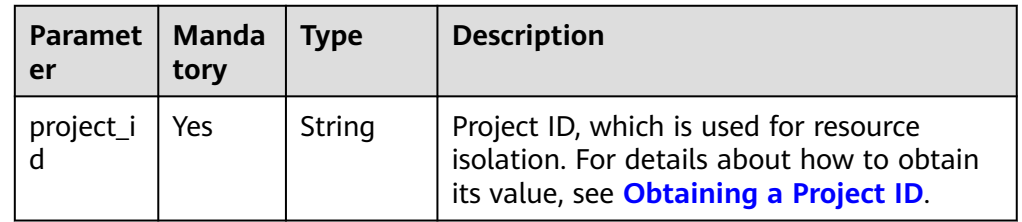

#### **Request**

**Table 16-22** Request parameters

| Paramet<br>er | <b>Manda</b><br>tory | <b>Type</b>                | <b>Description</b>                                                             |
|---------------|----------------------|----------------------------|--------------------------------------------------------------------------------|
| paths         | Yes                  | Array of<br><b>Strings</b> | List of OBS object paths. The OBS object path<br>refers to the OBS object URL. |
| group         | Yes                  | String                     | Name of a package group.                                                       |

**Table 16-23** Response parameters

| <b>Parameter</b> | Mand<br>atory | <b>Type</b>         | <b>Description</b>                                                       |
|------------------|---------------|---------------------|--------------------------------------------------------------------------|
| group_nam<br>e   | No.           | String              | Group name.                                                              |
| status           | No.           | String              | Status of a package group to be uploaded.                                |
| resources        | No.           | Array of<br>strings | List of names of resource packages<br>contained in the group.            |
| details          | No.           | Array of<br>body    | Details about a group resource package. For<br>details, see Table 16-24. |
| create time      | No.           | Long                | UNIX timestamp when a package group is<br>uploaded.                      |
| update_tim<br>e  | No.           | Long                | UNIX timestamp when a package group is<br>updated.                       |

<span id="page-245-0"></span>

| <b>Parameter</b> | Mand<br>atory | <b>Type</b>    | <b>Description</b>                                                                                                    |
|------------------|---------------|----------------|----------------------------------------------------------------------------------------------------|
| is_async         | No.           | <b>Boolean</b> | Whether to upload resource packages in<br>asynchronous mode. The default value is<br>false, indicating that the asynchronous<br>mode is not used. You are advised to upload<br>resource packages in asynchronous mode. |
| owner            | No.           | String         | Owner of a resource package.                                                                                                    |
| description      | No            | String         | Description of a resource module.                                                                                                    |
| module_na<br>me  | No.           | String         | Name of a resource module.                                                                                                    |
| module_ty<br>рe  | No.           | String         | Type of a resource module.<br>• jar: User JAR file<br>pyFile: User Python file<br><b>file</b> : User file                                                                                                    |

**Table 16-24** details parameter description

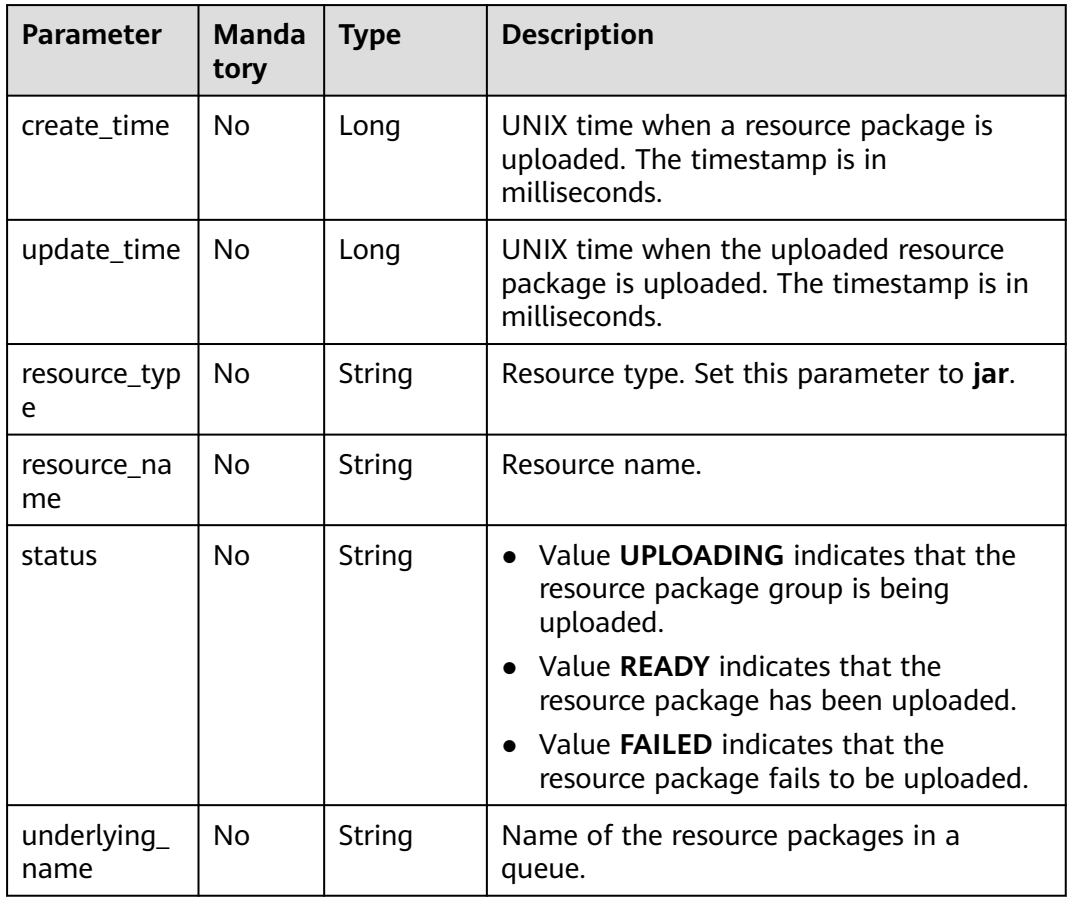

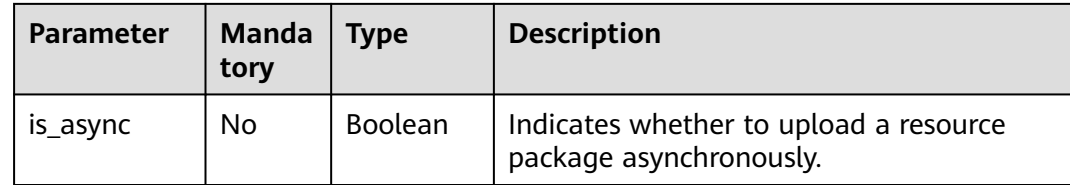

Upload a JAR file from OBS to DLI and name the group **gatk**.

```
{
    "paths": [
       "https://test.obs.xxx.com/test_dli.jar"
   ],
    "group": "gatk"
}
```
#### **Example Response**

```
{
   "group_name": "gatk",
   "status": "READY",
   "resources": [
      "test_dli.jar"
 ],
 "details":[
\overline{\phantom{a}} "create_time":1608804435312,
       "update_time":1608804435312,
 "resource_type":"jar",
 "resource_name":"test_dli.jar",
       "status":"READY",
       "underlying_name":"test_dli.jar"
      }
     ],
   "create_time": 1521532893736,
   "update_time": 1521552364503,
   "is_async":false
}
```
#### **Status Codes**

**Table 16-25** describes the status code.

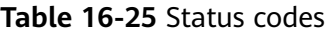

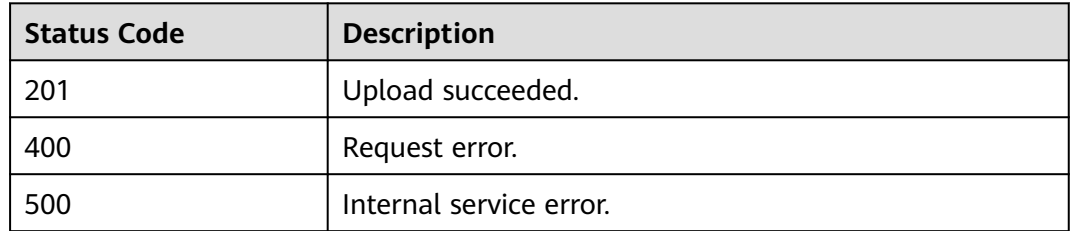

#### **Error Codes**

If an error occurs when this API is invoked, the system does not return the result similar to the preceding example, but returns the error code and error information. For details, see **[Error Codes](#page-356-0)**.

# **16.2.4 Uploading a PyFile Package Group (Discarded)**

#### **Function**

This API is used to upload a group of **PyFile** packages to a **project**. When a group with the same name as the PyFile package is uploaded, the new group overwrites the old group.

#### $\Box$  note

This API has been discarded and is not recommended.

#### **URI**

● URI format

POST /v2.0/{project\_id}/resources/pyfiles

Parameter description

#### **Table 16-26** URI parameter

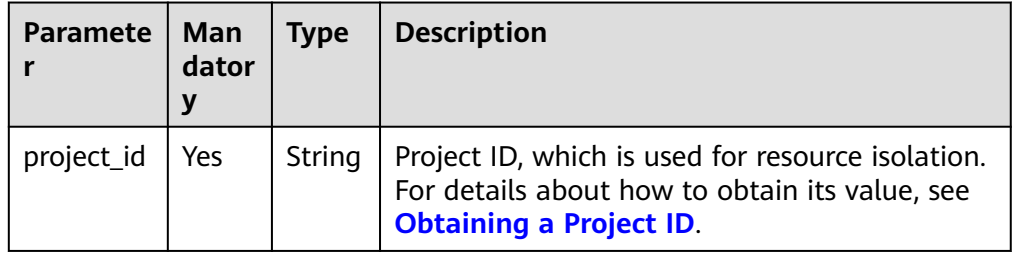

#### **Request**

#### **Table 16-27** Request parameters

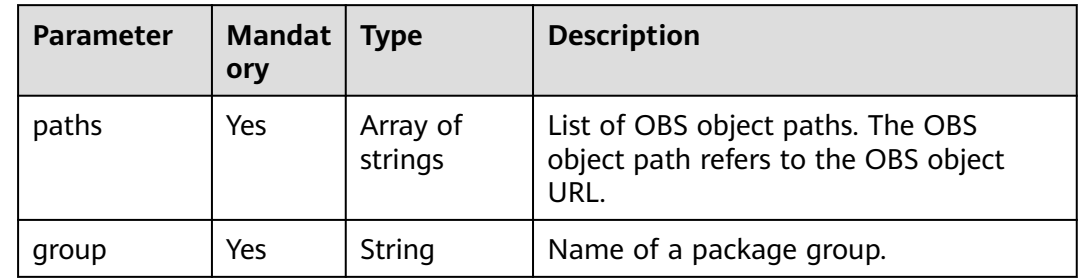

**Table 16-28** Response parameters

| <b>Parameter</b> | <b>Mand</b><br>atory | <b>Type</b>         | <b>Description</b>                                                                                                    |
|------------------|----------------------|---------------------|----------------------------------------------------------------------------------------------------|
| group_nam<br>e   | No                   | String              | Group name.                                                                                                    |
| status           | No                   | String              | Status of a package group to be uploaded.                                                                                                    |
| resources        | No                   | Array of<br>strings | List of names of resource packages<br>contained in the group.                                                                                                    |
| details          | No                   | Array of<br>body    | Details about a group resource package. For<br>details, see Table 16-29.                                                                                                    |
| create time      | <b>No</b>            | Long                | UNIX timestamp when a package group is<br>uploaded.                                                                                                    |
| update_tim<br>e  | <b>No</b>            | Long                | UNIX timestamp when a package group is<br>updated.                                                                                                    |
| is_async         | <b>No</b>            | Boolean             | Whether to upload resource packages in<br>asynchronous mode. The default value is<br>false, indicating that the asynchronous<br>mode is not used. You are advised to upload<br>resource packages in asynchronous mode. |
| owner            | No                   | String              | Owner of a resource package.                                                                                                    |
| description      | No                   | String              | Description of a resource module.                                                                                                    |
| module_na<br>me  | <b>No</b>            | String              | Name of a resource module.                                                                                                    |
| module_ty<br>pe  | <b>No</b>            | String              | Type of a resource module.<br>jar: User JAR file<br>pyFile: User Python file<br>file: User file                                                                                                    |

**Table 16-29** details parameter description

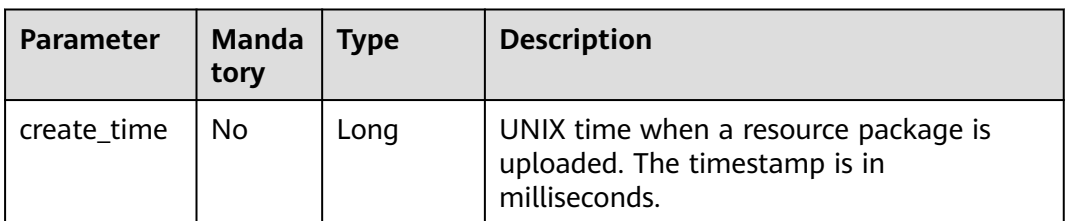

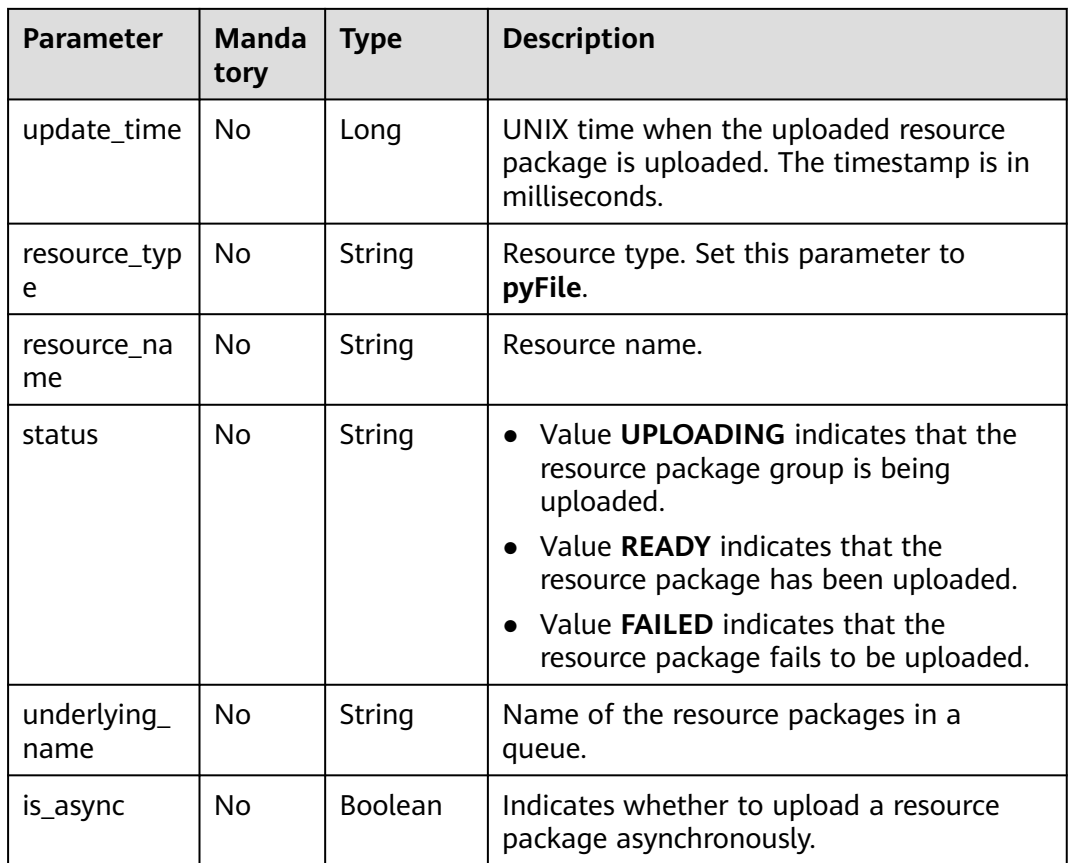

Upload a Python file from OBS to DLI and name the group **gatk**.

```
{
    "paths": [
       "https://test.obs.xxx.com/dli_tf.py"
    ],
    "group": " gatk"
}
```
#### **Example Response**

```
{
   "group_name": "gatk",
   "status": "READY",
   "resources": [
     "dli_tf.py"
 ],
 "details":[
\overline{\phantom{a}} "create_time":1608804435312,
 "update_time":1608804435312,
 "resource_type":"pyFile",
 "resource_name":"dli_tf.py",
       "status":"READY",
       "underlying_name":"dli_tf.py"
     }
     ],
 "create_time": 1521532893736,
 "update_time": 1521552364503,
```
"is\_async":false

}

#### **Status Codes**

**Table 16-30** describes the status code.

**Table 16-30** Status codes

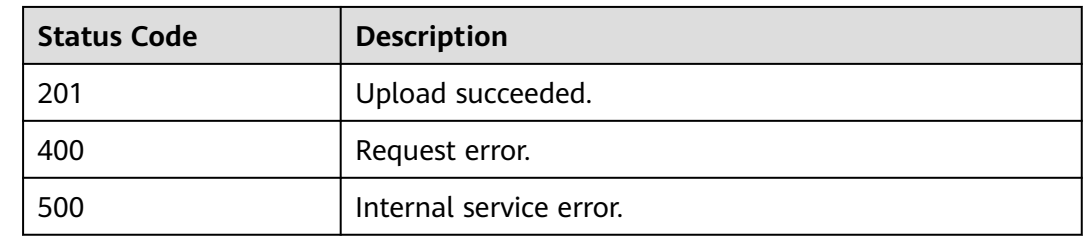

#### **Error Codes**

If an error occurs when this API is invoked, the system does not return the result similar to the preceding example, but returns the error code and error information. For details, see **[Error Codes](#page-356-0)**.

## **16.2.5 Uploading a File Package Group (Discarded)**

#### **Function**

This API is used to upload a group of **File** packages to a **project**. When the **File** package group with the same name is uploaded, the new group overwrites the old group.

#### $\Box$  note

This API has been discarded and is not recommended.

#### **URI**

● URI format

POST /v2.0/{project\_id}/resources/files

Parameter description

#### **Table 16-31** URI parameter

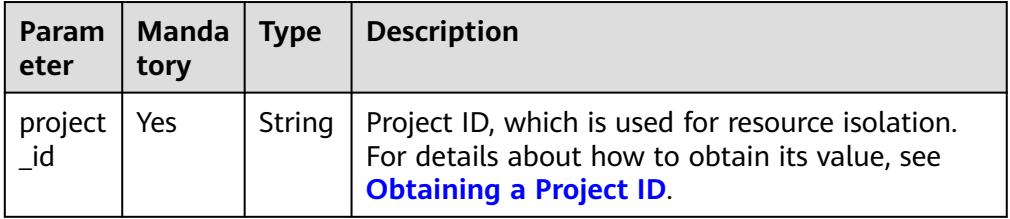

#### **Request**

**Table 16-32** Request parameters

| Para<br>mete | Man<br>dato<br>ry | Type                       | <b>Description</b>                                                             |
|--------------|-------------------|----------------------------|--------------------------------------------------------------------------------|
| paths        | Yes               | Array of<br><b>Strings</b> | List of OBS object paths. The OBS object path<br>refers to the OBS object URL. |
| group        | Yes               | String                     | Name of a package group.                                                       |

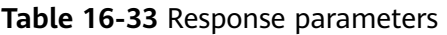

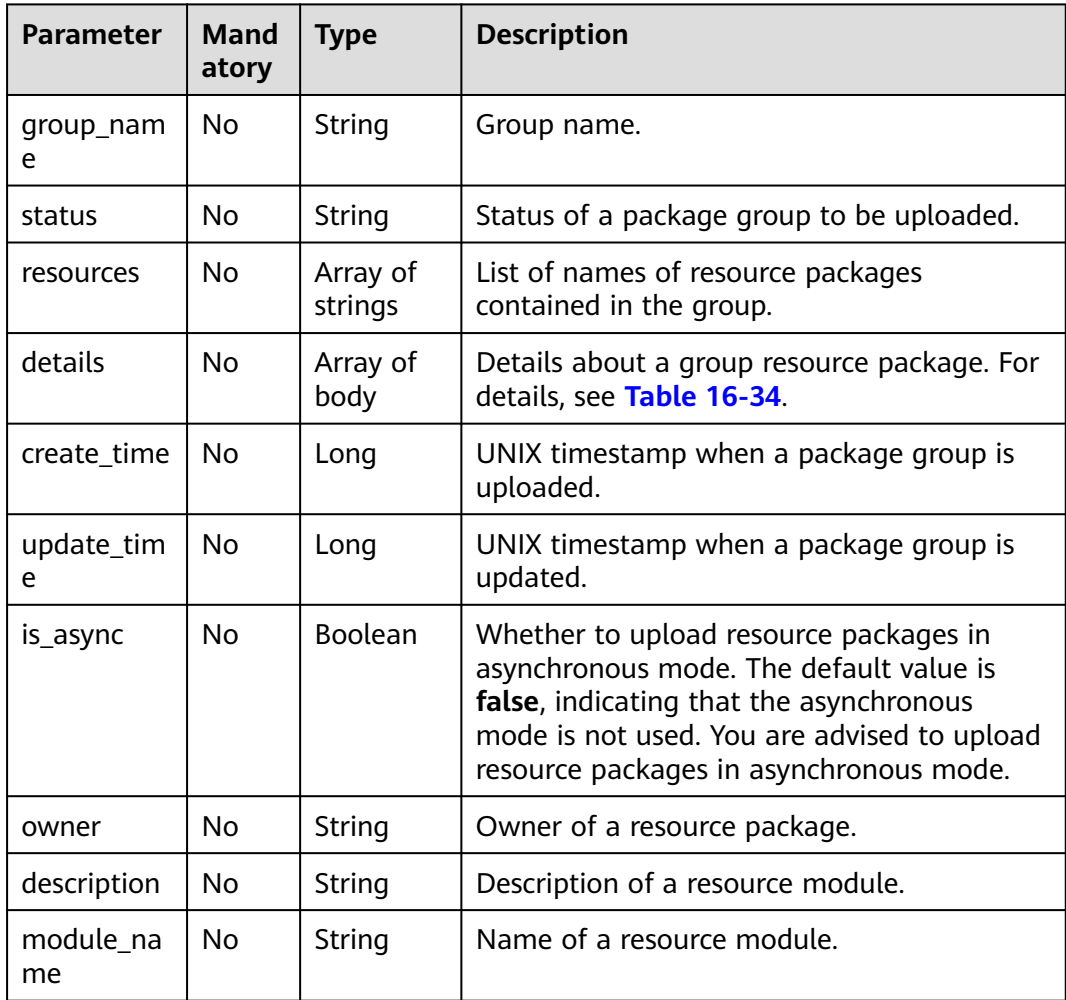
| <b>Parameter</b> | <b>Mand</b><br>atory | Type          | <b>Description</b>                                                                                        |
|------------------|----------------------|---------------|----------------------------------------------------------------------------------------------------|
| module_typ<br>e  | No                   | <b>String</b> | Type of a resource module.<br>• jar: User JAR file<br>pyFile: User Python file<br><b>file</b> : User file |

**Table 16-34** details parameter description

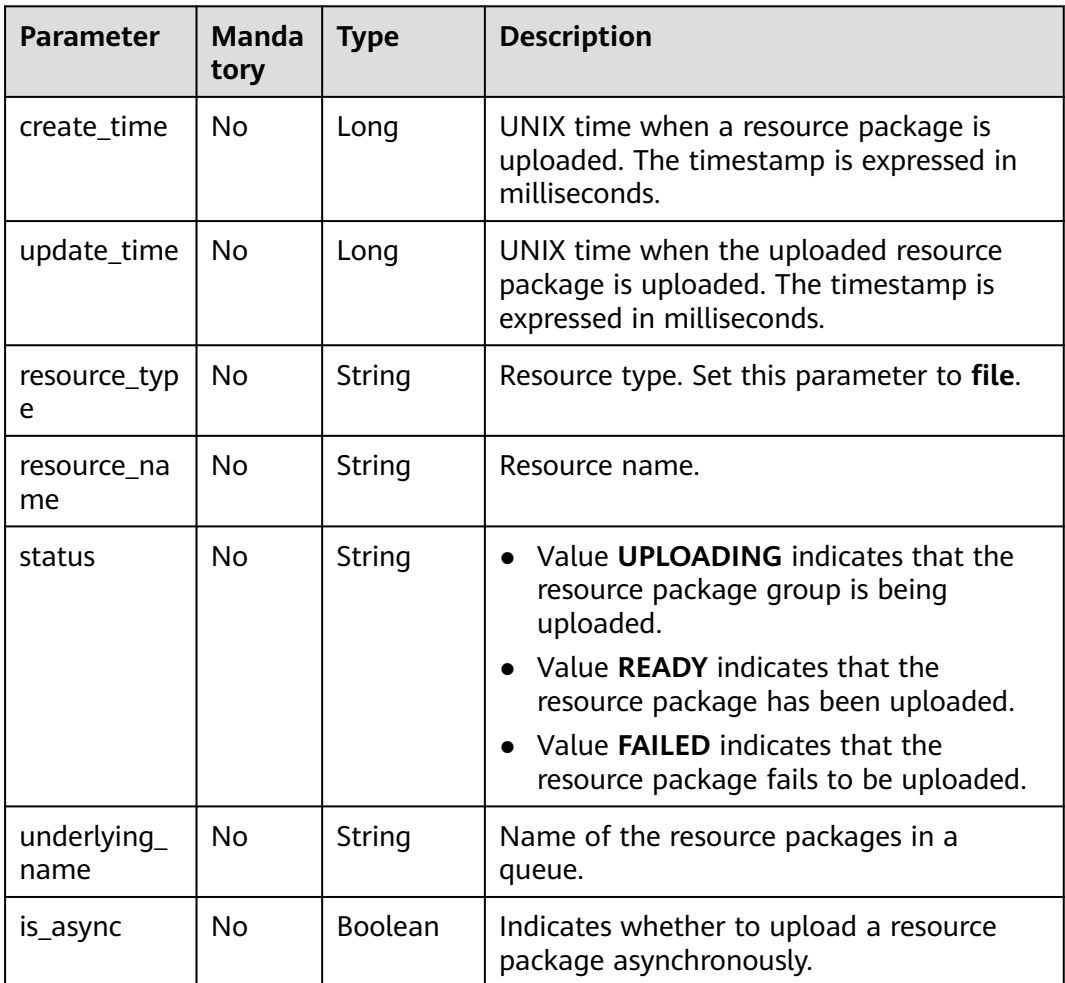

# **Example Request**

Upload a file from OBS to DLI and name the group **gatk**.

```
{
   "paths": [
 "https: //test.obs.xxx.com/test_dli.jar",
 "https://test.obs.xxx.com/dli_tf.py"
   ],
    "group": "gatk"
}
```
## **Example Response**

{

```
 "group_name": "gatk",
   "status": "READY",
   "resources": [
      "test_dli.jar",
      "dli_tf.py"
   ],
   "details":[
\overline{\phantom{a}} "create_time":1608804435312,
        "update_time":1608804435312,
       "resource_type":"file",
       "resource_name":"test_dli.jar",
       "status":"READY",
       "underlying_name":"test_dli.jar"
      },
\overline{\phantom{a}} "create_time":1608804435312,
      "update_time":1608804435312,
      "resource_type":"file",
      "resource_name":"dli_tf.py",
      "status":"READY",
      "underlying_name":"dli_tf.py"
    }
     ],
   "create_time": 1521532893736,
   "update_time": 1521552364503,
   "is_async":false
```
## **Status Codes**

}

**Table 16-35** describes the status code.

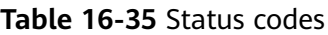

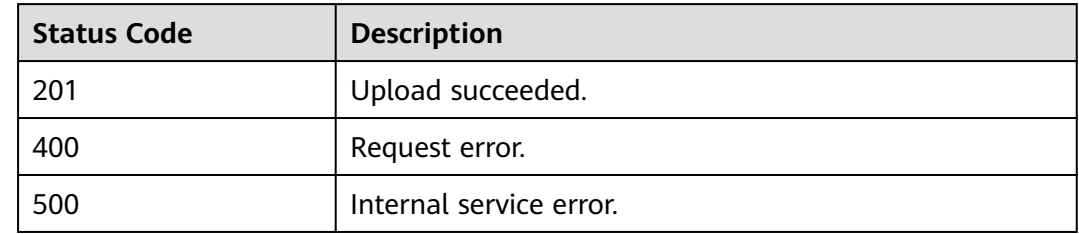

# **Error Codes**

If an error occurs when this API is invoked, the system does not return the result similar to the preceding example, but returns the error code and error information. For details, see **[Error Codes](#page-356-0)**.

# **16.2.6 Querying Resource Packages in a Group (Discarded)**

## **Function**

This API is used to query resource information of a package group in a **Project**.

### $\Box$  note

This API has been discarded and is not recommended.

### **URI**

- URI format GET /v2.0/{project\_id}/resources/{resource\_name}
- Parameter description

### **Table 16-36** URI parameters

| Parameter         | <b>Manda</b><br>tory | <b>Type</b> | <b>Description</b>                                                                                                    |
|-------------------|----------------------|-------------|----------------------------------------------------------------------------------------------------|
| project_id        | Yes.                 | String      | Project ID, which is used for resource<br>isolation. For details about how to obtain its<br>value, see Obtaining a Project ID. |
| resource_n<br>ame | Yes                  | String      | Name of the resource package that is<br>uploaded.                                                                              |

**Table 16-37** query parameter description

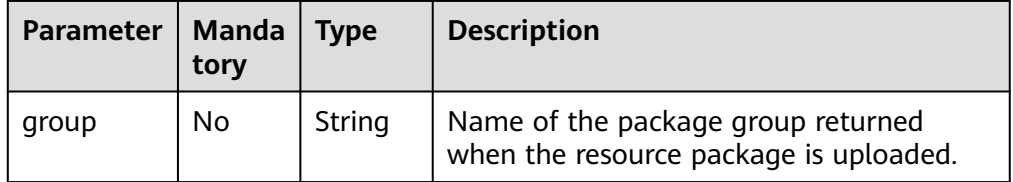

### $\Box$  Note

The following is an example of the URL containing the **query** parameter: GET /v2.0/{project\_id}/resources/{resource\_name}?group={group}

### **Request**

None

### **Response**

#### **Table 16-38** Response parameters

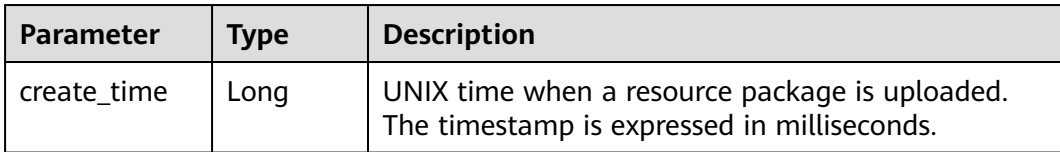

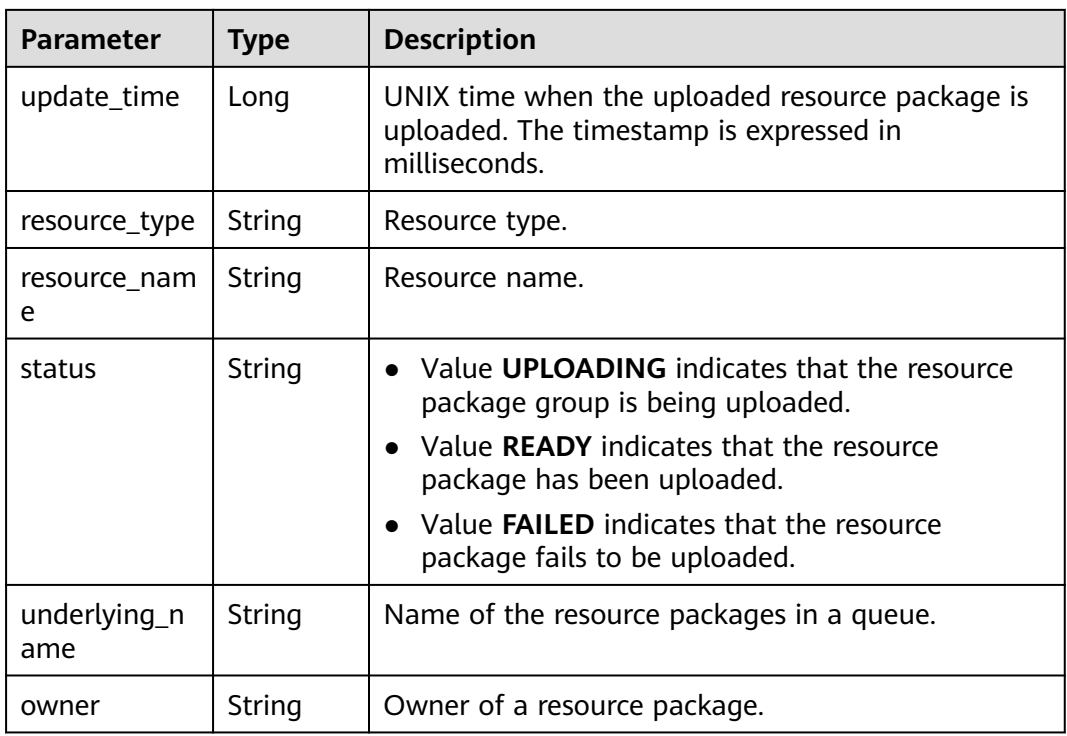

# **Example Request**

None

{

# **Example Response**

```
 "create_time": 1522055409139,
 "update_time": 1522228350501,
 "resource_type": "jar",
 "resource_name": "luxor-ommanager-dist.tar.gz",
 "status": "uploading",
 "underlying_name": "7885d26e-c532-40f3-a755-c82c442f19b8_luxor-ommanager-dist.tar.gz"
}
```
# **Status Codes**

**Table 16-39** describes the status code.

#### **Table 16-39** Status codes

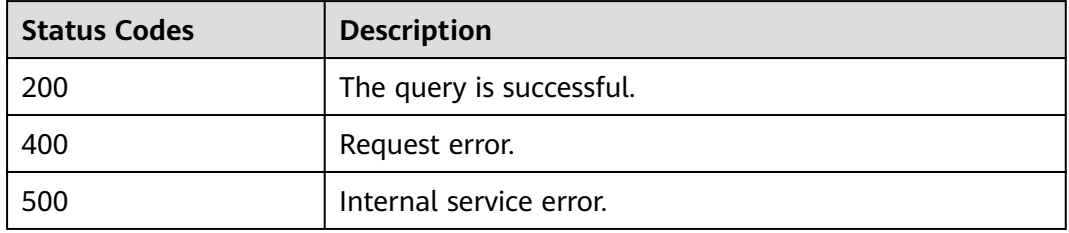

# **Error Codes**

If an error occurs when this API is invoked, the system does not return the result similar to the preceding example, but returns the error code and error information. For details, see **[Error Codes](#page-356-0)**.

# **16.2.7 Deleting a Resource Package from a Group (Discarded)**

### **Function**

This API is used to delete resource packages in a group in a **Project**.

### $\Box$  Note

This API has been discarded and is not recommended.

### **URI**

URI format

DELETE /v2.0/{project\_id}/resources/{resource\_name}

Parameter description

### **Table 16-40** URI parameters

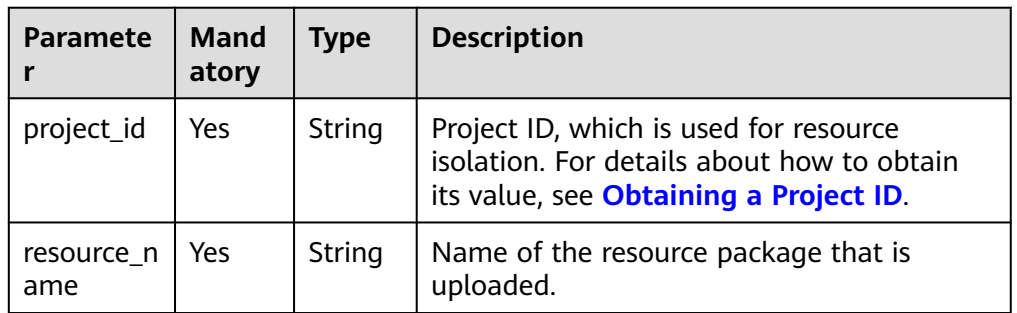

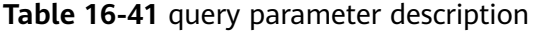

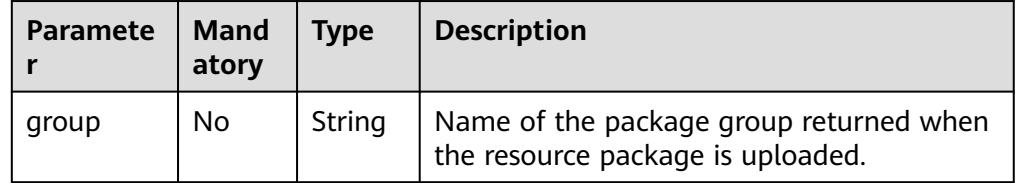

### $\Box$  Note

The following is an example of the URL containing the **query** parameter: DELETE /v2.0/{project\_id}/resources/{resource\_name}?group={group}

## **Request**

None

### **Response**

- Code 200 is returned if you successfully delete a resource package.
- Code 404 is returned if you initiate a request to delete a resource package that does not exist.

### **Example Request**

None

### **Example Response**

None

### **Status Codes**

**Table 16-42** describes the status code.

### **Table 16-42** Status codes

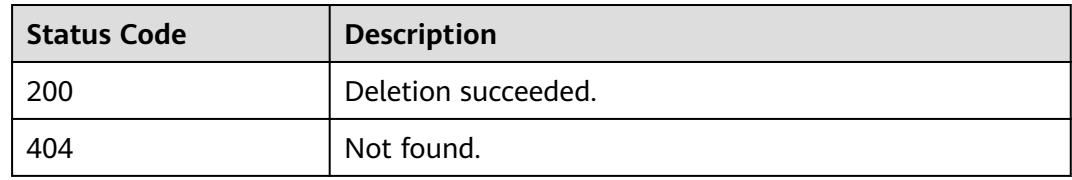

### **Error Codes**

If an error occurs when this API is invoked, the system does not return the result similar to the preceding example, but returns the error code and error information. For details, see **[Error Codes](#page-356-0)**.

# **16.2.8 Changing the Owner of a Group or Resource Package (Discarded)**

## **Function**

This API is used to change the owner of a program package.

### $\Box$  Note

This API has been discarded and is not recommended.

### **URI**

● URI format

PUT /v2.0/{project\_id}/resources/owner

Parameter description

### **Table 16-43** URI parameter

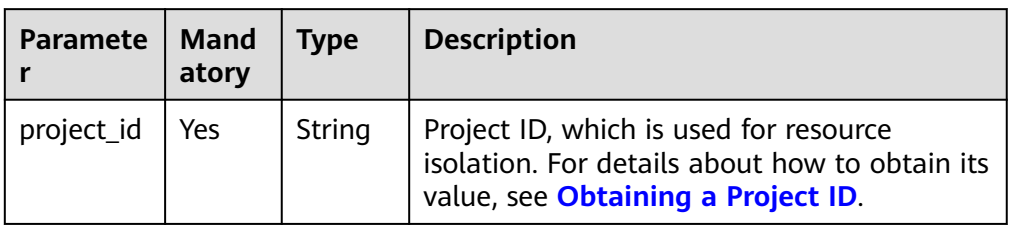

## **Request**

**Table 16-44** Request parameters

| <b>Parameter</b>  | <b>Mand</b><br>atory | <b>Type</b> | <b>Description</b>                                                                                                    |
|-------------------|----------------------|-------------|----------------------------------------------------------------------------------------------------|
| new owner         | Yes                  | String      | New username. The name contains 5 to 32<br>characters, including only digits, letters,<br>underscores $($ ), and hyphens $($ - $)$ . It cannot<br>start with a digit.                                                                                      |
| group_nam<br>e    | Yes                  | String      | Group name. The name contains a<br>maximum of 64 characters. Only digits,<br>letters, periods $(.)$ , underscores $(.)$ , and<br>hyphens (-) are allowed.                                                                                                  |
| resource na<br>me | No.                  | String      | Package name. The name can contain only<br>digits, letters, underscores (_), exclamation<br>marks (!), hyphens (-), and periods (.), but<br>cannot start with a period. The length<br>(including the file name extension) cannot<br>exceed 128 characters. |
|                   |                      |             | This parameter is mandatory if you want<br>to change the owner of a resource<br>package in a group.                                                                                                    |

## $\Box$  NOTE

**group\_name** and **resource\_name** can be used independently or together.

- To change the owner of a group, use **group\_name**.
- To change the owner of a resource package, use **resource\_name**.
- To change the owner of a resource package in a group, use **group\_name** and **resource\_name** at the same time.

## **Response**

**Table 16-45** Response parameters

| <b>Parame</b><br>ter  | Man<br>dator | Type    | <b>Description</b>                                                                                                  |
|-----------------------|--------------|---------|----------------------------------------------------------------------------------------------------|
| is_succe<br><b>SS</b> | No           | Boolean | Whether the request is successfully executed.<br>Value true indicates that the request is<br>successfully executed. |
| messag<br>e           | No           | String  | System prompt. If execution succeeds, the<br>parameter setting may be left blank.                                   |

## **Example Request**

Change the group name of the program package to **groupName** and the user name to **scuser1**.

```
{
   "new_owner": "scuser1",
   "group_name": "groupName"
}
```
### **Example Response**

{

}

 "is\_success": "true", "message": ""

## **Status Codes**

**Table 16-46** describes the status code.

**Table 16-46** Status codes

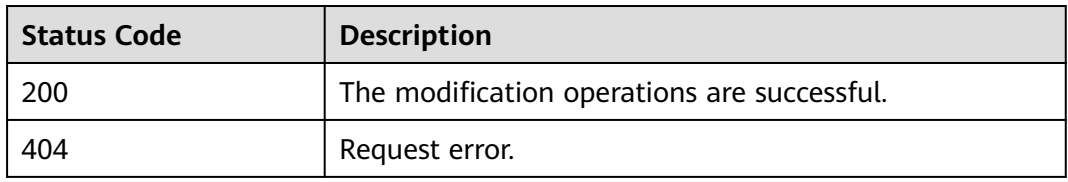

### **Error Codes**

If an error occurs when this API is invoked, the system does not return the result similar to the preceding example, but returns the error code and error information. For details, see **[Error Codes](#page-356-0)**.

### **Table 16-47** Error codes

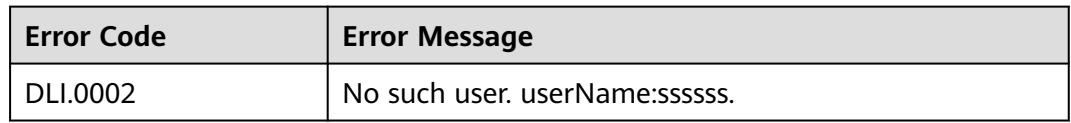

# **16.3 APIs Related to Spark Batch Processing (Discarded)**

# **16.3.1 Querying Batch Job Logs (Discarded)**

## **Function**

This API is used to query the back-end logs of batch processing jobs.

### $\Box$  Note

This API has been discarded and is not recommended.

### **URI**

- URI format
	- GET /v2.0/{project\_id}/batches/{batch\_id}/log
- Parameter description

### **Table 16-48** URI parameters

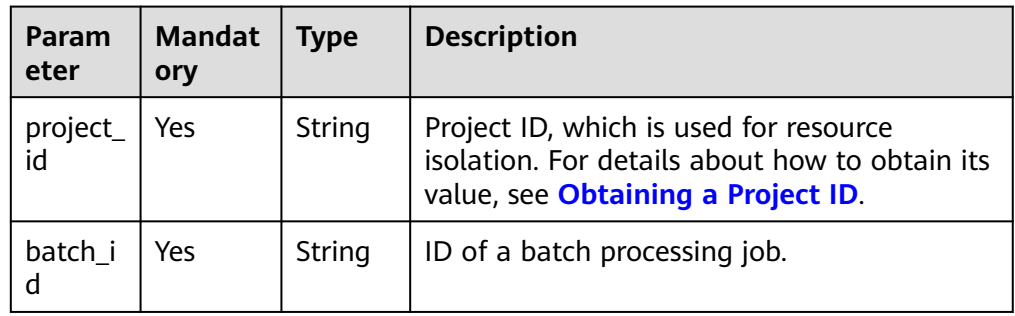

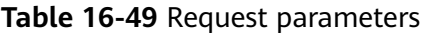

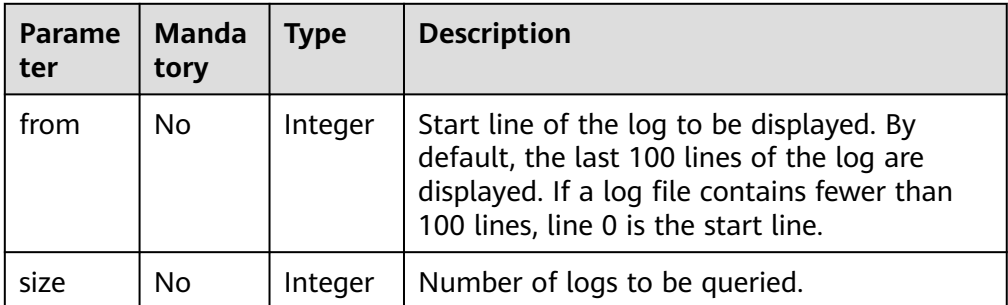

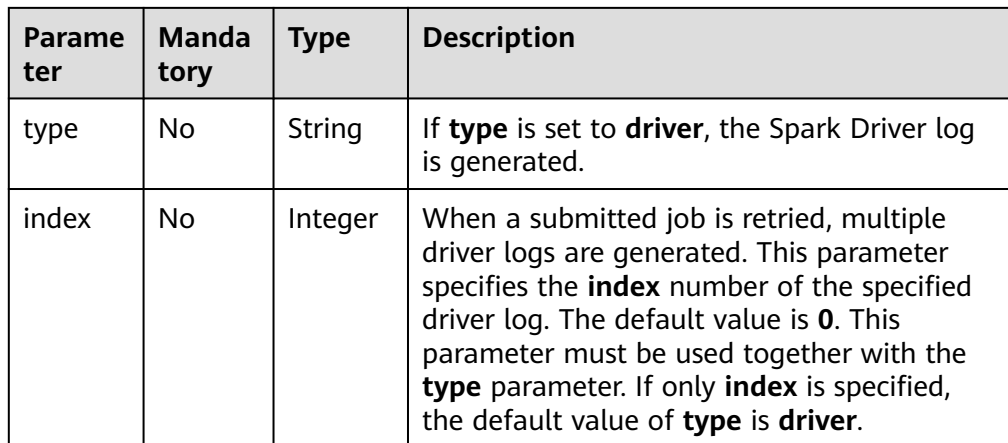

## **Request**

Data Lake Insight<br>API Reference

None

### **Response**

### **Table 16-50** Response parameters

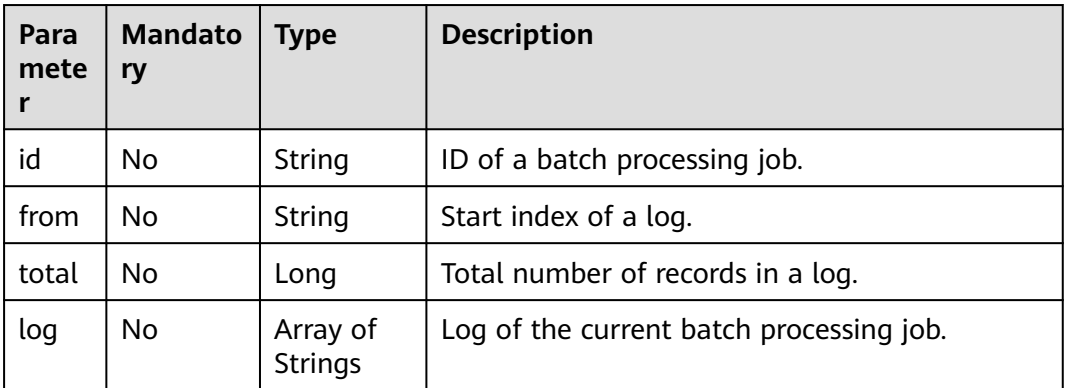

## **Example Request**

None

## **Example Response**

```
{
   "id": "0a324461-d9d9-45da-a52a-3b3c7a3d809e",
 "from": 0,
 "total": 3,
   "log": [
        "Detailed information about job logs"
   ]
}
```
# **Status Codes**

**[Table 16-51](#page-262-0)** describes the status code.

<span id="page-262-0"></span>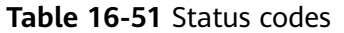

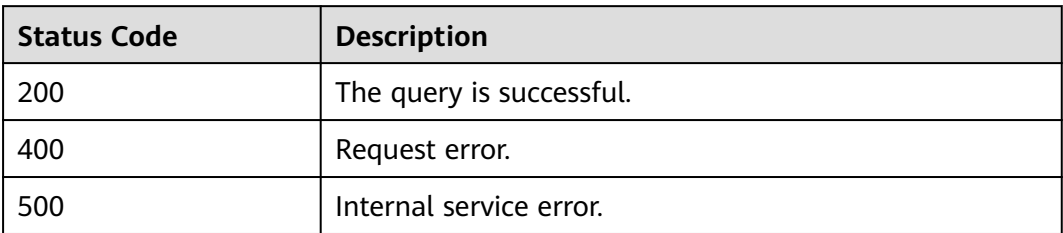

## **Error Codes**

If an error occurs when this API is invoked, the system does not return the result similar to the preceding example, but returns the error code and error information. For details, see **[Error Codes](#page-356-0)**.

# **16.4 SQL Job-related APIs (Discarded)**

# **16.4.1 Exporting Query Results (Discarded)**

## **Function**

This API is used to export results returned from the query using SQL statements to OBS. Only the query result of **QUERY** jobs can be exported.

- This API is asynchronous.
- Currently, data can be exported only to OBS, and the OBS path must be specified to the folder level. The OBS path cannot contain commas (,). The OBS bucket name cannot end with the regular expression format ".[0-9]+(.\*)". Specifically, if the bucket name contains dots (.), the last dot (.) cannot be followed by a digit, for example, "\*\*.12abc" and "\*\*.12".

### $\Box$  Note

This API has been discarded and is not recommended.

### **URI**

- URI format POST /v1.0/{project\_id}/jobs/{job\_id}/export-result
- Parameter description

### **Table 16-52** URI parameters

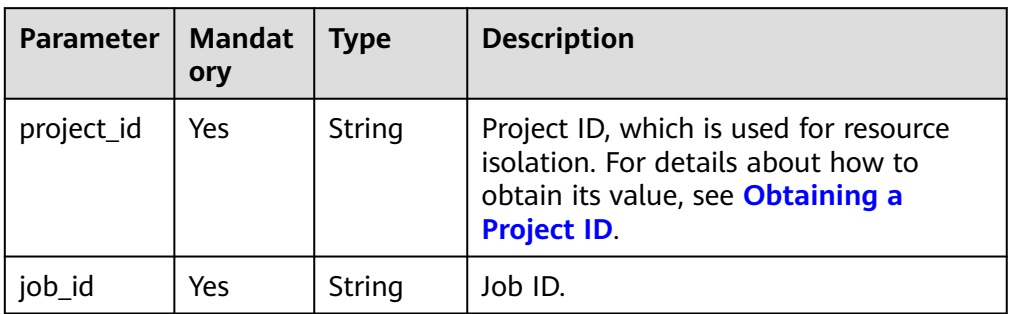

# **Request**

### **Table 16-53** Request parameters

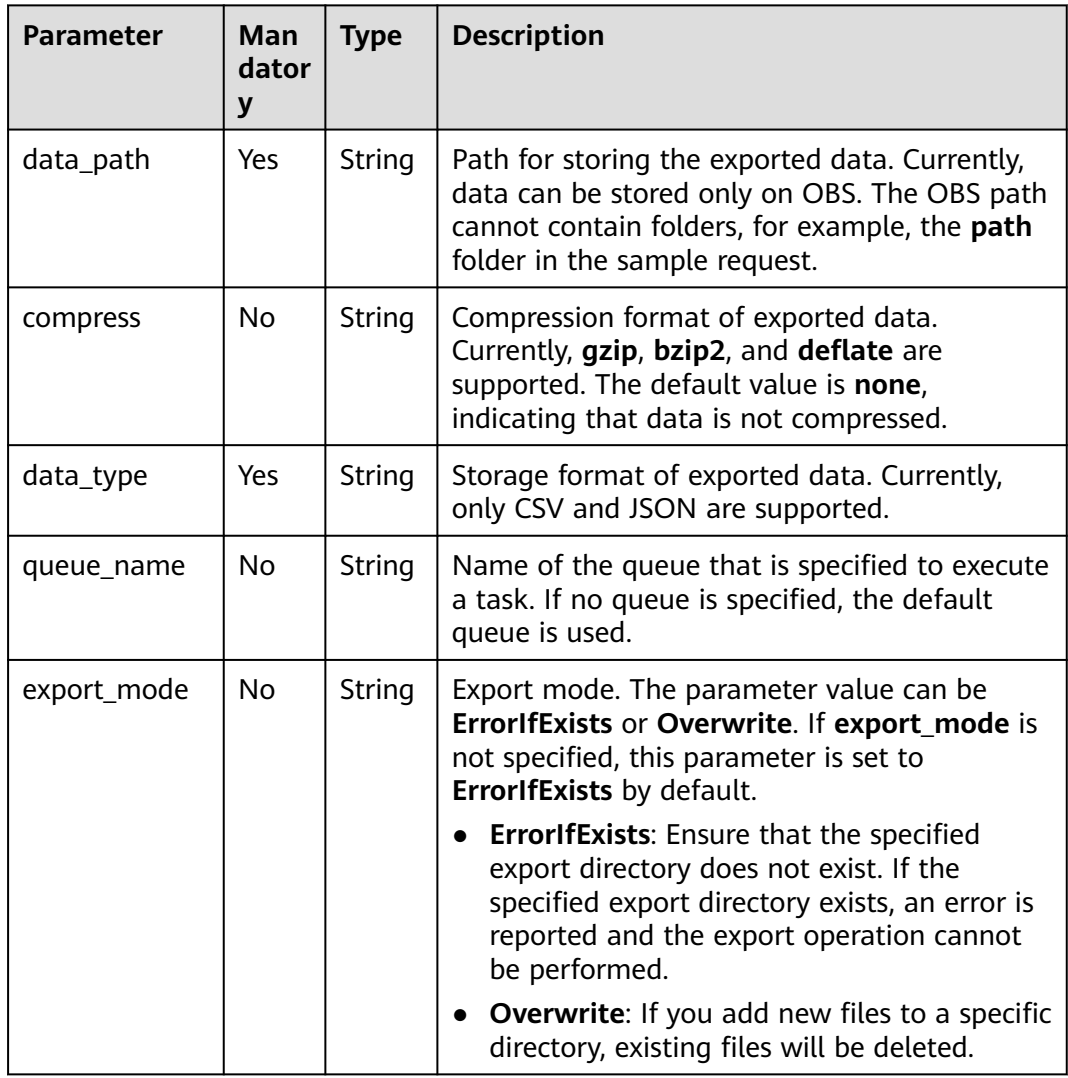

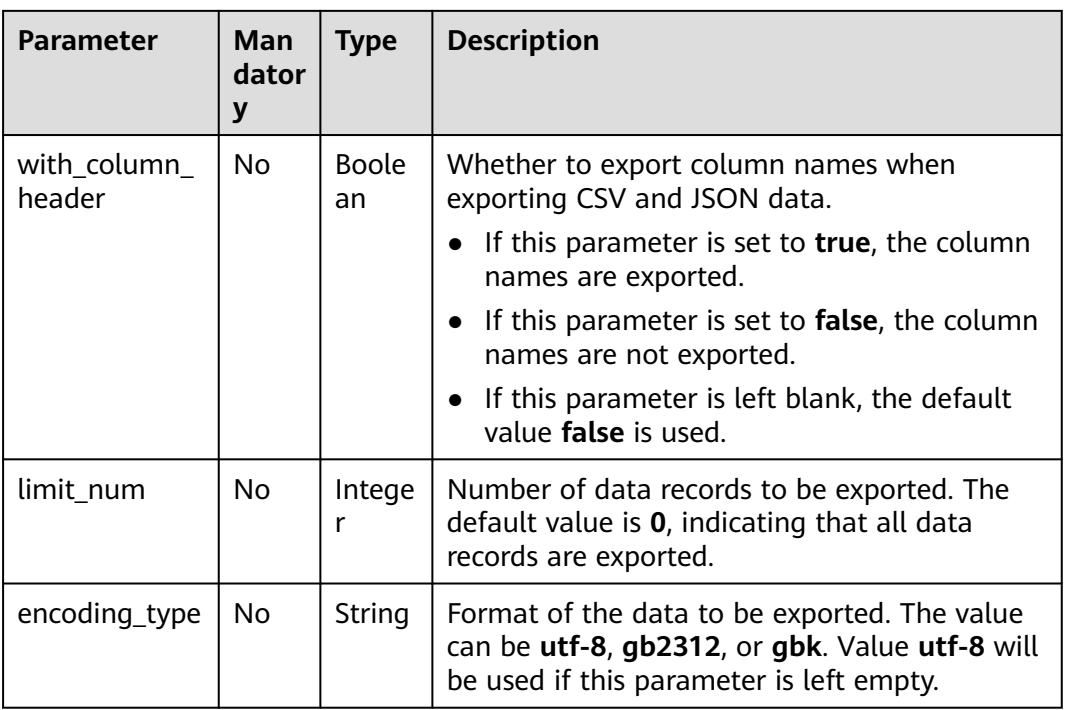

# **Response**

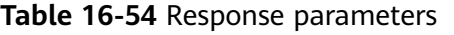

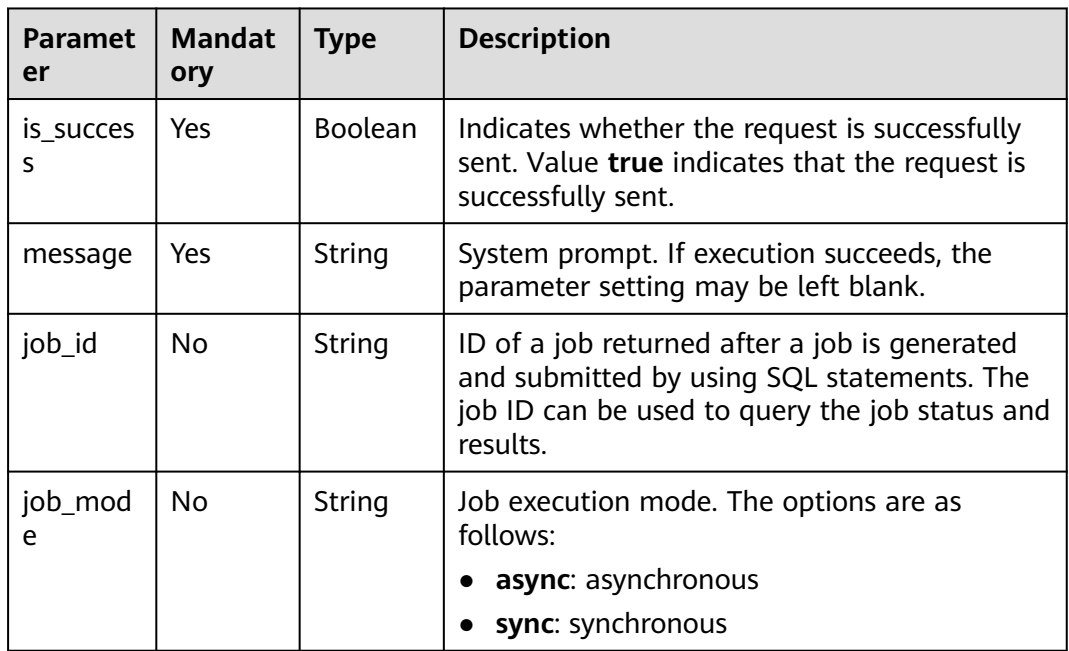

# **Example Request**

Export query results of SQL statements to OBS and stores the results in JSON format.

```
{
  "data_path": "obs://obs-bucket1/path",
 "data_type": "json",
 "compress": "gzip",
  "with_column_header": "true",
  "queue_name": "queue2",
  "limit_num": 10
}
```
## **Example Response**

```
{
  "is_success": true,
  "message": "",
  "job_id": "37a40ef9-86f5-42e6-b4c6-8febec89cc20",
  "job_mode":"async"
}
```
## **Status Codes**

**Table 16-55** describes the status code.

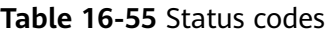

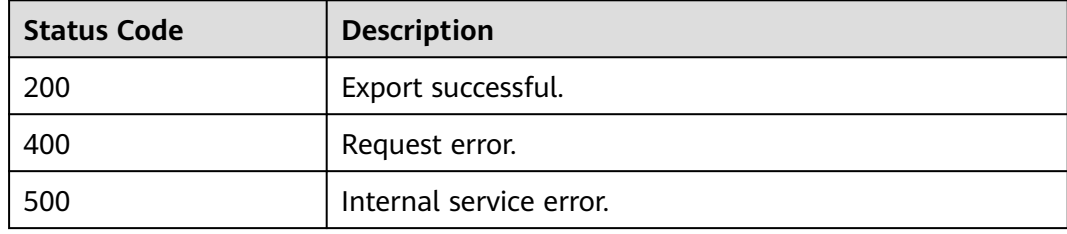

## **Error Codes**

If an error occurs when this API is invoked, the system does not return the result similar to the preceding example, but returns the error code and error information. For details, see **[Error Codes](#page-356-0)**.

# **16.4.2 Importing Data (Discarded)**

## **Function**

This API is used to import data from a file to a DLI or OBS table. Currently, only OBS data can be imported to a DLI or OBS table.

### $\Box$  Note

- This API has been discarded and is not recommended.
- This API is asynchronous.
- When importing data, you can select an existing OBS bucket path or create an OBS bucket path, but only one OBS bucket path can be specified.
- If you need to create an OBS bucket, ensure that the bucket name complies with the following naming rules:
	- The name must be globally unique in OBS.
	- The name must contain 3 to 63 characters. Only lowercase letters, digits, hyphens (-), and periods (.) are allowed.
	- The name cannot start or end with a period (.) or hyphen (-), and cannot contain two consecutive periods (.) or contain a period (.) and a hyphen (-) adjacent to each other.
	- The name cannot be an IP address.
	- If the name contains any period (.), the security certificate verification may be triggered when you access the bucket or objects in the bucket.
- If the type of a column in the source file to be imported does not match that of the target table, the query result of the row will be null.
- Two or more concurrent tasks of importing data to the same table are not allowed.

### **URI**

URI format

POST /v1.0/{project\_id}/jobs/import-table

Parameter description

#### **Table 16-56** URI parameter

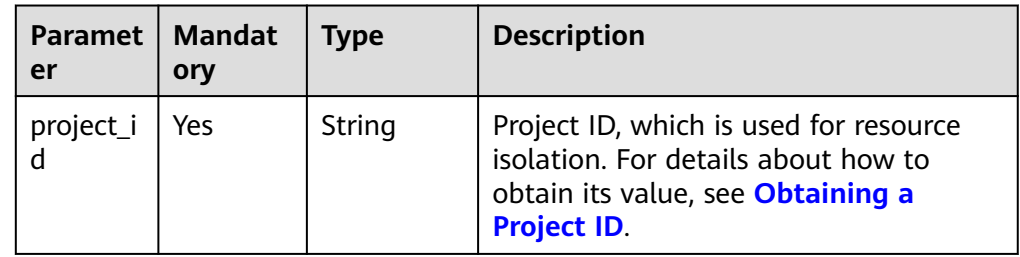

### **Request**

#### **Table 16-57** Request parameters

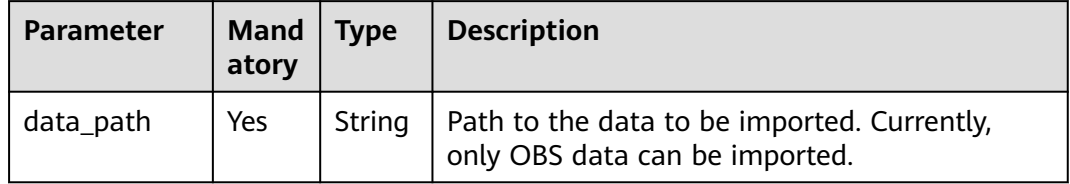

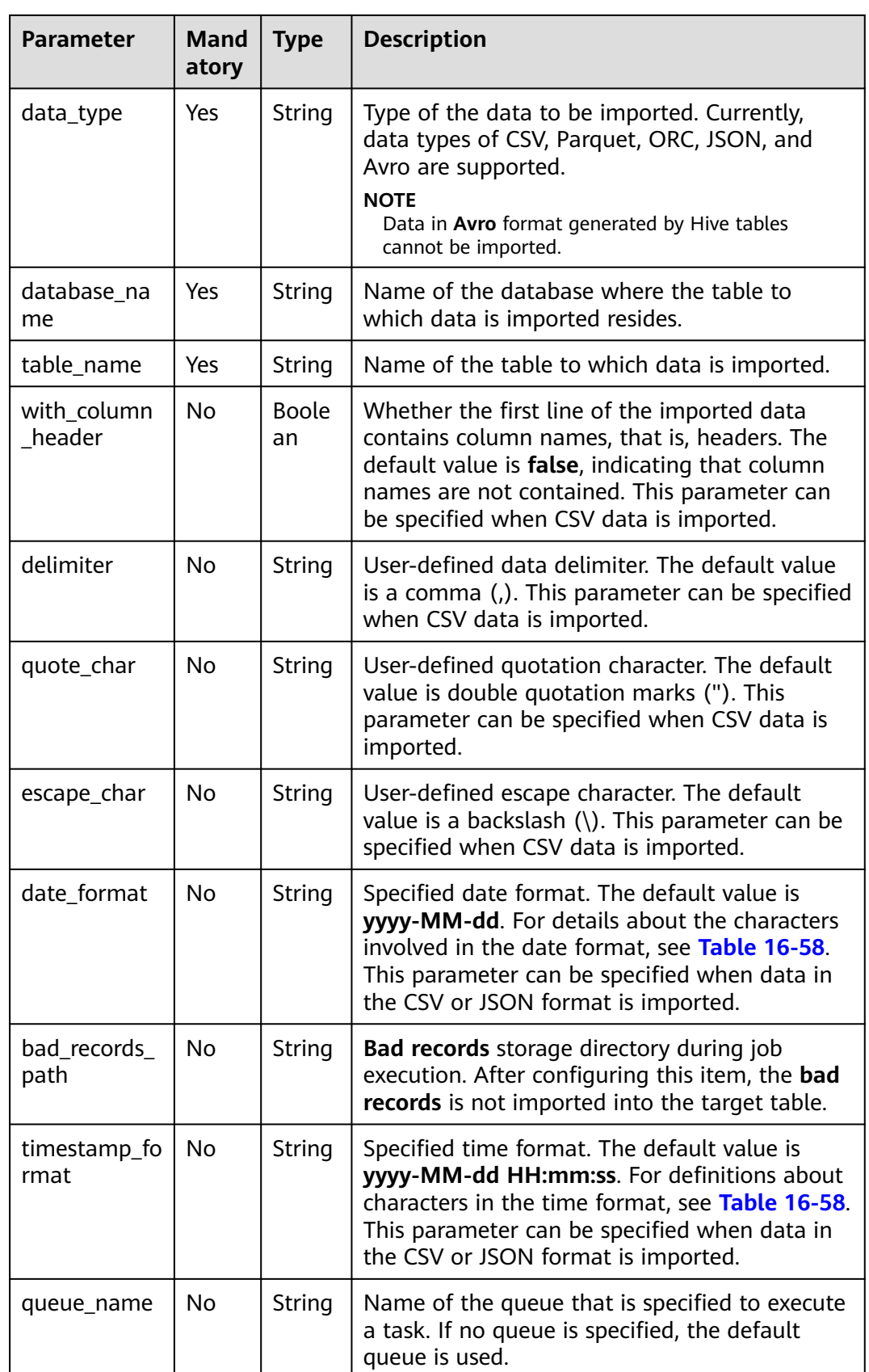

<span id="page-268-0"></span>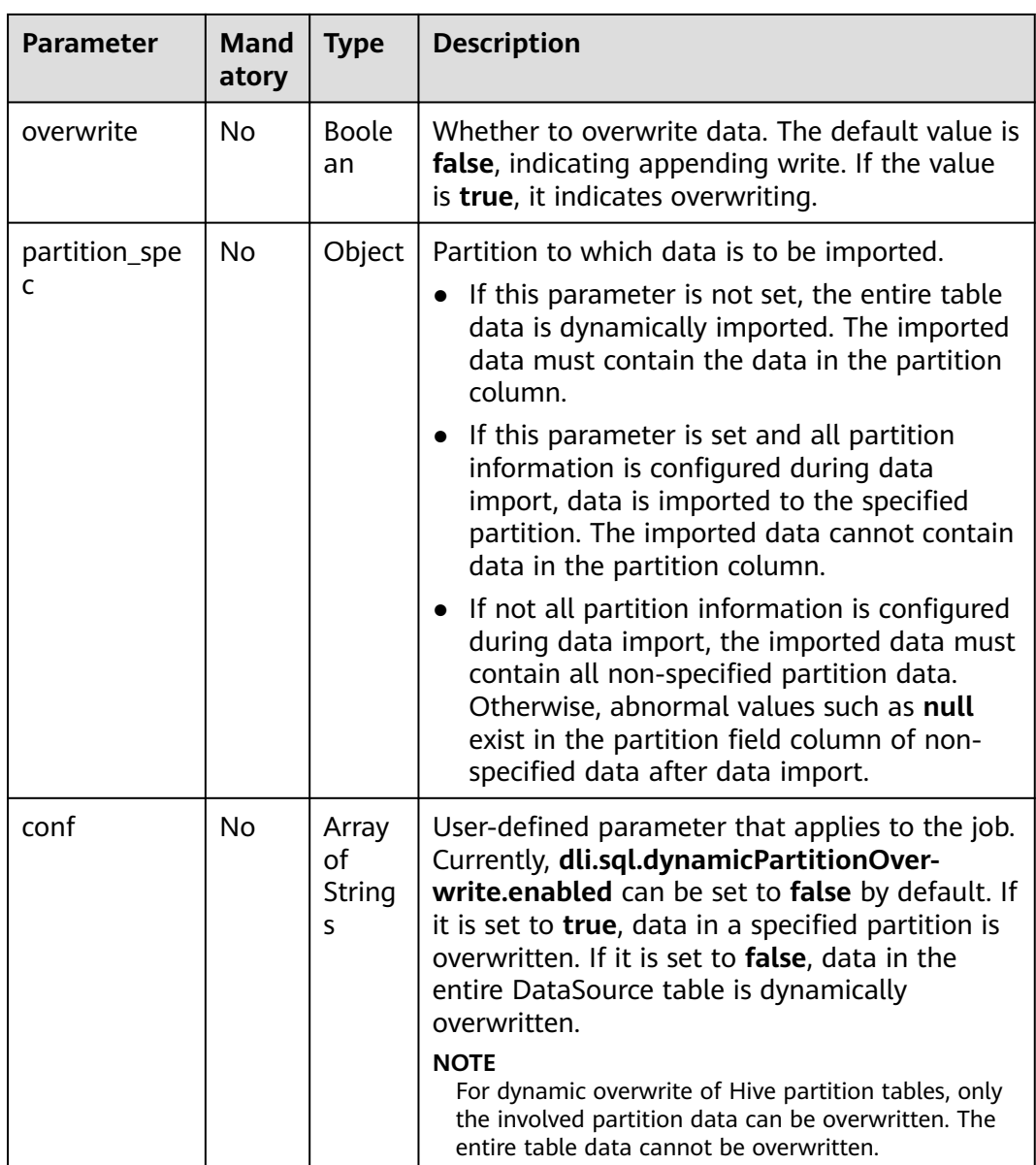

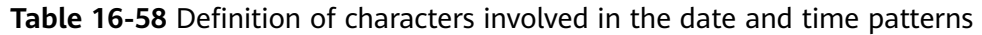

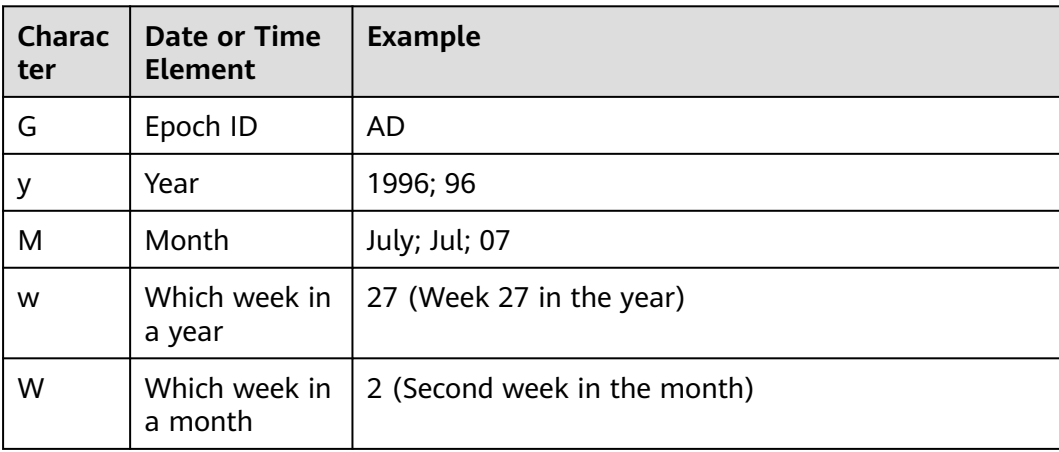

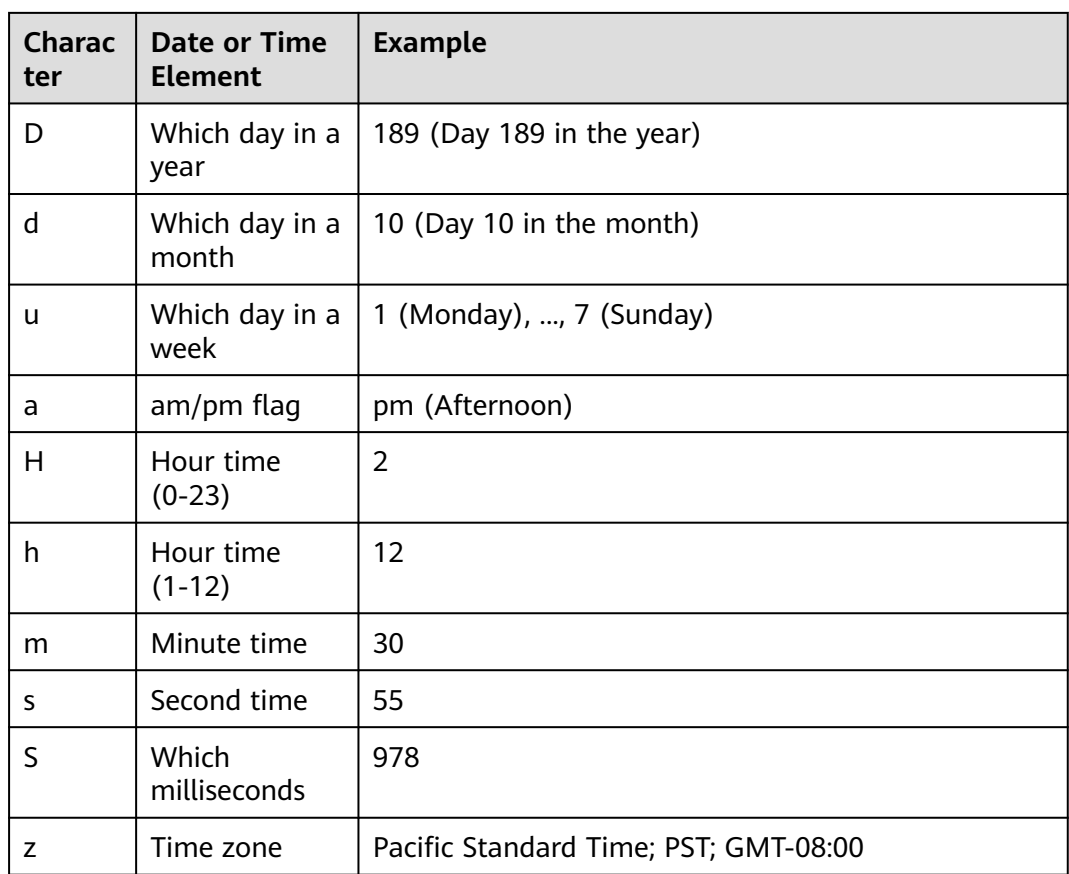

# **Response**

**Table 16-59** Response parameters

| <b>Paramet</b><br>er | <b>Man</b><br>dator<br>y | <b>Type</b>        | <b>Description</b>                                                                                                    |
|----------------------|--------------------------|--------------------|----------------------------------------------------------------------------------------------------|
| is succes<br>s       | No.                      | <b>Boole</b><br>an | Indicates whether the request is successfully sent.<br>Value true indicates that the request is successfully<br>sent.                                  |
| message              | No                       | String             | System prompt. If execution succeeds, the<br>parameter setting may be left blank.                                                                      |
| job_id               | No.                      | String             | ID of a job returned after a job is generated and<br>submitted by using SQL statements. The job ID can<br>be used to query the job status and results. |
| job_mod<br>e         | No.                      | String             | Job execution mode. The options are as follows:<br>async: asynchronous<br>sync: synchronous                                                            |

# **Example Request**

```
{
   "data_path": "obs://home/data1/DLI/t1.csv",
 "data_type": "csv",
 "database_name": "db2",
   "table_name": "t2",
   "with_column_header": false,
 "delimiter": ",",
 "quote_char": ",",
 "escape_char": ",",
 "date_format": "yyyy-MM-dd",
   "timestamp_format": "yyyy-MM-dd'T'HH:mm:ss.SSSZZ",
   "queue_name": "queue2",
   "overwrite": false,
  "partition_spec":{
     "column1": "2020-01-01",
     "column2": "columnPartValue" 
    }
}
```
Import the CSV data stored on OBS to **db2.t2**.

# **Example Response**

```
{
  "is_success": true,
  "message": "import data to table t2 started",
  "job_id": "6b29eb77-4c16-4e74-838a-2cf7959e9202",
  "job_mode":"async"
}
```
## **Status Codes**

**Table 16-60** describes the status code.

**Table 16-60** Status codes

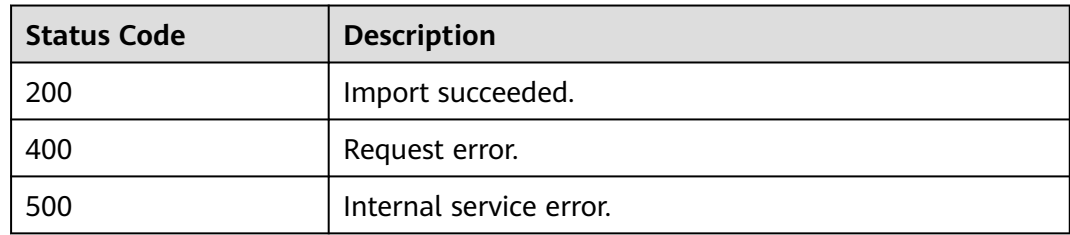

# **Error Codes**

If an error occurs when this API is invoked, the system does not return the result similar to the preceding example, but returns the error code and error information. For details, see **[Error Codes](#page-356-0)**.

# **16.4.3 Exporting Data (Discarded)**

## **Function**

This API is used to export data from a DLI table to a file.

- This API is asynchronous.
- Currently, data can be exported only from a DLI table to OBS, and the OBS path must be specified to the folder level. The OBS path cannot contain commas (,). The OBS bucket name cannot end with the regular expression format **.[0-9]+(.\*)**. Specifically, if the bucket name contains dots (.), the last dot (.) cannot be followed by a digit, for example, **\*\*.12abc** and **\*\*.12**.
- Data can be exported across accounts. That is, after account B authorizes account A, account A can export data to the OBS path of account B if account A has the permission to read the metadata and permission information about the OBS bucket of account B and read and write the path.

### $\Box$  Note

This API has been discarded and is not recommended.

## **URI**

● URI format

POST /v1.0/{project\_id}/jobs/export-table

Parameter description

### **Table 16-61** URI parameter

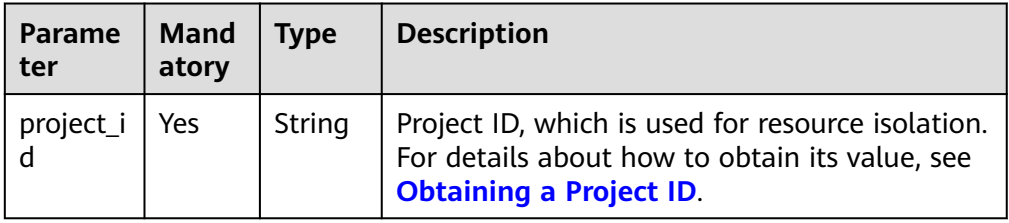

## **Request**

#### **Table 16-62** Request parameters

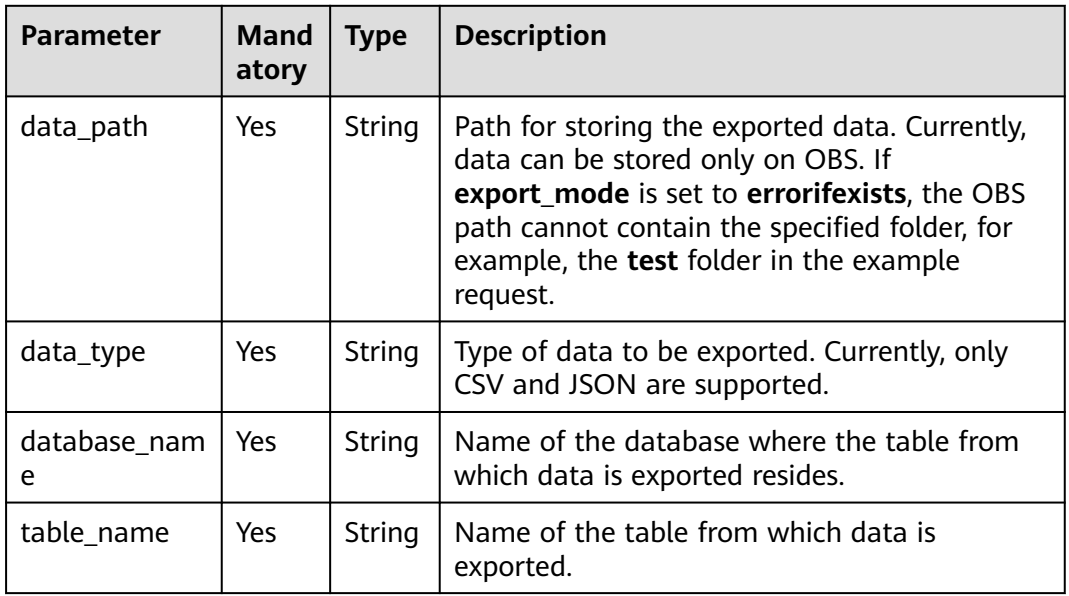

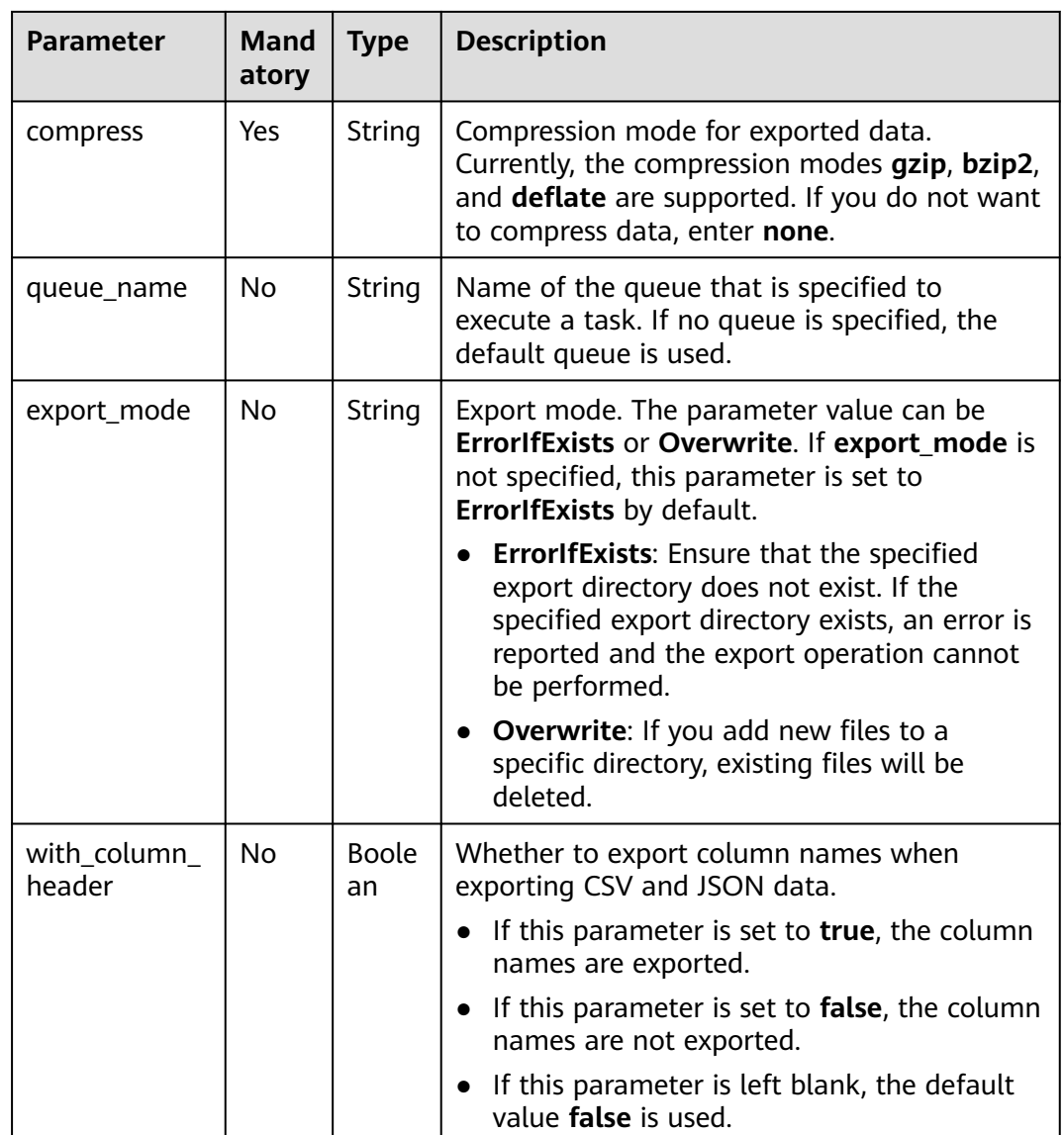

# **Response**

### **Table 16-63** Response parameters

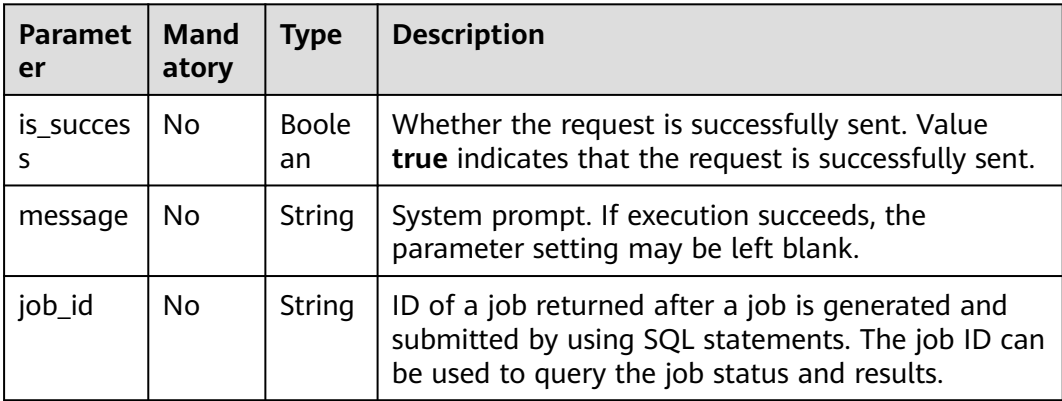

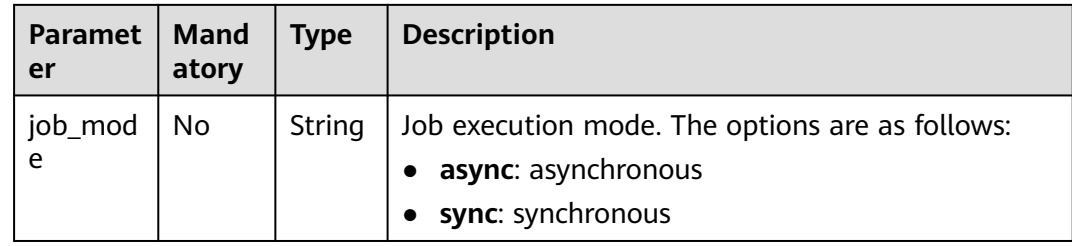

## **Example Request**

Export data from **db2.t2** to OBS and store the data in JSON format.

```
{
 "data_path": "obs://home/data1/DLI/test",
 "data_type": "json",
 "database_name": "db2",
   "table_name": "t2",
   "compress": "gzip",
   "with_column_header": "true",
   "queue_name": "queue2"
}
```
## **Example Response**

{

```
 "is_success": true,
  "message": "export all data from table db2.t2 to path obs://home/data1/DLI/test started",
  "job_id": "828d4044-3d39-449b-b32c-957f7cfadfc9",
  "job_mode":"async"
}
```
## **Status Codes**

**Table 16-64** describes the status code.

### **Table 16-64** Status codes

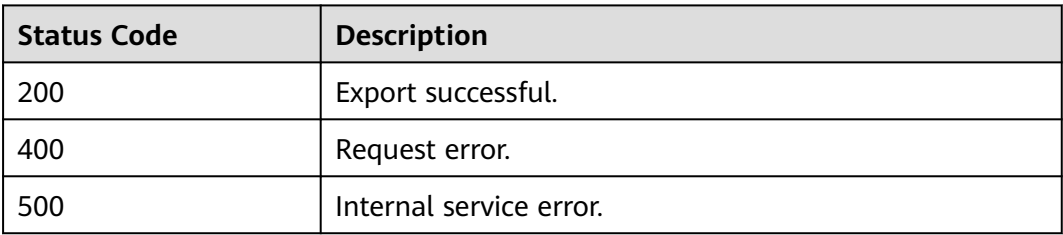

## **Error Codes**

If an error occurs when this API is invoked, the system does not return the result similar to the preceding example, but returns the error code and error information. For details, see **[Error Codes](#page-356-0)**.

# **16.5 Resource-related APIs (Discarded)**

# **16.5.1 Database-related APIs (Discarded)**

# **16.5.1.1 Creating a Database (Discarded)**

# **Function**

This API is used to add a database.

### $\Box$  note

This API has been discarded and is not recommended.

### **URI**

- URI format POST /v1.0/{project\_id}/databases
- Parameter description

### **Table 16-65** URI parameter

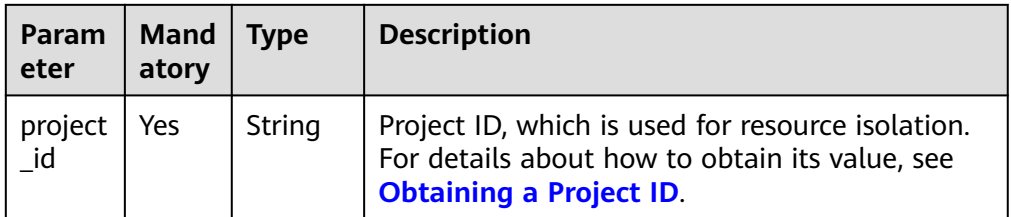

## **Request**

### **Table 16-66** Request parameters

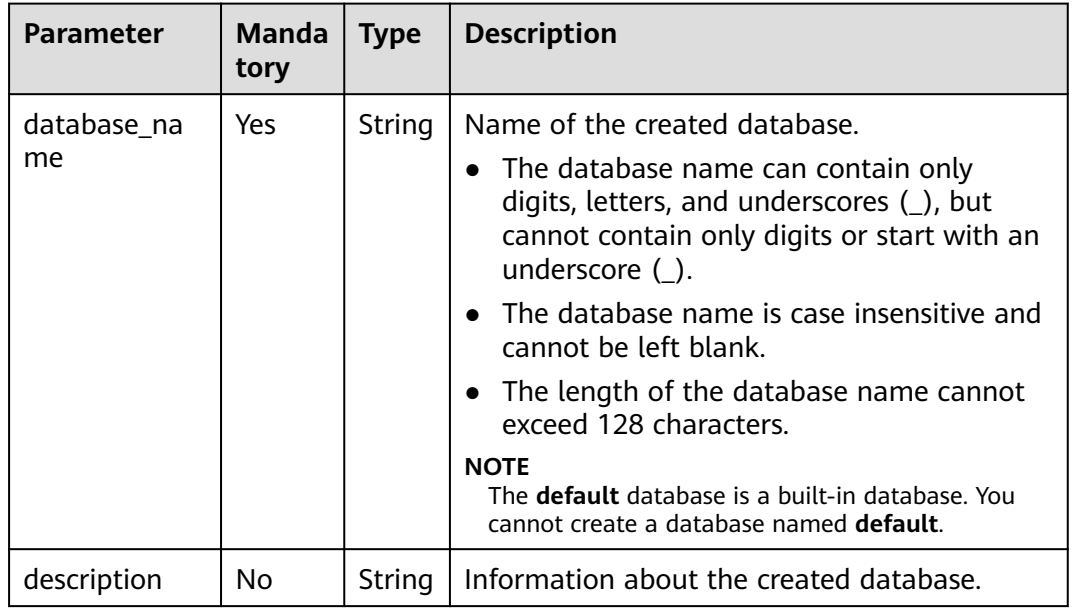

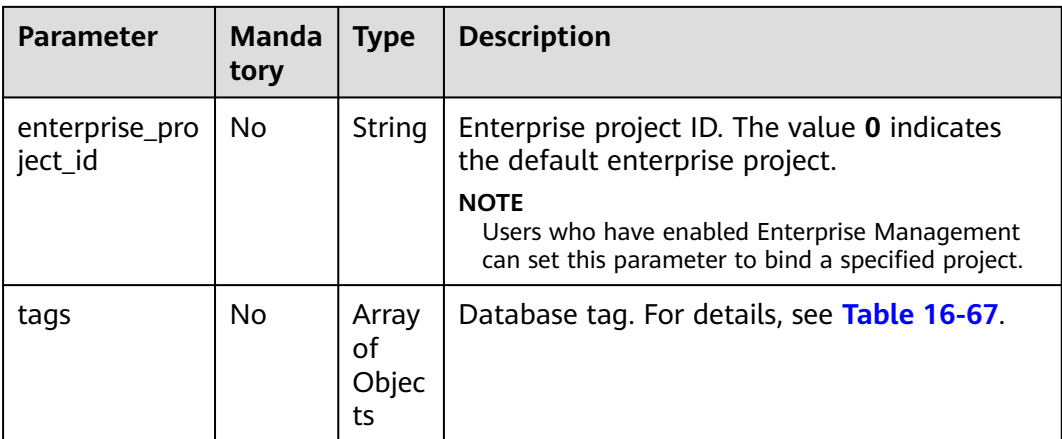

### **Table 16-67** tags parameters

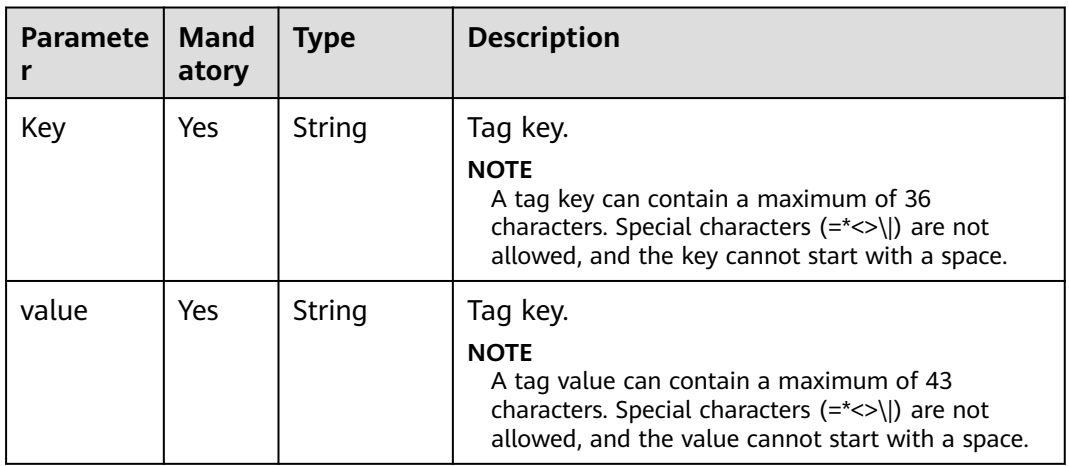

## **Response**

### **Table 16-68** Response parameters

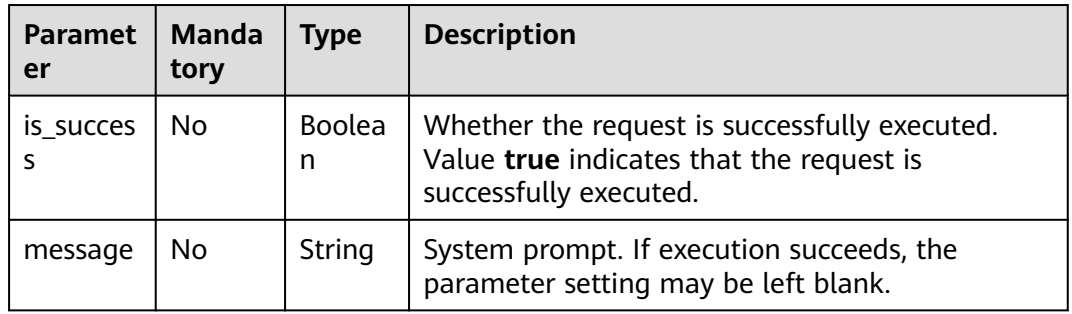

# **Example Request**

Create a test database named **db1**.

{ "database\_name": "db1",

 "description": "this is for test" }

### **Example Response**

{ "is\_success": true, "message": "" }

### **Status Codes**

**Table 16-69** describes the status code.

### **Table 16-69** Status codes

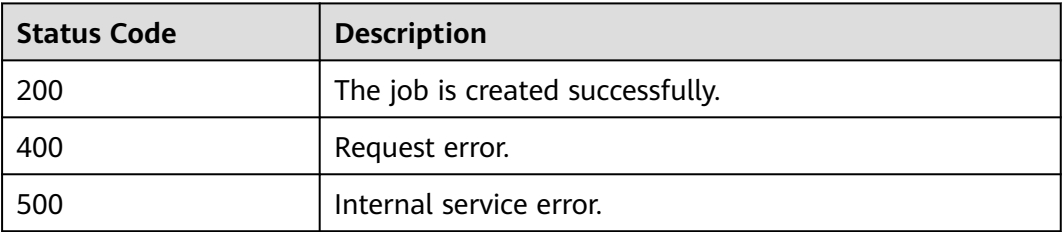

### **Error Codes**

If an error occurs when this API is invoked, the system does not return the result similar to the preceding example, but returns the error code and error information. For details, see **[Error Codes](#page-356-0)**.

## **16.5.1.2 Deleting a Database (Discarded)**

### **Function**

This API is used to delete an empty database. If there are tables in the database to be deleted, delete all tables first. For details about the API used to delete tables, see **[Deleting a Table \(Discarded\)](#page-290-0)**.

#### $\Box$  Note

This API has been discarded and is not recommended.

### **URI**

- URI format DELETE /v1.0/{project\_id}/databases/{database\_name}
- Parameter description

#### **Table 16-70** URI parameters

| <b>Paramet</b><br>er | Mand<br>atory | Type   | <b>Description</b>                                                                                                    |
|----------------------|---------------|--------|----------------------------------------------------------------------------------------------------|
| project_id           | Yes           | String | Project ID, which is used for resource<br>isolation. For details about how to obtain<br>its value, see Obtaining a Project ID. |
| database<br>name     | Yes           | String | Name of the database to be deleted.                                                                                            |

**Table 16-71** query parameter description

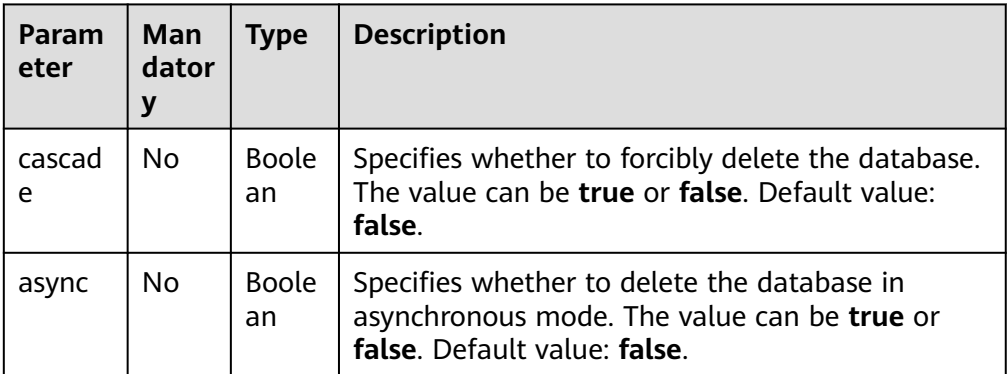

### $\Box$  note

The following is an example of the URL containing the **query** parameter: DELETE /v1.0/{project\_id}/databases/{database\_name}? cascade={is\_cascade}&async={is\_asyn}

### **Request**

None

## **Response**

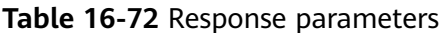

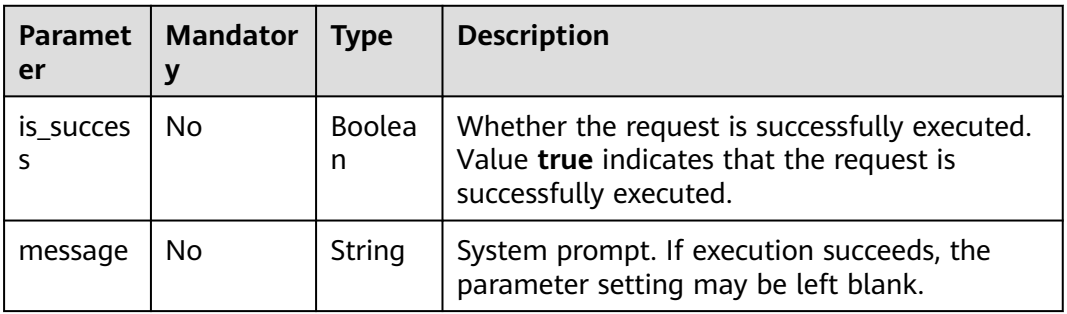

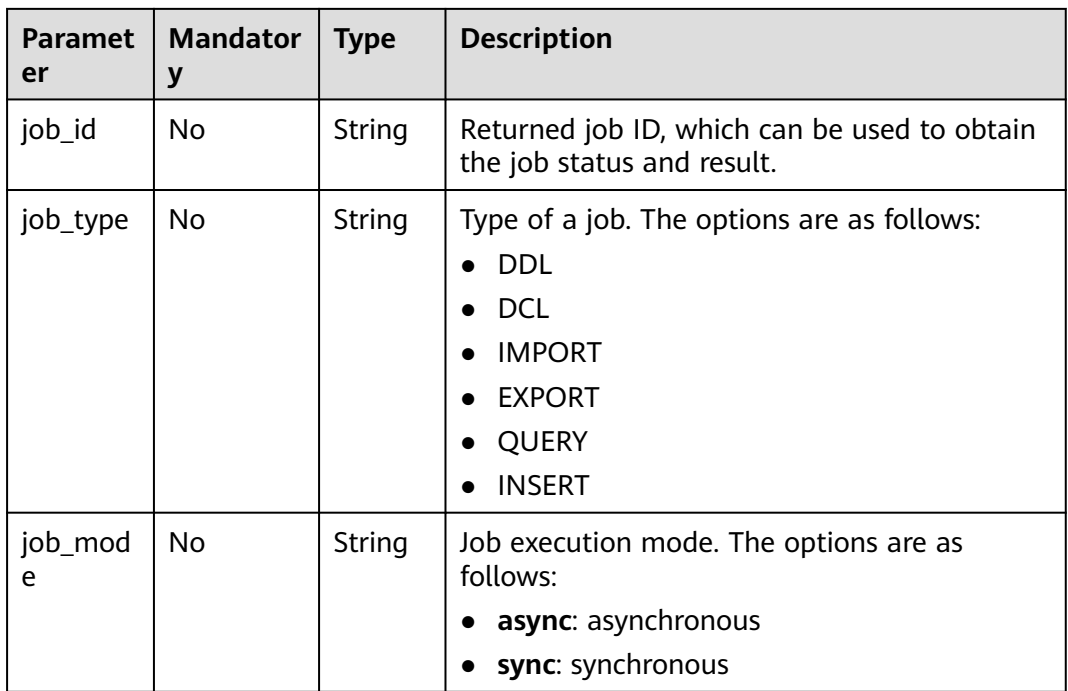

## **Example Request**

None

## **Example Response**

The following is an example of a successful response in synchronous mode: {

```
 "is_success": true,
 "message": "",
 "job_mode": "sync"
}<sup>1</sup>
```
● The following is an example of a successful response in asynchronous mode: {

```
 "is_success": true,
 "message": "",
 "job_id": "208b08d4-0dc2-4dd7-8879-ddd4c020d7aa",
 "job_type": "DDL",
 "job_mode": "async"
}
```
### $\Box$  Note

- If the database is deleted asynchronously, you can view the current job status by calling the API for querying job status. For details, see **[Querying Job Status](#page-102-0)**.
- If **cascade** is set to **true**, all tables in the database will be deleted. Exercise caution when performing this operation.

## **Status Codes**

**[Table 16-73](#page-279-0)** describes the status code.

#### <span id="page-279-0"></span>**Table 16-73** Status codes

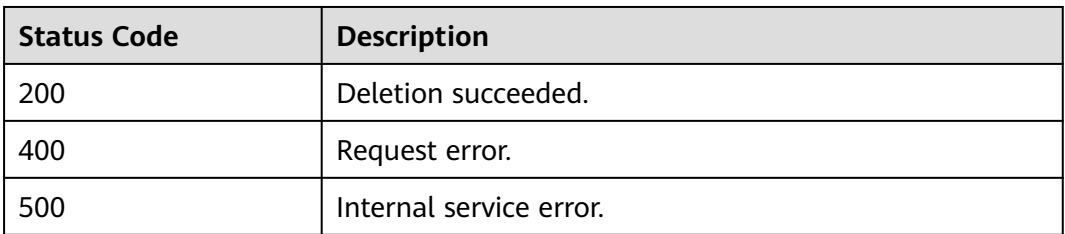

## **Error Codes**

If an error occurs when this API is invoked, the system does not return the result similar to the preceding example, but returns the error code and error information. For details, see **[Error Codes](#page-356-0)**.

## **16.5.1.3 Querying All Databases (Discarded)**

## **Function**

This API is used to query the information about all the databases.

### $\Box$  Note

This API has been discarded and is not recommended.

### **URI**

- URI format GET /v1.0/{project\_id}/databases
- Parameter description

### **Table 16-74** URI parameter

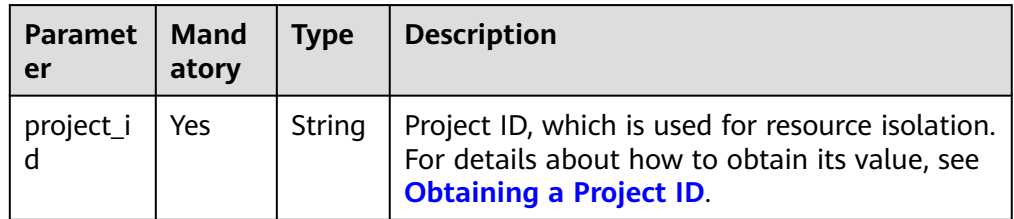

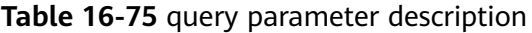

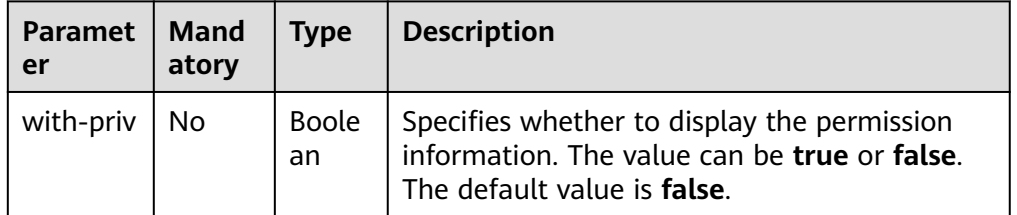

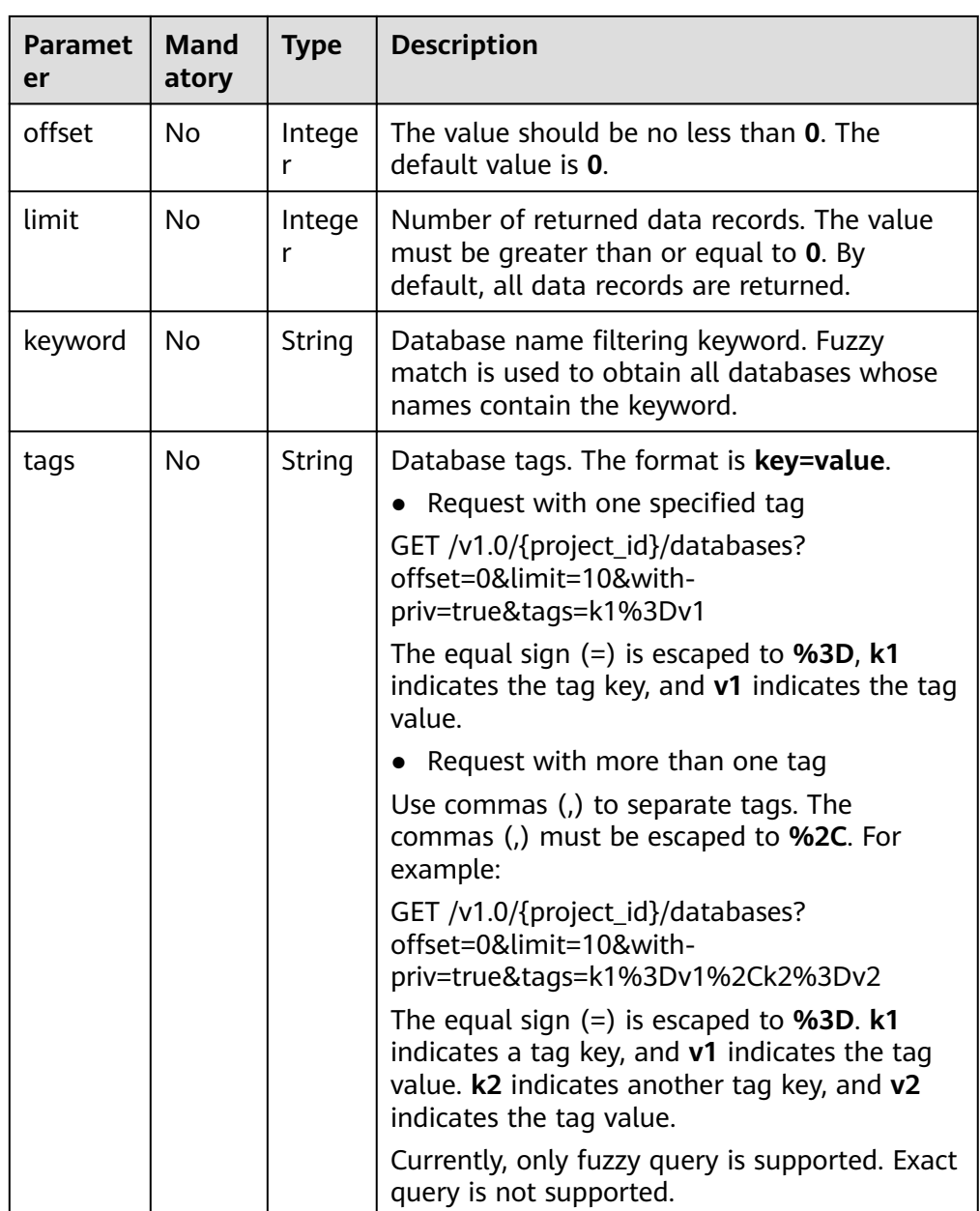

### $\Box$  Note

The following is an example of the URL containing the **query** parameter:

GET /v1.0/{project\_id}/databases?with-

priv={is\_with\_priv}&offset={offsetValue}&limit={limitValue}&keyword={keywordValue} ?tags={tagsValue}

## **Request**

None

# **Response**

**Table 16-76** Response parameters

| <b>Parameter</b>   | <b>Mand</b><br>atory | <b>Type</b>         | <b>Description</b>                                                                                                    |
|--------------------|----------------------|---------------------|----------------------------------------------------------------------------------------------------|
| is success         | No.                  | <b>Boolean</b>      | Indicates whether the request is<br>successfully executed. Value true indicates<br>that the request is successfully executed. |
| message            | No.                  | String              | System prompt. If execution succeeds, the<br>parameter setting may be left blank.                                             |
| database c<br>ount | No.                  | Integer             | Total number of databases.                                                                                                    |
| databases          | No.                  | Array of<br>objects | Database information. For details, see<br><b>Table 16-77.</b>                                                                 |

### **Table 16-77 databases** parameters

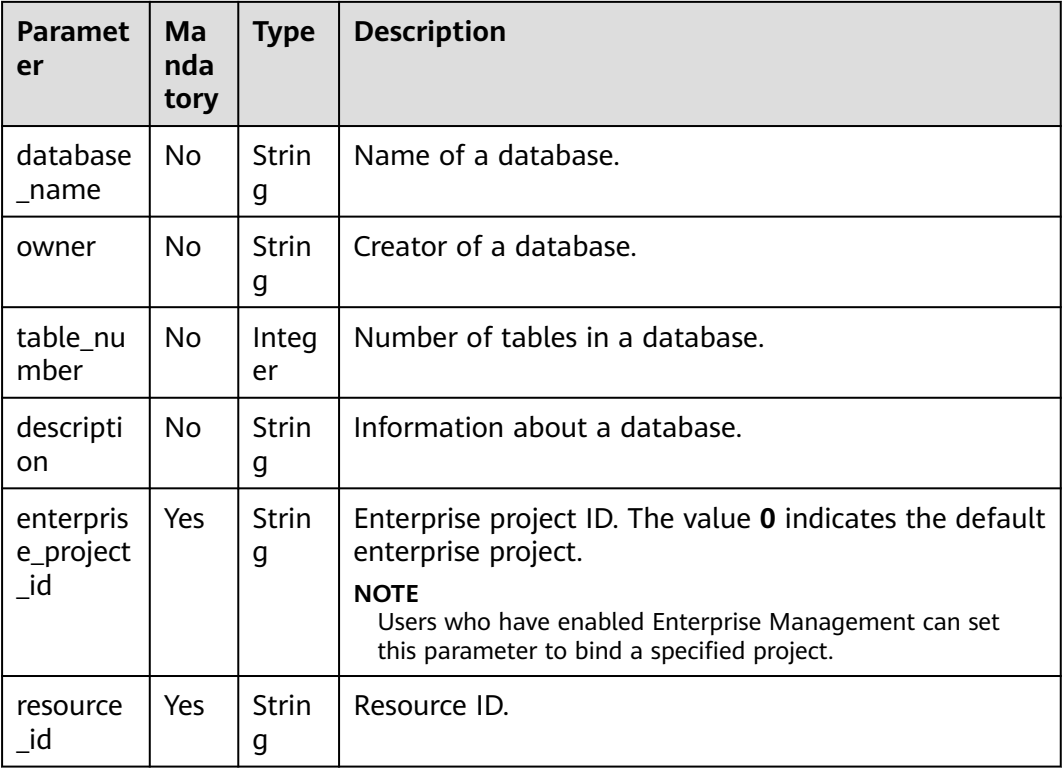

# **Example Request**

None

# **Example Response**

```
{
  "is_success": true,
  "message": "",
  "database_count": 1,
  "databases": [
   {
     "database_name": "db2",
    "description": "this is for test",
     "owner": "tenant1",
     "table_number": 15
   }
 ]
}
```
## **Status Codes**

**Table 16-78** describes the status code.

**Table 16-78** Status codes

| <b>Status Code</b> | <b>Description</b>       |
|--------------------|--------------------------|
| 200                | The query is successful. |
| 400                | Request error.           |
| 500                | Internal service error.  |

## **Error Codes**

If an error occurs when this API is invoked, the system does not return the result similar to the preceding example, but returns the error code and error information. For details, see **[Error Codes](#page-356-0)**.

# **16.5.1.4 Modifying a Database Owner (Discarded)**

### **Function**

This API is used to modify the owner of a database.

### $\Box$  Note

This API has been discarded and is not recommended.

### **URI**

- URI format PUT /v1.0/{project\_id}/databases/{database\_name}/owner
- Parameter description

#### **Table 16-79** URI parameters

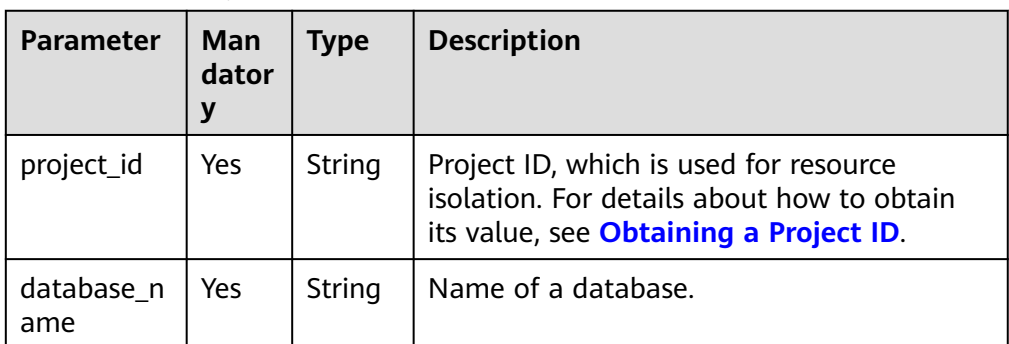

## **Request**

### **Table 16-80** Request parameters

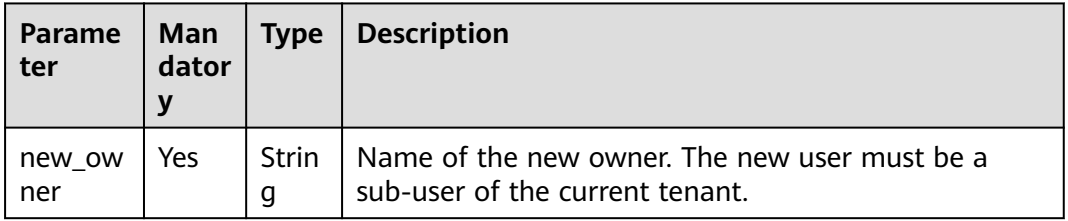

## **Response**

**Table 16-81** Response parameters

| Parame<br>ter  | <b>Manda</b><br>tory | Type          | <b>Description</b>                                                                                                    |
|----------------|----------------------|---------------|----------------------------------------------------------------------------------------------------|
| is succe<br>SS | No                   | Boolean       | Indicates whether the request is successfully<br>executed. Value true indicates that the request is<br>successfully executed. |
| message        | No                   | <b>String</b> | System prompt. If execution succeeds, the<br>parameter setting may be left blank.                                             |

## **Example Request**

Change the owner of the database to **scuser1**.

{ "new\_owner": "scuser1" }

# **Example Response**

{

"is\_success": true,

 "message": "" }

## **Status Codes**

**Table 16-82** describes the status code.

#### **Table 16-82** Status codes

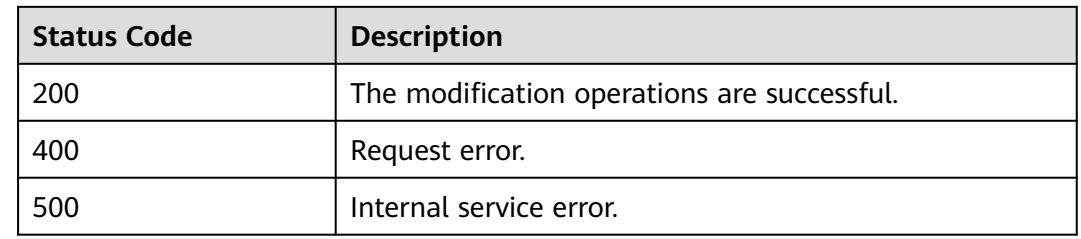

### **Error Codes**

If an error occurs when this API is invoked, the system does not return the result similar to the preceding example, but returns the error code and error information. For details, see **[Error Codes](#page-356-0)**.

# **16.5.2 Table-related APIs (Discarded)**

# **16.5.2.1 Creating a Table (Discarded)**

## **Function**

This API is used to create a table. This API is a synchronous API.

### $\Box$  Note

This API has been discarded and is not recommended.

### **URI**

● URI format

POST /v1.0/{project\_id}/databases/{database\_name}/tables

● Parameter description

### **Table 16-83** URI parameters

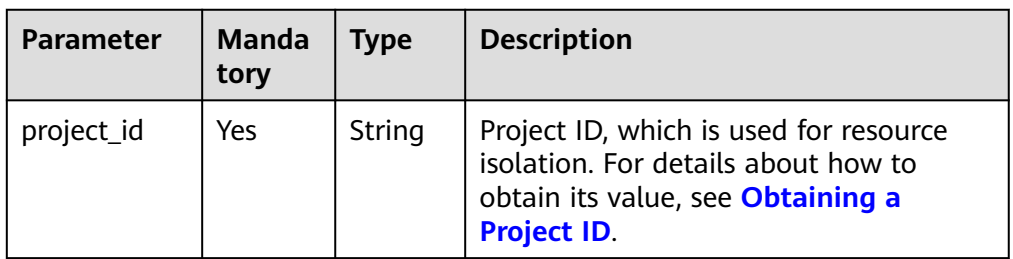

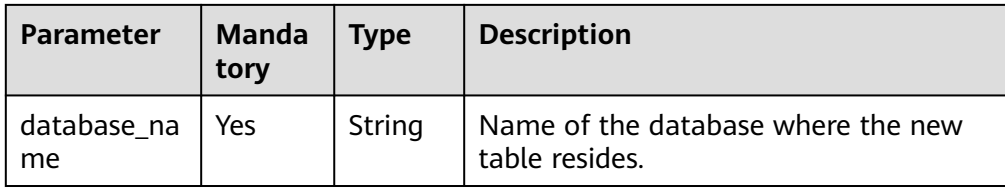

# **Request**

### **Table 16-84** Request parameters

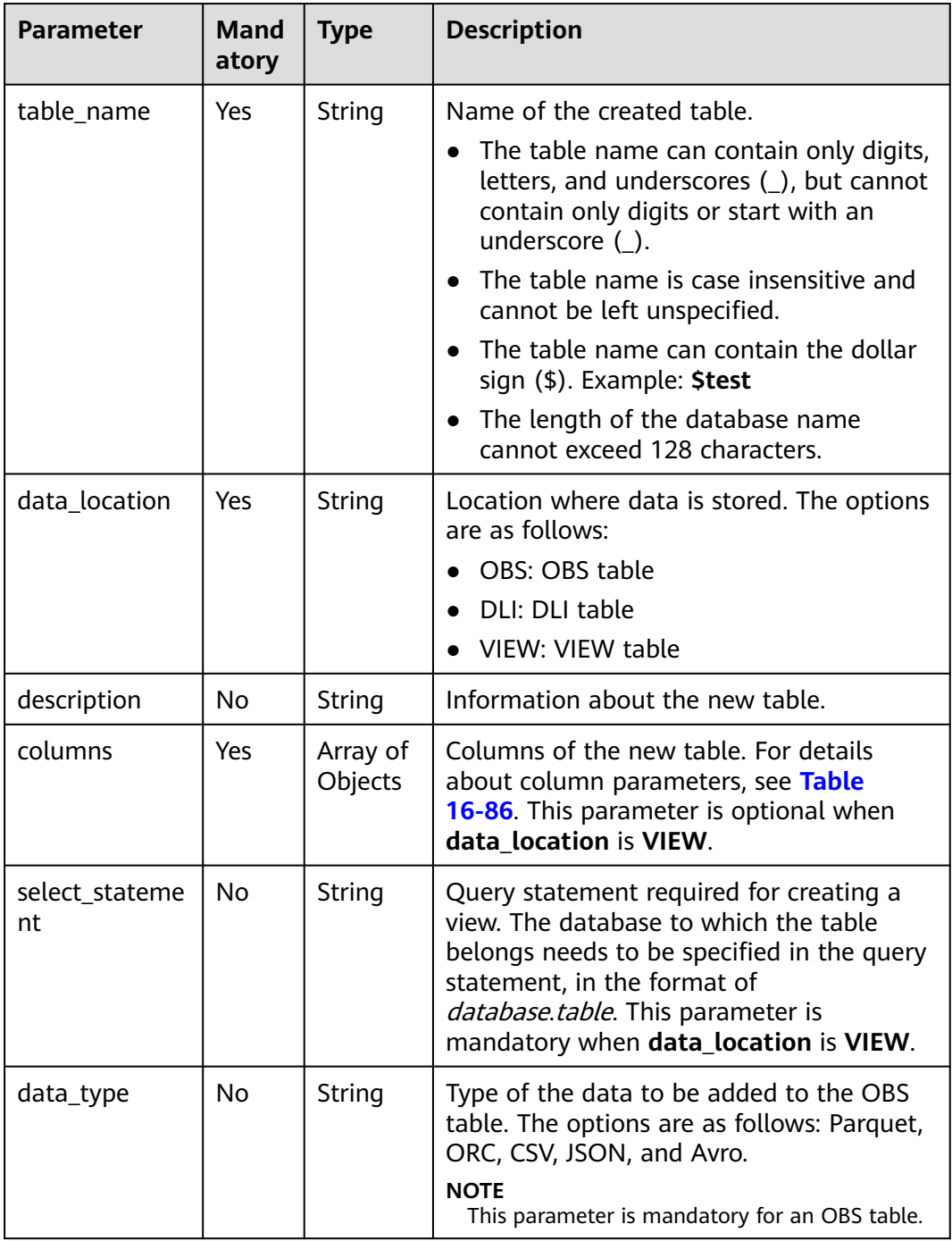

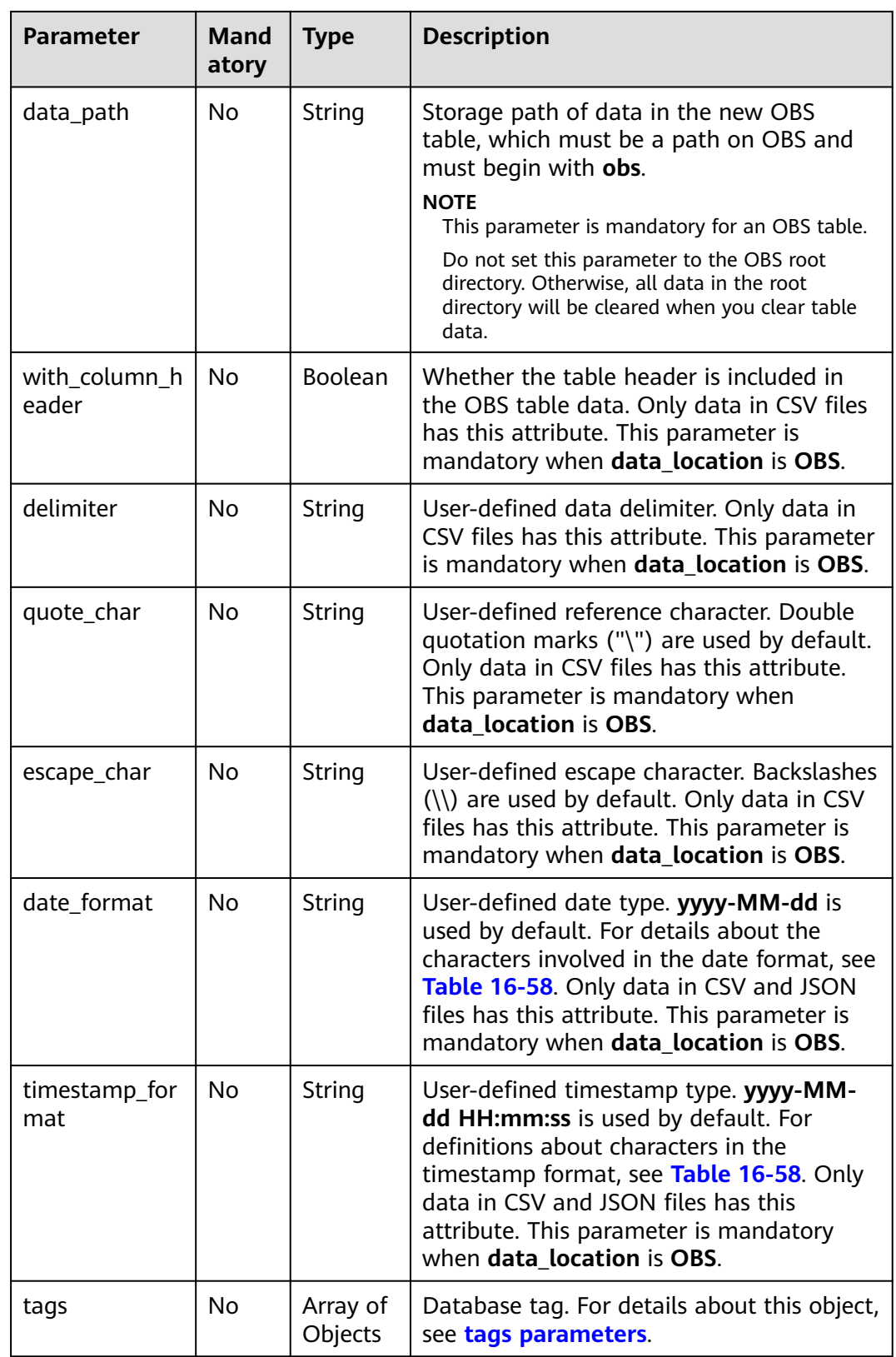

### <span id="page-287-0"></span>**Table 16-85** tags parameters

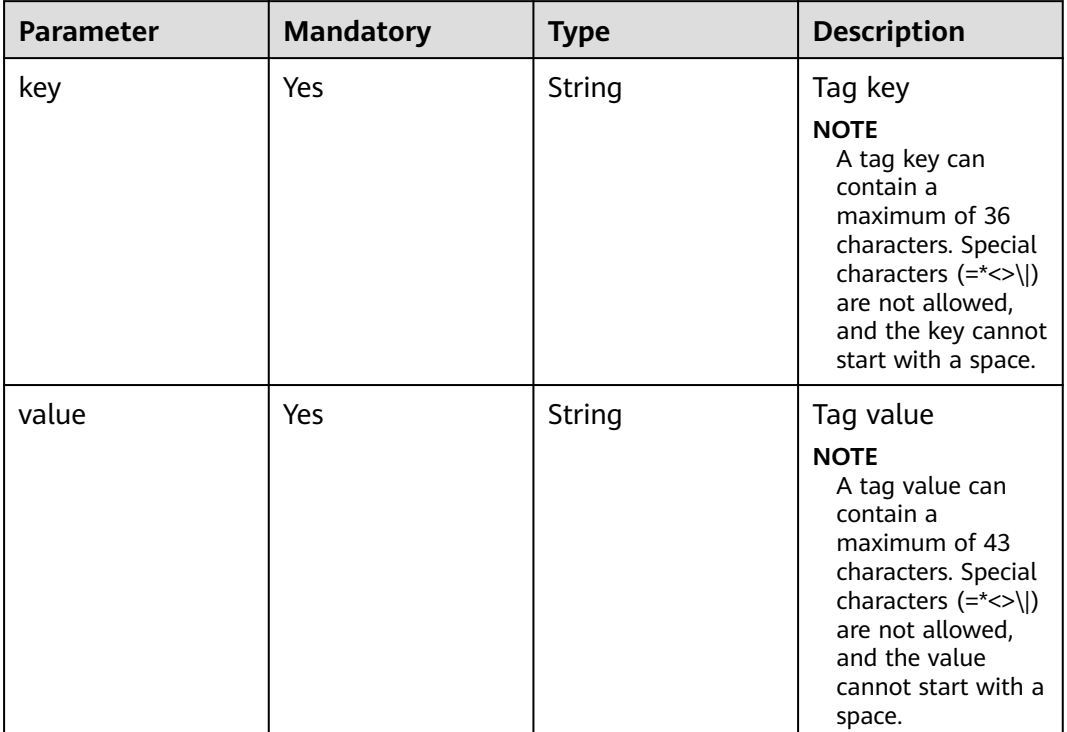

### **Table 16-86 columns** parameters

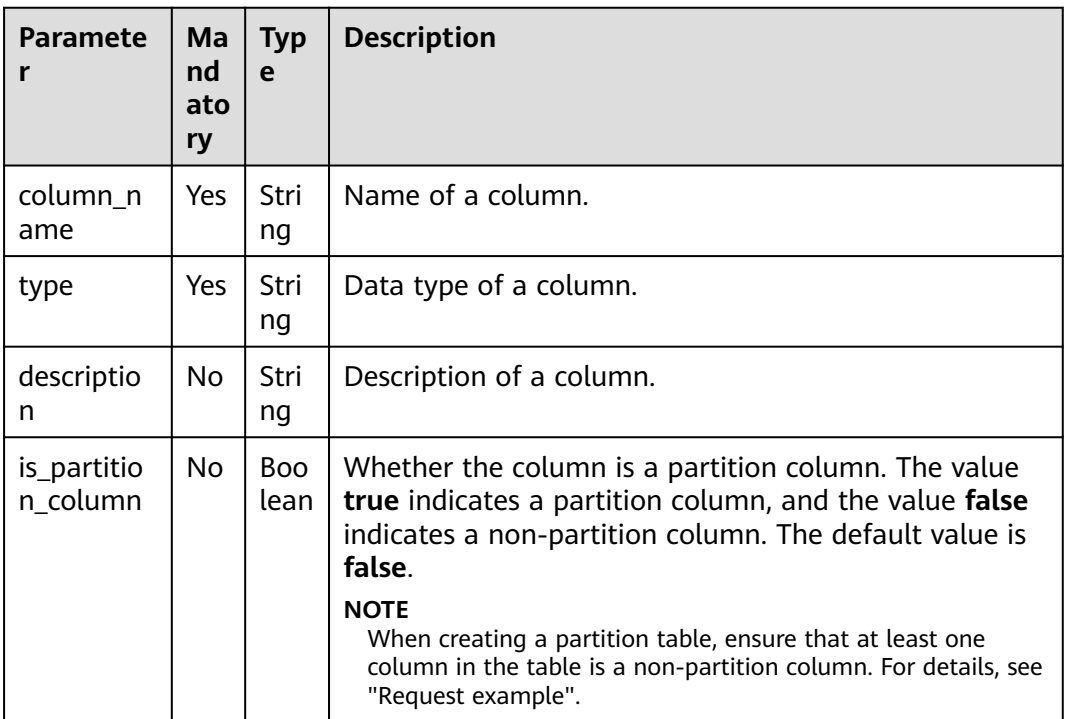
**Table 16-87** Response parameters

| Para<br>mete   | Ma<br>nda<br>tor<br>у | <b>Type</b>        | <b>Description</b>                                                                                               |
|----------------|-----------------------|--------------------|----------------------------------------------------------------------------------------------------|
| is_suc<br>cess | No.                   | <b>Boole</b><br>an | Whether the request is successfully executed. Value true<br>indicates that the request is successfully executed. |
| mess<br>age    | No.                   | String             | System prompt. If execution succeeds, the parameter<br>setting may be left blank.                                |

#### **Example Request**

● Create a table whose **data\_location** is **OBS** and data format of CSV.

```
{
  "table_name": "tb1",
 "data_location": "OBS",
 "description": "",
  "data_type": "csv",
  "data_path": "obs://obs/path1",
  "columns": [
  {
    "column_name": "column1",
 "type": "string",
 "description": "",
    "is_partition_column": true
  },
  {
    "column_name": "column2",
 "type": "string",
 "description": "",
    "is_partition_column": false
  }
  ],
  "with_column_header": true,
 "delimiter": ",
  "quote_char": "\"",
 "escape_char": "\\",
 "date_format": "yyyy-MM-dd",
  "timestamp_format": "yyyy-MM-dd HH:mm:ss"
}
```
#### $\Box$  Note

The values of **date\_format** and **timestamp\_format** must be the same as the time format in the imported CSV file.

● Create a table whose **data\_location** is **DLI**.

```
{
  "table_name": "tb2", 
  "data_location": "DLI", 
  "columns": [
   {
     "column_name": "column1", 
 "type": "string", 
 "description": "", 
     "is_partition_column": true
   }, 
  \tilde{f}
```

```
 "column_name": "column2", 
      "type": "string", 
      "description": "", 
          "is_partition_column": false
        }
       ], 
       "tags": [
     \{ "key": "quarterly", 
      "value": "Q3"
      }, 
         {
      "key": "author", 
      "value": "user"
        }
       ]
     }
● Create a table whose data_location is VIEW.
     {
      "table_name": "tb3",
      "data_location": "VIEW",
       "columns": [
       {
         "column_name": "column1",
      "type": "string",
      "description": "",
         "is_partition_column": true
       },
       {
         "column_name": "column2",
      "type": "string",
      "description": "",
         "is_partition_column": false
       }
       ],
        "select_statement": "select * from db1.tb1"
     }
```
# **Example Response**

{ "is\_success": true, "message": "" }

# **Status Codes**

**Table 16-88** describes the status code.

#### **Table 16-88** Status codes

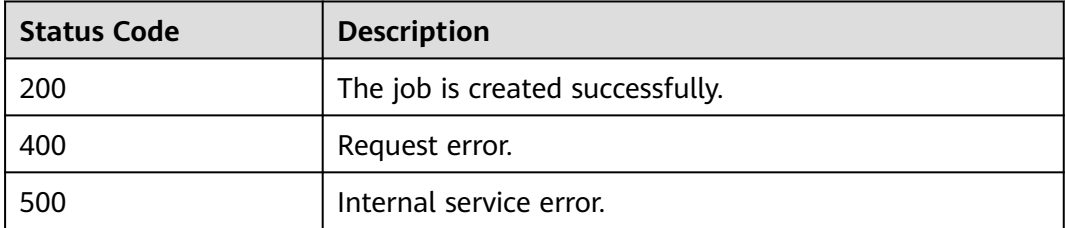

# **Error Codes**

If an error occurs when this API is invoked, the system does not return the result similar to the preceding example, but returns the error code and error information. For details, see **[Error Codes](#page-356-0)**.

## **16.5.2.2 Deleting a Table (Discarded)**

#### **Function**

This API is used to delete a specified table.

#### $\Box$  Note

This API has been discarded and is not recommended.

#### **URI**

● URI format

DELETE /v1.0/{project\_id}/databases/{database\_name}/tables/{table\_name}

Parameter description

#### **Table 16-89** URI parameters

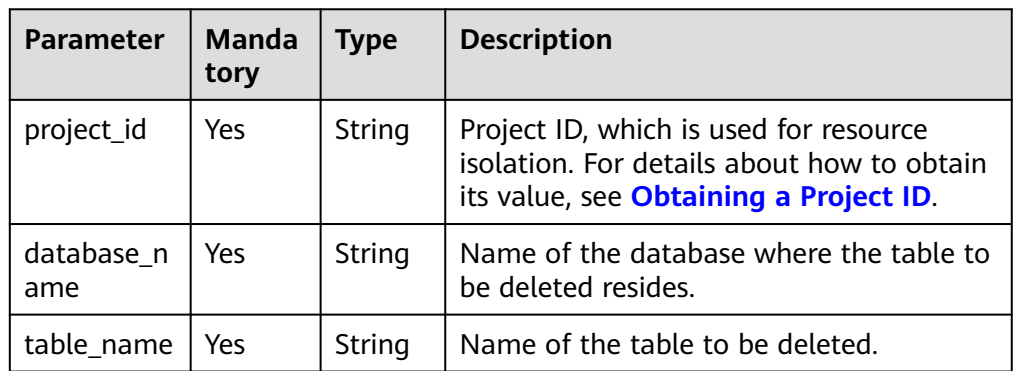

**Table 16-90** query parameter description

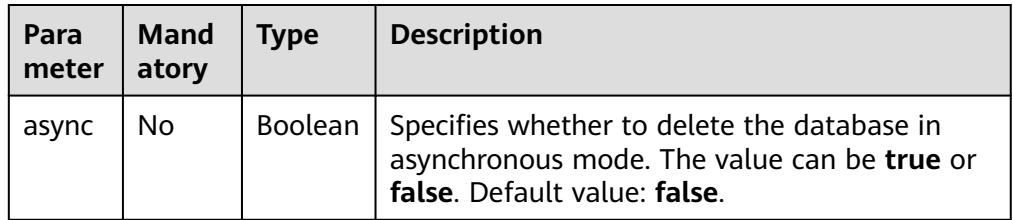

#### $\Box$  Note

The following is an example of the URL containing the **query** parameter: DELETE /v1.0/{project\_id}/databases/{database\_name}/tables/{table\_name}? async={is\_async}

# **Request**

None

## **Response**

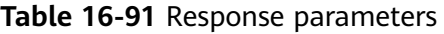

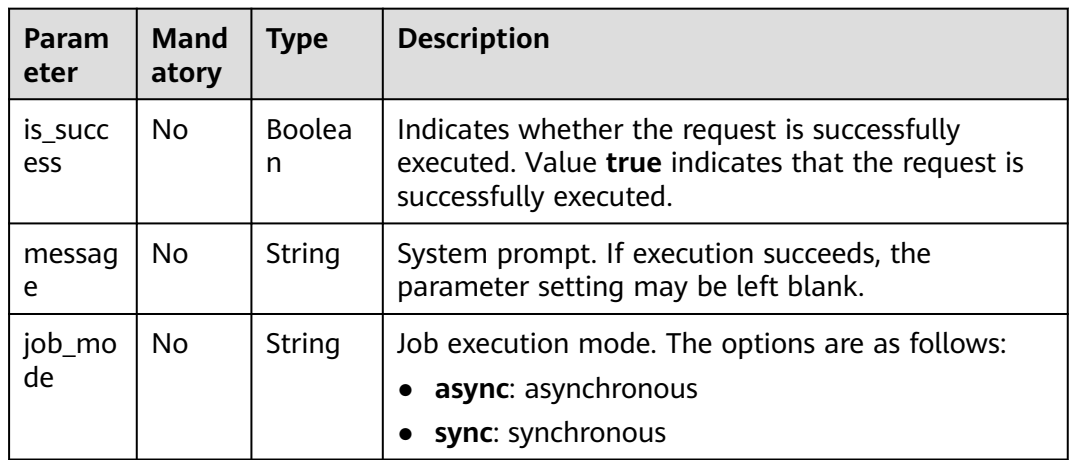

# **Example Request**

None

# **Example Response**

{ "is\_success": true, "message": "" }

# **Status Codes**

**Table 16-92** describes the status code.

#### **Table 16-92** Status codes

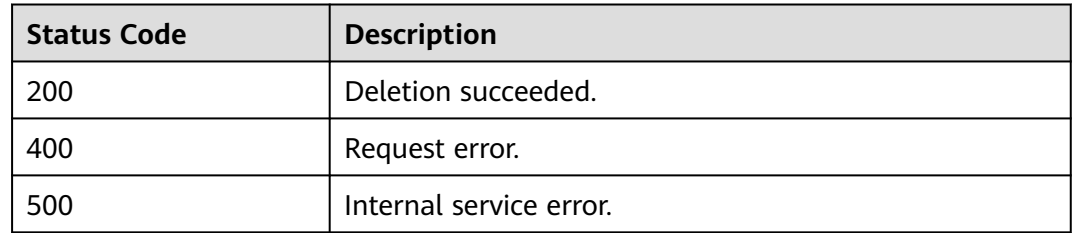

#### **Error Codes**

If an error occurs when this API is invoked, the system does not return the result similar to the preceding example, but returns the error code and error information. For details, see **[Error Codes](#page-356-0)**.

# **16.5.2.3 Querying All Tables (Recommended)**

# **Function**

This API is used to query information about tables that meet the filtering criteria or all the tables in the specified database.

#### $\Box$  Note

This API has been discarded and is not recommended.

# **URI**

- URI format GET /v1.0/{project\_id}/databases/{database\_name}/tables
- Parameter description

#### **Table 16-93** URI parameters

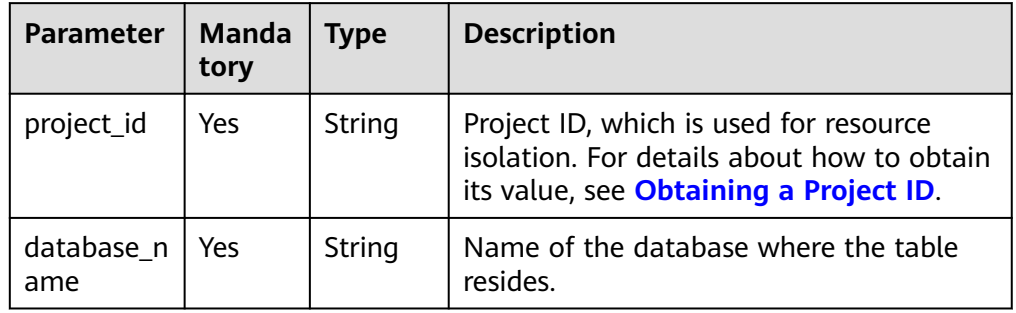

#### **Table 16-94** query parameter description

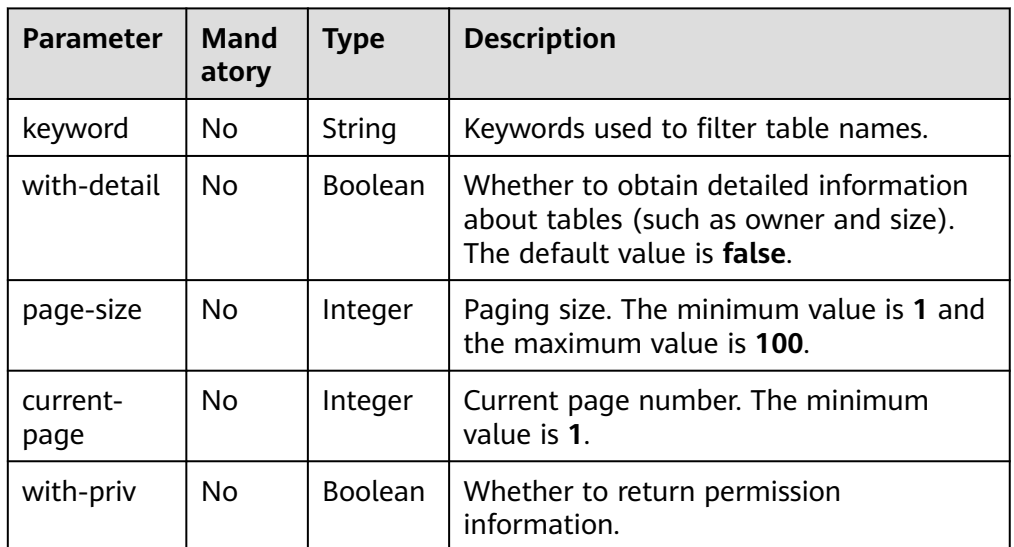

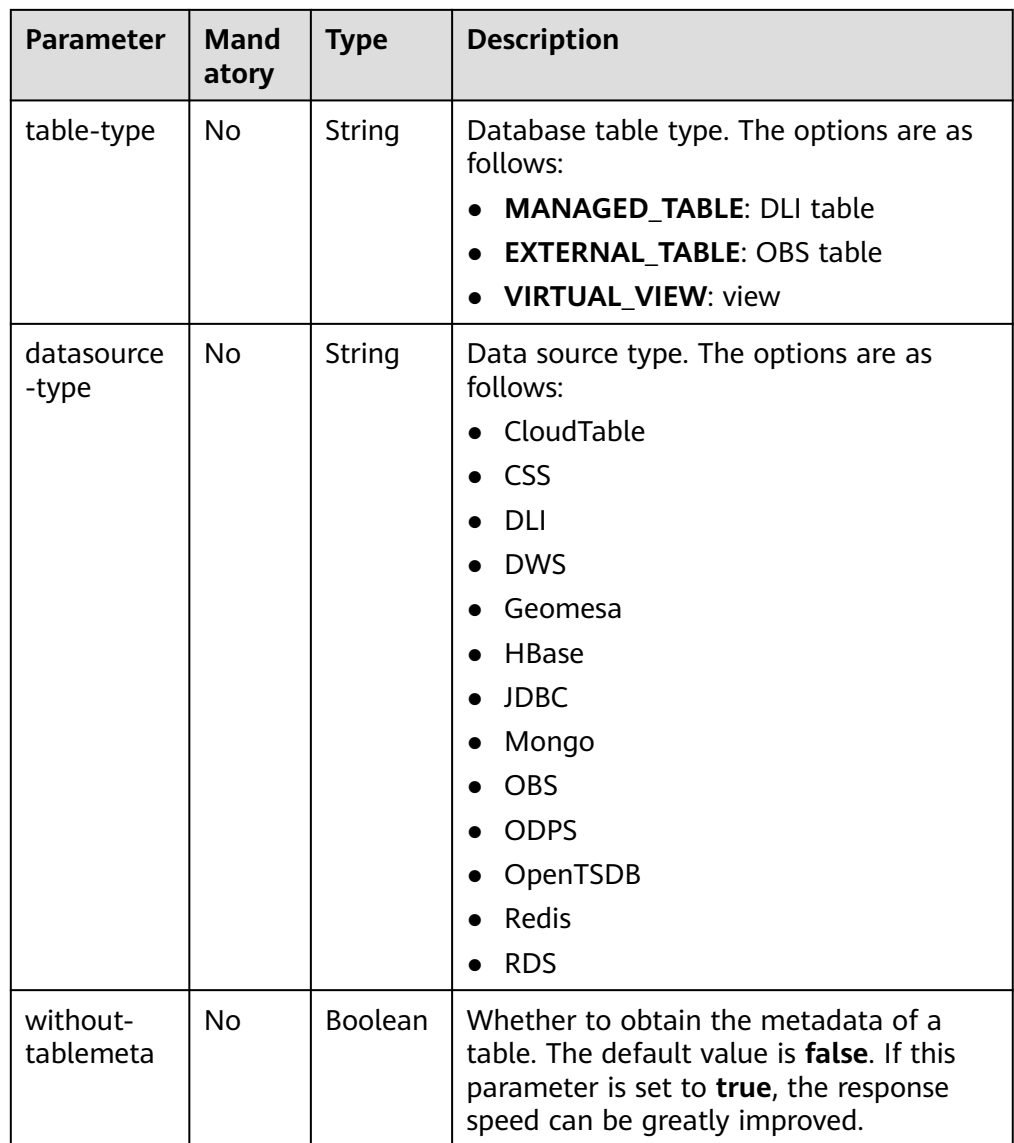

#### $\Box$  Note

The following is an example of the URL containing the **query** parameter: GET /v1.0/{project\_id}/databases/{database\_name}/tables?keyword=tb&withdetail=true

# **Request**

None

**Table 16-95** Response parameters

| <b>Parameter</b> | <b>Mand</b><br>atory | Type                | <b>Description</b>                                                                                                  |
|------------------|----------------------|---------------------|----------------------------------------------------------------------------------------------------|
| is success       | Yes.                 | <b>Boolean</b>      | Whether the request is successfully<br>executed. Value true indicates that the<br>request is successfully executed. |
| message          | Yes                  | String              | System prompt. If execution succeeds,<br>the parameter setting may be left blank.                                   |
| table_count      | Yes                  | Integer             | Total number of tables.                                                                                             |
| tables           | Yes.                 | Array of<br>Objects | Table information. For details, see Table<br>$16-96.$                                                               |

#### **Table 16-96** tables parameters

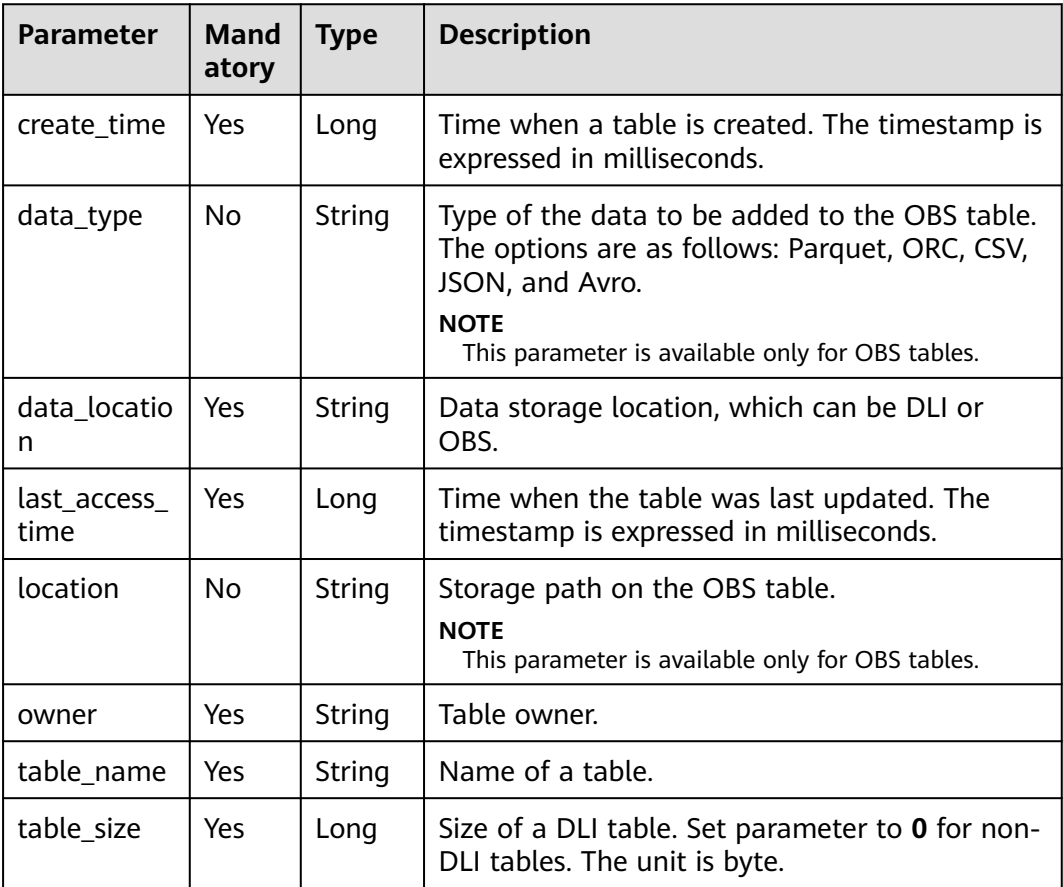

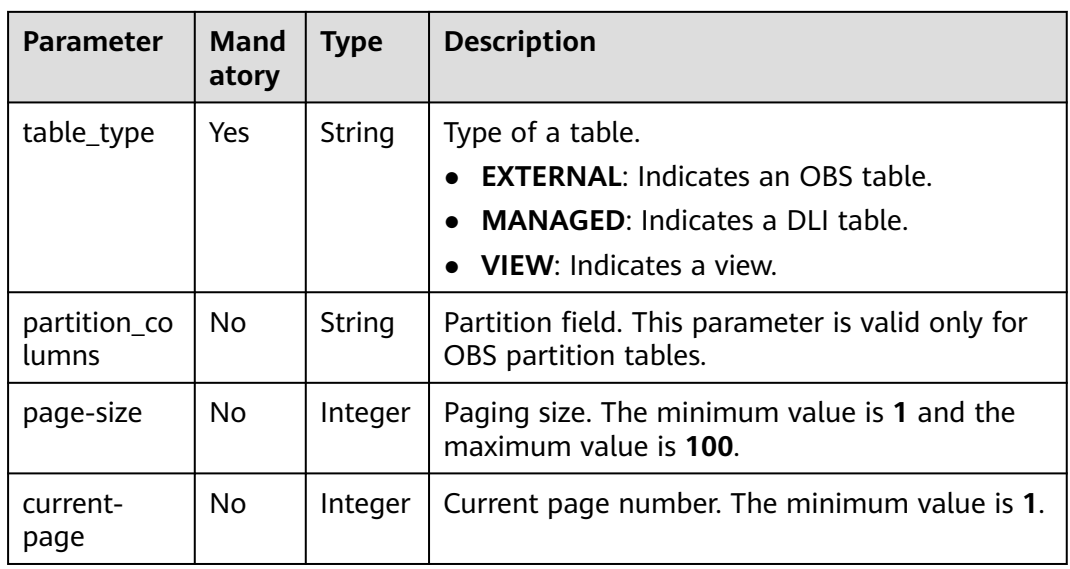

#### $\Box$  NOTE

If **with-detail** is set to **false** in the URI, only values of tables-related parameters **data\_location**, **table\_name**, and **table\_type** are returned.

#### **Example Request**

None

# **Example Response**

```
{
 "is_success": true,
  "message": "",
  "table_count": 1,
  "tables": [
 { "create_time":1517364268000,
 "data_location":"OBS",
 "data_type":"csv",
 "last_access_time":1517364268000,
     "location":"obs://DLI/sqldata/data.txt",
     "owner":"test", 
 "partition_columns": ["a0"],
 "table_name":"obs_t",
     "table_size":0,
     "table_type":"EXTERNAL"
   }
  ]
}
```
# **Status Codes**

**[Table 16-97](#page-296-0)** describes the status code.

#### <span id="page-296-0"></span>**Table 16-97** Status codes

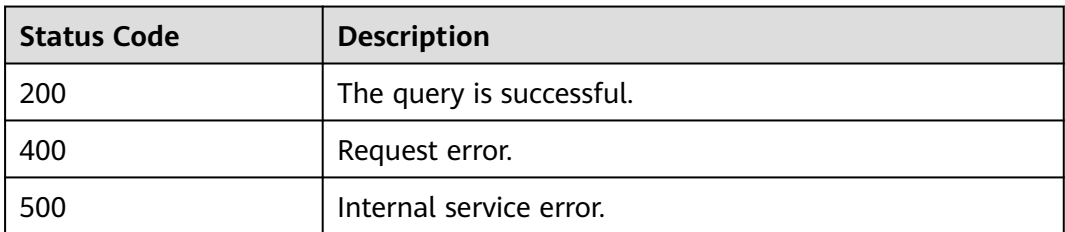

## **Error Codes**

If an error occurs when this API is invoked, the system does not return the result similar to the preceding example, but returns the error code and error information. For details, see **[Error Codes](#page-356-0)**.

#### **16.5.2.4 Describing Table Information (Discarded)**

## **Function**

This API is used to describe metadata information in the specified table.

#### $\Box$  Note

This API has been discarded and is not recommended.

#### **URI**

URI format

GET /v1.0/{project\_id}/databases/{database\_name}/tables/{table\_name}

Parameter description

#### **Table 16-98** URI parameters

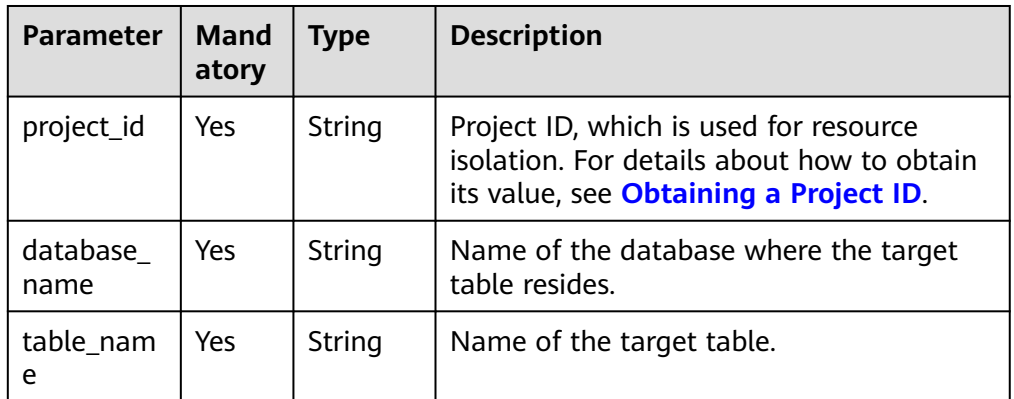

#### **Request**

None

**Table 16-99** Response parameters

| <b>Parameter</b>       | <b>Mand</b><br>atory | <b>Type</b>         | <b>Description</b>                                                                                                    |
|------------------------|----------------------|---------------------|----------------------------------------------------------------------------------------------------|
| is success             | Yes                  | Boolean             | Indicates whether the request is<br>successfully executed. Value true<br>indicates that the request is<br>successfully executed.                              |
| message                | Yes                  | String              | System prompt. If execution succeeds,<br>the parameter setting may be left<br>blank.                                                                          |
| column_count           | Yes                  | Integer             | Total number of columns in the table.                                                                                                    |
| columns                | Yes                  | Array of<br>Objects | Column information, including the<br>column name, type, and description.<br>For details, see Table 16-100.                                                    |
| table_type             | Yes                  | String              | Table type. The options are as follows:<br><b>MANAGED: DLI table</b><br><b>EXTERNAL: OBS table</b><br><b>VIEW: view</b>                                       |
| data_type              | <b>No</b>            | String              | Data type, including CSV, Parquet,<br>ORC, JSON, and Avro.                                                                                                    |
| data location          | <b>No</b>            | String              | Path for storing data, which is an OBS<br>path.                                                                                                    |
| storage_proper<br>ties | <b>No</b>            | Array of<br>Objects | Storage attribute, which is in the<br>format of key/value and includes<br>parameters delimiter, escape, quote,<br>header, dateformat, and<br>timestampformat. |
| table_comment          | No                   | String              | Table comment.                                                                                                    |
| create_table_sq        | <b>No</b>            | String              | Statement used to create a table.                                                                                                    |

#### **Table 16-100 columns** parameters

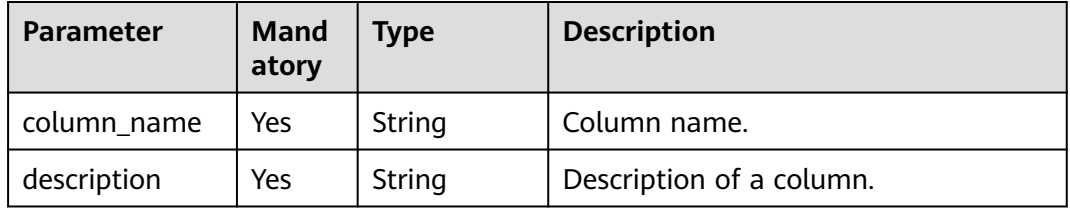

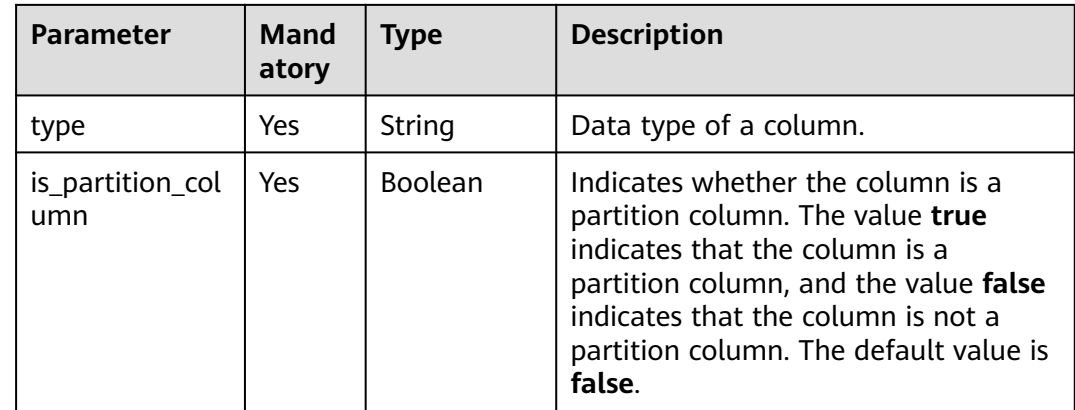

## **Example Request**

None

#### **Example Response**

{ "is\_success": true, "message": "", "column\_count": 3, "columns": [  $\{$  "column\_name": "id", "description": "", "type": "int", "type": "int",<br>"type": "int",<br>"is\_partition\_column": false },  $\{$  "column\_name": "name", "description": "", "type": "string", "is\_partition\_column": false }, { "column\_name": "level", "description": "", "type": "string", "is\_partition\_column": true } ], "table\_type":"MANAGED" } **EXTERNAL** type table { "is\_success": true, "message": "", "column\_count": 2, "columns": [ { "type": "string", "description": "", "column\_name": "col2", "is\_partition\_column": false }, { "type": "string", "description": "",

**MANAGED** type table

```
 "column_name": "col1",
         "is_partition_column": true
      }
   ],
   "table_type": "EXTERNAL",
   "data_type": "parquet",
   "data_location": "obs://obs-wangtao/savepoint/savepoint-d95437-039668840fff/_metadata",
   "storage_properties": [
      {
         "key": "timestampformat",
         "value": "yyyy-MM-dd HH:mm:ss"
      },
      {
         "key": "quote",
         "value": "\""
      },
      {
         "key": "dateformat",
         "value": "yyyy-MM-dd"
      },
      {
         "key": "escape",
         "value": "\\"
      },
      {
         "key": "header",
         "value": "false"
      },
      {
         "key": "delimiter",
         "value": ","
      }
   ],
   "table_comment": "",
 "create_table_sql": "CREATE TABLE `default`.`wan_test` (`col2` STRING, `col1` STRING)\nUSING 
parquet\nOPTIONS (\n `timestampformat` 'yyyy-MM-dd HH:mm:ss',\n `quote` '\"',\n `dateformat` 
'yyyy-MM-dd',\n `escape` '\\\\',\n `header` 'false',\n `delimiter` ','\n)\nPARTITIONED BY 
(col1)\nCOMMENT ''\nLOCATION 'obs://obs-wangtao/savepoint/savepoint-d95437-039668840fff/
_metadata'\nTBLPROPERTIES (\n 'hive.serialization.extend.nesting.levels' = 'true'\n)\n"
 }
VIEW type table
{
 "is_success": true,
 "message": ""
 "column_count": 3,
  "columns": [
   {
     "column_name": "id",
    "description": "",
     "type": "int",
     "is_partition_column": false
   },
   {
     "column_name": "name",
     "description": "",
     "type": "string",
     "is_partition_column": false
   },
   {
     "column_name": "level",
     "description": "",
```
"create\_table\_sql": "CREATE VIEW `default`.`view1`(id, name) AS\nselect \* from a\_gff.testtable\n"

"type": "string",

"table\_type":"VIEW",

 } ],

}

"is\_partition\_column": true

# **Status Codes**

**Table 16-101** describes the status code.

#### **Table 16-101** Status codes

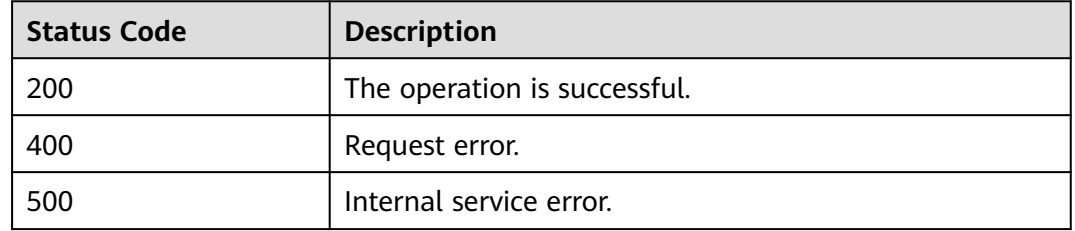

#### **Error Codes**

If an error occurs when this API is invoked, the system does not return the result similar to the preceding example, but returns the error code and error information. For details, see **[Error Codes](#page-356-0)**.

#### **16.5.2.5 Previewing Table Content (Discarded)**

#### **Function**

This API is used to preview the first 10 rows in a table.

#### $\Box$  Note

This API has been discarded and is not recommended.

# **URI**

URI format

GET /v1.0/{project\_id}/databases/{database\_name}/tables/{table\_name}/ preview

Parameter description

#### **Table 16-102** URI parameters

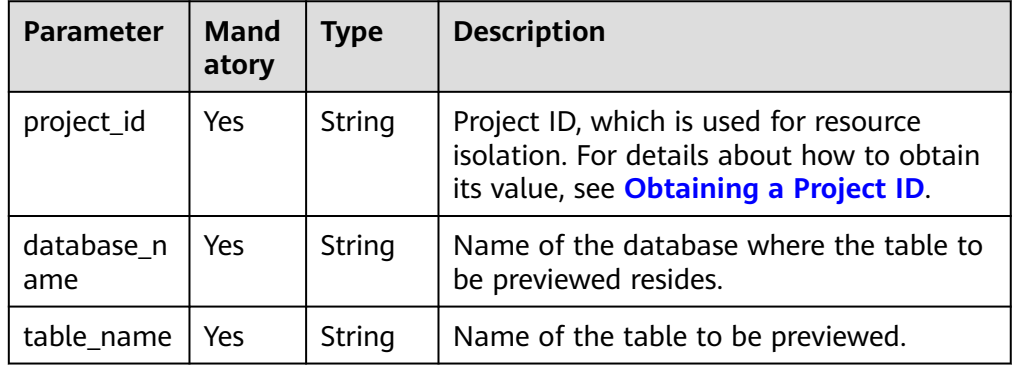

| Para<br>mete | <b>Mand</b><br>atory | <b>Type</b>  | <b>Description</b>                               |
|--------------|----------------------|--------------|--------------------------------------------------|
| mod          | N٥                   | <b>Strin</b> | Preview table mode. The options are SYNC and     |
| e            |                      | q            | <b>ASYNC.</b> The default value is <b>SYNC</b> . |

**Table 16-103** query parameter description

#### $\Box$  Note

The following is an example of the URL containing the **query** parameter: GET /v1.0/{project\_id}/databases/{database\_name}/tables/{table\_name}/preview? mode={previewMode}

#### **Request**

None

#### **Response**

**Table 16-104** Response parameters

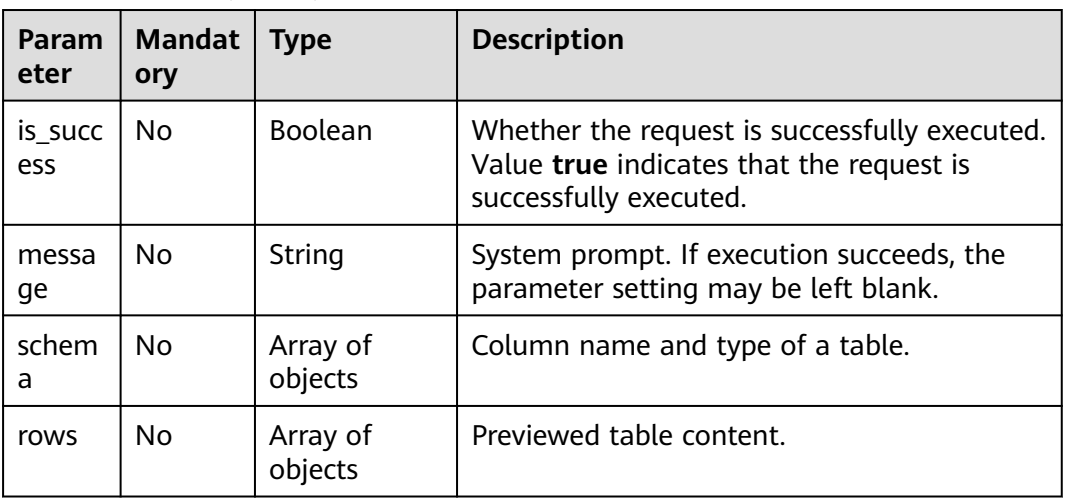

## **Example Request**

None

# **Example Response**

The following is an example of a successful response in synchronous mode: {

```
 "is_success": true,
 "message": "",
 "schema": [ 
\left\{ \begin{array}{c} \end{array} \right\} "id": "int"
```

```
 },
           { 
             "name": "string"
           },
           { 
             "address": "string"
           } 
\qquad \qquad ],
 "rows": [
\sim \sim \sim \sim "1",
               "John",
               "xxx"
           ],
          \sqrt{2} "2",
               "Lily",
               "xxx"
           ]
       ]
    }
```
#### $\Box$  NOTE

In asynchronous request mode, a job ID is returned. You can obtain the preview information based on the job ID.

#### **Status Codes**

**Table 16-105** describes the status code.

#### **Table 16-105** Status codes

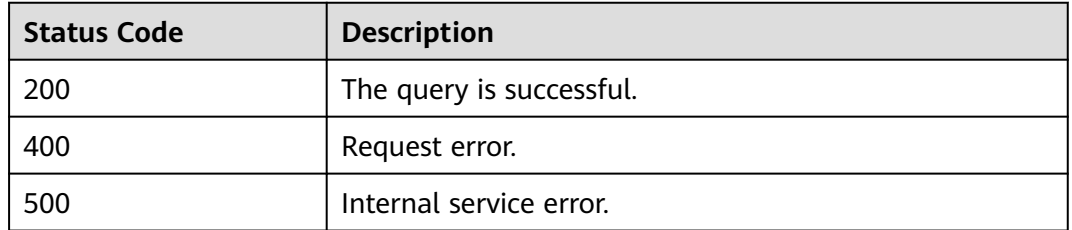

# **Error Codes**

If an error occurs when this API is invoked, the system does not return the result similar to the preceding example, but returns the error code and error information. For details, see **[Error Codes](#page-356-0)**.

# **16.5.2.6 Obtaining the Partition List (Discarded)**

# **Function**

This API is used to obtain the partition list.

#### $\Box$  Note

This API has been discarded and is not recommended.

## **URI**

● URI format

GET /v1.0/{project\_id}/databases/{database\_name}/tables/{table\_name}/ partitions

● Parameter description

#### **Table 16-106** URI parameters

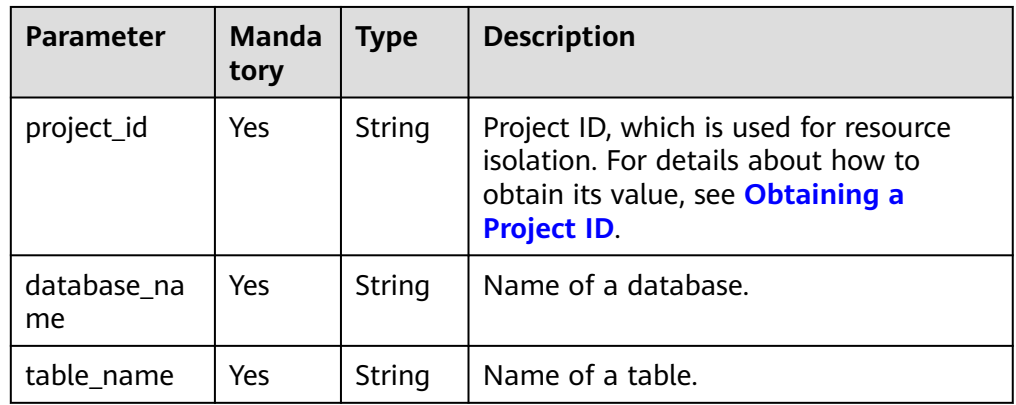

#### **Table 16-107** query parameter description

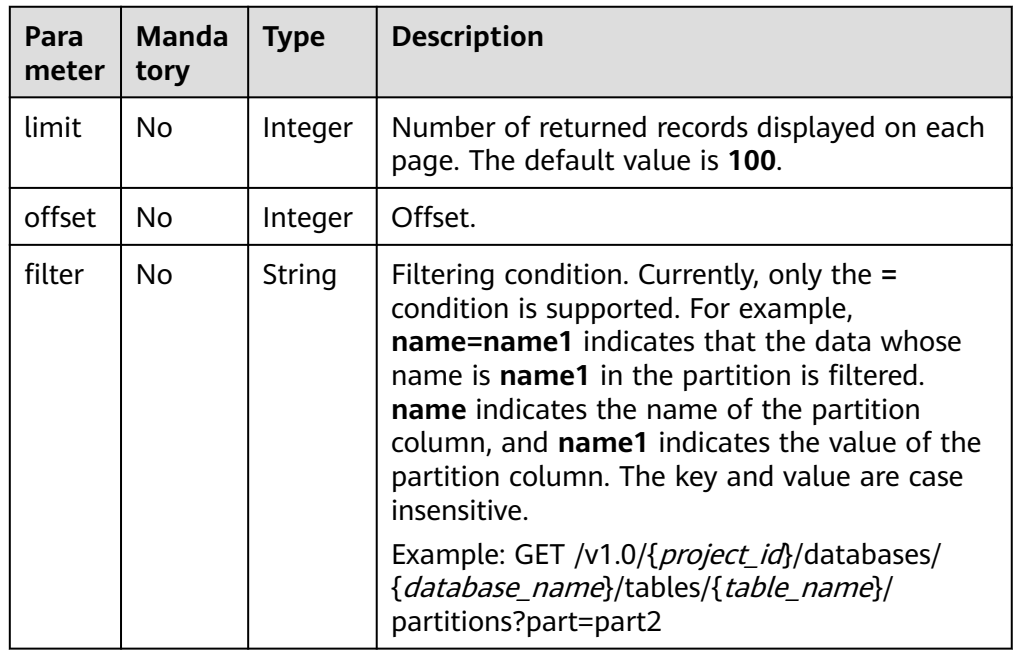

## **Request**

None

**Table 16-108** Response parameters

| <b>Paramete</b> | <b>Mandat</b><br>ory | <b>Type</b> | <b>Description</b>                                                                                                  |
|-----------------|----------------------|-------------|----------------------------------------------------------------------------------------------------|
| is success      | Nο                   | Boolean     | Whether the request is successfully executed.<br>Value true indicates that the request is<br>successfully executed. |
| message         | No.                  | String      | System prompt. If execution succeeds, the<br>parameter setting may be left blank.                                   |
| partitions      | No                   | Object      | Partition information. For details, see Table<br>16-109.                                                            |

**Table 16-109** partitions parameter description

| <b>Parameter</b> | <b>Mandat</b><br>ory | <b>Type</b>         | <b>Description</b>                                     |
|------------------|----------------------|---------------------|--------------------------------------------------------|
| total count      | Yes                  | Long                | Total number of partitions.                            |
| partition_infos  | Yes                  | Array of<br>Objects | List of partitions. For details, see Table<br>$16-110$ |

**Table 16-110** partition\_infos parameter description

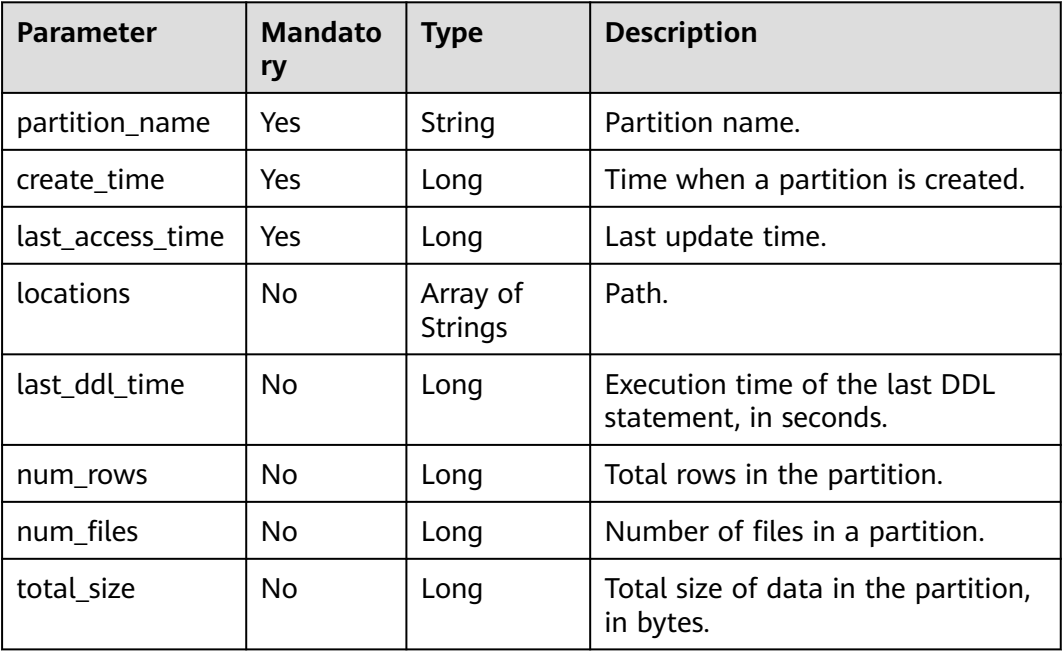

#### **Example Request**

None

{

## **Example Response**

```
 "is_success": true,
 "message": "list partitions succeed",
 "partitions": {
      "total_count": 5,
      "partition_infos": [
         {
            "partition_name": "name=test",
            "create_time": 1579520179000,
            "last_access_time": 1579520179000,
            "locations": [
               "obs://test/partition"
           ]
         },
         {
            "partition_name": "name=test1",
            "create_time": 1579521406000,
            "last_access_time": 1579521406000,
            "locations": [
               "obs://test/partition"
           ]
         },
         {
            "partition_name": "name=test2",
            "create_time": 1579521884000,
            "last_access_time": 1579521884000,
            "locations": [
               "obs://test/partition"
           ]
         },
         {
            "partition_name": "name=test3",
            "create_time": 1579522085000,
            "last_access_time": 1579522085000,
            "locations": [
               "obs://test/partition"
           ]
         },
         {
            "partition_name": "name=name1/age=age1",
            "create_time": 1581409182000,
            "last_access_time": 1581409182000,
            "locations": [
              "obs://test/0117"
            ],
            "last_ddl_time": 1581409182,
            "total_size": 2130,
            "num_rows": -1,
            "num_files": 2
        }
      ]
   }
```
#### **Status Codes**

}

**[Table 16-111](#page-306-0)** describes the status code.

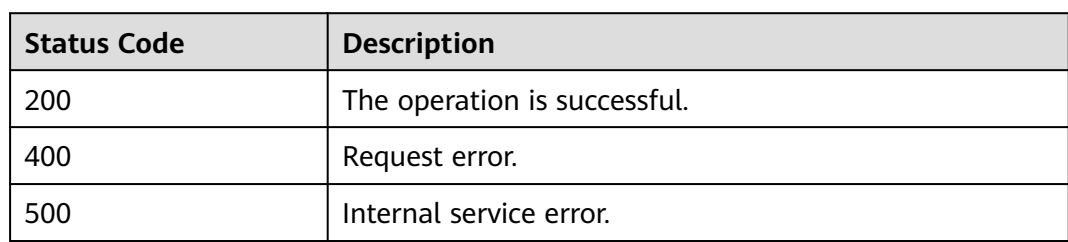

#### <span id="page-306-0"></span>**Table 16-111** Status codes

# **Error Codes**

If an error occurs when this API is invoked, the system does not return the result similar to the preceding example, but returns the error code and error information. For details, see **[Error Codes](#page-356-0)**.

# **16.6 Permission-related APIs (Discarded)**

# **16.6.1 Granting Queue Permissions to a User (Discarded)**

# **Function**

This API is used to share a specific queue with other users. You can grant users with the permission to use the specified queue or revoke the permission.

The user group the user belongs to must have the **Tenant Guest** permission in the region where the user group belongs.

#### $\cap$  note

This API has been discarded and is not recommended.

# **URI**

● URI format

PUT /v1.0/{project\_id}/queues/user-authorization

Parameter description

#### **Table 16-112** URI parameter

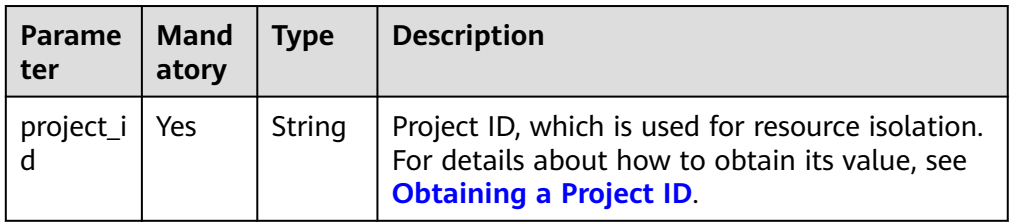

# **Request**

**Table 16-113** Request parameters

| <b>Paramet</b><br>er | <b>Mandat</b><br>ory | <b>Type</b>                                                                                                    | <b>Description</b>                                                                                                    |
|----------------------|----------------------|----------------------------------------------------------------------------------------------------|----------------------------------------------------------------------------------------------------|
| queue_n<br>ame       | Yes                  | <b>String</b>                                                                                                    | Name of a queue. Example value: queue1.                                                                                                    |
| user_na<br>me        | Yes                  | <b>String</b>                                                                                                    | Name of the user who is granted with usage<br>permission on a queue or whose queue usage<br>permission is revoked or updated. Example value:<br>tenant <sub>2.</sub>                                                                                                    |
| action               | Yes                  | String<br>Grants or revokes the permission. The parameter<br>value can be grant, revoke, or update. Users can<br>perform the <i>update</i> operation only when they<br>have been granted with the grant and revoke<br>permissions. Example value: grant.<br>grant: Indicates to grant users with<br>permissions. |                                                                                                    |
|                      |                      |                                                                                                    | revoke: Indicates to revoke permissions.                                                                                                    |
|                      |                      |                                                                                                    | update: Indicates to clear all the original<br>permissions and assign the permissions in the<br>provided permission array.                                                                                                    |
| privilege<br>S       | Yes                  | Array<br>of<br>String<br>S                                                                                                    | List of permissions to be granted, revoked, or<br>updated. The following permissions are supported:<br>Example value: [DROP_QUEUE, SUBMIT_JOB].<br>SUBMIT_JOB: indicates to submit a job.<br><b>CANCEL_JOB:</b> indicates to cancel a job.<br><b>DROP_QUEUE:</b> indicates to a delete a queue.<br><b>GRANT PRIVILEGE:</b> indicates to assign a<br>permission.<br><b>REVOKE PRIVILEGE:</b> indicates to revoke a<br>permission.<br>SHOW_PRIVILEGES: indicates to view the<br>permissions of other users<br>RESTART: indicates to restart the queue.<br>$\bullet$<br><b>SCALE_QUEUE:</b> indicates to change the queue<br>specifications.<br><b>NOTE</b><br>If the update list is empty, all permissions of the<br>queue granted to the user are revoked. |

**Table 16-114** Response parameters

| Parame<br>ter  | <b>Mandat</b><br>ory | Type        | <b>Description</b>                                                                                                    |
|----------------|----------------------|-------------|----------------------------------------------------------------------------------------------------|
| is_succe<br>SS | No                   | Boolea<br>n | Indicates whether the request is successfully<br>executed. Value true indicates that the request<br>is successfully executed. Example value: true. |
| message        | No                   | String      | System prompt. If execution succeeds, the<br>parameter setting may be left blank. Example<br>value: left blank.                                    |

# **Example Request**

Grant a user the permission to submit jobs on queue1 and delete queue1.

```
{
   "queue_name": "queue1",
   "user_name": "tenant2",
 "action": "grant",
 "privileges" : ["DROP_QUEUE", "SUBMIT_JOB"]
}
```
#### **Example Response**

{ "is\_success": true, "message": "" }

#### **Status Codes**

**Table 16-115** describes the status code.

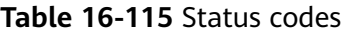

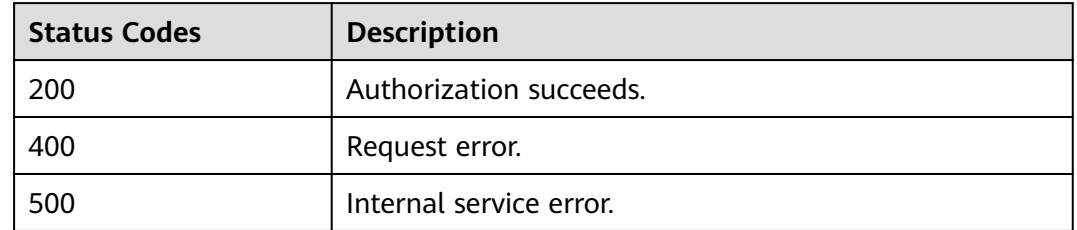

# **Error Codes**

If an error occurs when this API is invoked, the system does not return the result similar to the preceding example, but returns the error code and error information. For details, see **[Error Codes](#page-356-0)**.

# **16.6.2 Querying Queue Users (Discarded)**

# **Function**

This API is used to query names of all users who can use a specified queue.

#### $\Box$  note

This API has been discarded and is not recommended.

# **URI**

- URI format GET /v1.0/{project\_id}/queues/{queue\_name}/users
- Parameter description

#### **Table 16-116** URI parameters

| <b>Paramete</b> | <b>Manda</b><br>tory | <b>Type</b> | <b>Description</b>                                                                                                    |
|-----------------|----------------------|-------------|----------------------------------------------------------------------------------------------------|
| project_id      | Yes                  | String      | Project ID, which is used for resource<br>isolation. For details about how to obtain<br>its value, see Obtaining a Project ID. |
| queue na<br>me  | Yes                  | String      | Name of a queue.                                                                                                    |

**Table 16-117** query parameter description

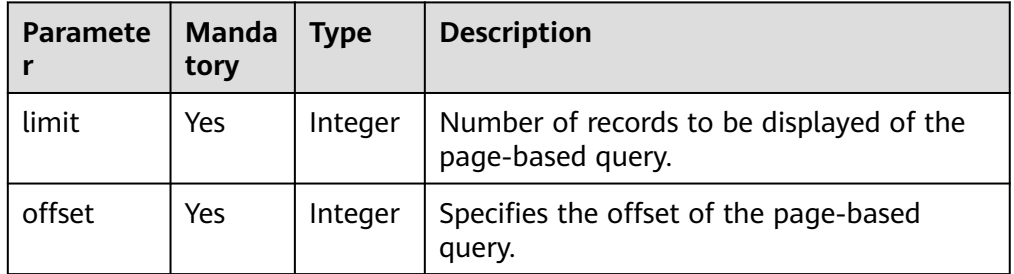

# **Request**

None

**Table 16-118** Response parameters

| <b>Parame</b><br>ter | Mand<br>atory | <b>Type</b>        | <b>Description</b>                                                                                                    |
|----------------------|---------------|--------------------|----------------------------------------------------------------------------------------------------|
| is succe<br>SS       | No.           | <b>Boolean</b>     | Whether the request is successfully executed.<br>Value true indicates that the request is<br>successfully executed. Example value: true.            |
| messag<br>e          | No.           | String             | System prompt. If execution succeeds, the<br>parameter setting may be left blank. Example<br>value: left blank.                                     |
| queue_<br>name       | No.           | String             | Name of a queue. Example value: queue1.                                                                                                    |
| privileg<br>es       | No.           | Array of<br>Object | Users who are granted with the permission to<br>use this queue and the permission array to<br>which users belong.<br>For details, see Table 16-119. |

**Table 16-119 privileges** parameters

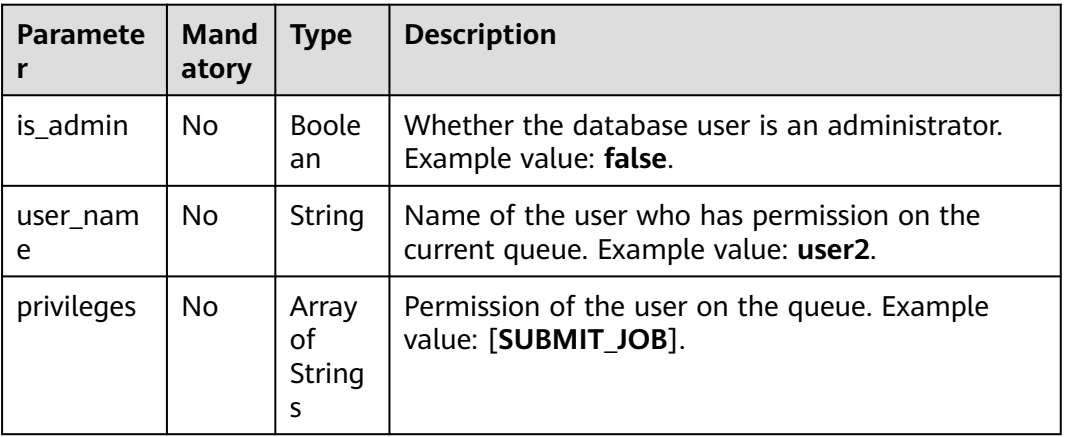

## **Example Request**

None

## **Example Response**

```
{
  "is_success": true,
  "message": "",
  "privileges": [
   {
 "is_admin": true,
 "privileges": [
```

```
 "ALL"
     ],
     "user_name": "tenant1"
    },
    {
     "is_admin": false,
     "privileges": [
       "SUBMIT_JOB"
     ],
     -.<br>"user_name": "user2"
   }
  ],
  "queue_name": "queue1"
}
```
#### **Status Codes**

**Table 16-120** describes the status code.

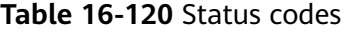

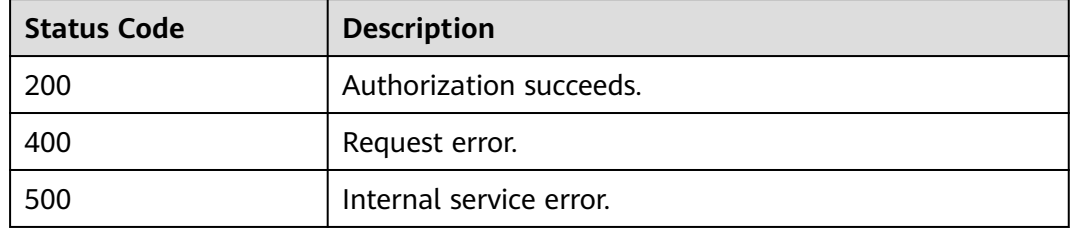

#### **Error Codes**

If an error occurs when this API is invoked, the system does not return the result similar to the preceding example, but returns the error code and error information. For details, see **[Error Codes](#page-356-0)**.

# **16.6.3 Granting Data Permission to Users (Discarded)**

#### **Function**

This API is used to grant database or table data usage permission to specified users.

The user group containing the authorized user must have the **Tenant Guest** permission in the region where the user group belongs.

#### $\Box$  Note

This API has been discarded and is not recommended.

#### **URI**

- URI format PUT /v1.0/{project\_id}/user-authorization
- Parameter description

**Table 16-121** URI parameter

| Param<br>eter | <b>Mand</b><br>atory | <b>Type</b> | <b>Description</b>                                                                                                    |
|---------------|----------------------|-------------|----------------------------------------------------------------------------------------------------|
| project<br>id | Yes                  | String      | Project ID, which is used for resource isolation.<br>For details about how to obtain its value, see<br><b>Obtaining a Project ID.</b> |

# **Request**

**Table 16-122** Request parameters

| <b>Paramet</b><br>er | <b>Manda</b><br>tory | <b>Type</b>         | <b>Description</b>                                                                                                    |
|----------------------|----------------------|---------------------|----------------------------------------------------------------------------------------------------|
| user na<br>me        | <b>Yes</b>           | String              | Name of the user who is granted with usage<br>permission on a queue or whose queue<br>usage permission is revoked or updated.<br>Example value: user2.           |
| action               | Yes                  | String              | Grants or revokes the permission. The<br>parameter value can be grant, revoke, or<br>update. Example value: grant.                                               |
|                      |                      |                     | grant: Indicates to grant users with<br>permissions.                                                                                                    |
|                      |                      |                     | revoke: Indicates to revoke permissions.                                                                                                    |
|                      |                      |                     | update: Indicates to clear all the original<br>permissions and assign the permissions in<br>the provided permission array.                                       |
|                      |                      |                     | <b>NOTE</b><br>Users can perform the update operation only<br>when they have been granted with the grant and<br>revoke permissions.                              |
| privilege<br>S       | Yes                  | Array of<br>Objects | Permission granting information. For details,<br>see Table 16-123. Example value:                                                                                |
|                      |                      |                     | [ {"object":<br>"databases.db1.tables.tb2.columns.column1"<br>,"privileges": ["SELECT"]},"object":<br>"databases.db1.tables.tbl","privileges":<br>["DROP_TABLE"] |

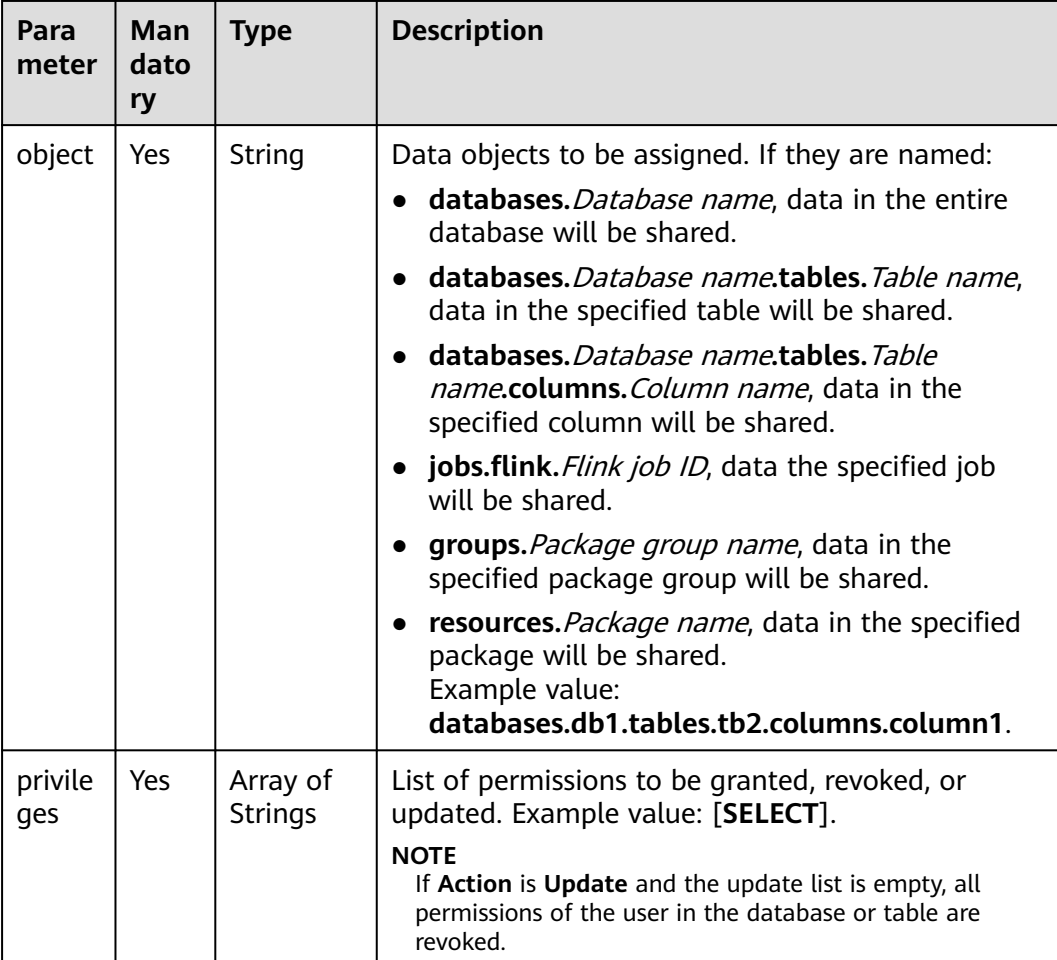

<span id="page-313-0"></span>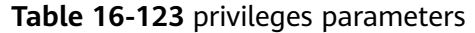

**Table 16-124** Response parameters

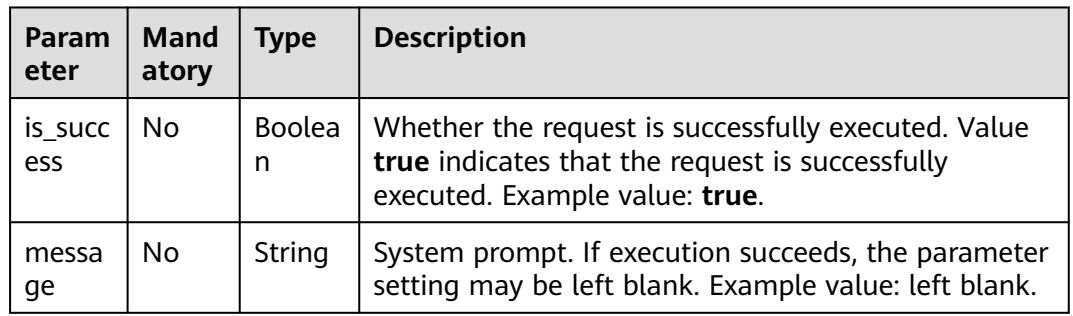

# **Example Request**

Grant **user2** the permission to query data in the database **db1**, delete the data table **db1.tbl**, and query data in a specified column **db1.tbl.column1** of a data table.

```
{
  "user_name": "user2",
  "action": "grant",
  "privileges": [
   {
     "object": "databases.db1.tables.tb2.columns.column1",
     "privileges": [
       "SELECT"
     ]
   },
    {
     "object": "databases.db1.tables.tbl",
 "privileges": [
 "DROP_TABLE"
     ]
   },
   {
     "object": "databases.db1",
     "privileges": [
       "SELECT"
     ]
   }
  ]
}
```
#### **Example Response**

```
{
  "is_success": true,
  "message": "" 
}
```
# **Status Codes**

**Table 16-125** describes the status code.

**Table 16-125** Status codes

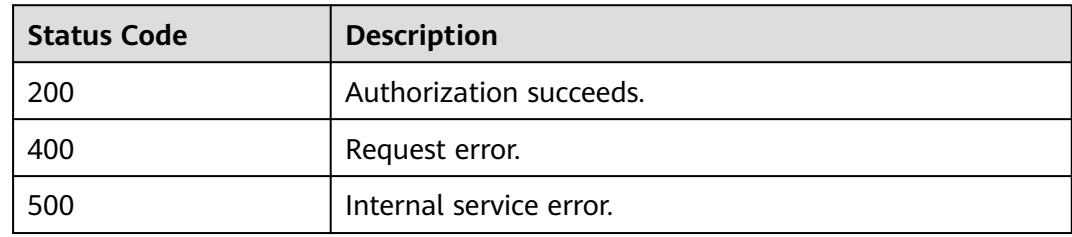

# **Error Codes**

If an error occurs when this API is invoked, the system does not return the result similar to the preceding example, but returns the error code and error information. For details, see **[Error Codes](#page-356-0)**.

# **16.6.4 Querying Database Users (Discarded)**

#### **Function**

This API is used query names of all users who have permission to use or access the database.

#### $\Box$  note

This API has been discarded and is not recommended.

# **URI**

- URI format GET /v1.0/{project\_id}/databases/{database\_name}/users
- Parameter description

#### **Table 16-126** URI parameters

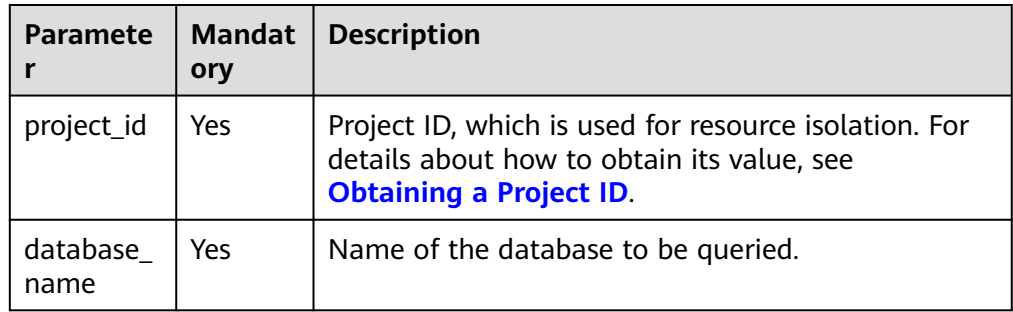

# **Request**

None

## **Response**

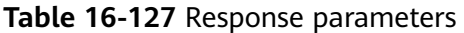

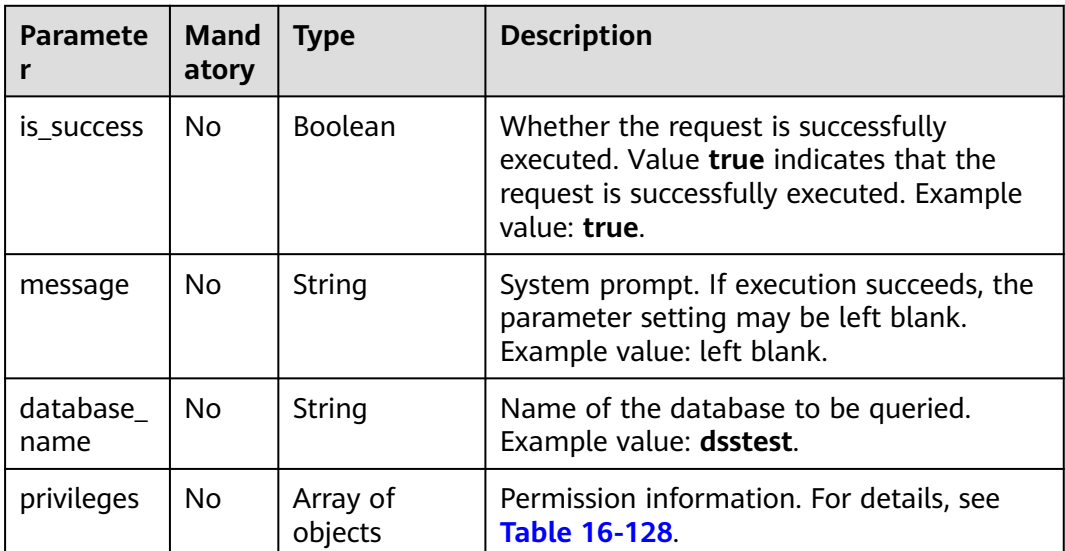

#### <span id="page-316-0"></span>**Table 16-128 privileges** parameters

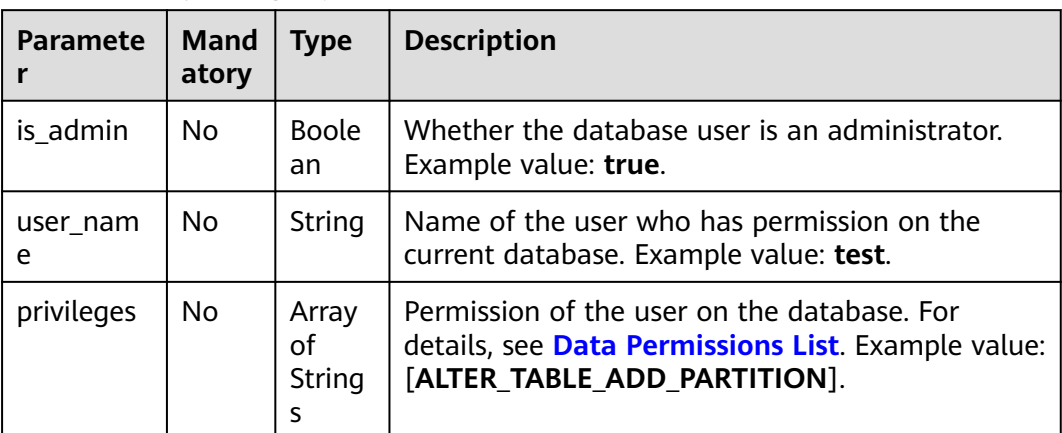

## **Example Request**

None

#### **Example Response**

```
{
  "is_success": true,
  "message": "",
  "database_name": "dsstest",
  "privileges": [
   {
    "is_admin": true,
     "privileges": [
      "ALL"
    ],
     "user_name": "test"
   },
   {
 "is_admin": false,
 "privileges": [
      "ALTER_TABLE_ADD_PARTITION"
    ],
    "user_name": "scuser1"
   },
   {
    "is_admin": false,
 "privileges": [
 "CREATE_TABLE"
\Box "user_name": "scuser2"
 }
 ]
}
```
#### $\Box$  Note

If an error occurs when this API is invoked, the system does not return the result similar to the preceding example, but returns the error code and error information. For details, see **[Error Codes](#page-356-0)**.

# **16.6.5 Querying Table Users (Discarded)**

# **Function**

This API is used to query users who have permission to access the specified table or column in the table.

#### $\Box$  Note

This API has been discarded and is not recommended.

#### **URI**

● URI format

GET /v1.0/{project\_id}/databases/{database\_name}/tables/{table\_name}/users

● Parameter description

#### **Table 16-129** URI parameters

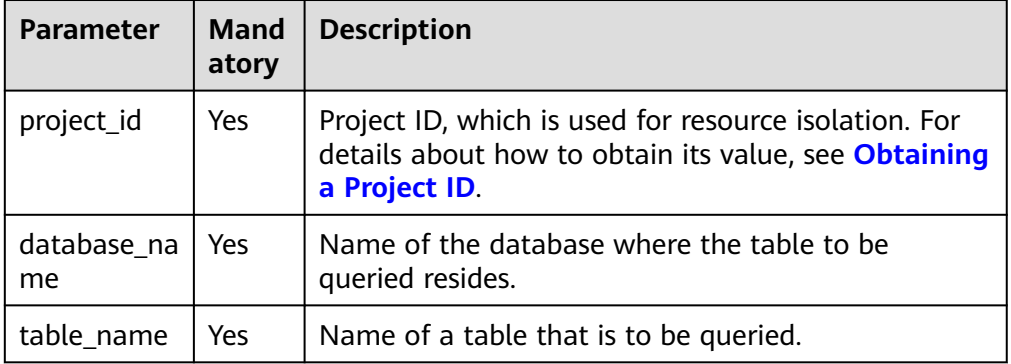

#### **Request**

None

#### **Response**

**Table 16-130** Response parameters

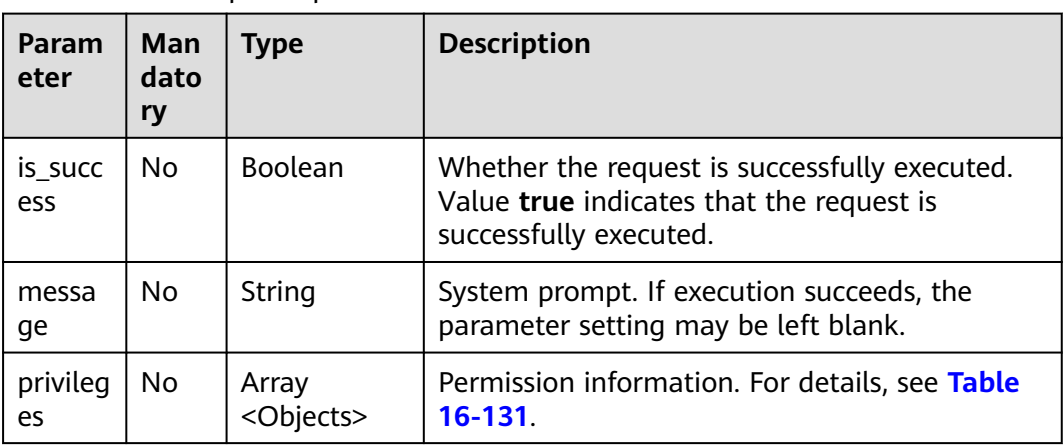

<span id="page-318-0"></span>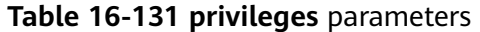

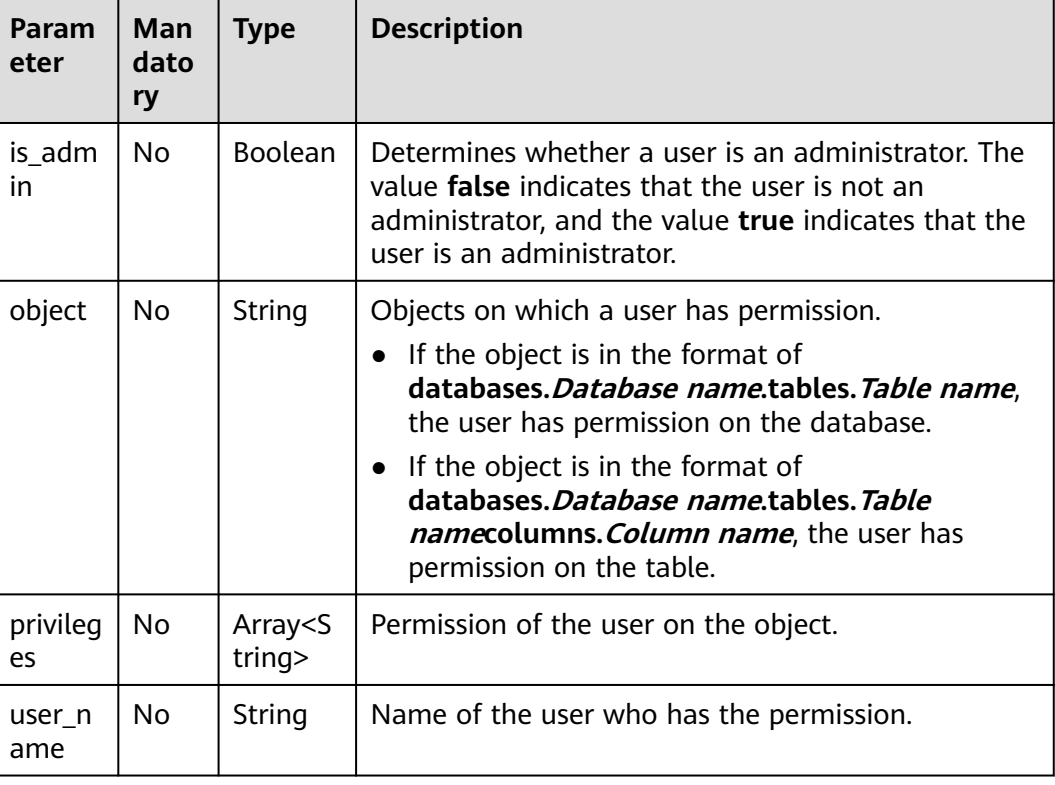

# **Example Request**

None

## **Example Response**

```
{
 "is_success": true,
 "message": "",
 "privileges": [
   {
    "is_admin": false,
 "object": "databases.dsstest.tables.csv_par_table",
 "privileges": [
 "SELECT"
\Box "user_name": "tent2"
   },
\{ "is_admin": true,
    "object": "databases.dsstest.tables.csv_par_table",
    "privileges": [
     .<br>"ALL"
\Box "user_name": "tent4"
 }
 ]
}
```
#### $\Box$  NOTE

If an error occurs when this API is invoked, the system does not return the result similar to the preceding example, but returns the error code and error information. For details, see **[Error Codes](#page-356-0)**.

# **16.6.6 Querying a User's Table Permissions (Discarded)**

#### **Function**

This API is used to query the permission of a specified user on a table.

#### $\Box$  Note

This API has been discarded and is not recommended.

#### **URI**

● URI format

GET /v1.0/{project\_id}/databases/{database\_name}/tables/{table\_name}/ users/{user\_name}

Parameter description

#### **Table 16-132** URI parameters

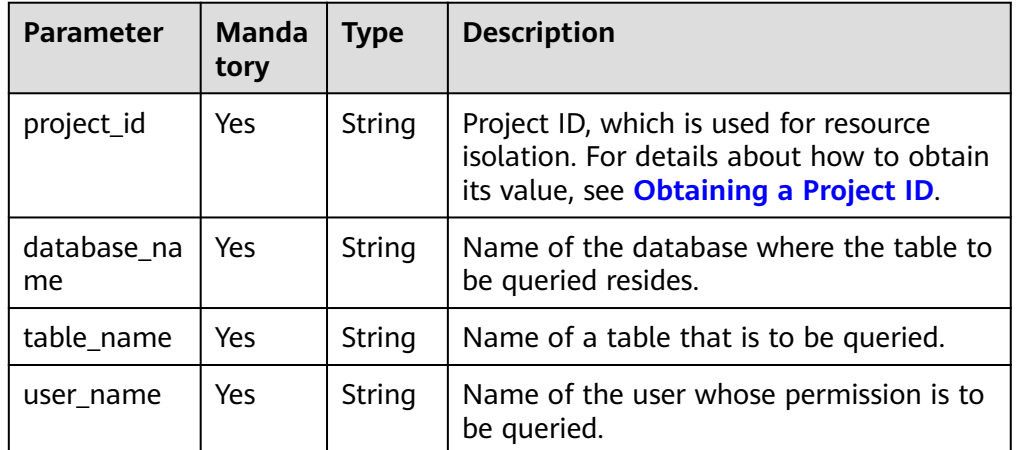

#### **Request**

None

**Table 16-133** Response parameters

| <b>Parame</b><br>ter | Mand<br>atory | <b>Type</b>         | <b>Description</b>                                                                                                    |
|----------------------|---------------|---------------------|----------------------------------------------------------------------------------------------------|
| is succe<br>SS       | No.           | <b>Boolean</b>      | Whether the request is successfully executed.<br>Value true indicates that the request is<br>successfully executed. Example value: true. |
| messag<br>e          | No.           | String              | System prompt. If execution succeeds, the<br>parameter setting may be left blank. Example<br>value: left blank.                          |
| user na<br>me        | No.           | String              | Name of the user whose permission is to be.<br>queried.                                                                                  |
| privileg<br>es       | No.           | Array Of<br>objects | Permission information. For details, see Table<br>$16 - 134$                                                                             |

**Table 16-134** privileges parameters

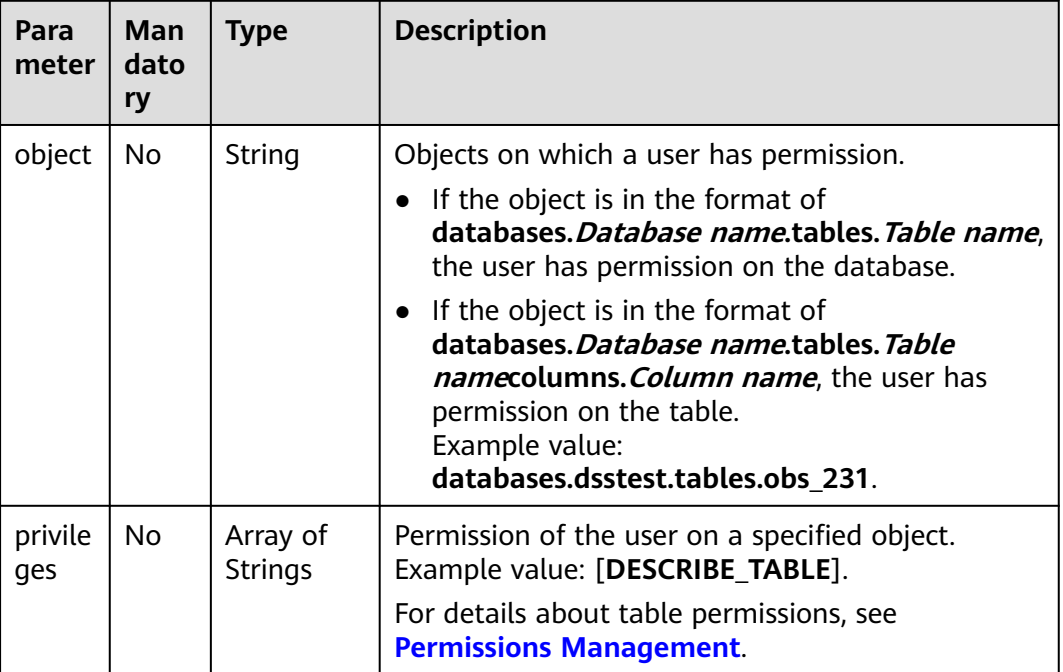

# **Example Request**

None

{

# **Example Response**

"is\_success": true,

```
 "message": "",
 "privileges": [
  {
    "object": "databases.dsstest.tables.obs_2312",
    "privileges": [
      "DESCRIBE_TABLE"
   ]
  },
  {
    "object": "databases.dsstest.tables.obs_2312.columns.id",
    "privileges": [
      "SELECT"
   ]
  }
 ],
 "user_name": "scuser1"
```
#### **Status Codes**

}

**Table 16-135** describes the status code.

**Table 16-135** Status codes

| <b>Status Code</b> | <b>Description</b>      |
|--------------------|-------------------------|
| 200                | Authorization succeeds. |
| 400                | Request error.          |
| 500                | Internal service error. |

#### **Error Codes**

If an error occurs when this API is invoked, the system does not return the result similar to the preceding example, but returns the error code and error information. For details, see **[Error Codes](#page-356-0)**.

# **16.7 Queue-related APIs (Discarded)**

# **16.7.1 Creating a Scheduled CU Change (Discarded)**

# **Function**

This API is used to create a scheduled CU change, that is, to create a scheduled CU change for a specified queue.

#### $\Box$  Note

This API has been discarded and is not recommended.

#### **URI**

**URI** format

POST /v1/{project\_id}/queues/{queue\_name}/plans

#### ● Parameter description

#### **Table 16-136** URI parameters

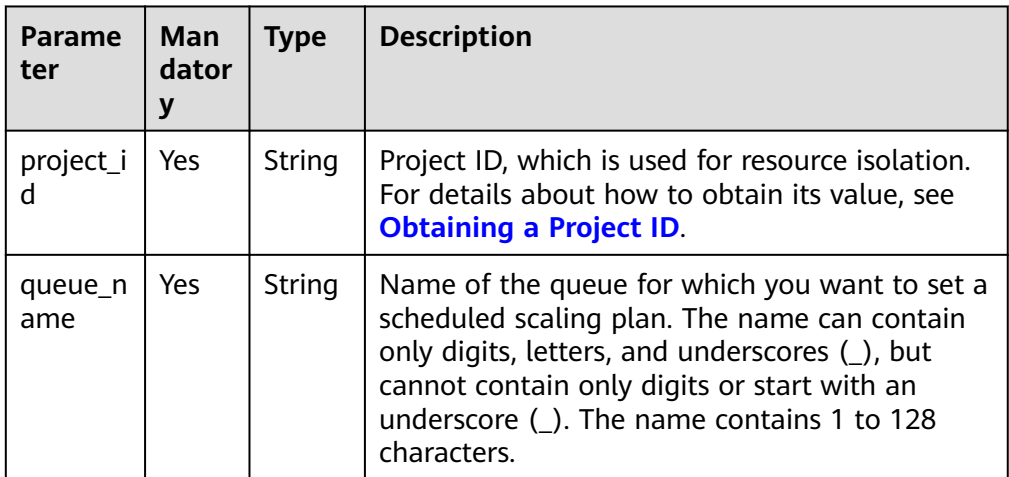

# **Request**

#### **Table 16-137** Request parameters

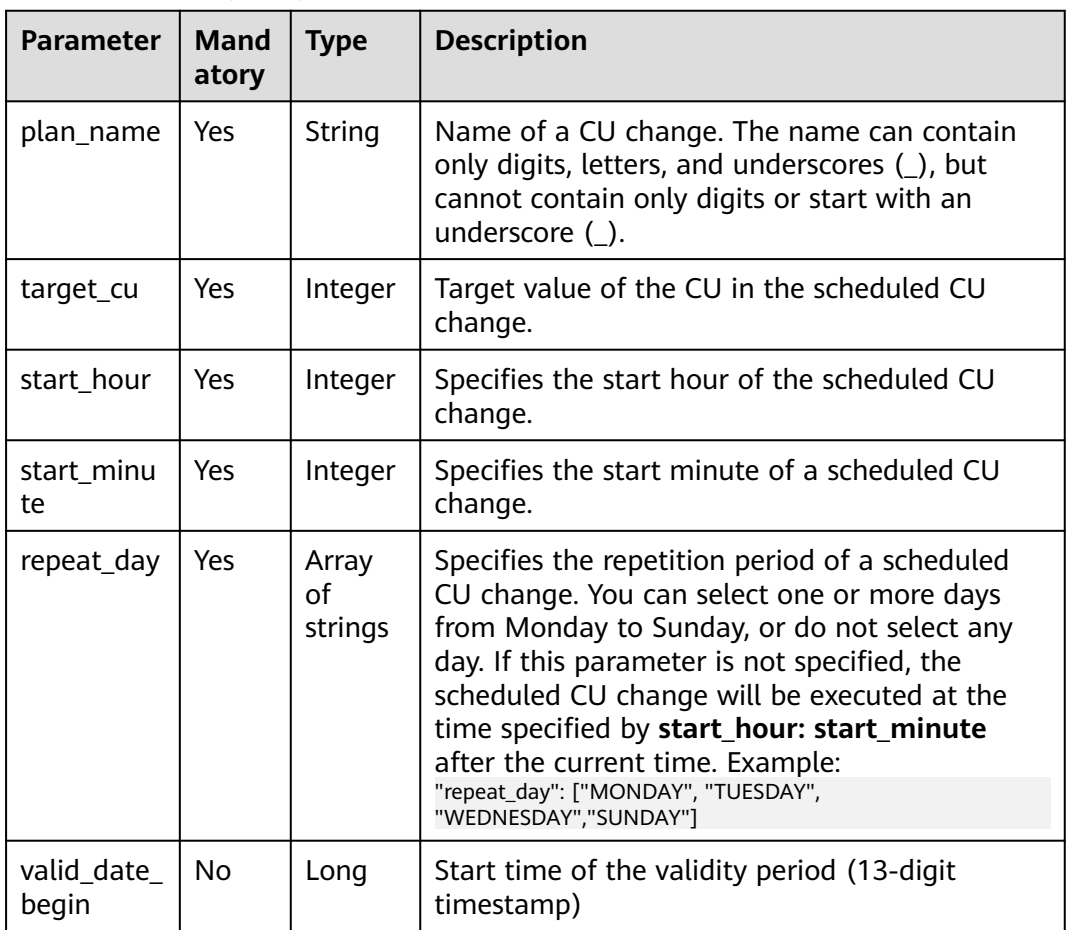

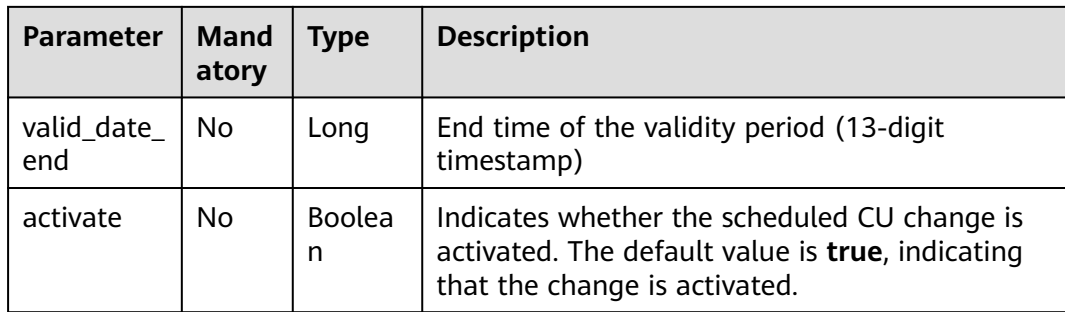

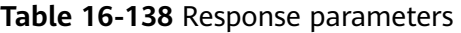

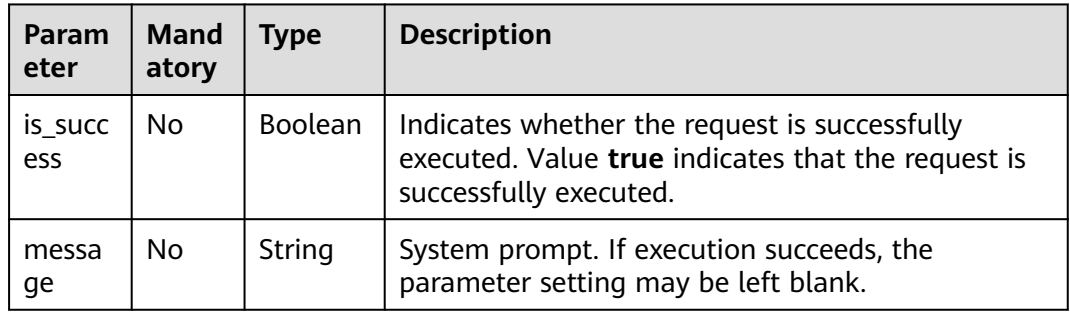

## **Example Request**

Create a scaling plan named **plan\_A** for the queue. According to the plan, the queue is scaled out at 20:30 on Monday, Tuesday, Wednesday, and Sunday, to 64 CUs.

```
{
   "plan_name": "plan_A",
   "target_cu": 64,
   "start_hour": 20,
   "start_minute": 30,
   "repeat_day": [
      "MONDAY",
      "TUESDAY",
      "WEDNESDAY",
      "SUNDAY"
 ],
 "valid_date_begin": 1590949800000,
 "valid_date_end": 1591727400000,
   "activate": true
}
```
## **Example Response**

 $\mathbf{r}$ 

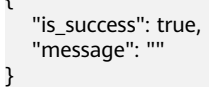
# <span id="page-324-0"></span>**Status Codes**

**Table 16-139** describes status codes.

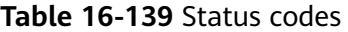

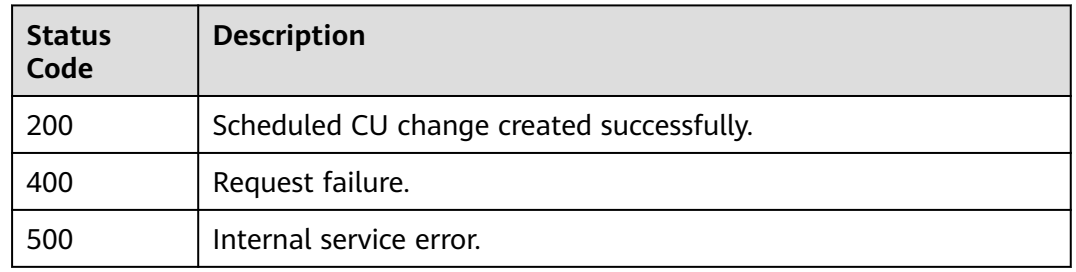

#### **Error Codes**

If an error occurs when this API is invoked, the system does not return the result similar to the preceding example, but returns the error code and error information. For details, see **[Error Codes](#page-356-0)**.

#### **Table 16-140** Error codes

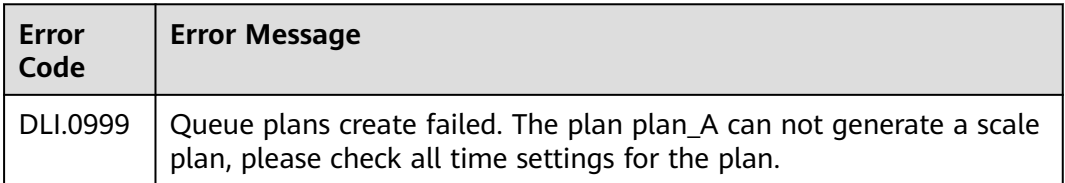

# **16.7.2 Viewing a Scheduled CU Change (Discarded)**

#### **Function**

This API is used to query the scheduled CU changes and list the changes of a specified queue.

#### $\Box$  Note

This API has been discarded and is not recommended.

#### **URI**

- URI format GET /v1/{project\_id}/queues/{queue\_name}/plans
- Parameter description

#### **Table 16-141** URI parameters

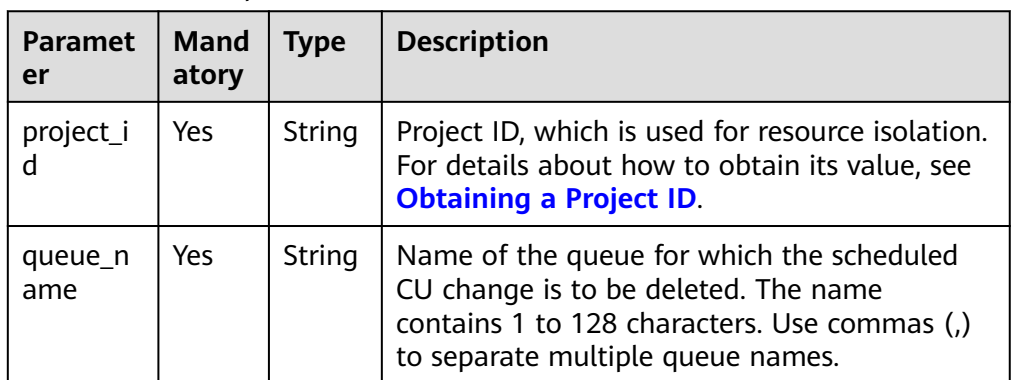

# **Request**

None

## **Response**

#### **Table 16-142** Response parameters

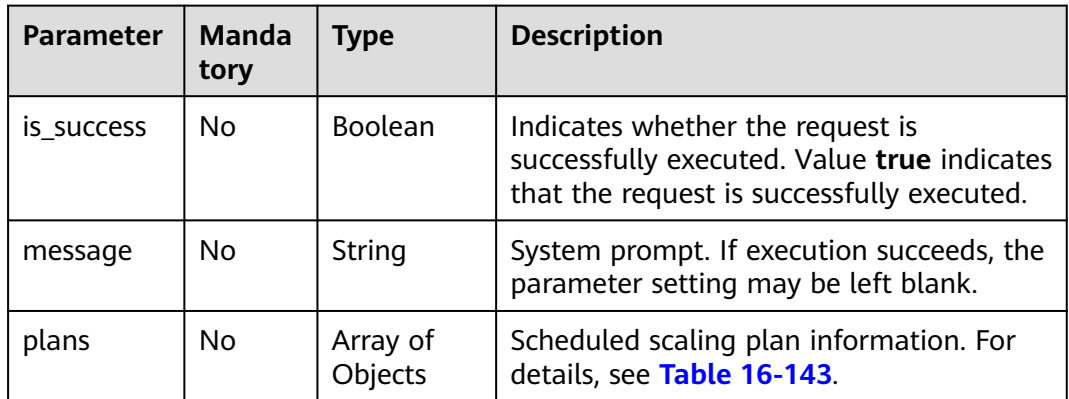

#### **Table 16-143 plans** parameters

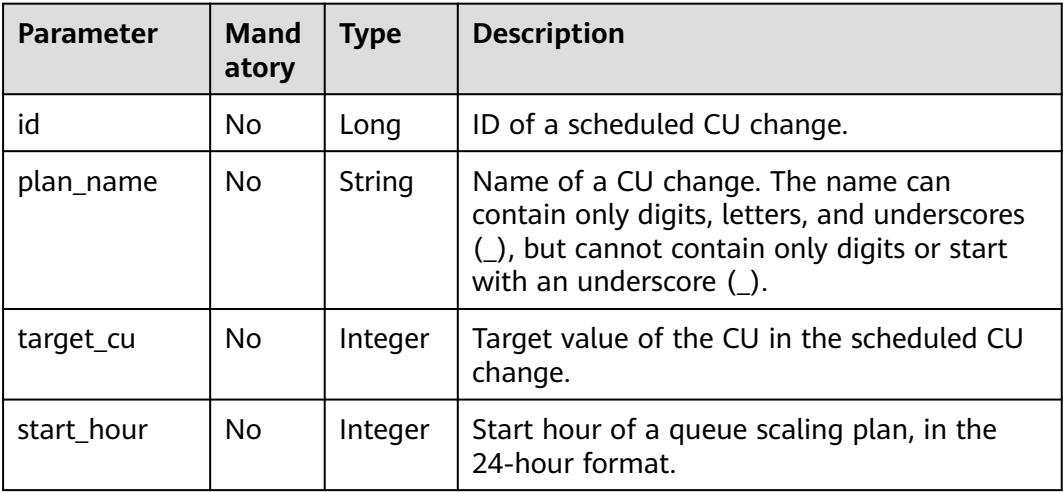

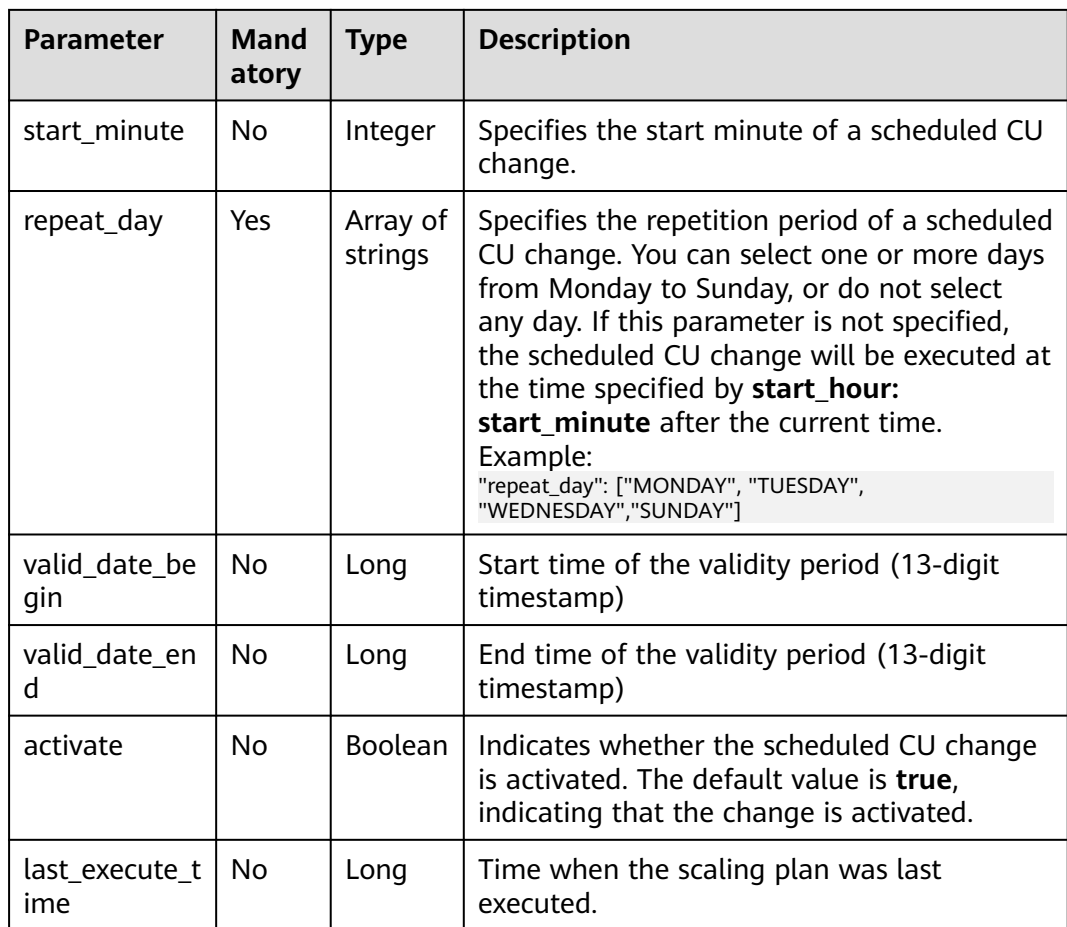

# **Example Request**

None

{

# **Example Response**

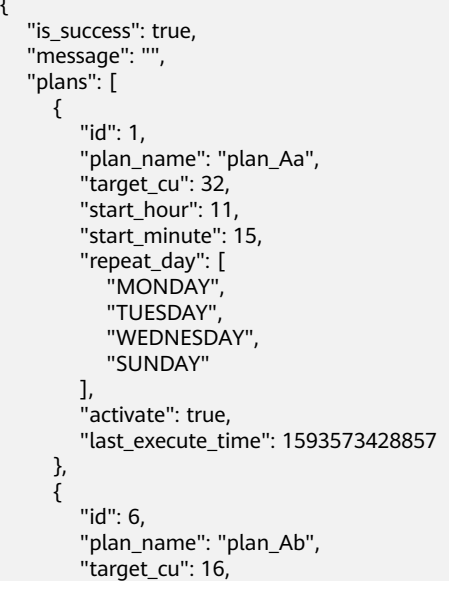

```
 "start_hour": 14,
      "start_minute": 25,
      "repeat_day": [
         .<br>"MONDAY"
         "TUESDAY",
         "WEDNESDAY",
         "SUNDAY",
         "THURSDAY",
         "FRIDAY",
         "SATURDAY"
      ],
       "activate": true,
      "last_execute_time": 1593584829260
   }
 ]
```
## **Status Codes**

}

**Table 16-144** describes status codes.

**Table 16-144** Status codes

| <b>Status Code</b> | <b>Description</b>       |  |
|--------------------|--------------------------|--|
| 200                | The query is successful. |  |
| 400                | Request failure.         |  |
| 500                | Internal service error.  |  |

## **Error Codes**

If an error occurs when this API is invoked, the system does not return the result similar to the preceding example, but returns the error code and error information. For details, see **[Error Codes](#page-356-0)**.

**Table 16-145** Error codes

| Error<br>Code | <b>Error Message</b>            |
|---------------|---------------------------------|
| DLI.0008      | There is no queue named queue1. |

# **16.7.3 Deleting Scheduled CU Changes in Batches (Discarded)**

# **Function**

This API is used to delete scheduled CU changes in batches.

## $\cap$  note

This API has been discarded and is not recommended.

# **URI**

- URI format
	- POST /v1/{project\_id}/queues/{queue\_name}/plans/batch-delete
- Parameter description

#### **Table 16-146** URI parameters

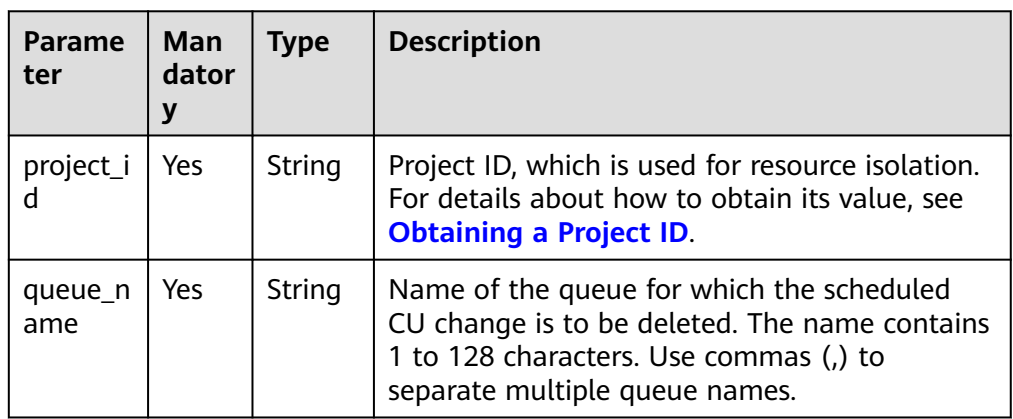

# **Request**

**Table 16-147** Request parameters

| <b>Parameter</b> | <b>Mand</b><br>atory | <b>Type</b>      | <b>Description</b>                                                                                                    |
|------------------|----------------------|------------------|----------------------------------------------------------------------------------------------------|
| plan ids         | Yes                  | Array<br>of Long | Scaling policy IDs of the queues you want to<br>delete. For details, see Viewing a Scheduled<br><b>CU Change (Discarded)</b> . Example: "plan_ids":<br>[8, 10] |

# **Response**

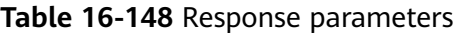

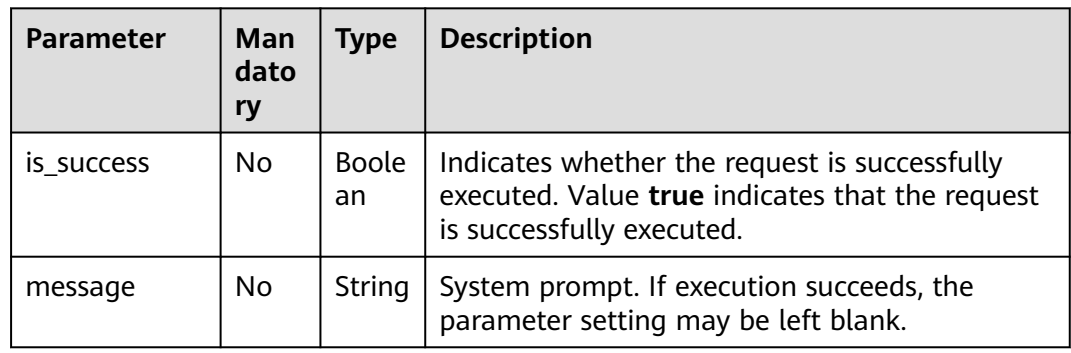

## **Example Request**

Delete the scaling plans whose IDs are 3 and 4.

{ "plan\_ids": [3,4] }

#### **Example Response**

{

}

 "is\_success": true, "message": ""

## **Status Codes**

**Table 16-149** describes status codes.

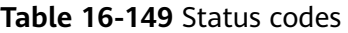

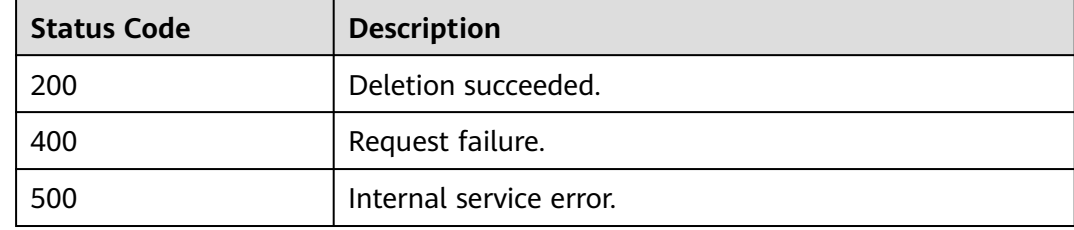

## **Error Codes**

If an error occurs when this API is invoked, the system does not return the result similar to the preceding example, but returns the error code and error information. For details, see **[Error Codes](#page-356-0)**.

**Table 16-150** Error codes

| <b>Error</b><br>Code | <b>Error Message</b>                            |
|----------------------|-------------------------------------------------|
|                      | DLI.0002   The plans with id 8, 9 do not exist. |

# **16.7.4 Deleting a Scheduled CU Change (Discarded)**

# **Function**

This API is used to delete a scheduled CU change for a queue with a specified ID.

 $\cap$  note

This API has been discarded and is not recommended.

#### **URI**

- URI format DELETE /v1/{project\_id}/queues/{queue\_name}/plans/{plan\_id}
- Parameter description

#### **Table 16-151** URI parameters

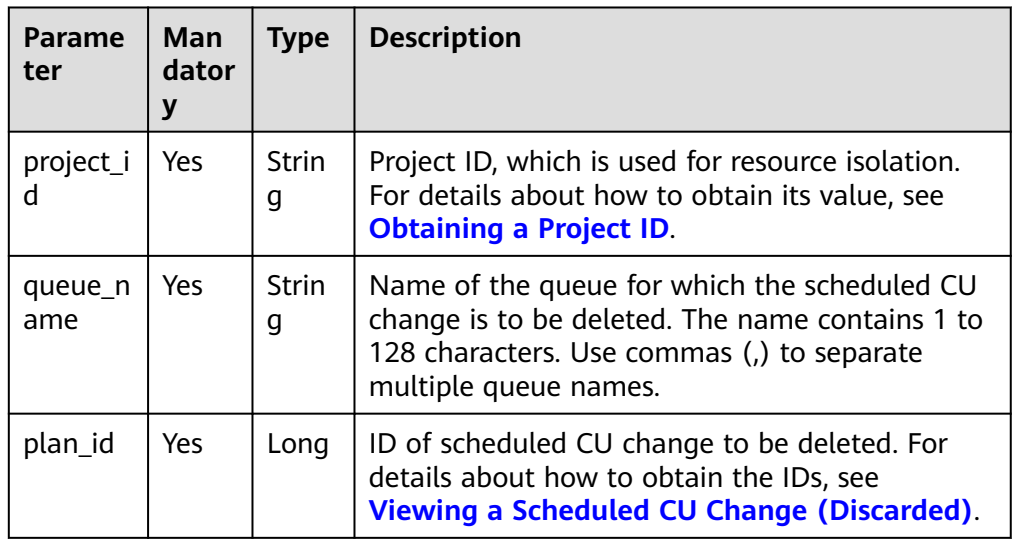

# **Request**

None

# **Response**

**Table 16-152** Response parameters

| <b>Parameter</b> | Man<br>dato<br>ry | <b>Description</b><br>Type |                                                                                                    |
|------------------|-------------------|----------------------------|----------------------------------------------------------------------------------------------------|
| is success       | No.               | Boole<br>an                | Indicates whether the request is successfully<br>executed. Value true indicates that the request<br>is successfully executed. |
| message          | No                | String                     | System prompt. If execution succeeds, the<br>parameter setting may be left blank.                                             |

# **Example Request**

None

{

# **Example Response**

"is\_success": true,

"message": ""

}

#### **Status Codes**

**Table 16-153** describes status codes.

#### **Table 16-153** Status codes

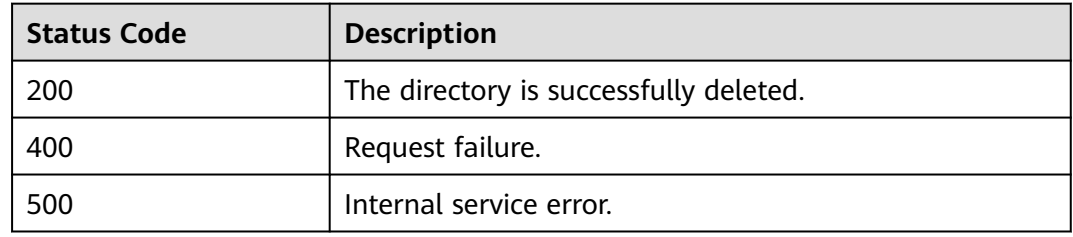

#### **Error Codes**

If an error occurs when this API is invoked, the system does not return the result similar to the preceding example, but returns the error code and error information. For details, see **[Error Codes](#page-356-0)**.

**Table 16-154** Error codes

| Error<br>Code | <b>Error Message</b>               |
|---------------|------------------------------------|
| DLI.0002      | The plan with id 8 does not exist. |

# **16.7.5 Modifying a Scheduled CU Change (Discarded)**

# **Function**

This API is used to modify a scheduled CU change for a queue with a specified ID.

## $\Box$  Note

This API has been discarded and is not recommended.

# **URI**

- URI format PUT /v1/{project\_id}/queues/{queue\_name}/plans/{plan\_id}
- Parameter description

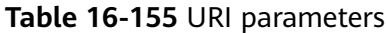

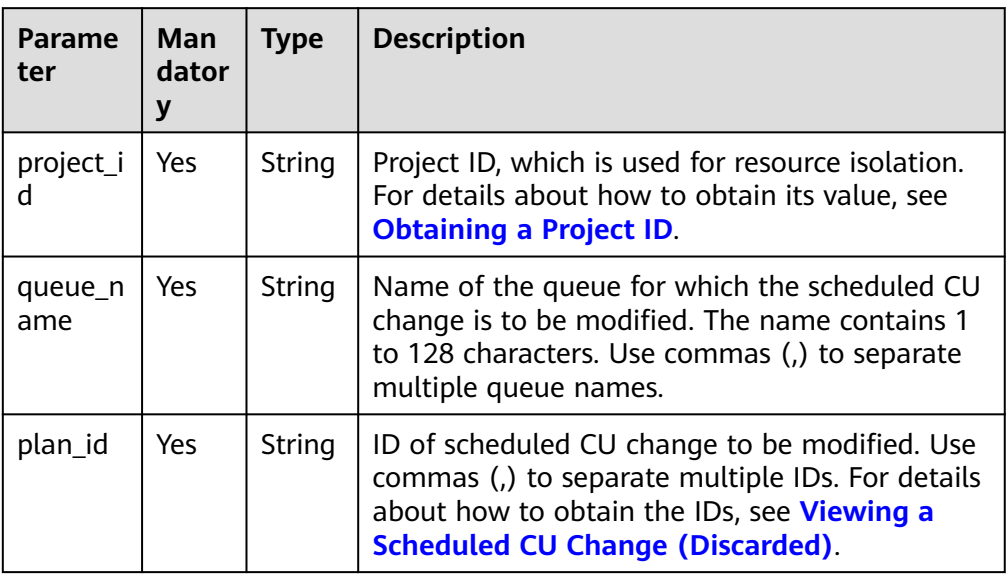

# **Request**

**Table 16-156** Request parameters

| <b>Parameter</b>     | Mand<br>atory | <b>Type</b>                                                                                                    | <b>Description</b>                                                                                                    |  |
|----------------------|---------------|----------------------------------------------------------------------------------------------------|----------------------------------------------------------------------------------------------------|--|
| plan_name            | Yes           | Name of a CU change. The name can contain<br>String<br>only digits, letters, and underscores (), but<br>cannot contain only digits or start with an<br>underscore $($ ). |                                                                                                    |  |
| target_cu            | Yes           | Integer                                                                                                    | Target value of the CU in the scheduled CU<br>change.                                                                                                    |  |
| start_hour           | Yes           | Integer                                                                                                    | Specifies the start hour of the scheduled CU<br>change.                                                                                                    |  |
| start_minu<br>te     | Yes.          | Integer                                                                                                    | Specifies the start minute of a scheduled CU<br>change.                                                                                                    |  |
| repeat_day           | Yes           | Array<br>οf<br>strings                                                                                                    | Specifies the repetition period of a scheduled<br>CU change. You can select one or more days<br>from Monday to Sunday, or do not select any<br>day. If this parameter is not specified, the<br>scheduled CU change will be executed at the<br>time specified by start_hour: start_minute<br>after the current time. Example:<br>"repeat_day": ["MONDAY", "TUESDAY",<br>"WEDNESDAY","SUNDAY"] |  |
| valid_date_<br>begin | No            | Start time of the validity period (13-digit<br>Long<br>timestamp)                                                                                                    |                                                                                                    |  |

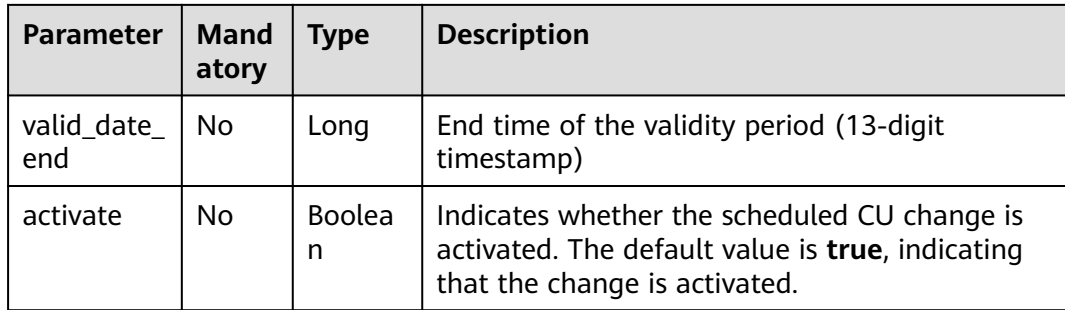

## **Response**

**Table 16-157** Response parameters

| <b>Parameter</b> | Man<br>dator<br>y | <b>Type</b>                                                                                                    | <b>Description</b>                                                                                                    |  |
|------------------|-------------------|----------------------------------------------------------------------------------------------------|----------------------------------------------------------------------------------------------------|--|
| is success       | No.               | Boole<br>an                                                                                                    | Indicates whether the request is successfully<br>executed. Value true indicates that the request<br>is successfully executed. |  |
| message          | No.               | System prompt. If execution succeeds, the<br>String<br>parameter setting may be left blank.                                                                                       |                                                                                                    |  |
| queue name       | No.               | Name of the queue for which the scheduled CU<br>String<br>change is to be modified. The name contains 1<br>to 128 characters. Use commas (,) to separate<br>multiple queue names. |                                                                                                    |  |
| plan_id          | No.               | String                                                                                                    | ID of scheduled CU change to be modified. Use<br>commas (,) to separate multiple IDs.                                         |  |

# **Example Request**

Modify the scaling plan named **plan\_A**. After the modification, the number of CUs of the queue is scaled to 64 at 19:30 on Thursday and Friday, and the scaling plan is not activated.

```
{
   "plan_name": "plan_A",
   "target_cu": 64,
   "start_hour": 19,
 "start_minute": 30,
 "repeat_day": ["THURSDAY","FRIDAY"],
 "activate": false
}
```
# **Example Response**

{

 "is\_success": true, "message": "", "queue\_name": "queue1", "plan\_id": 3

}

#### **Status Codes**

**Table 16-158** describes status codes.

#### **Table 16-158** Status codes

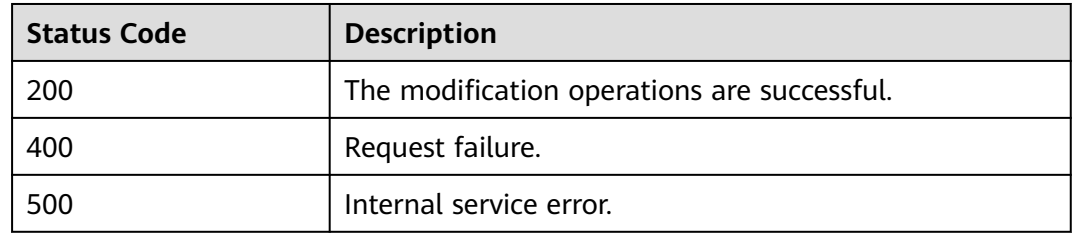

# **Error Codes**

If an error occurs when this API is invoked, the system does not return the result similar to the preceding example, but returns the error code and error information. For details, see **[Error Codes](#page-356-0)**.

**Table 16-159** Error codes

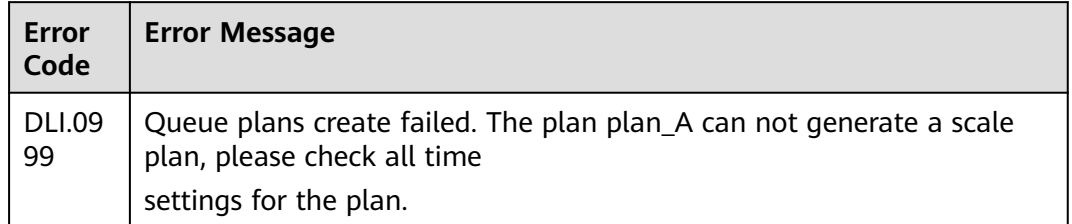

# **16.8 Datasource Authentication-related APIs (Discarded)**

# **16.8.1 Creating Datasource Authentication (Discarded)**

#### **Function**

This API is used to create datasource authentication.

#### $\Box$  Note

This API has been discarded and is not recommended.

#### **URI**

**URI** format POST /v2.0/{project\_id}/datasource/auth-infos

#### ● Parameter description

#### **Table 16-160** URI parameter

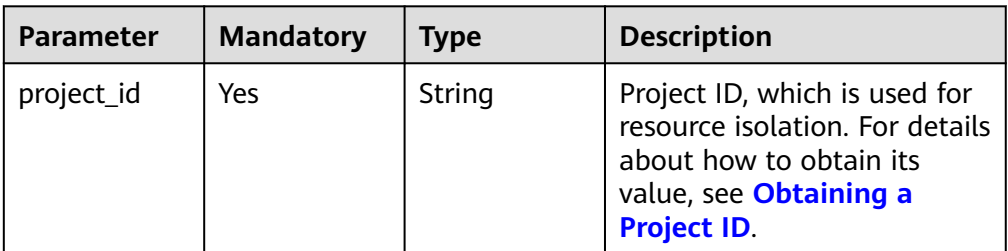

# **Request**

#### **Table 16-161** Parameters

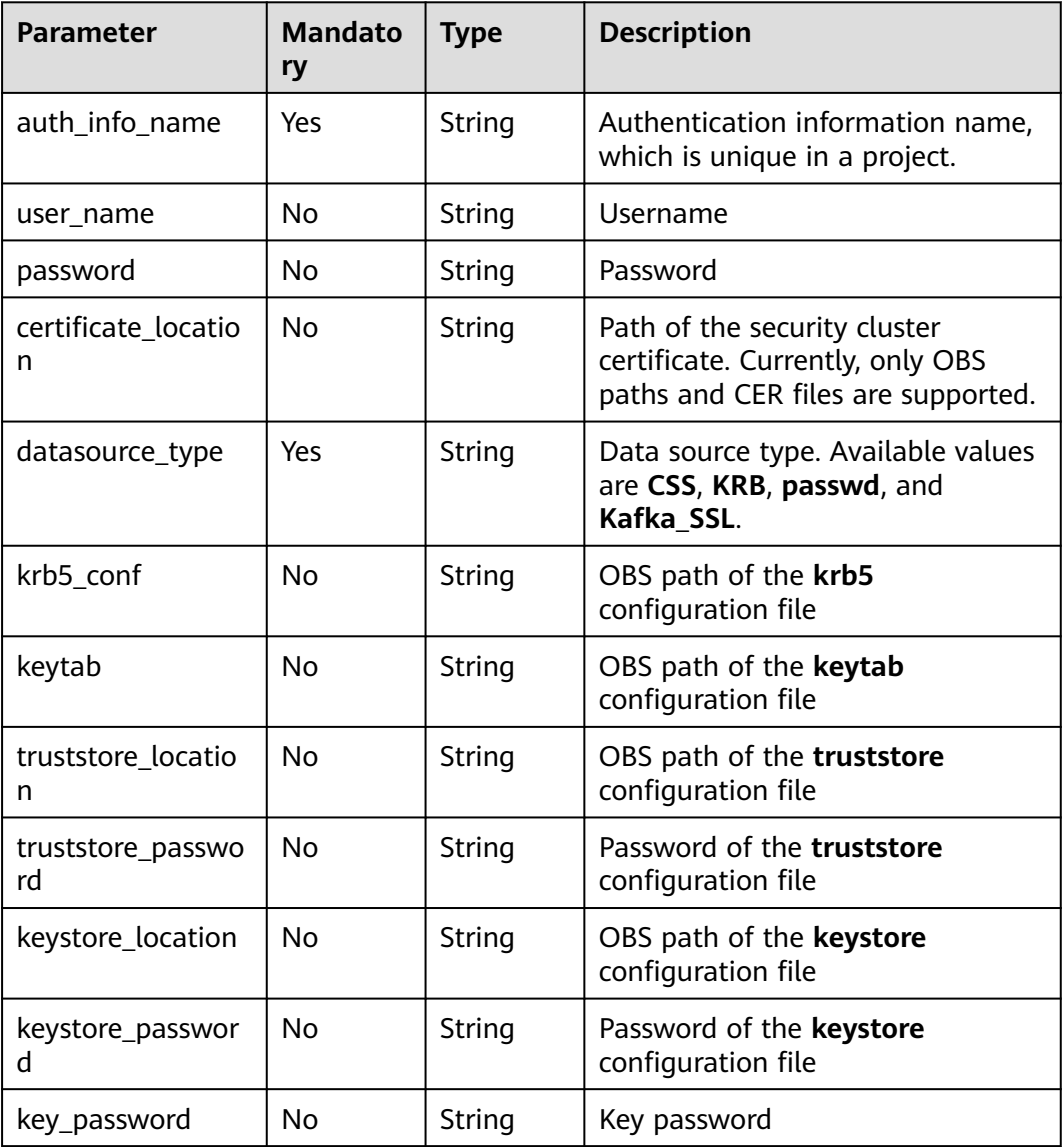

# **Response**

**Table 16-162** Parameters

| <b>Parameter</b> | Type    | <b>Description</b>                                                                                                  |
|------------------|---------|----------------------------------------------------------------------------------------------------|
| is success       | Boolean | Whether the request is successfully executed.<br>Value true indicates that the request is<br>successfully executed. |
| message          | String  | System prompt. If execution succeeds, the<br>message may be left blank.                                             |

#### **Example Request**

{

}

Create a CSS datasource authentication.

```
 "auth_info_name": "test",
 "user_name": "admin",
 "password": "***",
     "certificate_location": "obs://test/CloudSearchService.cer",
     "datasource_type": "CSS"
```
## **Example Response**

{ "is\_success": true, "message": "Upload success." }

## **Status Codes**

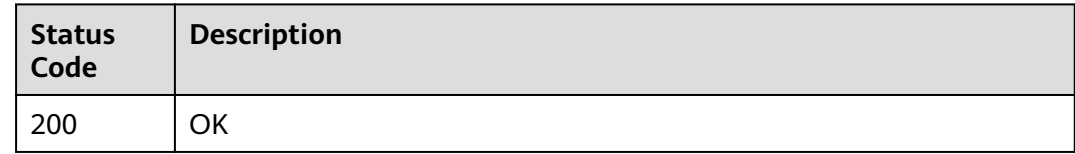

## **Error Codes**

For details, see **[Error Codes](#page-356-0)**.

# **16.8.2 Obtaining the Datasource Authentication List (Discarded)**

#### **Function**

This API is used to view the datasource authentication list in a project.

#### $\cap$  note

This API has been discarded and is not recommended.

## **URI**

- URI format GET /v2.0/{project\_id}/datasource/auth-infos
- Parameter description

#### **Table 16-163** URI parameter

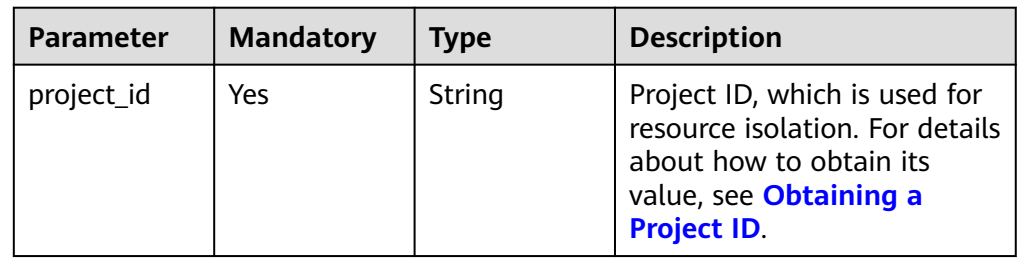

#### **Table 16-164 query** parameters

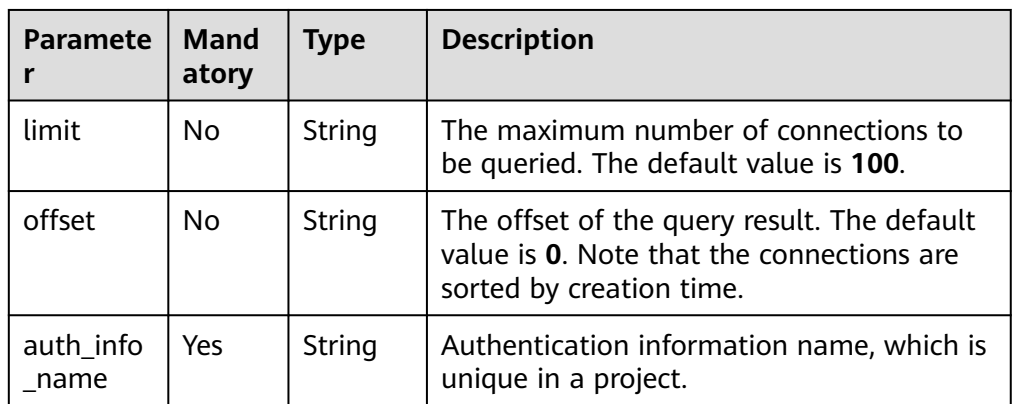

# **Request**

None

# **Response**

#### **Table 16-165** Parameters

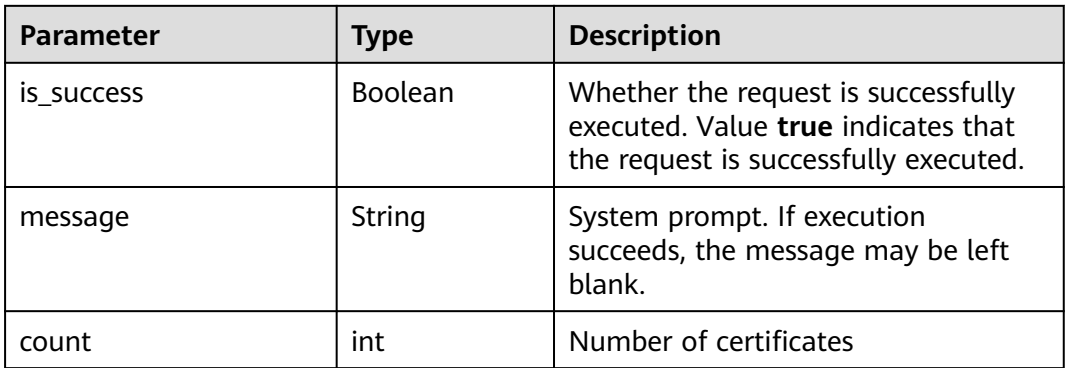

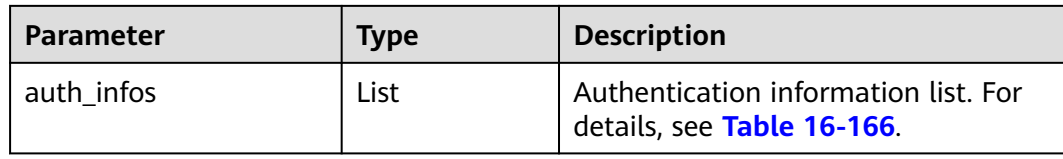

#### **Table 16-166** auth\_infos parameters

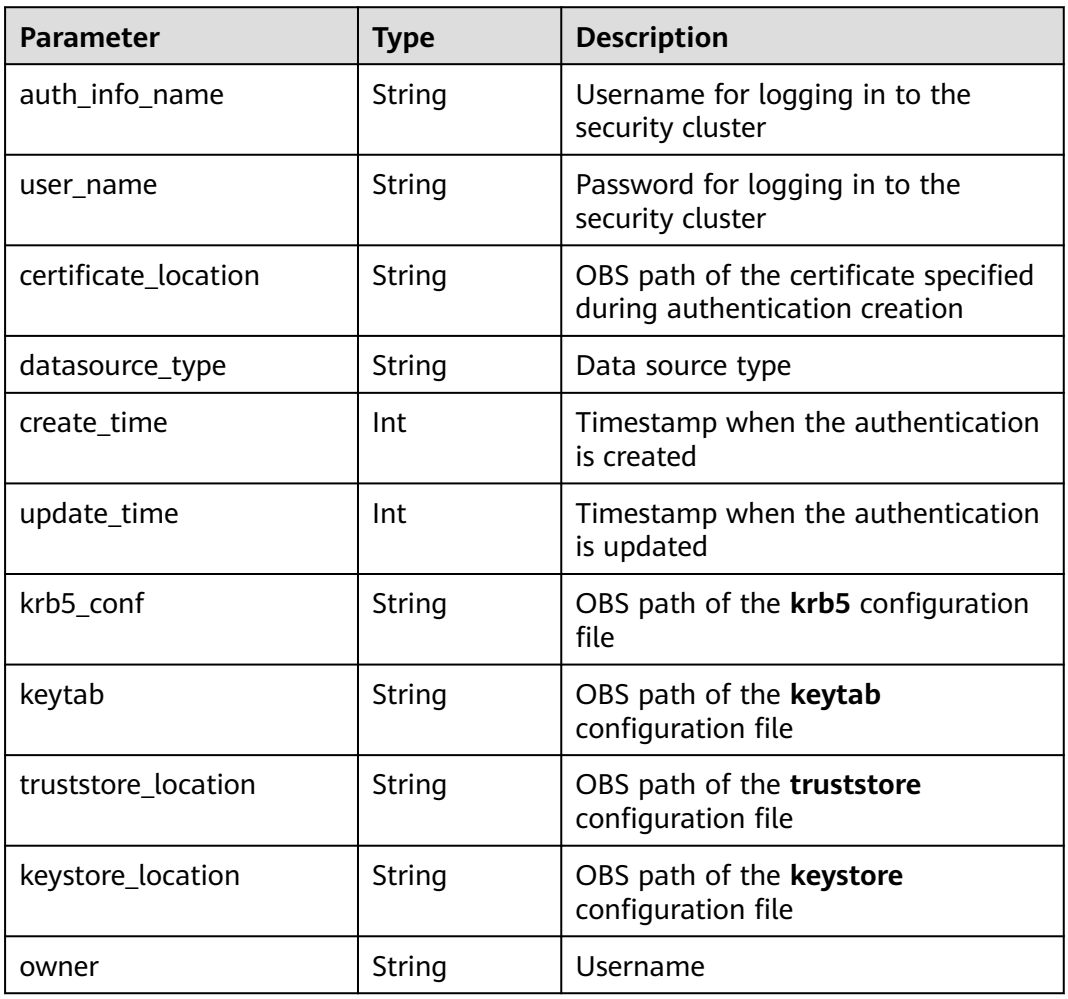

## **Example Request**

None

{

# **Example Response**

 "count": 19, "auth\_infos": [{ "auth\_info\_name": "lan2", "datasource\_type": "Kafka\_SSL", "create\_time": 1578896427789, "update\_time": 1578898059677, "owner": "ei\_dlics\_d00352221", "truststore\_location": "obs://lan-1/cer/truststore.jks",

```
 "keystore_location": "obs://lan-1/cer/keystore.jks"
   }, {
 "auth_info_name": "lan3",
 "datasource_type": "Kafka_SSL",
     "create_time": 1578899029971,
    "update_time": 1578901678150,
     "owner": "ei_dlics_d00352221",
 "truststore_location": "obs://lan-1/cer/truststore1.jks",
 "keystore_location": "obs://lan-1/cer/keystore.jks"
   }]
```
# **Status Codes**

}

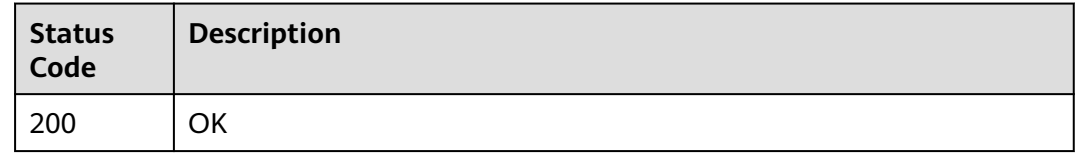

# **Error Codes**

For details, see **[Error Codes](#page-356-0)**.

# **16.8.3 Updating Datasource Authentication (Discarded)**

# **Function**

This API is used to update authentication information.

#### $\Box$  Note

This API has been discarded and is not recommended.

## **URI**

- **URI** format PUT /v2.0/{project\_id}/datasource/auth-infos
- Parameter description

#### **Table 16-167** URI parameter

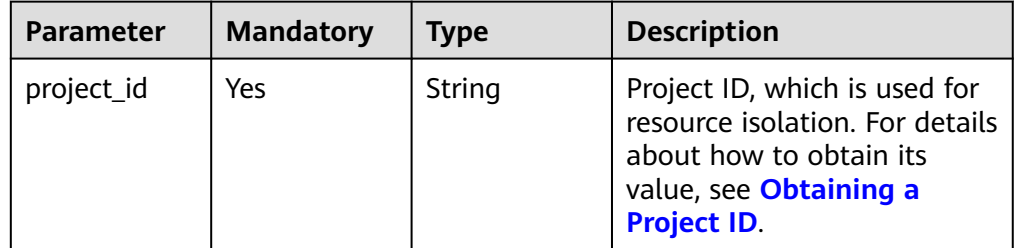

# **Request**

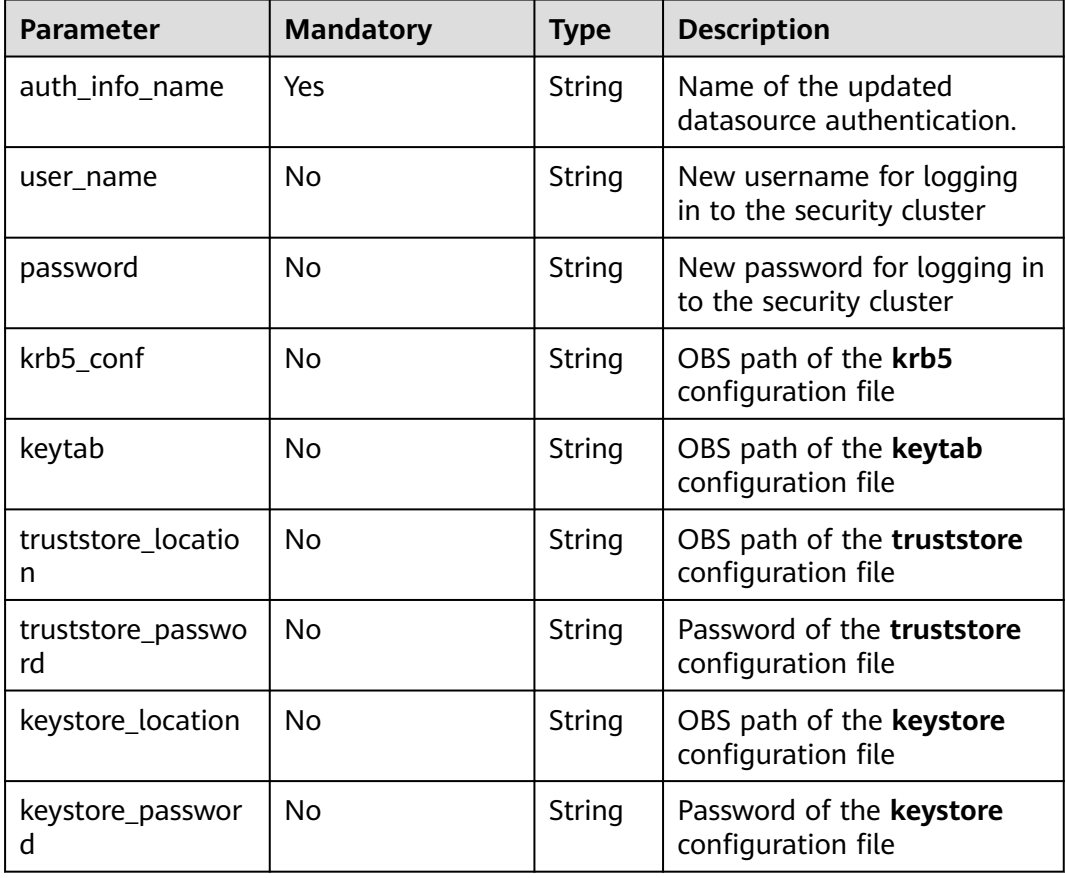

## **Response**

#### **Table 16-168** Parameters

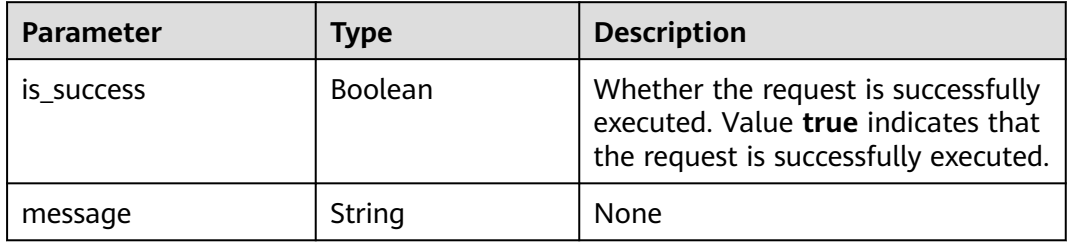

#### **Example Request**

Change the name of datasource authentication to **rds3**.

```
{ 
   "auth_info_name": "rds3"
}
```
# **Example Response**

{

"is\_success": true,

 "message": "Update success." }

## **Status Codes**

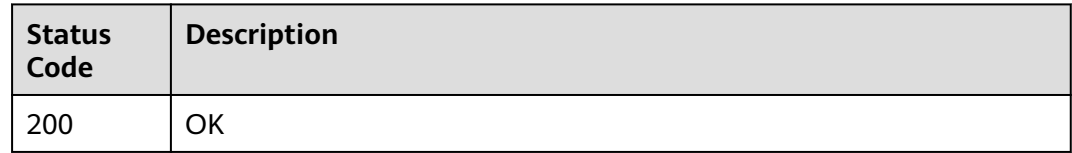

#### **Error Codes**

For details, see **[Error Codes](#page-356-0)**.

# **16.8.4 Deleting Datasource Authentication (Discarded)**

#### **Function**

This API is used to delete datasource authentication.

#### $\Box$  Note

This API has been discarded and is not recommended.

#### **URI**

- URI format DELETE /v2.0/{project\_id}/datasource/auth-infos/{auth\_info\_name}
- Parameter description

#### **Table 16-169** URI parameters

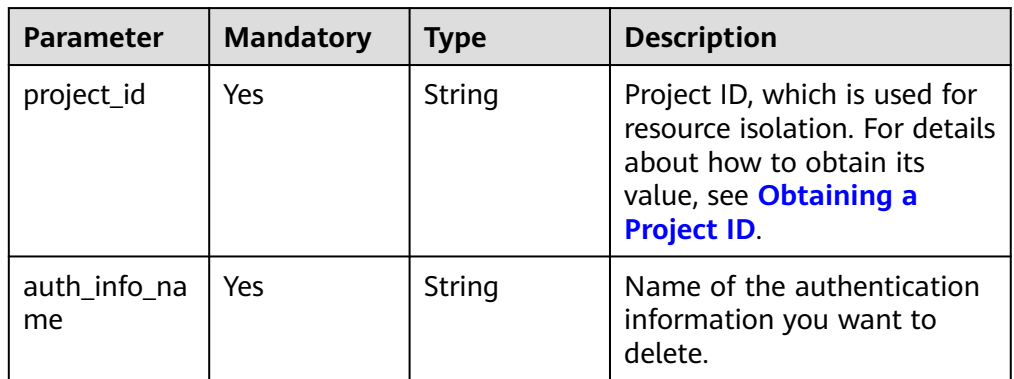

# **Response**

#### **Table 16-170** Parameters

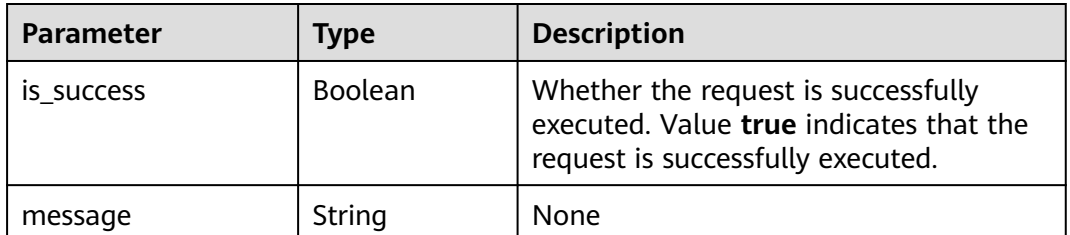

#### **Example Request**

None

# **Example Response**

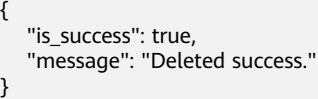

# **Status Codes**

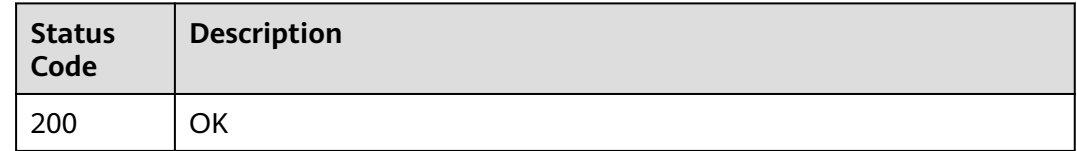

## **Error Codes**

For details, see **[Error Codes](#page-356-0)**.

# **16.9 APIs Related to Enhanced Datasource Connections (Discarded)**

# **16.9.1 Creating a Route (Discarded)**

# **Function**

This API is used to create a datasource connection route.

 $\Box$  note

This API has been discarded and is not recommended.

## **URI**

- URI format POST /v2.0/{project\_id}/datasource/enhanced-connections/{connection\_id}/ routes
	- Parameter description

#### **Table 16-171** URI parameters

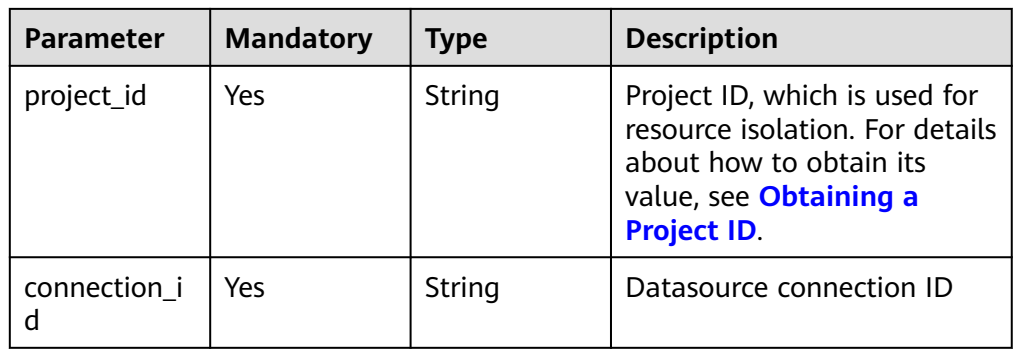

# **Request**

#### **Table 16-172** Parameters

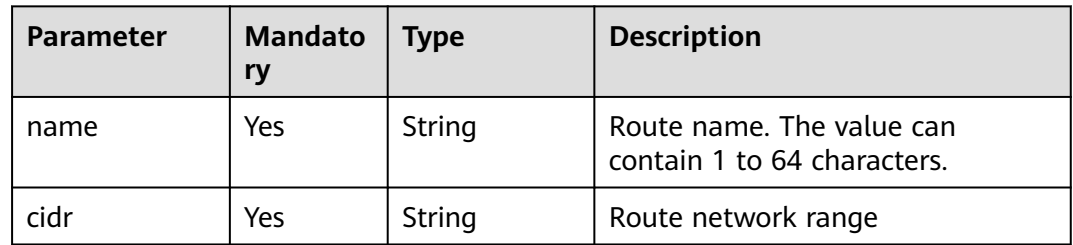

# **Response**

#### **Table 16-173** Parameters

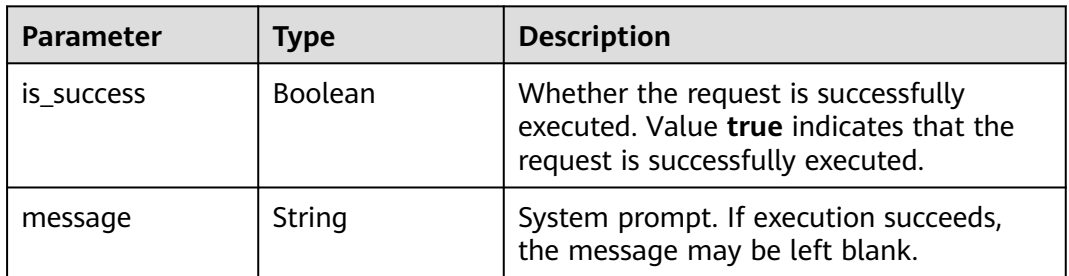

# **Example Request**

Create a route. Set the next-hop address of the enhanced datasource connection to **127.0.0.0**.

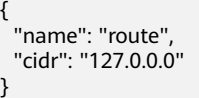

# **Example Response**

{ "is\_success": true, "message": "" }

## **Status Codes**

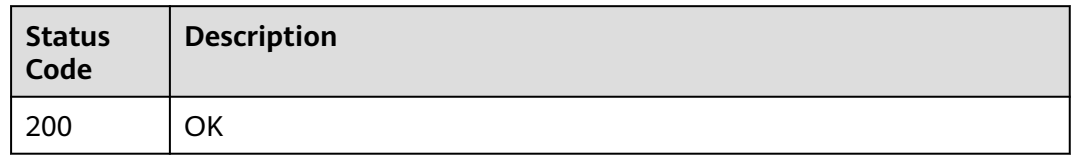

## **Error Codes**

For details, see **[Error Codes](#page-356-0)**.

# **16.9.2 Deleting a Route (Discarded)**

# **Function**

This API is used to delete a datasource connection route.

#### $\Box$  Note

This API has been discarded and is not recommended.

#### **URI**

**URI** format

DELETE /v2.0/{project\_id}/datasource/enhanced-connections/{connection\_id}/ routes/{name}

Parameter description

#### **Table 16-174** URI parameters

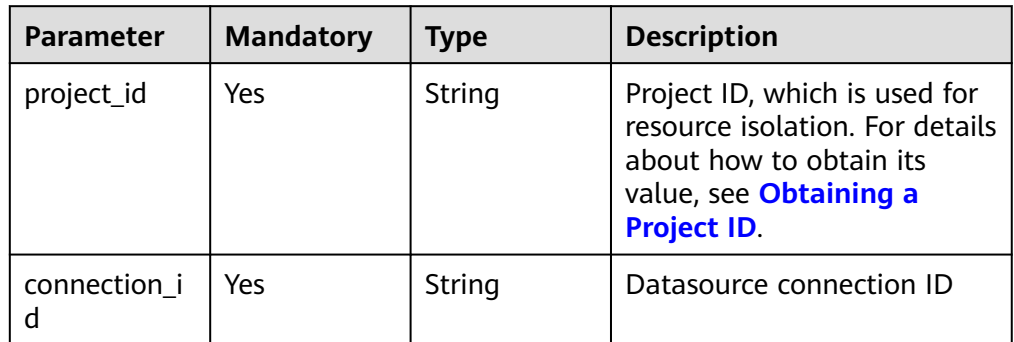

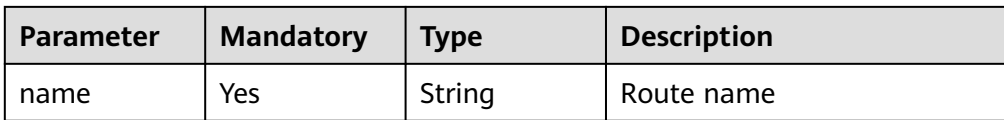

#### **Request**

None

#### **Response**

#### **Table 16-175** Parameters

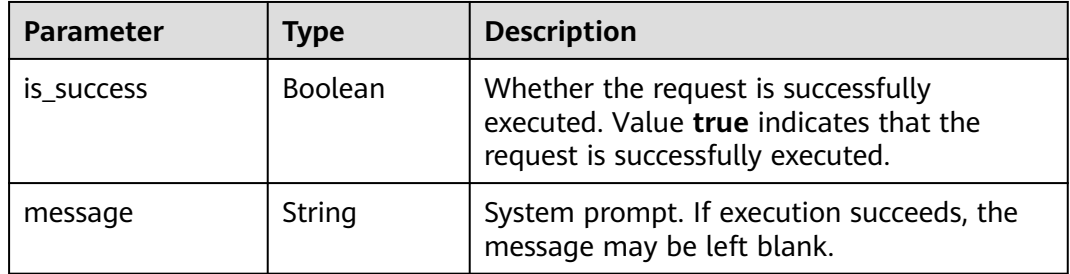

# **Example Request**

None

#### **Example Response**

{ "is\_success": true, "message": "Deleted" }

#### **Status Codes**

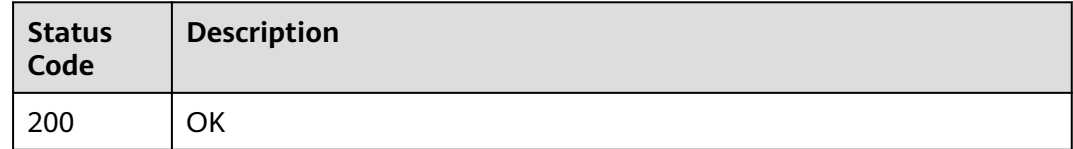

## **Error Codes**

For details, see **[Error Codes](#page-356-0)**.

# **16.10 Template-related APIs (Discarded)**

# **16.10.1 Querying All Sample SQL Templates (Discarded)**

# **Function**

This API is used to query all sample SQL templates.

#### $\Box$  Note

This API has been discarded and is not recommended.

# **URI**

- URI format GET /v1.0/{project\_id}/sqls/sample
- Parameter description

#### **Table 16-176** URI parameter

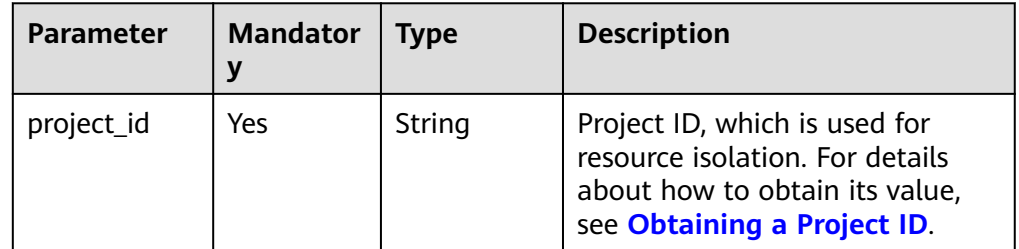

# **Request**

None

# **Response**

#### **Table 16-177** Parameters

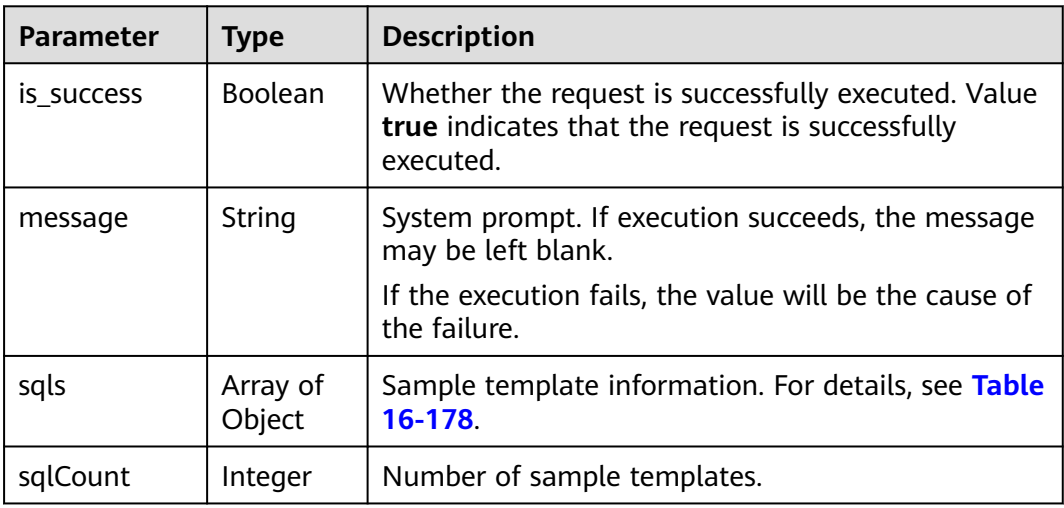

#### <span id="page-347-0"></span>**Table 16-178** sqls parameters

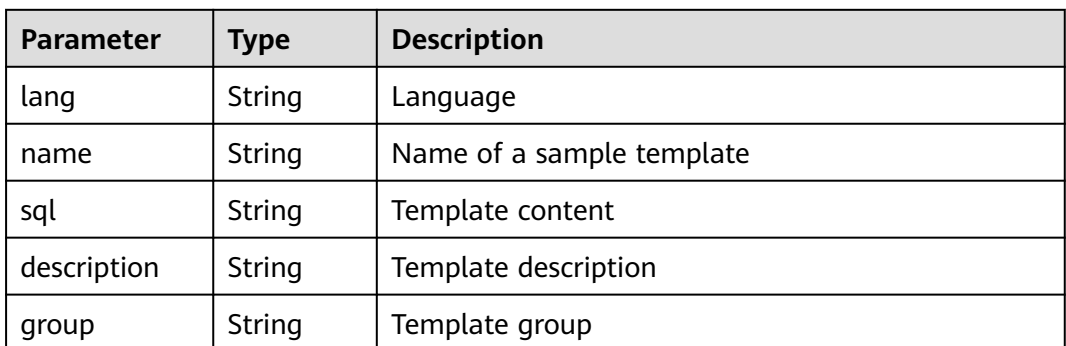

#### **Example Request**

None

#### **Example Response**

{ "is\_success": true, "message": "", "sqlCount": 1, "sqls": [ { "lang": "zh", "name": "Q1\_ Price Summary Report", "sql": "-- Q1: Query pricing reports.\r\n-- Query statistics on paid and delivered offerings in a specified period in a single table lineitem, including the charging, delivery, discount, tax, and average price.\r\n--

Feature: single-table query with grouping, sorting, and aggregate operations. This query read 95% to 97% rows of data in the table.\r\nSELECT\r\n l\_returnflag,\r\n l\_linestatus,\r\n sum(l\_quantity) AS sum\_qty,\r \n sum(l\_extendedprice) AS sum\_base\_price,\r\n sum(l\_extendedprice \* (1 - l\_discount)) AS sum\_disc\_price,\r\n sum(l\_extendedprice \* (1 - l\_discount) \* (1 + l\_tax)) AS sum\_charge,\r\n avg(l\_quantity) AS avg\_qty,\r\n avg(l\_extendedprice) AS avg\_price,\r\n avg(l\_discount) AS avg\_disc,\r\n count(\*) AS count\_order\r\nFROM\r\n tpch.lineitem\r\nWHERE\r\n L\_shipdate <= DATE \"1998-12-01\" -INTERVAL \"90\" DAY\r\nGROUP BY\r\n l\_returnflag,\r\n l\_linestatus\r\nORDER BY\r\n l\_returnflag,\r\n l\_linestatus;",

 "description": " Query the lineitem of a table for statistics on paid and delivered offerings in a specified period, including the charging, delivery, discount, tax, and average price information.", tpchQuery"

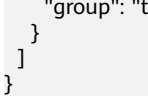

## **Status Codes**

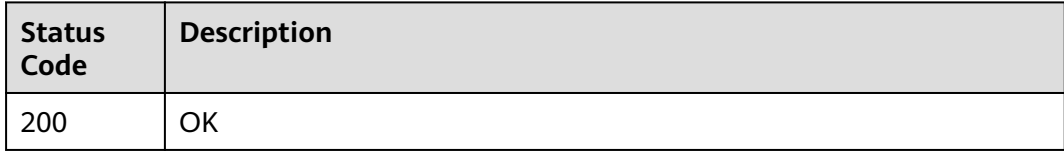

## **Error Codes**

For details, see **[Error Codes](#page-356-0)**.

# **16.11 APIs Related to Flink Jobs (Discarded)**

# **16.11.1 Querying Job Monitoring Information (Discarded)**

# **Function**

This API is used to query job monitoring information. You can query monitoring information about multiple jobs at the same time.

#### $\Box$  Note

This API has been discarded and is not recommended.

#### **URI**

- URI format POST /v1.0/{project\_id}/streaming/jobs/metrics
- Parameter description

#### **Table 16-179** URI parameter

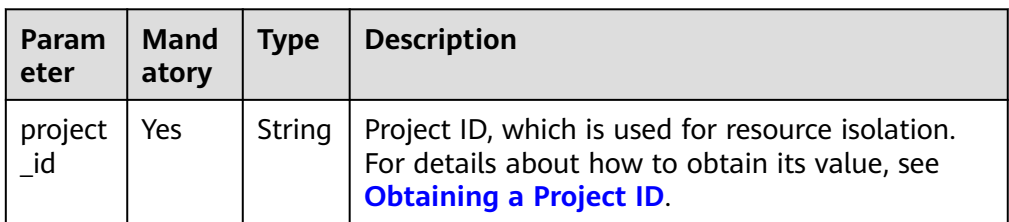

#### **Request**

**Table 16-180** Request parameters

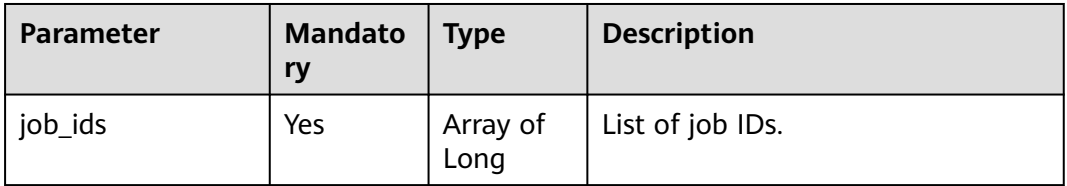

#### **Response**

#### **Table 16-181** Response parameters

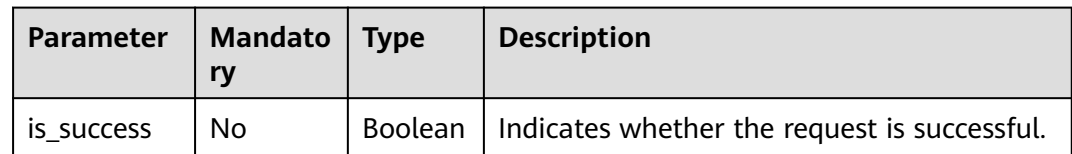

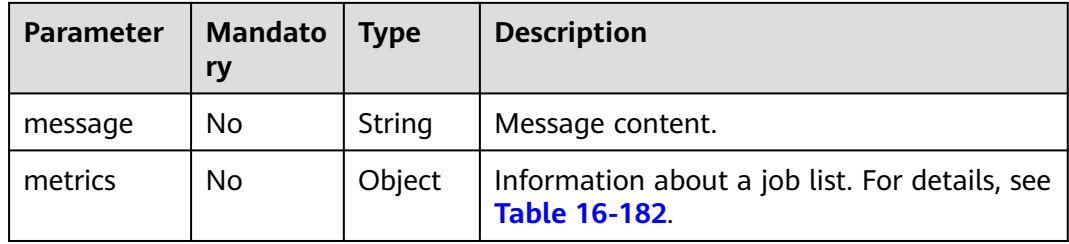

#### **Table 16-182 payload** parameters

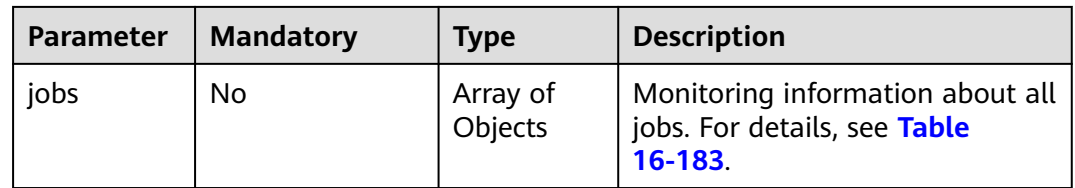

## **Table 16-183 jobs** parameters

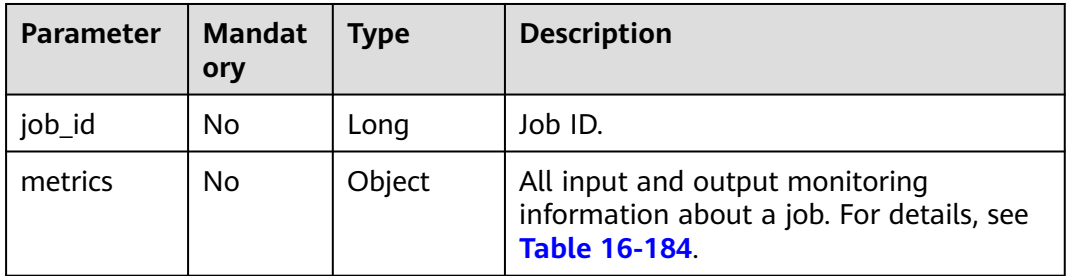

#### **Table 16-184 metrics** parameters

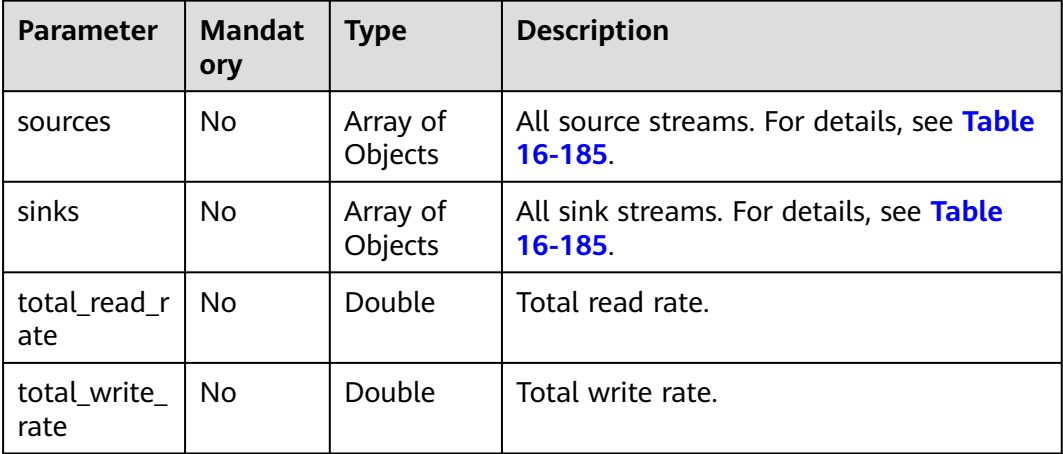

| <b>Parameter</b>      | <b>Mandat</b><br>ory | Type   | <b>Description</b>                 |
|-----------------------|----------------------|--------|------------------------------------|
| name                  | No                   | String | Name of the source or sink stream. |
| records               | No                   | Long   | Total number of records.           |
| corrupted_r<br>ecords | No                   | Long   | Number of dirty data records.      |

<span id="page-350-0"></span>**Table 16-185 source/sinks** parameters

# **Example**

**Example request** 

```
{
    "job_ids": [298765, 298766]
}
```
● Example response

```
{
 "is_success": true,
 "message": "Message content",
 "metrics": {
     "jobs": [
       {
          "job_id": 0,
         "metrics": {
            "sources": [
\{ "name": "Source: KafKa_6070_KAFKA_SOURCE",
 "records": 0,
                "corrupted_records": 0
 }
, and the state \mathbf{I} "sinks": [
\{ "name": "Source: KafKa_6070_KAFKA_SOURCE",
                "records": 0,
                "corrupted_records": 0
 }
, and the set of \mathbf{J} "total_read_rate": 100,
 "total_write_rate": 100
         }
      }
   \, ]
  }
}
```
# **Status Codes**

#### **Table 16-186** Status codes

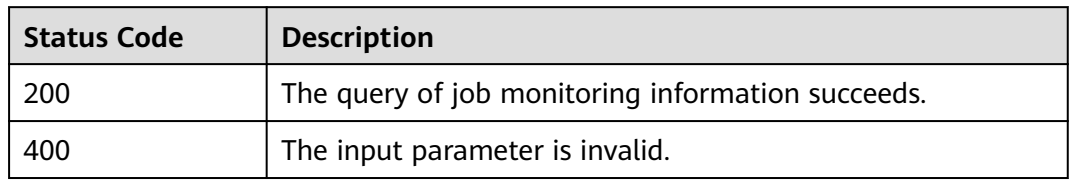

# **Error Codes**

If an error occurs when this API is invoked, the system does not return the result similar to the preceding example, but returns the error code and error information. For details, see **[Error Codes](#page-356-0)**.

# **16.11.2 Granting OBS Permissions to DLI**

#### **Function**

This API is used to grant DLI the permission to access OBS buckets for saving job checkpoints and run logs.

#### $\Box$  Note

This API has been discarded and is not recommended.

#### **URI**

● URI format

POST /v1.0/{project\_id}/dli/obs-authorize

● Parameter description

#### **Table 16-187** URI parameter

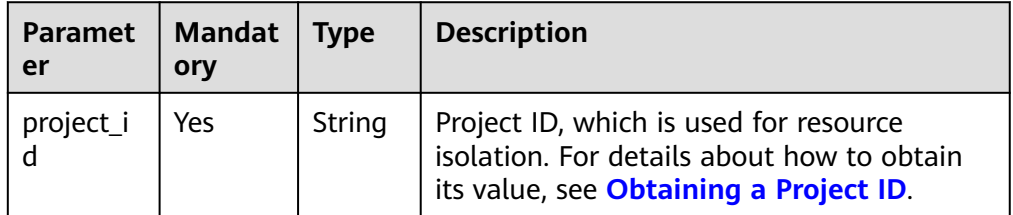

#### **Request**

#### **Table 16-188** Request parameters

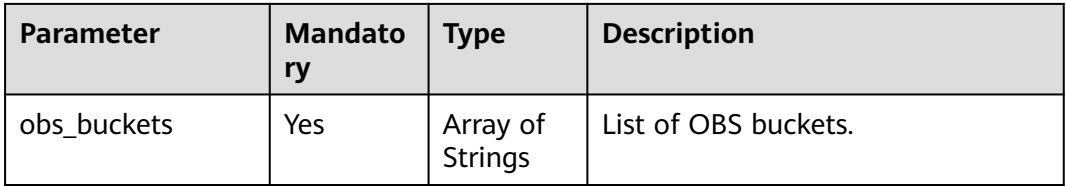

## **Response**

**Table 16-189** Response parameters

| Parameter  | <b>Mandato</b><br>ry | <b>Type</b> | <b>Description</b>                                                                                                    |
|------------|----------------------|-------------|----------------------------------------------------------------------------------------------------|
| is success | No                   | Boolean     | Whether the request is successfully<br>executed. Value true indicates that<br>the request is successfully<br>executed. |
| message    | No                   | String      | Message content.                                                                                                    |

## **Example Request**

Grant DLI the permission to access the OBS bucket **bucket1** so that DLI can save job checkpoints and run logs to the bucket.

```
 "obs_buckets": [
       "bucket1"
   ]
}
```
{

{

#### **Example Response**

 "is\_success": "true", "message": "The following OBS bucket is authorized successfully, bucket1." }

# **Status Codes**

**Table 16-190** describes the status code.

**Table 16-190** Status codes

| <b>Status Code</b> | <b>Description</b>      |  |
|--------------------|-------------------------|--|
| <b>200</b>         | Authorization succeeds. |  |
| 400                | Request error.          |  |

## **Error Codes**

If an error occurs when this API is invoked, the system does not return the result similar to the preceding example, but returns the error code and error information. For details, see **[Error Codes](#page-356-0)**.

# **17 Public Parameters**

# **17.1 Status Codes**

**Table 17-1** describes status codes.

#### **Table 17-1** Status codes

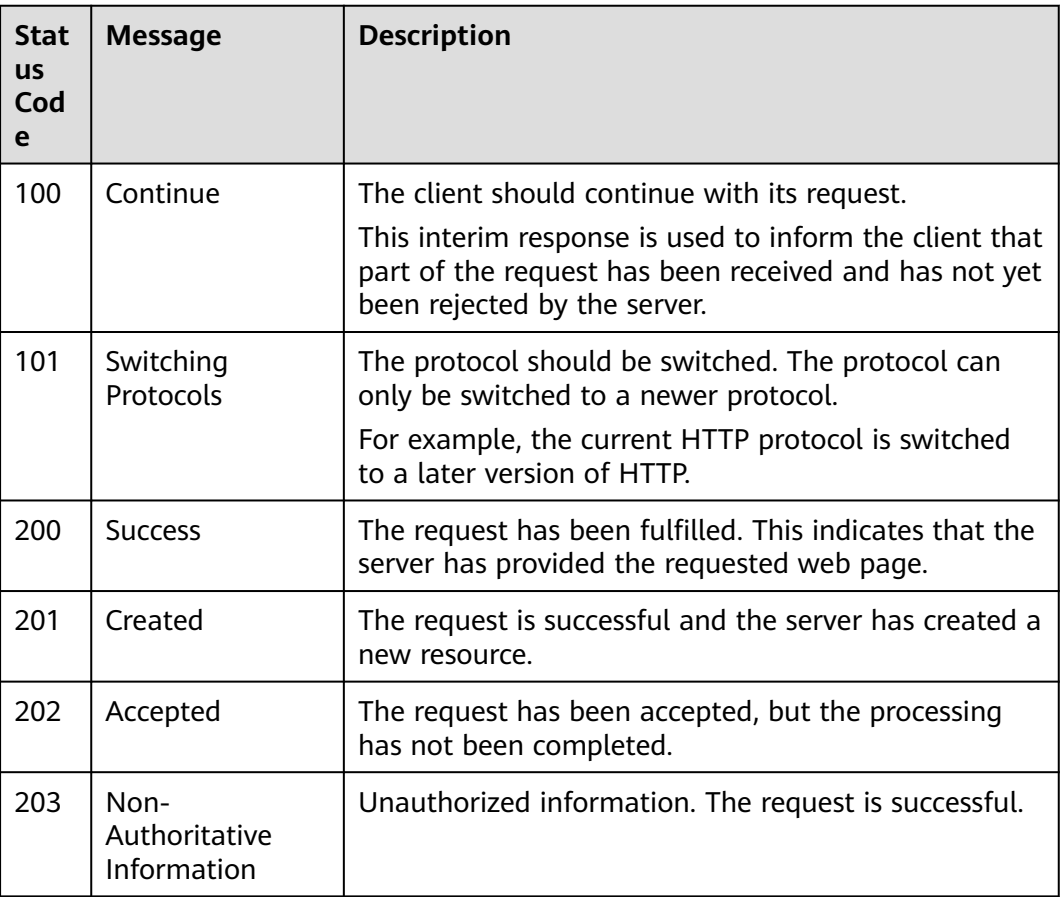

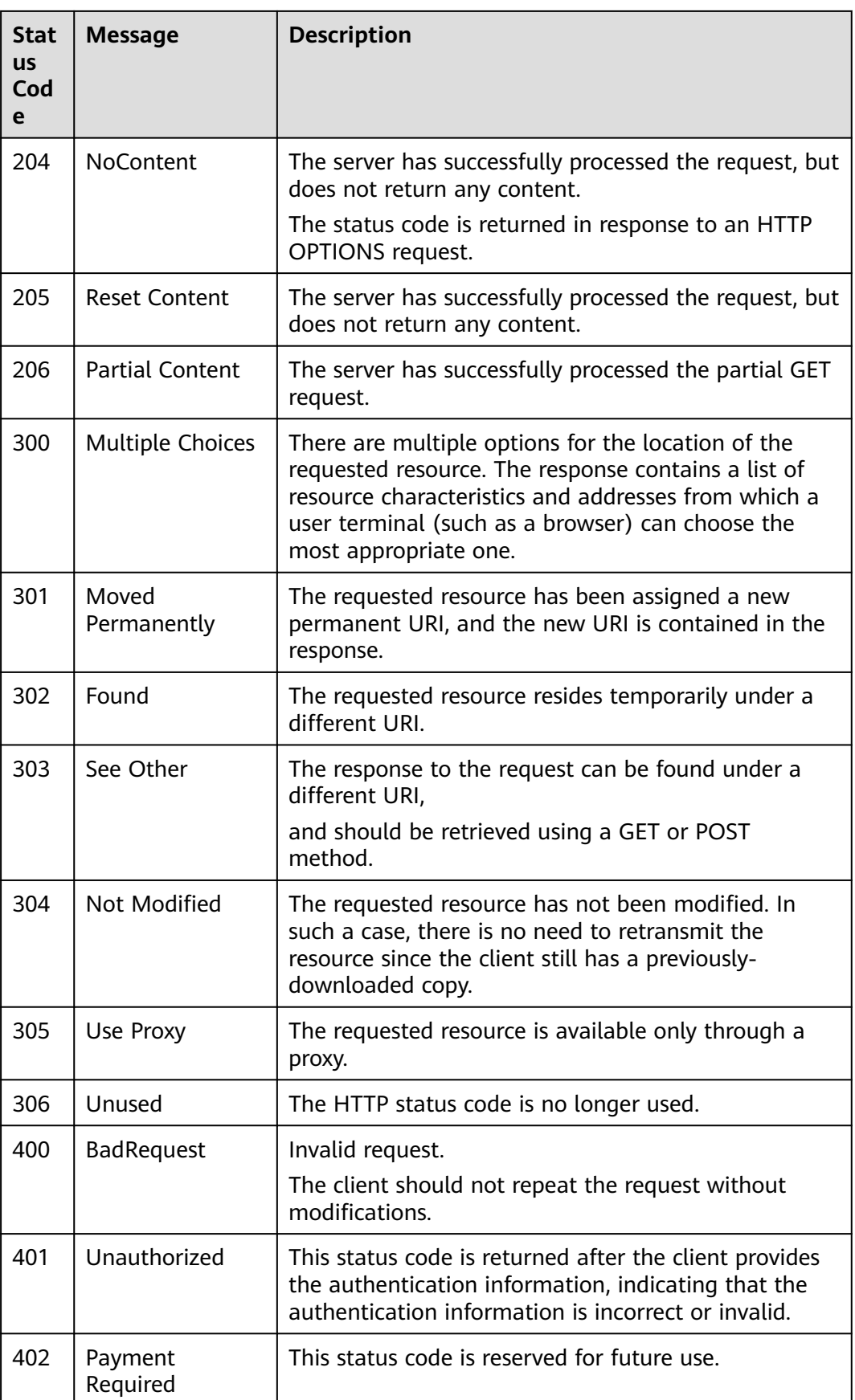

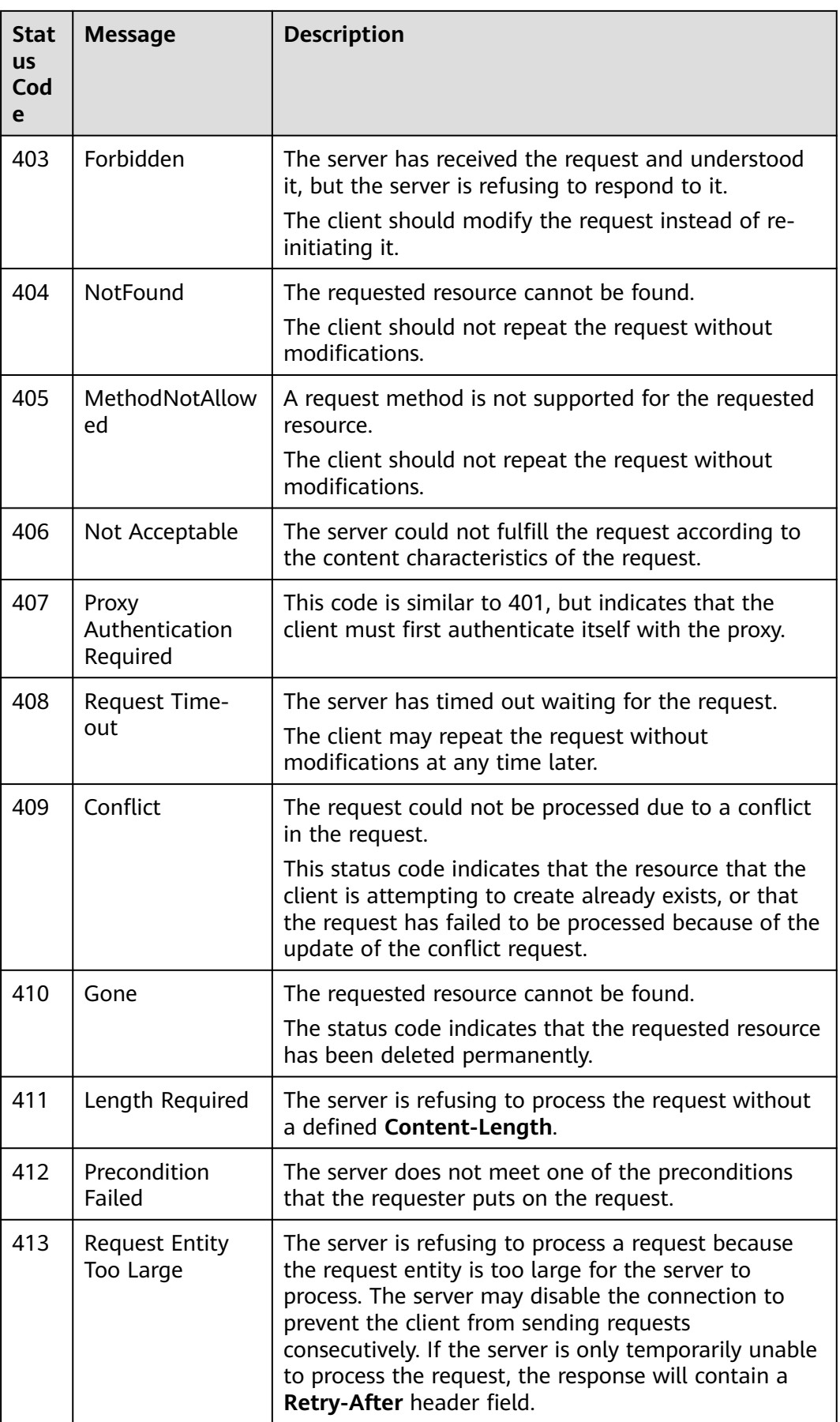

<span id="page-356-0"></span>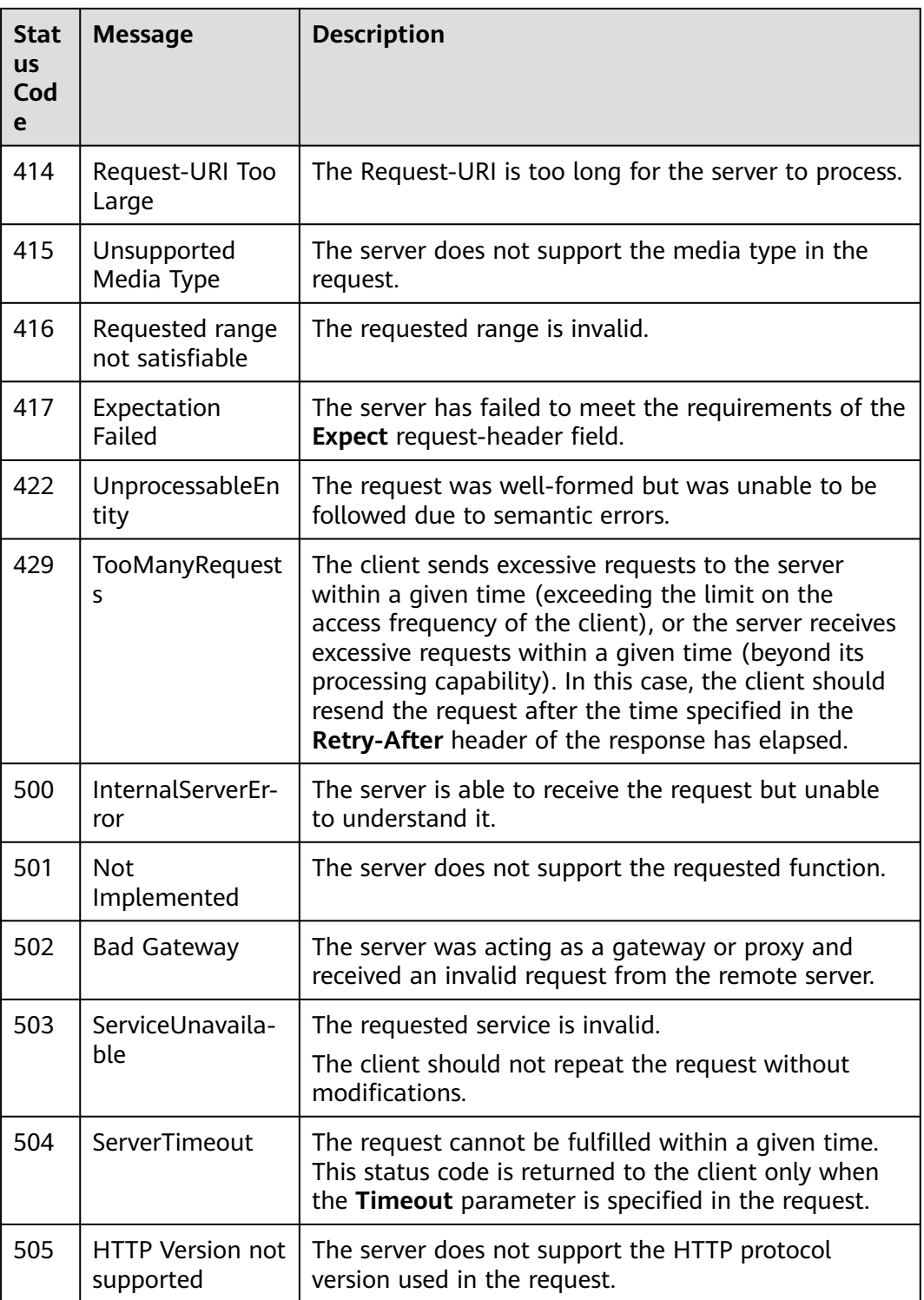

# **17.2 Error Codes**

If an error occurs in API calling, no result is returned. Identify the cause of error based on the error codes of each API. If an error occurs in API calling, HTTP status code 4xx or 5xx is returned. The response body contains the specific error code

and information. If you are unable to identify the cause of an error, contact technical personnel and provide the error code so that we can help you solve the problem as soon as possible.

# **Format of an Error Response Body**

If an error occurs during API calling, the system returns an error code and a message to you. The following shows the format of an error response body:

```
{
   "error_msg": "The format of message is error",
    "error_code": "DLI.0001"
}
```
In the preceding information, **error\_code** is an error code, and **error\_msg** describes the error.

**Table 17-2** Exceptions

| <b>Parameter</b> | <b>Parameter Type</b> | <b>Description</b>                          |
|------------------|-----------------------|---------------------------------------------|
| error code       | String                | Error code. For details,<br>see Table 17-3. |
| error_msg        | String                | Error details.                              |

#### **Error Code Description**

If an error code starting with **APIGW** is returned after you call an API, you can rectify the fault by referring to the instructions provided in "API Gateway Error Codes".

| <b>Status Code</b> | <b>Error Code</b> | <b>Error Message</b>                   |
|--------------------|-------------------|----------------------------------------|
| 400                | DLI.0001          | Parameter check errors occur.          |
| 400                | DLI.0002          | The object does not exist.             |
| 400                | DLI.0003          | SQL permission verification<br>fails.  |
| 400                | DLI.0004          | SQL syntax parsing errors<br>occur.    |
| 400                | DLI.0005          | SQL semantics parsing errors<br>occur. |
| 400                | DLI.0006          | The object exists.                     |
| 400                | DLI.0007          | The operation is not supported.        |
| 400                | DLI.0008          | Metadata errors occur.                 |

**Table 17-3** Error codes

<span id="page-358-0"></span>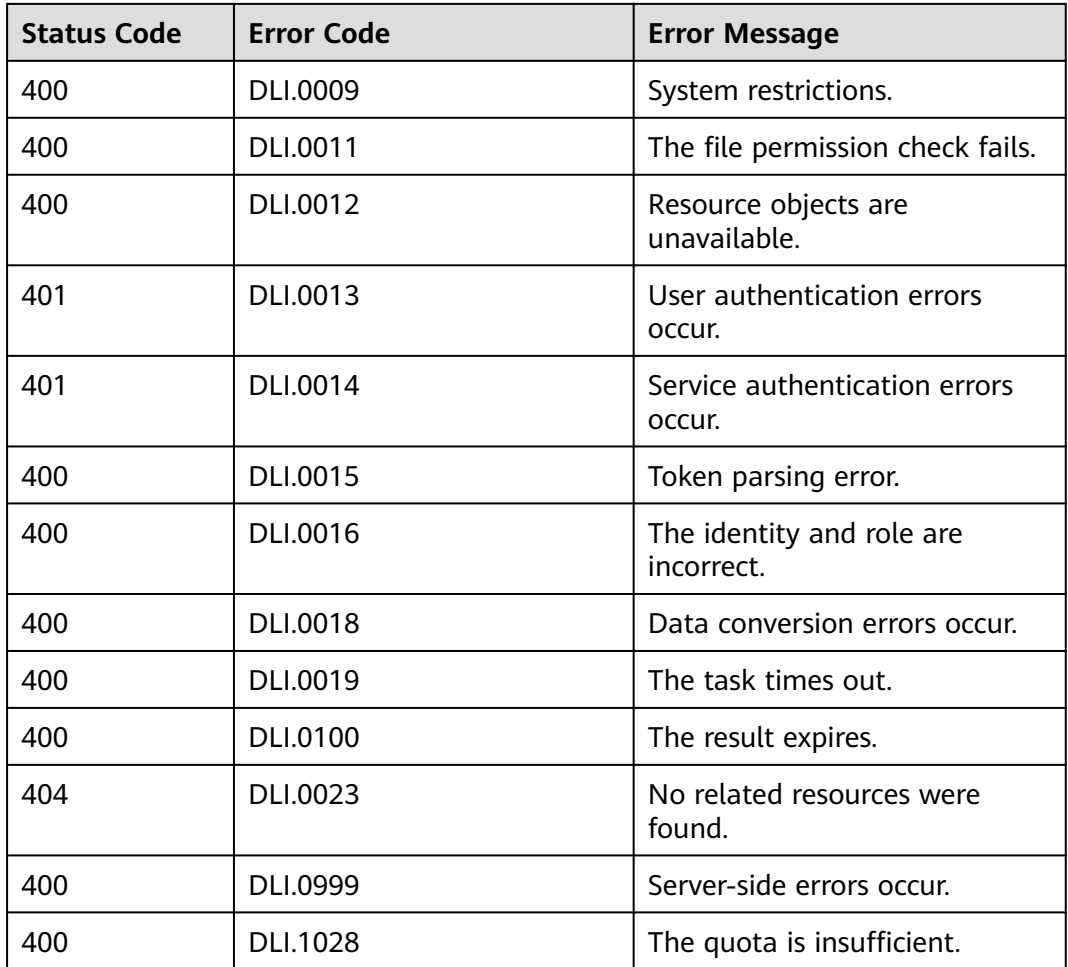

## **Example**

If no queue named **testqueue** exists, the following error message is displayed when you submit a job submission request:

```
{
  "error_code": "DLI.0002",
  "error_msg": "There is no queue named testqueue"
}
```
# **17.3 Obtaining a Project ID**

# **Scenario**

A project ID is required for some URLs when an API is called. Obtain a project ID using either of the following methods:

- **[Obtain the Project ID by Calling an API](#page-359-0)**
- **[Obtain the Project ID from the Console](#page-359-0)**

# <span id="page-359-0"></span>**Obtaining a Project ID by Calling an API**

You can obtain a project ID by calling an API.

The API for obtaining a project ID is **GET https://{Endpoint}/v3/projects**. **{Endpoint}** indicates the endpoint of IAM, which can be obtained from the administrator.

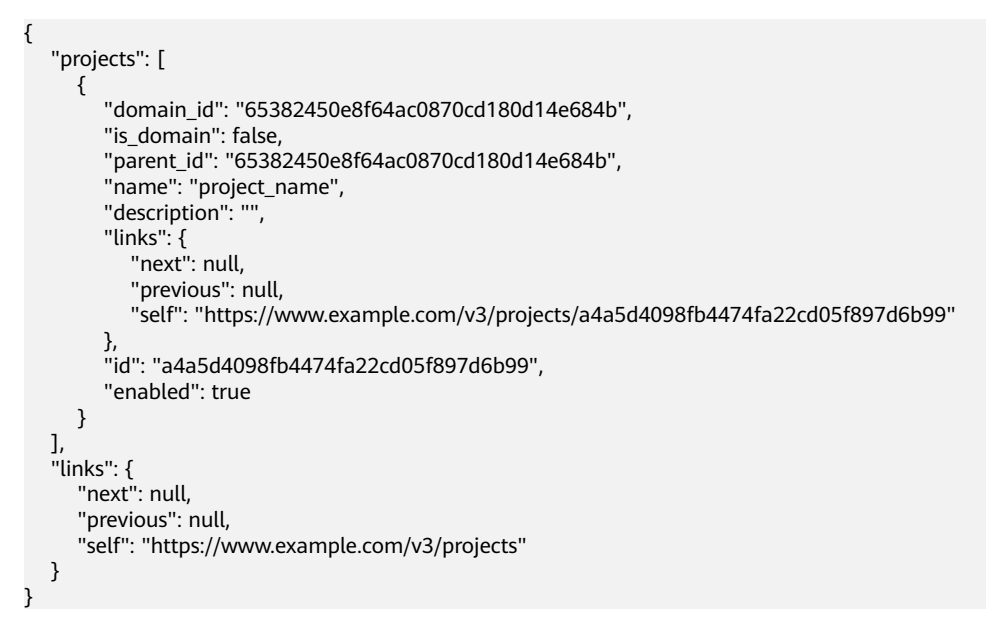

# **Obtaining a Project ID from the Management Console**

To obtain a project ID from the Console, perform the following operations:

- 1. Log in to the management console.
- 2. Hover the mouse pointer over the username in the upper right corner and choose **My Credentials** from the drop-down list.

On the **Projects** tab of the **API Credentials** page, view project IDs.

# **17.4 Obtaining an Account ID**

An account ID (domain-id) is required for some URLs when an API is called. To obtain an account ID, perform the following operations:

- 1. Log in to the management console.
- 2. Hover the cursor on the username in the upper right corner and select **My Credentials** from the drop-down list.
- 3. On the **API Credentials** page, view **Account ID**.
## **A Change History**

## **Table A-1** Change history

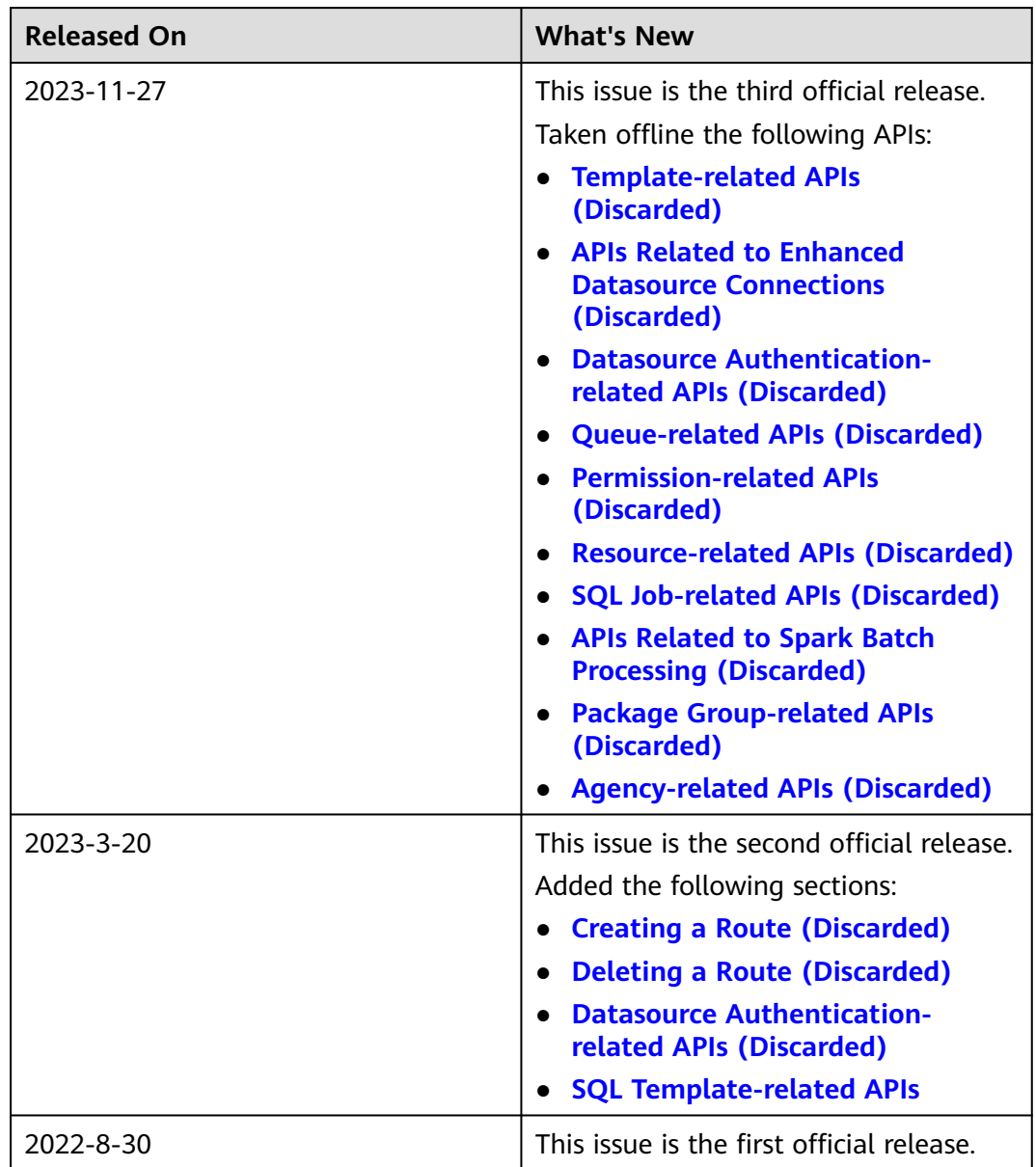